**WebSphere® Application Server V4.0 for z/OS and OS/390**

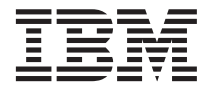

インストールおよびカスタマイズ

**WebSphere® Application Server V4.0 for z/OS and OS/390**

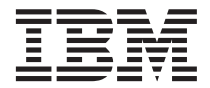

インストールおよびカスタマイズ

お願い -

本書および本書で紹介する製品をご使用になる前に、427ページの『付録D. 特記事項』に記載されている一般情 報をお読みください。

本書は、WebSphere Application Server V4.0 for z/OS and OS/390 (5655-F31) に適用されます。また、新版で特に断り のない限り、これ以降のすべてのリリースとモディフィケーション・レベルにも適用されます。

WebSphere Application Server V4.0 for z/OS and OS/390 に関する資料の最新版は、 http://www.ibm.com/jp/software/websphere/appserv/ の Web サイトにあります。

本マニュアルに関するご意見やご感想は、次の URL からお送りください。今後の参考にさせていただきます。

http://www.ibm.com/jp/manuals/main/mail.html

なお、日本 IBM 発行のマニュアルはインターネット経由でもご購入いただけます。詳しくは

http://www.ibm.com/jp/manuals/ の「ご注文について」をご覧ください。

(URL は、変更になる場合があります)

原 典: GA22-7834-00 WebSphere® Application Server V4.0 for z/OS and OS/390 Installation and Customization

発 行: 日本アイ・ビー・エム株式会社

担 当: ナショナル・ランゲージ・サポート

第1刷 2001.6

この文書では、平成明朝体™W3、平成明朝体™W9、平成角ゴシック体™W3、平成角ゴシック体™W5、および平成角ゴ シック体™W7を使用しています。この(書体\*)は、(財) 日本規格協会と使用契約を締結し使用しているものです。フォ ントとして無断複製することは禁止されています。

注\* 平成明朝体"W3、平成明朝体"W9、平成角ゴシック体"W3、 平成角ゴシック体"W5、平成角ゴシック体"W7

© Copyright International Business Machines Corporation 2000, 2001. All rights reserved.

Translation: © Copyright IBM Japan 2001

# 目次

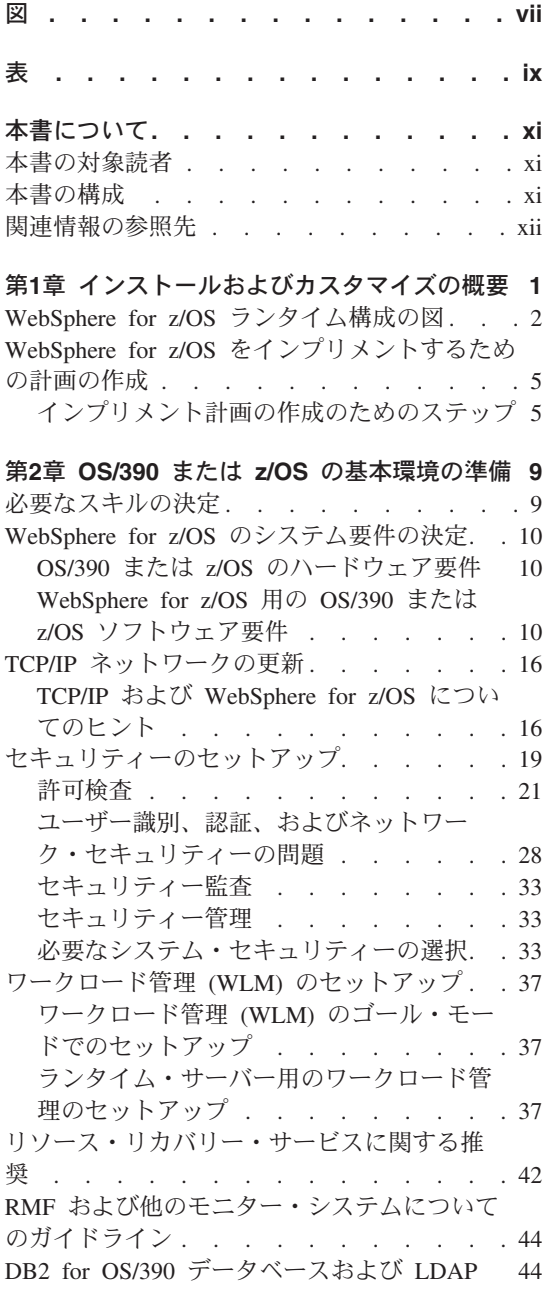

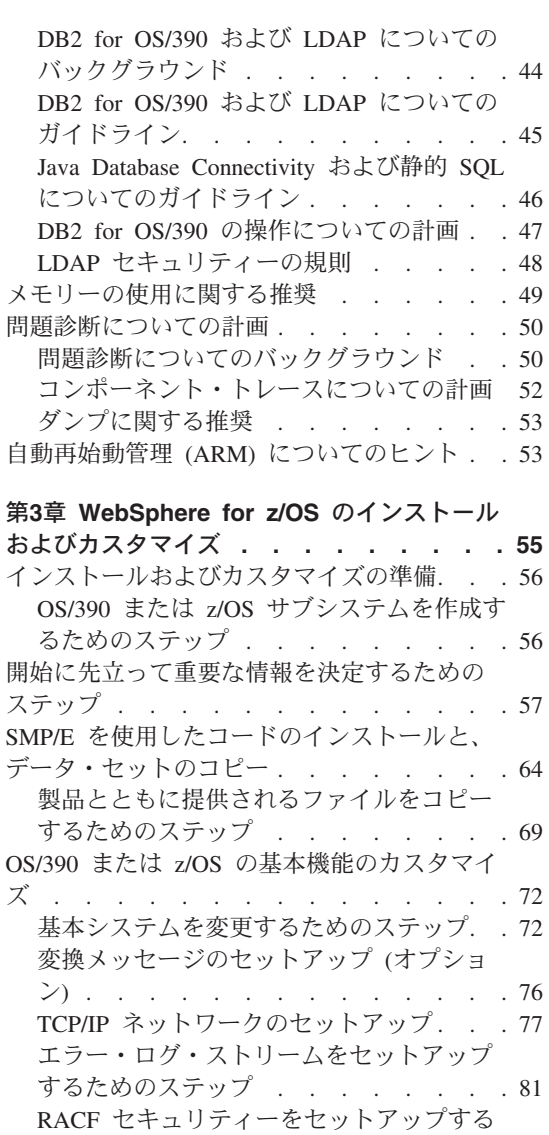

ためのステップ. . . . . . . . . 84 システム管理データベースの定義 . . . . 86 RRS および DB2 for OS/390 を初期化する ためのステップ. . . . . . . . . . 86 WebSphere for z/OS システム管理データベ ースをセットアップするためのステップ. . 86

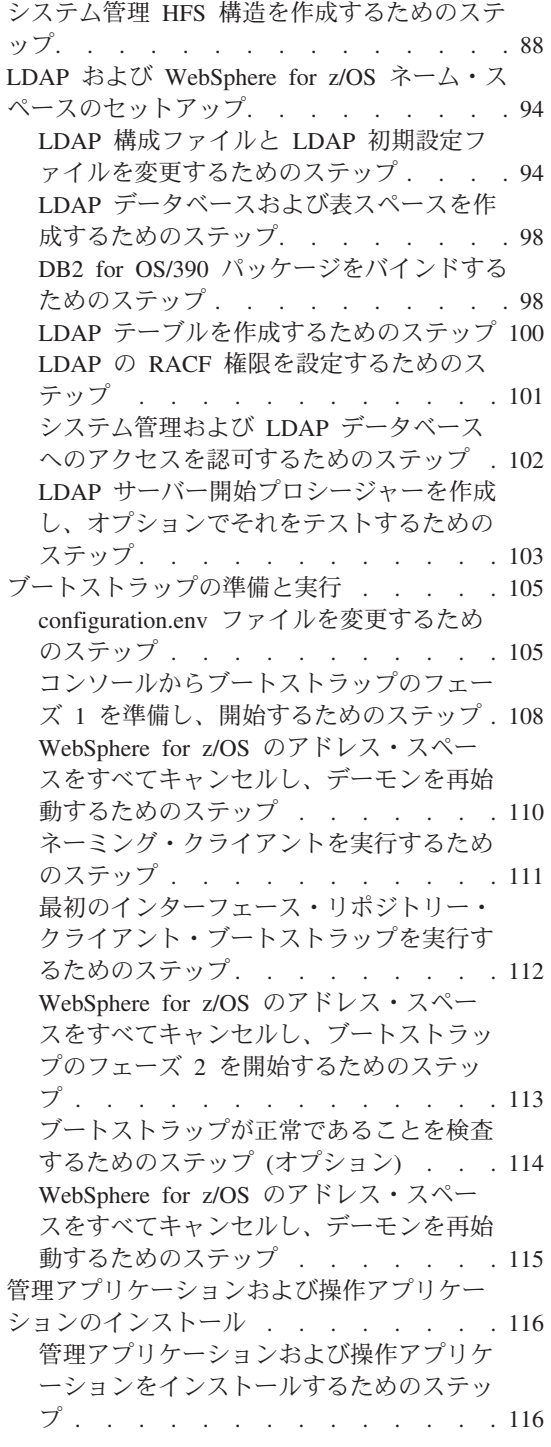

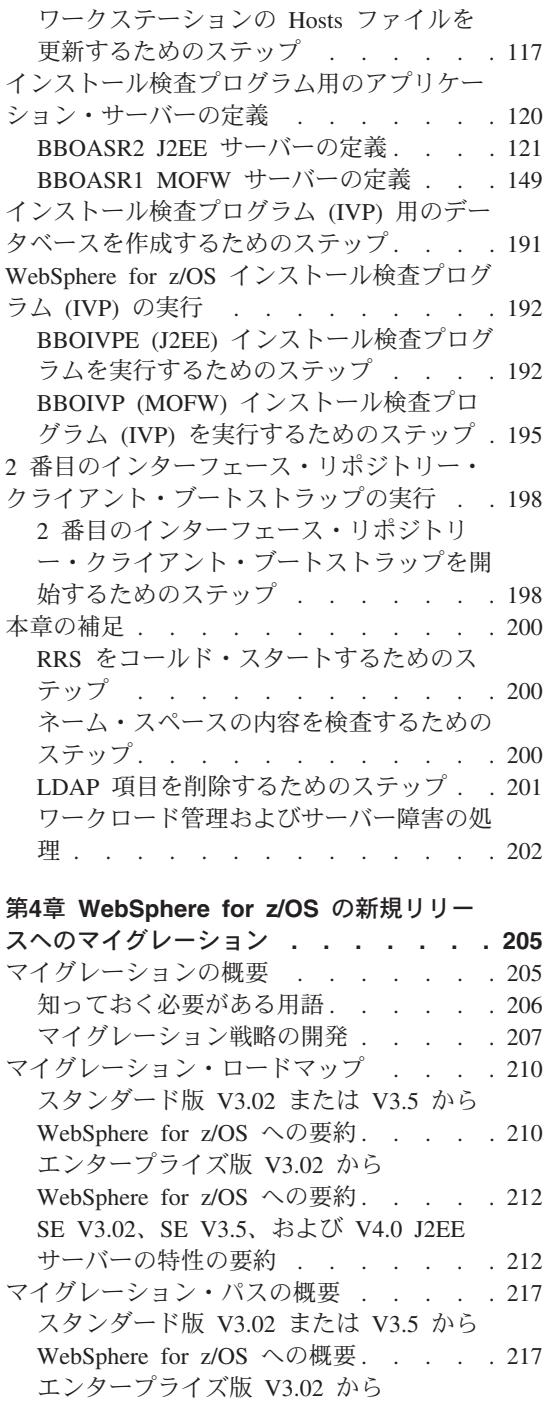

WebSphere for z/OS への概要. . . . . 257 インターフェースの変更の要約 . . . . . 276

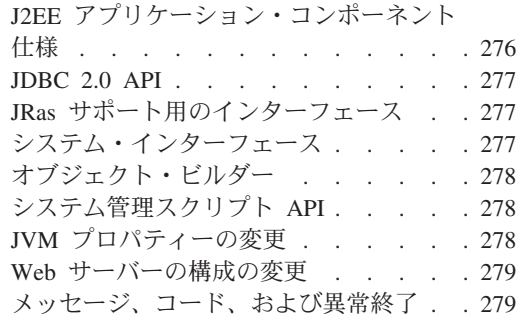

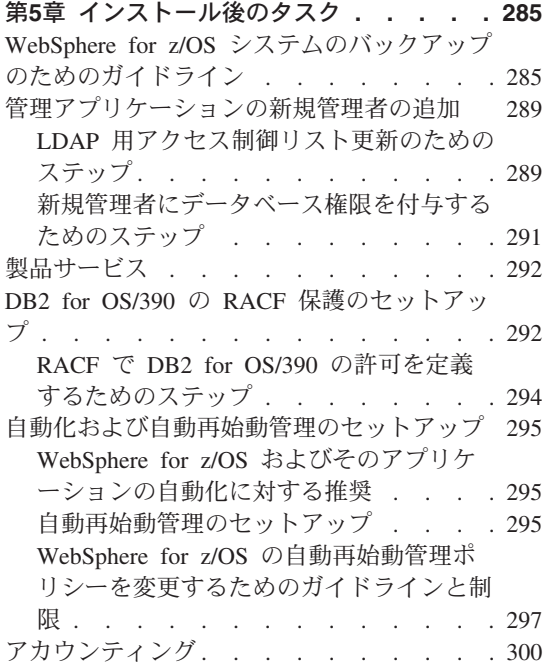

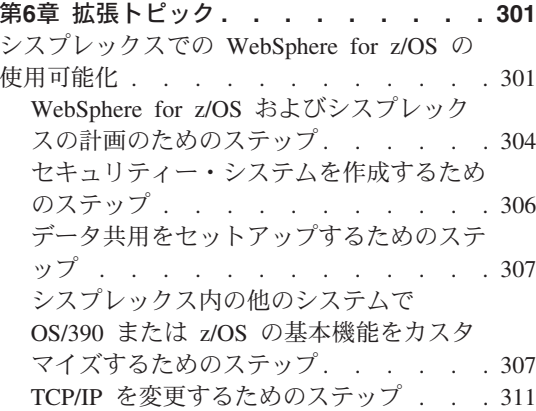

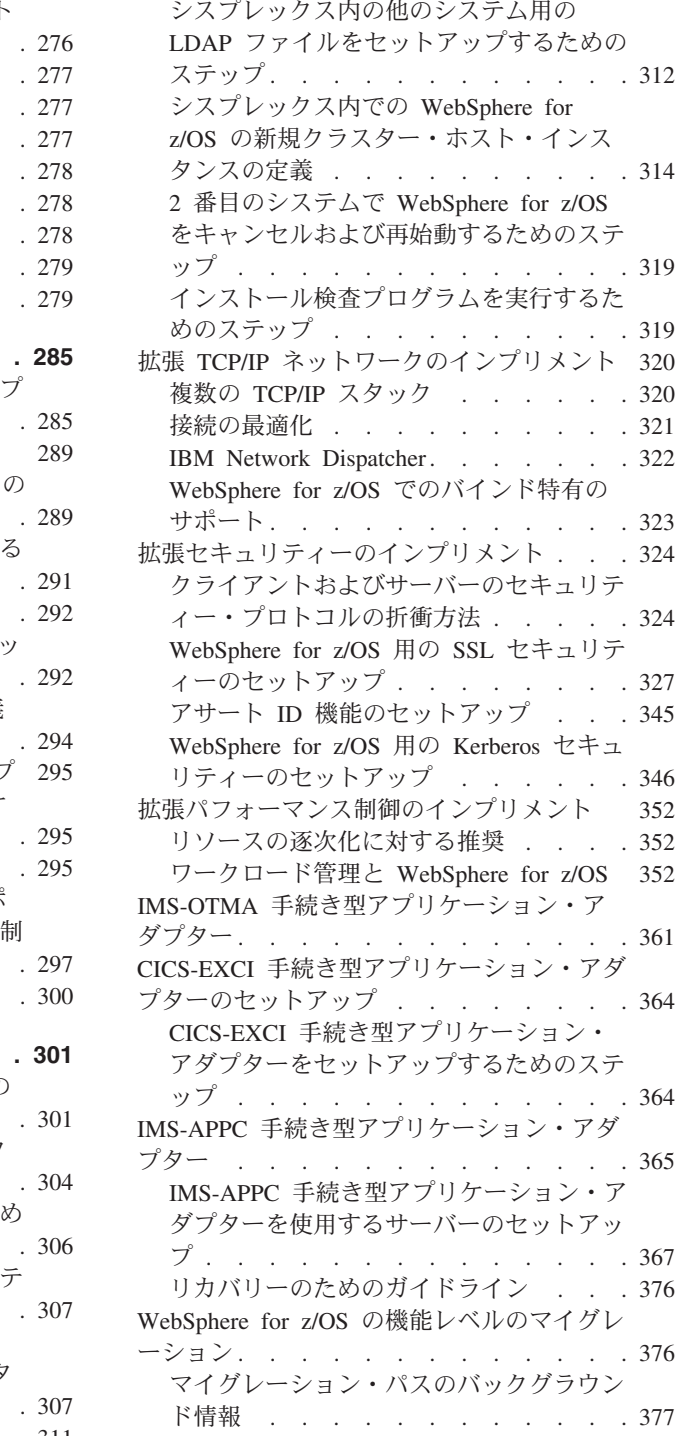

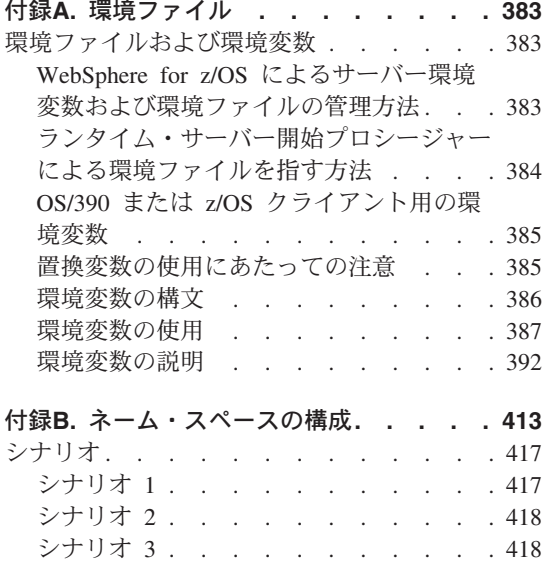

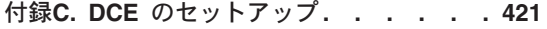

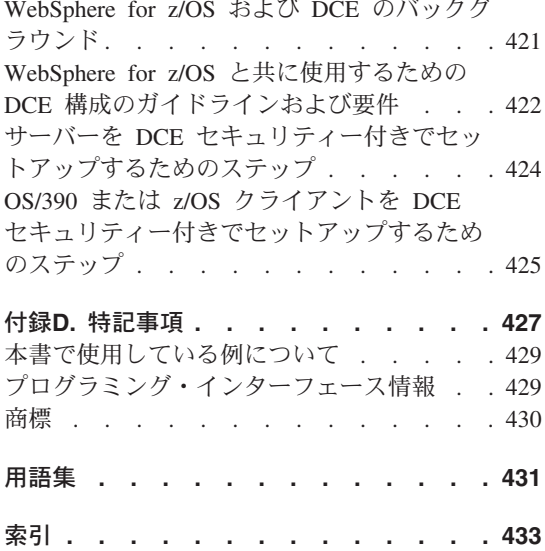

# <span id="page-8-0"></span>図

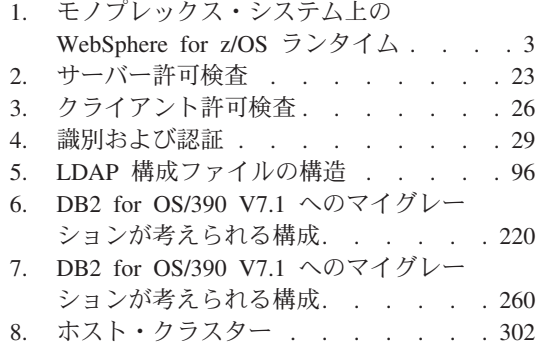

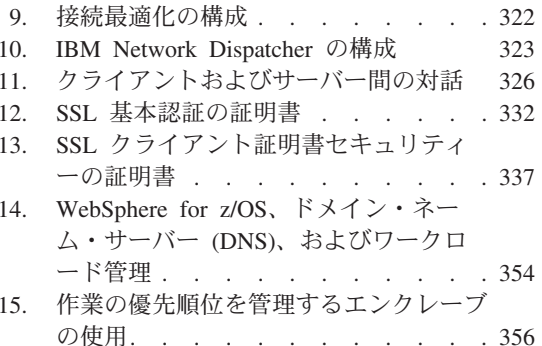

viii WebSphere Application Server V4.0 for z/OS and OS/390: インストールおよびカスタマイズ

# <span id="page-10-0"></span>表

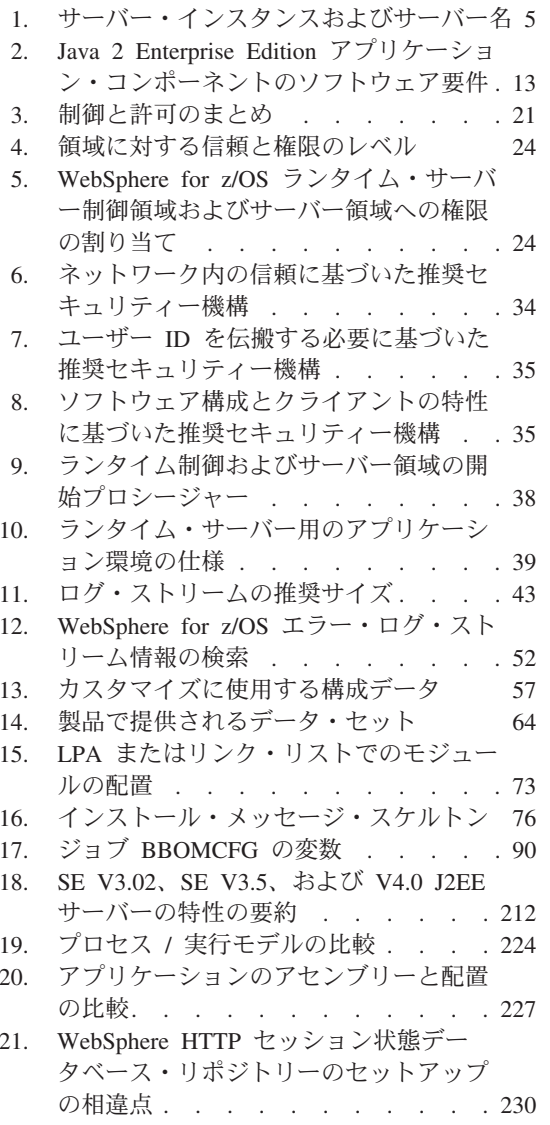

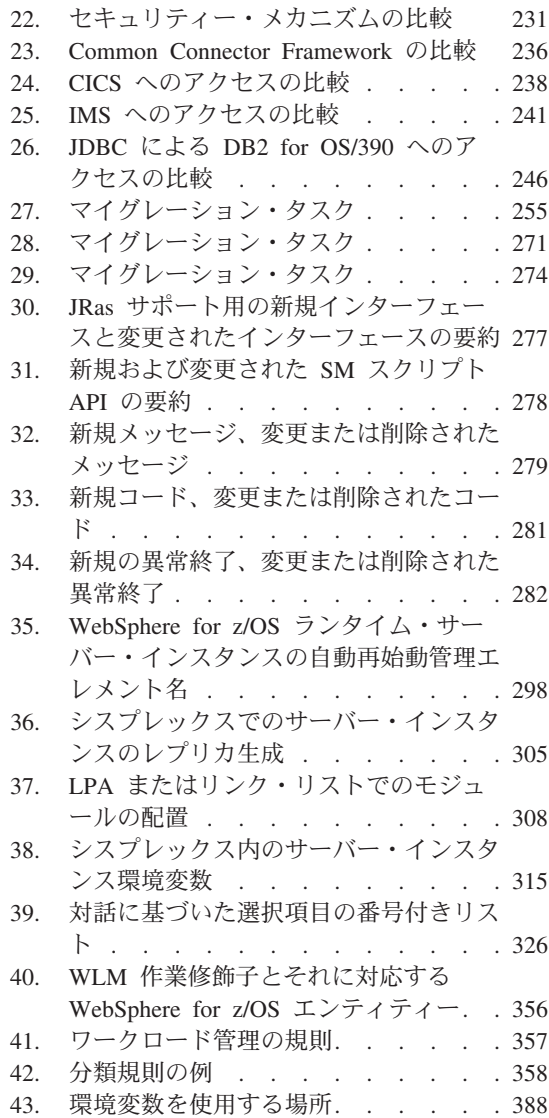

WebSphere Application Server V4.0 for z/OS and OS/390: インストールおよびカスタマイズ  $\boldsymbol{\mathsf{X}}$ 

# <span id="page-12-0"></span>本書について

本書 (WebSphere Application Server V4.0 for z/OS and OS/390: インストールお よびカスタマイズ)では、以下の方法について説明します。

- WebSphere for z/OS ランタイム環境の計画、インストール、およびカスタマ イズ
- WebSphere Application Server の前のリリースからのマイグレーション
- シスプレックスなどの拡張システム構成内での WebSphere for z/OS のセッ トアップ

WebSphere for z/OS による使用のための eNetwork Communication Server (TCP/IP)、セキュリティー・サーバー (RACF)、およびワークロード管理など、 必要な OS/390 または z/OS 機能のセットアップの説明が含まれています。

注: 正式なプロダクト名は『WebSphere Application Server V4.0 for z/OS and OS/390』ですが、本書では、これを単に『WebSphere for z/OS』と表記し ます。

## 本書の対象読者

本書は、OS/390 または z/OS サブシステムの構成および WebSphere for z/OS のインストールを行うシステム・プログラマー、セキュリティー管理者、ネッ トワーク管理者、またはデータベース管理者を対象としています。

# 本書の構成

WebSphere for z/OS の計画およびインストールには、ビジネス・アプリケーシ ョンのインストールを行う前に実行しなければならないタスクが含まれていま す。これには、システム構成の計画および WebSphere for z/OS ランタイム環 境のインストールなどのタスクが含まれます。1ページの『第1章 インストール およびカスタマイズの概要』には、インストール手順を行う前の簡単な概要が 提供されています。

ランタイム環境をインストールするには、以下の 2 つの一般領域でタスクを実 行しなければなりません。

1. OS/390 または z/OS の基本システム。WebSphere for z/OS をセットアップ する前に、さまざまな OS/390 または z/OS サブシステムおよびネットワー クを準備する必要があります。たとえば、セキュリティー管理をセットアッ

<span id="page-13-0"></span>プして、ワークロード管理 (WLM) のワークロードの定義および DB2 for OS/390 のセットアップを行うなどのタスクを実行しなければなりません。 詳細については、9ページの『第2章 OS/390 または z/OS の基本環境の準 備』を参照してください。

2. WebSphere for z/OS ランタイム環境本体。これには、コードのロード、 parmlib メンバーの変更、環境ファイルの作成、および構成ジョブ(ブート ストラップ・ジョブとも呼ばれます) の実行が含まれます。詳細について は、55ページの『第3章 WebSphere for z/OS のインストールおよびカスタ マイズ』を参照してください。

WebSphere の別のリリースからマイグレーションする場合は、205ページの 『第4章 WebSphere for z/OS の新規リリースへのマイグレーション』を参照 し、その説明に従ってください。

285ページの『第5章 インストール後のタスク』では、システムのバックアップ などのタスクを扱っています。これは、インストールおよびカスタマイズのす ぐ後に行うとよいでしょう。

WebSphere for z/OS をモノプレックス・システム上で開始してから、拡張セキ ュリティー、ワークロード管理、データベース、およびシスプレックス・オペ レーションを後でインプリメントすることができます。これらの拡張タスクに ついては、301ページの『第6章 拡張トピック』を参照してください。

参照情報は、本書の以下の付録にあります。

- 383ページの『付録A. 環境ファイル』では、WebSphere for z/OS 環境変数に ついて説明しています。
- 413ページの『付録B. ネーム・スペースの構成』では、WebSphere for z/OS ネーミング・スペースの構成方法について説明しています。
- 421ページの『付録C. DCE のセットアップ』では、DCE セキュリティーの セットアップ方法について説明しています。

#### 関連情報の参照先

WebSphere for z/OS ライブラリーに含まれる資料のリストを次に示します。こ れらの資料は、次の Web サイトにもあります。

http://www.ibm.com/jp/software/websphere/appserv/

• WebSphere Application Server V4.0 for z/OS and OS/390: プログラム・ディ レクトリー, GI88-8549 には、WebSphere for z/OS のエレメントと、インス トールの方法が記載されています。

- WebSphere Application Server V4.0 for z/OS and OS/390: License Information, LA22-7855 には、WebSphere for z/OS のライセンス情報が記載されていま す。
- WebSphere Application Server V4.0 for z/OS and OS/390: インストールおよ びカスタマイズ, GA88-8652 には、WebSphere for z/OS についての計画、イ ンストール、カスタマイズの各タスクとガイドラインが記載されています。
- WebSphere Application Server V4.0 for z/OS and OS/390: メッセージおよび 診断, GA88-8655 には、WebSphere for z/OS に関連した診断情報、メッセー ジ、およびコードが記載されています。
- WebSphere Application Server V4.0 for z/OS and OS/390: 操作および管理, SA88-8653 には、システム操作と管理タスクに関する説明が記載されていま す。
- WebSphere Application Server V4.0 for z/OS and OS/390: J2EE アプリケーシ ョンのアセンブル, SA88-8654 には、WebSphere for z/OS J2EE サーバーで の J2EE アプリケーションの開発、アセンブル、およびインストールの方法 が記載されています。また、前のリリースの WebSphere Application Server for OS/390 またはその他の WebSphere ファミリー・プラットフォームから アプリケーションをマイグレーションする方法も記載されています。
- WebSphere Application Server V4.0 for z/OS and OS/390: CORBA アプリケー ションのアセンブル, SA88-8658 には、WebSphere for z/OS (MOFW) サーバ ーでの CORBA アプリケーションの開発、アセンブル、および配置の方法が 記載されています。
- WebSphere Application Server V4.0 for z/OS and OS/390: システム管理ユー ザー・インターフェース、SA88-8656 には、システム管理ユーザー・インタ ーフェースで提供されるシステム管理タスクと操作タスクについての説明が 記載されています。
- WebSphere Application Server V4.0 for z/OS and OS/390: システム管理スク リプト API, SA88-8657 には、WebSphere for z/OS システム管理スクリプト API 製品の機能に関する説明が記載されています。

場合によっては、その他の z/OS または OS/390 のエレメントと製品に関する 情報を参照する必要があります。これらすべての情報は、次のインターネット の場所にあるリンクを通じて入手できます。

http://www.ibm.com/servers/eserver/zseries/zos/ http://www.ibm.com/servers/s390/os390/

特に役立つ資料は、次のとおりです。

- Getting Started with WebSphere Application Server, SC09-4581。この資料には WebSphere for z/OS の概要と、その環境をセットアップするための要件が記 載されています。
- WebSphere ビジネス構築のソリューション, SD88-7362

# <span id="page-16-0"></span>第1章 インストールおよびカスタマイズの概要

WebSphere Application Server V4.0 for z/OS and OS/390 (以後、WebSphere for z/OS と呼びます) は、WebSphere Application Server for OS/390 バージョン 3 スタンダード版とエンタープライズ版の機能を単一の製品にまとめたもので す。

この資料では、WebSphere for z/OS の計画、インストール、カスタマイズの各 タスクを扱っています。

WebSphere for z/OS の計画、インストール、およびカスタマイズには、ビジネ ス・アプリケーションをインストールする前に実行しなければならないタスク が含まれています。これらのタスクには、システム構成の計画および WebSphere for z/OS ランタイム環境のインストールが含まれます。この章の内 容は次のとおりです。

- WebSphere for z/OS を最初にインストールおよびカスタマイズする場合に実 行しなければならないタスクの一般的な概要が記載されています。
- 最初のインストールおよびカスタマイズの後のランタイム環境の図および説 明が提供されています。最初のインストールおよびカスタマイズは、モノプ レックス上で実行されるか、シスプレックス内の単一のシステム上で実行さ れます。
- WebSphere for z/OS の最初のインストールで考慮すべきことがらのチェック リスト、アプリケーション開発およびクライアント・システム、およびシス プレックス内の WebSphere for z/OS などの拡張システム構成が提供されて います。

ランタイム環境を最初にインストールするには、以下の 2 つの一般的な領域で タスクを実行しなければなりません。

1. OS/390 または z/OS の基本システム。WebSphere for z/OS をセットアップ する前に、さまざまな OS/390 または z/OS エレメント、製品、およびネッ トワークを準備する必要があります。たとえば、TCP/IP ネットワークの更 新、セキュリティー管理のセットアップ、およびワークロード管理(WLM) のワークロードの定義などのタスクを実行しなければなりません。詳細につ いては、9ページの『第2章 OS/390 または z/OS の基本環境の準備』を参照 してください。

<span id="page-17-0"></span>2. WebSphere for z/OS ランタイム環境本体。これには、コードのロード、 parmlib メンバーの変更、環境ファイルの作成、および構成ジョブ (ブート ストラップ・ジョブとも呼ばれます)の実行が含まれます。詳細について は、55ページの『第3章 WebSphere for z/OS のインストールおよびカスタ マイズ』を参照してください。

すでに WebSphere のいずれかのリリースをインストールし、カスタマイズし てある場合は、そのリリースを WebSphere for z/OS にマイグレーションでき ます。205ページの『第4章 WebSphere for z/OS の新規リリースへのマイグレ ーション』を参照してください。

インストールおよびカスタマイズの後に、アプリケーション開発者およびビジ ネス・アプリケーション用のクライアント環境のためのアプリケーション開発 環境をインストールすることができます。この詳細については、WebSphere Application Server V4.0 for z/OS and OS/390: J2EE アプリケーションのアセン ブル、SA88-8654 を参照してください。

最初のシステム上で WebSphere for z/OS を安定させたら、シスプレックス上 で WebSphere for z/OS を使用可能にすることができます。ビジネス・アプリ ケーションを IMS または CICS データベースに接続するなど、その他の拡張 システム構成をインプリメントすることも可能です。これらのトピック、およ びその他のトピックは、301ページの『第6章 拡張トピック』に記載されていま す。

#### WebSphere for z/OS ランタイム構成の図

3ページの図1 は、モノプレックス上、またはシスプレックス内の単一のシステ ム上に製品を最初にインストールした後の WebSphere for z/OS ランタイム構 成を表しています。

<span id="page-18-0"></span>0S/390 モノプレックス・システム

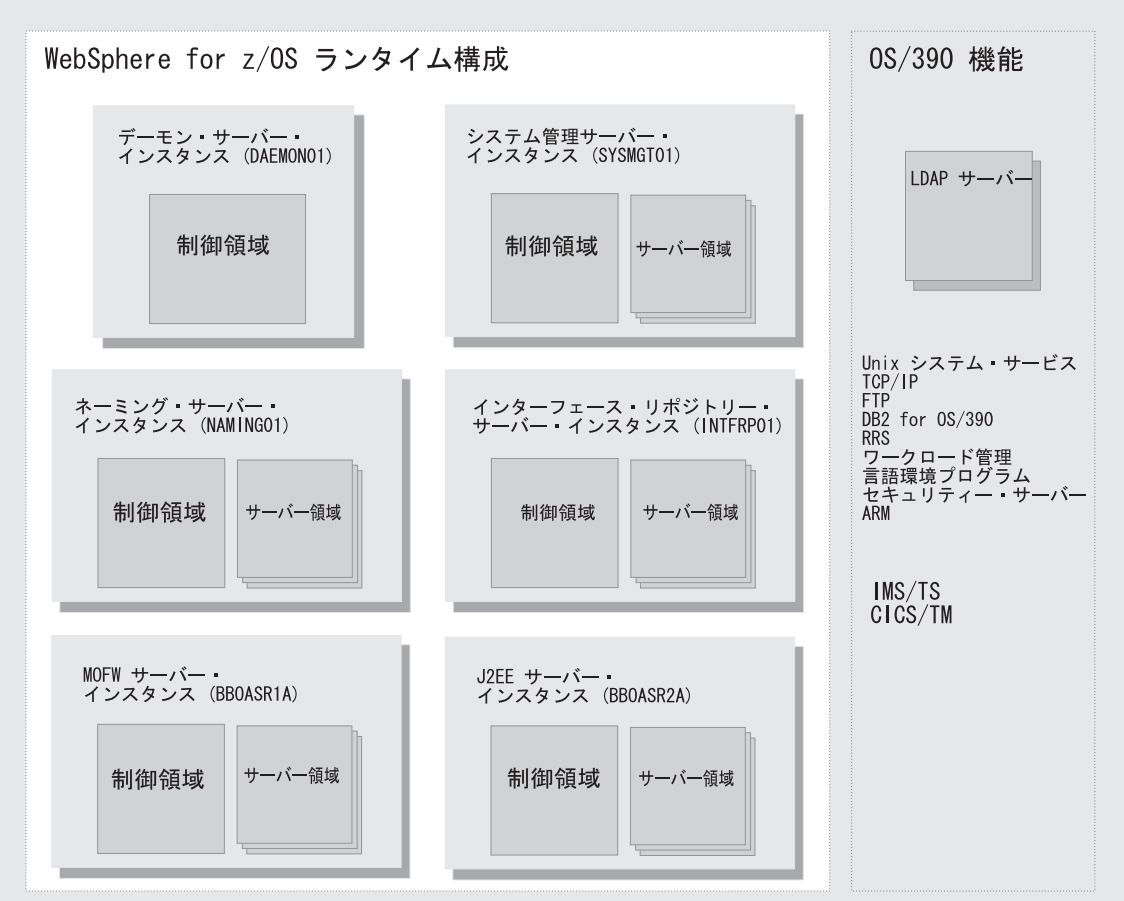

図1. モノプレックス・システム上の WebSphere for z/OS ランタイム

先へ続ける前に、いくつかの用語について、特にサーバー という語の使用につ いて説明します。WebSphere for z/OS では、アプリケーションが稼働している 機能コンポーネントは、サーバー・インスタンス と呼ばれています。サーバ ー・インスタンスは、OS/390 または z/OS の、実際にコードを実行するアドレ ス・スペースを構成しています。

一方、サーバーは、複製されたサーバー・インスタンスの論理グループで す。これは何を意味するのか、説明します。サーバーは、ワークロードを別々 のサーバー・インスタンスに区分することを可能にしますが、それでも、これ らのワークロードを単一の単位として参照します。これは、シスプレックス環 境では特に重要です。シスプレックス環境では、シスプレックス内の各 OS/390

または z/OS システムは、複製されたサーバー・インスタンスを実行している 場合がありますが、シスプレックス外のクライアントは、それらを単一のサー バーとしてアドレッシングします。クライアントは、どのサーバー・インスタ ンスが実際にそれに代わって作業を行っているかを知りません。実際、クライ アントからの後続の作業要求が、ワークロードの平衡化のために、シスプレッ クス内の異なるサーバー・インスタンスによって実行されることもあります。

各サーバー・インスタンス内には、制御領域およびサーバー領域の 2 種類のア ドレス・スペースがあります。制御領域は、システム許可プログラムの実行 と、サーバー・インスタンス用の通信などの管理を行います。各サーバー・イ ンスタンスには、制御領域が 1 つずつあります。サーバー領域 は、ビジネ ス・アプリケーションなどの非許可プログラムを実行します。ワークロードに 応じて、サーバー・インスタンスは、1 度に 1 つまたは複数のサーバー領域を 稼働させることができます (特殊サーバー・インスタンスで、サーバー領域を 持たないデーモンを除く)。作業が構築される際、追加のサーバー領域は動的に 開始され、要求を処理します。

3ページの図1 に示すように、完全な WebSphere for z/OS ランタイムには、デ ーモン・サーバー、システム管理サーバー、ネーミング・サーバー、およびイ ンターフェース・リポジトリー・サーバーの各インスタンスが含まれていま す。ランタイムは、WebSphere for z/OS の直接の一部ではありませんが、 Lightweight Directory Access Protocol (LDAP) サーバーを必要とします。ま た、次の2つの汎用アプリケーション・サーバー・インスタンスも組み込まれ ています。

- J2EE サーバー・インスタンス (BBOASR2A)。これは、弊社のインストール 検査プログラム (IVP) の J2EE 部分が、J2EE コンポーネント・サポートを テストするために使用します。このサーバー・インスタンスは、サーブレッ ト、JSP (Java Server Pages)、Enterprise (EJB) bean サーバー・インスタンス のパターンとして使用できます。
- MOFW サーバー・インスタンス (BBOASR1A)。これは、弊社のインストー ル検査プログラムの MOFW 部分が MOFW コンポーネント・サポートをテ ストするために使用します。MOFW (マネージド・オブジェクト・フレーム ワーク) は、CORBA 準拠コンポーネントを WebSphere for z/OS' にインプ リメントしたものです。このサーバー・インスタンスは、MOFW コンポー ネント用のパターンとして使用できます。

3ページの図1 に記載されているように、ランタイム・サーバー・インスタンス は、OS/390 UNIX や TCP/IP など、他の OS/390 または z/OS 機能を使用し ます。WebSphere for z/OS のインストールの一部には、ランタイムが使用する

<span id="page-20-0"></span>これらの機能の構成が含まれています (詳細は 9ページの『第2章 OS/390 また は z/OS の基本環境の準備』にあります)。

3ページの図1 にあるサーバー・インスタンスは、最初の OS/390 または z/OS イメージのインストール中に自動的に作成されます。表1 は、デフォルト・サ ーバーおよびそれに対応するサーバー・インスタンスおよびサーバー名をリス トしています。

表 1. サーバー・インスタンスおよびサーバー名

| サーバー                                          | サーバー・インスタンス名 サーバー名 |                 |
|-----------------------------------------------|--------------------|-----------------|
| デーモン                                          | DAEMON01           | <b>CBDAEMON</b> |
| システム管理                                        | SYSMGT01           | <b>CBSYSMGT</b> |
| ネーミング                                         | NAMING01           | <b>CBNAMING</b> |
| インターフェース・リポジ INTFRP01<br>$\lfloor -1 \rfloor$ |                    | <b>CBINTFRP</b> |

インストールとカスタマイズのとき、LDAP サーバーをセットアップします。 また、どの IVP を実行するかに応じて、MOFW サーバー・インスタンス (BBOASR1A) とそれに対応するアプリケーション・サーバー (BBOASR1)、ま たは J2EE サーバー・インスタンス (BBOASR2A) とそれに対応するサーバー (BBOASR2) のどちらか、または両方を作成します。

# WebSphere for z/OS をインプリメントするための計画の作成

WebSphere for z/OS の配置を正しく行うには、OS/390 または z/OS のシステ ムへの変更の計画および WebSphere for z/OS のインストールおよびカスタマ イズの計画が必要です。この節では、考慮すべきタスクについてのチェックリ ストを提供しています。

## インプリメント計画の作成のためのステップ

はじめに、すべての WebSphere for z/OS ランタイム・サーバー・インスタン スを 1 つのシステム上に作成してから、シスプレックスに拡張する際にそれら を他のシステム上に複製するように計画します。この手順では、モノプレック ス上の WebSphere for z/OS の初期計画およびインプリメントの全体をガイド します。その後、アプリケーション開発およびクライアント環境のセットアッ プ全体をガイドします。最後に、オプションの拡張システム構成の計画全体を ガイドします。

この作業を始める前に: WebSphere for z/OS をインプリメントする OS/390 ま たは z/OS システムがあることを前提とします。

計画にそってインプリメントするために、以下のステップを実行します。

1. モノプレックス上に WebSphere for z/OS、またはマルチシステム・シスプ レックス内に単一の OS/390 または z/OS をインプリメントする計画をしま す。以下を完了したらチェックマークを付けてください。

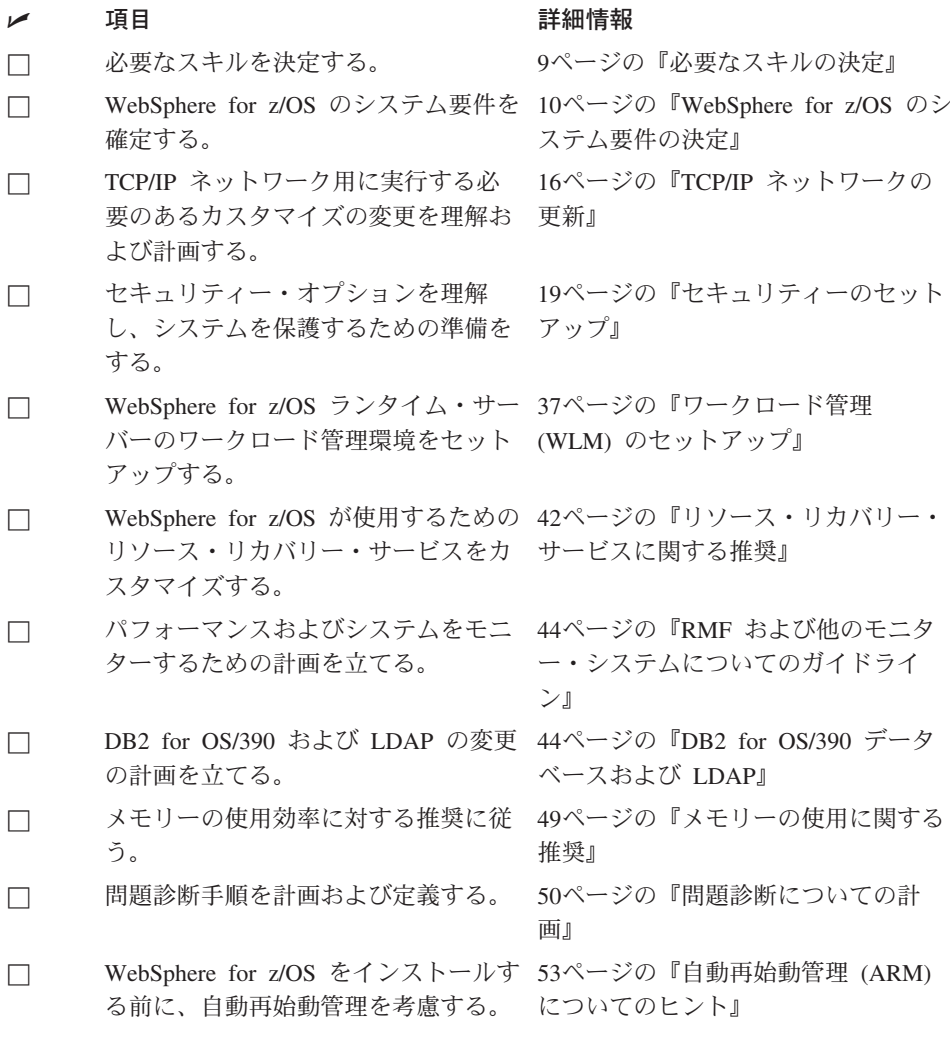

2. WebSphere for z/OS をインストールおよびカスタマイズします。

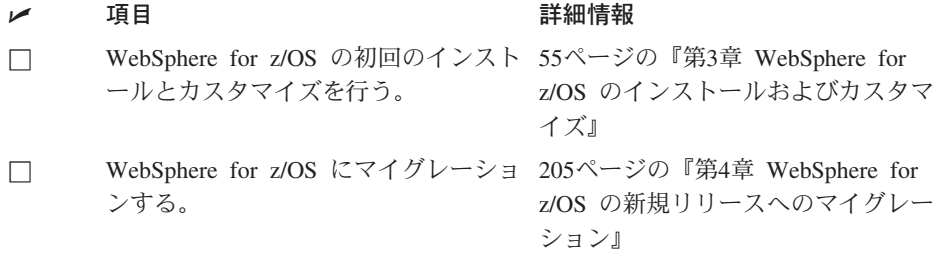

3. さまざまなインストール後のタスクを実行します。

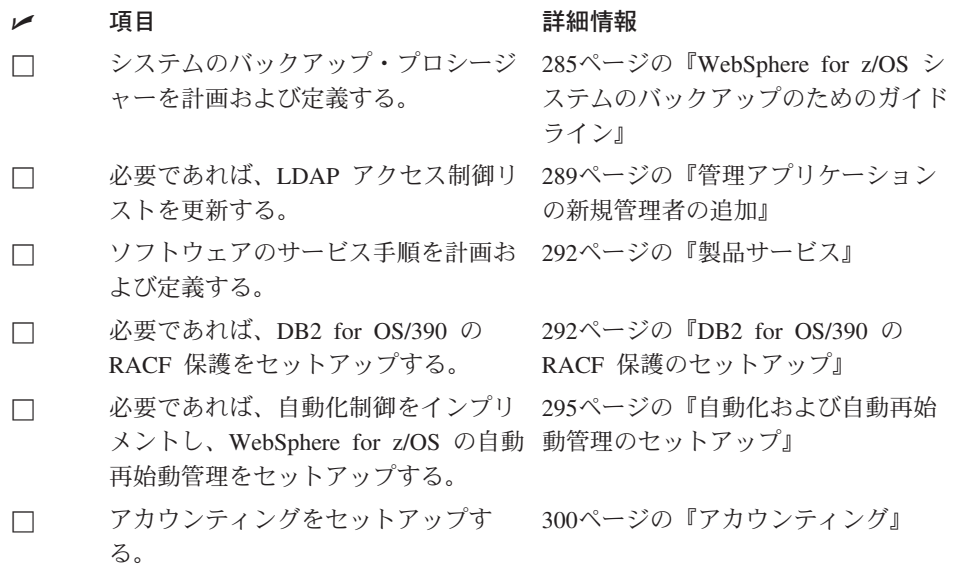

4. アプリケーション開発およびクライアント環境の計画を立てます。

 $\overline{a}$ 

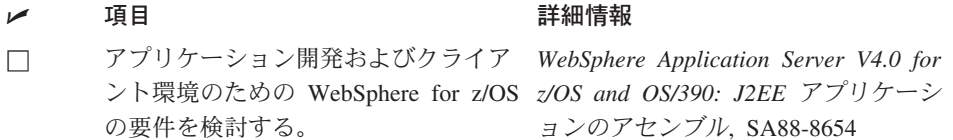

詳細情報

5. (オプション) 拡張システム構成を計画およびインプリメントします。

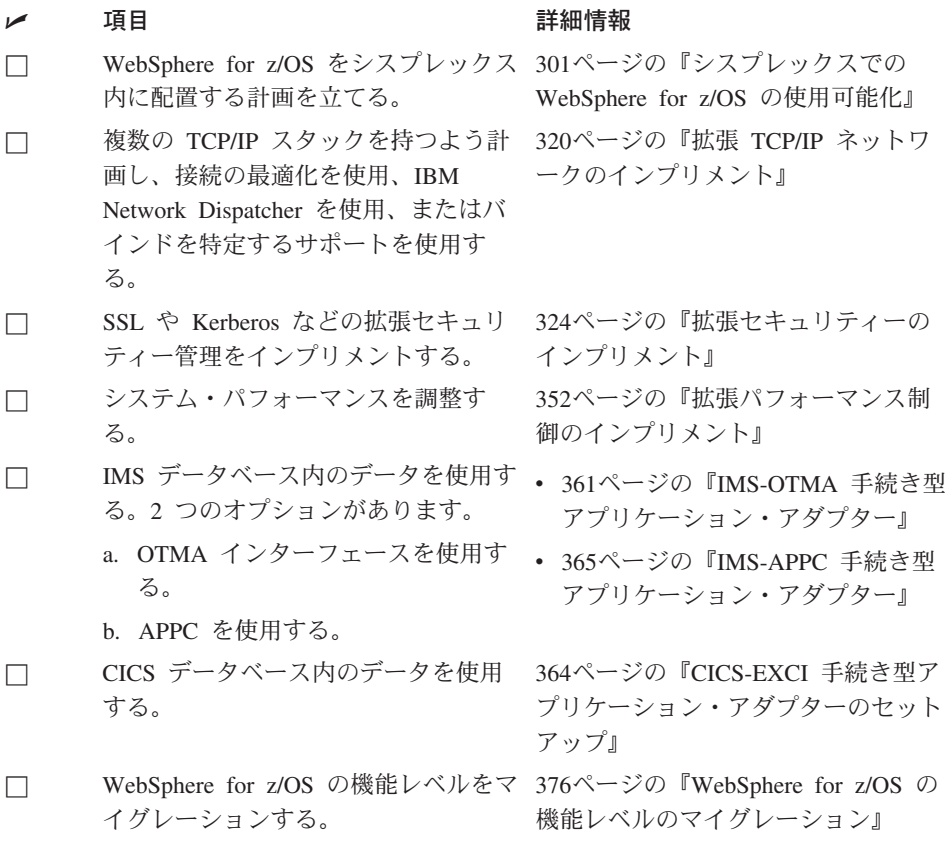

すべての適用できる項目にチェックを入れたら完了です。

# <span id="page-24-0"></span>第2章 OS/390 または z/OS の基本環境の準備

WebSphere for z/OS 用に実行する必要のある OS/390 または z/OS の機能の力 スタマイズ・ステップの一部は、WebSphere for z/OS 本体をインストールおよ びカスタマイズする前に完了することができます。これらのタスクをこの章に 入れ、作業を分割できるようにしました。

他の OS/390 または z/OS の機能のカスタマイズ・ステップは、必ず WebSphere for z/OS 本体と共に実行しなければなりません。これらのステップ は、55ページの『第3章 WebSphere for z/OS のインストールおよびカスタマイ ズ』に記載しています。

どちらの場合でも、本章では、OS/390 または z/OS の使用についての WebSphere for z/OS のバックグラウンド情報を記載しており、計画のガイドラ インおよび WebSphere for z/OS のインプリメントに関するヒントを提供して います。

#### 必要なスキルの決定

プロジェクト・チームを構成する場合、WebSphere for z/OS のインプリメント に必要なスキルを考慮に入れる必要があります。以下は、必要な機能スキル領 域です。

以下のシステム・スキルを持つチームを構成することによって、WebSphere for z/OS を始めることができます。

- OS/390 UNIX システム・サービスおよび階層ファイル・システム (HFS)
- eNetwork Communications Server (TCP/IP) または同等のサーバー
- Lightweight Directory Access Protocol (LDAP)
- DB2 for OS/390
- ワークロード管理 (WLM)
- システム・ロガーおよびリソース・リカバリー・サービス (RRS)
- SMP/E および ICL
- セキュリティー・サーバー (RACF)、またはユーザーが使用するセキュリテ ィー製品

システムを実稼働環境へ向けて移行する際、以下のシステム・スキルが必要に なります。

• 自動再始動管理 (ARM)

- <span id="page-25-0"></span>• システム・オートメーション (インストールしてある場合)、またはユーザー が使用するオートメーション
- シスプレックス
- 分散ネットワーク内にセキュリティーを持つ計画の場合は、Secure Sockets Layer (SSL) Kerberos または分散コンピューティング環境 (DCE)
- RMF またはその他のパフォーマンス測定システム
- HTTP クライアントをサポートする計画の場合は、Web サーバー
- $C_{++}$  または Java

アプリケーション開発環境の場合は、以下のスキルが必要です。

- オブジェクト指向アプリケーション・プログラミングのスキル
- Java ベースのコンポーネントの使用を計画している場合は、Java 2 Platform エンタープライズ版 (J2EE) と Enterprise JavaBeans (EJB) コンポーネントの アーキテクチャーに関する知識
- CORBA コンポーネントの使用を計画している場合は、Common Object Request Broker Architecture (CORBA) に関する知識
- 使用するアプリケーション開発ツール、たとえば、VisualAge for Java およ び IBM WebSphere Studio などに関する知識
- Windows のスキル
- ネットワーク・ファイル・システム (NFS) またはファイル転送プロトコル (FTP) のスキル

# WebSphere for z/OS のシステム要件の決定

以下は、WebSphere for z/OS 用のシステム要件です。

#### OS/390 または z/OS のハードウェア要件

この製品のハードウェア要件は、OS/390 または z/OS バージョン 2 リリース 8 または z/OS、およびこれらの製品のそれ以降のリリースをサポートするハー ドウェアであれば、何でもかまいません。ただし、S/390 並列エンタープライ ズ・サーバーの第5世代以降のシステムなど、バイナリー浮動小数点ハードウ ェアを備えたマシンであれば、浮動小数点数演算を行うアプリケーションでパ フォーマンスが大幅に向上します。

#### WebSphere for z/OS 用の OS/390 または z/OS ソフトウェア要件

以下は、WebSphere for z/OS 用のソフトウェア要件です。必要な修正サービス については、プログラム・ディレクトリーを参照してください。

• シスプレックスとして構成された OS/390 バージョン 2 リリース 8 (または それ以降)または z/OS (最低でもモノプレックスは必要)。詳細は、z/OS MVS シスプレックスのセットアップ. SA88-8591 を参照してください。

- 階層ファイル・システム (HFS) 付きの OS/390 または z/OS UNIX システ ム・サービス (OS/390 UNIX)。詳細は、 z/OS UNIX システム・サービス 計 画. GA88-8639 を参照してください。
	- 注: WebSphere for z/OS システム管理サーバーには、読み取り / 書き込み HFS が必要です。シスプレックス内に WebSphere for z/OS を配置する 計画の場合は、そのシスプレックス全体で読み取り / 書き込みモードで HFS を共用する手段を確立しなければなりません。OS/390 または z/OS バージョン 2 リリース 8 の場合は、ネットワーク・ファイル・システ ムを使用しなければなりません。OS/390 または z/OS バージョン 2 リ リース 9 以降の場合は、ネットワーク・ファイル・システムを選択する か、共用 HFS 機能を使用することができます。
- eNetwork Communications Server (TCP/IP) または同等のサーバー。この資料 では、eNetwork Communications Server に言及しますが、これと同等の製品 に置き換えても構いません。詳細は、z/OS Communications Server: IP マイ グレーション, GC88-8924 を参照してください。
- DB2 for OS/390 バージョン 7.1。

#### 注:

- 1. シスプレックスおよび共用のワークロード内の複数システム上で WebSphere for z/OS を稼働している場合は、DB2 for OS/390 をデータ共 用モードで構成しなければなりません。これは、カップリング・ファシリ ティーを必要とします。
- 2. モノプレックス内で DB2 for OS/390 を稼働している場合は、データ共 用モードで稼働する必要はありません。詳細は、DB2 データ共用:計画 および管理. SC88-7380 を参照してください。
- ゴール・モードでのワークロード管理 (WLM) のセットアップ。詳細は、 z/OS MVS 計画: ワークロード管理、SA88-8574 を参照してください。
- OS/390 または z/OS システム・ロガー。詳細は、z/OS MVS シスプレックス のセットアップ, SA88-8591 を参照してください。
- リソース・リカバリー・サービス (RRS)。詳細は、z/OS\_MVS プログラミン グ:リソース・リカバリー, SA88-8582 を参照してください。
- セキュリティー・サーバー (RACF) などのセキュリティー製品。この資料で は、例の中で、セキュリティー・サーバーに言及しますが、同等のセキュリ ティー製品と置き換えて構いません。詳細は、z/OS SecureWay Security Server (RACF) マイグレーション、GA88-8619 を参照してください。
- Secure Sockets Layer (SSL) のセキュリティーを使用する計画の場合は、暗 号サービス・ベース (OS/390 または z/OS のエレメント) の暗号サービス・ システム SSL が必要です。 z/OS System Secure Sockets Layer Programming, SC24-5901 を参照してください。
- Kerberos セキュリティーを使用する計画の場合は、OS/390 SecureWay Security Server Network Authentication and Privacy Service for OS/390 が必 要です。OS/390 V2R8 および V2R9 の場合、このサポートは次の Web サ イトで入手できます。

http://www.software.ibm.com

OS/390 V2R10 および z/OS の場合、このサポートは SecureWay Security Server に組み込まれています。

- DCE セキュリティーを使用する計画の場合は、セキュリティー・サーバーの DCE コンポーネント (OS/390 または z/OS のオプションのエレメント) が 必要です。詳細は、z/OS DCE Administration Guide, SC24-5904 を参照して ください。
- LDAP (OS/390 または z/OS セキュリティー・サーバー内のコンポーネン ト)。詳細は、z/OS SecureWay Security Server LDAP Server Administration and Use, SC24-5923 を参照してください。
- Java for OS/390 1.3.0 (WebSphere for z/OS のエレメント)。ただし、別々で の使用も可能です。

注: Java for OS/390 の以降のリリースは、サポートされていません。

• WebSphere for z/OS IMS-OTMA または IMS-APPC 手続き型アプリケーショ ン・アダプターのサポートを使用する計画の場合は、IMS/TM 6.1.0 が必要 です。

WebSphere for z/OS での IMS のセットアップについて、詳しくは、361ペ ージの『IMS-OTMA 手続き型アプリケーション・アダプター』を参照して ください。

• WebSphere for z/OS CICS-EXCI 手続き型アプリケーション・アダプターの サポートを使用する計画の場合は、CICS/TS 1.3 が必要です。

WebSphere for z/OS での CICS のセットアップについて、詳しくは、364ペ ージの『CICS-EXCI 手続き型アプリケーション・アダプターのセットアッ プ』を参照してください。

### ワークステーション要件

管理アプリケーションおよび操作アプリケーションは、WebSphere for z/OS に 同梱されています。このアプリケーションは、以下を必要とします。

#### <span id="page-28-0"></span>プロセッサー

200 MHz (最低)

#### $x + 1$

 $128$  MB (最低)

#### ディスク

- 20 MB (最低構成)
- 50 MB (すべての構成オプション付きの場合)

## 一時ディスク・スペース

50 MB (インストール後削除)

#### モニター

800x600 対応モニター (最低)

# オペレーティング・システム

Microsoft Windows NT 4.0  $(\forall \forall \forall \forall \forall \forall \forall \exists S)$ , Microsoft Windows 95 (サービス・パック 1 または 2)、Windows 98、または Windows 2000

通信 TCP/IP (オペレーティング・システム提供のもの)

# Web ブラウザー

HTML 3.2 対応 (Netscape Navigator 4.0 または Microsoft Internet Explorer 4.0 など)

#### **Java 仮想マシン**

IBM Java Runtime Environment 1.3 以上 (インストール・パッケージを 含オn)

プロセッサーの速度およびメモリーの増強は、ワークステーションのパフォー マンスを向上する場合があります。

## WebSphere for z/OS アプリケーションの開発のためのソフトウェア要件

アプリケーション開発環境に必要な製品は、J2EE と CORBA (MOFW) のどち らのコンポーネントを開発するかによって異なります。MOFW は Managed Object Framework (マネージド・オブジェクト・フレームワーク) の略で、IBM による CORBA の標準のインプリメンテーションです。

J2EE コンポーネントの要件: J2EE コンポーネントを開発する場合は、ワー クステーション上に次のものが必要です。

表

|                              | 表2. Java 2 Enterprise Edition アプリケーション・コンポーネントのソフトウェア要件                                                                                                    |
|------------------------------|----------------------------------------------------------------------------------------------------|
| J2EE<br>アプリケーション・<br>コンポーネント | 使用するソフトウェア                                                                                                    |
| <b>Enterprise beans</b>      | 開発およびテスト用:                                                                                                    |
|                              | • 次のフィーチャーを備えた VisualAge for Java 3.5 とパッチ<br>2:                                                                                                    |
|                              | - Data Access Beans 3.5                                                                                                    |
|                              | - IBM EJB Development Environment 3.5                                                                                                    |
|                              | - IBM Enterprise Extension Libraries 3.5                                                                                                    |
|                              | - IBM WebSphere Test Environment 3.5<br>- IBM Common Connector Framework 3.5                                                                                        |
|                              | - IBM Enterprise Access Builder Library 3.5                                                                                                    |
|                              | - IBM Java Record Library 3.5                                                                                                    |
|                              | ヒント: VisualAge for Java を使用する代わりに、IBM 以外<br>のツール、たとえば JBuilder や Visual Cafe などをアプリケ<br>ーション開発に使用できます。それらの製品の文書を使用し<br>て、ハードウェア要件とソフトウェア要件を判別してくださ<br>$\mathcal{U}$ |
|                              | • IBM または Sun Microsystems Java 2 Standard Edition (J2SE)<br>ソフトウェア開発キット (SDK)V1.3。                                                                                 |
|                              | • アプリケーション・コンポーネントのテスト用に WebSphere<br>Application Server Advanced Edition V3.5.                                                                                     |
|                              | • (オプション) DB2 ユニバーサル・データベース バージョン<br>7.1。これは、パーシスタント・データストアの使用を必要と<br>する bean のテストにのみ必要です。                                                                          |

アセンブリー用: WebSphere for z/OS アプリケーション組み立 てツール。

J2EE サーバーでのインストール用: WebSphere for z/OS 管理 アプリケーション。

| $1/2L \subseteq I$                            |                                                                                                    |
|-----------------------------------------------|----------------------------------------------------------------------------------------------------|
| J2EE<br>アプリケーション・<br>コンポーネント                  | 使用するソフトウェア                                                                                                    |
| サーブレットおよび<br><b>JSP</b> (JavaServer<br>Pages) | 開発およびテスト用:<br>• WebSphere Studio 3.5.2                                                                                                    |
|                                               | <b>ヒント: WebSphere Studio を開始した時点で、このツール</b><br>は、VisualAge for Java と WebSphere Application Server<br>Advanced Edition がワークステーションにインストールされ<br>ているかどうかを検査します。 |
|                                               | • IBM または Sun Microsystems Java 2 Standard Edition (J2SE)<br>ソフトウェア開発キット (SDK)V1.3。                                                                          |
|                                               | アセンブリー用: WebSphere for z/OS アプリケーション組み立<br>てツール。                                                                                                    |
|                                               | J2EE サーバーでのインストール用: WebSphere for z/OS 管理<br>アプリケーション。                                                                                                    |

表 2. Java 2 Enterprise Edition アプリケーション・コンポーネントのソフトウェア要件 *(*3-*)*

J2EE コンポーネント用に、OS/390 または z/OS 上に次のものが必要です。

• 階層ファイル・システム (HFS) に書き込みができる FTP サーバー

CORBA (MOFW) コンポーネントの要件: CORBA (MOFW) コンポーネント を開発する場合は、ワークステーション上に次のものが必要です。

- Component Broker for Windows NT 3.5
- VisualAge  $C++$
- 手続き型アプリケーション・アダプターを開発する場合は VisualAge for Java エンタープライズ版 3.5

CORBA (MOFW) コンポーネント用に、OS/390 または z/OS 上に次のものが 必要です。

• C/C++ IBM オープン・クラス・ライブラリー (OS/390 または z/OS のオプ ション機構。実行時には必要ありませんが、コンパイルに必要です)。z/OS 言語環境プログラム カスタマイズ、SA88-8552 および z/OS インストール計 画, GA88-8520 を参照してください。

## <span id="page-31-0"></span>**TCP/IP ネットワークの更新**

WebSphere for z/OS は、通信に関しては、CORBA 標準の Internet Inter-ORB Protocol (HOP) に従っています。したがって、TCP/IP への変更点を考慮し、 TCP/IP の構成を変更しなければなりません。

この節では、ドメイン・ネーム・サーバー (DNS) および TCP/IP に対して行 う必要のある変更点についてのバックグラウンド情報を提供しています。実際 に実行するステップは、77ページの『TCP/IP ネットワークのセットアップ』に 記載されています。

#### TCP/IP および WebSphere for z/OS についてのヒント

TCP/IP ネットワークについて、以下を考慮に入れてください。

#### OS/390 または z/OS の場合:

• シンプルなドメイン・ネーム・サービス (DNS) のネーム・サーバーおよび 単一の OS/390 または z/OS イメージで始めることができますが、初期構成 は成長するものと考えて設計する必要があります。たとえば、パフォーマン ス上の理由、または単一障害ポイントを防ぐという理由でビジネス・アプリ ケーションをモノプレックスを超えて完全シスプレックス構成に拡張すると いう意図がある場合があります。いくつかの考慮事項がここに生じてきま す。

ネットワーク・トラフィックを複製されたサーバー・インスタンスへ動的に ルーティングする一方で、いくつかの DNS のインプリメントおよびネット ワーク・ルーターのインプリメントによって、汎用のデーモン IP 名の使用 が可能になります。システムをモノプレックスを超えて拡張するつもりがあ る場合は、始めからこれらのインプリメントのうちの 1 つを使用する価値が あるかもしれません。非ラウンドロビン DNS ネーム・サーバーは、動的ネ ットワーク・トラフィック・ルーティングを可能にするネーム・サーバーを 改造せずに拡張する能力を制限します。

OS/390 または z/OS 上またはそれ以外での DNS およびルーター・インプ リメントを以下のように選択することができます。

- 非ラウンドロビン DNS ネーム・サーバー。
- ラウンドロビン DNS ネーム・サーバー。
- 接続の最適化 (OS/390 または z/OS が使用する、DNS およびワークロー ド管理 (WLM) を使用する技法)。WebSphere for z/OS は、接続の最適化 を使用して、単一障害ポイントを防ぎます。接続の最適化を使用するに

は、OS/390 または z/OS 上で DNS ネーム・サーバーを実行しなければ なりません。詳しくは、321ページの『接続の最適化』を参照してくださ  $\mathcal{U}$ 

- IBM Network Dispatcher などのネットワーク・ルーター。詳しくは、322 ページの『IBM Network Dispatcher』を参照してください。
- デーモン・サーバー用のデーモン IP 名を慎重に選択します。希望する任意 の名前を選択することができますが、一度選択すると、変更するのは困難で す。また、インストールとカスタマイズの最中にデーモン IP 名を変更する ことはできません。

インストール時のデーモン・ブートストラップ・プロセスを開始する前に、 DAEMON IPNAME 環境変数を定義しなければなりません。値については、 選択したデーモン IP 名を使用します。383ページの『付録A. 環境ファイ ル』を参照してください。

ブートストラップ・プロセスは、特に、システム管理データベース内のデー モン IP 名を設定します。ブートストラップの後、WebSphere for z/OS は、 システム管理データベース内のこの値を使用し、環境ファイル内の値は無視 します。ブートストラップの後で、DAEMON IPNAME 環境変数の値がシス テム管理データベース内にある値とは別の値に変わることがあり得ます。こ のようなことが起こった場合は、エラー・メッセージが発行されますが、デ ーモンは、システム管理データベースからの値で初期化します。

- デーモン・サーバー用のポートを選択します。これは変更しないでくださ い。オブジェクト参照にはポートを含んでいます。ポートを変更すると、既 存のオブジェクトにはアクセスできなくなります。WebSphere for z/OS は、 デフォルトとしてポート 5555 を使用します。
- WebSphere for z/OS では、システム管理サーバーが解決ポートを処理しま す。クライアントは解決 IP 名で構成され、サーバーはネーミング・サーバ ー・ルートまたはインターフェース・リポジトリー参照などの項目を戻すた め、サーバーは、変更に対してより柔軟性があります。

推奨: CORBA および IBM は、解決ポート用にデフォルトのポート 900 を お勧めします。解決ポート用の別のポートを使用する場合は、分散ネットワ ーク内のあらゆる個所で変更しなければなりません。

ブートストラップ・サーバーをローカルの OS/390 または z/OS (これは、実 際に WebSphere for z/OS 内のシステム管理サーバーです) 上や、あるいは 別のシステム上に構成しても構いません。ポートを 900 以外に構成して、 OS/390 または z/OS 上の複数の ORB を容易にすることができます。

• すべての接続に固定ポート番号を設定して、ファイアウォールの背後にある サーバーの構成を可能にすることができます。Internet Inter-ORB Protocol

(IIOP) をファイアウォール経由で使用する必要がある場合は、そのファイア ウォールが HOP をサポートすることを確認してください。

- 他のすべてのポートは、動的に取得されます。
- ルート・ネーミング・コンテキスト用の TCP/IP ホスト・アドレスを確立し ます。
- その他の TCP/IP 関連の活動には、NFS、LDAP、Web サーバー (オプショ ン)、Kerberos (オプション)、および DCE (オプション) のセットアップが含 まれています。

LDAP の場合は、システム上にすでに LDAP サーバーを持っていても、 WebSphere for z/OS 専用に LDAP サーバーをセットアップすることをお勧 めします。この専用の LDAP サーバーには、専用のポートが必要です(推奨 は 1389)。94ページの『LDAP および WebSphere for z/OS ネーム・スペー スのセットアップ』を参照してください。

• OS/390 または z/OS 上で DNS を使用する場合は、ネーム・デーモンに関 連したリフレッシュ・タイマー・インターバル (-t 値) を変更したい場合が あります。-t 値は、シスプレックスの名前およびアドレスのリフレッシュ と、それらの名前およびアドレスに関連する待機のリフレッシュとの間の時 間 (nn、秒単位) を指定します。デフォルトは、60 秒です。-t 値を減らす と、DNS での DAEMON IPNAME および RESOLVE IPNAME の登録に必 要な経過時間が短くなりますが、DNS プロセッシング・オーバーヘッドも増 加します。当社のテストでは、10 秒のインターバルを使用しました。詳細 は、z/OS Communications Server: IP Configuration Reference, SC31-8776 を 参照してください。

# 管理アプリケーションおよび操作アプリケーションを稼働するワークステーシ ョンの場合:

管理アプリケーションおよび操作アプリケーション (Windows NT 上で稼働す るシステム管理サーバーのクライアント)には、TCP/IP のセットアップが必要 です。ドメイン・ネーム・サーバー (DNS) または ワークステーション HOSTS ファイル内のブートストラップ・サーバーの IP 名およびネーミング・ サーバーの IP 名を定義しなければなりません。ブートストラップ・サーバー の IP 名は、ホストへの初期接続に関連する名前です。これは、WebSphere for z/OS 環境ファイルの RESOLVE IPNAME パラメーターで定義されます。ネー ミング・サーバーの IP 名はネーミング・サーバーに関連する総称名で、 WebSphere for z/OS 環境ファイルの DAEMON IPNAME パラメーターで定義 されます。複数のネーム・サーバーがある場合 (連合ネーム・スペース)、ワー クステーションが必要とするすべてのネーム・サーバーのホスト名が解決可能 でなければなりません。ワークステーションには HOSTS ファイルがある場合

<span id="page-34-0"></span>があります。これは、TCP/IP ホスト名を TCP/IP アドレスと関連付けする場合 に使用されます。通常、TCP/IP アドレスは、システムのドメイン・ネーム・サ ーバー (DNS) によってホスト名と関連付けされます。ホスト名がドメイン・ ネーム・サーバーを使用しても解決できない場合、ワークステーションは HOSTS ファイルを使用します。117ページの『ワークステーションの Hosts フ ァイルを更新するためのステップ』に、HOSTS ファイルの更新方法について の説明があります。

# セキュリティーのセットアップ

WebSphere for z/OS は、分散ネットワークでのクライアントとサーバーによる リソースへのアクセスをサポートしています。このため、セキュリティー戦略 の一部として、それらのリソースへのアクセスを制御する方法を決定し、故意 または偶然によるシステムまたはデータの破壊を防止する必要があります。

分散ネットワークで考慮する必要がある要素は、次のとおりです。

- サーバーに OS/390 または z/OS の基本オペレーティング・システム・サー ビスに対する権限を与える必要があります。それらのサービスは、RACF セ キュリティー、データベース管理、およびトランザクション管理です。
	- サーバーの場合、制御領域とサーバー領域を区別しなければなりません。 制御領域は、許可されたシステム・コードを実行します。このため、制御 領域は信頼されています。サーバー領域はアプリケーション・コードを実 行し、リソースへのアクセスができます。したがって、サーバー領域に与 える権限は、慎重に考慮する必要があります。
	- また、ランタイム・サーバーと自己のアプリケーション・サーバーが備え る権限のレベルを区別する必要があります。たとえば、システム管理サー バーには他のサーバーを起動する権限が必要ですが、自己のアプリケーシ ョン・サーバーにその権限は必要ありません。
- クライアント (ユーザー) にサーバーとサーバー内のオブジェクトに対する 権限を与える必要があります。各クライアントの特性には、特別に次の点を 考慮する必要があります。
	- そのクライアントはローカル・システム上にあるのか、それともリモー ト・クライアントか。ネットワークのセキュリティーは、リモート・クラ イアントについての考慮事項となります。
	- 識別できない (認証されていない) クライアントがシステムにアクセスす るのを許可するかどうか。システム上のリソースには、パブリック・アク セス用に意図されているものと、保護を必要とするものがあります。保護 されたリソースにアクセスするためには、 クライアントは ID を確立し、 それらのリソースを使用する権限を持たなければなりません。

- どのような種類のオブジェクトにクライアントはアクセスするのか。 Enterprise bean オブジェクトと CORBA オブジェクトの許可メカニズム は、互いに異なります。

リソースを保護する必要がある場合は、それらのリソースにだれがアクセスす るかを識別することが非常に重要です。このため、どのセキュリティー・シス テムにも、認証と呼ばれるクライアント (ユーザー) 識別機能が必要です。 WebSphere for z/OS がサポートする分散ネットワークでは、クライアントは次 の場所からリソースにアクセスできます。

- サーバーと同じシステムの中からアクセスする
- サーバーと同じシスプレックスの中からアクセスする
- リモート OS/390 または z/OS システムからアクセスする
- 異機種混合のシステム (たとえば分散プラットフォーム上の WebSphere)、CICS システム、またはその他の CORBA 準拠システムからア クセスする

さらに、クライアントがあるサービスを要求し、サーバーがその要求を別のサ ーバーへ転送しなければならない場合もあります。その場合、システムは、委 任(クライアント ID を中間サーバーとターゲット・サーバーが使用できるこ と)を処理する必要があります。

最後に、分散ネットワークで、渡されるメッセージが機密情報であり、悪用さ れていないことをどのように保証しますか。クライアントが本当にそのクライ アントであることを、どのように保証しますか。ネットワーク ID を OS/390 または z/OS の ID に、どのようにマップしますか。これらの問題は、 WebSphere for z/OS では次の方法で処理されます。

- · SSL とディジタル証明書の使用
- Kerberos
- 分散コンピューティング環境 (DCE)

ネットワーク・セキュリティーは WebSphere for z/OS の初期インストールと カスタマイズには必要ないので、これらのトピックの詳細については、301ペー ジの『第6章 拡張トピック』で説明します。現時点のトピックは、WebSphere for z/OS のセキュリティーの概要を紹介し、読者がシステムのセキュリティー に関する初期計画について決定を下せるようにすることを狙いとしています。 55ページの『第3章 WebSphere for z/OS のインストールおよびカスタマイズ』 に、WebSphere for z/OS が提供しているサンプルの使用を通して、初期の RACF セキュリティー管理をセットアップするための特定の指示があります。
<span id="page-36-0"></span>RACF サンプルは、ユーザー ID および他のカスタマイズ・サンプルで使用さ れているグループで作成されています。したがって、RACF サンプルを変更し ないことをお勧めします。

以下のトピックでは、WebSphere for z/OS がどのようにセキュリティーをサポ ートするかを説明しています。説明は、以下のサブトピックで編成されていま す。

- 許可検査
- ユーザー識別、認証、およびネットワーク・セキュリティーの問題
- 注: 例としてセキュリティー・サーバー (RACF) を使用していますが、これと 同等の製品を使用することもできます。

セキュリティー監査とセキュリティー管理のためのサポートに関する注が含ま れています。

#### 許可検杳

それぞれの制御領域、サーバー領域、およびクライアントは、独自の MVS ユ ーザー ID を備えている必要があります (ユーザー識別と認証については、後 で詳しく説明します)。要求がクライアントからサーバーへ、またはサーバーか らサーバーへ流れる場合、WebSphere for z/OS は、その要求と一緒にユーザー の ID を渡します。したがって、各要求は、そのユーザー ID のために実行さ れ、システムは、そのユーザー ID がそのような要求を行う権限を持っている かどうかを検査します。

#### 制御のまとめ

表3 は、リソースに対する認可を与えるために使用される制御を要約したもの です。これらの制御を理解し、使用することにより、WebSphere for z/OS にお けるすべてのリソース・アクセスを制御できます。

表 3. 制御と許可のまとめ

| 制御                         | 許可                                                                    |
|----------------------------|-----------------------------------------------------------------------|
| LDAP でのアクセス制御リスト           | WebSphere for z/OS のネーミングおよびイ<br>ンターフェース・リポジトリー・データへ<br>の LDAP 制御アクセス |
| CBIND クラス                  | サーバーへのアクヤス                                                            |
| DATASET クラス                | データ・セットへのアクセス                                                         |
| DCEUUIDS クラスと FACILITY クラス | RACF ユーザー ID への DCE 証明書のマ<br>ッピング                                     |
| DSNR クラス                   | DB2 for OS/390 へのアクセス                                                 |

表 3. 制御と許可のまとめ (続き)

| 制御                                                             | 許可                                                    |
|----------------------------------------------------------------|-------------------------------------------------------|
| EJBROLE クラス                                                    | Enterprise bean 内のメソッドへのアクセス                          |
| FACILITY クラス (IRR.DIGTCERT.LIST)<br>および IRR.DIGTCERT.LISTRING) | SSL 鍵リング、証明書、およびマッピング                                 |
| FACILITY クラス (IMSXCF.OTMACI)                                   | IMS アクセスのための OTMA へのアクセ<br>ス                          |
| FACILITY クラス (IRR.RUSERMAP)                                    | Kerberos 証明書                                          |
| ファイル・アクセス権                                                     | HFS ファイルへのアクセス                                        |
| GRANT (DB2 for OS/390)                                         | 計画およびデータベースへの DB2 for<br>OS/390 アクセス                  |
| LOGSTRM クラス                                                    | ログ・ストリームへのアクヤス                                        |
| OPERCMDS クラス                                                   | デーモンによるサーバーの始動と停止                                     |
| PTKTDATA クラス                                                   | シスプレックスでのパスチケットの使用可<br>能化                             |
| SERVER クラス                                                     | サーバー領域による制御領域へのアクセス                                   |
| SOMDOBJS クラス                                                   | CORBA オブジェクト内のメソッドへのア<br>クヤス                          |
| STARTED クラス                                                    | ユーザー ID (およびオプションとしてグル<br>ープ ID) と開始プロシージャーとの関連付<br>け |
| SURROGAT クラス (*.DFHEXCI)                                       | CICS アクセスのための EXCI へのアクセ<br>ス                         |

# サーバー許可

23ページの図2は、WebSphere for z/OS がサーバーについて行う許可検査の種 類を示しています。

<span id="page-38-0"></span>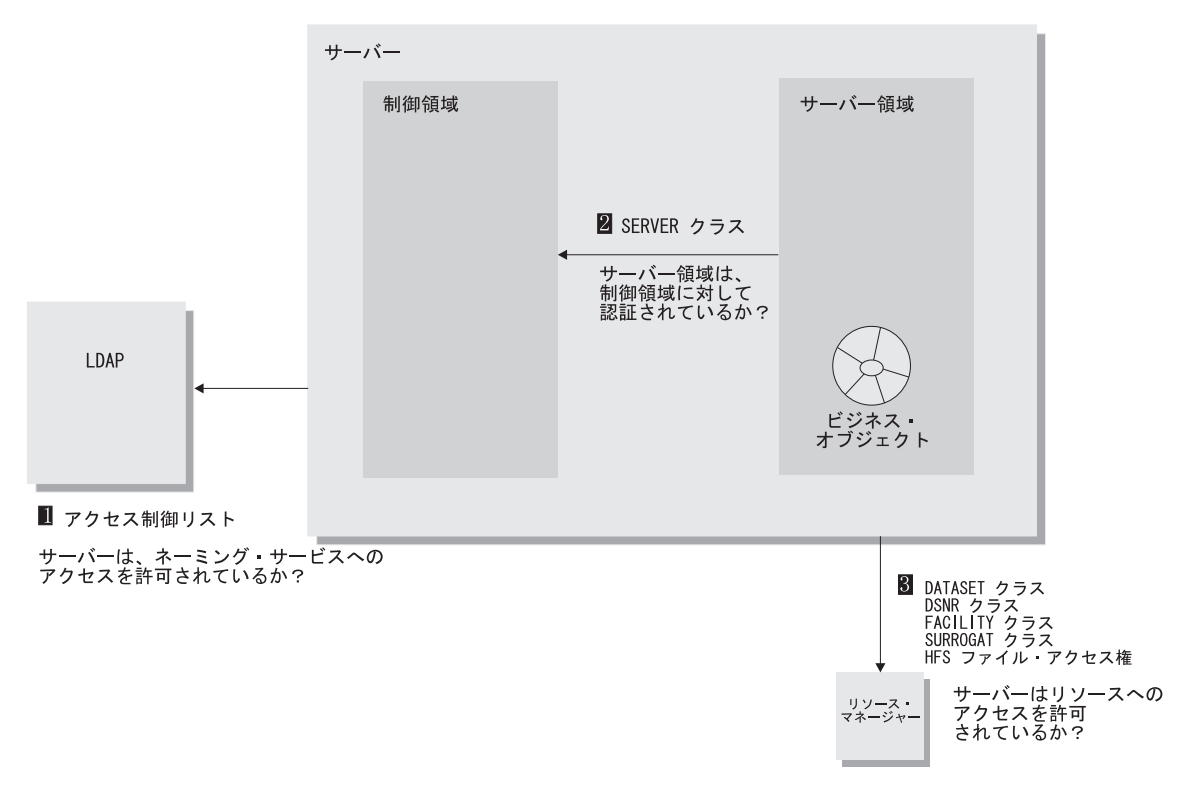

図2. サーバー許可検査

以下は、図2の番号付きの項目についての説明です。

- 1. LDAP をオブジェクト用のアクセス制御リスト (ACL) を使用できるように セットアップすることができます。この場合、ネーミング・サーバーはこれ らのオブジェクトに対して許可される必要があります。詳しくは、z/OS SecureWay Security Server LDAP Server Administration and Use, SC24-5923 を参照してください。
- 2. サーバー領域は、RACF SERVER クラス内のプロファイルへのアクセスを 持っていなければなりません。これは、サーバー領域が制御領域内の許可ル ーチンを呼び出すことができるかどうかを制御します。 制御領域には、このようなアクセス制御は必要ありません。許可プログラム 機能 (APF) のライブラリーからロードされた許可プログラムのみが、制御 領域内で稼働します。
- 3. DB2 for OS/390、IMS、および CICS などのリソース・マネージャーは、 独自のリソース制御をインプリメントしています。これらのリソース制御 は、サーバーがリソースにアクセスする機能を制御します。

DB2 for OS/390 がリソース制御を使用している場合、すべての制御領域お よびサーバー領域は、関係のあるリソースへのアクセスを認可される必要が あります。DSNR RACF クラスを使用するか (RACF サポートがある場 合)、または関連する DB2 for OS/390 GRANT ステートメントを発行する ことによって、これを行うことができます。

IMS アクセスのための OTMA へのアクセスは、FACILITY クラス (IMSXCF.OTMACI) を通じて行われます。CICS のための EXCI へのアク セスは、SURROGAT クラス (\*.DFHEXCI) を通じて行われます。

データ・セットへのアクセスは、DATASET クラスを通じて制御でき、HFS ファイルへのアクセスは、ファイル・アクセス権を通じて制御できます。

サーバー許可検査についての指定: WebSphere for z/OS リソースへのアクセ スを制御するには、以下のように行います。

• 経験法則として、制御領域により大きな権限を、サーバー領域により小さい 権限を与えてください。

表4. 領域に対する信頼と権限のレベル

| 領域     | 信頼およびアクセス権限のレベル                                                                               |
|--------|-----------------------------------------------------------------------------------------------|
| 制御領域   | WebSphere for z/OS システム・コードを含んでいま<br>す。信頼されています。複数のユーザーとやり取り<br>します。より大きな許可。APF 許可を実行しま<br>す。 |
| サーバー領域 | アプリケーション・コードを含んでいます。信頼さ<br>れていません。作業するための、およびデータ・ス<br>トアへ付加するための許可を持たずに、無許可で実<br>行します。        |

• 以下の表で説明しているように、WebSphere for z/OS ランタイム・サーバー に関しては、経験法則として、デーモンおよびネーミング・サーバーにより 小さい権限を、システム管理サーバーにより大きい権限を与えてください。

表 5. WebSphere for z/OS ランタイム・サーバー制御領域およびサーバー領域への権限 の割り当て

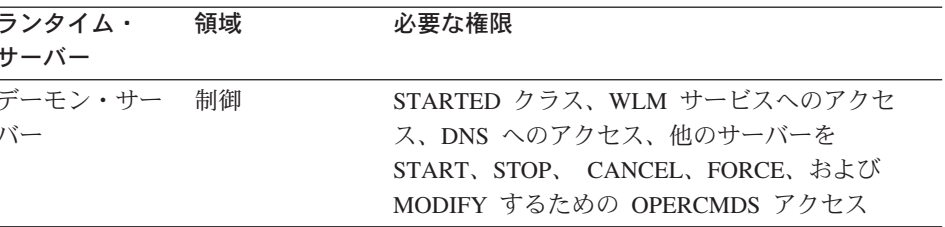

表 5. WebSphere for z/OS ランタイム・サーバー制御領域およびサーバー領域への権限 の割り当て (続き)

| 領域   | 必要な権限                                                     |
|------|-----------------------------------------------------------|
|      |                                                           |
| 制御   | STARTED クラス、WLM サービスへのアクセス                                |
| サーバー | STARTED クラス、SERVER クラスへの READ                             |
|      | 権限、LDAP データベース用の DBADM                                    |
| 制御   | STARTED クラス                                               |
| サーバー | STARTED クラス、SERVER クラスに対する<br>READ 権限、他のサーバーを START、STOP、 |
|      | CANCEL、FORCE、および MODIFY するための                             |
|      | OPERCMDS アクセス                                             |
| 制御   | STARTED クラス                                               |
| サーバー | STARTED クラス、SERVER クラスへの READ<br>権限、LDAP データベース用の DBADM   |
|      |                                                           |

- RRS ログ・ストリームの保護を忘れないでください。デフォルトでは、 UACC は READ です。
- WebSphere for z/OS 環境ファイルを、特にパスワードを持っている場合に は、保護します。環境ファイルについての詳細は、383ページの『付録A. 環 境ファイル』を参照してください。

### クライアント許可

26ページの図3 は、WebSphere for z/OS がクライアントについて行う許可検査 の種類を示しています。

<span id="page-41-0"></span>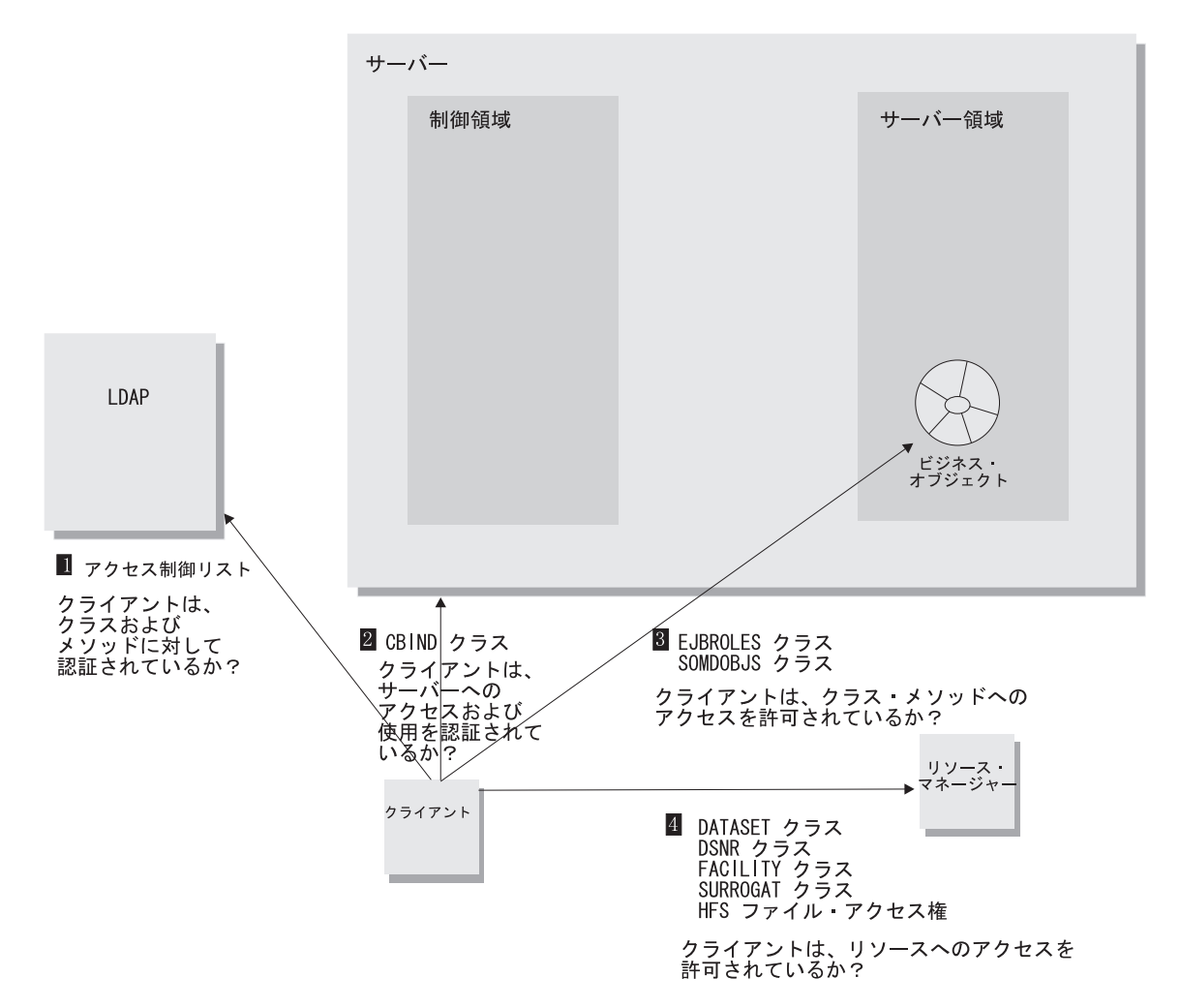

図3. クライアント許可検査

以下は、図3 の番号付きの項目についての説明です。

- 1. LDAP は、アクセス制御リストを使用して、ネーミング・サービスへのク ライアント・アクセスを制御します。通常では、汎用の ANYBODY ユーザ ー ID を LDAP ネーム・スペースへの読み取りアクセス権付きでセットア ップし、すべてのクライアントがネーミング・サービスにアクセスできるよ うにします。
- 2. RACF (オプション) 内の CBIND クラスを使用して、サーバーヘアクセス するクライアントの能力を制限することができます。または、この種のアク

セス制御を必要としない場合は、このクラスを非活動化することができま す。WebSphere for z/OS が CBIND クラスで使用するプロファイルには、 以下の 2 つのタイプがあります。

• ローカルまたはリモート・クライアントがサーバーにアクセスできるかど うかを制御するもの。このプロファイルの名前は、以下の形式です。

CB.BIND.server name

server name は、サーバーの名前です。

• クライアントがサーバー内でオブジェクトを使用することができるかどう かを制御するもの。このプロファイルの名前は、以下の形式です。

CB.server name

server name は、サーバーの名前です。

注: 新規のサーバーを追加する場合は、すべてのシステム管理ユーザー ID (たとえば CBADMIN) に、CB.server name および CB.BIND.server name RACF プロファイルへの読み取りアクセスを持 つことを許可しなければなりません。たとえば、以下のように、 CBADMIN は CB.BBOASR1 および CB.BIND.BBOASR1 プロファイル への読み取り権限が必要です。

PERMIT CB.BBOASR1 CLASS(CBIND) ID(CBADMIN) ACCESS(READ) PERMIT CB.BIND.BBOASR1 CLASS(CBIND) ID(CBADMIN) ACCESS(READ)

3. RACF 内の EJBROLE (または GEJBROLE) クラスを使用して、Enterprise bean へのクライアントのアクセスを制御します。EJBROLE のプロファイ ル名は、以下の形式です。

#### role name

ここで、*role\_name* は、jar ファイル内かアプリケーション用に指定された セキュリティー役割属性に一致します。役割名にブランクを含めることはで きず、役割名は 245 文字を超えることができません。しかし、役割名には 大文字と小文字を混在させることができます。

RACF 内の SOMDOBIS クラスを使用して、CORBA オブジェクトへのク ライアントのアクセスを制御します。SOMDOBJS 内のプロファイル名は、 以下の形式です。

server name.home.method

#### server name

サーバーの名前です。8 文字以下でなければなりません。

home

ホームの名前です。192 文字以下でなければなりません。

method

メソッドの名前です。244 からサーバーとホームの名前の長さの合計を 引いた残りの長さまで、可能です。たとえば、サーバー名が 8 文字 で、ホーム名が 128 文字の場合、メソッド名は、108 (244 - (8 + 128)) 文字まで可能です。

メソッドが SOMDOBJS で保護されており、かつ、

- クライアント・プログラムがそのメソッドを使用してオブジェクトの属性 を更新する場合は、そのクライアントにそのメソッド用の UPDATE 許可 を与えます。
- クライアント・プログラムがそのメソッドを使用してオブジェクトの属性 を読み取る場合は、そのクライアントにそのメソッド用の READ 許可を 与えます。

すべての名前は、ユーザーがどのように入力しても、大文字に変換されま す。したがって、MY server.MY home.MY method と MY SERVER.MY HOME.MY METHOD の間には違いはありません。

RACF SOMDOBJS 定義に加えて、WebSphere for z/OS 管理アプリケーシ ョンを経由してメソッド・レベルのアクセス検査を指定しなければなりませ ん。アプリケーションのコンテナーを定義する場合は、メソッド・レベルの アクセス検査のボックスをチェックします。

4. DB2 for OS/390, IMS, および CICS などのリソース・マネージャーは、 独自のリソース制御をインプリメントしています。これらのリソース制御 は、クライアントがリソースにアクセスする機能を制御します。 DB2 for OS/390 によってリソース制御を使用する場合は、DSNR RACF ク ラスを使用するか (RACF サポートがある場合)、関連する DB2 for OS/390 GRANT ステートメントを発行します。 IMS アクセスのための OTMA へのアクセスは、FACILITY クラス (IMSXCF.OTMACI) を通じて行われます。CICS のための EXCI へのアク セスは、SURROGAT クラス (\*.DFHEXCI) を通じて行われます。 データ・セットへのアクセスは、DATASET クラスを通じて制御でき、HFS ファイルへのアクセスは、ファイル・アクセス権を通じて制御できます。

### ユーザー識別、認証、およびネットワーク・セキュリティーの問題

どのようなシステムでも正常なヤキュリティーであれば、ユーザーまたはプロ グラムに自分自身を識別させ、本人であることを証明する (自分自身を認証す

る) よう要求します。図4 に、システム内およびシステム間で WebSphere for z/OS が使用するユーザー識別および認証の種類が記載されています。

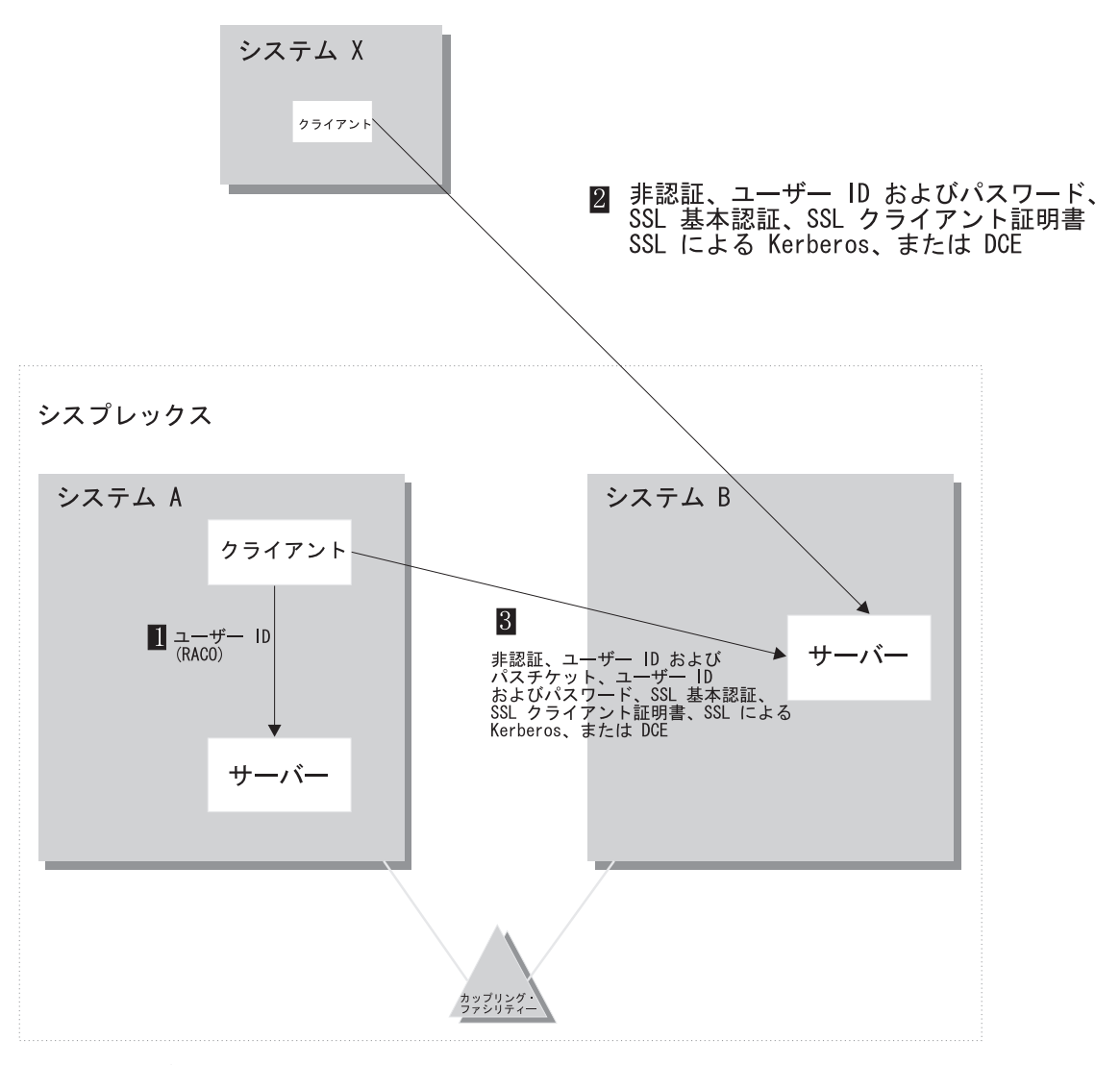

図4. 識別および認証

以下は、図4 の番号付きの項目についての説明です。

1. ローカル・クライアントおよびサーバーは、サービスを要求する際にユーザ ー ID を使用して自分自身を識別します。WebSphere for z/OS は、同一の シスプレックス内で稼働しているローカル・クライアントおよびサーバーに

対して、RACO と呼ばれる、ユーザーのアクセス機能環境エレメント (ACEE) の移送可能な形式を使用します。RACO は WebSphere for z/OS シ ステム全体で使用され、すべてのタスクが要求元の ID の下で実行されるこ とを保証します。 ユーザーの ID がオペレーティング・システムによってす でに確立されているため、認証は要求されません。他の OS/390 アプリケー ションと同様に、WebSphere for z/OS は、オペレーティング・システムを 使用してユーザー ID を追跡し、作業の実行中にセキュリティー・サービス を呼び出します。

- 2.交換されるすべてのメッセージがトラステッド・ネットワーク内だけを流れ ることに確信が持てる場合以外、クライアントとサーバーの確実性、メッセ ージの機密性、およびメッセージの保全性は重要な問題となります。クライ アントは、正当なサーバーからサービスを受け取っていることを確認する必 要があり、サーバーはクライアントがだれであるかを確認する必要がありま す。また双方とも、交換するメッセージが悪意の第三者による悪用やスヌー プから保護されていることに確信を持ちたいと望むので、移送メディアのセ キュリティー(メッセージの保護)に無関心ではいられません。WebSphere for z/OS は複数の認証機構を備えており、そのいくつかはメッセージ保護 に関与しています。使用するネットワークの性格に基づいて、どの認証機構 が必要であるかを決定する必要があります。
	- 非認証クライアントを受け入れるようサーバーを構成すると、セキュリテ イーのないネットワークを作成することができます。この方法でサーバー を構成すると、ID のないすべての要求が、サーバーによって確立された デフォルトの ID の下で実行されます。
	- WebSphere for z/OS クライアントから、ユーザー ID / パスワードのセ キュリティーを使用することができます。これは、クライアントの妥当性 検査は行いますが、メッセージの保護も、またサーバーが許可されている 保証もありません。ユーザー ID / パスワードのセキュリティーを決して 非トラステッド・ネットワークで使用しないでください。なぜなら、ユー ザー ID とパスワードを傍受して再使用すれば、システムに簡単に侵入 できるからです。
	- ネットワーク内の保護されている通信およびユーザー認証にセキュリティ ーを追加したい場合は、Secure Sockets Layer (SSL) のセキュリティーを 使用することができます。SSL は、暗号化テクノロジーによって通信リ ンクのセキュリティーを提供し、ネットワーク内のメッセージの保全性を 確保します。双方の当事者間で通信が暗号化されているので、第三者はメ ッセージを悪用できません。

また、SSL は、通信する当事者たちの ID を証明するメソッドも提供し ます。WebSphere for z/OS での SSL サポートを通じて、サーバーとク ライアントの ID を証明するのに次の 3 つの方法があります。

- 基本認証 (SSL タイプ 1 認証)。この場合、サーバーはクライアント にディジタル証明書を渡すことによってサーバーの ID を証明しま す。ちょうど、外国に入国するのにパスポートを提示するのと同じこ とです。クライアントは、ターゲット・サーバーに既知のユーザー ID とパスワードを渡すことによって、サーバーに対してクライアントの ID を証明します。
- クライアント証明書サポート。この場合、サーバーとクライアントの 両者は、ディジタル証明書を提供して互いに自己の ID を証明しま す。

クライアント証明書サポートは、アサート ID と呼ばれる機能も提供 します。この機能では、中間サーバーがターゲット・サーバーにクラ イアントの ID を安全かつ効率的な方法で送信できます。この機能で は、中間サーバーを SSL セッションの所有者として確立するために、 クライアント証明書サポートが必要です。RACF を通じて、システム は中間サーバーをトラステッドにできるかどうかを検査できます (特 殊な RACF アクセス権が制御領域などのアドレス・スペースに与えら れ、それらのアドレス・スペースは安全なシステム・コードを実行し ます)。この中間サーバーに対する信頼が確立されれば、ターゲット・ サーバーがクライアント ID (MVS ユーザー ID) を別個に検証する必 要はありません。クライアント ID は単にアサートされるだけで、認 証は必要ありません。

- SSL 上の Kerberos は、使用できるもう 1 つの認証機構です。 WebSphere for z/OS では、完全な認証機構を提供するために Kerberos クライアント認証が SSL と一緒に使用されます。その場合、SSL は メッセージのセキュリティーを提供し、クライアントに対してサーバ ーを認証します。Kerberos 自体は、サーバーがクライアントを認証す る能力を提供します。

SSL と Kerberos サポートはオプションです。これらを使用せずに WebSphere for z/OS を実行した場合、暗号化機能と認証機能だけが影響 を受けます。それでも、その他の認証機構を使用できます。

SSL についての詳細は、327ページの『WebSphere for z/OS 用の SSL セ キュリティーのセットアップ』を参照してください。Kerberos の詳細に ついては、346ページの『WebSphere for z/OS 用の Kerberos セキュリテ ィーのセットアップ』を参照してください。

• 分散コンピューティング環境 (DCE) のセキュリティーは、信頼されてい ないネットワーク内の別々のシステム上のクライアントおよびサーバーに 対して使用できる、もう 1 つのオプションです。DCE は、第三者の検証 技法を使用します。これは、クライアントが正しいサーバーと通信してお り、サーバーが正しいクライアントと通信していることを検証します。 DCE を使用すると、ユーザーはメッセージを暗号化したり、メッセージ の悪用を検査することもできます。

DCE サポートはオプションです。DCE をインストールせずに WebSphere for z/OS を実行した場合、DCE 暗号化機能と認証機能だけが 影響を受けます。DCE のインストールおよび活動化をしない場合、 WebSphere for z/OS は、DCE を使用してリモート・クライアントを認証 することはできません。

DCE の使用およびその要件についての詳細は、421ページの『付録C. DCE のセットアップ』を参照してください。

3. シスプレックス内でのクライアントとサーバーのセキュリティー・サポート は、ローカルとネットワークの両方の場合のプロパティーをいくつか備えて います。すべてのネットワーク・プロトコルは、シスプレックスの内部にお いて、クライアントとサーバーの間でサポートされます。また、パスチケッ トがサポートされており、その場合は、クライアントのユーザー ID が識別 に使用され、パスチケットが認証に使用されます。パスチケットは、動的に 生成される 1 回限りの使用のパスワードです。

シスプレックス内での通信は、一般に、保護されたネットワークを通じて直 接流されるので、WebSphere for z/OS は、通常、それらの通信ではメッセ ージの暗号化によるオーバーヘッドを回避します。

クライアントがサーバーに接続する場合、接続処理の一部として、クライアン トとサーバーの間で、どのセキュリティー・プロトコルを使用するかについて の折衝が行われます。これは、上級のトピックです。セキュリティー・プロト コルの折衝の詳細については、324ページの『クライアントおよびサーバーのセ キュリティー・プロトコルの折衝方法』に説明があります。

#### 識別および認証についての指定

識別について、各制御領域およびサーバー領域開始プロシージャーは、独自の ユーザー ID を持っていなければならず、ユーザーはそれを STARTED クラス に定義しなければなりません。制御領域は信頼されていますが、サーバー領域 は信頼されていません。これについては、21ページの『許可検査』で説明して います。それぞれに対して異なるリソース許可を与える必要があるため、制御 領域およびサーバー領域に対して異なるユーザー ID を与える必要がありま す。

インストール用に、追加のユーザー ID が必要になります。RACF サンプル内 にこれらのユーザー ID 用の定義が提供されています。84ページの『RACF ヤ キュリティーをセットアップするためのステップ』を参照してください。

- 制御領域とサーバー領域のユーザー ID。
- インストール検査プログラムおよびそのアプリケーション・サーバー用のユ ーザー ID。RACF サンプルでは CBIVP を使用しています。
- 管理アプリケーションが使用する CBADMIN と呼ばれるユーザー ID。
- 管理アプリケーションを経由して各サーバーに関連付けられたデフォルトの ローカルおよびリモート・ユーザー ID。ここでは、CBGUEST を使用して います。

WebSphere for z/OS ランタイム用の必要なユーザー ID および RACF 定義 は、RACF サンプルで提供されています。

認証に関しては、オペレーターが START コマンドおよび制御領域開始プロシ ージャーを使用してサーバーを開始します。開始プロシージャーのユーザー ID の認証は、オペレーターが開始プロシージャーを開始したという事実の効果に よって行われます。つまり、パスワードは必要ありません。サーバーを開始す るオペレーターの能力を制限したい場合は、RACF 内の OPERCMDS クラスを 経由して行います。

#### セキュリティー監査

セキュリティー監査は、セキュリティー製品によって通常の方法で処理されま す。WebSphere for z/OS は、システム許可機能 (SAF) を使用します。これ は、OS/390 または z/OS 内の他の機能と一貫性のある監査機構を提供します。

#### セキュリティー管理

セキュリティー管理は、セキュリティー製品によって通常の方法で処理される 必要があります。

### 必要なシステム・セキュリティーの選択

必要なセキュリティーと、インストールおよびカスタマイズしなければならな いコンポーネントを決定します。どのセキュリティー機構が要件に最も適合す るかを判断する前に、使用するアプリケーション、サーバー間の対話、および ネットワーク・トポロジーに基づいて、必要なセキュリティーを判別する必要 があります。

<span id="page-49-0"></span>この作業を始める前に: WebSphere for z/OS が、ランタイムにどのように基礎 セキュリティー・システムを使用するか理解している必要があります。19ペー ジの『セキュリティーのセットアップ』に WebSphere for z/OS セキュリティ ーの概要が記載されています。

次のステップに従って、必要なセキュリティーを選択してください。

- 1. 使用するアプリケーションに保護が必要かどうかを判断します。 使用するアプリケーションで機密データの交換を行わず、参加者の ID が必 要でない場合は、ほとんどのセキュリティー制御を回避することができ、こ のトピックの残りの部分を無視してもかまいません。
	- 注: 管理アプリケーションを通じてサーバーが非認証要求を認めるように し、RACF を通じて非認証要求を処理するために使用される OS/390 ま たは z/OS ユーザー ID をセットアップする必要があります。
- 2. 使用するアプリケーションが非トラステッド・ネットワークで動作し、しか も、それらのアプリケーションで機密データや主幹業務データを処理する場 合は、メッヤージの保全性や機密性をサポートするいずれかのヤキュリティ 一機構を選択してください (表6)。

表6. ネットワーク内の信頼に基づいた推奨セキュリティー機構

| 非 SSL セキュリティー     |  |  |              | SSL ベースのセキュリティー |                          |          |              |    |
|-------------------|--|--|--------------|-----------------|--------------------------|----------|--------------|----|
| │ネットワークの │ローカル│パス |  |  | │ユーザー ID /   | <b>DCE</b>      | 基本                       | Kerberos | クライアント  アサート |    |
| タイプ               |  |  | チケット   パスワード |                 | 認証                       |          | 証明書          | ID |
| l トラステッド          |  |  | ↙            |                 |                          |          |              |    |
| 非トラステッド           |  |  |              |                 | $\overline{\phantom{a}}$ |          |              |    |

注:

- a. アサート ID を管理するには、中間サーバー上で信頼について管理上の 協議が行われる必要があります。
- b. 一般に、シスプレックス内の通信は XCF 接続を通じて保護されます。 パスチケット・セキュリティーは、シスプレックスのメンバー間でのみ 使用されるので、ネットワークの残りの部分の構成は関係がありませ  $\mathcal{h}_{\alpha}$
- c. 決して、非トラステッド・ネットワーク上でユーザー ID とパスワード を送信しないでください。管理アプリケーションはワークステーション から WebSphere for z/OS に、ユーザー ID とパスワードを通じて接続 することに注意してください。

<span id="page-50-0"></span>3. アプリケーションに、リモート・サーバーへの要求を発行するサーバー・コ ンポーネント (Enterprise bean または CORBA コンポーネント) が存在す る場合は、認証された ID をリモート・サーバーへ伝送することに対処でき るセキュリティー機構を考慮してください。一部の機構を使用すると、リモ ート・サーバーにクライアント ID を伝搬する (委任する) ことができ、一 部の機構は、中間サーバーの ID を伝送します (表7)。

表 7. ユーザー ID を伝搬する必要に基づいた推奨セキュリティー機構

|              | 非 SSL セキュリティー |   |                                 |  | SSL ベースのセキュリティー |   |                                     |  |
|--------------|---------------|---|---------------------------------|--|-----------------|---|-------------------------------------|--|
| 伝搬のタイプ       |               |   | ローカル   パス           ユーザー  ID  / |  |                 |   | DCE   基本   Kerberos   クライアント   アサート |  |
|              |               |   | チケット   パスワード                    |  | 認証              |   | 証明書                                 |  |
| サーバーはクライアン   |               | ↙ |                                 |  |                 | ↙ |                                     |  |
| │ト ID を転送できる |               |   |                                 |  |                 |   |                                     |  |

4. 最後に、使用するソフトウェア構成と、サーバーとの対話を行うクライアン トのタイプに応じて、使用するセキュリティー機構のタイプを決定します (表8)。

表8. ソフトウェア構成とクライアントの特性に基づいた推奨セキュリティー機構

|                                                         |                          | 非 SSL セキュリティー |                         |            | SSL ベースのセキュリティー |                 |               |            |
|---------------------------------------------------------|--------------------------|---------------|-------------------------|------------|-----------------|-----------------|---------------|------------|
| クライアントの<br>特性                                           | ローカル パス                  |               | ユーザー ID /<br>チケット パスワード | <b>DCE</b> | 基本<br>認証        | <b>Kerberos</b> | クライアント<br>証明書 | アサート<br>ID |
| 同じ OS/390 または<br>z/OS システム上                             | $\overline{\phantom{a}}$ |               |                         |            |                 |                 |               |            |
| 同じシスプレックス内                                              |                          | سما           | مھرا                    | سما        | سما             | مما             | مما           | مھرا       |
| リモート共用 RACF デ<br>ータベース内に登録済<br>み                        |                          |               | مھما                    | سما        | مما             | مھا             | مھما          | مھا        |
| 共用でないリモート<br>RACF データベース内<br>に登録済み                      |                          |               |                         | مما        |                 | مھما            | مھما          |            |
| WebSphere Application<br>Server エンタープライ<br>ズ版 (分散) C++  |                          |               |                         | مما        |                 |                 | مھما          |            |
| WebSphere Application<br>Server エンタープライ<br>ズ版 (分散) Java |                          |               |                         | $\sqrt{2}$ | مھما            |                 |               |            |
| <b>CICS</b>                                             |                          |               |                         |            |                 |                 | $\sqrt{2}$    |            |
| <b>OEM ORB</b>                                          |                          |               |                         |            |                 |                 | مھما          |            |

ここで、選択したコンポーネント用のヤキュリティー管理をインプリメントす ることができます。

#### システム・セキュリティーの選択の例

これは、システムのセキュリティー機構をどのように選択すればよいかを考慮 する方法の一例です。

この例では、あるシスプレックス内に 2 台の J2EE サーバー (CBSRV1 と CBSRV2) を配置します。クライアントは CBSRV1 を通じてシステムと通信 し、CBSRV1 は保護されたシスプレックスを通じてクライアント ID を CBSRV2 へ伝搬します。クライアントは WebSphere Application Server エンタ ープライズ版(分散)上で実行され、シスプレックスとの対話はトラステッド でないネットワーク上で行われます。アプリケーションで使用するデータは、 保護されて機密が保たれた状態であることが必要です。

- 1. データの機密性を保護し、クライアント ID を知る必要があるので、最初の 判断は明らかです。つまり、ネットワークが非トラステッドなので、メッセ ージの保全性と機密性をサポートするセキュリティー機構を使用しなければ なりません (34ページの表6 を参照)。
- 2. 使用するアプリケーションは、クライアント ID が他のサーバーへ伝搬され ることを必要とします。この場合は、パスチケット、アサート ID、Kerberos、DCE のいずれかを使用できます (35ページの表7 を参照)。
	- パスチケットのセキュリティーは、一般に、シスプレックス内で最も簡単 にセットアップできますが、1 つのアドレス・スペースで 1 秒当たり 1 つのパスチケットしか使用できないという制限があります。
	- アサート ID のセキュリティーは共用 RACF データベースを必要とし、 このデータベースはシスプレックス内にインプリメントできます。この場 合は、CBSRV1 と CBSRV2 用に、RACF を通じて SSL 証明書と鍵リン グを定義する必要があります。また、CBSRV1 と CBSRV2 の間に信頼 関係を定義するために、CBSRV1 に CB.BIND.CBSRV2.\* プロファイル についての RACF CONTROL 権限を与えなければなりません。
	- Kerberos のセキュリティーは、WebSphere for z/OS で最も堅固なセキュ リティー機構です。Kerberos はスケーラブルで、Kerberos ネットワーク ID を安全に委任でき、OS/390 または z/OS ユーザー ID を必要としま せん。しかし、Kerberos と SSL のインストールと構成を行う必要があ り、これは重要なタスクです。
	- DCE セキュリティーは、すでに DCE セキュリティーをインプリメント してある場合にはオプションです。

ここでは、パスチケットのセキュリティーを選択します。その理由は、アプ リケーションのトランザクションのボリュームが小さくなることがわかって おり、セキュリティー・タスクと管理を最小にしたいからです。

3. 最後に、ネットワークの対話用に SSL 基本認証を選択します。その理由 は、WebSphere Application Server エンタープライズ版がこのセキュリティ 一機構をサポートするからです。

この例では、CBSRV1 にパスチケットと SSL タイプ 1 (基本認証) を定義 し、CBSRV2 にパスチケットを定義します。

# ワークロード管理 (WLM) のセットアップ

WebSphere for z/OS は、OS/390 または z/OS 内のワークロード管理 (WLM) 機能を使用して、ワークロードを管理します。この節は、それを始めるための 手助けを提供しており、WebSphere for z/OS システムを機能させるには十分で す。ワークロード管理の拡張トピックは、301ページの『第6章 拡張トピック』 にあります。

### ワークロード管理 (WLM) のゴール・モードでのセットアップ

WebSphere for z/OS は、OS/390 または z/OS がゴール・モードでワークロー ド管理を実行することを必要とします。システムが互換モードで稼働している 場合は、ゴール・モードをインプリメントしなければなりません。ワークロー ド管理の詳細については、z/OS MVS 計画:ワークロード管理、SA88-8574 を 参照してください。

### ランタイム・サーバー用のワークロード管理のセットアップ

ワークロード管理のゴール・モードでのセットアップに加えて、WebSphere for z/OS サーバーおよびビジネス・アプリケーション用にワークロード管理ポリシ ーを定義する必要があります。この節では、ランタイム・サーバー用の指定に ついて説明しています。ワークロード管理およびビジネス・アプリケーション についての詳細は、WebSphere Application Server V4.0 for z/OS and OS/390: J2EE アプリケーションのアセンブル、SA88-8654 を参照してください。

### ワークロード管理およびランタイム・サーバーについてのバックグラウンド

システム管理サーバー、ネーミング・サーバー、およびインターフェース・リ ポジトリー・サーバー用のアプリケーション環境を定義する必要があります (デーモン・サーバー用のアプリケーション環境は定義しません)。これらの定 義なしでは、WebSphere for z/OS は始動しません。

注:これらを開始するには、専用の種別規則および作業修飾子を定義する必要 はありませんが、実動システム用にこれを行いたい場合があります。詳し くは、352ページの『拡張パフォーマンス制御のインプリメント』を参照し てください。

インストール検査プログラムにはサーバーが必要なので、MOFW と J2EE の どちらのコンポーネントの使用を計画しているかに応じて、MOFW アプリケ ーション・サーバーか J2EE アプリケーション・サーバー、またはその両方に ついて、アプリケーション環境を定義する必要もあります。このサーバーは、 以下の表に含まれています。

ビジネス・アプリケーション用のサーバーと同様に、WebSphere for z/OS ラン タイム・サーバー (デーモンを除く) には、1 つの制御領域および 1 つまたは 複数のサーバー領域があります。これらの領域は、表9 に示されている開始プ ロシージャーによって開始されます。

|                              |                     | 制御領域の開始             | サーバー領域の開始            |
|------------------------------|---------------------|---------------------|----------------------|
| サーバー                         | サーバー名               | プロシージャー             | プロシージャー              |
| ネーミング・サーバ CBNAMING           |                     | <b>BBONM</b>        | <b>BBONMS</b>        |
| システム管理サーバ CBSYSMGT           |                     | <b>BBOSMS</b>       | <b>BBOSMSS</b>       |
| インターフェース・<br>リポジトリー・サー<br>バー | <b>CBINTFRP</b>     | <b>BBOIR</b>        | <b>BBOIRS</b>        |
| MOFW アプリケー<br>ション・サーバー       | BBOASR1             | BBOASR1             | BBOASR <sub>1S</sub> |
| J2EE アプリケーシ<br>ョン・サーバー       | BBOASR <sub>2</sub> | BBOASR <sub>2</sub> | <b>BBOASR2S</b>      |

表9. ランタイム制御およびサーバー領域の開始プロシージャー

ビジネス・アプリケーション・サーバーの場合、自分で制御領域を開始しなけ ればなりません。ただし、WebSphere for z/OS ランタイム・サーバーの場合 は、デーモンのみを開始する必要があります。デーモンは、次にシステム管理 サーバー、ネーミング・サーバー、およびインターフェース・リポジトリー・ サーバー用の制御領域を開始します。ワークロード管理は、作業要求が到着す ると同時にサーバー領域を動的に開始します。したがって、39ページの表10 に 示すように、サーバー領域の開始プロシージャーを開始するよう指定する

<span id="page-54-0"></span>WLM アプリケーション環境を作成しなければなりません。たとえば、ワーク ロード管理が BBOASR1 サーバーを開始する開始プロシージャー名として BBOASR1S を指定します。

また、ビジネス・アプリケーション用に作成した新規のサーバーごとに、ワー クロード管理を定義する必要があります。WebSphere Application Server V4.0 for z/OS and OS/390: J2EE アプリケーションのアセンブル、SA88-8654 を参照 してください。

### ランタイム・サーバー用のワークロード管理ポリシーの定義

ISPF アプリケーション IWMARINO を使用して、以下の表に従って、WLM ア プリケーション環境を定義します。

| ランタイム・<br>サーバー               | アプリケーション<br>環境  | サブシステム・<br>タイプ | ランタイム・<br>サーバー<br>領域用の<br>プロシージャー名 | 開始パラメーター         | サブシステム・<br>インスタンス1<br>用の開始<br>サーバーの<br>アドレス・<br>スペース制限 |
|------------------------------|-----------------|----------------|------------------------------------|------------------|--------------------------------------------------------|
| ネーミング・サー<br>バー               | <b>CBNAMING</b> | CB             | <b>BBONMS</b>                      | IWMSSNM=&IWMSSNM | 制限なし                                                   |
| システム管理サー<br>バー               | <b>CBSYSMGT</b> | CB             | <b>BBOSMSS</b>                     | IWMSSNM=&IWMSSNM | 制限なし                                                   |
| インターフェー<br>ス・リポジトリ<br>ー・サーバー | <b>CBINTFRP</b> | CB             | <b>BBOIRS</b>                      | IWMSSNM=&IWMSSNM | 制限なし                                                   |
| MOFW アプリケ<br>ーション・サーバ        | <b>BBOASR1</b>  | CB             | <b>BBOASR1S</b>                    | IWMSSNM=&IWMSSNM | システム2ごとの<br>単一アドレス・<br>スペース                            |
| J2EE アプリケー<br>ション・サーバー       | <b>BBOASR2</b>  | CB             | <b>BBOASR2S</b>                    | IWMSSNM=&IWMSSNM | システムごとの<br>単一アドレス・<br>スペース                             |

表 10. ランタイム・サーバー用のアプリケーション環境の仕様

<span id="page-55-0"></span>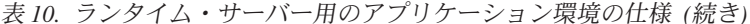

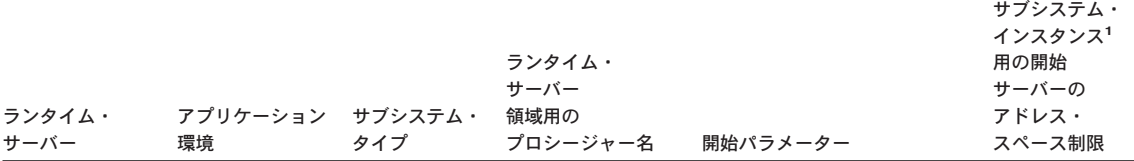

注:

- 1. 「制限なし」か、または「システムごとの単一アドレス・スペース」を指定することができます。「シスプレックスごとの単一アド レス・スペース」は指定できません。
- 2. MOFW インストール検査プログラムは、BBOASR1 内で稼働し、他のトランザクションに対して使用可能な一時オブジェクトの状 態を作り出すプログラムの一例です。これは、すべてのトランザクションが同一のアドレス・スペース (サーバー領域) 内で稼働す る必要があります。すべてのトランザクションが同一のサーバー領域内で稼働しない場合、あるトランザクションはあるサーバー領 域内で処理を行い、一時オブジェクトの状態に依存する 2 つ目のトランザクションは別のサーバー領域内で処理を行います。ただ し、一時オブジェクトの状態は、2番目のトランザクションに対しては使用可能にはなりません。BBOASR1 のようなサーバーをセ ットアップするには、以下を行わなければなりません。
	- a. サーバー用に 1 つのサーバー・インスタンスのみをセットアップします。複数のサーバー領域 (アドレス・スペース) を作るこ とになるため、サーバー・インスタンスの複製を作ることはできません。
	- b. ワークロード管理の「サブシステム・インスタンス用の開始サーバーのアドレス・スペース制限」を「システムごとの単一アドレ ス・スペース」に設定します。複数のサーバー領域(アドレス・スペース)を作ることになるため、「制限なし」は使用できませ  $h_{\circ}$
	- c. 管理アプリケーションを使用して、アプリケーション・サーバー用に以下のサーバー属性を設定します。
		- 「実動 (Production)」チェック・ボックスをチェックします。
		- 「分離ポリシー (Isolation policy)」を「サーバー領域につき複数トランザクション (multiple transactions per server region)」に 設定します。

ワークロード管理に対するアプリケーション環境の定義についての詳細は、 z/OS MVS 計画:ワークロード管理. SA88-8574 を参照してください。

以下の例は、BBOASR1 用のアプリケーション環境の作成方法を示していま す。39ページの表10 のサーバーごとに、例中のステップを実行しなければなり ません。

IWMARINO の使用例: 以下は、アプリケーション環境を定義する場合に IWMARINO 内で使用する画面を示しています。

この作業を始める前に: IWMARINO のユーザーは、RACF FACILITY クラス のプロファイル MVSADMIN.WLM.POLICY への更新アクセスを持っていなけ ればなりません。

以下のステップを実行して、BBOASR1 アプリケーション環境を作成します。

1. 以下のように、IWMARINO を発行してメイン画面を開き、オプション 9 を選択します。

```
File Utilities Notes Options Help
 --------------------------------------------------------------------------
Functionality LEVEL003 Definition Menu
Common <sub>1</sub>Definition data set . . : 'CB.MYCB.WLM'
Definition name . . . . . CB390 (Required)
Description . . . . . . . WLM Setup for WebSphere for z/OS
Select one of the
following options. . . . . 9__ 1. Policies
2. Workloads
                                   3. Resource Groups
                                    4. Service Classes
                                   5. Classification Groups
                                   6. Classification Rules
                                   7. Report Classes
8. Service Coefficients/Options
9. Application Environments
10. Scheduling Environments
```
\_\_\_\_\_\_\_\_\_\_\_\_\_\_\_\_\_\_\_\_\_\_\_\_\_\_\_\_\_\_\_\_\_\_\_\_\_\_\_\_\_\_\_\_\_\_\_\_\_\_\_\_\_\_\_\_\_\_\_\_\_\_\_\_\_

2. 以下に示すように、次の画面上のフィールドを埋めます。

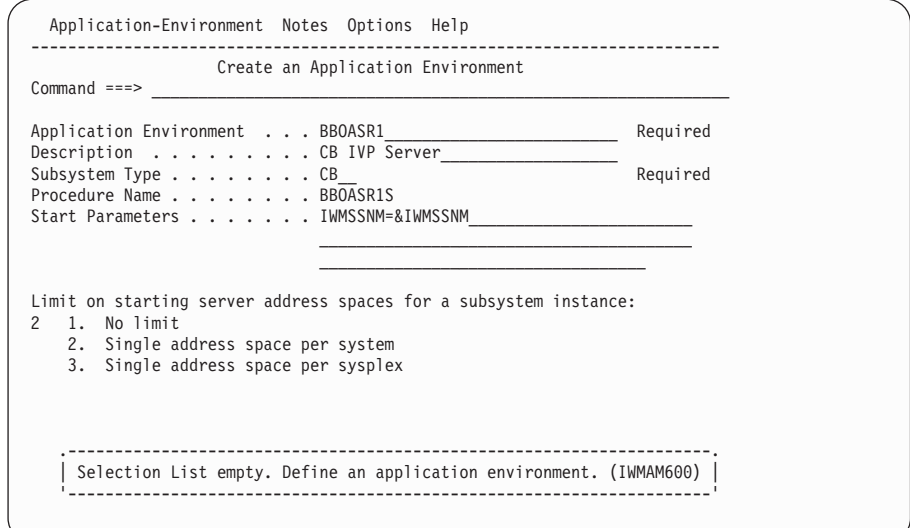

3. アプリケーション環境を保存します。以下の画面が表示されます。

\_\_\_\_\_\_\_\_\_\_\_\_\_\_\_\_\_\_\_\_\_\_\_\_\_\_\_\_\_\_\_\_\_\_\_\_\_\_\_\_\_\_\_\_\_\_\_\_\_\_\_\_\_\_\_\_\_\_\_\_\_\_\_\_\_

```
Application-Environment Notes Options Help
   --------------------------------------------------------------------------
                    Application Environment Selection List Row 1 to 12 of 12
Common <sub>1</sub> = 22Action Codes: 1=Create, 2=Copy, 3=Modify, 4=Browse, 5=Print, 6=Delete,
                /=Menu Bar
Action Application Environment Name Description<br>BBOASR1 CB IVP Serv
                                                CB IVP Server
******************************* Bottom of data ********************************
```
4. 「ユーティリティー (Utilities)」メニューから、「インストール (Install)」定 義を選択します。

\_\_\_\_\_\_\_\_\_\_\_\_\_\_\_\_\_\_\_\_\_\_\_\_\_\_\_\_\_\_\_\_\_\_\_\_\_\_\_\_\_\_\_\_\_\_\_\_\_\_\_\_\_\_\_\_\_\_\_\_\_\_\_\_\_

\_\_\_\_\_\_\_\_\_\_\_\_\_\_\_\_\_\_\_\_\_\_\_\_\_\_\_\_\_\_\_\_\_\_\_\_\_\_\_\_\_\_\_\_\_\_\_\_\_\_\_\_\_\_\_\_\_\_\_\_\_\_\_\_\_

5. 「ユーティリティー (Utilities)」メニューから、「サービス・ポリシーを活 動化する (Activate service policy)」を選択します。

\_\_\_\_\_\_\_\_\_\_\_\_\_\_\_\_\_\_\_\_\_\_\_\_\_\_\_\_\_\_\_\_\_\_\_\_\_\_\_\_\_\_\_\_\_\_\_\_\_\_\_\_\_\_\_\_\_\_\_\_\_\_\_\_\_

\_\_\_\_\_\_\_\_\_\_\_\_\_\_\_\_\_\_\_\_\_\_\_\_\_\_\_\_\_\_\_\_\_\_\_\_\_\_\_\_\_\_\_\_\_\_\_\_\_\_\_\_\_\_\_\_\_\_\_\_\_\_\_\_\_

6. 「ファイル (File)」メニューから「終了 (exit)」を選択します。

### リソース・リカバリー・サービスに関する推奨

WebSphere for z/OS は、リソース・リカバリー・サービス (RRS) のセットア ップを必要とします。これは、次に、RRS 付加機能 (RRSAF) および DB2 for OS/390 の使用を必要とします。RRS をセットアップする場合は、以下を考慮 に入れてください。

- 1. WLM 管理の DB2 ストアード・プロシージャーのアドレス・スペースを活 用するために、OS/390 または z/OS 用の RRS をすでに構成してある場合 があります。しかし、DB2 for OS/390 が、トランザクション・コミットに 加わっている、RRS にのみ準拠のリソース・マネージャーである場合、最 適化は、システムがシステム・ロガーの RRS の使用をう回する原因となり ます。つまり、インストールが RRS を構成している間は、ログ・ストリー ムに最小の活動しかないことを意味します。WebSphere for z/OS は、RRS 準拠のリソース・マネージャーで、DB2 for OS/390 とのトランザクショ ン・コミットに加わります。したがって、WebSphere for z/OS は、システ ム・ロガー・ログ・ストリームへのデータの書き込みを開始するための RRS を必要とします。ログ・ストリームのサイズを調整する必要がある場 合があります。
	- WebSphere for z/OS は、RM.DATA ログへの重大な影響は与えません。
- クライアントおよびコンテナー両方のトランザクション・ポリシーによっ ては、MAIN.UR ログ内に何の活動もない場合があります。このように活 動がなくても、問題ありません。
- コンテナー用に定義されたトランザクション・ポリシーによっては、 MAIN.UR ログ・ストリームより DELAYED.UR ログ・ストリーム内に より多くの活動がある場合があります。一般に、WebSphere for z/OS は、単一のサーバー領域内でアクセスまたは変更された保護リソースに対 してさえも、変更済みの分散コミットを実行します。ユーザーは、これら のグローバル・トランザクションを未確定状態で監視することができま す。未確定とは、トランザクションが指定されたアプリケーション・サー バーに対してローカルな場合の、非常に短期間の状態を言います。ただ し、トランザクションが未確定状態に入るため、RRS は強化されたデー 夕を DELAYED.UR ログにログ記録します。

WebSphere for z/OS のすべての RRS トランザクション・ログは、 DELAYED.UR ログ・ストリーム内で単独で発生します。このようなロギ ングは、WebSphere for z/OS の今後のリリースで変更される場合があり ます。そのため、MAIN.UR ログ・ストリームを構成しておくのも良いか と思われます。そうすることによって、新規のコンテナーを配置したり、 または WebSphere for z/OS の基盤の構造が変更した場合にも、実動ワー クロードを処理することができます。

- WebSphere for z/OS は、RESTART ログへの重大な影響は与えません。
- ARCHIVE ログについてのポリシーを変更する理由はありません。オプシ ョンではありますが、ARCHIVE ログの使用をお勧めします。これには、 パフォーマンスに関して小さなマイナスの影響があります。ログの保存期 間を通常の期間に設定してください。
- 2. WebSphere for z/OS のオブジェクト・トランザクション・サービスは、異 なるロギング・グループ内で再始動された場合は検出されません。これは、 トランザクション・リカバリーに影響します。再始動位置を制御する自動再 始動管理 (ARM) の使用をお勧めします。
- 3. 構造サイズについては、初期セットアップ値として以下をお勧めします。経 験を重ねるにつれ、以下を調整する必要がある場合があります。

| ログ・ストリーム       | 初期サイズ | サイズ    |  |
|----------------|-------|--------|--|
| RM.DATA        | 1 MB  | $1$ MB |  |
| <b>MAIN.UR</b> | 5 MB  | 50 MB  |  |
| DELAYED.UR     | 5 MB  | 50 MB  |  |
| RESTART        | 1 MB  | 5 MB   |  |

表 11. ログ・ストリームの推奨サイズ

表 11. ログ・ストリームの推奨サイズ (続き)

| ログ・ストリーム | 初期サイズ |       |
|----------|-------|-------|
| ARCHIVE  | 5 MB  | 50 MB |

ログ・ストリーム上で MAXBUFSIZE を検査してください。このサイズが 小さすぎると、DB2 for OS/390 の障害が発生するおそれがあります。

リソース・リカバリーについての詳細は、z/OS\_MVS\_プログラミング:リソー ス・リカバリー、SA88-8582 にあります。RRS 付加機能についての詳細は、 DB2 (OS/390 版) 適用業務プログラミングおよび SOL の手引き, SC88-7377 に 記載されています。

### RMF および他のモニター・システムについてのガイドライン

選択するいずれのパフォーマンスおよびモニター・システムを使用することが できます。

### DB2 for OS/390 データベースおよび LDAP

この節では、WebSphere for z/OS がどのように DB2 for OS/390 および LDAP (Lightweight Directory Access Protocol) を使用するかの説明、これら 2 つの機 能のガイドラインの提供、DB2 for OS/390 操作上の考慮事項についての説 明、および LDAP セキュリティーについての規則の説明を記載しています。

インストールおよびカスタマイズが完了したら、RACF を使用して DB2 for OS/390 リソースを保護できます。詳しくは、292ページの『DB2 for OS/390 の RACF 保護のセットアップ』を参照してください。

### DB2 for OS/390 および LDAP についてのバックグラウンド

この節では、WebSphere for z/OS、DB2 for OS/390、および LDAP の関係につ いて説明します。

WebSphere for z/OS の場合、OS/390 または z/OS Security Server の LDAP コ ンポーネントは、Java Naming and Directory Interface (JNDI) と CORBA (MOFW) ネーミングおよびインターフェース・リポジトリー・サービス用にデ ィレクトリー・サービスを提供します。ディレクトリーのコンテンツは、DB2 for OS/390 表に格納されます。

インストールとカスタマイズのときに、LDAP サーバーを作成(または既存の LDAP サーバーを使用) し、LDAP データベースを作成し、バインド・ジョブ

を実行し、DB2 for OS/390 の認可を設定し、LDAP ディレクトリーを初期化 する必要があります。94ページの『LDAP および WebSphere for z/OS ネー ム・スペースのセットアップ』に、これらの説明が記載されています。

実行時に、EJB コンポーネントは LDAP サーバーがネーム・サービス用に実 行されていることを必要とします。インストールとカスタマイズのときに作成 した LDAP サーバーをこの目的に使用することをお勧めします。MOFW コン ポーネントは LDAP サーバーが実行されていることを必要としません。なぜ なら、MOFW コンポーネントはネーミング・サーバーに頼り、ネーミング・ サーバーは独自のアドレス・スペースで LDAP DLL を実行するからです。ど ちらの場合でも、LDAP アクセス制御リストへのユーザーの追加など、管理の 目的で LDAP サーバーが必要です。

### DB2 for OS/390 および LDAP についてのガイドライン

以下のガイドラインに従って、DB2 for OS/390 および LDAP をセットアップ してください。

- DB2 for OS/390 ログのサイズを検査します。WebSphere for z/OS が生成す るトランザクションの数によっては、サイズを大きくする必要があります。
- BP32K バッファー・プールを少なくとも 100 に増やします。
- DSNDB07 データベースのサイズを検査します。
- DB2 for OS/390 用の 32K 一時ワークスペースを検査します。ユーザーのイ ンストールでは、このワークスペースを使用したことがないかもしれません が、WebSphere for z/OS はこれを使用します。DB2 for OS/390 のインスト ール中に DNSTIJTM と呼ばれる DB2 for OS/390 ジョブを実行して、この ワークスペースを割り振らなければなりません。この割り振りの大きさが十 分でない場合、LDAP サーバー、システム管理サーバー、またはネーミン グ・サーバーを立ち上げる際に SOL -904 戻りコードを受け取る場合があり ます。
- WebSphere for z/OS は、行レベルのロックおよびタイプ 2 索引を使用しま すので、注意してください。
- 可能であれば、WebSphere for z/OS LDAP テーブルを他の LDAP テーブル とは別に保持してください。LDAP テーブルのこれらのセットを別々に保持 する理由は、WebSphere for z/OS LDAP テーブルを WebSphere for z/OS シ ステム管理と共にユニットとしてバックアップする必要があるからです。 WebSphere for z/OS LDAP テーブルが他の LDAP テーブルと別々になって いれば、このような整合バックアップの実行がより簡単になります。さら に、WebSphere for z/OS 環境を復元する必要がある場合、WebSphere for

z/OS LDAP テーブルの復元が、他のアプリケーションで使用している LDAP によって妨害されることはありません。

• LDAP データベースの管理に使用するパスワードを変更することもできま す。その場合は、LDAP LDIF ファイル (この例では、bboldif.cb という名前 です)の中でパスワードを設定し、LDAPBINDPW 環境変数を変更する必要 があります。94ページの『LDAP および WebSphere for z/OS ネーム・スペ ースのセットアップ』を参照してください。

## Java Database Connectivity および静的 SQL についてのガイドライン

Java Database Connectivity (JDBC) は、動的 SQL を使用してデータベース内 の関連データにアクセスするための、Java アプリケーション・プログラム用の インターフェースを提供しています。静的 SQL (SQLJ) は、Java アプリケー ションおよびアプレット内の組み込み済み静的 SQL のサポートを提供してい ます。DB2 for OS/390 は、これらのアプリケーション・プログラミング・イ ンターフェースをサポートしています。JDBC、SQLJ、および DB2 for OS/390 の完全な情報については、DB2 for OS/390 Application Programming Guide and Reference for Java を参照してください。このトピックでは、JDBC および SQLJ の WebSphere for z/OS による使用に関連するガイドラインを扱ってい ます。

- サーバー・アプリケーション内の JDBC (動的 SQL) および SQLJ (静的 SQL) を使用することができます。
- すべての J2EE サーバーとシステム管理サーバーに、DSNJDBC 計画に対す る EXECUTE 権限を付与する必要があります。使用するインストールが DSNJDBC 計画へのパブリック・アクセスを許可する場合は、次のコマンド を発行するだけで済みます。

GRANT EXECUTE ON PLAN DSNJDBC TO PUBLIC

インストールが DSNJDBC 計画へのパブリック・アクセスを許可しない場合 は、すべての J2EE サーバーとシステム管理サーバーに EXECUTE 権限を 付与する必要があります。DB2 for OS/390 のセカンダリー許可 ID を使用 する場合は、サーバー ID の所属先であるグループにこの権限を付与できま す。

注: インストールとカスタマイズのときに、サンプルの BBOCBGRT ジョブ を使用して、さまざまなユーザー ID に、DB2 for OS/390 へのアクセ ス権限を付与します。この GRANT ジョブは、次のコマンドを発行しま す。

GRANT EXECUTE ON PLAN DSNJDBC TO PUBLIC

このステートメントは、更新または除去してもかまいません。

- RRSAF 接続機構インターフェース (CAF ではありません) を使用しなけれ ばなりません。
- 複数コンテキストのサポートを使用することはできません。
- DSNAOINI 環境変数を DB2 for OS/390 DSNAOINI ファイルを指すように 設定しなければなりません。

JDBC および SOLJ のセットアップ、およびアプリケーション・プログラムに ついての考慮事項の詳細は、DB2 for OS/390 Application Programming Guide and Reference for Java を参照してください。

#### DB2 for OS/390 の操作についての計画

操作について計画する場合は、以下に注意してください。

- WebSphere for z/OS は、制御情報として DB2 for OS/390 を使用します。し たがって、WebSphere for z/OS ランタイム・サーバーが稼働するためには、 DB2 for OS/390 が稼働していなければなりません。保守を行うために DB2 for OS/390 を停止しようとしている場合は、WebSphere for z/OS も停止し なければなりません。また、LDAP を停止してから、DB2 for OS/390 をシ ャットダウンする必要があります。
- -dis thd(\*) コマンドで DB2 for OS/390 スレッドを表示する場合、相関 ID は CB390 です。AUTHID の列には、活動状態の要求または直前の要求の ユーザー ID が入っています。例:

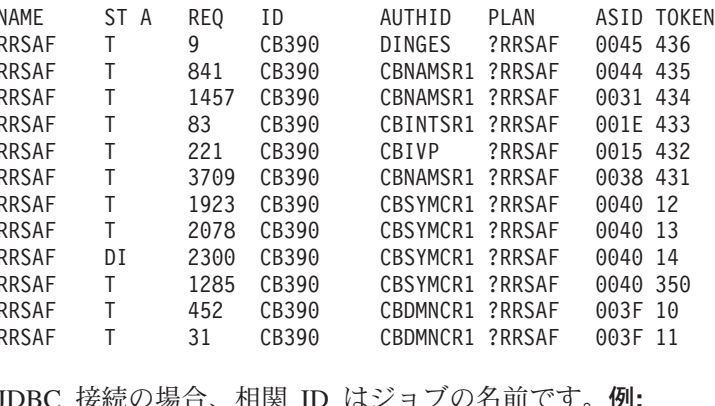

JDBC 按枕の場宜、忸阕 ID はンヨノの石肌(9。

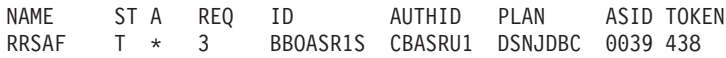

### LDAP セキュリティーの規則

アクセス制御リスト (ACL) を使用して、LDAP ディレクトリー、サブディレ クトリー、または項目へのアクセスを制御することができます。ACL は、どの ユーザーが各 LDAP 項目へのアクセスを許可されているか、また、それらの ユーザーがどのタイプの操作を実行してよいかを指定します。詳細は、z/OS SecureWay Security Server LDAP Server Administration and Use, SC24-5923 & 参照してください。LDAP セキュリティーに関連する以下の規則に従ってくだ さい。

• CORBA (MOFW) コンポーネント用に、IBM では、LDAP DLL をネーミン グ・サーバーおよびインターフェース・リポジトリー・サーバーのインスタ ンス内で稼働するように構成しています。したがって、WebSphere for z/OS ランタイムで稼働している別の LDAP サーバーは必要ありません。

LDAP DLL をネーミング・サーバーおよびインターフェース・リポジトリ ー・サーバーのインスタンス内で実行する標準構成に従わず、WebSphere for z/OS ランタイムで稼働している LDAP サーバーに頼る場合は、ACL ベー スのアクセス制御を WebSphere for z/OS データにインプリメントしないで ください。このような構成で、ACL ベースのアクセス制御をインプリメント すると、WebSphere for z/OS は、データにアクセスできなくなります。

• LDAP アクセス制御リスト内の RACF ユーザー ID を使用することができ ます。

例: USER1 が RACF ユーザー ID の場合は、以下の ACL 文を使用しま す。指定された LDAP 項目に対する最高のアクセス権限が USER1 に与え られます。

aclSource: cn=DEPT A, o=IBM, c=US aclEntry: access-id:USER1:object:ad:normal:rwsc

ただし、この方法では RACF グループ名は使用できません。これについて の詳細、および LDAP がどのように RACF データベースにアクセスするか については、z/OS SecureWay Security Server LDAP Server Administration and Use, SC24-5923 を参照してください。グループ名を使用する場合は、インス トールは、WebSphere for z/OS ライブラリー、DB2 for OS/390 ライブラリ ー、および SYS1.LINKLIB をプログラム制御下に配置しなければなりませ  $\mathcal{h}_{\alpha}$ 

推奨: LDAP の初期構成については、LDAP を RACF グループ名でセット アップしないことをお勧めします。

### メモリーの使用に関する推奨

WebSphere for z/OS は、メモリーの使用において、従来のアプリケーション· サーバーとは異なります。WebSphere for z/OS をインプリメントすることによ って、OS/390 または z/OS の効率のよいメモリー管理を有効利用することがで きますが、昨今の多くの新しいアプリケーション・サーバーおよび言語と同 様、これは、メモリーを大量に消費します。既存のメモリー使用パターンから の変化を感じるかもしれません。この節では、行う必要がありそうな変更につ いてのアウトラインを提供しています。以下の推奨に従ってください。

- 1. ロード・モジュールのサイズが大規模で、多くのアドレス・スペースがこれ らのロード・モジュールを参照する必要があるため、ランタイムをリンク・ パック域 (LPA) 内に動的にロードすることをお勧めします。ランタイムの ロード・モジュールは、約 200 MB のサイズを含んでいます。忘れずに、 CSA ページ・データ・セットのサイズをそれ相当に増加してください。 動的 LPA を使用しているので、IPL 時の CSA を増やさなかった場合は、 IPL の後、ECSA が使い果たされます。LPA にランタイムを動的にロード した後、ECSA をモニターしてください。
- 2. ロード・モジュールを steplib またはリンク内に配置することにした場合、 追加の 200 MB を各アドレス・スペースの領域の一部として許可しなけれ ばなりません。標準的な WebSphere for z/OS の基本インストールは、9 個 のアドレス・スペースから成っており、それぞれロード・モジュールの 200 MB のほとんどを参照します。
- 3. ロード・モジュールをリンク・パック域内に配置するだけでなく、各アドレ ス・スペースに少なくとも 128 MB の動的区域を与えます。
- 4. IEFUSI 出口、JES 出口、または TSO セグメントのデフォルトを通して、 インストールで領域サイズを制限しているかどうかを確認します。すべての WebSphere for z/OS JCL プロシージャーは、デフォルト REGION=0M で 提供されており、これは、できる限り大きな領域を与える必要があることを 意味しています。リンク・パック域から実行する場合は、動的区域に最低 128 MB が必要となります。リンク・リストから実行する場合は、最低 328 MB (ロード・モジュール用に 200 MB、動的区域用に 128 MB) が必要と なります。

IEFUSI 出口ルーチンが、最大領域を必要なサイズ(リンク・パック域から 実行する場合は最低 128 MB、リンク・リストから実行する場合は最低 328 MB) より小さいサイズに制限している場合は、異常終了となります。この 問題を修正するには、IEFUSI 出口ルーチンを変更して、より大きなデフォ ルト領域を許可するか、あるいは JCL REGION= パラメーターを必要なサ イズに変更します。

<span id="page-65-0"></span>インストールは、通常、JES2 EXIT06 出口または JES3 IATUX03 出口を経 由して、REGION= の指定を制限(制御)します。このような場合は、 WebSphere for z/OS JCL プロシージャーのこの制限を緩めてください。 最後に、TSO セグメントのデフォルト領域サイズを検査して、必要があれ ば変更します。

アプリケーションのメモリーの使用についての追加情報は、352ページの『拡張 パフォーマンス制御のインプリメント』に記載されています。

### 問題診断についての計画

この節では、以下について説明します。

- WebSphere for z/OS のコンポーネント・トレースの使用
- WebSphere for z/OS エラー・ログ・ストリーム
- ダンプ・データ・セット

### 問題診断についてのバックグラウンド

WebSphere for z/OS は、コンポーネント・トレース (CTRACE) を使用して、 トレース・データ・セット内のトレース・データを取り込み、表示します。 WebSphere for z/OS は、コンポーネント名「SYSBBOSS」で CTRACE に対し て自分を識別します。CTRACE は、ユーザーに対して以下を許可します。

- ブラウズ・ツールを経由して、TCP/IP および OS/390 UNIX などのその他 のコンポーネントを含む複数のトレースをマージする。
- トレース・データを sysprint ではなくデータ・セットに書き込む。これによ って、スプール・スペースをフリーに保ちます。
- トレース・データをラップする、またはラップしないことを可能にする。こ れによって、システム・リソースをよりよく管理することができます。
- CTRACE を使用して、トレース・データを複数のアドレス・スペースから 1 つのデータ・セットに集めるか、または、CTRACE にトレース・データを各 アドレス・スペースから別々のデータ・セットへ送信させる。
- WebSphere for z/OS アドレス・スペースの停止および再始動をせずに、トレ ースを開始および停止する。
- 1 つまたは複数のデータ・セットを使用して、トレース・データを取り込 む。これによって、I/O をより効果的に管理することができます。

また、WebSphere for z/OS には、自分のコード内に予期しない状態または障害 を検出した場合に、以下のような、エラー情報を記録するエラー・ログ・スト リームがあります。

- 障害の表明
- 回復不能エラー状態
- メモリーなどの、重要なリソースの障害
- オペレーティング・システムの例外
- WebSphere for z/OS コード内のプログラミングの欠陥

使用可能な他の機能に関連するエラー・ログ・ストリームを使用して、活動記 録ログ、トレース・データ、システム・ログ記録、およびジョブ・ログなどの エラー情報や状況情報を取り込みます。

WebSphere for z/OS のエラー・ログ・ストリームは、システム・ロガー・アプ リケーションです。エラー・ログ・ストリームはシステム・ロガーを使用する ため、以下のことがらを行うことができます。

• エラー情報をカップリング・ファシリティー・ログ・ストリームに書き込む ことができます。これによって、シスプレックスごとにエラー・ロギングが 得られます。あるいは、エラー情報を DASD のみのログ・ストリームに書 き込むことができます。これによって、単一システムのみのエラー・ロギン グが得られます。

注: DASD のみのエラー・ロギングを使用している場合は、重大なパフォー マンスへの影響が発生します。

• すべての WebSphere for z/OS の共通ログ・ストリームか、またはサーバー およびサーバー・インスタンスの個々のログ・ストリームのどちらかをセッ トアップします。ローカル OS/390 または z/OS クライアント ORB は、ロ グ・ストリーム内のデータをログに記録することもできます。システム・ロ ガー API は許可されていないため、いずれのアプリケーションでもこれら を使用することができます。RACF などのセキュリティー製品を通して、ロ グ・ストリームへのアクセスを制御する必要があります。

WebSphere for z/OS は、REXX EXEC (BBORBLOG) を提供しており、これを 使用すると、エラー・ログ・ストリームを表示することができます。デフォル トでは、EXEC がエラー・レコードを 3270 ディスプレイに合うように形式設 定します。

この資料では、エラー・ログ・ストリームおよびそのセットアップ方法につい て説明しています。問題を診断するためのエラー・ログ・ストリームの使用に ついての情報は、WebSphere Application Server V4.0 for z/OS and OS/390: メッ セージおよび診断, GA88-8655 に記載されています。システム・ロガーについ ての一般情報およびガイダンスは、z/OS MVS シスプレックスのセットアップ. SA88-8591 に記載されています。52ページの表12 は、エラー・ログ・ストリ

#### <span id="page-67-0"></span>ームに関係のある情報を記載している箇所を示しています。

表 12. WebSphere for z/OS エラー・ログ・ストリーム情報の検索

| 目的                                                                            | 参照箇所                                                                                         |
|-------------------------------------------------------------------------------|----------------------------------------------------------------------------------------------|
| システム・ロガーについて学習し、その要<br>件を理解する                                                 | z/OS MVS シスプレックスのセットアップ,<br>SA88-8591                                                        |
| WebSphere for z/OS エラー・ログ・ス<br>トリームについて学習する                                   | 50ページの『問題診断についてのバックグ<br>ラウンド』                                                                |
| WebSphere for z/OS エラー・ログ・ス<br>トリームを計画し、セットアップする                              | z/OS MVS シスプレックスのセットアップ,<br>SA88-8591                                                        |
|                                                                               | 81ページの『エラー・ログ・ストリームを<br>セットアップするためのステップ』                                                     |
| WebSphere for z/OS エラー・ログ・ス<br>トリームに必要なカップリング・ファシリ<br>ティーの構造スペースのサイズを設定する     | z/OS MVS シスプレックスのセットアップ,<br>SA88-8591                                                        |
| WebSphere for z/OS エラー・ログ・ス<br>トリーム用のシステム・ロガー・リソース<br>へのアクセス許可を定義する           | 81ページの『エラー・ログ・ストリームを<br>セットアップするためのステップ』                                                     |
| WebSphere for z/OS エラー・ログ・ス<br>トリームを定義する                                      | 81ページの『エラー・ログ・ストリームを<br>セットアップするためのステップ』                                                     |
| WebSphere for z/OS エラー・ログ・ス<br>トリームを表示する                                      | WebSphere Application Server V4.0 for z/OS<br>and OS/390: メッセージおよび診断,<br>GA88-8655           |
| Java アプリケーションがどのようにして<br>エラー・ログ・ストリーム内にメッセージ<br>およびトレース・データを記録するかにつ<br>いて学習する | WebSphere Application Server V4.0 for z/OS<br>and OS/390: J2EE アプリケーションのア<br>センブル, SA88-8654 |

問題診断の詳細については、WebSphere Application Server V4.0 for z/OS and OS/390: メッセージおよび診断, GA88-8655 を参照してください。

## コンポーネント・トレースについての計画

CTRACE を使用するには、以下のように行います。

- トレース・データ・セットを識別する、および WebSphere for z/OS アドレ ス・スペースを parmlib メンバー内のデータ・セットに接続するためのトレ ース・オプションを指定します。
- 初期トレース・パラメーターを考慮に入れて WebSphere for z/OS 環境変数 を更新します。

• 通常のエディターではトレース・データを読み取ることはできないため、 IPCS-CTRACE を使用して、トレース・データを表示します。

WebSphere for z/OS 用の CTRACE のセットアップについて、詳しくは、 WebSphere Application Server V4.0 for z/OS and OS/390: メッセージおよび診 断. GA88-8655 を参照してください。

### ダンプに関する推奨

システム・ダンプについては通常どおり計画します。

## 自動再始動管理 (ARM) についてのヒント

システム上で自動再始動管理 (ARM) を使用可能にしている場合は、 WebSphere for z/OS をインストールおよびカスタマイズする前に、WebSphere for z/OS アドレス・スペース用の ARM を使用不可にしたい場合があります。 カスタマイズ中、ジョブ・エラーが、WebSphere for z/OS アドレス・スペース の不必要な再始動を起こす原因となる場合があります。インストールおよびカ スタマイズの後で、ARM の使用可能化について検討してください。詳しく は、295ページの『自動化および自動再始動管理のセットアップ』を参照してく ださい。

WebSphere Application Server V4.0 for z/OS and OS/390: インストールおよびカスタマイズ 54

# 第3章 WebSphere for z/OS のインストールおよびカスタマ イズ

この章の内容は、ここに書かれている順序に従って実行してください。

- 1. 56ページの『インストールおよびカスタマイズの準備』では、WebSphere for z/OS のカスタマイズおよびランタイム・サーバーの構成を開始する前 に、完了しておかなければならないことについて述べています。
- 2. 64ページの『SMP/E を使用したコードのインストールと、データ・セット のコピー』では、製品コードのインストールに関する情報を示し、次に、 WebSphere for z/OS のカスタマイズに使用するデータ・セットをコピーす るためのステップについて説明します。
- 3. 72ページの『OS/390 または z/OS の基本機能のカスタマイズ』では、 OS/390 または z/OS の基本機能 (SCHEDxx, PROGxx, LPA, MVS メッ セージ・サービス、TCP/IP、エラー・ログ・ストリーム、RACF など)を カスタマイズする方法について説明します。
- 4. 86ページの『システム管理データベースの定義』では、WebSphere for z/OS がサーバーを管理する際に使用するデータベースを作成する方法につ いて説明します。
- 5. 88ページの『システム管理 HFS 構造を作成するためのステップ』では、 ブートストラップ・プロセス中に使用される、重要な HFS ディレクトリ ーと初期環境ファイルを作成する方法について説明します。
- 6. 94ページの『LDAP および WebSphere for z/OS ネーム・スペースのセッ トアップ』では、LDAP サーバーのセットアップ方法について説明しま す。このサーバーは、WebSphere for z/OS のネーム・スペースを作成する 際に使用されます。
- 7. 105ページの『ブートストラップの準備と実行』では、ランタイム・サーバ ーをセットアップし、WebSphere for z/OS のネーム・スペースを初期化す る、ブートストラップ・ジョブおよびその他の関連ジョブを実行する方法 について説明します。
- 8. 116ページの『管理アプリケーションおよび操作アプリケーションのインス トール』では、管理アプリケーションおよび操作アプリケーションのイン ストールに関する情報を提供します。管理アプリケーションは、BBOASR1 サーバーを定義する際また、インストール検査プログラムを実行する際に 使用します。
- <span id="page-71-0"></span>9. 120ページの『インストール検査プログラム用のアプリケーション・サーバ ーの定義』では、管理アプリケーションを実行して、BBOASR1 および BBOASR2 サーバーを作成する方法について説明します。
- 10. 192ページの『WebSphere for z/OS インストール検査プログラム (IVP) の 実行』では、インストール検査プログラムを実行する方法について説明し ます。
- 11. 198ページの『2 番目のインターフェース・リポジトリー・クライアント・ ブートストラップの実行』は最終タスクで、2番目のインターフェース・ リポジトリー・ブートストラップを実行する方法について説明します。

インストールとカスタマイズの途中で問題が発生した場合は、WebSphere Application Server V4.0 for z/OS and OS/390: メッセージおよび診断, GA88-8655 のトラブルシューティング情報を参照してください。

# インストールおよびカスタマイズの準備

インストールおよびカスタマイズを開始する前に、OS/390 または z/OS のサブ システムを作成し、この節のその他のタスクを実行しなければなりません。さ らに、カスタマイズを開始する前には、WebSphere for z/OS および OS/390 ま たは z/OS サブシステムに関する重要な情報を決定する必要があります。この 節での手順は次のとおりです。

- 『OS/390 または z/OS サブシステムを作成するためのステップ』
- 57ページの『開始に先立って重要な情報を決定するためのステップ』

### OS/390 または z/OS サブシステムを作成するためのステップ

この作業を始める前に: 1ページの『第1章 インストールおよびカスタマイズの 概要』を読んでおいてください。

以下のステップに従ってください。

- 1. OS/390 または z/OS サブシステムを作成する (9ページの『第2章 OS/390 または z/OS の基本環境の準備』を参照)。特に、以下の指示およびヒント には必ず従うようにしてください。
	- システム要件。10ページの『WebSphere for z/OS のシステム要件の決 定』を参照してください。
	- TCP/IP。16ページの『TCP/IP ネットワークの更新』に記載されているバ ックグラウンド情報とヒントを参照してください。
	- セキュリティー・サーバー (RACF)。19ページの『セキュリティーのセッ トアップ』を参照してください。
- <span id="page-72-0"></span>• ワークロード管理 (WLM)。37ページの『ワークロード管理 (WLM) のセ ットアップ』を参照してください。
- リソース・リカバリー・サービス。42ページの『リソース・リカバリー・ サービスに関する推奨』を参照してください。
- DB2 for OS/390。DB2 for OS/390 と LDAP (まだインストールされてい ないはずですので、この章でインストールします)に関するバックグラウ ンド、ガイドライン、および規則については、44ページの『DB2 for OS/390 データベースおよび LDAP』を参照してください。
- 2. RACF ユーザー ID がまだない場合はそれをセットアップし、WebSphere for z/OS ファイル (BBO.\* データ・セットおよび HFS ファイル) への読み 取り / 書き込みアクセスの許可を得る。ユーザー ID には、DB2 表を作成 する機能が備わっていなくてはなりません。

以上の準備が正常に完了すれば、このステップは終了です。

### 開始に先立って重要な情報を決定するためのステップ

この節の表に重要情報を記録して、システムをカスタマイズする方法に関する 重要な決定を行います。

次のステップに従ってください。

⇔表13 に、カスタマイズの際に使用する値を記入していってください。

表 13. カスタマイズに使用する構成データ

| 項目                     | 使用する場合                      | 例の値              | ユーザーの値<br>(ここに書きこむ) |
|------------------------|-----------------------------|------------------|---------------------|
| 作業用の JCL データ・セット       | サンプルの JCL メンバー<br>をコピーする場合  | (値は提供されてい<br>ない) |                     |
| 作業用の PROCLIB           | サンプルの開始プロシージ<br>ャーをコピーする場合  | (値は提供されてい<br>ない) |                     |
| 作業用の SPUFI データ・セット     | サンプルの SPUFI ジョブ<br>をコピーする場合 | (値は提供されてい<br>ない) |                     |
| 作業用の変数ブロック・データ・セ<br>ット | サンプルの REXX EXEC<br>をコピーする場合 | (値は提供されてい<br>ない) |                     |

 $\bar{\mathcal{R}}$  13. カスタマイズに使用する構成データ (続き)

| 項目                        | 使用する場合                       | 例の値        | ユーザーの値    |
|---------------------------|------------------------------|------------|-----------|
|                           |                              |            | (ここに書きこむ) |
| RACF 特殊権限を持つユーザー ID       | 以下を実行する場合                    | (値は提供されてい  |           |
|                           | • BBOCBRAJ                   | ない)        |           |
|                           | • BBOLDRAJ                   |            |           |
| DB2 for OS/390 SYSADM 権限を | 以下を実行する場合                    | (値は提供されてい  |           |
| 持つユーザー ID                 | • BBOBIND                    | ない)        |           |
|                           | • BBOCBGRT                   |            |           |
|                           | <b>BBOIBN</b><br>٠           |            |           |
|                           | $\cdot$ BBOICD               |            |           |
|                           | • BBOIGRT                    |            |           |
|                           | <b>BBOLDGRT</b><br>$\bullet$ |            |           |
|                           | • BBOLDTBC                   |            |           |
|                           | • BBOLDTBD                   |            |           |
|                           | • BBOMCRDB                   |            |           |
|                           | • BBO1JCL                    |            |           |
|                           | • BBO2JCL                    |            |           |
| WebSphere for z/OS データ・セッ | • BBOBIND                    | <b>BBO</b> |           |
| ト用の上位修飾子                  | • BBOCBRAJ                   |            |           |
|                           | • BBOIBN                     |            |           |
|                           | <b>BBOLDRAJ</b>              |            |           |
|                           | • BBOMCFG                    |            |           |

 $\bar{\mathcal{R}}$  13. カスタマイズに使用する構成データ (続き)

| 項目                     | 使用する場合                       | 例の値       | ユーザーの値    |
|------------------------|------------------------------|-----------|-----------|
|                        |                              |           | (ここに書きこむ) |
| DB2 for OS/390 サブシステム名 | • BBOBIND                    | (値は提供されてい |           |
|                        | <b>BBOCBGRT</b><br>$\bullet$ | ない)       |           |
|                        | BBOIBN<br>٠                  |           |           |
|                        | <b>BBOICD</b>                |           |           |
|                        | <b>BBOIGRT</b>               |           |           |
|                        | <b>BBOLDGRT</b>              |           |           |
|                        | <b>BBOLDTBC</b><br>٠         |           |           |
|                        | • BBOLDTBD                   |           |           |
|                        | <b>BBOMCRDB</b>              |           |           |
|                        | <b>BBO1JCL</b>               |           |           |
|                        | BBO2JCL                      |           |           |
|                        | dsnaoini                     |           |           |
|                        | · SYS_DB2_SUB_               |           |           |
|                        | SYSTEM_NAME 環境変<br>数         |           |           |
| DB2 for OS/390 の       | • BBOASR2S                   | (値は提供されてい |           |
| SDSNLOAD、SDSNLOD2 および  | • BBOBIND                    | ない)       |           |
| SDSNDBRM データ・セットの上位    | <b>BBOCBGRT</b>              |           |           |
| 修飾子 (接頭部)              | <b>BBOIBN</b><br>٠           |           |           |
|                        | <b>BBOICD</b><br>٠           |           |           |
|                        | <b>BBOIGRT</b><br>٠          |           |           |
|                        | <b>BBOLD2DB</b><br>٠         |           |           |
|                        | <b>BBOLDAP</b>               |           |           |
|                        | <b>BBOLDGRT</b>              |           |           |
|                        | <b>BBOLDTBC</b>              |           |           |
|                        | • BBOLDTBD                   |           |           |
|                        | • BBOMCRDB                   |           |           |
|                        | <b>BBOSMSS</b><br>٠          |           |           |
|                        | <b>BBO1JCL</b>               |           |           |
|                        | • BBO2JCL                    |           |           |

表 13. カスタマイズに使用する構成データ (続き)

| 項目                                                               | 使用する場合                            | 例の値              | ユーザーの値    |
|------------------------------------------------------------------|-----------------------------------|------------------|-----------|
|                                                                  |                                   |                  | (ここに書きこむ) |
| DB2 for OS/390 システム上の                                            | • BBOCBGRT                        | (値は提供されてい        |           |
| DSNTIAD プログラムの計画名                                                | <b>BBOICD</b>                     | ない)              |           |
|                                                                  | • BBOIGRT                         |                  |           |
|                                                                  | • BBOLDGRT                        |                  |           |
|                                                                  | • BBOLDTBC                        |                  |           |
|                                                                  | • BBOLDTBD                        |                  |           |
|                                                                  | • BBOMCRDB                        |                  |           |
| DB2 for OS/390 データ・ソース・<br>ロケーション名。Z パラメーターで                     | • bboslapd.conf (サーバー名<br>のキーワード) | (値は提供されてい<br>ない) |           |
| 検出されます。                                                          | · dsnaoini                        |                  |           |
| システム管理データベースの記憶域                                                 | • BBOMCRDB                        | • BBOMG01        |           |
| グループ                                                             |                                   | $\cdot$ BBOMG02  |           |
| 4K DB2 for OS/390 バッファー・                                         | • BBOLDTBC                        | B <sub>P</sub> O |           |
| プール *                                                            | • BBOMCRDB                        |                  |           |
| * インストール時にユーザー・データを BPO に置くことができない場合は、適当なバッファー・プール<br>を指定してください。 |                                   |                  |           |
| 32K DB2 for OS/390 バッファー・                                        | • BBOLDTBC                        | BP32K            |           |
| プール                                                              | • BBOMCRDB                        |                  |           |
| DB2 for OS/390 表および VCAT                                         | • BBOLDTBC                        | (値は提供されてい        |           |
| 用のボリューム                                                          | • BBOMCRDB                        | ない)              |           |
| LDAP ロード・モジュールの上位修                                               | $\bullet$<br><b>BBOIRS</b>        | <b>GLD</b>       |           |
| 飾子                                                               | • BBOLD2DB                        |                  |           |
|                                                                  | <b>BBOLDAP</b>                    |                  |           |
|                                                                  | • BBONMS                          |                  |           |
| DB2 for OS/390 LDAP データベー<br>スの記憶域グループ                           | • BBOLDTBC                        | <b>BBOLDSTO</b>  |           |

表 13. カスタマイズに使用する構成データ (続き)

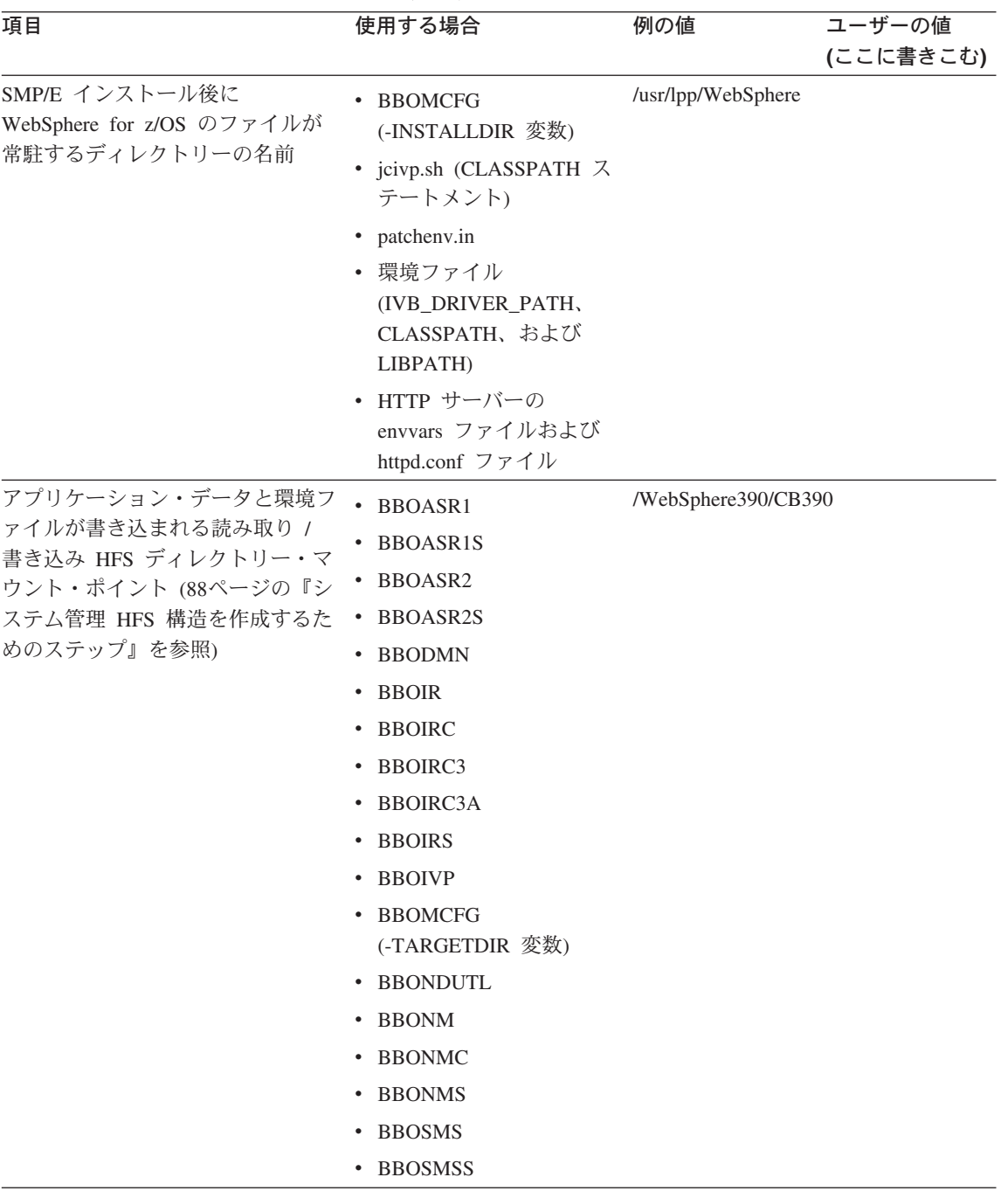

表 13. カスタマイズに使用する構成データ (続き)

| 項目                                                                                                    | 使用する場合                                                                                              | 例の値                                                                     | ユーザーの値    |
|----------------------------------------------------------------------------------------------------|----------------------------------------------------------------------------------------------------|-------------------------------------------------------------------------|-----------|
|                                                                                                    |                                                                                                    |                                                                         | (ここに書きこむ) |
| Java ライブラリー・パス                                                                                                    | • HTTP サーバーの<br>envvars ファイル                                                                        | /usr/lpp/java/IBM/J1.3/bin<br>and<br>/usr/lpp/java/IBM/J1.3/bin/classic |           |
| LDAP データベース名                                                                                                    | • BBOCBGRT<br>• BBOLDTBC<br><b>BBOLDTBD</b><br>• bboslapd.conf (データベー<br>ス名のキーワード)<br>• BBOLDGRT    | <b>BBOLDAP</b>                                                          |           |
| LDAP テーブル・スペース名                                                                                                    | • BBOLDTBC<br>• bboslapd.conf<br>(tbspaceentry, tbspace32k,<br>tbspace4k および<br>tbspacemutex キーワード) | • BBOENT<br>BBO32K<br>BBO <sub>4</sub> K<br>٠<br>• BBOMUTX              |           |
| LDAP データベースでテーブルを作<br>成するときに LDAP が使用する接<br>頭部。この接頭部により、<br>WebSphere for z/OS に関連する<br>LDAP テーブルを、ユーザーが所有<br>する他の LDAP テーブルと区別す<br>ることになります。 | bboslapd.conf (dbuserid $\pm$ -<br>ワード)                                                             | (値は提供されてい<br>ない) 推奨: BBO                                                |           |
| LDAP データベースへの書き込みア bboldif.cb<br>クセスを与えられた LDAP アクセ<br>ス ID                                                                                   |                                                                                                    | • CBAdmin<br>• WASAdmin                                                 |           |
| LDAP サーバーの開始プロシージャ BBOLDRAC (STARTED ク<br>一名                                                                                                  | ラスの RACF 権限)                                                                                        | <b>BBOLDAP</b>                                                          |           |
| LDAP サーバー・アドレス・スペー<br>スのユーザー ID                                                                                                    | · BBOLDRAC (STARTED<br>クラス用に RACF で設<br>定されるユーザー識別)<br>• BBOLDGRT                                   | <b>CBLDAP</b>                                                           |           |
| LDAP サーバー・アドレス・スペー BBOLDRAC<br>スのグループ                                                                                                    |                                                                                                    | <b>CBLDAPGP</b>                                                         |           |

表 13. カスタマイズに使用する構成データ (続き)

| 項目                                                                                                    | 使用する場合                                                                                                   | 例の値                                                                                | ユーザーの値    |
|----------------------------------------------------------------------------------------------------|----------------------------------------------------------------------------------------------------|------------------------------------------------------------------------------------|-----------|
|                                                                                                    |                                                                                                    |                                                                                    | (ここに書きこむ) |
| 環境ファイルなど、HFS ファイル<br>のグループ名。BBOCBRAC がこの<br>グループを作成します (デフォルト<br>は CBCFG1)。このグループの目的<br>は、ランタイム・サーバーのユーザ<br>ー ID、特に HFS ディレクトリー<br>を所有するシステム管理領域のユー<br>ザー ID (CBSYMSR1) と、アプリ<br>ケーションのインストーラーが、同<br>じ RACF グループにない場合で<br>も、これらの HFS ファイルを管理<br>できるようにすることです。 | • BBOCBRAC<br>BBOMCFG (-GROUP 変<br>数)                                                                    | CBCFG1                                                                             |           |
| ネーム・スペースへの更新アクセス<br>を必要とするユーザー ID。実行時<br>に、WebSphere for z/OS 管理者お<br>よびシステム管理サーバー制御領域<br>は、更新アクセスを必要とします。<br>J2EE コンポーネント用の LDAP に<br>おける WsnName ツリーの開始点                                                                                                    | <b>BBOCBRAC</b><br>bboslapd.conf (接尾部キー<br>ワード)<br>com.ibm.ws.naming<br>.ldap.containerdn<br>環境変数        | • CBADMIN<br>CBSYMCR1<br>· CBGUEST (EJB<br>bean の場合)<br>$\lceil$ o=WASNaming, c=US |           |
| WebSphere for z/OS のルート・ネ<br>ーミング・コンテキスト                                                                                                    | • bboslapd.conf (接尾部キー<br>ワード)<br>• bboldif.cb (dn キーワー<br>$F$ )<br>• LDAPROOT 環境変数<br>• LDAPIRROOT 環境変数 | $\log$ -BOSS,c=US                                                                  |           |
| デーモン用の使用可能ポート                                                                                                    | • TCP/IP プロファイル                                                                                          | (値は提供されてい<br>ない) 推奨: 5555                                                          |           |
| システム管理サーバー用の使用可能<br>ポート                                                                                                    | • TCP/IP プロファイル                                                                                          | (値は提供されてい<br>ない) 推奨: 900                                                           |           |

表 13. カスタマイズに使用する構成データ (続き)

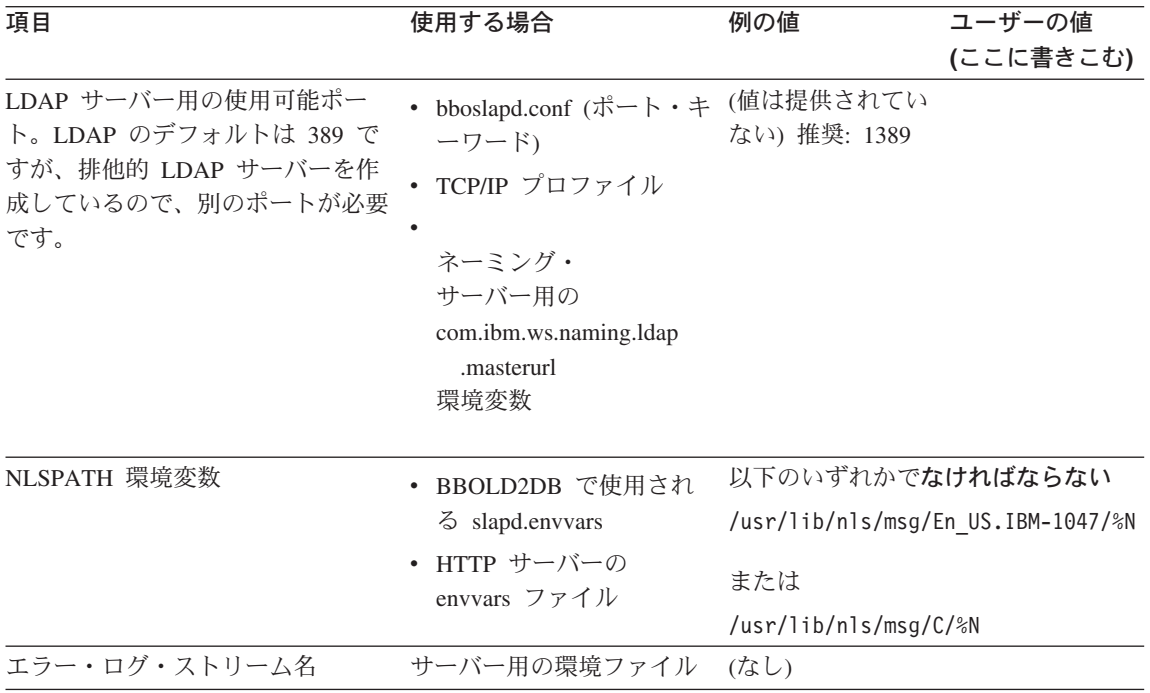

表13 の空欄をすべて埋めたら、このステップは終了です。

# SMP/E を使用したコードのインストールと、データ・セットのコピー

SMP/E を使用してコードをインストールするには、WebSphere Application Server V4.0 for z/OS and OS/390: プログラム・ディレクトリー, GI88-8549 に 従ってください。

注: インストールしたデータ・セットの上位修飾子 (推奨はしません)、または 中位修飾子は変更することができます。本資料では、データ・セット名に 上位修飾子を付けずに使用します。ただし、明確に区別するために完全な データ・セット名が必要な場合は別で、その場合は、BBO を修飾子として 使用します。

参照のために、65ページの表14 に、重要なデータ・セットと、インストールお よびカスタマイズの際に使用されるそのメンバーを示します。すべてではあり ませんが、大部分は、ユーザー自身のデータ・セットにコピーすることになり ます。

<span id="page-80-0"></span>表 14. 製品で提供されるデータ・セット

| ソース                   | 説明                                                                                                    |
|-----------------------|----------------------------------------------------------------------------------------------------|
| <b>BBO.SBBOJCL では</b> |                                                                                                    |
| <b>BBOACASH</b>       | BECASHAC の COBOL プログラムの例、すなわち CICS EXCI<br>PAA で使用される例を、コンパイルおよびリンクするジョブ。                                                          |
| <b>BBOADEFS</b>       | BCASHAC サンプルの CICS 領域をセットアップするジョブ。                                                                                                 |
| <b>BBOAFILS</b>       | CASHACCT トランザクションの例が使用するファイルを、削<br>除したり再作成したりするジョブ。                                                                                |
| <b>BBOASR1</b>        | MOFW アプリケーション・サーバー制御領域の開始プロシージ<br>ャー。このアプリケーション制御領域は、MOFW インストール<br>時のインストール検査プログラムに使用されます。                                        |
| <b>BBOASR1S</b>       | MOFW アプリケーション制御領域のワークロード管理が開始す<br>る、アプリケーション・サーバー領域の開始プロシージャー。                                                                     |
| <b>BBOASR2</b>        | J2EE アプリケーション・サーバー制御領域の開始プロシージャ<br>ー。この制御領域は、J2EE インストール時のインストール検査<br>プログラムに使用されます。                                                |
| <b>BBOASR2S</b>       | J2EE アプリケーション制御領域のワークロード管理が開始す<br>る、アプリケーション・サーバー領域の開始プロシージャー。                                                                     |
| <b>BBOBIND</b>        | WebSphere for z/OS の諸機能のために DB2 for OS/390 パッケ<br>ージをインストールするバインド・ジョブ。                                                             |
| <b>BBOCBGRT</b>       | WebSphere for z/OS ランタイム・サーバーのために DB2 for<br>OS/390 GRANT を発行するジョブの例。                                                              |
| <b>BBOCBRAJ</b>       | REXX コード (BBOCBRAC) を呼び出して、WebSphere for<br>z/OS ランタイム・サーバー用の RACF 定義をセットアップす<br>るジョブ。                                             |
| <b>BBOCTI00</b>       | WebSphere for z/OS がコンポーネント・トレース (Ctrace) を使<br>用する場合のデフォルトを設定するのに使用される、PARMLIB<br>メンバーの例。                                         |
| <b>BBODMCCB</b>       | WebSphere for z/OS およびそれに関連するアドレス・スペース<br>のダンプに使用される、PARMLIB メンバーの例。                                                               |
| <b>BBODMN</b>         | デーモンの開始プロシージャー。この開始プロシージャーは、<br>インストール段階でランタイムをブートストラップします。ま<br>た、通常の操作の際、デーモン、システム管理、ネーミング、<br>およびインターフェース・リポジトリーの制御領域を開始しま<br>す。 |
| <b>BBOIBN</b>         | インストール検査プログラムのバインド・ジョブ。                                                                                                    |
| <b>BBOICD</b>         | インストール検査プログラムのデータベース作成ジョブ。                                                                                                    |

表 14. 製品で提供されるデータ・セット (続き)

| ソース             | 説明                                                                                                    |
|-----------------|----------------------------------------------------------------------------------------------------|
| <b>BBOIGRT</b>  | WebSphere for z/OS の IVP サーバーとクライアントのために<br>DB2 for OS/390 GRANT を発行するジョブの例。                                                                                                    |
| <b>BBOIPCSP</b> | WebSphere for z/OS IPCS 処理のモデル。                                                                                                    |
| <b>BBOIR</b>    | インターフェース・リポジトリー・サーバー制御領域の開始プ<br>ロシージャー。初期設定の際にデーモンによって開始されま<br>す。                                                                                                    |
| <b>BBOIRC</b>   | 最初のインターフェース・リポジトリー・クライアント・ブー<br>トストラップ開始プロシージャー。これによって、ルートおよ<br>びその他のインターフェース・リポジトリー名がネーム・スペ<br>ースに配置されます。                                                                                                    |
| <b>BBOIRC2</b>  | 2 番目のインターフェース・リポジトリー・クライアント・ブ<br>ートストラップ・ジョブ。これは、パブリック・インターフェ<br>ースを伴うインターフェース・リポジトリーを移植する際に使<br>用されます。                                                                                                    |
| BBOIRC3         | ローダーが PDS または PDSE にインストールされているとき<br>に、クライアントのサーバー・オブジェクト・インターフェー<br>ス情報をインターフェース・リポジトリー・データベースに移<br>植するために使用されるインターフェース・リポジトリー・ク<br>ライアント・ブートストラップ JCL。WebSphere for z/OS 上に<br>インストールされているすべてのサーバー・オブジェクトに対<br>して使用します。 |
| <b>BBOIRC3A</b> | ローダーが HFS にインストールされているときに、クライア<br>ントのサーバー・オブジェクト・インターフェース情報をイン<br>ターフェース・リポジトリー・データベースに移植するために<br>使用されるインターフェース・リポジトリー・クライアント・<br>ブートストラップ JCL。WebSphere for z/OS 上にインストール<br>されているすべてのサーバー・オブジェクトに対して使用しま<br>す。          |
| <b>BBOIRS</b>   | インターフェース・リポジトリー・サーバーのサーバー領域の<br>開始プロシージャー。ワークロード管理によって開始されま<br>す。                                                                                                    |
| <b>BBOIVP</b>   | BBOASR1 MOFW サーバー用のインストール検査プログラム・<br>クライアント・ジョブ。                                                                                                    |
| <b>BBOIVPE</b>  | BBOASR2 J2EE サーバー用のインストール検査プログラム・ク<br>ライアント・ジョブ。                                                                                                    |
| <b>BBOLDAP</b>  | LDAP サーバーを開始する LDAP サーバー開始プロシージャー<br>の例。                                                                                                    |

表 14. 製品で提供されるデータ・セット (続き)

| ソース             | 説明                                                                                              |
|-----------------|-------------------------------------------------------------------------------------------------|
| <b>BBOLDGRT</b> | LDAP サーバー用に DB2 for OS/390 GRANT を発行するジョ<br>ブの例。                                                |
| <b>BBOLDRAJ</b> | REXX コード (BBOLDRAC) を呼び出して、LDAP サーバー用<br>の RACF 定義をセットアップするジョブ。                                 |
| <b>BBOLDTBC</b> | WebSphere for z/OS 用の LDAP データベースを作成するジョ<br>ブ。LOCKSIZE は ROW で、通常の PAGE の LOCKSIZE と<br>は異なります。 |
| <b>BBOLDTBD</b> | WebSphere for z/OS 用の LDAP データベースを除去するジョ<br>ブ。<br>重要: このジョブを使用すると、LDAP データベースが破棄さ<br>れます。       |
| BBOLD2DB        | LDAP LDIF2DB バルク・ローダーを実行するジョブの例。                                                                |
| <b>BBOMCFG</b>  | 管理アプリケーションに必要な HFS 構造 (ディレクトリー、フ<br>ァイル、およびリンク)をセットアップするジョブ。                                    |
| <b>BBOMCRDB</b> | システム管理データベース作成ジョブ。                                                                              |
| <b>BBOMDUMP</b> | DB2 for OS/390 の SQL ステートメント。SPUFI を使用してシ<br>ステム管理表の内容をダンプします。                                  |
| <b>BBOMMIG</b>  | 使用している XML 構成ファイルと環境ファイルをエンタープ<br>ライズ版 V3.02 からアップグレードするジョブ。                                    |
| <b>BBONDUTL</b> | ネーミング・ダンプ・ユーティリティーの JCL。                                                                        |
| <b>BBONM</b>    | ネーミング・サーバー制御領域 (CORBA 互換のネーミング・サ<br>ーバー)の開始プロシージャー。デーモンによって開始されま<br>す。                          |
| <b>BBONMC</b>   | ネーミング・クライアント・ブートストラップ開始プロシージ<br>ャー。これは、WebSphere for z/OS のデフォルト・ネーム・ス<br>ペースを確立します。            |
| <b>BBONMS</b>   | ネーミング・サーバーのサーバー領域の開始プロシージャー。<br>ワークロード管理によって開始されます。                                             |
| <b>BBORCLGS</b> | カップリング・ファシリティー・ログ・ストリームのセットア<br>ップに使用される JCL の例。                                                |
| <b>BBORDLGS</b> | DASD のみのログ・ストリームのセットアップに使用される<br>JCL の例。                                                        |
| <b>BBOSCHED</b> | WebSphere for z/OS の SCHEDxx PARMLIB メンバーの例。                                                    |
| <b>BBOSMS</b>   | システム管理サーバー制御領域の開始プロシージャー。初期設<br>定の際にデーモンによって開始されます。                                             |

表 14. 製品で提供されるデータ・セット (続き)

| ソース             | 説明                                                              |
|-----------------|-----------------------------------------------------------------|
| <b>BBOSMSS</b>  | システム管理サーバーのサーバー領域の開始プロシージャー。                                    |
|                 | ワークロード管理によって開始されます。                                             |
| <b>BBOWTR</b>   | 外部書き出しプログラムの開始プロシージャー。このプログラ                                    |
|                 | ムは、PROCLIB の CTRACE メンバー (CTIBBOxx) で識別さ                        |
|                 | れます。                                                            |
| <b>BBO1JCL</b>  | WebSphere for z/OS で使用される LDAP サーバー用の、                          |
|                 | DSNT1JCL バインド・ジョブの例。                                            |
| <b>BBO2JCL</b>  | WebSphere for z/OS で使用される LDAP サーバーに必要な、                        |
|                 | DSNT2JCL バインド・ジョブの例。                                            |
| BBO.SBBOEXEC では |                                                                 |
| <b>BBOCBRAC</b> | WebSphere for z/OS ランタイム・サーバーの RACF 定義をセ                        |
|                 | ットアップする REXX コード。BBOCBRAJ から呼び出しま                               |
|                 | す。                                                              |
| <b>BBOCNFG</b>  | ネーミング・クライアント構成ファイルの例。                                           |
| <b>BBOHFSWR</b> | REXX コード。OE UNIX シェル内部で動作する Java クライ                            |
|                 | アント・テスト・ケース出力を、SYSOUT に書き込みます。                                  |
| <b>BBOLDRAC</b> | LDAP サーバーの RACF 定義をセットアップする REXX コー                             |
|                 | ド。BBOLDRAJ から呼び出します。                                            |
| <b>BBOLSDEL</b> | LDAP 項目を削除する CLIST の例。                                          |
| <b>BBOLSRCH</b> | LDAP 項目を表示する CLIST の例。                                          |
| <b>BBOMKDIR</b> | WebSphere for z/OS に必要な静的製品ディレクトリーおよびそ                          |
|                 | の他のファイルを作成する REXX EXEC。                                         |
| <b>BBONDSMP</b> | ネーミング・ダンプ・ユーティリティーの構成ファイルの例。                                    |
|                 | この例は、ローカル (ホスト) ネーム・スペース全体をダンプす                                 |
|                 | るものです。                                                          |
| <b>BBORBLOG</b> | エラー・ログ・ストリームを参照できるようにする REXX                                    |
|                 | EXEC <sub>o</sub>                                               |
| <b>BBOXPC</b>   | DB2 プリコンパイラーを実行する EXEC。この EXEC は、階                              |
|                 | 層ファイル・システムから C ソースをコピーし、それを、DB2<br>プリコンパイラーが処理するための一時データ・セットに置き |
|                 | ます。DB2 プリコンパイラーからの出力 (変更済みの C ソー                                |
|                 | ス)はコピーされ、階層ファイル・システムに戻されます。                                     |
| BBO.SBBOMSG では  |                                                                 |
| <b>BBOUMSEN</b> | 英語のインストール・メッセージ・スケルトン。                                          |
| <b>BBOUMSJP</b> | 日本語のインストール・メッセージ・スケルトン。                                         |

表 14. 製品で提供されるデータ・セット (続き)

| ソース           | 説明                                                                                                    |
|---------------|----------------------------------------------------------------------------------------------------|
|               | /usr/lpp/WebSphere/samples ディレクトリーでは                                                                          |
| bboaoini      | WebSphere for z/OS 用の LDAP をセットアップする、DB2 for<br>OS/390 初期設定ファイルの例。DB2 for OS/390 の DSNAOINI<br>ファイルからコピーされます。 |
| bboldif.cb    | LDAP テーブルの作成に必要な LDIF ファイル。BBOLD2DB<br>によって使用されます。                                                            |
| bboslapd.conf | LDAP サーバー用の slapd.conf ファイルの例。このファイル<br>は、BBOLDAP、BBONMS、および BBOLD2DB によって使用<br>されます。                         |
| patcheny.in   | BBOMMIG ジョブの新規または変更されたコード・ディレクト<br>リーとサーバー名を定義している入力ファイルの例。                                                   |

# 製品とともに提供されるファイルをコピーするためのステップ

インストールした WebSphere for z/OS をカスタマイズする際には、製品とと もに配布されているサンプル・ファイルのコピーが必要です。以下の手順で は、サンプルの内容とそのコピー先について説明します。

この作業を始める前に: SMP/E を使用してインストールした WebSphere for z/OS の、製品コードを用意する必要があります。

データ・セットをコピーするには、以下のステップを実行してください。

1. 次のデータ・セット・メンバーの例を、BBO.SBBOJCL から作業中の JCL データ・セットにコピーする。

**BBOACASH BBOADEFS BBOAFILS BBOBIND BBOCBGRT BBOCBRAJ BROIBN BBOICD BBOIGRT BBOIRC BBOIRC2 BBOIRC3 BBOIRC3A** 

**BBOIVP BBOIVPE BBOLDGRT BBOLDRAJ BBOLDTBC BBOLDTBD BBOLD2DB BBOMCFG BBOMCRDB BBONMC BBORCLGS BBORDLGS BBO1JCL BBO2JCL** 

2. 次のデータ・セット・メンバーの例を、BBO.SBBOJCL から作業中の PROCLIB にコピーする。 **BBOASR1** 

**BBOASR1S BBOASR2 BBOASR2S BBODMN BBOIR BBOIRS BBOLDAP BBONM BBONMS BBOSMS BBOSMSS** 

3. 次のものを、マスター・スケジューラー JCL にリストされた PROCLIB、 たとえば SYS1.PARMLIB(MSTJCL00) にコピーする。 **BBOWTR** 

4. 次のものを、BBO.SBBOJCL から PARMLIB にコピーする。

• BBOCTIOO。このメンバーの名前を CTIBBOOO に変更します。

• BBODMCCB。このメンバーの名前を IEADMCxx に変更します。ここ で、xx はユーザーが選択する接尾部です。

例: IEADMCCB

- 5. BBOMDUMP データ・セット・メンバーを、BBO.SBBOJCL から作業中の SPUFI データ・セットにコピーする。
- 6. BBO.SBBOEXEC のすべてのメンバーを、作業中の変数ブロック・データ・ セットにコピーする。
- 7. BBO.SBBOMSG の BBOUMSEN メンバーを、それ自身の区分データ・セ ット、または SYS1.MSGENU にコピーする。
- 8. BBO.SBBOMSG の BBOUMSJP メンバーを、それ自身の区分データ・セッ ト、または SYS1.MSGJPN にコピーする。
- 9. BBORBLOG (エラー・ログ・ストリーム・ブラウザー) を BBO.SBBOEXEC から適当なライブラリーにコピーする。これを使用する場 合は、データ・セット名全体を提供して BBORBLOG を直接呼び出すこと も、ユーザー・ログオン開始プロシージャーの SYSEXEC 連結にデータ・ セット名を追加することもできます。後者の方が、BBORBLOG を簡単に呼 び出すことができます。BBORBLOG の使用に関する詳細は、WebSphere Application Server V4.0 for z/OS and OS/390: メッセージおよび診断. GA88-8655 を参照してください。
- 注: これ以降のステップでは、これらの例の変更を行います。大文字と小文字 の区別が重要な場合がしばしばあるので注意してください。つまり、小文 字を使用している例を変更する場合は、変更にも小文字を使用するように してください。

# OS/390 または z/OS の基本機能のカスタマイズ

この節では、APF 権限の設定や LPA のロード、TCP/IP のカスタマイズな ど、OS/390 または z/OS の基本機能をカスタマイズする方法について説明しま す。

## 基本システムを変更するためのステップ

この作業を始める前に: SMP/E を使用して WebSphere for z/OS の製品コード をインストールし、製品のサンプル・ファイルのコピーを作成する必要があり ます。

基本システムを変更するには、以下のステップを実行します。

- 1. BBO.SBBOJCL 内の SCHEDxx を変更して、BBOSCHED サンプル・ファ イルに入っているステートメントを組み込みます。
- 2. BBO.SBBOLOAD, BBO.SBBOLD2, および BBO.SBBOLPA データ・セッ トの、APF 許可を行います。

例: PROGxx PARMLIB メンバーには次のものを組み込むことができます。

```
APF FORMAT (DYNAMIC)
/* BOSS LOCAL DATASETS
                                         \star/APF ADD
  DSNAME (BBO.SBBOLOAD)
  VOLUME (vvvvvv)
APF ADD
  DSNAME (BBO.SBBOLD2)
  VOLUME (vvvvvv)
APF ADD
  DSNAME (BBO.SBBOLPA)
  VOLUME (vvvvvv)
```
ここで、vvvvvv はユーザーのボリューム ID です。

- 3. 言語環境プログラム・データ・セット SCEERUN、および DB2 for OS/390 データ・セット SDSNLOAD が許可済みであることを確認します。
- 4. BBO.SBBOULIB または SBBOMIG は、クライアント・ユーザーの権限の 下で実行されるべきものなので、APF 許可を行ってはなりません。

5. 次の表を使用して、WebSphere for z/OS のモジュールを配置します。

表 15. LPA またはリンク・リストでのモジュールの配置

| モジュール                 | 注                                                                                                    |
|-----------------------|----------------------------------------------------------------------------------------------------|
| <b>BBO.SBBOLPA</b>    | すべてのメンバーを LPA にロードします。                                                                                  |
| BBO.SBBOLOAD          | すべてのメンバーを、LPA に動的にロードすることをお<br>勧めします。仮想記憶域がコンストレインドである場合<br>は、メンバーをリンク・リストに置いてください。                     |
| BBO.SBBOLD2(BBORSMCT) | WebSphere for z/OS で Web サーバー・サーブレットを<br>使用する計画の場合は、SBBOLD2(BBORSMCT) を、LPA<br>またはリンク・リストに配置しなければなりません。 |
| BBO.SBBOLD2           | BBORSMCT は別として、SBBOLD2 からのメンバーは、<br>LPA には配置しないでください。これらのメンバーは、<br>リンク・リストに配置します。                       |
| <b>BBO.SBBOULIB</b>   | これらのメンバーは、LPA またはリンク・リストのいず<br>れにも、配置しないでください。                                                          |

#### 注:

a. メンバーは PDSE に常駐しているため、LPA に動的にロードしなければなりませ ん。また OS/390 または z/OS は、システムの初期設定時には PDSE のメンバーを ロードすることができません。例: 以下のコマンドを発行してください。

SETPROG LPA, ADD, MASK=\*, DSNAME=hlg. SBBOLOAD SETPROG LPA, ADD, MASK=\*, DSNAME=hlq. SBBOLPA

ここで、hlq は、使用している WebSphere for z/OS データ・セットの上位修飾子で す。

重要: LPA のサイズが、WebSphere for z/OS のモジュールを保持できる大きさで あることを確認してください。49ページの『メモリーの使用に関する推奨』を参照し てください。

- b. すでに LPA に入っている BBO.SBBOLPA、BBO.SBBOLOAD、または BBO.SBBOLD2 からのモジュールと同じ名前のモジュールは、必ず除去してくださ  $V_{\lambda_{\alpha}}$
- c. WebSphere for z/OS のモジュールを、IPL 後に LPA にロードするには、自動化更 新することをお勧めします。COMMNDxx は、コマンドが使用可能にされる DFSMS サービスに先だって実行されるため、このタスクには適していません。
- 6. APF 許可または LPA に PROGxx ファイルを使用した場合は、必ず次のコ マンドを発行してください。

ここで、xx は PROGxx メンバーの接尾部です。

- 7. すべての BBO.\* データ・セットおよびすべての LDAP データ・セット が、カタログを作成していることを確認してください。これは必須ではあり ませんが、そうすることを強くお勧めします。
- 8. SYS1.PARMLIB(BLSCUSER) メンバーを、BBO.SBBOJCL 内のメンバー BBOIPCSP によって提供された IPCS モデルで更新します。BLSCUSER の 詳細は、z/OS MVS 対話式問題管理システム (IPCS) ユーザーズ・ガイド. SA88-8568 を参照してください。
- 9. SMF 記録を開始して、WebSphere for z/OS システムについて、システムと ジョブに関連した情報を収集したい場合は、次のようにします。
	- a. SMFPRMxx parmlib メンバーを編集します。
		- 1) ACTIVE ステートメントを挿入して、SMF の記録を指示します。
		- 2) システムに作成させたい SMF レコードのタイプを示すために、SYS ステートメントを挿入します。たとえば、タイプ 120 のレコードだ けを選択するには、SYS(TYPE(120:120)) を使用します。パフォーマ ンスへの影響を最小にするために、選択したレコード・タイプの数は 少なくしておいてください。
	- b. DASD へのレコードの書き込みを開始するために、次のコマンドを発行 します。

 $t$  smf=xx

ここで、xx は SMF parmlib メンバー (SMFPRMxx) の接尾部です。 SMF parmlib メンバーの詳細については、z/OS MVS システム管理機能 (SMF). SA88-8596 を参照してください。

DASD への書き込みを活動状態にすると、データが (SMFPRMxx で指 定した) データ・セットの中に記録されます。

注: その後、管理アプリケーションのインストールが完了した時点で、いく つかのプロパティーをサーバー・プロパティー・フォーム上で定義する ことにより、サーバーに SMF レコードを収集させることができます。

WebSphere for z/OS と SMF 記録の使用の詳細については、WebSphere Application Server V4.0 for z/OS and OS/390: 操作および管理, SA88-8653 を参照してください。

# 変換メッセージのセットアップ (オプション)

MVS メッセージ・サービス (MMS) を使用すると、インストール時に、メッ セージ変換のためのメッセージ・ファイルを使用することができます。MMS は、米国英語のメッセージを、別の言語に変換された同等のメッセージに置換 します。MMS が活動中であれば、TSO/E 上の拡張 MCS コンソールの許可ユ ーザーは、使用可能言語を選択してメッセージを変換し、変換されたメッセー ジを画面に表示させることができます。

MMS が変換メッセージを処理するためには、MMS メッセージ・コンパイラ ーを使用して、英語のメッセージ・スケルトンおよび変換済みのメッセージ・ スケルトンを含む、インストール・メッセージ・ファイルの形式を設定しなけ ればなりません。

WebSphere for z/OS は、次の 2 つのメッセージ・スケルトンを提供します。

表 16. インストール・メッセージ・スケルトン

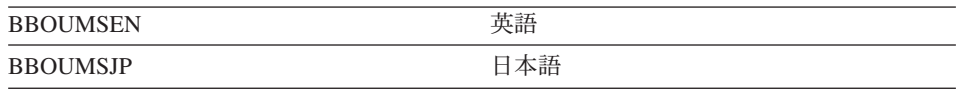

これら 2 つのファイルを、次のどちらかの方法によって MMS メッセージ・ コンパイラーで処理します。次のいずれかを実行します。

1. BBOUMSEN をそれ自身の PDS にコピーし、この PDS を、英語のランタ イム・メッセージ・ファイルを生成する際に、MMS メッセージ・コンパイ ラーへの入力データとして使用される、PDS ファイルの連結に追加しま す。

BBOUMSJP をそれ自身の PDS にコピーし、この PDS を、日本語の実行 時メッセージ・ファイルを生成する際に、MMS メッセージ・コンパイラー への入力データとして使用される、PDS ファイルの連結に追加します。 あるいは、

2. BBOUMSEN を SYS1.MSGENU にコピーし、PDS を、英語の実行時メッ セージ・ファイルを作成する際の、MMS メッセージ・コンパイラーへの入 カデータとして指定します。

BBOUMSJP を SYS1.MSGJPN にコピーし、PDS を、日本語の実行時メッ セージ・ファイルを作成する際の、MMS メッセージ・コンパイラーへの入 カデータとして指定します。

変換メッセージを提供するステップについては、z/OS MVS 計画:操作. SA88-8573 の変換メッセージの処理に関する節を参照してください。

# TCP/IP ネットワークのセットアップ

16ページの『TCP/IP ネットワークの更新』では、WebSphere for z/OS 用に TCP/IP をカスタマイズする際の、バックグラウンド情報とヒントを提供してい ます。次のステップでは、OS/390 または z/OS システム上で TCP/IP を変更す る方法について説明します。

#### OS/390 または z/OS 上で TCP/IP を更新するためのステップ

この作業を始める前に:使用しているドメイン・ネーム・サーバー (DNS) のタ イプを、インプリメントしてください。これに関するヒントは、16ページの 『TCP/IP および WebSphere for z/OS についてのヒント』を参照してくださ  $\mathcal{U}^{\mathcal{A}}$ 

OS/390 または z/OS で DNS をインプリメントする場合、詳細は z/OS Communications Server: IP マイグレーション, GC88-8924 を参照してくださ い。resolv.conf ファイルと BPXPRM parmlib メンバーの入手方法を知って いる必要があります。詳しくは、z/OS Communications Server: IP Configuration Reference, SC31-8776、および z/OS UNIX システム・サービス 計画. GA88-8639 を参照してください。

TCP/IP を更新するには、以下のステップを実行してください。

1. 解決構成ファイルに、使用している DNS の項目があることを確認する。な い場合は、適切な更新を行ってください。ドメイン・ネーム・サーバーの、 解決構成ファイルへの追加に関する情報は、z/OS Communications Server: IP Configuration Reference, SC31-8776 を参照してください。

ドメイン・ネーム・サーバーがない場合は、etc/hosts ファイルを更新して ください。

#### 注:

- a. etc ディレクトリーの resolv.conf を更新すると、IP は、ユーザーが 順次データ・セットを持っている可能性があっても、その項目を検索し なくなります。したがって、etc/resolv.conf を更新する場合は、DNS 項目がすべてそのファイルに含まれていることを確認してください。
- b. etc/resolv.conf を構成ファイルとして使用する場合は、アクセス権ビ ットが 755 に設定されていることを確認してください。
- 2. OS/390 または z/OS 上に etc/hosts ファイルがない場合は、このファイル を作成する。ファイルの中身は重要ではありませんが、このファイルは存在 していなければなりません。アクセス権ビットが 755 に設定されているこ とを確認してください。

3. 重要: TCP/IP プロファイルで、解決 IP ポート用にポート 900 を追加し、 それをシステム管理サーバーのインスタンス名へ関連付ける。WebSphere for z/OS がインストールされているシスプレックス内の最初のシステムに は、SYSMGT01 を使用します。サーバー・インスタンスの説明について は、2ページの『WebSphere for z/OS ランタイム構成の図』を参照してくだ さい。たとえば、項目は次のようになります。

900 TCP SYSMGT01

4. TCP/IP プロファイルでデーモン用のポートを予約し、それをデーモン・サ ーバーのインスタンス名へ関連付ける。WebSphere for z/OS がインストー ルされているシスプレックス内の最初のシステムには、DAEMON01 を使用 します。ポートは 5555 にすることをお勧めします。たとえば、この項目は 次のようになります。

5555 TCP DAFMON01

規則:一度選択したデーモン・ポートは、絶対に変更することはできませ ん。すべてのオブジェクト参照にそのポートが組み込まれるからです。ポー トを変更すると、以後既存のオブジェクトにアクセスすることができなくな ります。

現行のお客様への注: 以前のリリースでは、ポート 5555 を BBODMN へ 関連付けていましたが、この関連付けをデーモン・サーバーのインスタンス 名に変更しなければなりません。関連付けを変更しても、オブジェクト参照 に問題は起きません。変更した後、次のコマンドでデーモンを始動してくだ さい。

S BBODMN.DAEMON01

これについては、この後に説明があります。

- 5. 必要に応じて、TCP/IP ツールの組をセットアップする。
	- WebSphere for z/OS が使用する LDAP サーバーのポートを予約します。 ポート 1389 をお勧めします。使用されていなければどのポートでもかま いませんが、389 は使用できません。ポート 389 は汎用 LDAP サーバ ーのデフォルト・ポートなので、インストール・プロセスでは別の LDAP サーバーを作成します。
- OS/390 または z/OS 階層ファイル・システムに、ワークステーション上 のローカル・ドライブとしてアクセスするための、ネットワーク・ファイ ル・システム。オブジェクト・ビルダーにはこれをお勧めします。
- OS/390 UNIX シェルにコマンドを送信する REXEC。REXEC を使用し て、オブジェクト・ビルダーから自動的にコンパイラーを立ち上げます。
- ネットワーク内でファイルを移動するための FTP。
- OS/390 または z/OS にリモート・ログインするための Telnet。
- 6. TCP/IP プロファイルで、すでに予約したデーモン・ポートをブロックする ポート範囲 (PORTRANGE ステートメント) を、予約していないかどうか 検査します。
- 7. BPXPRM parmlib メンバーで、許可されるソケットおよびファイル・ハン ドルの数を増やす。
	- ソケットの場合、NETWORK ステートメントの MAXSOCKETS パラメ ーターで、システムに同時にアクセスするクライアントの 4 倍の数を、 既存のソケット数に追加します。つまり、同時にシステムにアクセスする クライアントが 250 あり、すでに 1,000 のソケットが定義されている場 合は、2,000 のソケット (4 x 250 + 1,000) を指定する必要があります。
	- ファイル・ハンドルの場合、MAXFILEPROC パラメーターで、同時にシ ステムにアクセスするクライアントの数を、ファイル・ハンドルの現行数 に追加します。つまり、同時にシステムにアクセスするクライアントが 250 あり、ファイル・ハンドルの現在の数が 1,000 である場合は、1,250 のファイル・ハンドル (250 + 1,000) を指定する必要があります。
		- 注: 使用中のシステムで設定されるソケットまたはファイル・ハンドル の、最大数を超えないように注意してください。
	- INADDRANYPORT および INADDRANYCOUNT の NETWORK ステー トメントの値を検査します。この 2 つの値は予約ポートの範囲 (INADDRANYPORT が開始点)を表します。この範囲には、デーモン· ポートの値を含むことはできません。たとえば、デーモン・ポートが 5555 の場合、INADDRANYPORT は 6000 以上の値から開始することに なります。
- 8. 次の IP 名が、etc/hosts ファイル、またはドメイン・ネーム・サーバーを 使用している場合は etc/resolv.conf ファイルのいずれかで、定義されて いることを確認する。
	- 注: etc/hosts 内のホスト名には、24 バイトという制限があります。 etc/hosts の中でこの限度を超えると、管理アプリケーション(この後 に使用します)はホストに接続しません。
	- 解決 IP 名。RESOLVE\_IPNAME 環境変数の値と同じです。
	- デーモン IP 名。DAEMON IPNAME 環境変数の値と同じです。
	- 解決 IP 名でもデーモン IP 名でもない場合は、システムのホスト IP 名。

環境変数に関する詳細は、383ページの『付録A. 環境ファイル』を参照して ください。

9. oping コマンドを使用して、解決 IP 名、デーモン IP 名、およびホスト IP 名をテストする。IP 名が解決しない場合は、解決構成ファイルを更新し てください。

oping コマンドが正常に動作したら、このステップは終了です。

# <span id="page-96-0"></span>エラー・ログ・ストリームをセットアップするためのステップ

インストール時に WebSphere for z/OS のブートストラップを実行する前に、 エラー・ログ・ストリームをセットアップしてください。エラー・ログ・スト リームのバックグラウンド情報については、50ページの『問題診断についての バックグラウンド』を参照してください。

この作業を始める前に: システムがカップリング・ファシリティーに記録する か、それとも DASD のみのロギングを使用するかを決定します。

- 注: DASD のみのエラー・ロギングを使用する場合は、パフォーマンスがかな り低下します。
- カップリング・ファシリティーを使用する場合は、SYS1.MIGLIB にある、 カップリング・ファシリティー・データの形式設定ユーティリティー、 IXCLIDSU に対するアクセス権がなければなりません。
- SYS1.MIGLIB にある管理データ・ユーティリティー、IXCMIAPU に対する アクセス権がなければなりません。
- 結合データ・セットの作成権限が必要です。
- これまでのステップで述べたアクセス権を与える RACF 管理者権限が必要 です。

WebSphere for z/OS のエラー・ログ・ストリームをセットアップするには、次 のステップを実行してください。

- 1. カップリング・ファシリティーに記録する場合は、ログ・ストリーム (たと えば CB ERRORLOG) に対応するカップリング・ファシリティー構造を定 義する。結合データの形式設定ユーティリティー、IXCL1DSU を使用しま す。z/OS MVS シスプレックスのセットアップ、SA88-8591 を参照してくだ さい。
- 2. BBORCLGS サンプル (カップリング・ファシリティー・ログ・ストリーム を作成)、あるいは BBORDLGS (DASD のみのログ・ストリームを作成) の いずれかを使用して、ログ・ストリームを構成する。 ファイルのコメントに従って、ジョブの 1 つを変更してください。

BBORDLGS を使用する場合は、次のように設定します。

- MAXBUFSIZE は 255  $\sim$  4096 バイト
- STG\_SIZE は 900: STG SIZE(900)
- LS\_SIZE は 900: LS SIZE(900)
- 注: ログ・ストリーム保存期間および自動削除のガイドラインについては、 z/OS MVS シスプレックスのセットアップ、SA88-8591 を参照してくだ さい。
- 3 選択して更新したジョブを実行する。

ログ・ストリームが正常に定義されれば、このステップは終了です。

#### エラー・ログに関するインストール後の注意

インストール・ブートストラップが完了したら、管理アプリケーションを使用 してログ・ストリームの名前を変更するか、あるいは、サーバーまたはサーバ ー・インスタンスのための新規のログ・ストリーム名を作成してください。

注:

- 1. サーバー・エラー・ログ・ストリームを設定すると、WebSphere for z/OS の一般設定がオーバーライドされます。またサーバー・インスタンスの設定 は、サーバーの設定をオーバーライドします。したがって、一般のエラー・ ロギングはセットアップできますが、特定のログ・ストリームに対するサー バーまたはサーバー・インスタンスの直接エラー・ロギングは、セットアッ プできません。
- 2. 管理アプリケーションを介して新規のログ・ストリーム名を作成した場合 は、OS/390 または z/OS 上でその新規ログ・ストリームを構成しなければ なりません。カップリング・ファシリティーを使用した場合は、それに対応 する新規のカップリング・ファシリティー・ログ・ストリームを定義してく ださい。
- 3. 既存のログ・ストリームを変更した場合、あるいは新規のログ・ストリーム を作成した場合は、おそらく、WebSphere for z/OS の再始動が必要になり ます。管理アプリケーションを介してログ・ストリームの名前を変更すると ほとんどの場合は、変更を有効にするために WebSphere for z/OS の再始動 が必要です。変更が自動的に有効になるのは、ログ・ストリームの名前が、 サーバーの再始動を引き起こす他の変更と一緒に変更される場合だけです。

エラー・ログ・ストリームに記録される OS/390 または z/OS クライアントの 実行中に発生する、WebSphere for z/OS メッセージを入手したい場合は、環境 ファイルの CLIENTLOGSTREAMNAME 環境変数をコーディングし、その後 クライアントを初期化します。CLIENTLOGSTREAMNAME に関する詳細は、 383ページの『付録A. 環境ファイル』を参照してください。

RACF の BBOCBRAC の例は、ランタイム制御、およびユーザーが作成したロ グ・ストリームのサーバー領域ユーザー ID に、更新権限を与えます (ログ・ ストリームの名前を提供する必要があります)。インストールおよびカスタマイ ズ後に、ログ・ストリームへのアクセスを認可する場合は、次のようにしま す。

- ログ・ストリームに書き込む個々のサーバー識別 (あるいは、クライアント にエラー・ログ・ストリームへの書き込みを許可している場合は、クライア ント識別)では、ログ・ストリームに更新アクセスを割り当てます。
- エラー・ログ・ストリームを表示する個々のユーザーには、読み取りアクセ スを割り当てます。

BBOCBRAC の RACF コマンドの例に従ってください。

### RACF セキュリティーをセットアップするためのステップ

ここでの各ステップは、ランタイム・サーバーおよびアプリケーション・サー バーの、ユーザー ID と RACF 権限をセットアップします。ここではサンプ ル・ジョブ BBOCBRAJ を提供します。このジョブは、REXX EXEC、すなわ ち BBOCBRAC を呼び出しますが、これには RACF コマンドが含まれてい て、初期インストールに必要な権限のセットアップに役立ちます。実際に運用 する場合には、これらの権限を検証する必要があります。

BBOCBRAC は、次のいずれかを実行します。

- 一連の RACF コマンドを、ファイルに格納した REXX EXEC の形で生成し ます。それらの RACF コマンドを格納するファイルを指定するには、 BBOCBRAJ ジョブの中で RACFCMDS DD ステートメントを使用します。 このオプションを使用した場合は、出力を編集でき、その後、調整した EXEC を実行できます。
- · RACF コマンドを作成し、即時に実行します。

EXEC は、SSL や Kerberos などの拡張セキュリティー制御を組み込むかどう かも尋ねてきます。BBOCBRAC のコードを検討してください。使用できるオ プションがコード内のコメントによって説明されています。

BBOCBRAC で確立される重要な権限はシステム管理サーバー領域のユーザー ID (REXX 変数の default sysmat SR userid によって CBSYMSR1 として定 義されます)と、デフォルトの構成グループ (REXX 変数の default CB CFG group によって CBCFG1 として定義されます) です。このユ ーザー ID は、システム管理サーバーが保守する HFS ファイルとディレクト リーの所有者になります。88ページの『システム管理 HFS 構造を作成するた めのステップ』を参照してください。システム管理 HFS ファイルおよびディ レクトリーへのアクセスを必要とするすべてのユーザー ID は、 このグループ (READ アクセス権を持つことを許可されます)に接続していなければなりませ  $\mathcal{h}_{\alpha}$ 

この作業を始める前に: BBOCBRAC および BBOCBRAJ のコピーが必要で す。

RACF セキュリティーをセットアップするには、以下のステップを実行してく ださい。

1. BBOCBRAC のコピーを、そのファイルのコメントに従って変更する。指定 しなければならないログ・ストリーム名には、81ページの『エラー・ログ・ ストリームをセットアップするためのステップ』で定義したのと同じログ・ ストリームを使用してください。

推奨: 例の中のユーザー ID およびグループは変更しないでください。変更 すると、あとで他のカスタマイズ・ジョブも変更しなければならなくなりま す。

- 2. 必要な場合は、ファイルのコメントに従って BBOCBRAJ のコピーを変更 する。
- 3. 適切な RACF 権限を持つユーザー ID から BBOCBRAJ のコピーを実行依 頼し、ユーザー ID およびグループを作成する。

ジョブが正常に実行されれば、このステップは終了したことになります。

# システム管理データベースの定義

この節では、WebSphere for z/OS がサーバーを管理する際に使用する、システ ム管理データベースをセットアップする方法について説明します。

# RRS および DB2 for OS/390 を初期化するためのステップ

この作業を始める前に: RRS および DB2 for OS/390 のセットアップを行わな ければなりません。42ページの『リソース・リカバリー・サービスに関する推 奨』および 44ページの『DB2 for OS/390 データベースおよび LDAP』を参照 してください。

次のステップを実行してください。

⇔ RRS および DB2 for OS/390 を開始する。RRS を初期化しなければ、DB2 for OS/390 を開始することはできません。

# WebSphere for z/OS システム管理データベースをセットアップするためのス テップ

この手順では、WebSphere for z/OS が使用するデータベースの作成とバインデ ィングに関して説明します。

この作業を始める前に: BBOMCRDB および BBOBIND のコピーをとる必要が あります。

システム管理データベースをセットアップするには、次のステップを実行して ください。

- 1. JCL のコメントに従って、システム管理データベース作成ジョブ、 BBOMCRDB を更新し、ユーザーの DB2 for OS/390 環境に合わせる。 注:
	- a. WebSphere for z/OS は、DB2 for OS/390 表の接頭部として、BBO を使 用します。接頭部は変更できません。
	- b. BBOMCRDB が使用する DBRMLIB は、DB2 for OS/390 によって提供 されるものです。
- 2. DB2 for OS/390 の SYSADM 権限を持つユーザー ID で、BBOMCRDB を 実行依頼する。このジョブにより、最初にジョブを実行するときには存在し ない表が削除されます。最初にジョブを実行するときには戻りコード 8 が、2 回目以降の実行では戻りコード 0 が戻されます。
- 3. JCL のコメントに従って、表バインド・ジョブ、BBOBIND を更新する。
	- 注: BBOBIND が使用する DBRMLIB は、WebSphere for z/OS によって提 供されるものです。
- 4. DB2 for OS/390 の SYSADM 権限を持つユーザー ID で、BBOBIND を実 行依頼する。

バインド・ジョブが正常に完了すれば、このステップは終了したことになりま す。

# <span id="page-103-0"></span>システム管理 HFS 構造を作成するためのステップ

この手順では、BBOMCFG というジョブを使用して、ブートストラップのフェ ーズ 1 と LDAP で使用する必須の HFS ディレクトリーと初期環境ファイル (環境ファイルの configuration.env を含む) を作成します。configuration.env フ ァイルは、この後の手順で編集します。

重要: configuration.env ファイルを直接編集できるのは、ブートストラップが 完了する前だけです。ブートストラップの後に環境変数を変更するには、必ず 管理アプリケーションを使用しなければなりません。

ブートストラップの完了後、WebSphere for z/OS は環境変数データをシステム 管理データベースで保管および管理し、システム管理データベースのデータか ら、HFS のサーバーおよびサーバー・インスタンス用の環境変数を作成しま す。ブートストラップ後に環境変数ファイルを直接編集しても、新しいシステ ム管理構成が活動化されたときに編集内容が上書きされ、これを避けることは できません。

BBOMCFG ジョブは、WebSphere for z/OS ファイル・システムのマウント・ ポイントにシステム管理 HFS 構造を作成します。そのマウント・ポイント は、TARGETDIR という変数で指定されます。デフォルトは /WebSphere390/CB390 です。

規則:

- 1. TARGETDIR は、読み取り / 書き込みディレクトリーでなければなりませ ん。シスプレックス内に WebSphere for z/OS をセットアップする計画の場 合は、このディレクトリーを共用する必要があるので、シスプレックス全体 で HFS を読み取り / 書き込みモードで共用する何らかの手段を確立しな ければなりません。OS/390 バージョン 2 リリース 8 の場合は、ネットワ ーク・ファイル・システムを使用しなければなりません。OS/390 バージョ ン 2 リリース 9 以降、および z/OS の場合は、ネットワーク・ファイル・ システムを選択するか、共用 HFS 機能を使用できます。
- 2. システム管理サーバー領域で HFS 構造を保守するためには、システム管理 サーバー領域のユーザー ID (BBOCBRAC REXX 変数 default sysmgt SR userid によって CBSYMSR1 として定義されます) が TARGETDIR ディレクトリーの所有者でなければなりません。システム管 理サーバー領域は、このディレクトリーにファイルを書き込みます。 BBOMCFG はアクセス権ビットを 750 に設定し、他のサーバー領域のユー ザー ID がそのディレクトリーに読み取りアクセス権を持つようにします。

サブディレクトリー構造全体は、次のようになります。

```
/TARGETDIR
  /controlinfo
      /envfile
         ISYSPLEX
           /DAFMON01
              current.env -> /TARGETDIR/SYSPLEX/initial/configuration.env
           /INTFRP01
              current.env -> /TARGETDIR/SYSPLEX/initial/configuration.env
           /NAMING01
              current.env -> /TARGETDIR/SYSPLEX/initial/configuration.env
           /SYSMGT01
              current.env -> /TARGETDIR/SYSPLEX/initial/configuration.env
  /SYSPLEX
      /conversations
         /cb302/current
           configuration.xml -> /TARGETDIR/SYSPLEX/initial/configuration.xml
      /etc/ldap
           SYS1.bboldif.cb
           SYS1.bboslapd.conf
           SYS1.dsnaoini
      /initial
         configuration.env
         configuration.xml
      /resources
         /templates
           CICSEXCIConnectionFactory.xml
           DB2datasource.xml
           IMSAPPCConnectionFactory.xml
      /temp
  /apps
      ISYSPLEX
```
#### ここで

#### **TARGETDIR**

BBOMCFG で TARGETDIR というジョブ変数を使用して指定したマウン ト・ポイントです。

#### **SYSPLEX**

WebSphere for z/OS システムを実行するシスプレックスの名前です。シス プレックス名は、SYSPLEX というジョブ変数の中で指定します。

インストールとカスタマイズに重要なディレクトリーは、次のとおりです。

- *TARGETDIR/SYSPLEX/*initial。ランタイム・サーバー用の環境ファイルは、こ のディレクトリーに置かれます。
- TARGETDIR/SYSPLEX/etc/ldap. カスタム LDAP 構成ファイルは、このディレ クトリーに入っています。

<span id="page-105-0"></span>この作業を始める前に: 以下の作業が必要です。

- · BBOMCFG のコピーを作成しておく必要があります。
- BBOMCFG を実行するために、UID 0 のユーザー ID と、環境ファイルの 格納先となるディレクトリーへの書き込みアクセス権を持っていなければな りません。
- BBOMCFG によって作成されたサブディレクトリーのマウント・ポイントに なるターゲット読み取り / 書き込みディレクトリー (TARGETDIR) を持っ ていなければなりません。

次のステップを実行してください。

1. 表17 に記入する。ここでは、BBOMCFG が使用する変数とその意味が説明 されています。

表 17. ジョブ BBOMCFG の変数

| 変数          | 説明                                                                                                    | デフォルト値             | ユーザーの値 |
|-------------|----------------------------------------------------------------------------------------------------|--------------------|--------|
| -INSTALLDIR | SMP/E インストール後に<br>WebSphere for $z/OS$ $\mathcal{O} \mathcal{V} \mathcal{V}$<br>イルが常駐するディレクト<br>リーの名前 | /usr/lpp/WebSphere |        |

表 17. ジョブ BBOMCFG の変数 (続き)

| 変数          | 説明                                                                                                    | デフォルト値 | ユーザーの値 |
|-------------|----------------------------------------------------------------------------------------------------|--------|--------|
| -TARTGETDIR | WebSphere for z/OS マウン /WebSphere390/CB390<br>ト・ポイントの名前。                                                                                                    |        |        |
|             | -TARTGETDIR は、<br>BBOMCFG がディレクトリ<br>一構造をセットアップする<br>ベース・ディレクトリーと<br>して使用されます。そのデ<br>ィレクトリー構造の中に、<br>HFS に関連したすべての構<br>成データとアプリケーショ<br>ン・データが保持されま<br>す。       |        |        |
|             | -TARTGETDIR の値は、環<br>境ファイルの中で指定され<br>ている CBCONFIG 環境変<br>数、および WebSphere for<br>z/OS サーバーを始動する開<br>始プロシージャーの中で使<br>用された CBCONFIG JCL<br>変数の値と同じでなければ<br>なりません。 |        |        |
|             | -TARTGETDIR の値<br>は、-INSTALLDIR と同じ<br>であってはなりません。                                                                                                    |        |        |
| -SYSPLEX    | WebSphere for z/OS を実行 (なし)<br>するモノプレックスまたは<br>シスプレックスの名前。こ<br>の値は、システム・コンソ<br>ールで D SYMBOLS コマンド<br>を入力すると入手できま<br>す。                                         |        |        |
| -SYSNAME    | WebSphere for z/OS を実行 (なし)<br>する OS/390 または z/OS<br>システムの名前。この値<br>は、システム・コンソール<br>で D SYMBOLS コマンドを入<br>力すると入手できます。                                          |        |        |

表 17. ジョブ BBOMCFG の変数 (続き)

| 変数       | 説明                             | デフォルト値          | ユーザーの値 |
|----------|--------------------------------|-----------------|--------|
| -DM_NAME | ブートストラップに使用さ                   | DAEMON01        |        |
|          | れる初期デーモン・サーバ                   |                 |        |
|          | ー・インスタンスの名前。                   |                 |        |
| -IR NAME | ブートストラップに使用さ                   | <b>INTFRP01</b> |        |
|          | れる初期インターフェー                    |                 |        |
|          | ス・リポジトリー・サーバ                   |                 |        |
|          | ー・インスタンスの名前。                   |                 |        |
| -NM_NAME | ブートストラップに使用さ                   | NAMING01        |        |
|          | れる初期ネーミング・サー                   |                 |        |
|          | バー・インスタンスの名                    |                 |        |
|          | 前。                             |                 |        |
| -SM NAME | ブートストラップに使用さ                   | SYSMGT01        |        |
|          | れる初期システム管理サー                   |                 |        |
|          | バー・インスタンスの名                    |                 |        |
|          | 前。                             |                 |        |
| -OWNER   | システム管理サーバーに関                   | <b>CBSYMSR1</b> |        |
|          | 連付けられるユーザー ID。                 |                 |        |
|          | これが HFS ファイルの所                 |                 |        |
|          | 有者になります。                       |                 |        |
| -GROUP   | HFS ファイルの RACF グ               | CBCFG1          |        |
|          | ループ名。BBOCBRAC が                |                 |        |
|          | このグループを作成します                   |                 |        |
|          | (デフォルトは CBCFG1)。               |                 |        |
|          | このグループの目的は、ラ                   |                 |        |
|          | ンタイム・サーバーのユー                   |                 |        |
|          | ザー ID、特に HFS ディレ               |                 |        |
|          | クトリーを所有するシステ                   |                 |        |
|          | ム管理領域のユーザー ID                  |                 |        |
|          | (CBSYMSR1) と、アプリケ              |                 |        |
|          | ーションのインストーラー                   |                 |        |
|          | が、同じ RACF グループに<br>ない場合でも、これらの |                 |        |
|          | HFS ファイルを管理できる                 |                 |        |
|          | ようにすることです。                     |                 |        |
|          |                                |                 |        |

2. 90ページの表17 に従って、BBOMCFG のコピーの変数を更新する。
- 3. 0 の UID を持ち、-TARGETDIR で指定したディレクトリーとそれにマウ ントするファイル・システムへの書き込みアクセス権を持っているユーザー ID で、BBOMCFG を実行依頼する。
- 4. セクション MCFGB の下にあるジョブ・ログを検査する。ログには実行エ ラー、状況情報、および BBOMCFG が作成したディレクトリーが記録され ます。

ジョブが正常に実行されれば、このステップは終了したことになります。

## <span id="page-109-0"></span>LDAP および WebSphere for z/OS ネーム・スペースのセットアップ

インストールのこの部分では、WebSphere for z/OS の LDAP サーバーをセッ トアップします。EJB コンポーネントを使用する場合は、クライアントが JNDI を使用できるよう、実行時に LDAP サーバーが必要です。CORBA (MOFW) コンポーネントは、実行時に LDAP サーバーを必要としません。な ぜなら、CORBA コンポーネントをサービスする WebSphere for z/OS ランタ イム・サーバーは、実際には LDAP サーバーを使用せず、独自のアドレス・ スペースで LDAP DLL を実行するからです。いずれの場合でも、管理の目的 で LDAP サーバーをセットアップする必要があります。

推奨: システム上にすでに LDAP サーバーがある場合でも、前リリースの WebSphere for z/OS 用の LDAP サーバーがある場合でも、WebSphere for z/OS V4.0 Early Availability 用に新規の LDAP サーバーとデータベースを作成 してください。それは次の理由によります。

- ユーザーがデータベースに書き込むデータは、WebSphere for z/OS だけに関 連のあるもので、WebSphere for z/OS サービスからアクセス可能であるた め、
- 専用の LDAP サーバーとデータベースは、WebSphere for z/OS データベー スの同期を保つのに役立つため。
- 注: 既存の WebSphere Application Server エンタープライズ版 for OS/390 V3.02 LDAP データベースがある場合、スキーマを変更するには、アンロ ードと再ロードの操作を使用してそのデータベースをマイグレーションす る必要があります。269ページの『LDAP データベースを再作成するステッ プ』を参照してください。

この節の手順は簡単で、すばやく実行できるように記述されています。LDAP のセットアップに関する詳しい説明については、z/OS SecureWay Security Server LDAP Server Administration and Use, SC24-5923 を参照してください。

### LDAP 構成ファイルと LDAP 初期設定ファイルを変更するためのステップ

このステップでは、この節の後の部分で使用する開始プロシージャーとジョブ に備えて、LDAP の構成ファイルと初期設定ファイル (bboldif.cb) を準備する 方法について説明します。LDAP サーバー、ネーミング・サーバー領域、およ びインターフェース・リポジトリー・サーバー領域の開始プロシージャーで は、LDAP 構成ファイルが使用されます。BBOLD2DB ジョブは、初期設定フ ァイルを使用してデータベースを準備します。

**推奨: LDAP** ファイルについては次の推奨事項に従ってください。

- カスタム LDAP ファイル (bboslapd.conf、bboldif.cb、および dsnaoini) は、 HFS ファイル・システムに入れてください。弊社のサンプルの開始プロシー ジャーは、これら 3 つのファイルがすべて、HFS のサブディレクトリー、 TARGETDIR/SYSPLEX/etc/ldap に入っていることを想定しています。
- ネーミング・サービスへのアクセスは LDAP アクセス制御リストによって 制御され、管理されます。弊社が提供するサンプルの LDIF ファイル (bboldif.cb) は、CBAdmin と WASAdmin というネーム・スペースへの書き 込みアクセス権を備えた 2 つの LDAP アクセス ID を提供します。これら の ID は、書き込みアクセス権を備えているので、LDIF ファイル内の管理 パスワードを変更することもできます。
	- CBAdmin のパスワードを変更する場合は、ネーミング・サーバーの LDAPBINDPW 環境変数と、インターフェース・リポジトリー・サーバー の LDAPIRBINDPW 環境変数を更新しなければなりません。各サーバー の current.env ファイルの中で、環境変数を更新してください。詳しく は、383ページの『付録A. 環境ファイル』を参照してください。
	- 注: 汎用ランタイム名前検索には、ネーム・スペースへの読み取りアクセス 権が必要です。サンプルの LDIF ファイルは、読み取りアクセス権を備 えた ANYBODY というアクセス ID を提供します。

LDAP のメイン構成ファイル、system.bboslapd.conf は、include ステートメン トを使用して、他の構成ファイルを組み込みます。一般的な LDAP 構成ファ イルには、dsnaoini ステートメントも含まれています。このステートメント は、DSNAOINI データ・セット、つまり DB2 for OS/390 初期設定ファイルを 指しています。しかし、弊社のバージョンの DSNAOINI を HFS に入れるに は、LDAP、ネーミング・サーバー領域、およびインターフェース・リポジト リー・サーバー領域の開始プロシージャーが、DD ステートメントを通じて DSNAOINI を指していなければなりません (弊社のサンプルでは、すでにそう なっています)。開始プロシージャーでこのような DD ステートメントを使用 した場合は、LDAP 構成ファイルの中で dsnaoini ステートメントを使用する必 要はありません。したがって、bboslapd.conf の中の dsnaoini ステートメントは コメント化されています。

構造は次のようになります。

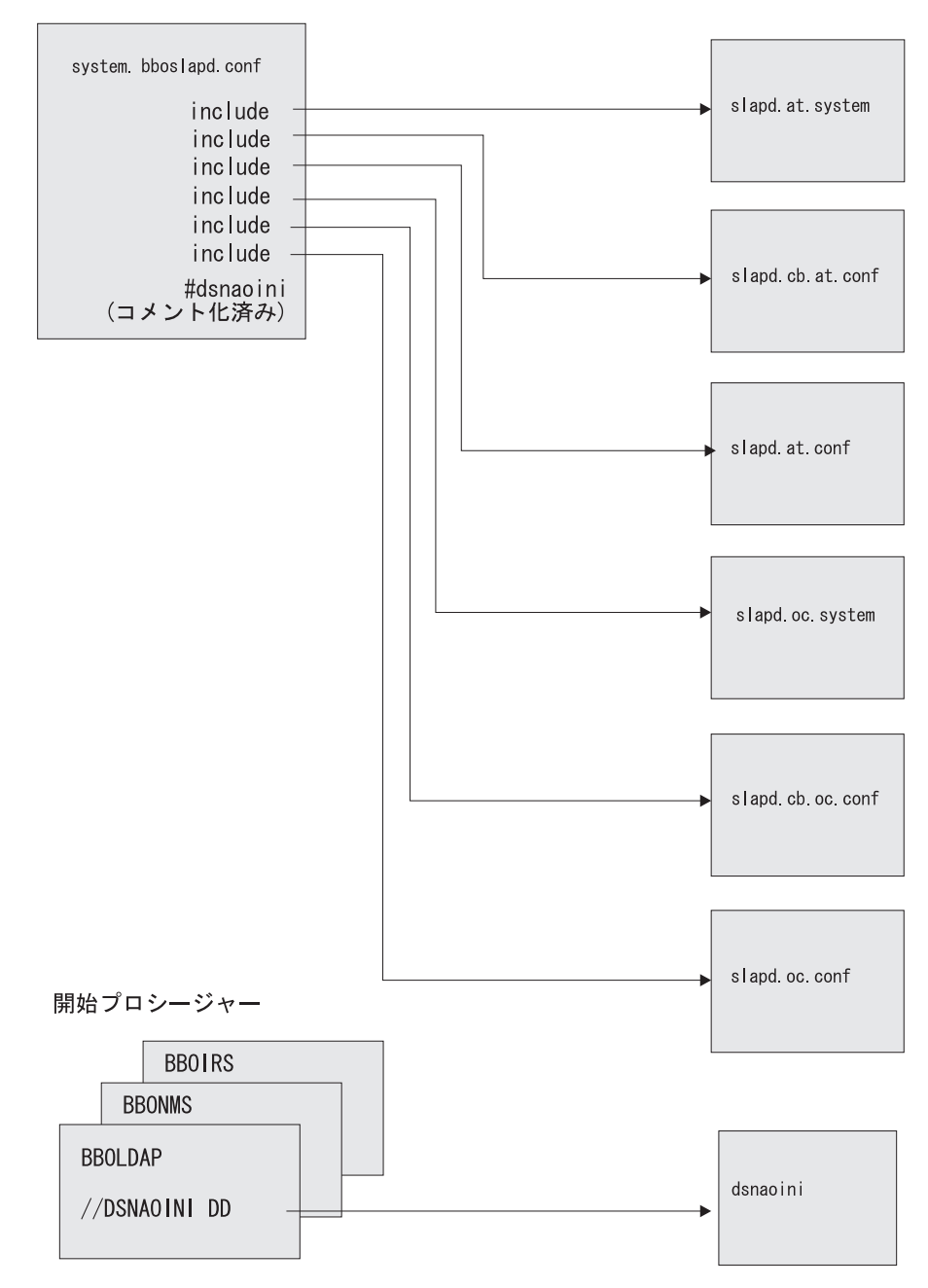

図 5. LDAP 構成ファイルの構造

この作業を始める前に: OS/390 または z/OS バージョン 2 リリース 8 以降 で、LDAP とともに提供されているファイルが必要です。このファイル

は、/usr/lpp/ldap/etc ディレクトリーにあります。次の各ファイルです。

| ファイル             | 注                                |
|------------------|----------------------------------|
| slapd.at.system  | 一般に使用される属性定義                     |
| slapd.cb.at.conf | WebSphere for z/OS の属性定義         |
| slapd.at.conf    | 一般に使用される属性定義                     |
| slapd.oc.system  | 一般に使用されるオブジェクト・クラス定義             |
| slapd.cb.oc.conf | WebSphere for z/OS のオブジェクト・クラス定義 |
| slapd.oc.conf    | 一般に使用されるオブジェクト・クラス定義             |

重要: 通常、これらのファイルを変更する必要はありません。これらの構成フ ァイルの LDAP スキーマに対する LDAP サービスおよびリリースの変更は、 下位互換なので、IBM 提供の変更が WebSphere for z/OS に影響することはあ りません。ただし、ユーザー自身がスキーマを変更した場合は、この限りでは ありません。LDAP スキーマを変更する場合は、LDAP ファイルを別のディレ クトリーにコピーしてください。コピーしないと、IBM のサービスおよびリリ ースの変更により、ユーザーの変更が削除され、WebSphere for z/OS に影響が 出る場合があります。

ユーザーは、DB2 for OS/390 をインストールする必要があります。重要なガ イドラインおよび規則については、44ページの『DB2 for OS/390 データベー スおよび LDAP』を参照してください。

ユーザーは、57ページの表13 を完了する必要があります。

LDAP 構成ファイルを変更するには、以下のステップを実行します。

- 1. ファイル内のコメントに従って、使用している system.dsnaoini ファイル (TARGETDIR/SYSPLEX/etc/ldap に入っている) を変更する。提供する必要の ある値については、57ページの表13 を参照してください。
- 2. 使用しているバージョンの system.bboldif.cb ファイルと system.bboslapd.conf ファイルを、それぞれのファイル内のコメントに従って変更する。提供する 必要のある値については、57ページの表13 を参照してください。次のステ ートメントは、必ず更新してください。

suffix "<ws rdn>"

これを、J2EE コンポーネント用の LDAP における WsnName ツリーの開 始点に置き換えます。例:

suffix "o=WASNaming, c=US" これで、LDAP 構成ファイルの完全セットができました。

### LDAP データベースおよび表スペースを作成するためのステップ

この作業を始める前に:以下のことが必要です。

- BBOLDTBC をコピーする。
- RRS および DB2 for OS/390 を開始する。RRS を初期化しなければ、DB2 for OS/390 を開始することはできません。
- DB2 for OS/390 SYSADM データベース権限を持つユーザー ID を取得す る。
- 注: その時点で表がある場合は、それを削除しなければなりません。 BBOLDTBD のコピーを使用してください。

LDAP データベースを作成するには、以下のステップを実行します。

- 1. BBOLDTBC のコピーを、そのファイルのコメントに従って変更する。提供 する必要のある値については、57ページの表13 を参照してください。
- 2. DB2 for OS/390 SYSADM 権限を持つユーザー ID で、ユーザーのバージ ョンの BBOLDTBC を実行依頼する。

ジョブが正常に実行されれば、このステップは終了したことになります。

#### DB2 for OS/390 パッケージをバインドするためのステップ

次の指示に従うと、LDAP サーバーのバインド・ジョブが実行されます。

この作業を始める前に: BBO1JCL および BBO2JCL のコピーが必要です。

DB2 for OS/390 SYSADM データベース権限を持つユーザー ID が必要です。

重要: 次のステップでは、BBOIJCL というジョブを実行することになりま す。すでにこのジョブを実行している場合、または DSNACLI 計画がすでにシ ステム上にある場合は、再び実行しないようにしてください。このジョブは、 DB2 for OS/390 用に設定されたすべての GRANT 特権を破棄するからで す。

DB2 for OS/390 のエキスパートでないユーザーは、エキスパートに相談し て、BBOIJCL がすでに実行されているか、あるいは DSNACLI がすでにある かを判断してください。これを判別するためには、次の SPUFI 照会を実行し ます。この照会は、DSNACLI 計画がすでにバインドされているかどうかを見 るテストを行います。

select \* from sysibm.sysplan where name='DSNACLI';

SOLCODE=100 という結果が出たら、DSNACLI はバインドされていません。 BBO1JCL を実行できます。

BBOIJCL がすでに実行されているか、DSNACLI がすでに存在している場合 は、次のような複数の選択肢があります。

- 既存の特権が失われないように RETAIN を指定して、計画を再びバインド する。
- 計画に関する実行特権を持つユーザーを検出し、再び BBOIJCL を実行し、 特権を再度認可する。計画に関する実行特権を持つユーザーを検出するに は、次の SPUFI 照会を実行します。

select \* from sysibm.sysplanauth where name='DSNACLI';

• 新しい計画名 (たとえば BBOACLI) を作成し、BBOLDAP および WebSphere for z/OS が使用する dsnaoini ファイルをその新規計画名で更新 し、BBOIJCL の場合と同じパッケージ名および DBRM を使用して、新し い計画をバインドする。次に、BBOLDAP、BBOIRS、および BBONMS、あ るいは PUBLIC (ユーザーのインストール・ポリシーによって異なります) の実行許可を、適切に更新する。

パッケージをバインドするには、以下のステップを実行します。

- 1. BBO1JCL のコピーを、そのファイルのコメントに従って変更する。提供す る必要のある値については、57ページの表13 を参照してください。
- 2. DB2 for OS/390 の SYSADM 権限を持つユーザー ID で、BBO1JCL を実 行依頼する。

結果:次のメッセージを伴う戻りコード 4 が受け入れ可能です。

WARNING, ONLY IBM-SUPPLIED COLLECTION-IDS SHOULD BEGIN WITH "DSN" WARNING, ONLY IBM-SUPPLIED PACKAGE-IDS SHOULD BEGIN WITH "DSN" DSNX100I BIND SQL WARNING USING authorization id AUTHORITY PLAN=(NOT APPLICABLE) DBRM=DSNCLIF4 STATEMENT=statement number SYSIBM.SYSLOCATIONS IS NOT DEFINED

ここで、

#### authorization id

BIND プロセスで使用される許可 ID です。

#### statement\_number

SYSIBM.SYSLOCATIONS を参照する SQL ステートメントのステート メント番号です。

他のエラー・メッセージまたは条件を受け取った場合は、分析が必要です。

- 3. BBO2JCL のコピーを、そのファイルのコメントに従って変更する。提供す る必要のある値については、57ページの表13 を参照してください。
- 4. DB2 for OS/390 の SYSADM 権限を持つユーザー ID で、BBO2JCL を実 行依頼する。

結果:次のメッセージを伴う戻りコード 4 が受け入れ可能です。

WARNING, ONLY IBM-SUPPLIED COLLECTION-IDS SHOULD BEGIN WITH "DSN" WARNING, ONLY IBM-SUPPLIED PACKAGE-IDS SHOULD BEGIN WITH "DSN" DSNX100I BIND SQL WARNING USING authorization id AUTHORITY PLAN=(NOT APPLICABLE) DBRM=DSNCLIF4 STATEMENT=statement number SYSIBM.SYSLOCATIONS IS NOT DEFINED

ここで、

#### authorization id

BIND プロセスで使用される許可 ID です。

#### statement number

SYSIBM.SYSLOCATIONS を参照する SOL ステートメントのステート メント番号です。

他のエラー・メッセージまたは条件を受け取った場合は、分析が必要です。

バインド・ジョブが正常に実行されれば、このステップは終了したことになり ます。

### LDAP テーブルを作成するためのステップ

WebSphere for z/OS は SBBOJCL(BBOLD2DB) と呼ばれるサンプル・ジョブを 提供して、LDAP テーブルを初期化します。

この作業を始める前に: BBOLD2DB のコピーおよび、LDAP 構成ファイルの 変更済みコピーが必要です。

LDAP サーバーが稼働していないことを確認してください。

LDAP テーブルを作成するには、以下のステップを実行します。

- 1. BBOLD2DB のコピーを、そのファイルのコメントに従って変更する。提供 する必要のある値については、57ページの表13 を参照してください。
- 2. DB2 for OS/390 の SYSADM 権限を持つユーザー ID で、ユーザー・バー ジョンの BBOLD2DB を実行依頼する。

ジョブが終了したとき、ジョブ内の出力データ・ヤットによって、2つのオブ ジェクトが正常に追加されたことが知らされれば、このステップは終了したこ とになります。

GLD2004I ldif2db: 5 entries have been successfully added out of 5 attempts

### LDAP の RACF 権限を設定するためのステップ

以下のステップでは、WebSphere for z/OS LDAP サーバーの RACF 権限をセ ットアップする方法を説明します。

この作業を始める前に: BBOLDRAC および BBOLDRAJ のコピーが必要で す。

LDAP サーバーの保護に関する詳細は、*z/OS SecureWay Security Server LDAP* Server Administration and Use, SC24-5923 を参照してください。

RACF 権限をセットアップするには、以下のステップを実行してください。

- 1. BBOLDRAC および BBOLDRAJ のコピーを、そのファイルのコメントに 従って変更する。提供する必要のある値については、57ページの表13 を参 照してください。
- 2. 適切な RACF 権限を持つユーザー ID で、ユーザー・バージョンの BBOLDRAJ のコピーを実行依頼する。

BBOLDRAJ ジョブが正常に実行されれば、このステップは完了です。LDAP サーバー開始手順および RACF 権限は、その後、103ページの『LDAP サーバ 一開始プロシージャーを作成し、オプションでそれをテストするためのステッ プ』でテストします。

## システム管理および LDAP データベースへのアクセスを認可するためのステッ プ

サーバー識別および新規 LDAP サーバーには、ユーザーが作成したデータベ ースへの DB2 for OS/390 アクセス権限が必要です。この手順では、必要な GRANT ステートメントを発行します。

この作業を始める前に: システム管理データベース、および LDAP データベー スのセットアップを完了しておかなければなりません。86ページの 『WebSphere for z/OS システム管理データベースをセットアップするためのス テップ』および 94ページの『LDAP および WebSphere for z/OS ネーム・スペ ースのセットアップ』を参照してください。BBOCBGRT および BBOLDGRT のコピーをとる必要があります。

注:

1. 計画 DSNACLI の使用許可は、BBOCBGRT および BBOLDGRT ジョブで 指定され、PUBLIC に認可されます。この計画へのアクセスを制限したい場 合は、最低限、DSNACLI 計画の、WebSphere for z/OS LDAP サーバーの 排他的 EXECUTE 権限に関連したユーザー ID (BBOLDRAC の例では、 LDAP ユーザー ID として CBLDAP を使用します) を認可しなければなり ません。

ネーミング・サーバー領域およびインターフェース・リポジトリー領域は、 DSNACLI 計画を使用しませんが、LDAP データベースへのアクセスは必要 なので、CBLIFECYCLE PKG コレクションを介して入手します。これらの サーバー領域と関連付けられたユーザー ID (BBOCBRAC の例では、 CBNAMSR1 および CBINTSR1) にも、排他的な WebSphere for z/OS LDAP サーバーと関連したユーザー ID と同じ SELECT および DBADM 権限が必要です。BBOCBGRT の例では、これらに必要な GRANT ステー トメントが提供されます。

- 2. ここで提供される例では、従来の DB2 for OS/390 セキュリティーが使用 されています。DB2 for OS/390 の RACF 保護 (DSNR クラス) および 2 次許可 ID を使用する場合は、計画およびパッケージに対する使用権限を認 可するすべてのジョブについて、ユーザーは独自のスクリプトを作成しなけ ればなりません。
- 3. すべての J2EE サーバーとシステム管理サーバーに、DSNJDBC 計画に対す る EXECUTE 権限を付与する必要があります。使用するインストールが DSNJDBC 計画へのパブリック・アクセスを許可する場合は、次の GRANT を BBOCBGRT の中で使用します。

GRANT EXECUTE ON PLAN DSNJDBC TO PUBLIC;

<span id="page-118-0"></span>インストールが DSNJDBC 計画へのパブリック・アクセスを許可しない場 合は、BBOCBGRT から上記の権限付与を除去し、すべての I2EE サーバー とシステム管理サーバーに個別の EXECUTE 権限を付与する必要がありま す。DB2 for OS/390 の 2 次許可 ID を使用する場合は、サーバー ID の 所属先であるグループにこの権限を付与できます。

データベースへのアクセスを認可するには、以下のステップを実行します。

- 1. BBOCBGRT のコピーを、そのファイルのコメントに従って変更する。必要 な値については、57ページの表13 を参照してください。
- 2. DB2 for OS/390 の SYSADM 権限を持つユーザー ID で、ユーザー・バー ジョンの BBOCBGRT を実行依頼する。
- 3. BBOLDGRT のコピーを、そのファイルのコメントに従って変更する。必要 な値については、57ページの表13 を参照してください。
- 4. DB2 for OS/390 の SYSADM 権限を持つユーザー ID で、ユーザー・バー ジョンの BBOLDGRT を実行依頼する。
- 2 つの GRANT ジョブが正常に実行されれば、このステップは終了したことに なります。

## LDAP サーバー開始プロシージャーを作成し、オプションでそれをテストする ためのステップ

この手順により、LDAP サーバー開始プロシージャーを作成し、LDAP サーバ ーを始動し、サーバーが機能していることを検証します。

この作業を始める前に:この節でこれまで述べてきたすべての手順を、完了し ていなければなりません。

LDAP サーバーを始動し、それが機能していることを検証するには、次のステ ップを実行してください。

1. BBOLDAP のコピーを、そのファイルのコメントに従って変更する。必要 な値については、57ページの表13 を参照してください。

- 2. DSNAOINI ファイルが標準 OS データ・セットである場合は、RACF を使 用して、グループ CBLDAPGP にファイルへの READ アクセス権を与え る。
- 3. (オプション) 次のコマンドを発行する。 S BBOLDAP 結果:次のメッセージを待機してください。 GLD0122I Slapd is ready for requests
- 4. (オプション) OS/390 または z/OS シェルから、次の Idapsearch コマンドを 発行する。

ldapsearch -v -p 1389 -h 127.0.0.1 -D "cn=CBAdmin" -w pw -b "your\_root" "objectclass=\*"

ここで

**DW** 

CBADMIN のパスワードです。

your root

ユーザーのルート・ネーミング・コンテキスト (たとえば "o=BOSS.c=US") です。

結果: 次のようなメッセージが表示されます。

```
1dap init(127.0.0.1, 1389)
filter pattern: objectclass=*
returning: ALL
filter is: (objectclass=*)o=BOSS, c=US
o = BOSSobjectclass=top
objectclass=organization
description=CBServer Name Tree Root
userpassword=pw
cn=BOSSAdmin, o=BOSS, c=US
objectclass=person
cn = BOSSAdminsn = BOSSuserpassword=pw
2 matches
```
Idapsearch からメッセージが表示されると、このステップは終了したことにな ります。

# ブートストラップの準備と実行

この節では、ブートストラップ・ジョブおよび、WebSphere for z/OS のカスタ マイズに関連したその他のジョブを実行する方法について説明します。

### configuration.env ファイルを変更するためのステップ

configuration.env 内の環境変数を更新する。提供されている例には、推奨される 値がありますが、ユーザーが変更しなければならない値もいくつかあります。 ファイルは、TARGETDIR/SYSPLEX/initial に入っています。

ここで、

#### **TARGETDIR**

90ページの表17 でユーザーが -TARGETDIR のために指定した値です。

### **SYSPLEX**

90ページの表17 でユーザーが -SYSPLEX のために指定した値です。

環境変数についての詳細は、383ページの『付録A. 環境ファイル』を参照して ください。

この作業を始める前に: 88ページの『システム管理 HFS 構造を作成するため のステップ』を完了していなければなりません。

configuration.env ファイルを変更するには、以下のステップを実行します。

1. configuration.env ファイルを開く。

- 2. CLASSPATH ステートメントと LIBPATH ステートメントを検査す る。/usr/lpp/WebSphere を製品のマウント・ポイントとして使用しなかっ た場合は、CLASSPATH と LIBPATH の中でパスを変更しなければなりま せん。
	- 次に示してある CLASSPATH は、製品のマウント・ポイントが /usr/lpp/WebSphere であるときに使用するものです。場合によっては、 パスを変更し、以下のファイルが CLASSPATH 環境変数に入るようにす る必要があります。

CLASSPATH=db2 install path/classes/db2j2classes.zip :/usr/lpp/WebSphere/samples/PolicyIVP/PRODUCTION/bboplc.jar :/usr/lpp/WebSphere/samples/PolicyIVP/PRODUCTION/bboplsj.jar

ここで、db2 install path は DB2 for OS/390 をインストールしたパスで す。

手続き型のアプリケーション・アダプターを使用する計画の場合は、次の ものを CLASSPATH に追加します。

/usr/lpp/WebSphere/lib/bboadptr.jar: /usr/lpp/WebSphere/lib/bbokeart.jar: /usr/lpp/WebSphere/lib/bbokpart.jar

CLASSPATH ステートメントは、全体が 1 行になければなりません。

• LIBPATH を、JDBC ライブラリーが組み込まれるようにコード化しま す。例:

```
LIBPATH=:/usr/lpp/java/IBM/J1.3/bin
:/usr/lpp/java/IBM/J1.3/bin/classic
:/usr/lpp/WebSphere/lib
:db2 install path/lib/
```
環境変数

ここで、db2 install path は DB2 for OS/390 をインストールしたパスで す。LIBPATH ステートメントは、全体が 1 行になければなりません。

ファイル内の値

3. 次の環境変数を検査し、必要であれば設定を変更する。

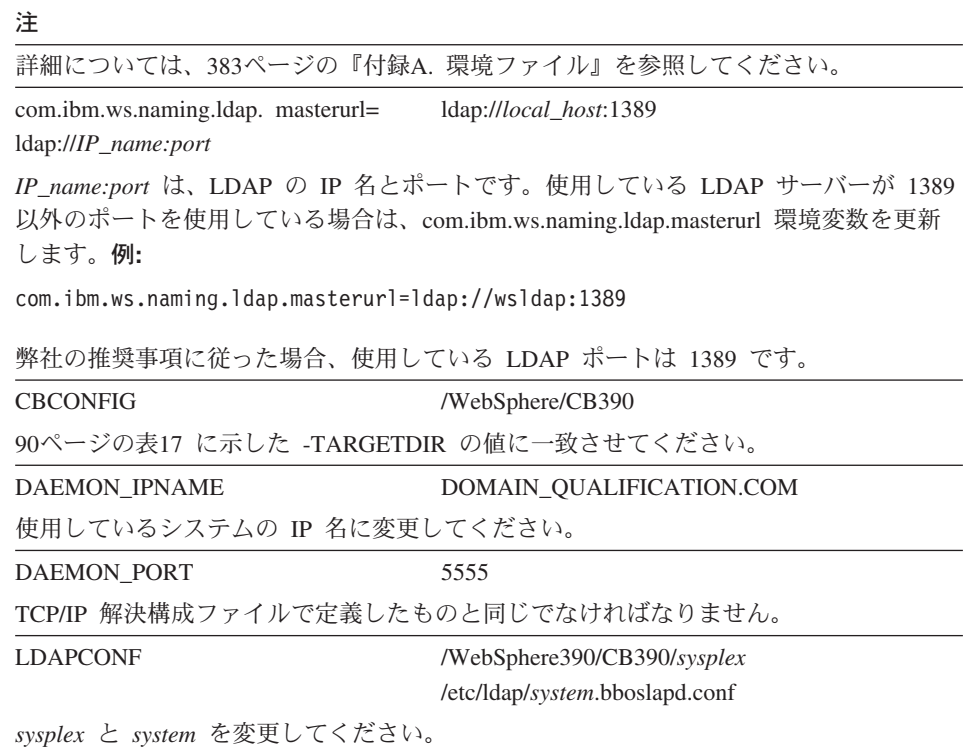

環境変数

ファイル内の値

 $o = BOSS$ , $c = US$ 

 $o = BOSS.c = US$ 

path/lib

注

**LDAPIRCONF** 

/WebSphere390/CB390/sysplex /etc/ldap/sysplex.bboslapd.conf

sysplex を変更してください。

**LDAPROOT** 

**LDAPIRROOT** 

**LD LIBRARY PATH** 

path は、DB2 for OS/390 のインストール・パスです。例:

/usr/lpp/db2/db2710/lib

DB2 for OS/390 ディレクトリーが classpath と libpath に入っていれば (弊社の指示で はそうなります)、LD LIBRARY PATH は必要ありません。この環境変数の詳細につい ては、DB2 for OS/390 Application Programming Guide and Reference for Java を参照し てください。

#### **LOGSTREAMNAME**

81ページの『エラー・ログ・ストリームをセットアップするためのステップ』で作成し たログ・ストリームの名前を使用します。これにより、デーモンおよびシステム管理サ ーバーがエラー情報を書き込むログ・ストリームが決定されます。

#### 例:

LOGSTREAMNAME=MY.CB.ERROR.LOG

特に指定されていなければ、デフォルト値は次のようになります。

BBO.derived name

ここで、derived name は、デーモン・サーバーの IP 名から派生したログ・ストリーム の名前です。

ヒント:引用符のないログ・ストリーム名をコード化します。ログ・ストリーム名はデ ータ・セット名ではありません。

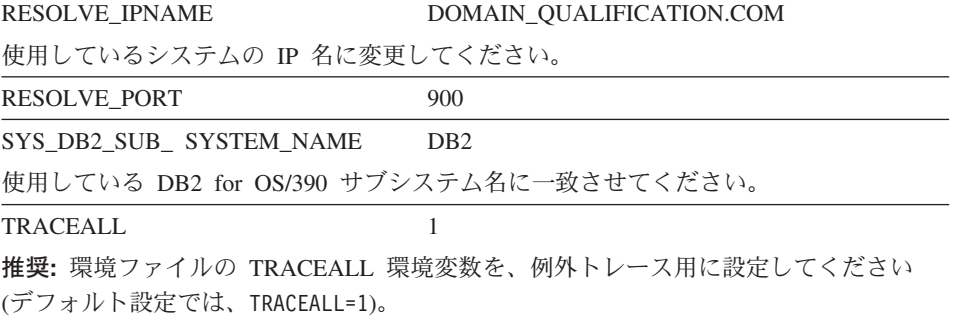

4. configuration.env ファイルに対する所有権とアクセス権を検査する。正しく ない場合、ブートストラップは失敗します。所有権とアクセス権が次のよう になっているかどうかを確認してください。 -rw-r----- 1 CBSYMSR1 CBCFG1 2356 Jan 24 09:45 configuration.env 所有権とアクセス権を変更する必要がある場合は、次のコマンドを発行しま す。 chmod 640 configuration.env chown CBSYMSR1:CBCFG1 configuration.env

configuration.env ファイルを正常に更新できれば、このステップは完了です。

## コンソールからブートストラップのフェーズ 1 を準備し、開始するためのステ ップ

この作業を始める前に: SBBOJCL の開始プロシージャーのコピーが必要で す。88ページの『システム管理 HFS 構造を作成するためのステップ』のステ ップに従ってください。

RRS および DB2 for OS/390 が動作していることを確認してください。動作し ていない場合は、RRS を開始し、その初期化を待って、DB2 for OS/390 を開 始してください。

注: デーモンは Ctrace に PARMLIB(CTIBBO00) を使用するので、デーモンの 初期化の際に Ctrace の外部書き出しプログラム (サンプルでは BBOWTR) が動作していない場合は、警告メッセージが表示されます。ユーザーは、 オプションで BBOWTR を開始することができます。その場合は、コンポ ーネント・トレース・データ・セットを割り振ってカタログを作成し、フ ァイルのコメントに従って BBOWTR を編集する必要があります。そうし てから、BBOWTR を開始しなければなりません。

データ・セットを割り振り、それに以下の DCB 属性を与えます。

- DSORG=PS (順次データ・セット)
- ブロック・サイズ 27998
- Lrecl 27994
- レコード・フォーマット VB

BBOWTR の例を、データ・セット名に DISP=OLD を組み込むように変更 してください。

Ctrace 外部書き出しプログラムを開始するには、次のコマンドを発行しま す。

TRACE CT, WTRSTART=BBOWTR

コンポーネント・トレース (Ctrace) および、Ctrace 外部書き出しプログラ ムのセットアップに関する情報は、WebSphere Application Server V4.0 for z/OS and OS/390: メッセージおよび診断. GA88-8655 を参照してくださ  $\mathcal{U}$ 

ブートストラップのフェーズ 1 を準備し、開始するには、次のステップを実行 してください。

- 1. 以下の開始プロシージャーのコピーを、各ファイルのコメントに従って更新 する。
	- $\cdot$  BRODMN
		- 注: BBOMCFG で -DM NAME のデフォルト値を変更した場合は、必 ず、BBODMN のコピーで SVRNAME パラメーターを変更してくだ さい。
	- BBONM
	- BBONMS
	- BROSMS
	- BROSMSS
	- $\cdot$  BBOIR
	- $\cdot$  BROIRS
- 2. ブートストラップのフェーズ 1 を開始する。パラメーター、 PARMS='-ORBCBL COLD'に注意してください。このパラメーターは必ず

使用しなければなりません。

S BBODMN.DAEMON01.PARMS='-ORBCBI COLD'

### 注:

- a. コマンドは、表示されるとおりに入力してください。
- b. 何らかの理由で BBODMN がキャンセルされた場合は、再始動すること ができます。その場合、ブートストラップは中断したステップから再開 します。
- c. インストール中およびカスタマイズ中は、自動再始動管理 (ARM) を使 用可能にしないことをお勧めします。終了するまで待ってください。 ARM をセットアップしない場合は、BBODMN を実行すると、デーモ ン、ネーミング・サーバー、システム管理サーバー、およびインターフ ェース・リポジトリー・サーバーに、ARM 登録エラーが生じる可能性 があります。これは問題ありません。ただし、サーバーの自動再始動は 使用できません。自動再始動管理のセットアップ方法については、295ペ ージの『自動再始動管理のセットアップ』を参照してください。
- d. BBODMN がエラーで終了し、メッセージ、

IFF188I PROBLEM PROGRAM ATTRIBUTES ASSIGNED

が表示された場合は、BBOSBBOLOAD、BBOSBBOLD2、 BBO.SBBOLPA の各データ・セットに対する APF 許可があるかどうか を確認してください。72ページの『基本システムを変更するためのステ ップ』を参照してください。

弊社のテストでは、このステップが完了するのに約 10 分かかりました。

BBOSMS のジョブ出力に次のメッセージが表示されれば、このステップは終了 したことになります。

BBOU0134I WS BOOTSTRAP PHASE 1 IS COMPLETE.

## WebSphere for z/OS のアドレス・スペースをすべてキャンセルし、デーモン を再始動するためのステップ

この作業を始める前に: ブートストラップのフェーズ 1 を完了していなければ なりません。

次のステップを実行してください。

1. デーモンをキャンセルする。その結果、他のサーバー・インスタンスもキャ ンヤルされます。

C DAFMON01

注: 次のコマンドを発行してデーモンをキャンセルすることもできます。 C BBODMN.DAEMON01

他の WebSphere for z/OS アドレス・スペースが残っている場合は、それら をキャンセルしてください。

2. デーモンをパラメーターを伴わずに再始動する。

S BBODMN, DAFMON01

BBONM、BBOSMS、または BBOIR を開始する必要はありません。これ は、デーモン・サーバーが自動的に行います。ランタイム・サーバー・イン スタンスがすべて初期化されるまで待ってください。

オペレーターのコンソールまたはジョブ・ログに次のメッセージが表示されれ ば、このステップは終了したことになります。

BBOU0016I INITIALIZATION COMPLETE FOR DAEMON DAEMON01. BBOU0020I INITIALIZATION COMPLETE FOR CB SERIES CONTROL REGION SYSMGT01. BBOU0020I INITIALIZATION COMPLETE FOR CB SERIES CONTROL REGION NAMING01. BBOU0020I INITIALIZATION COMPLETE FOR CB SERIES CONTROL REGION INTERPO1.

### ネーミング・クライアントを実行するためのステップ

ネーミング・クライアント・ジョブは、WebSphere for z/OS のデフォルト・ネ ーミング・スペースを確立します。インストール検査プログラムが正常に動作 するには、まず、このジョブが正常に動作しなければなりません。ユーザーに 必要なのは、コールド・スタートごとに 1 度、ネーミング・クライアントを実 行することだけです。ただし、ネーミング・クライアントが正常に動作しない 場合は、LDAP 項目を削除してから、再びネーミング・クライアントを実行し てください。201ページの『LDAP 項目を削除するためのステップ』を参照し てください。

この作業を始める前に: 94ページの『LDAP および WebSphere for z/OS ネー ム・スペースのセットアップ』の指示に従っていることを確認してください。

BBONMC および BBOCNFG のコピーをとる必要があります。BBONMC は、 ジョブとしてでも開始プロシージャーとしてでも実行できますが、ジョブとし て実行してください。BBONMC に関連したユーザーには、LDAP データベー スを更新する権限がなければなりません。システム管理の管理者ユーザー ID (CBADMIN) の使用をお勧めします。別のユーザー ID を使用する場合は、289 ページの『管理アプリケーションの新規管理者の追加』の指示に従ってくださ  $\mathcal{U}$ 

ネーミング・クライアントを実行するには、次のステップに従ってください。

1. 使用している作業用変数ブロック・データ・セット内のネーミング構成ファ イル BBOCNFG のコピーを、インストール構成に従って更新するか、また

は製品に添付されている BBOCNFG を使用する。ネーミング構成ファイル をコード化する方法については、413ページの『付録B』ネーム・スペースの 構成』を参照してください。

- 2. ネーミング・クライアント、BBONMC のコピーを、そのファイルのコメン トに従って更新する。
- 3. LDAP データベースを更新する適切な権限を持つユーザー ID (たとえば CBADMIN)と、そのパスワードを、ジョブ・カード上に配置する。
- 4. BBONMC を実行依頼する。

コンソールまたは BBONMC のジョブ出力に次のメッセージが表示されれば、 このステップは完了です。

BB0U0126I: The configuration of the global NameSpace has succeeded. NameSpace configuration has been committed.

# 最初のインターフェース・リポジトリー・クライアント・ブートストラップを 実行するためのステップ

インターフェース・リポジトリー・クライアント・ジョブ BBOIRC は、イン ターフェース・リポジトリーを初期化します。

**この作業を始める前に: LDAP** データベースのセットアップを行わなければな りません。

BBOIRC のコピーをとる必要があります。BBOIRC は、ジョブとしてでも開始 プロシージャーとしてでも実行できますが、ジョブとして実行してください。 BBOIRC に関連したユーザーには、LDAP データベースを更新する権限がなけ ればなりません。システム管理の管理者ユーザー ID (CBADMIN) の使用をお 勧めします。別のユーザー ID を使用する場合は、289ページの『管理アプリケ ーションの新規管理者の追加』の指示に従ってください。

最初のインターフェース・リポジトリー・クライアント・ブートストラップを 開始するには、次のステップを実行してください。

1. インターフェース・リポジトリー・クライアント、BBOIRC のコピーを、 そのファイルのコメントに従って更新する。

- 2. LDAP データベースを更新する適切な権限を持つユーザー ID (たとえば CBADMIN)と、そのパスワードを、ジョブ・カード上に配置する。
- 3. BBOIRC を実行依頼する。

BBOIRC のジョブ出力に次のメッセージが表示されれば、このステップは終了 したことになります。

BB0U0185I IR Bootstrap completed sucessfully for INTFRP01

## WebSphere for z/OS のアドレス・スペースをすべてキャンセルし、ブートス トラップのフェーズ 2 を開始するためのステップ

この作業を始める前に: DAEMON01、SYSMGT01、NAMING01、および INTFRP01 が稼働していなければなりません。

次のステップを実行してください。

1. デーモンをキャンセルする。その結果、他のサーバー・インスタンスもキャ ンセルされます。

C DAEMON01

注: 次のコマンドを発行してデーモンをキャンセルすることもできます。 C BBODMN, DAFMON01

他の WebSphere for z/OS アドレス・スペースが残っている場合は、それら キキャンセルしてください。

2. ブートストラップのフェーズ 2 を開始する。パラメーター、

PARMS='-ORBCBI COLD'に注意してください。このパラメーターは必ず 使用しなければなりません。

S BBODMN.DAEMON01.PARMS='-ORBCBI COLD'

注:

- a. コマンドは、表示されるとおりに入力してください。
- b. インストール中およびカスタマイズ中は、自動再始動管理(ARM)を使 用可能にしないことをお勧めします。終了するまで待ってください。 ARM をセットアップしない場合は、BBODMN を実行すると、デーモ ン、ネーミング・サーバー、システム管理サーバー、およびインターフ ェース・リポジトリー・サーバーに、ARM 登録エラーが生じる可能性

があります。これは問題ありません。ただし、サーバーの自動再始動は 使用できません。自動再始動管理のセットアップ方法については、295ペ ージの『自動再始動管理のセットアップ』を参照してください。

BBOSMS のジョブ出力に次のメッセージが表示されれば、このステップは終了 したことになります。

BBOU131I THE WEBSPHERE BOOTSTRAP HAS COMPLETED.

### ブートストラップが正常であることを検査するためのステップ (オプション)

この作業を始める前に:以下のことを確認してください。

- WebSphere for z/OS ブートストラップが完了している。システム・ログのジ ョブ出力で、メッセージ BBOU0131I を待機してください。
- LDAP サーバーが稼働している。稼働していない場合は、103ページの 『LDAP サーバー開始プロシージャーを作成し、オプションでそれをテスト するためのステップ』で作成した開始プロシージャーを使用して、LDAP サ ーバーを始動してください。たとえば、作成した開始プロシージャーが BBOLDAP である場合は、次のコマンドを発行します。

S BBOLDAP

ブートストラップが正常であることを検査するには、次のステップを実行して ください。

1. OMVS セッションで次のコマンドを発行する。

export LDAP BASEDN="root naming context" 1dapsearch  $-v$  -p port  $-h$  127.0.0.1 "objectclass= $*$ " >name.space

ここで、

### root naming context

bboslapd.conf 構成ファイルの接尾部ステートメントで、ユーザーが指定 したルート・ネーミング・コンテキスト (たとえば o=BOSS.c=US) で す。

port

LDAP サーバー用に定義した使用可能なポートです。1389 の使用をお 勧めします。-p nort を指定しない場合、LDAP サーバーのデフォル ト・ポートは 389 です。

2. CBADMIN を検出できるかどうか確認する。次のコマンドを発行してくだ さい。

grep CBADMIN name.space

CBADMIN が検出されれば、ブートストラップは正常です。

## WebSphere for z/OS のアドレス・スペースをすべてキャンセルし、デーモン を再始動するためのステップ

この作業を始める前に:ブートストラップのフェーズ 2 を完了し、それが正常 であることを検証しなければなりません。

次のステップを実行してください。

1. デーモンをキャンセルする。その結果、他のサーバー・インスタンスもキャ ンセルされます。

C DAEMON01

注:次のコマンドを発行してデーモンをキャンセルすることもできます。 C BBODMN.DAEMON01

他の WebSphere for z/OS アドレス・スペースが残っている場合は、それら をキャンセルしてください。

2 デーモンをパラメーターを伴わずに再始動する。

S BRODMN.DAFMON01

BBONM、BBOSMS、または BBOIR を開始する必要はありません。これ は、デーモン・サーバーが自動的に行います。

オペレーターのコンソールまたはジョブ・ログに次のメッセージが表示されれ ば、このステップは終了したことになります。

BBOU0016I INITIALIZATION COMPLETE FOR DAEMON DAEMON01. BB0U0020I INITIALIZATION COMPLETE FOR CB SERIES CONTROL REGION SYSMGT01. BBOU0020I INITIALIZATION COMPLETE FOR CB SERIES CONTROL REGION NAMING01. BB0U0020I INITIALIZATION COMPLETE FOR CB SERIES CONTROL REGION INTFRP01.

## 管理アプリケーションおよび操作アプリケーションのインストール

この節のプロシージャーでは、管理アプリケーションおよび操作アプリケーシ ョンをインストールする方法と、ワークステーションがドメイン・ネーム・サ ーバー (DNS) を使用しない場合は、ワークステーションの Hosts ファイルを 更新する方法について、説明します。

## 管理アプリケーションおよび操作アプリケーションをインストールするための ステップ

以下のステップでは、管理アプリケーションおよび操作アプリケーションのパ ッケージを Windows ワークステーションにダウンロードしてインストールし ます。プログラム・パッケージは、自己解凍方式の EXE ファイルです。

この作業を始める前に: 10ページの『WebSphere for z/OS のシステム要件の決 定』のワークステーション要件を確認してください。

管理アプリケーションおよび操作アプリケーションをインストールするには、 以下のステップを実行します。

1. コマンド・プロンプトを開き、プログラム・パッケージをダウンロードする ディレクトリーに移動する。

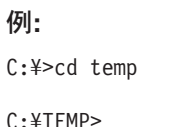

2. WebSphere for z/OS が動作しているシステムに FTP コマンドを発行する。 システムにログオンしてください。OMVS セグメントが定義されている任 意のユーザー ID を使用してログオンできます。弊社の例では CBGUEST を使用していますが、ユーザー自身のユーザー ID を使用することをお勧め します。

例:

```
C:¥TEMP>ftp boss.mv.com
Connected to boss.my.com.
220-FTPD1 IBM FTP CS V2R8 at 0S390CBSERIES, 15:18:44 on 2000-04-18.
220 Connection will close if idle for more than 5 minutes.
User (boss.my.com: (none)): cbguest
331 Send password please.
Password:
230 CBGUEST is logged on. Working directory is "CBGUEST.".
```
3. プログラム・パッケージがあるディレクトリー (デフォルトでは /usr/lpp/WebSphere/bin)に移動する。

### 例:

ftp> cd /usr/lpp/WebSphere/bin 250 HFS directory /usr/lpp/WebSphere/bin is the current working directory

4. bin コマンドを発行し、プログラム・パッケージを入手する。

### 例:

```
ftp> bin
200 Representation type is Image
ftp> get bboninst.exe
200 Port request OK.
125 Sending data set /usr/lpp/WebSphere/bin/bboninst.exe
250 Transfer completed successfully.
16725648 bytes received in 35.16 seconds (475.70 Kbytes/sec)
```
5 FTP を終了する。

### 例:

ftp> quit 221 Quit command received. Goodbye.

- 6. 「スタート」メニューから、「ファイル名を指定して実行」をクリックし、 次に「参照」を使用して、プログラム・パッケージを検索する。「OK」を クリックする。
- 7. InstallShield ウィザードに従って、インストールを完了する。

InstallShield ウィザードが正常に完了すれば、このステップは終了したことにな ります。

### ワークステーションの Hosts ファイルを更新するためのステップ

管理アプリケーションおよび操作アプリケーションが動作しているワークステ ーションが、ドメイン・ネーム・サーバー (DNS) に接続されていない場合、 あるいは WebSphere for z/OS と同じドメインにない場合は、ワークステーシ ョンの Hosts ファイルを更新しなければなりません。ワークステーションは、

Hosts ファイルを介して、WebSphere for z/OS が動作しているシステムを検出 することができます。ワークステーションが DNS に接続されている場合は、 この手順はスキップしてください。

**この作業を始める前に: Windows** システムが稼働していなければなりません。

Windows で Hosts ファイルを更新するには、以下のステップを実行してくだ さい。

1. Hosts ファイルを検出する。Windows NT では、通常は、 c:\winnt\system32\drivers\etc にあります。Windows 95 では、通常は c:\windows にあります。

ヒント: Hosts ファイルがない場合は、テキスト・エディターを使用して作 成し、それを適当なディレクトリーに置いてください。Hosts ファイルの 例、Lmhosts.sam があれば、それを、新規 Hosts ファイルのモデルに使用す ることができます。

2. そのファイルに項目を追加して、TCP/IP のホスト名とアドレスを関連付け る。Hosts ファイルの各項目は、IP アドレスに完全修飾 IP 名が続き、オプ ションで、1 つまたは複数の別名という構成になっています。適切なアドレ ス解決を確保するには、完全修飾名が IP アドレスの直後になければなりま せん。各項目は間にブランクを入れ、1行で表示する必要があります。 例:

```
# The following entries allow the workstation to access CB on 0S390 without
# the workstation being in the same domain.
9.82.93.2 wsccb.washington.ibm.com wsccb #CB Daemon IPname and alias
# The CB Resolve IPname is the same for this installation or it, too, must
# be added.
#
```
3. Hosts ファイルを保管し、テストする。コマンド・ウィンドウを開き、追加 したばかりの名前で PING コマンドを発行して、変更をテストすることが できます。

例・ ping wsccb PING コマンドからの応答があれば、このステップは終了したことになりま す。

## インストール検査プログラム用のアプリケーション・サーバーの定義

BBOASR2 サーバーか BBOASR1 サーバー、またはその両方を定義するには、 管理アプリケーションを使用します。BBOASR2 サーバーは J2EE サーバーで あり、弊社のインストール検査プログラム (IVP) の 1 つは、このサーバーを 使用して J2EE コンポーネント・サポートをテストします。BBOASR1 サーバ ーは MOFW サーバーであり、その他の IVP は、このサーバーを使用して MOFW コンポーネント・サポートをテストします。これらのサーバーは、IVP を実行できるようにするだけでなく、ユーザー独自のビジネス・アプリケーシ ョン・サーバーをセットアップする例を提供します。

後に示すこのトピックの 2 つの主要な節では、管理アプリケーションを開始す る方法と、新規会話を追加する方法について説明します。会話 は、WebSphere for z/OS の構成を表示し、変更することができるシステム管理オブジェクトで す (会話と 管理アプリケーションの詳細については、WebSphere Application Server V4.0 for z/OS and OS/390: システム管理ユーザー・インターフェース. SA88-8656 を参照してください)。その後、それぞれの節でアプリケーション· サーバーの定義方法、IVP アプリケーションのインストール方法、会話を活動 化する方法について説明します。会話を活動化することは、WebSphere for z/OS のシステム管理機能で使用するためにサーバー構成が更新されることを意 味しています。

使用することを計画しているコンポーネント・タイプに応じて、いずれかのサ ーバー、または両方のサーバーを定義できます。どれを選択するかは、どのコ ンポーネント・タイプのサーバーが必要であるかに基づいて決めてください。

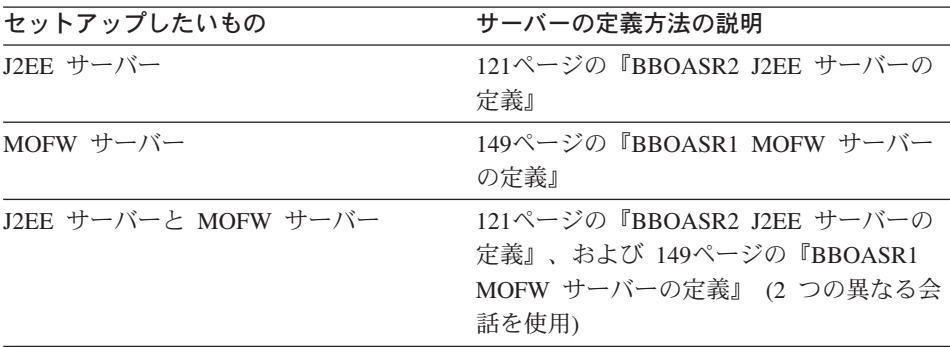

この時点で、決定に合ったステップを実行できます。

管理アプリケーションは、システム管理サーバーと対話して作業を行います。 この対話が完了するのにはしばらく時間がかかります。

#### <span id="page-136-0"></span>**BBOASR2 J2EE サーバーの定義**

J2EE コンポーネントの使用を計画している場合は、この節に述べるステップ を実行して BBOASR2 をセットアップしてください。BBOASR2 は、IVP が J2EE コンポーネント・サポートをテストするために使用する J2EE サーバー です。

### 管理アプリケーションを開始するためのステップ

この作業を始める前に: WebSphere for z/OS ランタイム・サーバー・インスタ ンスを初期化し、管理アプリケーションをインストールしておかなければなり ません。

管理アプリケーションを開始するには、以下のステップを実行してください。

- 1. ワークステーションで、「スタート」、「プログラム」、「IBM WebSphere for z/OS Administration」を順にクリックする。
- 2. ダイアログにブートストラップ・サーバー IP 名、ポート 900、ユーザー ID cbadmin およびパスワードを入力する (パスワードについては、RACF のサンプル BBOCBRAC を参照)。「OK」をクリックする。

### 推奨:

- a. 単一のワークステーションからであれ、複数のワークステーションから であれ、同じ管理者 ID を使用して、アプリケーションの複数並行セッ ションにログオンしないことを強くお勧めします。たとえば、ユーザー ID に CBADMIN を使用して、ワークステーションで 管理アプリケー ションを開始する場合、そのワークステーションからでも別のワークス テーションからでも、CBADMIN を使用して別のセッションを開始する ことはできません。
- b. 複数の管理者ユーザー ID を定義した場合、それらすべてが同時にログ オンできますが、会話の更新および活動化を行うのは、一度に 1 つだけ にしてください。

複数の管理者が会話を活動化しようとした場合には、予期しない結果が 生じます。ある管理者が新規の会話を開始すると、現在活動状態にある 会話のコピーがベース・レベルとして使用されます。複数の管理者が、 現在活動状態にある同じ会話に基づいて新規会話を作成した場合は、最 初に活動化を行った管理者が成功します。その他の活動化を試みたすべ ての管理者は、それらの管理者による変更が現在活動状態にある会話に 基づくものではないので (現在活動状態の会話は、それらの管理者の下 にあったものから変化してしまったため)、活動化に失敗します。2番目 以降の管理者は、新しい現行会話を使用して、やり直さなければなりま

せん。これは、変更の量によっては大きな混乱を起こします。このた め、ある管理者が会話を更新して活動化しようとしている間、それ以外 の管理者は、読み取りまたは表示機能に限定して管理アプリケーション を使用しなければなりません。

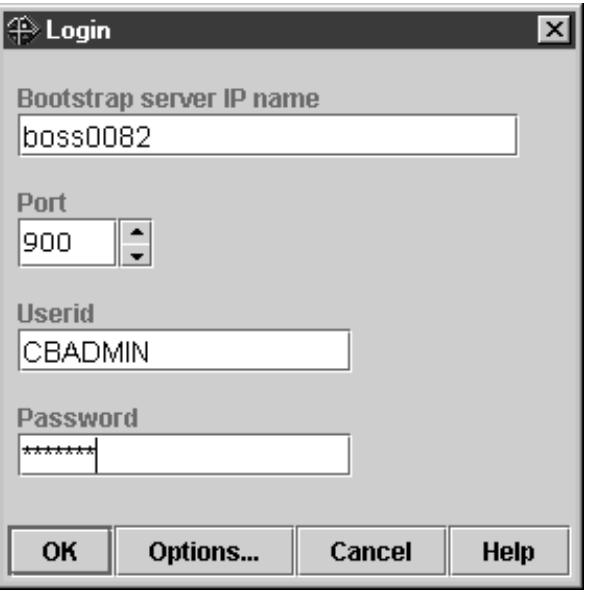

メインウィンドウにブートストラップの会話が表示されれば、このステップは 終了したことになります。接続にトラブルがある場合は、ヘルプ・システムま たは WebSphere Application Server V4.0 for z/OS and OS/390: システム管理ユ ーザー・インターフェース, SA88-8656 で、詳しい情報を入手してください。

#### 新しい会話を開始するためのステップ

この作業を始める前に: ログインして管理アプリケーションを開始しなければ なりません。

新規会話を開始するには、以下のステップを実行してください。

- 1. 左マウス・ボタンで会話 (Conversations) フォルダーを選択する。次に、右 マウス・ボタンを使用して、会話 (Conversations) フォルダーをクリック し、「追加 (Add)」を選択する。
- 2. 「特性 (properties)」フォーム (右側のパネル) で、新規会話に名前を付け る。たとえば、ここではこの会話に「BBOASR2 SERVER DEFINITION」と いう名前を付けました。説明も加えてください(オプション)。
- 3. ディスケットへの保管を表すアイコンをクリックする。「... 会話の追加 (Adding... Conversations)」がツリーに表示されます。

ステータス・バーに次のメッセージが表示されれば、このステップは終了した ことになります。

BBON0515I Conversation BBOASR2 SERVER DEFINITION was added.

画面は次のようになります。

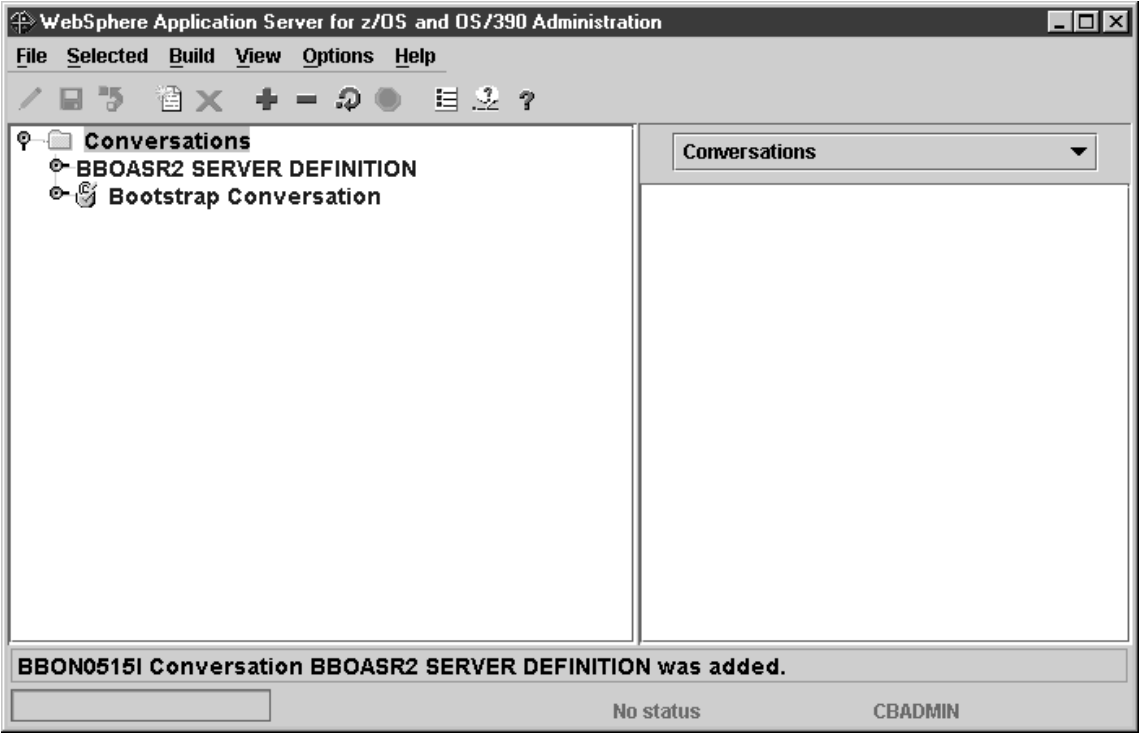

### BBOASR2 J2EE サーバーを追加するためのステップ

この作業を始める前に:現行会話で作業している必要があります。

新規サーバーを追加するには、以下のステップを実行します。 1. 会話名の左のノードをクリックして、新しい会話ツリーを展開する。

- 2. シスプレックスを展開し、次にユーザーのシスプレックスを展開する。
- 3. 左マウス・ボタンで J2EE サーバーのフォルダーを選択する。次に、右マ ウス・ボタンを使用して J2EE サーバーのフォルダーをクリックし、「追 加 (Add)」を選択する。
- 4. 「プロパティー (properties)」フォームで、使用しているインストールに合 わせて、値を入力するか選択する。

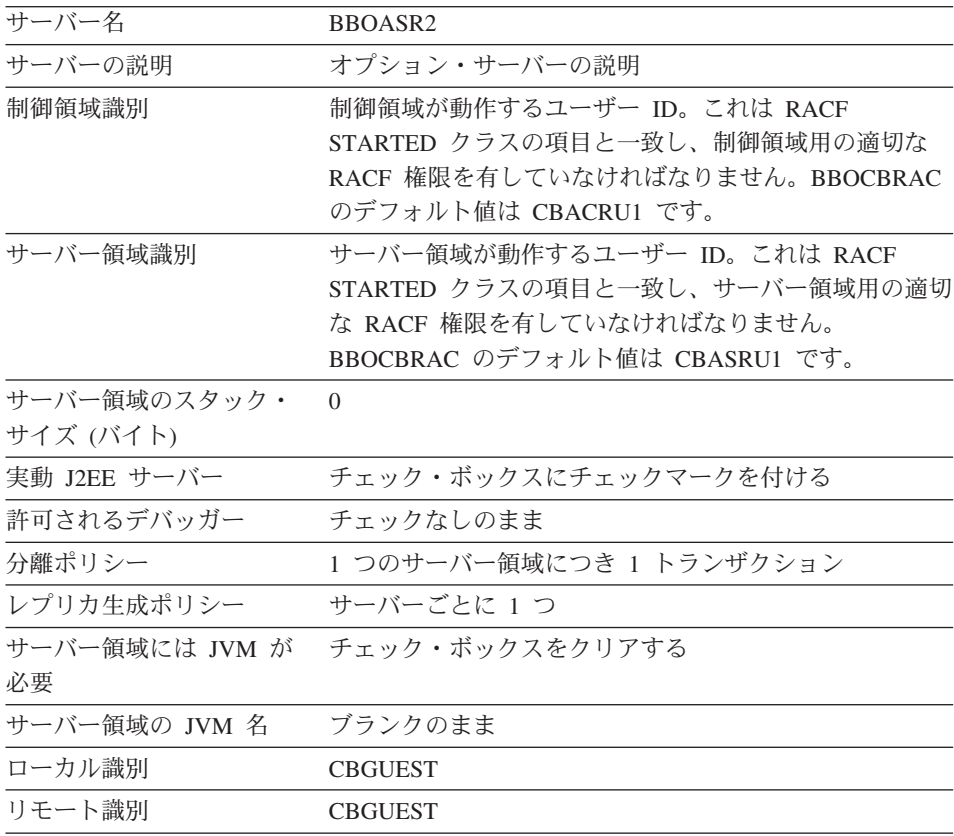

登録トランザクション・フ チェック・ボックスのクリア \* ァクトリー

\* トランザクション・ファクトリーとして登録するサーバーは、いつでも使用可能でな ければなりません。BBOASR2 はインストール検査の間だけ使用可能なので、このサー バーを、トランザクション・ファクトリーとして登録することはできません。

ネーミング・サーバーは、トランザクション・ファクトリーとして定義されています。 ネーミング・サーバーを構成から除去する場合は、トランザクション・ファクトリーに 別のサーバーを作成する必要があります。複数のトランザクション・ファクトリーを持 つこともできますが、そのようなサーバーは、常に使用可能でなければならないことを 覚えておく必要があります。

サーバー領域ガーベッジ・ チェック・ボックスにチェックマークを付ける

コレクションの許可

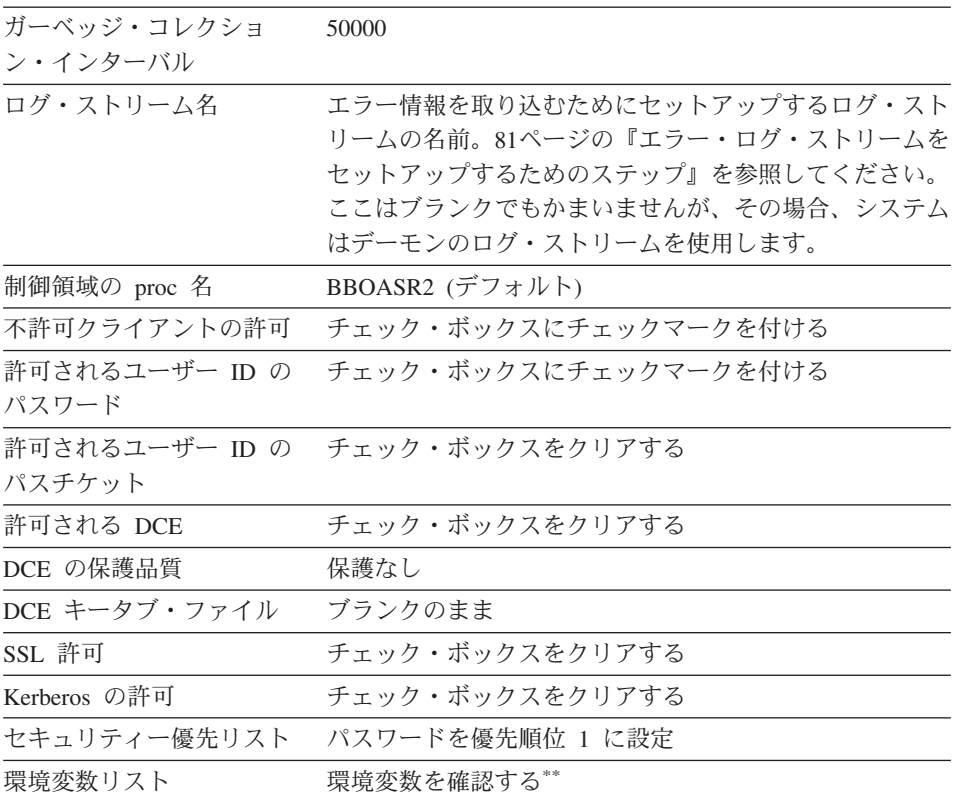

\*\* BBOASR2 サーバー用に以下の環境変数が設定されていることを確認し ます。current.env をブラウズして、値を検索してください。次に、既存の値 をパネルにカット・アンド・ペーストし、必要な場合は、それに追加しま す。切り取り、コピーおよび貼り付けには、クイック・キー (コピーは

[ctrl]+c、切り取りは [ctrl]+x、貼り付けは [ctrl]+v) を使用してください。こ れらの機能は、環境変数表のポップアップ・メニューからは利用できませ  $\mathcal{h}_{\alpha}$ 

• LIBPATH。LIBPATH 変数は、階層ファイル・システム (HFS) 内の Java と JDBC の DLL 検索パスを指定します。システム、WebSphere for z/OS、Java、および JDBC DLL を指定してください。たとえば次のよう になります。

LIBPATH=/db2 install path/lib :/usr/lpp/iava/J1.3/ $\overline{b}$ in :/usr/lpp/java/J1.3/bin/classic :/usr/lpp/WebSphere/lib

ここで、db2 install path は DB2 for OS/390 をインストールした HFS です。

LIBPATH ステートメントは、全体が 1 行になければなりません。

• CLASSPATH。CLASSPATH ステートメントは、サーバー領域内の Java アプリケーションで使用する Java クラス・ファイルを指定します。 CLASSPATH に次の指定があることを確認してください。

CLASSPATH=db2 install path/classes/db2j2classes.zip

ここで、db2 install path は DB2 for OS/390 をインストールした HFS です。

CLASSPATH ステートメントは、全体が 1 行になっていなければなりま せん。

注:この会話を活動化した後、システム管理はユーザーに代わって自動的 にアプリケーション・サーバーの CLASSPATH の前に ws390srt.jar、 waswebc.jar、および xerces.jar を付加します。

手続き型アプリケーション・アダプターを使用する計画の場合は、次のも のを CLASSPATH に追加します。

/usr/lpp/WebSphere/lib/bboadptr.jar: /usr/lpp/WebSphere/lib/bbokeart.jar: /usr/lpp/WebSphere/lib/bbokpart.jar

• JVM\_LOGFILE。ログを入手したいファイルに設定します。たとえば次の ようになります。

/serverdir/jvm.log

ここで、serverdir は、BBOASR2 の制御およびサーバー領域が書き込み アクセス権を持つディレクトリーです。

- TRACEALL。サーバーのパフォーマンスを向上させるため、TRACEALL 環境変数を必ず 1 に設定してください。
- DB2SQLJPROPERTIES。これは、JDBC のプロパティー・ファイルを指す ように設定します。この環境変数の詳細については、DB2 for OS/390 Application Programming Guide and Reference for Java を参照してくださ  $\mathcal{U}$
- 5. ディスケットへの保管を表すアイコンをクリックする。ツリーの中に 「...J2EE サーバーの追加 (Adding... J2EE servers)」が表示されます。

ステータス・バーに次のメッセージが表示されれば、このステップは完了で す。

BBON0515I J2EEServer BBOASR2 was added.

画面は次のようになります。

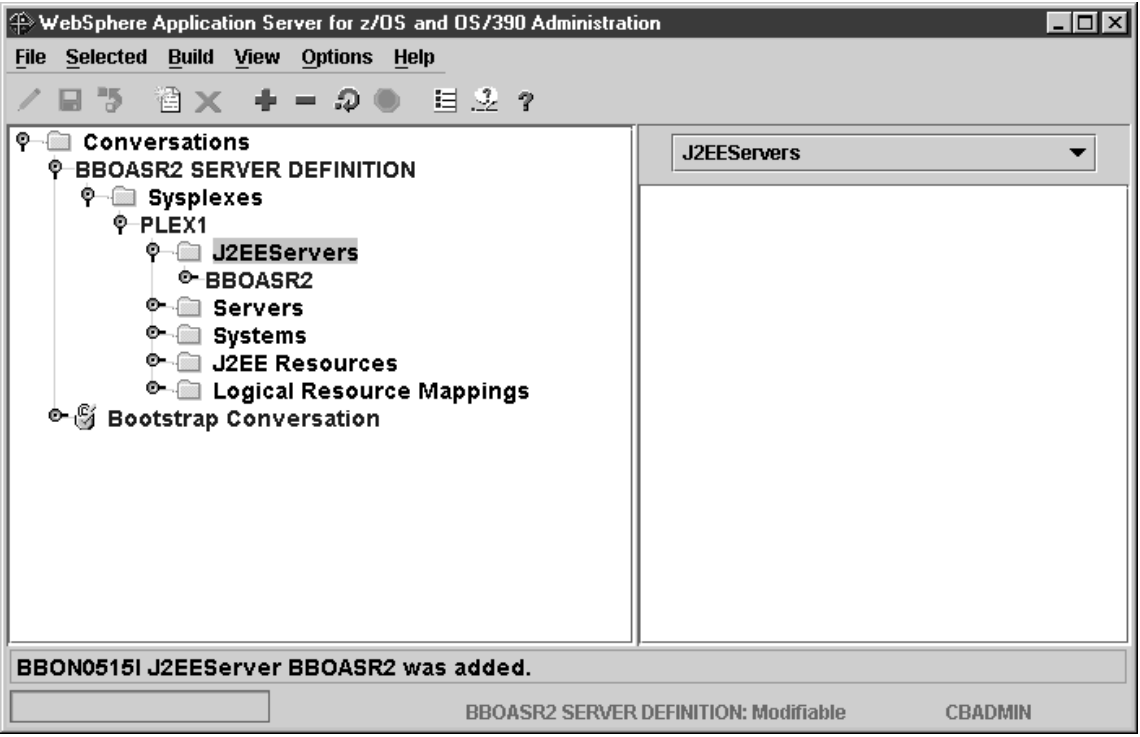
#### **BBOASR2A サーバー・インスタンスを追加するためのステップ**

この作業を始める前に: BBOASR2 サーバーを定義しておく必要があります。

サーバー・インスタンスを追加するには、以下のステップを実行してくださ  $\mathcal{U}^{\mathcal{A}}$ 

- 1. 必要であれば、J2EEServers と BBOASR2 の左側にあるノードをクリック して、ツリーを展開する。
- 2. 左マウス・ボタンでサーバー・インスタンスを選択する。次に、右マウス・ ボタンを使用して、サーバー・インスタンスをクリックし、「追加(Add)」 を選択する。
- 3. 「プロパティー (properties)」フォームで、サーバー・インスタンス名とし て BBOASR2A を入力する。
- 4.オプション: サーバー・インスタンスの説明を入力する。
- 5. オプション: ログ・ストリーム名を指定する。指定しなかった場合のデフォ ルトは、BBOASR2 サーバー用に選択したログ・ストリーム名です。
- 6. ディスケットへの保管を表すアイコンをクリックする。ツリーの中に「…サ ーバー・インスタンスの追加 (Adding... Server Instances)」が表示されま す。

ステータス・バーに次のメッセージが表示されれば、このステップは終了した ことになります。

BBON0515I Server instance BBOASR2A was added.

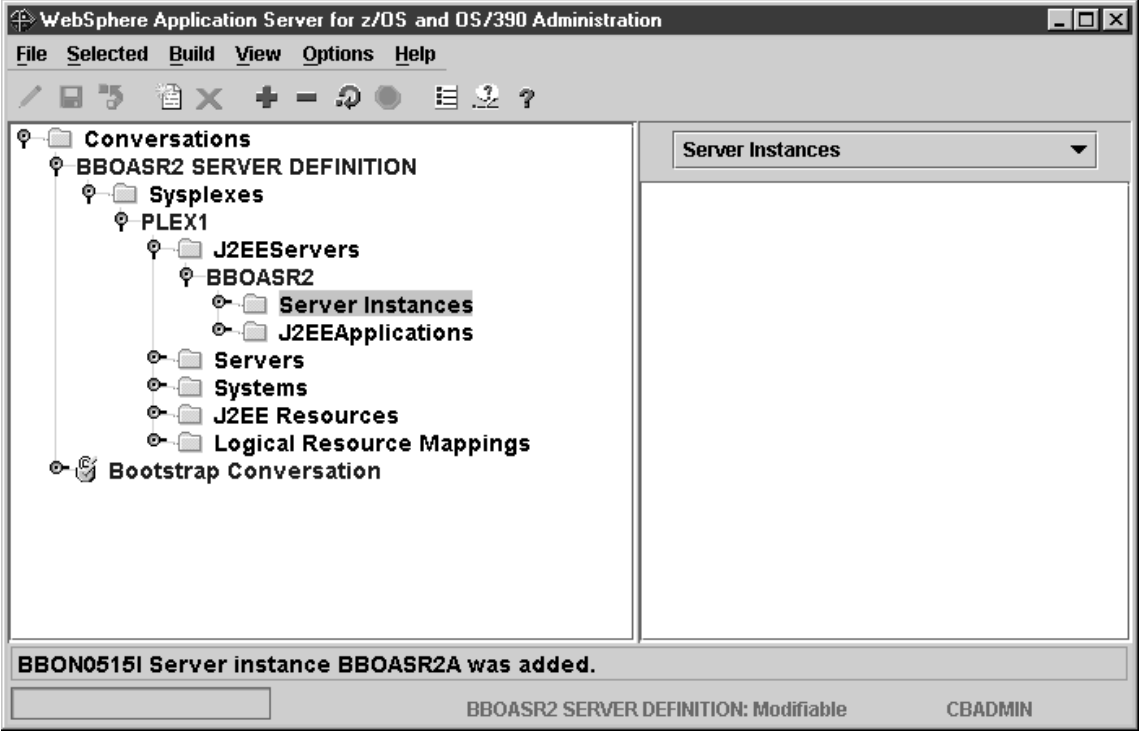

## J2EE リソースを追加するためのステップ

この作業を始める前に:現行会話で作業している必要があります。

J2EE リソースを追加するには、以下のステップを実行します。

- 1. 左マウス・ボタンで J2EE リソースを選択する。次に、右マウス・ボタン を使用して J2EE リソースをクリックし、「追加 (Add)」を選択する。
- 2. 「プロパティー (properties)」フォームで、J2EE リソースの名前を入力す る。この例では、『BBOASR2 EJB IVP RESOURCE』を使用しています。
- 3. オプション: J2EE リソースの説明を入力する。
- 4. 「J2EE リソース・タイプ」という名前の特性を見つけ、「DB2 データ・ソ ース」を選択する。 管理アプリケーションは、上記の各フィールドに DB2 データ・ソースに適 した情報を入力します。
- 5. ディスケットへの保管を表すアイコンをクリックする。ツリーの中に 「…J2EE リソースの追加 (Adding... J2EE resources)」が表示されます。

ステータス・バーに次のメッセージが表示されれば、このステップは終了した ことになります。

BBON0515I J2EE Resources name was added.

ここで、name は J2EE リソース用に選択した名前です。

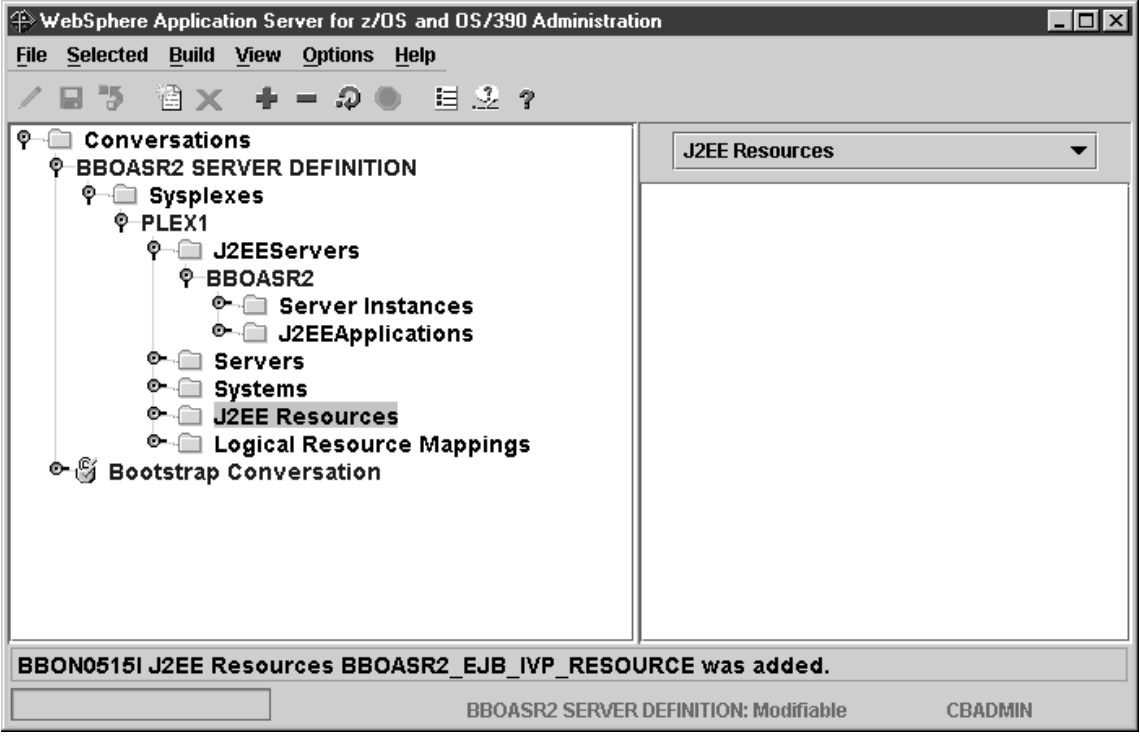

# J2EE リソース・インスタンスを追加するためのステップ

**この作業を始める前に: J2EE リソースを定義しなければなりません。** 

J2EE リソース・インスタンスを追加するには、以下のステップを実行しま す。

- 1. 必要であれば、J2EE リソース名の左側にあるノードをクリックして、新規 に作成した J2EE リソースのツリーを展開する。
- 2. 左マウス・ボタンで J2EE リソース・インスタンスを選択する。次に、右 マウス・ボタンで「I2EE リソース・インスタンス (J2EE Resource Instances)」をクリックし、「追加 (Add)」をクリックする。
- 3. 「プロパティー (properties)」フォームで、次のように適切な値を入力す る。
	- J2EE リソース・インスタンス名。例: BBOASR2 EJB IVP RESOURCE system。ただし、system は使用しているシス テムの名前です。
	- J2EE リソース・インスタンスの説明 (オプション)。
	- データベース名: DB2 for OS/390 ロケーション名を指定します。
- 4. ディスケットへの保管を表すアイコンをクリックする。ツリーの中に 「...J2EE リソース・インスタンスの追加 (Adding... J2EE resource instances)」が表示されます。

ステータス・バーに次のメッセージが表示されれば、このステップは終了した ことになります。

BBON0515I J2EE resource Instance name was added.

ここで、name は J2EE リソース・インスタンス用に選択した名前です。

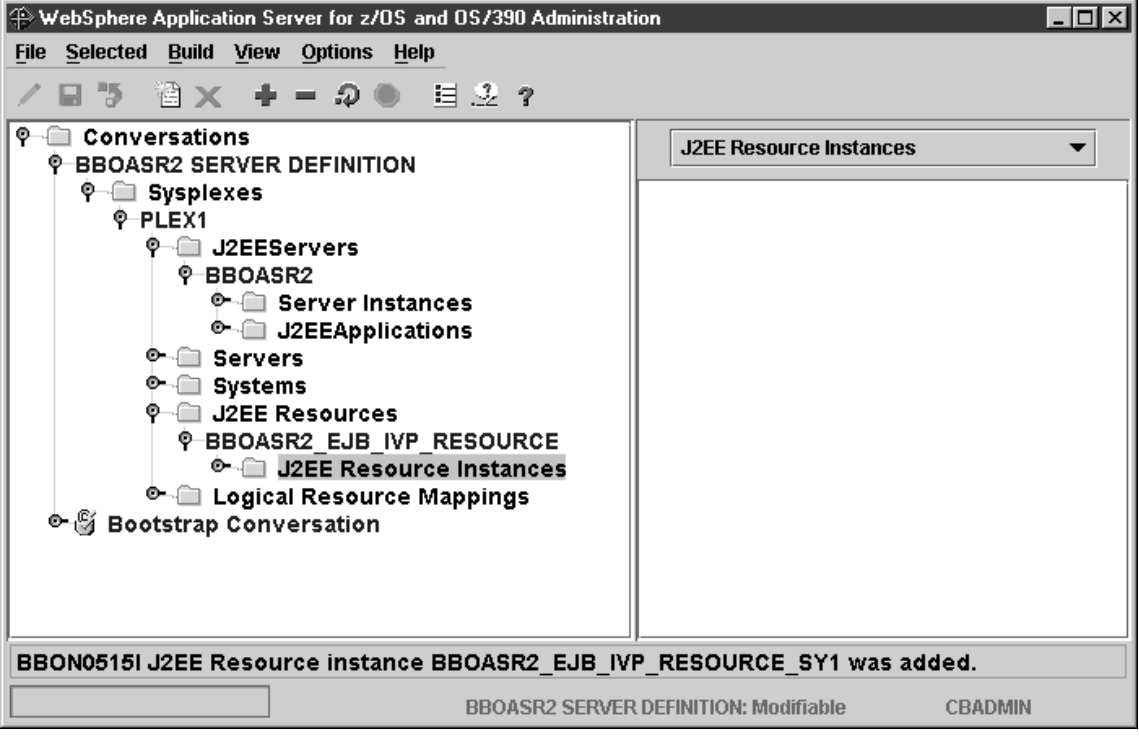

# J2EE コンテナーにサーバー・アプリケーションをインストールするためのス テップ

この作業を始める前に:以下の作業が必要です。

- OS/390 または z/OS 上で FTP サーバーが稼働していることを確認する。
- その FTP サーバーが次の一時ディレクトリーに対する書き込みアクセス権 を備えていることを確認する。

targetdir/sysplex/temp/administrator ID

ここで、

#### targetdir

マウント・ポイントです。

### sysplex

シスプレックスの名前です。

#### administrator ID

管理者です (通常は CBADMIN)。

• PolicyIVP.ear ファイルを WebSphere for z/OS システムからバイナリーでダ ウンロードする。このファイルのデフォルトの位置は、次のとおりです。 /usr/lpp/WebSphere/samples/PolicyIVP/ejb

WebSphere for z/OS 管理アプリケーションを使用してアプリケーション用の EAR ファイルをインストールするには、以下のステップを実行します。

- 1. ツリーの中で、BBOASR2 サーバーを選択する。
- 2. 「選択 (Selected)」メニュー・バーから「J2EE アプリケーションのインス トール... (Install J2EE Application...)」を選択する。「J2EE アプリケーショ ンのインストール (Install J2EE Application)」ダイアログ・ボックスが表示 されます。
- 3. ダイアログ・ボックスに次の値を入力する。
	- J2EE アプリケーションが入っている EAR ファイルの名前。「参照 (Browse)」ボタンを使用して、ワークステーション・ファイル・システム 内を PolicyIVP.ear ファイルまでナビゲートしてください。
	- アプリケーションをインストールしたいシスプレックスの FTP サーバー の名前。通常、これはログオンしたシステムの IP 名です (これは、デフ ォルトとして表示されます)。

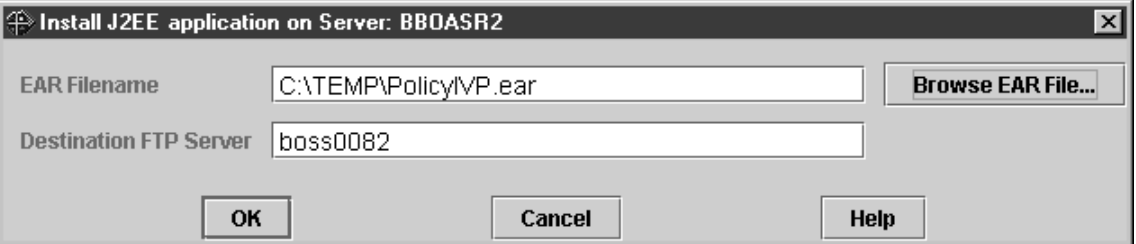

「OK」をクリックする。結果: 『Loading ear file』というポップアップが 表示された後、「参照とリソースの解決 (Reference and Resource Resolution)」ウィンドウが表示され、ear ファイル内のアプリケーション· コンテンツが表示されます。

- 4. 「参照とリソースの解決 (Reference and Resource Resolution)」ウィンドウ にリストされた各フォルダーを展開する。次に、それぞれの bean につい て、次の操作を行います。
	- a. bean 名をクリックして、その bean の詳細をウィンドウの右側に表示す る。
	- b. 「EJB」タブをクリックし、「JNDI パス (JNDI Path)」の値を消去す る。
	- c. 次の表に従って、bean の「JNDI 名 (JNDI Name)」を入力する。

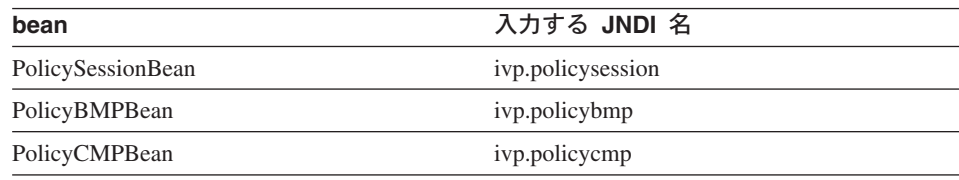

例:

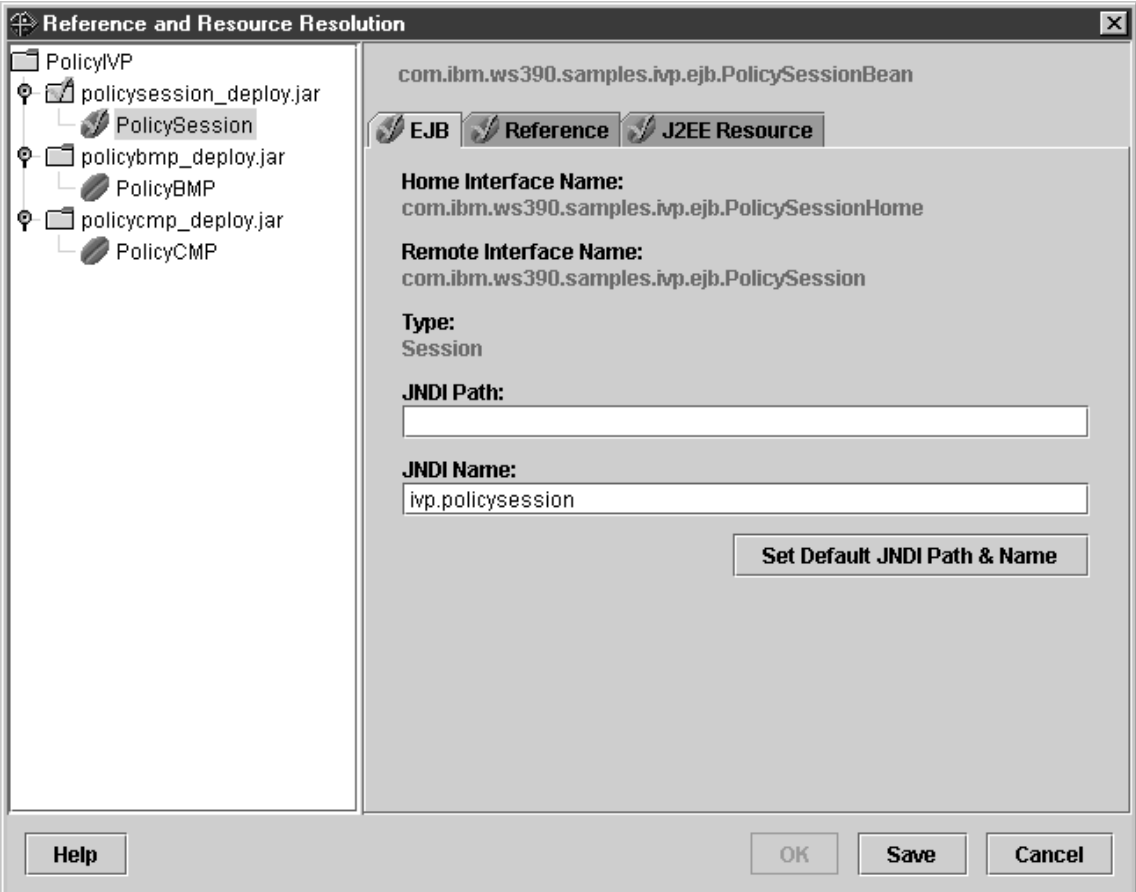

結果: bean 名の左側にある bean シンボルの上にチェックマークが付いた 時点で、このプロセスは完了です。すべての bean について JNDI 選択プロ セスが完了すると、「OK」ボタンが選択可能になります。

ヒント: 「参照とリソースの解決 (Reference and Resource Resolution)」ウィ ンドウのデータは、配置のためにサーバーへ転送される前に、 application\_name\_resolved.ear という名前の新しい ear ファイルのコピーに 保管されます。このファイル・コピーを後で再オープンすれば、情報を再度 入力する必要はありません。

5. 「参照 (Reference)」と「リソース (Resource)」のタブはそのままにする。

6. すべての bean の左側にチェックマークが付いたら、「OK」をクリックす る。結果: このアクションによって、EAR ファイルの内容のワークステー ションから OS/390 または z/OS への自動 FTP 転送が開始されます。ポッ プアップが表示され、そこに FTP 転送のステージを記述したメッセージが 表示されます。たとえば次のようになります。

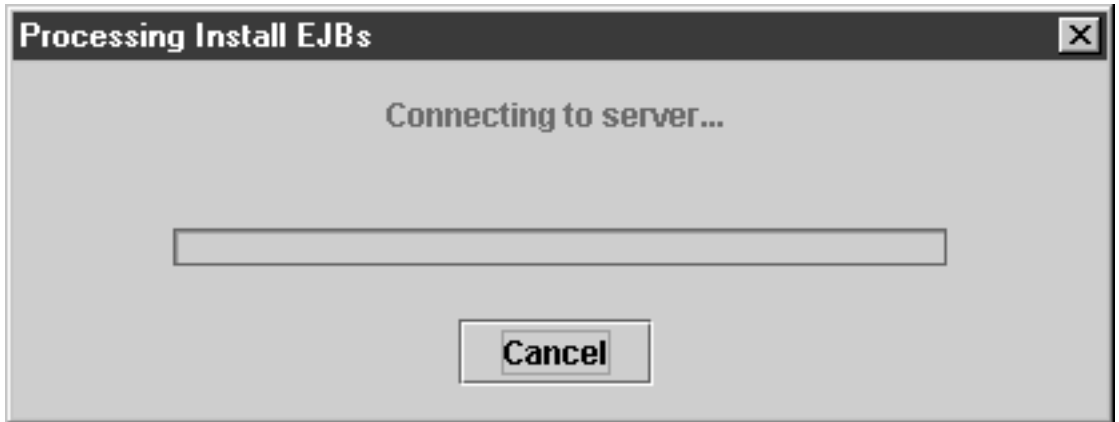

その後、ツリーの中に「Deploying... BBOASR2」が表示されます。

FTP 転送は、以下のステージに従います。

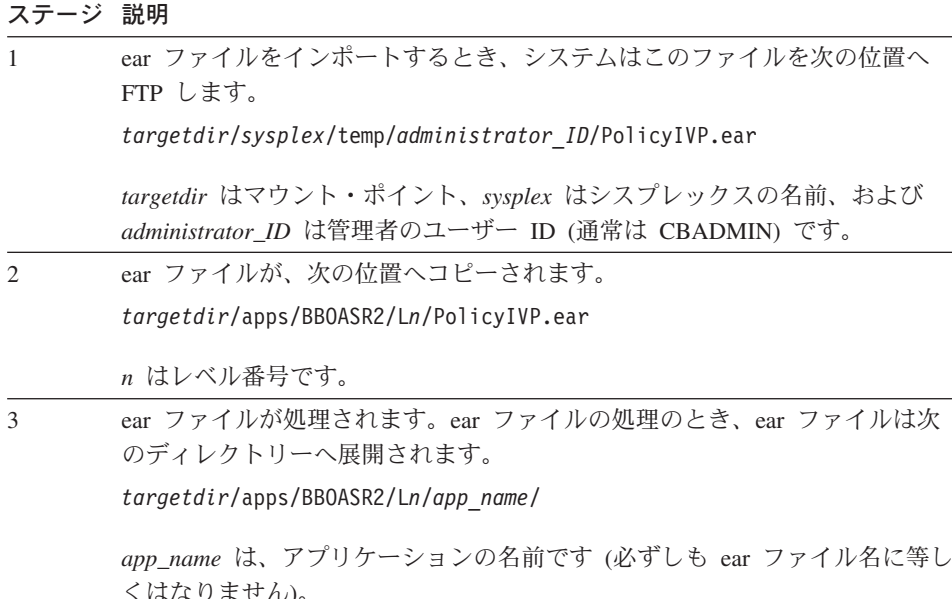

ステージ 説明

4 足場となるディレクトリーの

*targetdir*/apps/BBOASR2/L*n*/A/

が作成され、この下にすべての配置情報が格納されます。

注: 会話の活動化と同時に、

*targetdir*/apps/BBOASR2/L*n*/

の下にあるすべてのものが、1 レベル上の次のディレクトリーまで移動します。

*targetdir*/apps/BBOASR2/

ステータス・バーに次のメッセージが表示されれば、このステップは終了した ことになります。

\_\_\_\_\_\_\_\_\_\_\_\_\_\_\_\_\_\_\_\_\_\_\_\_\_\_\_\_\_\_\_\_\_\_\_\_\_\_\_\_\_\_\_\_\_\_\_\_\_\_\_\_\_\_\_\_\_\_\_\_\_\_\_\_\_

BBON0470I EAR file PolicyIVP\_resolved.ear has been successfully installed on server BBOASR2.

IVP のインストールが正常に完了した場合、画面は次のようになります。

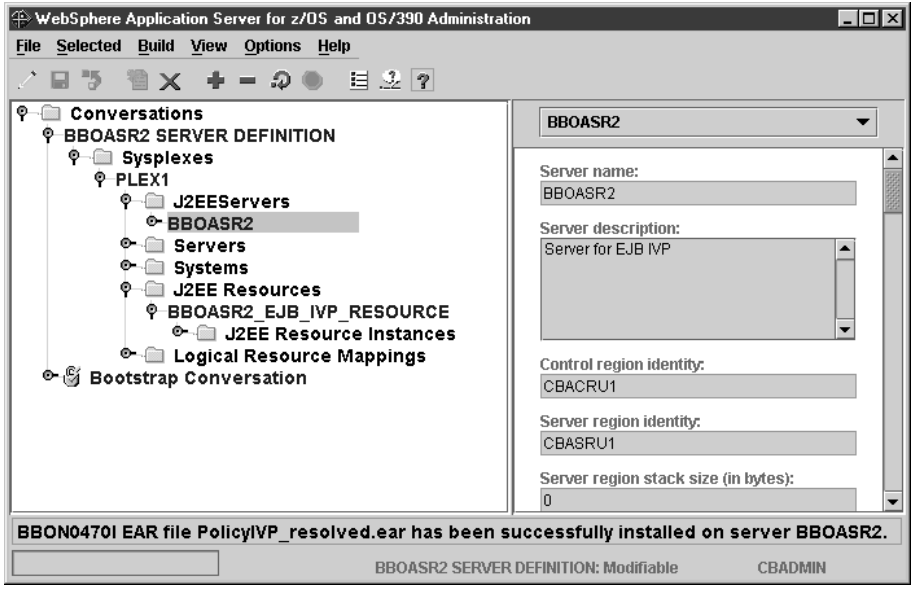

#### 会話の妥当性検査をするためのステップ

この作業を始める前に:現行会話のこれまでのステップを、すべて完了してい なければなりません。

会話の妥当性を検査するには、以下のステップを実行します。

- 1. 必要であれば、ツリーを BBOASR2 SERVER DEFINITION 会話名までスク ロールアップする。
- 2. 左マウス・ボタンで会話を選択する。次に、右マウス・ボタンを使用してそ の会話をクリックし、「検査 (Validate)」を選択する。

ステータス・バーに次のメッセージが表示されれば、このステップは終了した ことになります。

BBON0442I Conversation BBOASR2 SERVER DEFINITION is valid.

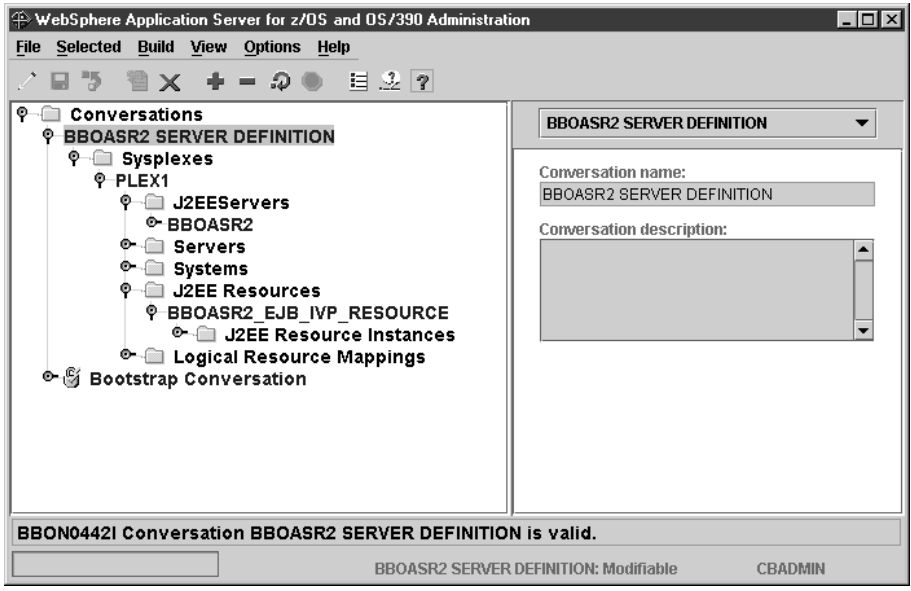

## 会話をコミットするためのステップ

この作業を始める前に:現行会話の妥当性検査をしなければなりません。

⇔ 左マウス・ボタンで会話を選択します。次に、右マウス・ボタンを使用して その会話をクリックし、「コミット (Commit)」を選択します。以下の質問に 「はい(Yes)」と答えてください。

BBON0534I You cannot undo Commit. Do you still want to commit?

ツリーの中に、「...BBOASR2 SERVER DEFINITION のコミット (Committing... BBOASR2 SERVER DEFINITION)」が表示されます。

ステータス・バーに次のメッセージが表示されれば、このステップは終了した ことになります。

BBON0444I Conversation BBOASR2 SERVER DEFINITION was committed.

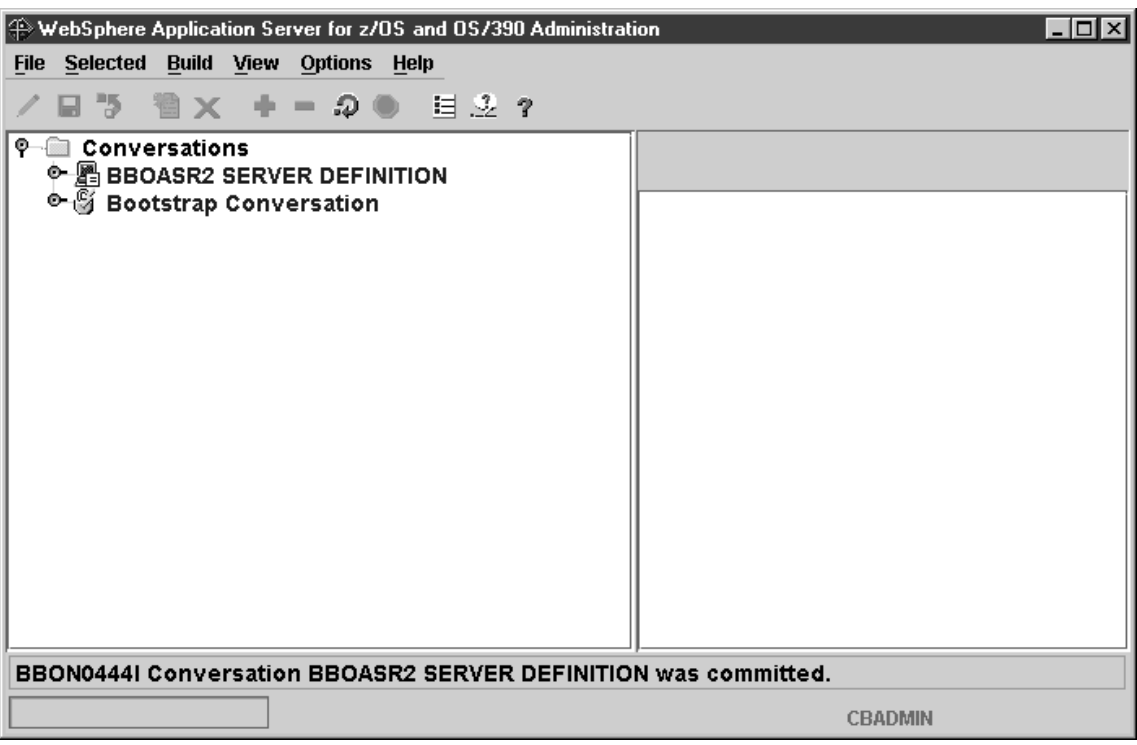

OS/390 または z/OS タスクを完了する指示に従うためのステップ この作業を始める前に:現行会話の妥当性検査およびコミットを行わなければ なりません。

OS/390 または z/OS タスクを完了する指示に従うには、以下のステップを実行 してください。

- 1. BBOASR2 SERVER DEFINITION 会話を左マウス・ボタンで選択する。次 に、右マウス・ボタンを使用してその会話をクリックし、「指示 (Instructions) | を選択する。
- 2. 管理アプリケーションが提供する、OS/390 または z/OS タスクを完了する ための指示をすべて完了する。

必要な OS/390 または z/OS タスクがすべて完了すれば、このステップは終了 したことになります。

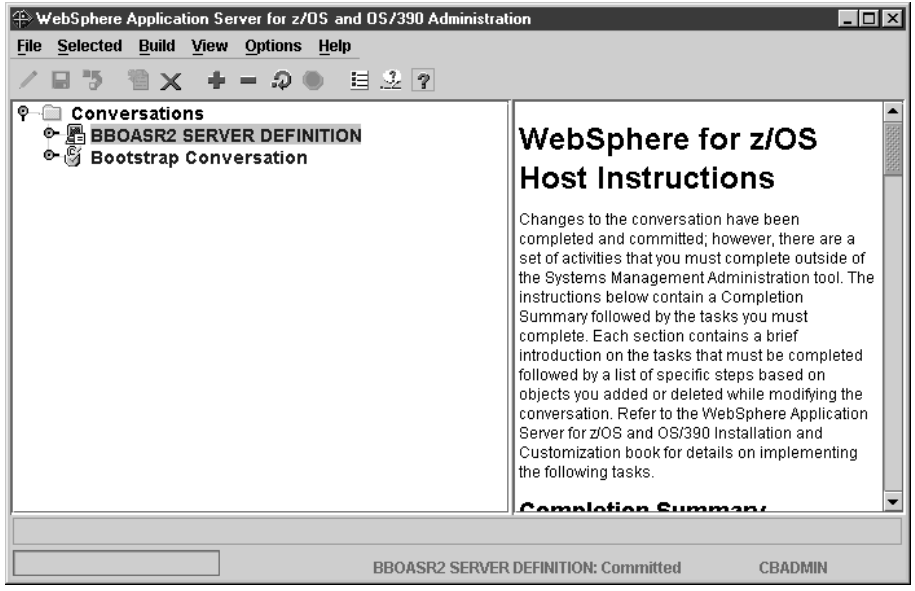

## すべてのタスクの完了をマークするためのステップ

この作業を始める前に: 必要な OS/390 または z/OS タスクをすべて完了して いなければなりません。

すべてのタスクの完了をマークするには、以下のステップを実行してくださ  $\mathcal{L}$ 

1. BBOASR2 SERVER DEFINITION 会話を左マウス・ボタンで選択する。次 に、右マウス・ボタンを使用してその会話をクリックし、「完了 (Complete)」に続いて「すべてのタスク (All tasks)」を選択する。

\_\_\_\_\_\_\_\_\_\_\_\_\_\_\_\_\_\_\_\_\_\_\_\_\_\_\_\_\_\_\_\_\_\_\_\_\_\_\_\_\_\_\_\_\_\_\_\_\_\_\_\_\_\_\_\_\_\_\_\_\_\_\_\_\_

2. 以下の質問に「はい (Yes)」と答える。 BBON0550I Are you sure that all tasks have been completed?

ステータス・バーに次のメッセージが表示されれば、このステップは終了した ことになります。

\_\_\_\_\_\_\_\_\_\_\_\_\_\_\_\_\_\_\_\_\_\_\_\_\_\_\_\_\_\_\_\_\_\_\_\_\_\_\_\_\_\_\_\_\_\_\_\_\_\_\_\_\_\_\_\_\_\_\_\_\_\_\_\_\_

BBON0484I All tasks complete.

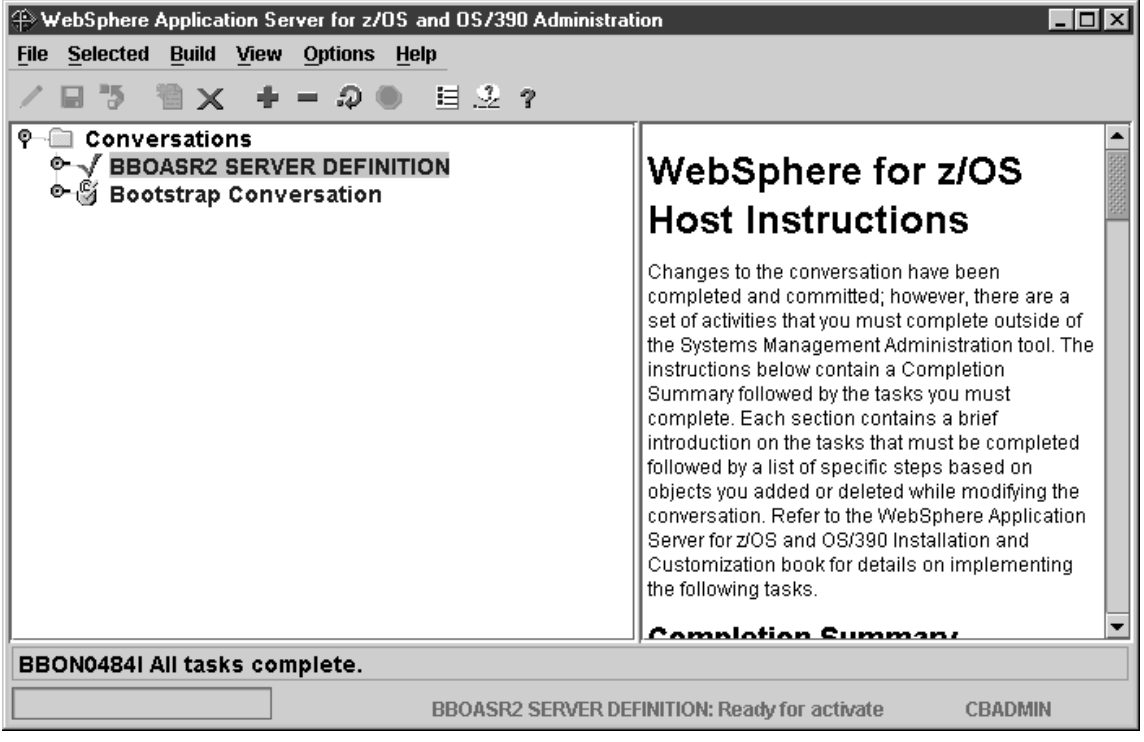

#### 新しい会話を活動化するためのステップ

この作業を始める前に:この節でこれまで述べてきた指示をすべて完了してい なければなりません。

新規会話を活動化するには、以下のステップを実行してください。

- 1. BBOASR2 SERVER DEFINITION 会話を左マウス・ボタンで選択する。次 に、右マウス・ボタンを使用してその会話をクリックし、「活動化 (Activate)」を選択する。
- 2. 以下の質問に「はい (Yes)」と答える。

BBON0539I Activate cannot be undone. Do you want to activate conversation BBOASR2 SERVER DEFINITION?

結果: ツリーの中に、「...BBOASR2 SERVER DEFINITION の活動化 (Activating... BBOASR2 SERVER DEFINITION)」が表示されます。

ステータス・バーに次のメッセージが表示されれば、このステップは終了した ことになります。

BBON0449I Conversation BBOASR2 SERVER DEFINITION was activated.

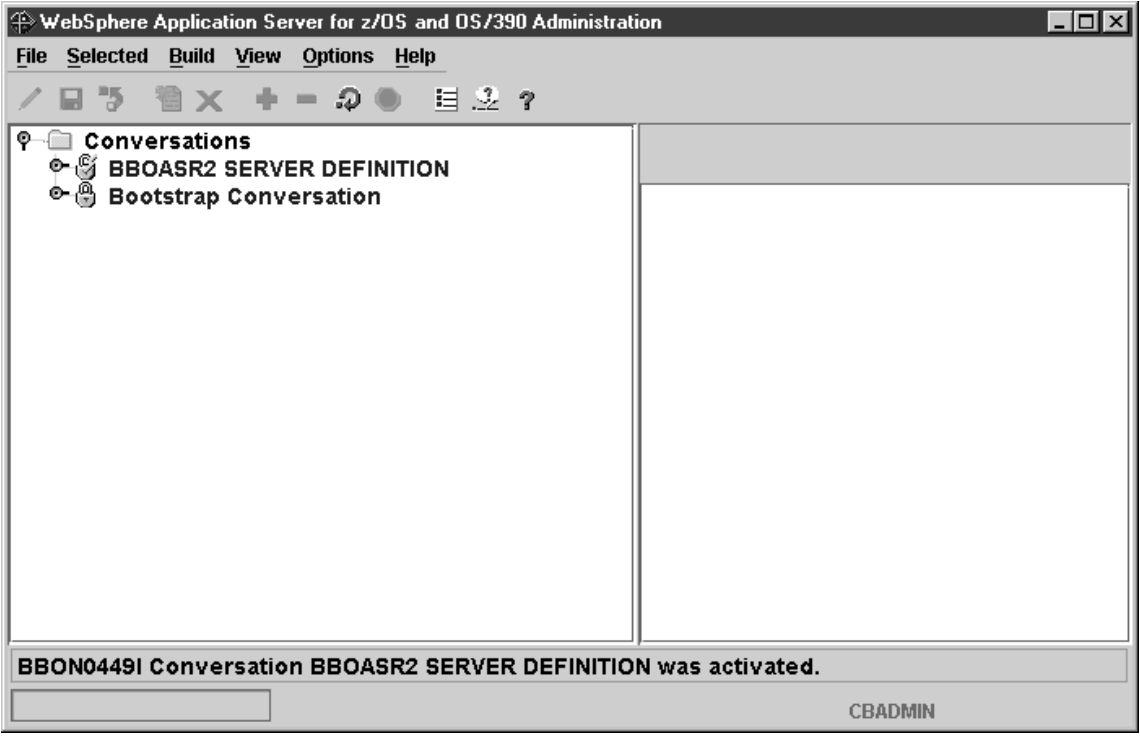

## 管理メッセージ・ログを印刷するためのステップ

この作業を始める前に: 会話を活動化しなければなりません。

管理メッセージ・ログを印刷するには、次のステップに従ってください。

1. 「ファイル (File)」、続いて「メッセージ・ログ... (Message log...)」をクリ ックする。

結果: 画面は次のようになります。

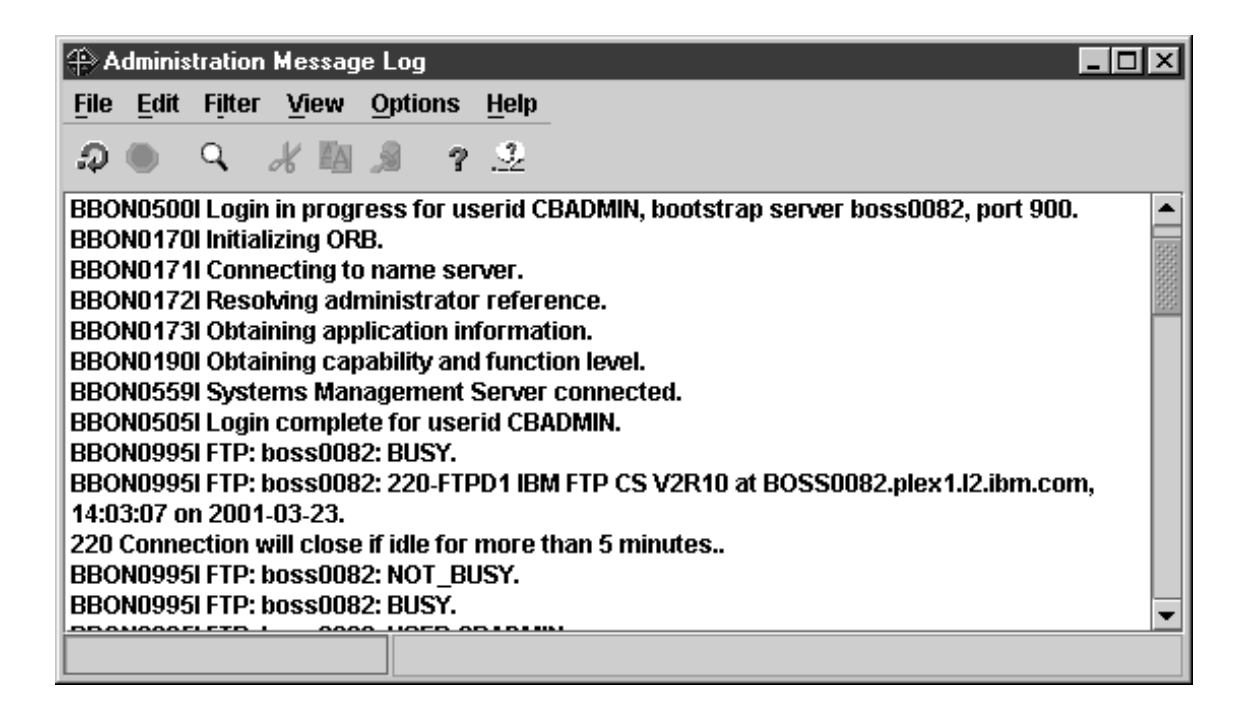

2. 「管理メッセージ・ログ (Administration Message Log)」ウィンドウから、 「ファイル (File)」をクリックし、次に「印刷 (Print)…」をクリックする。

結果: Windows の印刷ダイアログが表示されます。プリンターを選択して 「OK」をクリックします。次のポップアップが表示されます。

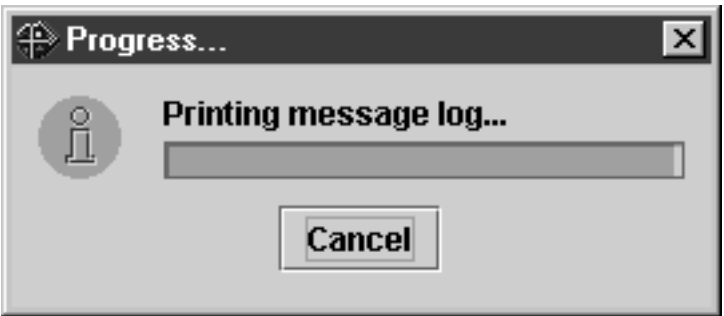

管理メッセージ・ログの印刷出力が取得されれば、このステップは終了したこ とになります。プログラムを終了してかまいません。

- BBOASR2 サーバーの定義が完了しました。 MOFW IVP を実行したい場合は、149ページの『BBOASR1 MOFW サー バーの定義』へ進んでください。それ以外の場合は、191ページの『イン ストール検査プログラム (IVP) 用のデータベースを作成するためのステ ップ』へ進んでください。

#### <span id="page-164-0"></span>**BBOASR1 MOFW サーバーの定義**

MOFW コンポーネントの使用を計画している場合は、この節に述べるステッ プを実行して BBOASR1 をセットアップしてください。BBOASR1 は、IVP が MOFW コンポーネント・サポートをテストするために使用する MOFW サ ーバーです。

## 管理アプリケーションを開始するためのステップ

この作業を始める前に: WebSphere for z/OS ランタイム・サーバー・インスタ ンスを初期化し、管理アプリケーションをインストールしておかなければなり ません。

管理アプリケーションを開始するには、以下のステップを実行してください。

- 1. ワークステーションで、「スタート」、「プログラム」、「IBM WebSphere for z/OS Administration」を順にクリックする。
- 2. ダイアログにブートストラップ・サーバー IP 名、ポート 900、ユーザー ID cbadmin およびパスワードを入力する (パスワードについては、RACF のサンプル BBOCBRAC を参照)。「OK」をクリックする。

## 推奨:

- a. 単一のワークステーションからであれ、複数のワークステーションから であれ、同じ管理者 ID を使用して、アプリケーションの複数並行セッ ションにログオンしないことを強くお勧めします。たとえば、ユーザー ID に CBADMIN を使用して、ワークステーションで 管理アプリケー ションを開始する場合、そのワークステーションからでも別のワークス テーションからでも、CBADMIN を使用して別のセッションを開始する ことはできません。
- b. 複数の管理者ユーザー ID を定義した場合、それらすべてが同時にログ オンできますが、会話の更新および活動化を行うのは、一度に 1 つだけ にしてください。

複数の管理者が会話を活動化しようとした場合には、予期しない結果が 生じます。ある管理者が新規の会話を開始すると、現在活動状態にある 会話のコピーがベース・レベルとして使用されます。複数の管理者が、 現在活動状態にある同じ会話に基づいて新規会話を作成した場合は、最 初に活動化を行った管理者が成功します。その他の活動化を試みたすべ ての管理者は、それらの管理者による変更が現在活動状態にある会話に 基づくものではないので (現在活動状態の会話は、それらの管理者の下 にあったものから変化してしまったため)、活動化に失敗します。2番目 以降の管理者は、新しい現行会話を使用して、やり直さなければなりま

せん。これは、変更の量によっては大きな混乱を起こします。このた め、ある管理者が会話を更新して活動化しようとしている間、それ以外 の管理者は、読み取りまたは表示機能に限定して管理アプリケーション を使用しなければなりません。

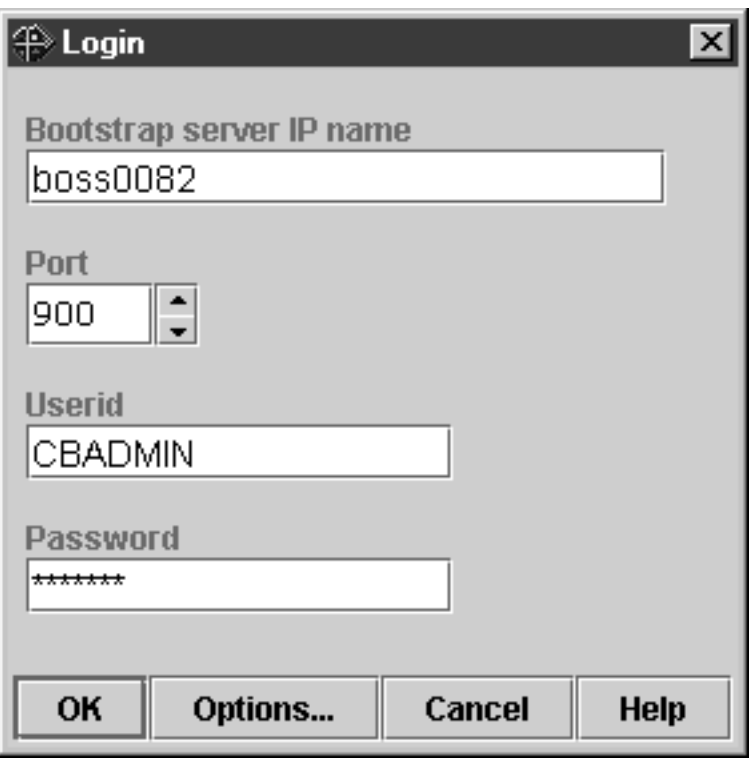

メインウィンドウにブートストラップの会話が表示されれば、このステップは 終了したことになります。接続にトラブルがある場合は、ヘルプ・システムま たは WebSphere Application Server V4.0 for z/OS and OS/390: システム管理ユ ーザー・インターフェース、SA88-8656 で、詳しい情報を入手してください。

#### 新しい会話を開始するためのステップ

この作業を始める前に: ログインして管理アプリケーションを開始しなければ なりません。

新規会話を開始するには、以下のステップを実行してください。

- 1. 左マウス・ボタンで会話 (Conversations) フォルダーを選択する。次に、右 マウス・ボタンを使用して、会話 (Conversations) フォルダーをクリック し、「追加 (Add)」を選択する。
- 2. 「プロパティー (properties)」フォーム (右側のパネル) で、新規会話に名前 を付ける。たとえば、ここではこの会話に「BBOASR1 (BBOASR1 Server Definition)」という名前を付けました。説明も加えてください(オプショ  $\geq$ ).
- 3. ディスケットへの保管を表すアイコンをクリックする。「… 会話の追加 (Adding... Conversations)」がツリーに表示されます。

ステータス・バーに次のメッセージが表示されれば、このステップは終了した ことになります。

BBON0515I Conversation BBOASR1 Server Definition was added.

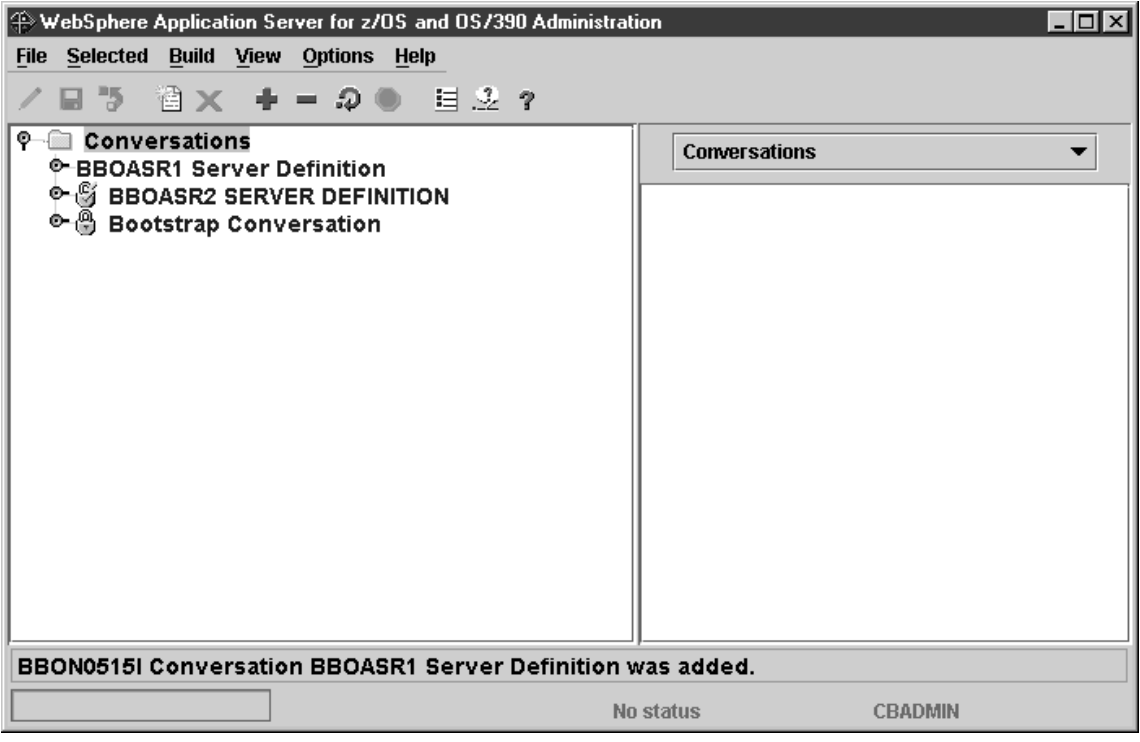

#### BBOASR1 MOFW サーバーを追加するためのステップ

この作業を始める前に:現行会話で作業している必要があります。

BBOASR1 サーバーを追加するには、以下のステップを実行してください。

- 1. 必要であれば、会話名の左側にあるノードをクリックして、新しい会話ツリ ーを展開する。
- 2. シスプレックスを展開し、次にユーザーのシスプレックスを展開する。
- 3. 左マウス・ボタンでサーバー (Servers) フォルダーを選択する。次に、右マ ウス・ボタンを使用して、サーバー (Servers) フォルダーをクリックし、 「追加 (Add)」を選択する。
- 4. 「プロパティー (properties)」フォームで、以下のとおり値を入力するか選 択する。

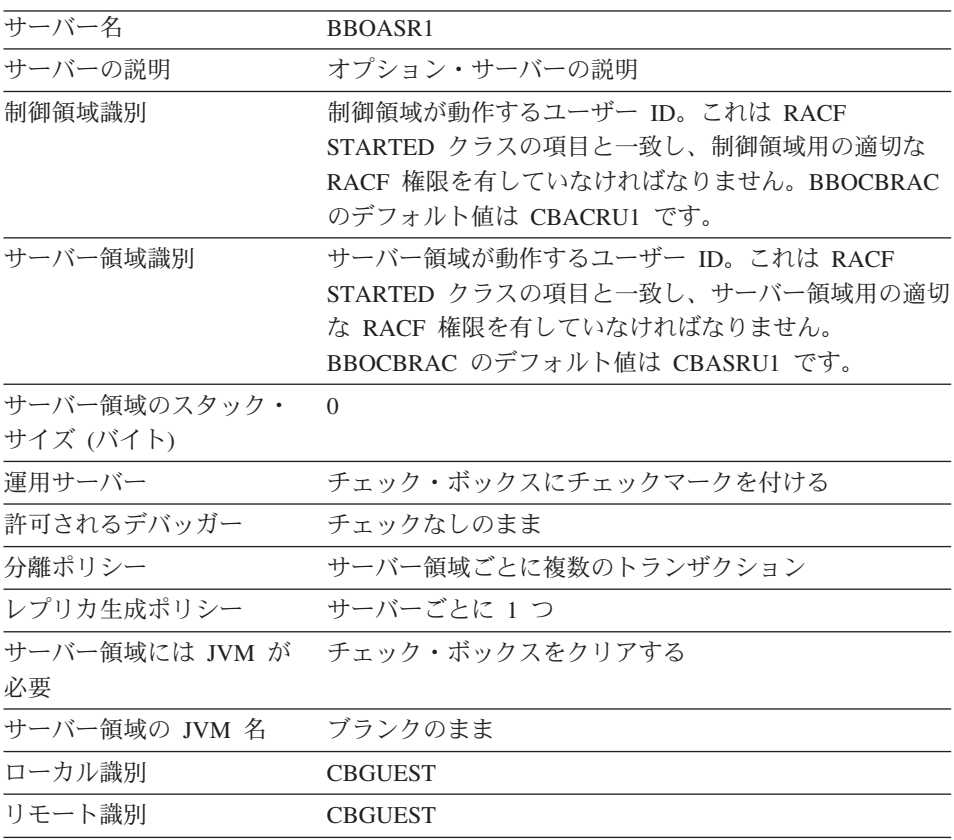

登録トランザクション・フ チェック・ボックスのクリア \* ァクトリー

\* トランザクション・ファクトリーとして登録するサーバーは、いつでも使用可能でな ければなりません。BBOASR1 はインストール検査の間だけ使用可能なので、このサー バーを、トランザクション・ファクトリーとして登録することはできません。

ネーミング・サーバーは、トランザクション・ファクトリーとして定義されています。 ネーミング・サーバーを構成から除去する場合は、トランザクション・ファクトリーに 別のサーバーを作成する必要があります。複数のトランザクション・ファクトリーを持 つこともできますが、そのようなサーバーは、常に使用可能でなければならないことを 覚えておく必要があります。

サーバー領域ガーベッジ・ チェック・ボックスにチェックマークを付ける

コレクションの許可

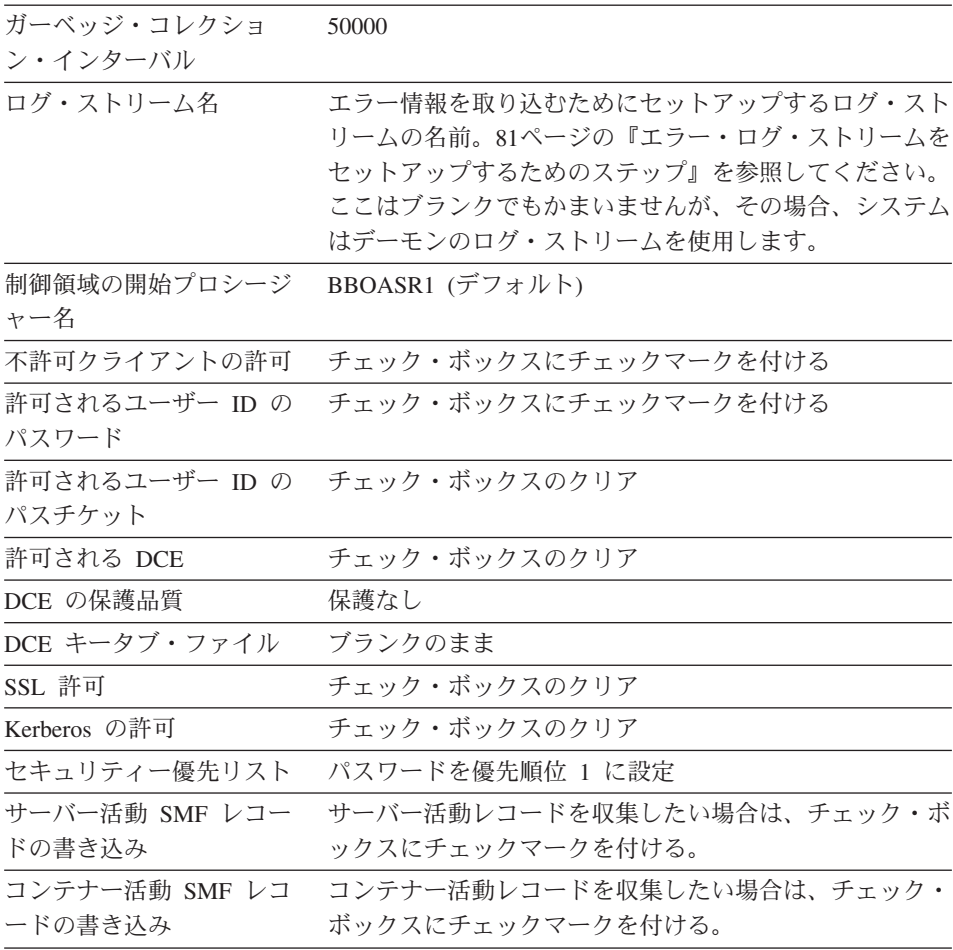

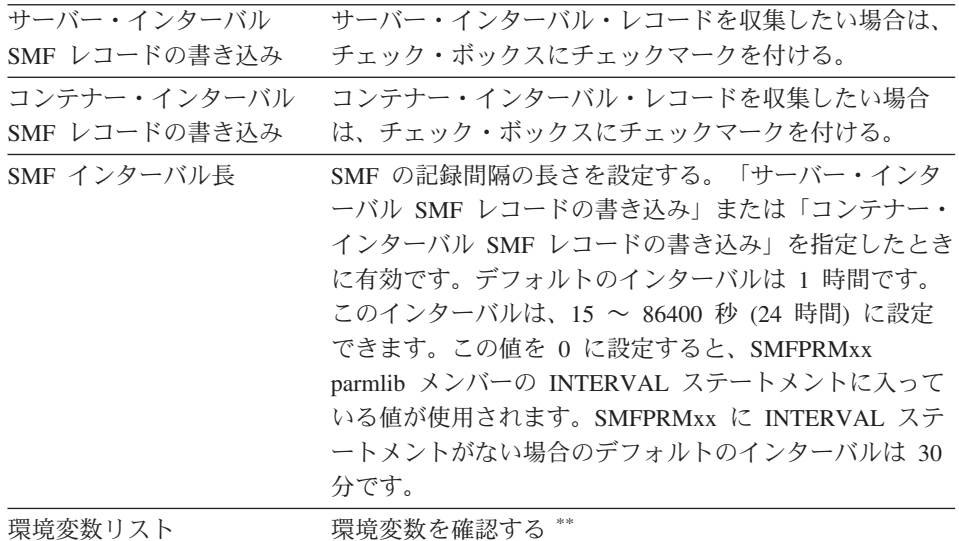

\*\* BBOASR1 サーバー用に以下の環境変数が設定されていることを確認し ます。current.env をブラウズして、値を検索してください。次に、既存の値 をパネルにカット・アンド・ペーストし、必要な場合は、それに追加しま す。切り取り、コピーおよび貼り付けには、クイック・キー(コピーは [ctrl]+c、切り取りは [ctrl]+x、貼り付けは [ctrl]+v) を使用してください。こ れらの機能は、環境変数表のポップアップ・メニューからは利用できませ  $\mathcal{h}_{\alpha}$ 

• LIBPATH:

/usr/lpp/java/IBM/J1.3/bin:/usr/lpp/java/IBM/J1.3/bin/classic:/usr/lpp/WebSphere/lib

- CLASSPATH には次のファイルが含まれています。
	- $-$  *path*/bboplsj.jar.
	- path/bboplc.jar。この 2 つのファイルのデフォルト・パスは、 /usr/lpp/WebSphere/samples/PolicyIVP/PRODUCTION です。
	- 注:この会話を活動化した後、システム管理はユーザーに代わって自動的 にアプリケーション・サーバーの CLASSPATH の前に ws390srt.jar、waswebc.jar、および xerces.jar を付加します。
- · JAVA COMPILER。JAVA\_COMPILER を指定する必要はありません。そ の場合、デフォルトは JITC です。あるいは次のようにコード化すること もできます。

iitc

• JVM\_LOGFILE。ログを入手したいファイルに設定します。たとえば次の ようになります。

/serverdir/jvm.log

ここで、serverdir は、BBOASR1 の制御およびサーバー領域が書き込み アクセス権を持つディレクトリーです。

- PATH。JDK の bin ディレクトリーを組み込むように設定します。 一部のお客様は、IVP の実行可能ファイル (bbopls、bboplsj、および bboplc の DLL) を HFS の中へ移動しています。その場合は、それらの ファイルが入っているディレクトリーを PATH の先頭に追加してくださ  $\mathcal{V}^{\lambda}$
- 5. ディスケットへの保管を表すアイコンをクリックする。「... サーバーの追 加 (Adding... Servers)」がツリーに表示されます。

ステータス・バーに次のメッセージが表示されれば、このステップは終了した ことになります。

BBON0515I Server BBOASR1 was added.

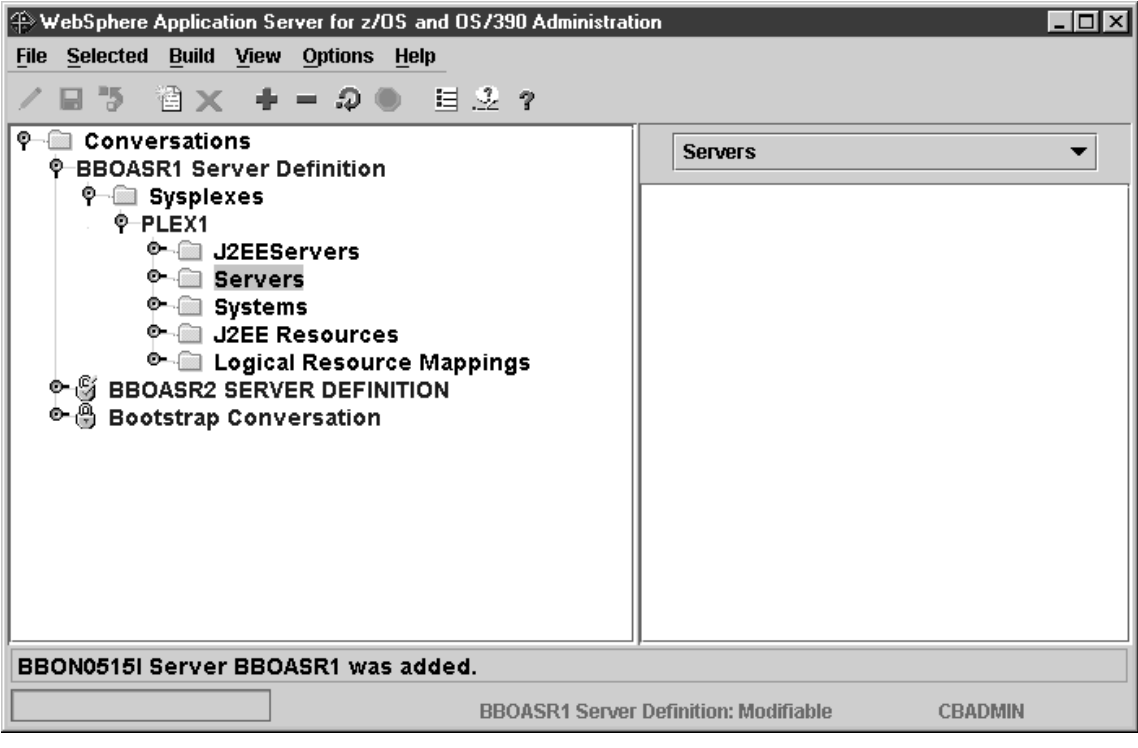

**BBOASR1A サーバー・インスタンスを追加するためのステップ** この作業を始める前に: BBOASR1 サーバーの定義を行わなければなりませ  $\mathcal{h}_{\alpha}$ 

BBOASR1A サーバー・インスタンスを追加するには、以下のステップを実行 してください。

- 1. フォルダー・アイコンの左側にあるノードをクリックして、サーバー (Servers) フォルダーと BBOASR1 フォルダーを展開する。
- 2. 左マウス・ボタンでサーバー・インスタンスを選択する。次に、右マウス・ ボタンを使用して、サーバー・インスタンスをクリックし、「追加 (Add)」 を選択する。
- 3. 「プロパティー (properties)」フォームで、サーバー・インスタンス名とし て BBOASR1A を入力する。
- 4 オプション·サーバー・インスタンスの説明を入力する。
- 5. (オプション) ログ・ストリーム名を提供し、LOGSTREAMNAME 環境変数 を更新する。そうしない場合、デフォルトは、BBOASR1 サーバーで選択し たログ・ストリーム名です。
- 6. ディスケットへの保管を表すアイコンをクリックする。「... サーバー・イ ンスタンスの追加 (Adding... Server Instance)」がツリーに表示されます。

ステータス・バーに次のメッセージが表示されれば、このステップは終了した ことになります。

BBON0515I Server instance BBOASR1A was added.

この手順の最後に、ツリーでサーバー・インスタンスを展開し、BBOASR1A を選択すると、次のような画面が表示されます。

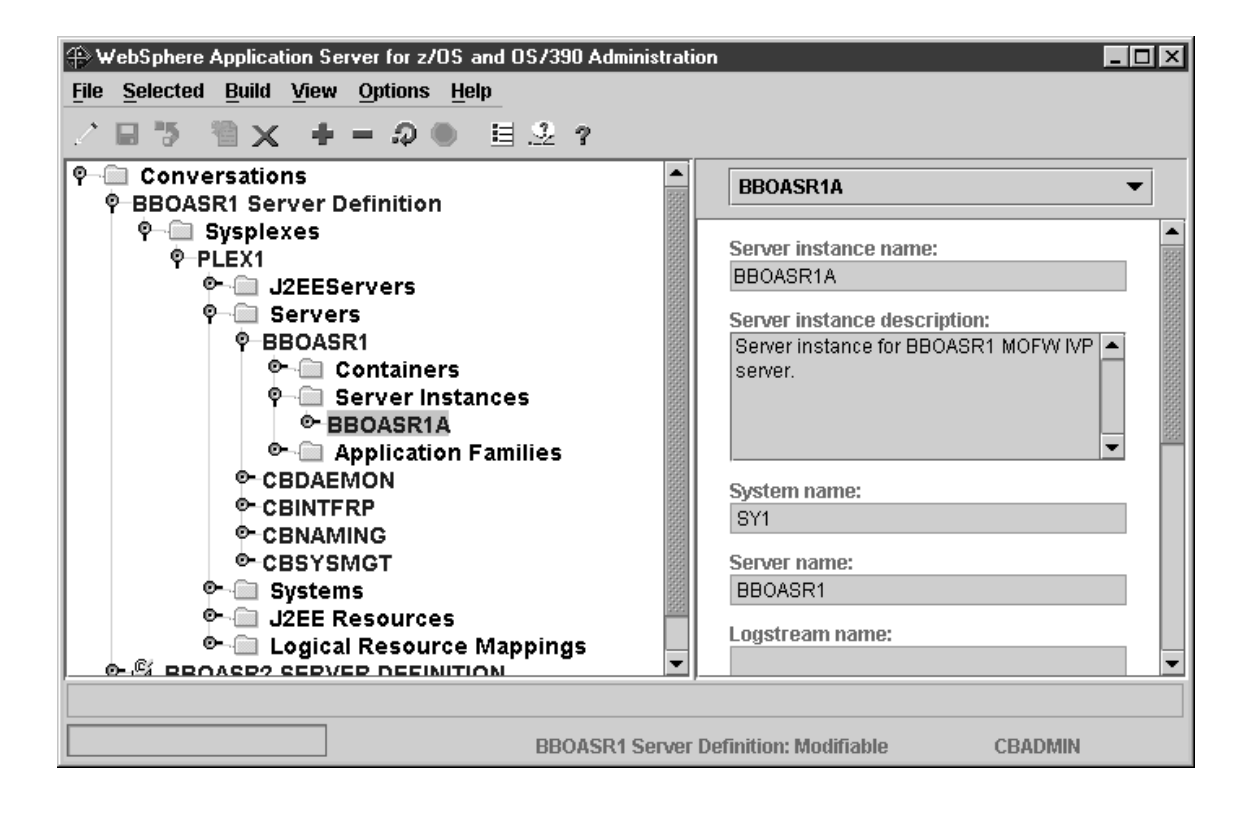

## 論理リソース・マッピングを追加するためのステップ

この作業を始める前に:現行会話で作業している必要があります。

論理リソース・マッピングを追加するには、以下のステップを実行してくださ  $\mathcal{U}^{\mathcal{A}}$ 

- 1. 左マウス・ボタンで「論理リソース・マッピング (Logical Resource Mappings)」を選択する。次に、右マウス・ボタンを使用して「論理リソー ス・マッピング (Logical Resource Mappings)」をクリックし、「追加 (Add)」を選択する。
- 2. 「プロパティー (properties)」フォームで、論理リソース・マッピング名と して CB\_OS/390\_IVP\_DB2 を入力する。
- 3. (オプション)論理リソース・マッピングの説明を入力する。
- 4. 「プロパティー (properties)」フォームを LRM サブシステム・タイプまで スクロールし、DB2 を選択する。
- 5. ディスケットへの保管を表すアイコンをクリックする。「... 論理リソー ス・マッピングの追加 (Adding... Logical Resource Mappings)」がツリーに 表示されます。

ステータス・バーに次のメッセージが表示されれば、このステップは終了した ことになります。

BBON0515I Logical resource mapping CB 0S/390 IVP DB2 was added.

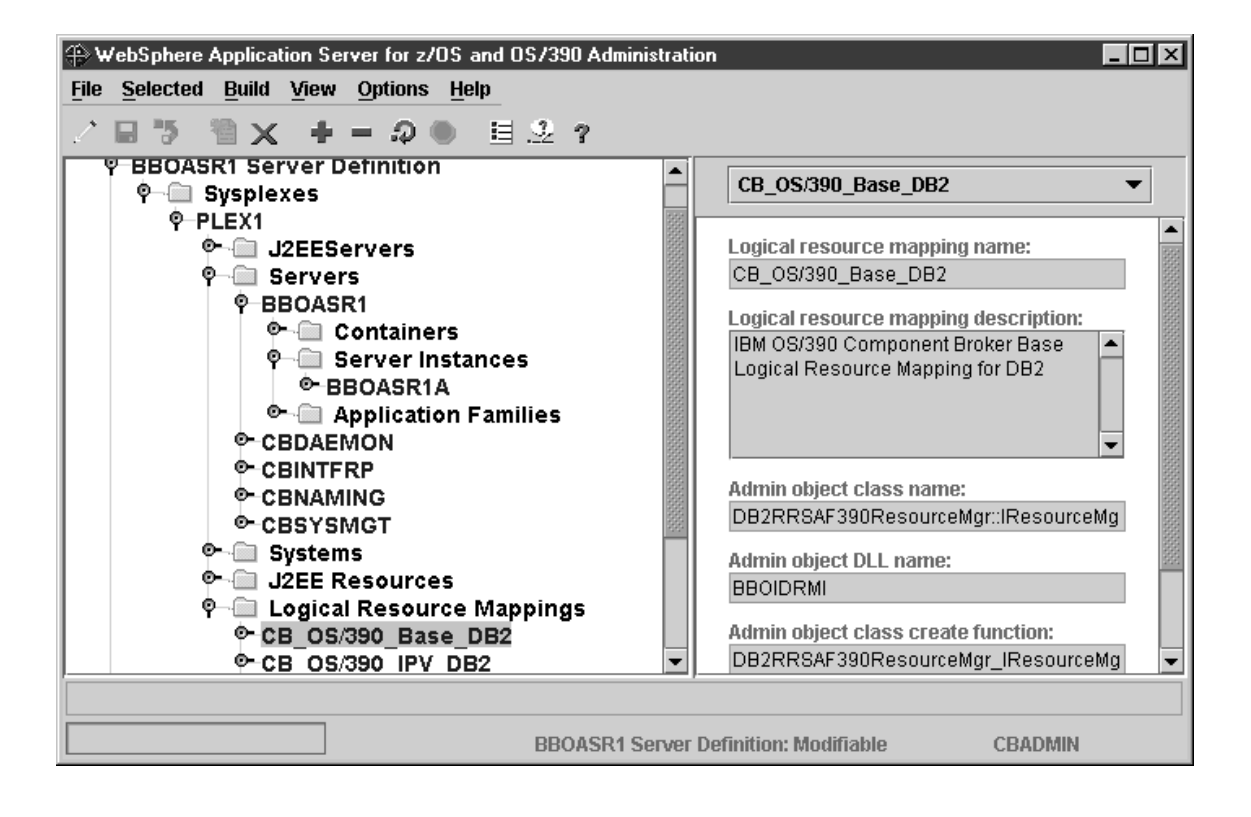

## 論理リソース・マッピング・インスタンスを追加するためのステップ この作業を始める前に: CB OS/390 IVP DB2 論理リソース・マッピングを定 義しなければなりません。

論理リソース・マッピング・インスタンスを追加するには、以下のステップを 実行してください。

- 1. 必要なら、フォルダー・アイコンの左のノードをクリックして、論理リソー ス・マッピング (Logical Resource Mappings) フォルダーを展開する。
- 2. フォルダー・アイコンの左のノードをクリックして、CB OS/390 IVP DB2 を展開する。
- 3. 左マウス・ボタンで LRM インスタンスを選択する。次に、右マウス・ボ タンを使用して、LRM インスタンスをクリックし、「追加 (Add)」を選択 する。
- 4. 「プロパティー (properties)」フォームで、LRM インスタンス名として、 CB OS/390 IVP DB2 system name を入力する。system name で提供する値 は、規則により、BBOASR1A が動作するシステムのシステム名です。 例: システム名が SY1 なら、LRM インスタンス名は CB OS/390 IVP DB2 SY1 になります。
- 5. オプション: LRM インスタンスの説明を入力する。
- 6. この LRM インスタンスを適用するシステムを選択する。
- 7. 接続データ・テーブルで、名前の列から「DB2 サブシステム名 (DB2 Subsystem Name)」を見つける。それと関連した値の列に、DB2 サブシステ ム名、またはグループ接続名を入力する。名前の列に「集合 ID (CollectionId)」が表示されたら、関連した値の列に「CBIVP PKG」と入力 してください。
- 8. ディスケットへの保管を表すアイコンをクリックする。「... LRM インスタ ンスの追加 (Adding... LRM Instances)」がツリーに表示されます。

ステータス・バーに次のメッセージが表示されれば、このステップは終了した ことになります。

BBON0515I LRM instance CB 0S/390 IVP DB2 system name was added.

ここで、system name はユーザーが選択したシステム名です。

この手順の最後に、LRM インスタンスを展開し、CB\_OS/390\_IVP\_DB2\_SY1 を選択すると、次のような画面が表示されます。

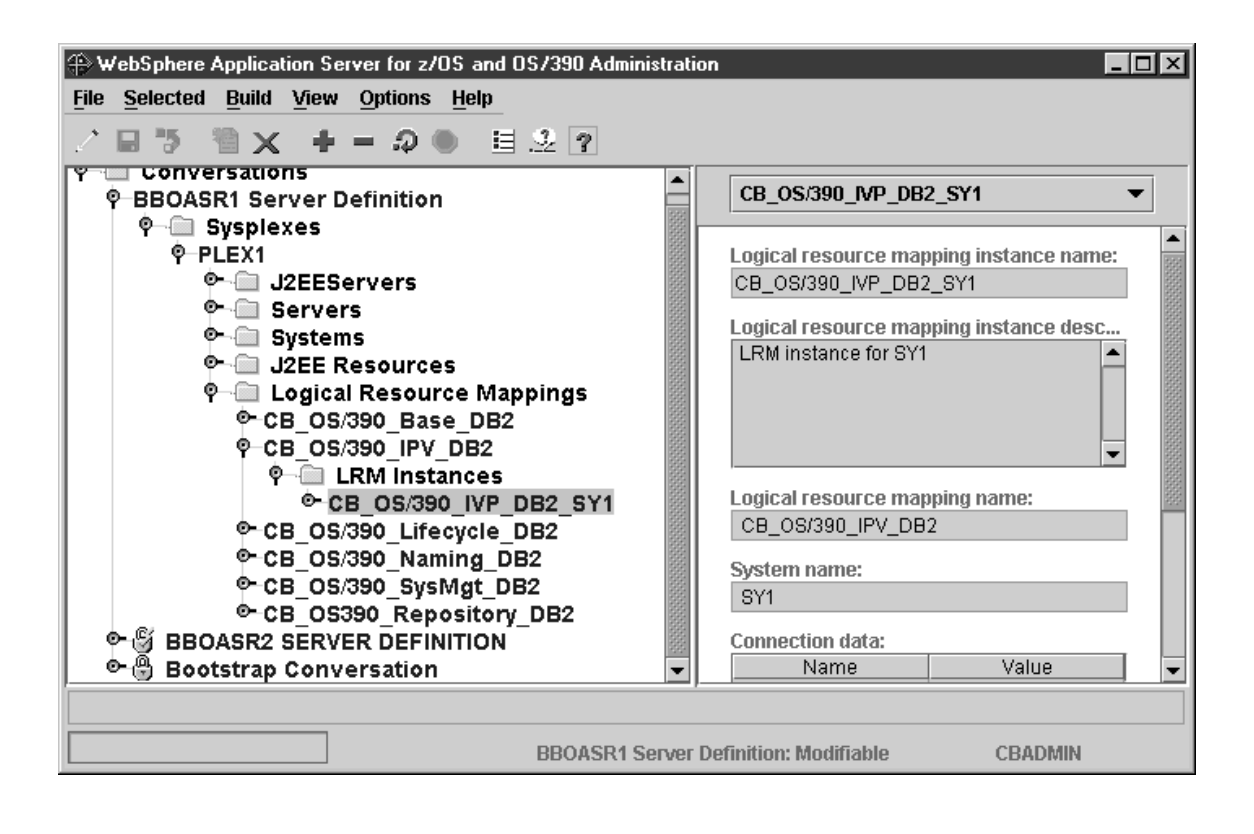

## PolicyHomeObjects コンテナーを追加するためのステップ この作業を始める前に:現行会話で作業している必要があります。

PolicyHomeObjects コンテナーを追加するには、以下のステップを実行します。

- 1. 必要な場合は、フォルダー・アイコンの左のノードをクリックして、 BBOASR1 フォルダーを展開する。
- 2. 左マウス・ボタンでコンテナーを選択する。次に、右マウス・ボタンを使用 して、コンテナーをクリックし、「追加 (Add)」を選択する。
- 3. 「プロパティー (properties)」フォームで、コンテナー名を次のとおりに入 力する。名前には大文字小文字の区別があります。 PolicyHomeObiects
- 4. オプション: コンテナーの説明を入力する。
- 5. ディスケットへの保管を表すアイコンをクリックする。「... コンテナーの 追加 (Adding... Containers)」がツリーに表示されます。

ステータス・バーに次のメッセージが表示されれば、このステップは終了した ことになります。

BBON0515I Container PolicyHomeObjects was added.

この手順の最後に、ツリーでコンテナーを展開し、PolicyHomeObjects を選択す ると、次のような画面が表示されます。
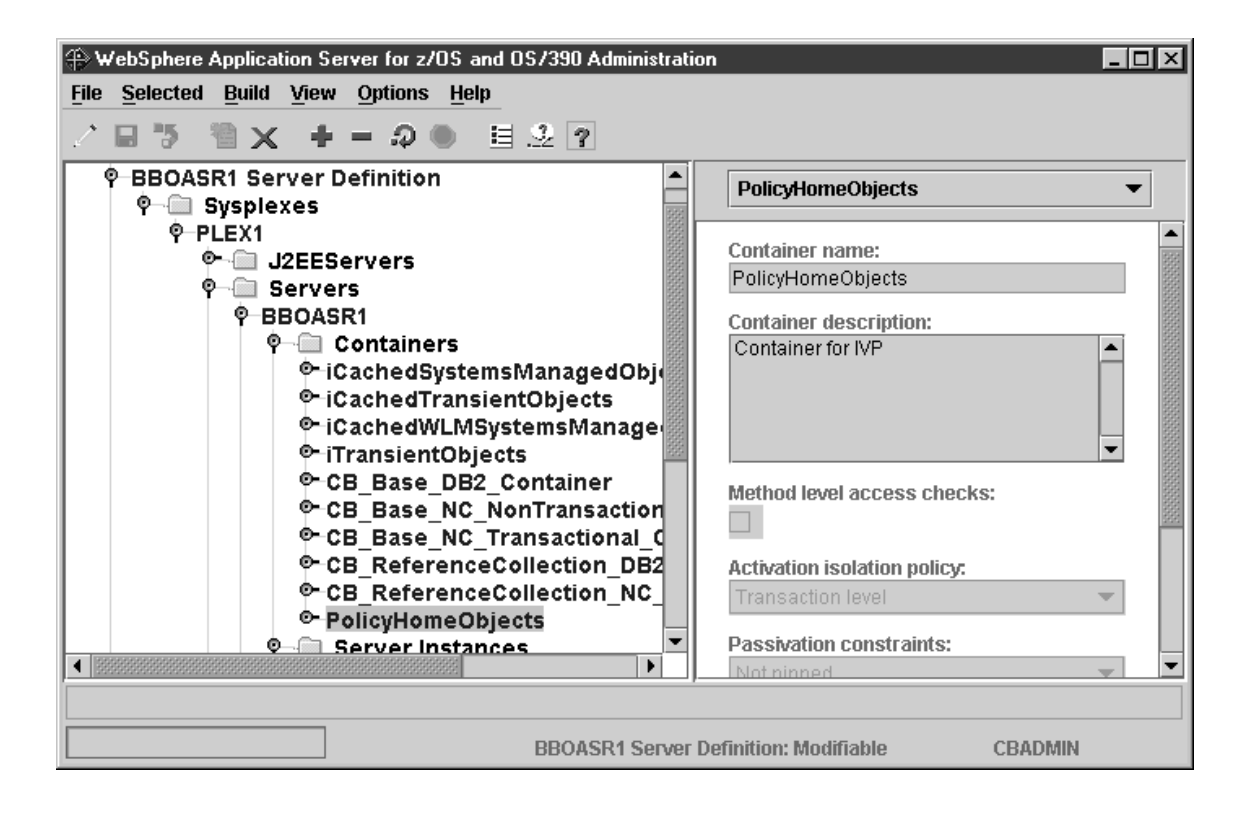

PolicyHomeObjects コンテナーの論理リソース・マネージャー (LRM) 接続 を追加するためのステップ この作業を始める前に: PolicyHomeObjects コンテナーを追加しなければなりま

せん。

PolicyHomeObjects コンテナーの論理リソース・マネージャー接続を追加するに は、以下のステップを実行してください。

- 1. 必要な場合は、フォルダー・アイコンの左のノードをクリックして、 BBOASR1 サーバーの下にあるコンテナー・フォルダーを展開する。
- 2. PolicyHomeObjects の左のノードをクリックする。
- 3. 左マウス・ボタンで「LRM 接続 (LRM Connections)」を選択する。次に、 右マウス・ボタンを使用して「LRM 接続 (LRM Connections)」をクリック し、「追加 (Add)」を選択する。
- 4. 論理リソース・マッピング名として、次を選択する。 CB 0S/390 IVP DB2
- 5. ディスケットへの保管を表すアイコンをクリックする。「... LRM 接続の追 加 (Adding... LRM Connections)」がツリーに表示されます。

ステータス・バーに次のメッセージが表示されれば、このステップは終了した ことになります。

BBON0547I LRM connection CB\_OS/390\_IVP\_DB2 was added.

この手順の最後に、ツリーで LRM 接続を展開し、CB OS/390 IVP DB2 を選 択すると、次のような画面が表示されます。

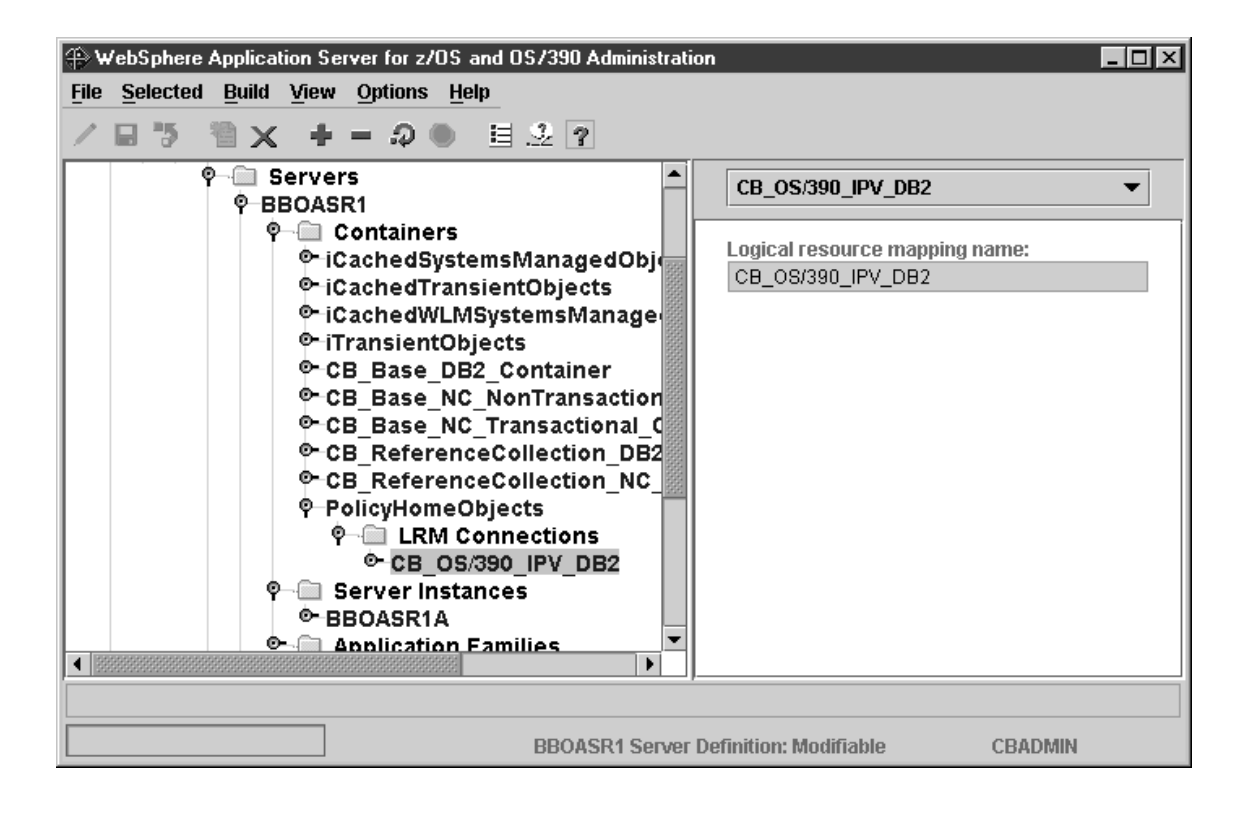

## PolicySQLObjects コンテナーを追加するためのステップ

この作業を始める前に:現行会話で作業している必要があります。

PolicySQLObjects コンテナーを追加するには、以下のステップを実行します。

- 1. 左マウス・ボタンでコンテナーを選択する。次に、右マウス・ボタンを使用 して、コンテナーをクリックし、「追加 (Add)」を選択する。
- 2. 「プロパティー (properties)」フォームで、コンテナー名を次のとおりに入 力する。名前には大文字小文字の区別があります。 PolicySQLObjects
- 3. オプション: コンテナーの説明を入力する。
- 4. ディスケットへの保管を表すアイコンをクリックする。「... コンテナーの 追加 (Adding... Containers)」がツリーに表示されます。

ステータス・バーに次のメッセージが表示されれば、このステップは終了した ことになります。

BBON0515I Container PolicySQLObjects was added.

この手順の最後に、ツリーでコンテナーを展開し、PolicySOLObjects を選択す ると、次のような画面が表示されます。

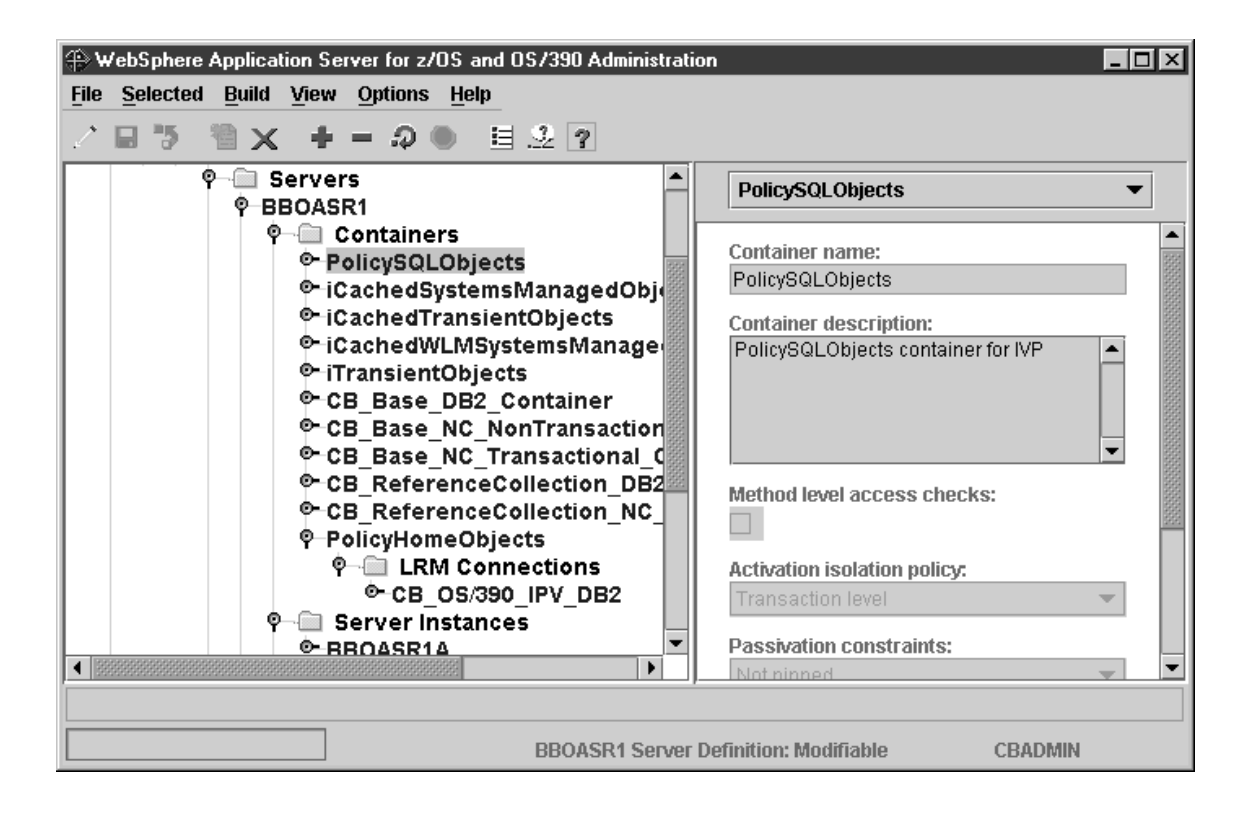

PolicySQLObjects コンテナーの論理リソース・マネージャー (LRM) 接続を 追加するためのステップ

この作業を始める前に: PolicySQLObjects コンテナーを追加しなければなりま せん。

PolicySOLObjects コンテナーの論理リソース・マネージャーを追加するには、 以下のステップを実行してください。

- 1. 必要な場合は、フォルダー・アイコンの左のノードをクリックして、 BBOASR1 サーバーの下にあるコンテナー・フォルダーを展開する。
- 2. フォルダー・アイコンの左のノードをクリックして、PolicySQLObjects を展 開する。
- 3. 左マウス・ボタンで「LRM 接続 (LRM Connections)」を選択する。次に、 右マウス・ボタンを使用して「LRM 接続 (LRM Connections)」をクリック し、「追加 (Add)」を選択する。
- 4. 論理リソース・マッピング名として、次を選択する。 CB\_0S/390\_IVP\_DB2
- 5. ディスケットへの保管を表すアイコンをクリックする。「... LRM 接続の追 加 (Adding... LRM Connections)」がツリーに表示されます。

ステータス・バーに次のメッセージが表示されれば、このステップは終了した ことになります。

BBON0547I LRM connection CB 0S/390 IVP DB2 was added.

この手順の最後に、ツリーで LRM 接続を展開し、CB OS/390 IVP DB2 を選 択すると、次のような画面が表示されます。

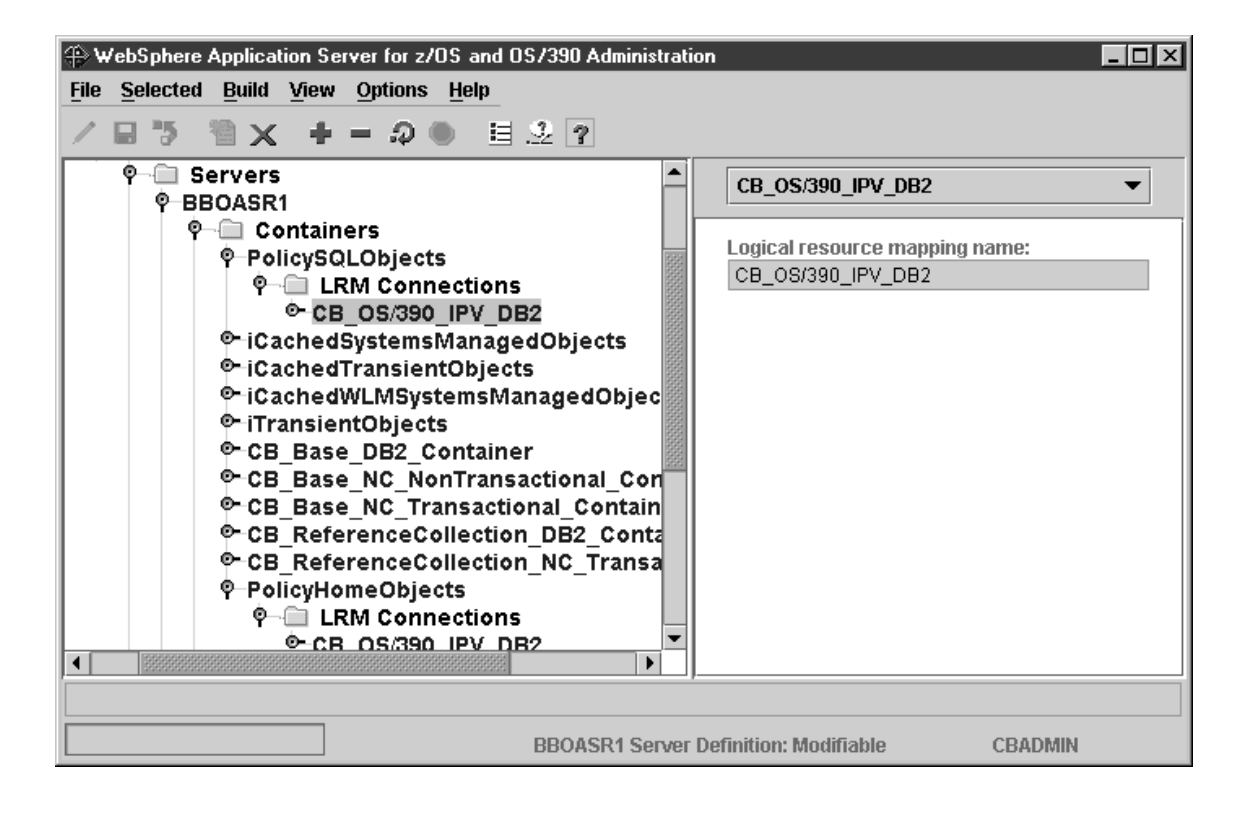

#### PolicyTransientObjects コンテナーを追加するためのステップ この作業を始める前に:現行会話で作業している必要があります。

PolicyTransientObjects コンテナーを追加するには、以下のステップを実行しま す。

- 1. 左マウス・ボタンでコンテナーを選択する。次に、右マウス・ボタンを使用 して、コンテナーをクリックし、「追加 (Add)」を選択する。
- 2. 「プロパティー (properties)」フォームで、コンテナー名を次のとおりに入 力する。名前には大文字小文字の区別があります。 PolicyTransientObjects
- 3. オプション: コンテナーの説明を入力する。
- 4. 「プロパティー (properties)」フォームで、活動化分離ポリシーのために、 「コンテナー・レベル (Container level)」を選択する。

「コンテナー・レベル (Container level)」を選択してください。これ はデフォルトではありません。

5. ディスケットへの保管を表すアイコンをクリックする。「... コンテナーの 追加 (Adding... Containers)」がツリーに表示されます。

ステータス・バーに次のメッセージが表示されれば、このステップは終了した ことになります。

BBON0515I Container PolicyTransientObjects was added.

注: LRM 接続は、このコンテナーでは必須ではありません。

この手順の最後に、ツリーでコンテナーを展開し、PolicyTransientObjects を選 択すると、次のような画面が表示されます。

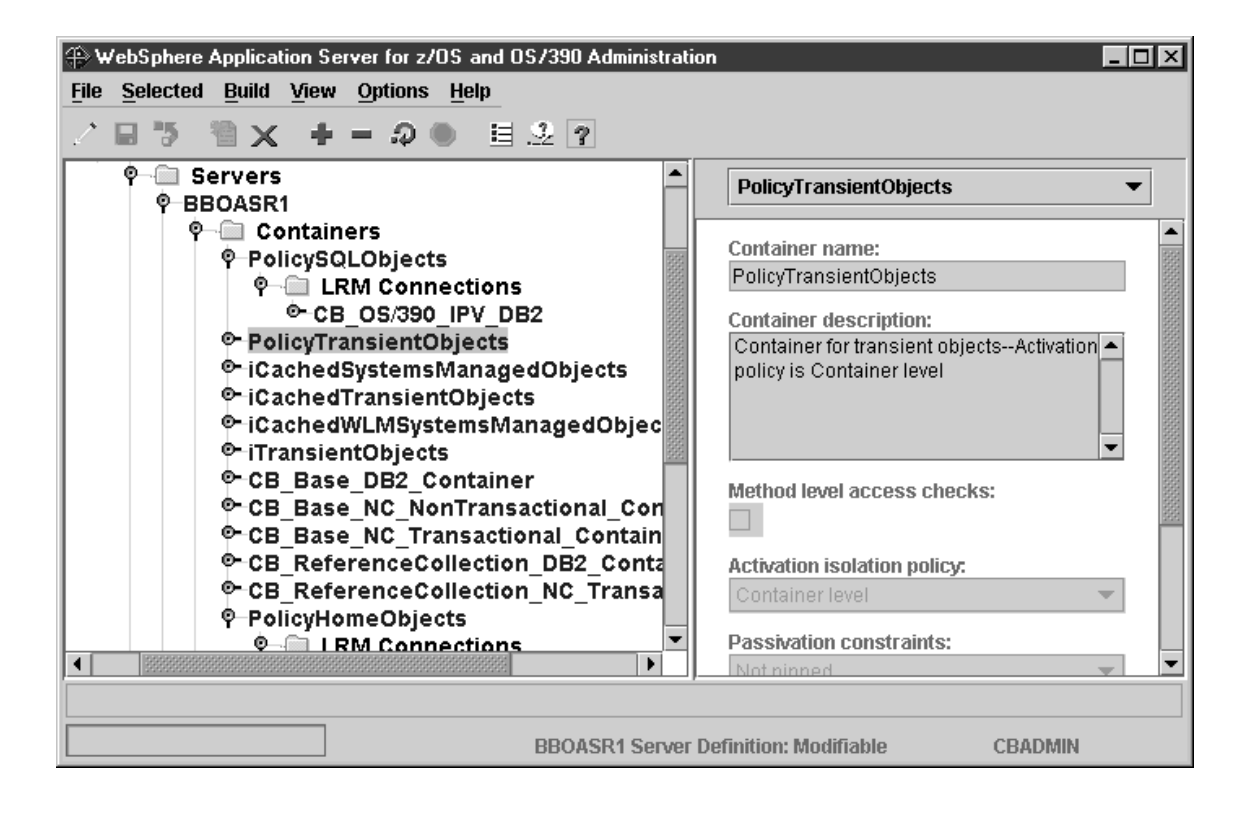

### PolicySQLLocalObjects コンテナーを追加するためのステップ この作業を始める前に:現行会話で作業している必要があります。

PolicySQLLocalObjects コンテナーを追加するには、以下のステップを実行しま す。

- 1. 左マウス・ボタンでコンテナーを選択する。次に、右マウス・ボタンを使用 して、コンテナーをクリックし、「追加 (Add)」を選択する。
- 2. 「プロパティー (properties)」フォームで、コンテナー名を次のとおりに入 力する。名前には大文字小文字の区別があります。 PolicySQLLocalObjects
- 3. オプション: コンテナーの説明を入力する。
- 4. 「トランザクション (Transaction)」ポリシーの下で、「同じサーバー・ハイ ブリッド・グローバルをサポート (Supports Same-Server Hybrid Global)」を選択する。

重要! 一 「同じサーバー・ハイブリッド・グローバルをサポート (Supports Same-Server Hybrid Global)」を選択してください。

5. ディスケットへの保管を表すアイコンをクリックする。「... コンテナーの 追加 (Adding... Containers)」がツリーに表示されます。

ステータス・バーに次のメッセージが表示されれば、このステップは終了した ことになります。

BBON0515I Container PolicySQLLocalObjects was added.

画面は次のようになります。

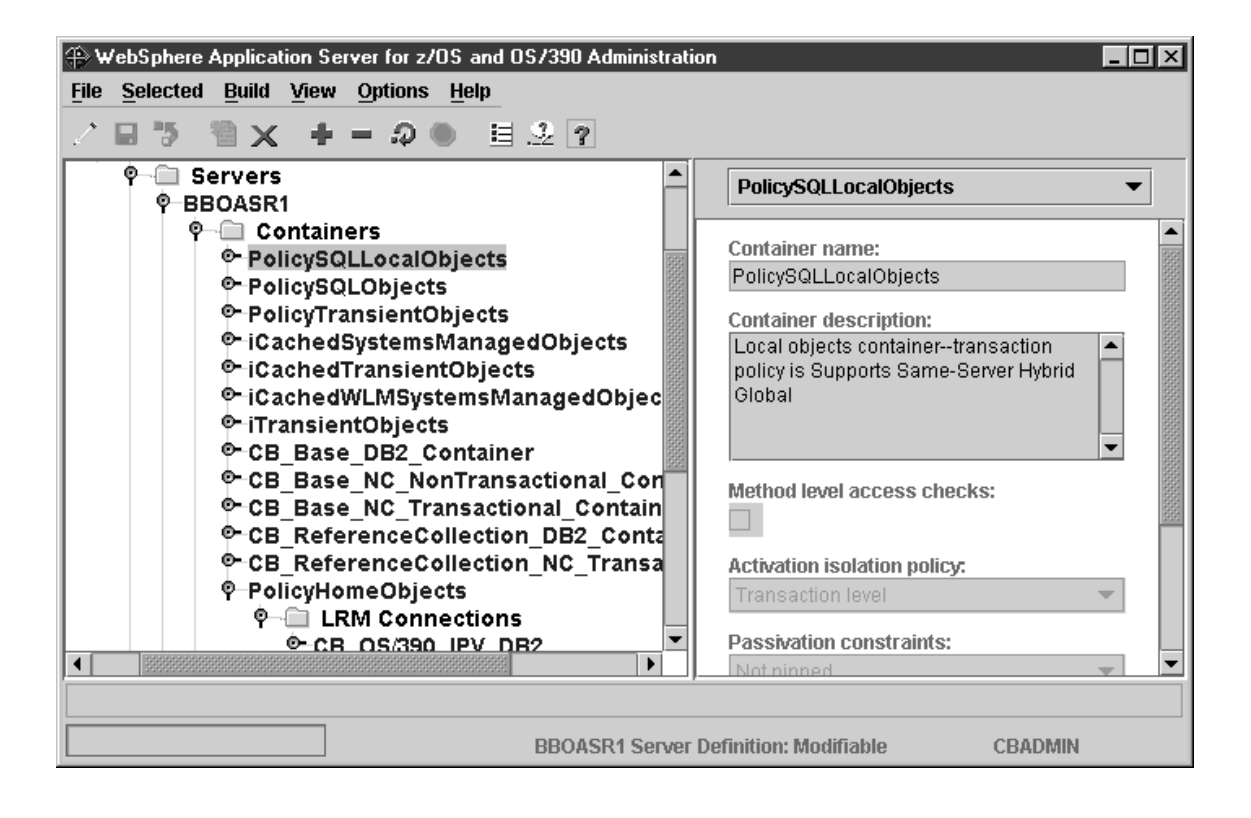

PolicySQLLocalObjects コンテナーの論理リソース・マネージャー (LRM) 接続を追加するためのステップ

この作業を始める前に: PolicySQLLocalObjects コンテナーを追加しておかなけ ればなりません。

PolicySOLLocalObjects コンテナーの論理リソース・マネージャーを追加するに は、以下のステップを実行します。

- 1. 必要な場合は、フォルダー・アイコンの左のノードをクリックして、 BBOASR1 サーバーの下にあるコンテナー・フォルダーを展開する。
- 2. フォルダー・アイコンの左側にあるノードをクリックして、 PolicySQLLocalObjects を展開する。
- 3. 左マウス・ボタンで「LRM 接続 (LRM Connections)」を選択する。次に、 右マウス・ボタンを使用して「LRM 接続 (LRM Connections)」をクリック し、「追加 (Add)」を選択する。
- 4. 論理リソース・マッピング名として、次を選択する。 CB\_0S/390\_IVP\_DB2
- 5. ディスケットへの保管を表すアイコンをクリックする。「... LRM 接続の追 加 (Adding... LRM Connections)」がツリーに表示されます。

ステータス・バーに次のメッセージが表示されれば、このステップは終了した ことになります。

BBON0547I LRM connection CB 0S/390 IVP DB2 was added.

この手順の最後に、LRM 接続を展開し、CB OS/390 IVP DB2 を選択すると、 次の画面が表示されます。

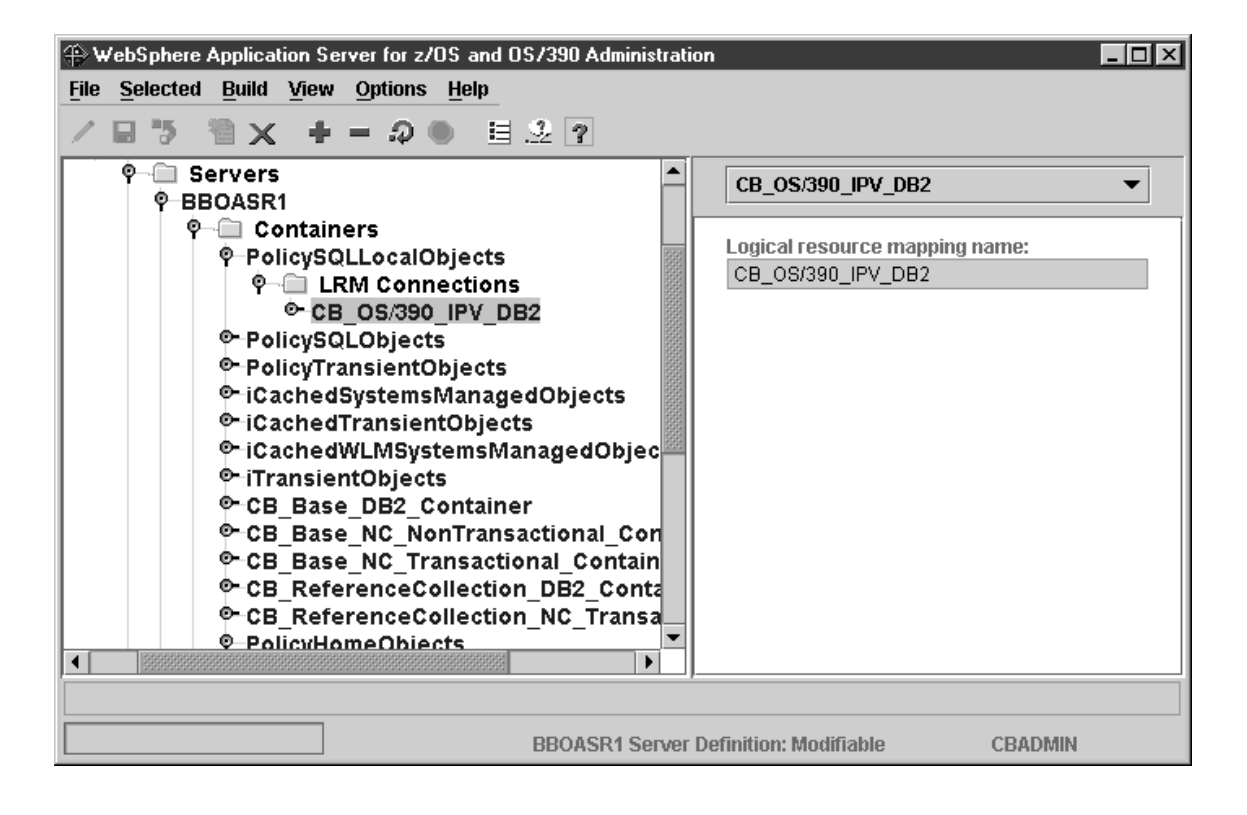

PolicyTransientLocalObjects コンテナーを追加するためのステップ この作業を始める前に:現行会話で作業している必要があります。

PolicyTransientLocalObjects コンテナーを追加するには、以下のステップを実行 します。

- 1. 左マウス・ボタンでコンテナーを選択する。次に、右マウス・ボタンを使用 して、コンテナーをクリックし、「追加 (Add)」を選択する。
- 2. 「プロパティー (properties)」フォームで、コンテナー名を次のとおりに入 力する。名前には大文字小文字の区別があります。 PolicyTransientLocalObjects
- 3. オプション: コンテナーの説明を入力する。
- 4. 「プロパティー (properties)」フォームで、活動化分離ポリシーのために、 「コンテナー・レベル (Container level)」を選択する。

「コンテナー・レベル (Container level)」を選択してください。これ はデフォルトではありません。

5. 「トランザクション (Transaction)」ポリシーの下で、「同じサーバー・ハイ ブリッド・グローバルをサポート (Supports Same-Server Hybrid Global)」を選択する。

重要! -「同じサーバー・ハイブリッド・グローバルをサポート ( Supports Same-Server Hybrid Global)」を選択してください。

6. ディスケットへの保管を表すアイコンをクリックする。「... コンテナーの 追加 (Adding... Containers)」がツリーに表示されます。

ステータス・バーに次のメッセージが表示されれば、このステップは終了した ことになります。

BBON0515I Container PolicyTransientLocalObjects was added.

注: LRM 接続は、このコンテナーでは必須ではありません。

この手順の最後に、コンテナーを展開し、PolicyTransientLocalObjects を選択す ると、次のような画面が表示されます。

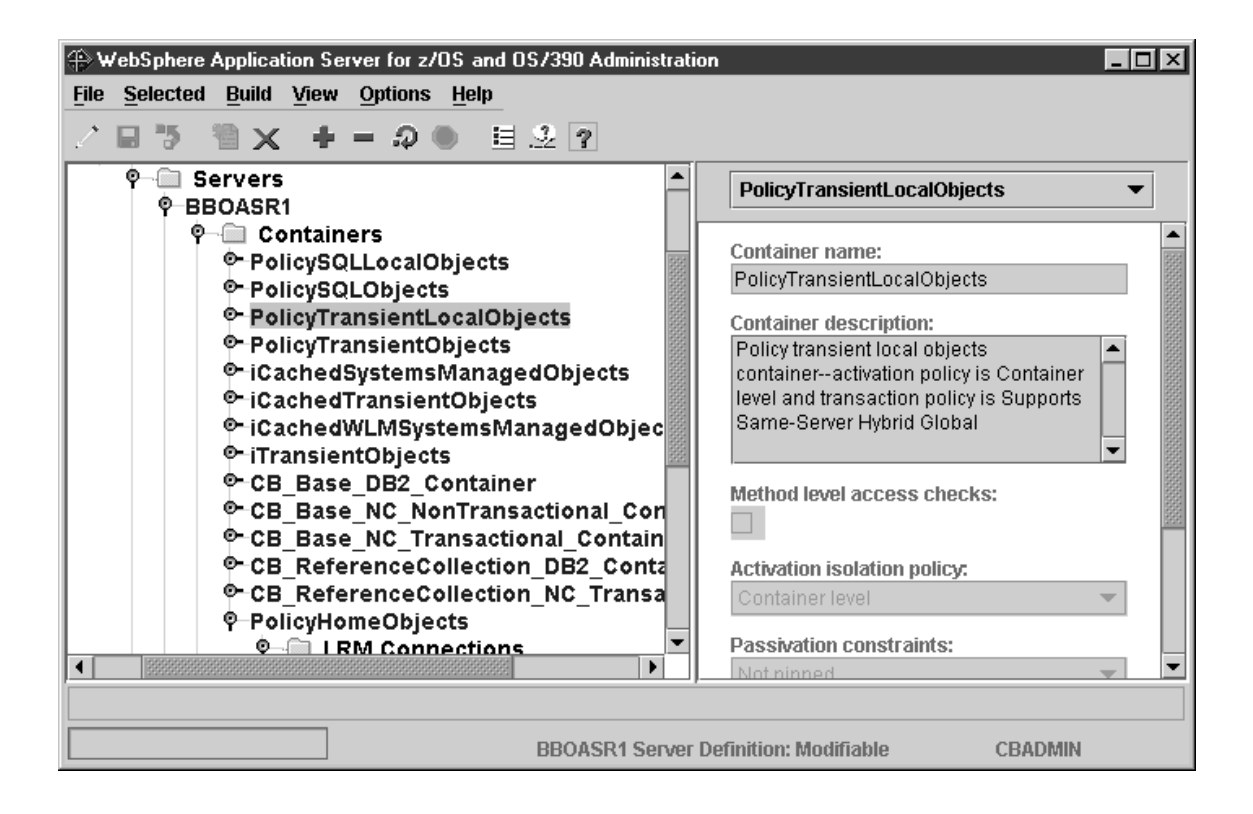

### PolicyFamily アプリケーションをインポートするためのステップ

この作業を始める前に: BBOASR1 サーバーを定義しなければなりません。

PolicyFamily アプリケーションをインポートするには、以下のステップを実行 してください。

- 1. OS/390 または z/OS で、WebSphere for z/OS HFS をマウント・ポイント /usr/lpp/WebSphere にマウントする。
- 2. 必要な場合は、会話ツリーを BBOASR1 サーバーまでスクロールアップす る。左マウス・ボタンで BBOASR1 を選択する。次に、右マウス・ボタン を使用して BBOASR1 をクリックし、「アプリケーションのインポート (Import application)」を選択する。
- 3. 「インポート (Import)」ダイアログに、PolicyFamily アプリケーションの入 出力ファイルを入力する。入力ファイルは次のとおりです。

/usr/lpp/WebSphere/samples/PolicyIVP/PolicyFamily.ddl

#### 規則:

- a. インポートおよび出力データ・セットは、BBOSMSS アドレス・スペー スのユーザー ID (BBOCBRAC の例では CBSYMSR1) に関連付けられ ます。
	- データ・ヤットを使用する場合、このユーザー ID には、入力デー タ・ヤットに対する読み取りアクセス権と、出力データ・セットに対 する更新アクセス権がなければなりません。
	- HFS ファイルを使用する場合は、このユーザー ID には、ディレクト リーを検索して入力ファイルを見つける機能、入力ファイルを読み取 る機能、および出力ファイルを書き込む機能が備わっていなければな りません。
- b. インポート・プロセス中に使用されるインポートまたは出力データ・セ ットを、別のプロセスが同時に使用することはできません。たとえば、 ISPF を使用して、インポートを開始するのと同時に、データ・セットま たはデータ・セット・メンバーを、編集または参照することはできませ  $\lambda$ .

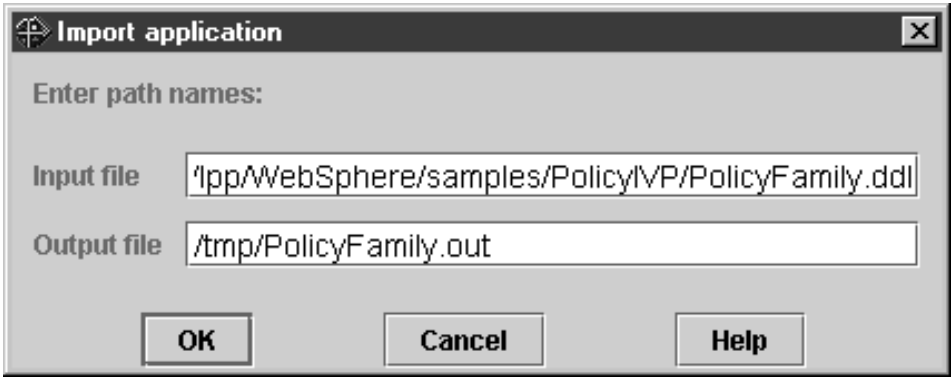

- 4. 「OK」をクリックする。「... BBOASR1 のインポート (Importing... BBOASR1)」がツリーに表示されます。次のメッセージが出るのを待ってく ださい。 BBON0467I Package file '/usr/lpp/WebSphere/samples/PolicyIVP/PolicyFamily.ddl' was imported.
- 5. 「ファイル (File)」、「メッセージ・ログ... (Message log...)」の順にクリッ クする。詳細なエラー・メッセージについては、「エラー (Error)」という 言葉を検索し、その後に続くメッセージを読んで、メッセージ・ログを検査 してください。

インポートがエラーを起こさずに正常に終了すれば、このステップは終了した ことになります。

#### 会話の妥当性検査をするためのステップ

この作業を始める前に:現行会話のこれまでのステップを、すべて完了してい なければなりません。

会話の妥当性を検査するには、以下のステップを実行します。

- 1. 必要なら、ツリーを BBOASR1 Server Definition までスクロールアップす る。
- 2. 左マウス・ボタンで会話を選択する。次に、右マウス・ボタンを使用してそ の会話をクリックし、「検査 (Validate)」を選択する。**結果:** ツリーの中に 「...BBOASR1 Server Definition の検査 (Validating... BBOASR1 Server Definition)」が表示されます。

ステータス・バーに次のメッセージが表示されれば、このステップは終了した ことになります。

BBON0442I Conversation BBOASR1 Server Definition is valid.

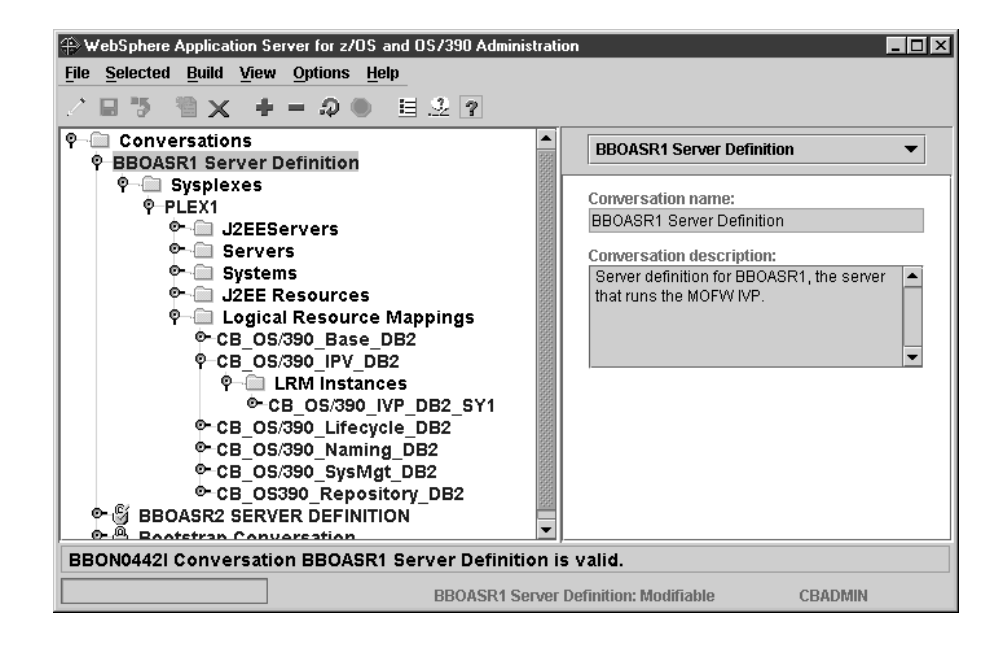

#### 会話をコミットするためのステップ

この作業を始める前に: 現行会話の妥当性検査をしなければなりません。

⇔ 左マウス・ボタンで会話を選択します。次に、右マウス・ボタンを使用して その会話をクリックし、「コミット (Commit)」を選択します。以下の質問に 「はい(Yes)」と答えてください。

BBON0534I You cannot undo Commit. Do you still want to commit?

 $\lceil$ ... BBOASR1 Server Definition  $\mathcal{O} \rightrightarrows \mathcal{V}$   $\lhd$  (Committing... BBOASR1 Server Definition)」がツリーに表示されます。

ステータス・バーに次のメッセージが表示されれば、このステップは終了した ことになります。

BBON0444I Conversation BBOASR1 Server Definition was committed.

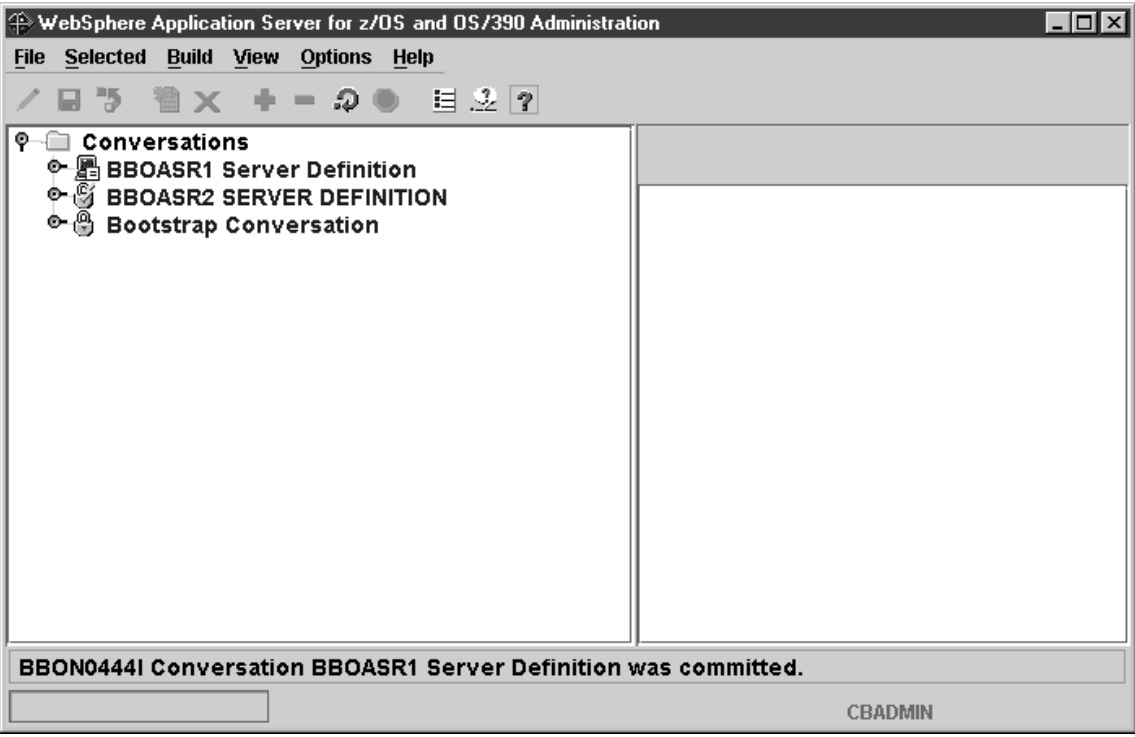

# OS/390 または z/OS タスクを完了する指示に従うためのステップ この作業を始める前に:現行会話の妥当性検査およびコミットを行わなければ なりません。

OS/390 または z/OS タスクを完了する指示に従うには、以下のステップを実行 してください。

- 1. 左マウス・ボタンで BBOASR1 Server Definition の会話を選択する。次 に、右マウス・ボタンを使用してその会話をクリックし、「指示 (Instructions) | を選択する。結果: ツリーの中に「…指示の取得 (Getting instructions...)」が表示されます。
- 2. 管理アプリケーションが提供する、OS/390 または z/OS タスクを完了する ための指示をすべて完了する。

必要な OS/390 または z/OS タスクがすべて完了すれば、このステップは終了 したことになります。

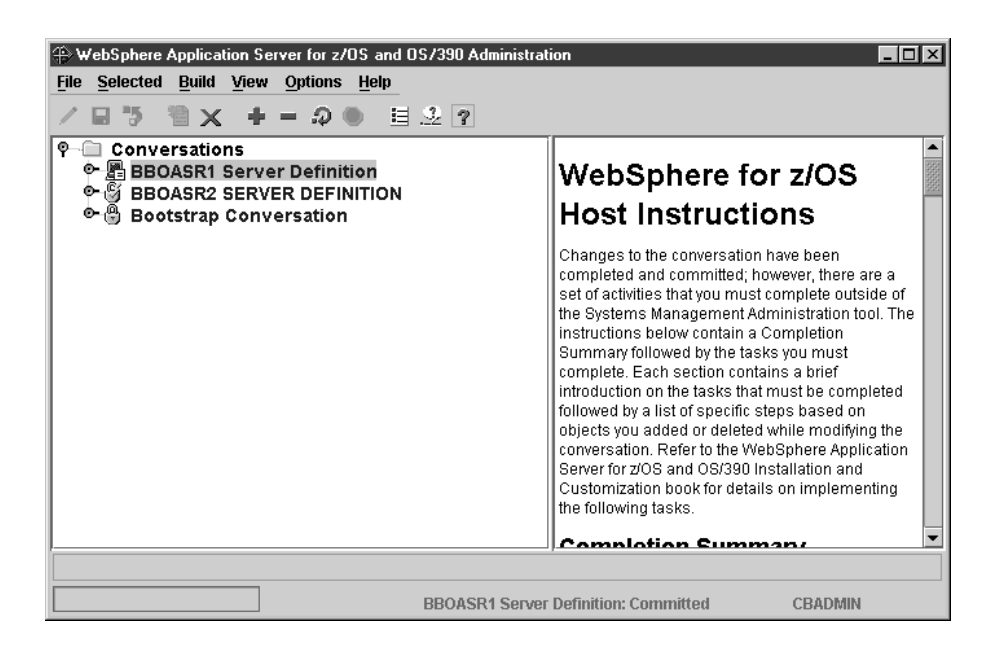

#### すべてのタスクの完了をマークするためのステップ

この作業を始める前に: 必要な OS/390 または z/OS タスクをすべて完了して いなければなりません。

すべてのタスクの完了をマークするには、以下のステップを実行してくださ  $\mathcal{U}$ 

1. 左マウス・ボタンで BBOASR1 Server Definition の会話を選択する。次 に、右マウス・ボタンを使用してその会話をクリックし、「完了 (Complete)」に続いて「すべてのタスク (All tasks)」を選択する。

\_\_\_\_\_\_\_\_\_\_\_\_\_\_\_\_\_\_\_\_\_\_\_\_\_\_\_\_\_\_\_\_\_\_\_\_\_\_\_\_\_\_\_\_\_\_\_\_\_\_\_\_\_\_\_\_\_\_\_\_\_\_\_\_\_

2. 以下の質問に「はい (Yes)」と答える。 BBON0550I Are you sure that all tasks have been completed?

**結果:** ツリーの中に「...BBOASR1 Server Definition タスクの完了 (Completing tasks... BBOASR1 Server Definition)」が表示されます。

ステータス・バーに次のメッセージが表示されれば、このステップは終了した ことになります。

\_\_\_\_\_\_\_\_\_\_\_\_\_\_\_\_\_\_\_\_\_\_\_\_\_\_\_\_\_\_\_\_\_\_\_\_\_\_\_\_\_\_\_\_\_\_\_\_\_\_\_\_\_\_\_\_\_\_\_\_\_\_\_\_\_

BBON0484I All tasks complete.

画面は次のようになります。

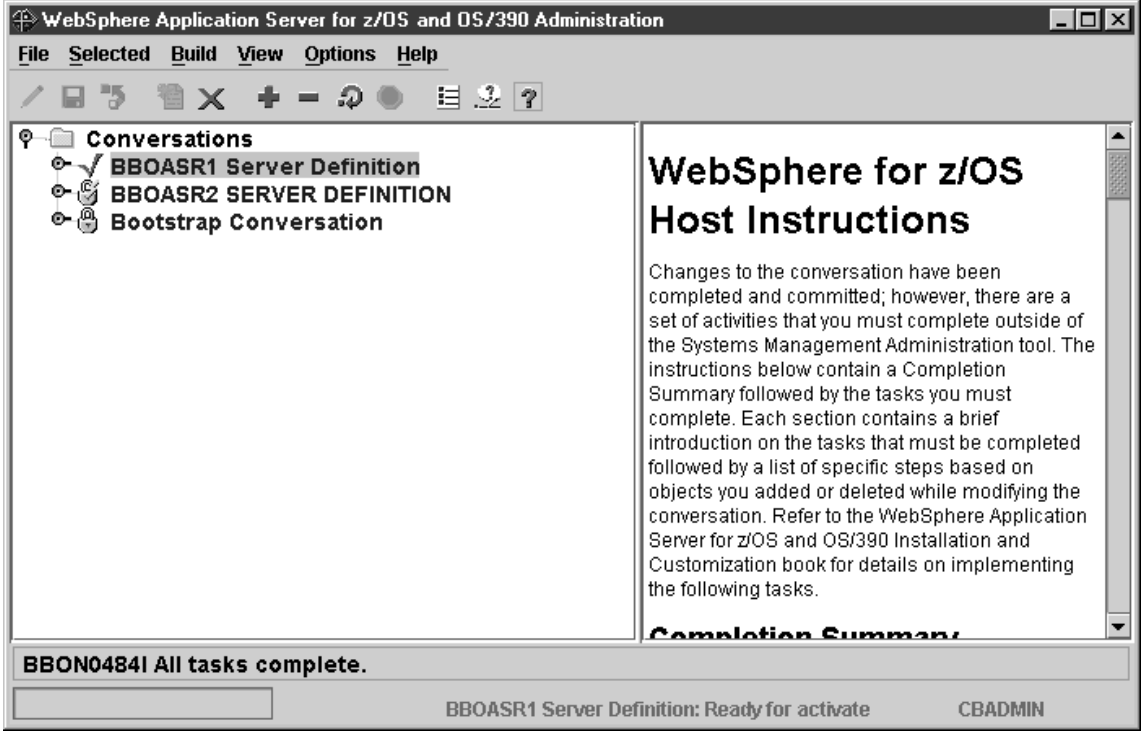

#### 新しい会話を活動化するためのステップ

この作業を始める前に:この節でこれまで述べてきた指示をすべて完了してい なければなりません。

新規会話を活動化するには、以下のステップを実行してください。

- 1. 左マウス・ボタンで BBOASR1 Server Definition の会話を選択する。次 に、右マウス・ボタンを使用してその会話をクリックし、「活動化 (Activate)」を選択する。
- 2. 以下の質問に「はい (Yes)」と答える。
	- BBON0539I Activate cannot be undone. Do you want to activate conversation BBOASR1 Server Definition?

結果: ツリーの中に「...BBOASR1 Server Definition の活動化 (Activating... BBOASR1 Server Definition)」が表示されます。

ステータス・バーに次のメッセージが表示されれば、このステップは終了した ことになります。

BBON0449I Conversation BBOASR1 Server Definition was activated.

画面は次のようになります。

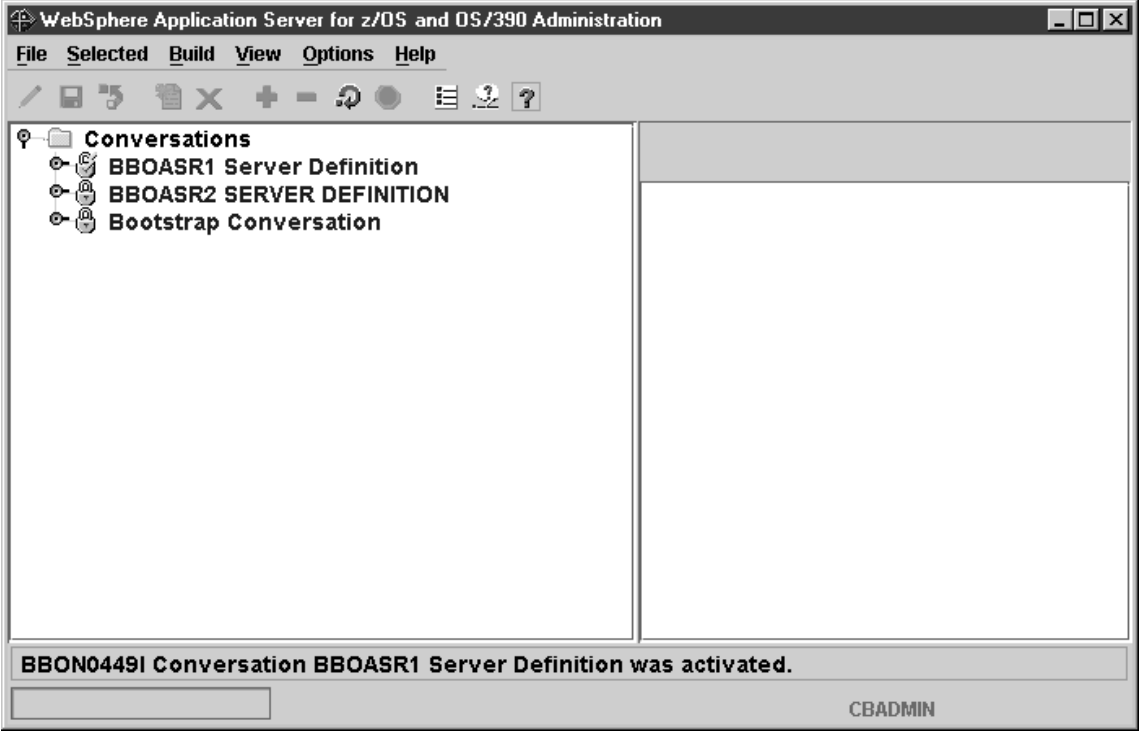

#### 管理メッセージ・ログを印刷するためのステップ

この作業を始める前に:会話を活動化しなければなりません。

管理メッセージ・ログを印刷するには、次のステップに従ってください。

1. 「ファイル (File)」に続いて「メッセージ・ログ ... (Message log...)」をク リックする。

結果: 画面は次のようになります。

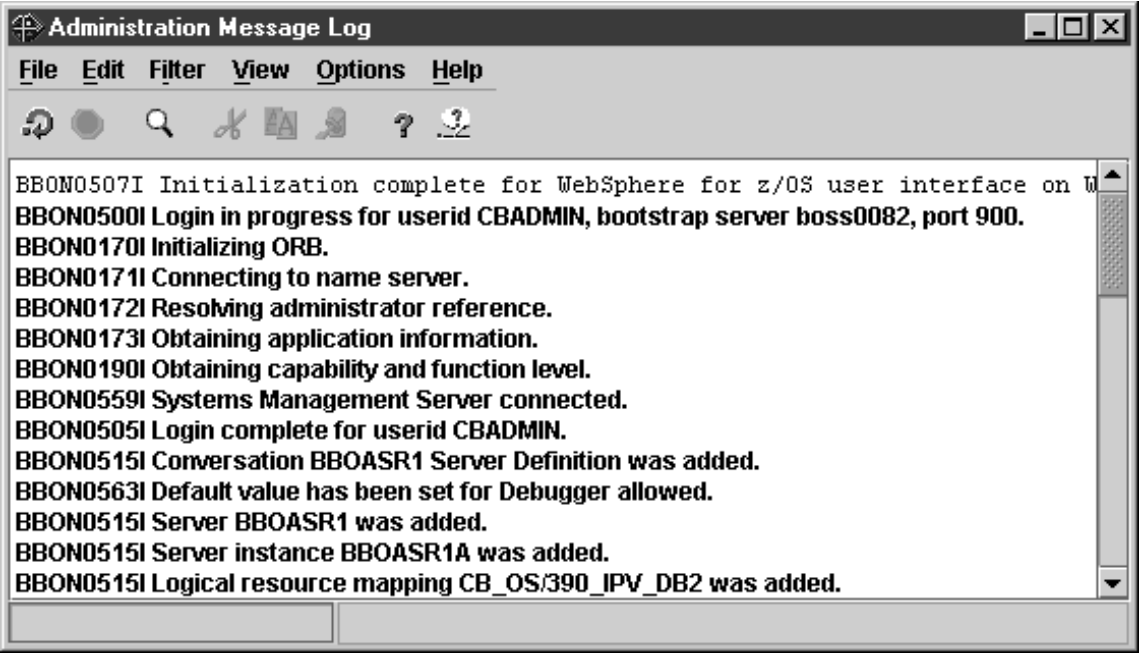

2. 「管理メッセージ・ログ (Administration Message Log)」ウィンドウから、 「ファイル (File)」をクリックし、次に「印刷 (Print...)」をクリックする。 結果: Windows の印刷ダイアログが表示されます。 プリンターを選択して「OK」をクリックする。次のポップアップが表示さ れます。

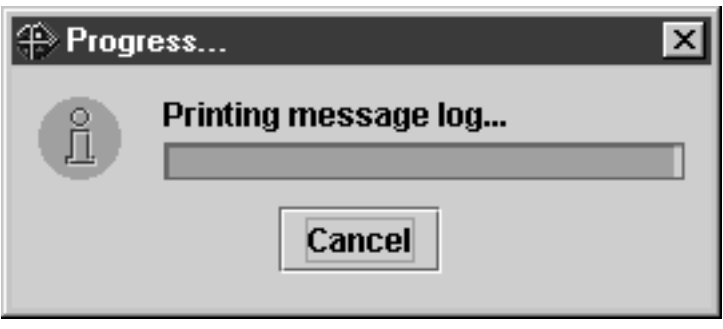

管理メッセージ・ログの印刷出力が取得されれば、このステップは終了したこ とになります。プログラムを終了してかまいません。

### インストール検査プログラム (IVP) 用のデータベースを作成するためのステップ

この作業を始める前に: BBOICD、BBOIBN、および BBOIGRT のコピーが必 要です。

IVP 用のデータベースを作成するには、以下のステップを実行します。

- 1. ポリシー・データベース・ジョブ、BBOICD のコピーを、そのファイルの コメントに従って更新する。
- 2. DB2 for OS/390 の SYSADM 権限を持つユーザー ID で、BBOICD のコ ピーを実行依頼する。
- 3. ポリシー PO パッケージ・ジョブ、BBOIBN のコピーを、そのファイルの コメントに従って更新する。
- 4. DB2 for OS/390 の SYSADM 権限を持つユーザー ID で、ユーザー・バー ジョンの BBOIBN を実行依頼する。
- 5. IVP のサーバーとクライアントの GRANT ジョブ、BBOIGRT のコピー を、そのファイル内のコメントに従って更新する。
- 6. DB2 for OS/390 の SYSADM 権限を持つユーザー ID で、ユーザー・バー ジョンの BBOICD を実行依頼する。

これらのジョブが正しく実行された時点で、このステップは完了です。

### WebSphere for z/OS インストール検査プログラム (IVP) の実行

WebSphere for z/OS のカスタマイズが完了した時点で、BBOASR2 と BBOASR1 のどちらのアプリケーション・サーバーをセットアップしたかに応 じて、BBOIVPE (J2EE 機能をテストする IVP) か BBOIVP (MOFW 機能をテ ストする IVP)、またはその両方を実行できます。

- BBOIVPE を実行する場合は、『BBOIVPE (J2EE) インストール検査プログ ラムを実行するためのステップ』を参照してください。
- BBOIVP を実行する場合は、195ページの『BBOIVP (MOFW) インストール 検査プログラム (IVP) を実行するためのステップ』を参照してください。

どちらの IVP も、前もってパッケージ化されたアプリケーションです。すべ てのアプリケーション開発作業は、ユーザーに代わって、すでに済まされてい ます。WebSphere for z/OS 用のアプリケーションの開発方法については、 WebSphere Application Server V4.0 for  $z/OS$  and OS/390: J2EE  $\mathcal{F} \mathcal{I} \cup \mathcal{F} \rightarrow \mathcal{I}$ *ンのアセンブル、SA88-8654 を*参照してください。

### BBOIVPE (J2EE) インストール検査プログラムを実行するためのステップ

以下の指示は、BBOIVPE (J2EE) インストール検査プログラムの実行方法を説 明したものです。SMP/E インストールの完了後、ファイル・システムの usr/lpp/WebSphere/samples/PolicyIVP/ejb ディレクトリーで、IVP に使用さ れるサンプル・ソースを見ることができます。このサンプルは、Enterprise bean を実行します。

この作業を始める前に: IVP を実行するユーザー ID は、RACF OMVS セグメ ント(サンプルの RACF では、CBIVP)を持っていなければなりません。この ユーザー ID が Java 仮想マシン (JVM) に対する読み取りアクセス権を持って いることを確認してください。

BBOIVPE IVP を実行するには、以下のステップを実行します。

1. LDAP サーバーをまだ始動していなければ、この時点で始動する。例: S BBOLDAP

結果:次のメッセージを待機してください。 GLD0122I Slapd is ready for requests

2. IVP クライアントに必要なファイルを保持するディレクトリーを作成す る。例:

mkdir /tmp/CBIVP

3. PolicyIVP resolved.ear ファイルと ejbivp.sh ファイルをそのディレクトリー にコピーし、IVP ユーザー ID がこれらのファイルにアクセスできること を確認する。例: cp targetdir/apps/BBOASR2/PolicyIVP resolved.ear /tmp/CBIVP cp /usr/lpp/WebSphere/samples/PolicyIVP/ejb/ejbivp.sh /tmp/CBIVP chown CBIVP /tmp/CBIVP/\*

ここで、targetdir はマウント・ポイントです。

4. 新規に作成したディレクトリーへ移動し、ファイルの uniar を行う。例: cd /tmp/CBIVP

jar -xvf PolicyIVP resolved.ear

ヒント: SDK がデフォルトのパスに入っていない場合は、jar コマンドの中 で SDK のディレクトリーを指定する必要があります。

/usr/lpp/java/IBM/J1.3/bin/jar -xvf PolicyIVP\_resolved.ear

- 5. 必要に応じて、次のように ejbivp.sh シェル・スクリプトを更新する。
	- デフォルトのインストール・パス、/usr/1pp/WebSphere を使用しない場 合は、シェル・スクリプトの中でこのパスが参照されている箇所に変更を 加えます。
	- CLASSPATH を、ステップ 4 で uniar を行った jar ファイルを指すよう に更新します。
	- SDK へのデフォルトの PATH がない場合は、PATH ステートメントを 追加します。

export PATH=<SDK install path>/bin:\$PATH

ここで、<SDK\_install\_path> は使用したい JDK へのパスです。

- 6. BBOASR2 と BBOASR2S のコピーを、これらのファイル内のコメントに従 って更新する。
- 7. 次のようにして BBOASR2A サーバーを始動する。
	- s bboasr2.bboasr2a

BBOASR2A が完全に初期化され、コンソールに次のメッセージが表示され るまで待ってください。

BB0U0695I Naming registration completed for server BB0ASR2

- 8. BBOIVPE のコピーを、そのファイルのコメントに従って変更する。
- 9. BBOIVPE を実行依頼する。

BBOIVPE が正常に実行されれば、このステップは完了です。

# <span id="page-210-0"></span>BBOIVP (MOFW) インストール検査プログラム (IVP) を実行するためのステ ップ

以下の指示は、BBOIVP (MOFW) インストール検査プログラムの実行方法を説 明したものです。SMP/E インストールの完了後、ファイル・システムの usr/lpp/WebSphere/samples/PolicyIVP ディレクトリーで、IVP に使用される サンプル・ソースを見ることができます。このサンプルは C++ プログラムを 実行し、続いて Java プログラムを実行します。

この作業を始める前に: IVP を実行するユーザー ID は、RACF OMVS セグメ ント(サンプルの RACF では、CBIVP)を持っていなければなりません。この ユーザー ID が Java 仮想マシン (JVM) に対する読み取りアクセス権を持って いることを確認してください。

IVP をセットアップして実行するには、以下のステップを実行してください。

- 1. サーバー・インスタンスを実行する OS/390 または z/OS 開始プロシージャ ーを準備する。次のファイルを、そのファイルのコメントに従って更新して ください。
	- $\cdot$  BBOASR1
	- BBOASR1S
- 2. 次のようにして BBOASR1A サーバーを始動する。

s bhoasr1.bhoasr1a

BBOASR1A が完全に初期化され、コンソールに次のメッセージが表示され るまで待ってください。

BB0U0695I Naming registration completed for server BB0ASR1

- 3. BBOASR1A サーバー・インスタンス用の環境ファイル (targetdir/controlinfo/envfile/SYSPLEX/BBOASR1A/current.env) 춘, IVP クライアント・ユーザー ID (CBIVP) が読み取りアクセス権を持っている ディレクトリーへコピーする。この環境ファイルは、BBOIVP ジョブが実 行する IVP クライアントの環境ファイルになります。
	- a. IVP クライアント環境ファイルを編集します。
	- b. RESOLVE\_IPNAME の値 (クライアントには必須です) を検査してくだ さい。
	- c. CLIENTLOGSTREAMNAME を追加することもできます。

環境変数の詳細については、383ページの『付録A. 環境ファイル』を参照し てください。

- 4. jcivp.sh をコピーする。製品バージョンの jcivp.sh のデフォルト・ディレク トリーは、/usr/lpp/WebSphere/samples/PolicyIVP/ です。
- 5. 必要に応じて、次のように jcivp.sh スクリプトを更新する。
	- a. デフォルトのインストール・パス、/usr/lpp/WebSphere を使用しない場 合は、シェル・スクリプトの中でこのパスが参照されている箇所に変更 を加えます。
	- b. SDK 1.3 がデフォルト・パスに入っていない場合は、シェル・スクリプ トに次のステートメントを追加します。 export PATH=<SDK install path>

例: export PATH=/usr/lpp/java/IBM/J1.3

- c. 変更した jcivp.sh スクリプトを保存します。
- 6. インストール検査プログラム・ジョブ、BBOIVP のコピーを、そのファイ ルのコメントに従って更新する。確実に次を指すようにしてください。
	- BBOENV DD ステートメント上の IVP クライアント環境ファイル
	- 使用する jcivp.sh のコピー
	- 注: BBOASR1 以外のサーバー名を使用した場合は、BBOIVP 内の IVP1 および IVP2 ステップの PARM= ステートメントを更新しなければな りません。PARM=ステートメントの構文は、次のとおりです。

PARM=('[java] [serverSERVERNAME] [timeout=xxxx]')

ここで

java

そのステップで C++ BO でなく Java BO を使用することを示しま す。このパラメーターは、IVP2 ステップで使用されます。

#### **serverSERVERNAME**

サーバー名を指定します。デフォルトは BBOASR1 です。

#### timeout=xxxx

トランザクションのタイムアウト値です。

你!

PARM=('java serverMYSERVER timeout=500')

同様の変更をシェル・スクリプトの中でも行う必要があります。

\_\_\_\_\_\_\_\_\_\_\_\_\_\_\_\_\_\_\_\_\_\_\_\_\_\_\_\_\_\_\_\_\_\_\_\_\_\_\_\_\_\_\_\_\_\_\_\_\_\_\_\_\_\_\_\_\_\_\_\_\_\_\_\_\_

\_\_\_\_\_\_\_\_\_\_\_\_\_\_\_\_\_\_\_\_\_\_\_\_\_\_\_\_\_\_\_\_\_\_\_\_\_\_\_\_\_\_\_\_\_\_\_\_\_\_\_\_\_\_\_\_\_\_\_\_\_\_\_\_\_

7. BBOIVP を実行依頼して、クライアント IVP プログラムを実行する。

IVP クライアントから、SYSPRINT 出力ファイルに次のメッセージが表示され れば、このステップは終了したことになります。最初のメッセージは C++ ビ ジネス・オブジェクト用、2 番目のメッセージは Java ビジネス・オブジェク ト用、3 番目のメッセージは Java クライアント用です。

All tests completed successfully All tests completed successfully Java Client test complete and successful

BBOIVP のステップ 3A が、次のようなメッセージで失敗する場合がありま す。

CORBA::INTERNAL. Error code is C9C21118. The data from jcivp.out is: Your JDK installation is incomplete, java may fail (file JDK\_INSTALL\_OK not found) The data from jcivp.err is: java was not found in *<directory>*

ここで、*<director*y> はディレクトリー・パスです。jcivp.sh を検査し、Java が デフォルト・パスに入っているかどうかを確認してください。シェル・スクリ プトを更新し、IVP を再度実行してください。

使用している環境が jcivp.sh の想定するデフォルトの環境に一致しない場合 は、これ以外のエラーが起きることもあります。たとえば、jcivp.sh 内の CLASSPATH ステートメントが指すパスに jar ファイルが入っていない場合な どです。

# 2番目のインターフェース・リポジトリー・クライアント・ブートストラップの実行

2.番目のインターフェース・リポジトリー・ブートストラップは、完了までに 時間を要する場合があるので、最後に実行してください。

# 2 番目のインターフェース・リポジトリー・クライアント・ブートストラップ を開始するためのステップ

この作業を始める前に:時間が十分あるときに、2番目のインターフェース· リポジトリー・クライアント・ブートストラップを実行しておきます。弊社で BBOIRC2 を実行したときには、完了までに 2 時間かかりました。

LDAP を更新できるユーザー ID でログオンしてください。BBOIRC2 に関連 したユーザーには、LDAP データベースを更新する権限がなければなりませ ん。システム管理の管理者ユーザー ID (CBADMIN) の使用をお勧めします。 別のユーザー ID を使用する場合は、289ページの『管理アプリケーションの新 規管理者の追加』の指示に従ってください。

2 番目のインターフェース・リポジトリー・クライアント・ブートストラップ を開始するには、次のステップを実行してください。

- 1. 2 番目のインターフェース・リポジトリー・クライアント・ブートストラッ プ、BBOIRC2 のコピーを、そのファイルのコメントに従って更新する。
- 2. BBOIRC2 のコピーをジョブとして実行依頼する。
- 3. 戻りコード 0 を検査する。完了前にジョブが失敗した場合は、
	- a. ジョブ・ログを検査して、障害がどのステップで発生したかを判別す  $\zeta$ .
	- b. 障害の原因となった問題を解決する。
	- c. ジョブ内で START 変数を変更し、障害が起こったステップから再始動 する。たとえば、ジョブがステップ 39 で失敗した場合は、START 変 数を、START=39 を読み取るように変更します。
	- d. ジョブを再度実行依頼する。

ジョブがエラーを起こさずに完了すれば、このステップは終了したことになり ます。

- お疲れさまでした ──

これで WebSphere for z/OS のインストールおよびカスタマイズは完了し ました。次は、インストール後のタスクの実行です。285ページの『第5章 インストール後のタスク』を参照してください。

### 本章の補足

この節では、インストール時に必要となる可能性がある操作とジョブの、一般 的な参照事項を提供しています。

### RRS をコールド・スタートするためのステップ

RRS をコールド・スタートするには、次のステップを実行してください。

⇔ 次のジョブを実行します。

//ATRCOLD JOB MSGLEVEL=(1,1), REGION=4M  $1/x$ //\*01\* FUNCTION: DELETES AND REDEFINES THE RRS RESOURCE MANAGER DATA LOGSTREAM FOR TESTING  $11*$ //STEP1 EXEC PGM=IXCMIAPU //SYSPRINT DD SYSOUT=\* DD \* //SYSIN DATA TYPE(LOGR) REPORT(YES) /\* DEFAULT TO SHOW OUTPUT OF JOB \*/ DELETE LOGSTREAM NAME(ATR.xxxx.RM.DATA)  $xxxx =$  group name DEFINE LOGSTREAM NAME(ATR.xxxx.RM.DATA)

注: このログ・ストリームの作成に使用されるのと同じログ・ストリーム属性 を使用します。

このジョブが正常に完了すれば、このステップは終了したことになります。

#### ネーム・スペースの内容を検査するためのステップ

この作業を始める前に: LDAP サーバーのインストールを行わなければなりま せん。

ネーム・スペースの内容を検査するには、以下のステップを実行してくださ  $\mathcal{L}$ 

1. LDAP サーバーを始動する。たとえば次のようになります。

S BROLDAP

メッセージ「Starting slapd (slapd を開始します)」が、オペレーターのコン ソールに表示され、「Listening on 0 (0 で listen します)」などのメッセー ジが、ジョブで定義される SLAPDOUT データ・セットに表示されます。

2. ジョブ出力を検査して、done with initial namespace という語句を探す。
- 3. LDAP の内容を検索するための CLIST を作成する (たとえば BOSS.SLAPD.CLIST(BBOLSRCH))。次のものを CLIST に入れてください。  $/*$  REXX  $*/$ queue('GLDSRCH -h  $127.0.0.1$  -p  $1389$  -b "o=BOSS, c=US" "objectclass= $*$ "')
- 4. CLIST を実行する。たとえば、ISPF オプション 6 を使用して、次のよう に入力して LDAP の内容を表示します。 ex 'boss.slapd.clist(bbolsrch)'

いくつかの出力画面があります。

CLIST から画面出力が表示されれば、このステップは終了したことになりま す。

### LDAP 項目を削除するためのステップ

インストールとカスタマイズのときに、ネーミング・クライアント・ジョブが 失敗した場合は、この手順を使用して回復してください。

インターフェース・リポジトリーのネーム・スペースの構造上、この手順を使 用してインターフェース・リポジトリーの項目を削除することはできません。

重要: インストールとカスタマイズが完了した後は、絶対に必要な場合以外、 この手順を使用してネーミング・サーバーまたはインターフェース・リポジト リー・サーバーの LDAP テーブルを回復しないでください。インストールと カスタマイズの後にこの手順を使用するには、WebSphere for z/OS を再カスタ マイズする(つまり、コールド・スタートを行う)必要があります。LDAP テ ーブルには、正規のバックアップ手順とデータ・マイグレーション手順を使用 してください。

この作業を始める前に: SDELETE モジュールが必要です。SDELETE モジュー ルは、BBO.SBBOLOAD(BBOLSDEL)に入っています。SDELETE に関する詳 細は、z/OS SecureWay Security Server LDAP Server Administration and Use, SC24-5923 を参照してください。

LDAP サーバーをインストールしておかなければなりません。

項目を削除するには、次のようにします。

1. LDAP サーバーを始動する。たとえば次のようになります。

- 2. LDAP 項目を削除するための CLIST を作成する (たとえば BOSS.SLAPD.CLIST(BBOLSDEL))。次のものを CLIST に入れてください。  $/*$  REXX  $*/$ queue('sdelete -h 127.0.0.1 -p 1389 -D "cn=admin, cn=localhost" -w secret "TypelessRDN=/,o=BOSS,c=US"')
- 3. CLIST を実行する。たとえば、ISPF オプション 6 を使用して、次のよう に入力して CLIST を実行します。 ex 'boss.slapd.clist(bbolsdel)'
- 4 BBOLSDELの実行が正常に行われない場合は、
	- a. BBOLDTBD を使用して LDAP テーブルを除去する。
	- b. BBOLDTBC を使用して LDAP テーブルを再作成する。
	- c. バインド・ジョブ、BBOLICL および BBO2ICL を再実行する。
	- d. GRANT ジョブの BBOCBGRT と BBOLDGRT を再実行する。
	- e. LDAP バルク・ローダー (サンプル BBOLD2DB) を再実行する。

BBOLD2DB ジョブが正常に実行されれば、このステップは終了です。

#### ワークロード管理およびサーバー障害の処理

操作中に、アプリケーションが繰り返し障害を起こし、アプリケーション・サ ーバー領域を終了させる場合は、ワークロード管理によって、アプリケーショ ンのアプリケーション環境が終了させられることがあります。WebSphere for z/OS は、障害が発生したアプリケーション環境を使用しようとする場合には、 次のようなメッセージを発行します。

BB0U199E Unable to schedule work. WLM application environment applenv has stopped.

アプリケーションで問題を修正し、VARY WLM コマンドの RESUME オプシ ョンで、アプリケーション環境を再始動しなければなりません。

ワークロード管理アプリケーション環境を検査および開始するためのステップ ワークロード管理アプリケーション環境を検査し、開始するためには、以下の ステップを実行してください。

- 1. アプリケーション環境を表示するために、次のコマンドを発行する。 d wlm, applenv=\*
- 2. アプリケーション環境を開始するために、次のコマンドを発行する。 v wlm, applenv=environment name, resume

ここで、environment\_name はアプリケーション環境の名前です。

アプリケーション環境を再表示し、環境が使用可能であれば、このステップは 終了したことになります。

204 WebSphere Application Server V4.0 for z/OS and OS/390: インストールおよびカスタマイズ

# 第4章 WebSphere for z/OS の新規リリースへのマイグレー ション

現在、WebSphere Application Server for OS/390 の古いリリースを使用してお り、WebSphere Application Server V4.0 for z/OS and OS/390 にマイグレーシ ョンする場合、または J2EE アプリケーションを別の WebSphere プラットフ ォームから WebSphere for z/OS に移動することを計画している場合は、この 章を読み、その指示に従ってください。

### マイグレーションの概要

新しいレベルの WebSphere for z/OS ヘマイグレーションする計画には、さま ざまな情報源からの情報を組み込んでください。ここに示す情報源には、共 存、サービス、ハードウェアとソフトウェアの要件、インストールとマイグレ ーションの手順、インターフェースの変更などのトピックが説明されていま す。

次の資料は、製品とともに提供されるもので、OS/390 システムのインストール に関する情報を提供します。

• WebSphere Application Server V4.0 for z/OS and OS/390: プログラム・ディ レクトリー, GI88-8549

この文書は、OS/390 製品とともに提供されるもので、WebSphere for z/OS の詳しいインストール・ステップを説明しています。

• ServerPac: オーダーのインストール

これは、ServerPac Installation メソッドを使用するための、オーダーでカス タマイズされたインストール資料です。必ず、付録の製品情報を検討してく ださい。ここには、提供されるデータ・セット、すでにユーザーに代わって 実行されているジョブまたはプロシージャー、および製品の状況が記述され ています。すでに IBM がジョブを実行しているか、PARMLIB またはその 他のシステム制御データ・セットを更新している場合があります。それらの 更新によって、マイグレーションが影響を受ける場合もあります。

この資料の中に、本リリースの WebSphere for z/OS に適用される特定の更新 と考慮事項に関する情報が記載されています。

• 210ページの『マイグレーション・ロードマップ』

ここでは、現行レベルの WebSphere for z/OS でサポートされるマイグレー ション・パスが示されています。また、現行レベルへのマイグレーションに 役立つ追加資料も記載されています。

• 217ページの『マイグレーション・パスの概要』

ここでは、現行リリース用に WebSphere for z/OS に加えられた更新内容が 詳しく説明されています。それぞれの項目について、変更の概要、考慮でき るマイグレーション・タスクおよび共存タスクの説明、WebSphere for z/OS ライブラリーまたはその他のエレメントのライブラリーのどこに詳細な情報 があるか、が記載されています。

• 276ページの『インターフェースの変更の要約』

ここには、WebSphere for z/OS のユーザー・インターフェースとプログラミ ング・インターフェースに加えられた変更の要約が記載されています。

### 知っておく必要がある用語

ここでは、本書を使用するときに知っておく必要があるいくつかの用語につい て説明します。

- マイグレーション
	- 古いレベルのプログラムに代わる新しいバージョンまたはリリ ースのインストールに関連した活動。これらの活動を完了する ことによって、システム上のアプリケーションとリソースが新 しいレベルで正しく機能するようになります。
- 異なるレベル (たとえば、ソフトウェア・レベル、サービス・ 共存 レベル、または操作レベル)にありながら、リソースを共用す る複数のシステム。共存には、リソースを共用している別のシ ステム上に導入された新しい機能に対して、その新しい機能を 無視するか、終了するか、または新しい機能をサポートするこ とによって応答するシステムの能力が含まれます。リソースの 共用が可能な構成の例を次に示します。
	- WebSphere Application Server スタンダード版 for OS/390 V3.02  $\angle$  WebSphere Application Server V4.0 for z/OS and  $OS/390$
	- WebSphere Application Server スタンダード版 for OS/390 V3.5  $\angle$  WebSphere Application Server V4.0 for z/OS and OS/390
- あるリリースに対する、オプションの機能拡張を利用すること 活用 に関連した活動。
- 相互協調処理 異なるプラットフォーム上にあり、互いに通信する複数のシス

テム。たとえば、WebSphere 分散プラットフォーム上のクライ アントは、WebSphere for z/OS 上のサーバーと相互協調処理を 行います。

### マイグレーション戦略の開発

WebSphere for z/OS の新しいリリースへマイグレーションするための推奨され るステップは、次のとおりです。

1.そのリリースのマイグレーションとインストールをサポートする資料を熟読 します。

IBM が提供する製品、システム・ライブラリー、および IBM 以外の製品 に、どの更新が必要であるかを判別してください。WebSphere for z/OS に ついては、210ページの『マイグレーション・ロードマップ』と 217ページ の『マイグレーション・パスの概要』を検討してください。

2. インストール用のマイグレーション計画を作成します。

新しいリリースの WebSphere for z/OS へのマイグレーションを計画する場 合は、マシンとプログラミングの制約事項、マイグレーション・パス、およ びプログラム互換性など、高レベルのサポート要件を考慮する必要がありま す。

- 3. 必要なプログラム一時修正 (PTF) または更新されたバージョンのオペレー ティング・システムを入手し、インストールします。 弊社ソフトウェア営業担当員に連絡し、WebSphere for z/OS の予防保守計 画 (PSP) アップグレードを入手します。これには、WebSphere for z/OS 用 の PTF に関する最新情報が記載されています。WebSphere for z/OS をテス トする直前に、再度 RETAIN を検査します。予防保守計画については、 WebSphere Application Server V4.0 for  $z/OS$  and OS/390:  $\angle$  $\Box$   $\angle$  $\Box$  $\angle$  $\Box$  $\Diamond$   $\Box$   $\angle$ レクトリー.GI88-8549 を参照してください。プログラム・ディレクトリー に、必要な PTF のリストが入っていますが、最新情報は弊社ソフトウェア 営業担当員にお問い合わせください。
- 4. WebSphere Application Server V4.0 for z/OS and OS/390: プログラム・ディ レクトリー、GI88-8549 または ServerPac オーダーのインストール の資料 を使用して、製品をインストールします。
- 5. 55ページの『第3章 WebSphere for z/OS のインストールおよびカスタマイ ズ』または 262ページの『コールド・スタート』の手順に従って、製品を力 スタマイズします。
- 6. 使用しているインストールでアプリケーションの更新に責任を負うプログラ マーに連絡します。

インストールのアプリケーションを引き続き実行できるかどうかを検証し、 必要であれば、新しいリリースとの互換性を維持するための変更を加えま す。

- 7. 使用しているアプリケーションのさまざまなマイグレーション方法から、い ずれかを選択します。
- 8. 必要であれば、使用するインストール用に新しい機能をカスタマイズしま す。
- 9. 新しい機能を試してみます。

#### WebSphere for z/OS の処理に対する変更の検討

インストールのマイグレーション計画を決定するときに、新規および変更され た WebSphere for z/OS サポートが WebSphere for z/OS 処理の次の領域に影 響を及ぼす可能性があることを考慮してください。217ページの『マイグレーシ ョン・パスの概要』で述べる各項目について、『変更によって影響を受ける領 域』と『マイグレーション手順』の項を検討し、使用するインストールで実行 するタスクにこのサポートがどのように影響するか、または影響の有無を判別 してください。

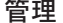

管理者は、新しい製品リリースによって導入さ れた変更が、インストールのデータ処理リソー スにどのような影響を及ぼすかを認識しておく 必要があります。実記憶域と仮想記憶域の要 件、パフォーマンス、セキュリティー、および 保全性に対する変更は、プログラムで使用され るコンピューター・システム・リソースについ て決定を下す責任を負う管理者やシステム・プ ログラマーにとって、関心のある事項です。

アプリケーション開発

アプリケーション開発プログラマーは、 WebSphere for z/OS の新しいリリースで導入 された新機能を認識しておく必要があります。 既存プログラムが以前のように動作するかどう か確認するために、アプリケーション・プログ ラマーはアプリケーション・プログラミング・ インターフェースと処理要件の変更について知 っておく必要があります。本書には、既存のア プリケーション・プログラムに影響を及ぼす可 能性がある変更について、その概要が記載され ています。

監杳

一般に、監査担当者はインストールの適正なア

クセス制御と責任能力に責任を負っています。 本書には、セキュリティー・オプション、監査 レコード、およびレポート生成ユーティリティ ーに対する変更が示されています。

使用しているインストールの特定の要件を満た カスタマイズ すために、製品をインストールした後、 WebSphere for z/OS の機能をカスタマイズし て、新しいサポートを利用できます。たとえ ば、WebSphere for z/OS を調整し、パフォー マンスを向上させることができます。本書に は、使用しているインストールで製品を調整す る必要がある WebSphere for z/OS への変更が リストされており、そのような調整によって、 WebSphere for z/OS を以前と同様に動作させ たり、インストールに必要となる新しいセキュ リティー制御を使用できます。 一般ユーザー

本書には、一般ユーザー向けの既存の手順に影 響を及ぼす可能性がある変更について、その概 要が記載されています。

新しい WebSphere for z/OS のリリースは、コ マンドの変更、新規または変更されたメッセー ジ、または新しい機能をインプリメントする方 法など、操作特性に変更をもたらす可能性があ ります。本書にはそれらの変更が示されてお り、それらの変更について、このリリースの製 品を実行する前に、ユーザー研修を行ってくだ さい。

### WebSphere for z/OS のインターフェースに対する変更の検討

使用しているインストールのマイグレーション計画を定義するときに、このリ リースで導入される新しい機能または変更された機能によって、WebSphere for z/OS のインターフェースが影響を受ける可能性があることを考慮してくださ い。それらのインターフェースは、次のとおりです。

- コマンド
- データベース・テンプレート
- メッセージ
- 画面

操作

- SMF レコード
- ユーティリティー

<span id="page-225-0"></span>276ページの『インターフェースの変更の要約』に、上に示したこのリリースの インターフェースに影響を及ぼす変更の要約が記載されています。この情報 は、217ページの『マイグレーション・パスの概要』の各リリースの拡張機能に ついて述べた『変更によって影響を受ける領域』の項にもリストされていま す。

# マイグレーション・ロードマップ

ここでは、WebSphere for z/OS の現行リリースがサポートしているマイグレー ション・パスについて説明します。また、WebSphere for z/OS の前のリリース からのマイグレーション情報を入手する方法についても説明します。

WebSphere for z/OS には次のリリースからマイグレーションできます。

- WebSphere Application Server スタンダード版 for OS/390 V3.02 (以後、 『スタンダード版 V3.02』と呼びます)。
- WebSphere Application Server スタンダード版 for OS/390 V3.5 (以後、『ス タンダード版 V3.5』と呼びます)。
- WebSphere Application Server エンタープライズ版 for OS/390 V3.02 (以 後、『エンタープライズ版 V3.02』と呼びます)。

これ以外のプラットフォームから J2EE アプリケーションを WebSphere Application Server V4.0 for z/OS and OS/390 にマイグレーションすることもで きます。

ここで示すロードマップには、それぞれのマイグレーションの概要が示されて います。

#### スタンダード版 V3.02 または V3.5 から WebSphere for z/OS への要約

以下は、WebSphere for z/OS V4.0 で導入された更新の概要を示します。各項 目の詳細を示した項の情報も検討してください。

スタンダード版 V3.02 とスタンダード版 V3.5 からのマイグレーションは、ほ とんど同じですが、次の点が異なります。

• スタンダード版 V3.02 からマイグレーションする場合は、アプリケーション を直接 V4.0 ヘマイグレーションするか、いったんスタンダード版 V3.5 へ マイグレーションしてから V4.0 ヘマイグレーションすることができます。 V3.5 アプリケーションは V4.0 環境でも実行できますが、そのためには、 V3.5 was.conf ファイルの完全修飾された名前を、ホストとなっている Web サーバーの httpd.conf 構成ファイルの中で、ServerInit ディレクティブの第 2 パラメーターとして指定する必要があります。

WebSphere Application Server スタンダード版 for OS/390 V3.5 へのマイグ レーションの詳細については、WebSphere Application Server for OS/390 Application Server 計画、インストールおよび使用の手引き、GD88-7895 を参 照してください。

- スタンダード版 V3.02 から WebSphere for z/OS ヘマイグレーションするに は、Java 環境とアプリケーションを次のレベルへマイグレーションします。
	- JDK を更新して SDK 1.3 にします。
	- サーブレットを更新して Java サーブレット仕様 V2.2 にします。
	- JSP を更新して JavaServer Pages V1.1 仕様にします。
	- アプリケーションを .war ファイルとして再パッケージ化します。
- スタンダード版 V3.5 から WebSphere for z/OS V4.0 ヘマイグレーションす るには、次のことを確認する必要があります。
	- サーブレットが Java サーブレット仕様 V2.2 に合わせて書かれている。
	- JSP が JavaServer Pages V1.1 仕様に合わせて書かれている。
	- アプリケーションが .war ファイルとしてパッケージ化されている。

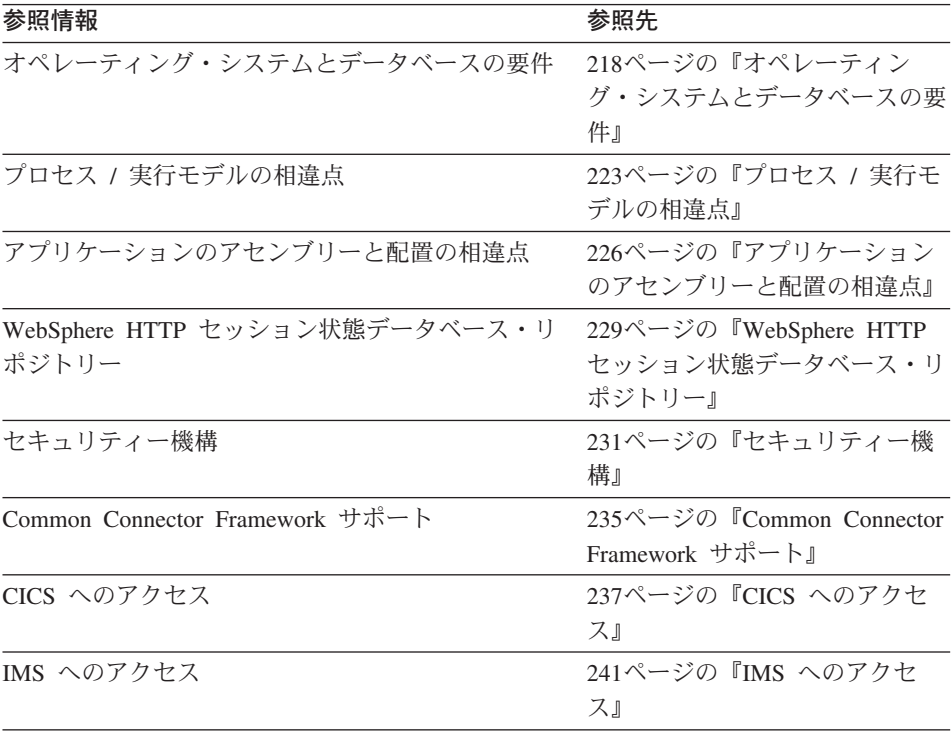

<span id="page-227-0"></span>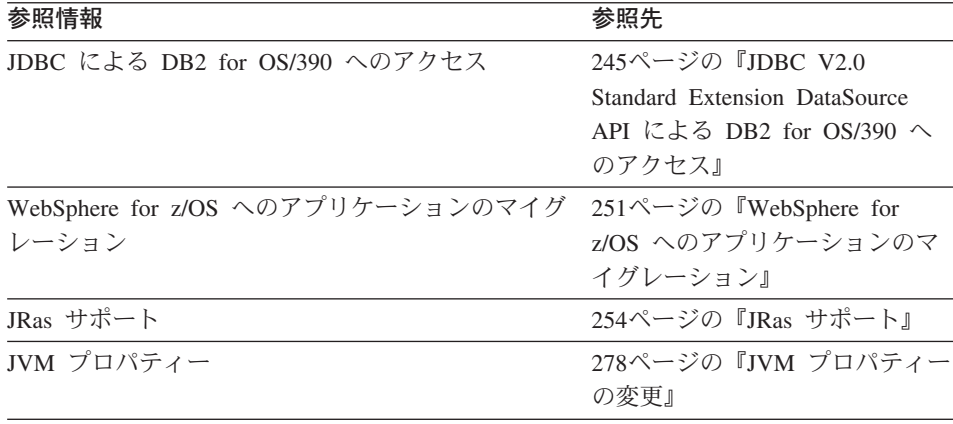

### エンタープライズ版 V3.02 から WebSphere for z/OS への要約

以下は、WebSphere for z/OS で導入された更新の概要を示します。エンタープ ライズ版 V3.02 システムからマイグレーションする場合は、各項目の詳細を示 した項の情報を検討する必要があります。

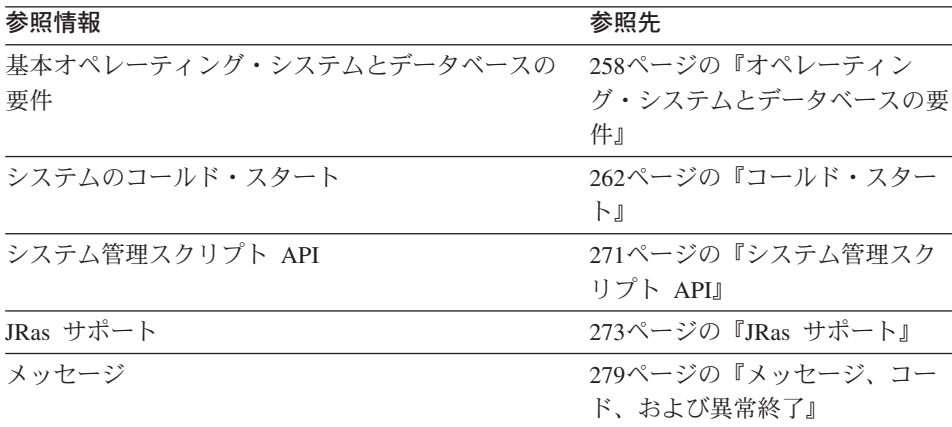

### SE V3.02、SE V3.5、および V4.0 J2EE サーバーの特性の要約

表18 は、WebSphere Application Server for OS/390 および WebSphere for z/OS の各リリースについて、J2EE サーバーの特性を要約したものです。

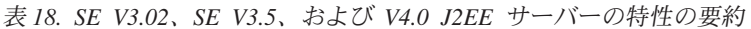

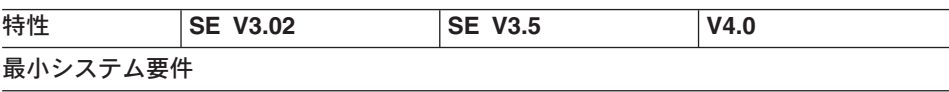

| 特性                       | <b>SE V3.02</b>                                                                                                   | <b>SE V3.5</b>                                                                                                   | V4.0                                                                                                    |
|--------------------------|----------------------------------------------------------------------------------------------------|----------------------------------------------------------------------------------------------------|----------------------------------------------------------------------------------------------------|
| オペレーティン<br>グ・システム        | • z/OS V1R1、または<br>• OS/390 または<br>$z$ /OS V2R7 以上                                                                | • z/OS V1R1、または<br>• OS/390 または<br>$z$ /OS V2R8 以上                                                               | • z/OS V1R1、または<br>• OS/390 または<br>$z/\text{OS}$ V2R8 以上                                                                                                    |
| システム構成                   | OS/390 または z/OS<br>HTTP サーバー                                                                                      | OS/390 または z/OS<br>HTTP サーバー                                                                                     | • OS/390 または<br>z/OS HTTP サーバ<br>• シスプレックス(モ<br>ノプレックス最小)<br>• ゴール・モードでの<br>ワークロード管理<br>$\cdot$ RRS<br>• システム・ロガー<br>$\cdot$ LDAP<br>• DB2 for OS/390<br>V7.1 |
| ソフトウェア開<br>発キット<br>(SDK) | Sun または IBM JDK<br>1.1.8                                                                                          | IBM Java 2 Standard<br>Edition (J2SE) V1.3<br>for $OS/390$                                                       | IBM Java 2 Standard<br>Edition (J2SE) V1.3<br>for $OS/390$                                                                                                    |
| プロセス /実<br>行モデル          | Go Web Server<br>(GWAPI) プラグイ<br>ン・ルーチンを提供し<br>ます。相違点の詳細に<br>ついては、223ページ<br>の『プロセス /実行<br>モデルの相違点』を参 <br>照してください。 | Go Web Server<br>(GWAPI) プラグイ<br>ン・ルーチンを提供し<br>ます。相違点の詳細に<br>ついては、223ページ<br>の『プロセス /実行<br>モデルの相違点』を参<br>照してください。 | J2EE サーバーは Web<br>コンテナーを含んでい<br>ます。                                                                                                    |

 $#$  18. SE V3.02, SE V3.5, および V4.0 J2EE サーバーの特性の要約 (続き)

表 18. SE V3.02、SE V3.5、および V4.0 J2EE サーバーの特性の要約 (続き)

| 特性                                                        | <b>SE V3.02</b>                                                                                                    | <b>SE V3.5</b>                                                                                                    | V4.0                                                                                               |
|-----------------------------------------------------------|----------------------------------------------------------------------------------------------------|----------------------------------------------------------------------------------------------------|----------------------------------------------------------------------------------------------------|
| WebSphere 管<br>理データベース                                    | データベースは必要あ<br>りません。                                                                                                    | データベースは必要あ<br>りません。                                                                                                    | 管理データベースは、<br>常駐している必要があ<br>り、DB2 V7.1 の中で                                                         |
|                                                           | サーバー構成は、構成<br>ファイルで提供されま<br>す。<br>サーバー操作は、                                                                                                    | サーバー構成は、構成<br>ファイルで提供されま<br>す。<br>サーバー操作は、                                                                                                    | アクセスされる必要が<br>あります。<br>J2EE サーバーおよび<br>システム・サーバーの                                                  |
|                                                           | HTTP サーバー機能を<br>介して行われます。                                                                                                    | HTTP サーバー機能を<br>介して行われます。                                                                                                    | 構成と管理のために、<br>管理アプリケーション<br>が提供されます。                                                               |
|                                                           |                                                                                                    |                                                                                                    | Web 要求を J2EE サ<br>ーバーへ経路指定する<br>よう構成されている<br>HTTP サーバーは、既<br>存の HTTP サーバー<br>機能を使用して管理さ<br>れます。    |
| アプリケーショ<br>ンのアセンブリ<br>ーと配置                                | Web アプリケーショ<br>ンの概念がサポートさ<br>れます。226ページの<br>『アプリケーションの<br>アセンブリーと配置の<br>相違点』を参照してく<br>ださい。                                                                    | Web アプリケーショ<br>ンの概念がサポートさ<br>れます。226ページの<br>『アプリケーションの<br>アセンブリーと配置の<br>相違点』を参照してく<br>ださい。                                                                                              | WebSphere for z/OS<br>は、エンタープライ<br>ズ・アプリケーション<br>を Enterprise archive<br>(.ear) ファイルの形で<br>受け入れます。 |
| WebSphere<br>HTTP セッショ<br>ン状態データベ<br>ース・リポジト<br>$1$ ] $-$ | データベースは DB2<br>for OS/390 V5 (PTF<br>付き) または V6 (PTF<br>付き)の中に存在して<br>いなければなりませ<br>ん。229ページの<br>WebSphere HTTP<br>セッション状態データ<br>ベース・リポジトリ<br>一』を参照してくださ<br>いい | データベースは DB2<br>for OS/390 V5 (PTF<br>付き) または V6 (PTF<br>付き)の中に存在して<br>いなければなりませ<br>ん。229ページの<br>WebSphere HTTP<br>セッション状態データ<br>ベース・リポジトリ<br>一』を参照してくださ<br>$\zeta$ $\lambda$ $_{\circ}$ | データベースは DB2<br>for OS/390 V7.1 の中<br>に存在していなければ<br>なりません。                                          |

| 特性                                             | <b>SE V3.02</b>                                                                                                    | <b>SE V3.5</b>                                                                                                    | V4.0                                                                                                    |
|------------------------------------------------|----------------------------------------------------------------------------------------------------|----------------------------------------------------------------------------------------------------|----------------------------------------------------------------------------------------------------|
| セキュリティー<br>機構                                  | SAF ベースのローカ<br>ル OS。231ページの<br>『セキュリティー機<br>構』を参照してくださ<br>$\mathcal{L}$                                                                                                    | SAF ベースのローカ<br>ル OS。231ページの<br>『セキュリティー機<br>構』を参照してくださ<br>$\mathcal{L}$                                                                                                    | SAF ベースのローカ<br>$\n $ $\vee$ OS.                                                                                                    |
| Common<br>Connector<br>Framework<br>(CCF) サポート | <b>IBM</b> Common<br>Connector Framework<br>V1.1 に準拠。最低限<br>の品質のサービスとラ<br>ンタイム統合が提供さ<br>れます。235ページの<br><b>Common</b> Connector<br>Framework サポート』<br>を参照してください。                             | <b>IBM</b> Common<br>Connector Framework<br>V1.1 に準拠。最低限<br>の品質のサービスとラ<br>ンタイム統合が提供さ<br>れます。235ページの<br>Common Connector<br>Framework サポート』<br>を参照してください。                                     | <b>IBM</b> Common<br>Connector Framework<br>V1.1 に準拠。最低限<br>の品質のサービスとラ<br>ンタイム統合が提供さ<br>れます。                                                       |
| CICS へのアク<br>セス                                | CICS Transaction<br>Gateway (CTG) 製品<br>(5648-B43) は CCF べ<br>ースのコネクターを提<br>供し、これを使用し<br>て、CommArea ベー<br>スの CICS トランザ<br>クション・プログラム<br>にアクセスできます。<br>237ページの『CICS<br>へのアクセス』を参照<br>してください。 | <b>CICS</b> Transaction<br>Gateway (CTG) 製品<br>V4.0 は CCF ベース<br>のコネクターを提供<br>し、これを使用して、<br>CommArea ベースの<br>CICS トランザクショ<br>ン・プログラムにアク<br>セスできます。237ペ<br>ージの『CICS へのア<br>クセス』を参照してく<br>ださい。 | <b>CICS</b> Transaction<br>Gateway (CTG) 製品<br>V4.0 は CCF ベース<br>のコネクターを提供<br>し、これを使用して、<br>CommArea ベースの<br>CICS トランザクショ<br>ン・プログラムにアク<br>セスできます。 |
| IMS へのアク<br>セス                                 | <b>IMS</b> Connect<br>(5655-E51) は CCF べ<br>ースのコネクターを提<br>供し、これを使用し<br>て、IMS トランザク<br>ション・プログラムに<br>アクセスできます。<br>241ページの『IMS へ<br>のアクセス』を参照し<br>てください。                                      | 詳細については、241<br>ページの『IMS への<br>アクセス』を参照して<br>ください。                                                                                                    |                                                                                                    |

表 18. SE V3.02、SE V3.5、および V4.0 J2EE サーバーの特性の要約 (続き)

| 特性                      | <b>SE V3.02</b>         | <b>SE V3.5</b>                            | V4.0                             |
|-------------------------|-------------------------|-------------------------------------------|----------------------------------|
| $JDBC$ V <sub>2.0</sub> | データベースは、V5              | データベースは、V5                                | DB <sub>2</sub> V <sub>7.1</sub> |
| Standard                | レベル (PTF 付き)ま           | レベル (PTF 付き) ま                            |                                  |
| Extension               | たは V6 レベル (PTF          | たは V6 レベル (PTF                            |                                  |
| DataSource API          | 付き) の DB2 サブシ           | 付き) の DB2 サブシ                             |                                  |
| による                     | ステム内に存在してい              | ステム内に存在してい                                |                                  |
| DB2/ESA アク              | なければなりません。              | なければなりません。                                |                                  |
| セス                      | 詳細については、245             | 詳細については、245                               |                                  |
|                         | ページの『JDBC V2.0          | ページの『JDBC V2.0                            |                                  |
|                         | Standard Extension      | Standard Extension                        |                                  |
|                         | DataSource API によ       | DataSource API $\mathcal{L}$ $\downarrow$ |                                  |
|                         | 중 DB2 for OS/390 $\sim$ | る DB2 for OS/390 $\sim$                   |                                  |
|                         | のアクセス』を参照し              | のアクセス』を参照し                                |                                  |
|                         | てください。                  | てください。                                    |                                  |

表 18. SE V3.02、SE V3.5、および V4.0 J2EE サーバーの特性の要約 (続き)

### <span id="page-232-0"></span>スタンダード版 V3.02 または V3.5 から WebSphere for z/OS への概要

以下の項では、WebSphere for z/OS の新機能と変更された機能について説明し ます。

- 説明
- 影響を受ける可能性がある WebSphere for z/OS のタスクまたはインターフ ェースの要約
- その項目に関連した共存に関する考慮事項
- その項目に関連したマイグレーション手順
- 追加の詳細情報が記載されているその他の資料

#### <span id="page-233-0"></span>オペレーティング・システムとデータベースの要件

**説明:** ここでは、マイグレーションに影響を及ぼすオペレーティング・システ ムとデータベースの新規要件について説明します。サーブレットと JSP の WebSphere for z/OS へのマイグレーションについては、251ページの 『WebSphere for z/OS へのアプリケーションのマイグレーション』を参照して ください。

変更によって影響を受ける領域: このサポートは、WebSphere for z/OS 処理 の次の領域に影響を及ぼす可能性があります。

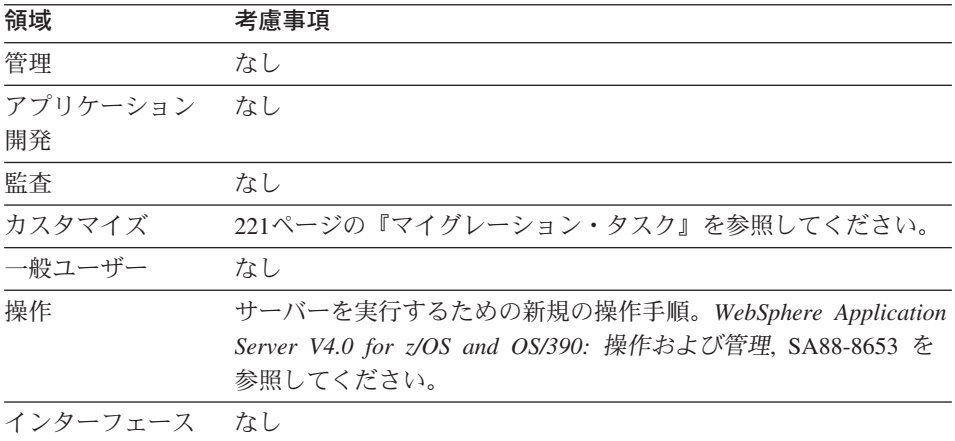

**依存関係:** WebSphere for z/OS の要件の完全なリストについては、10ページ の『WebSphere for z/OS のシステム要件の決定』を参照してください。

依存に関する考慮事項: 以下は、J2EE ランタイムによってもたらされる互換 性と共存に関する事項です。

- スタンダード版 V3.02 または V3.5 システムは、同じシステムまたはシスプ レックス上で WebSphere for z/OS と共存できます。ただし、マウント・ポ イントが異なっていなければなりません (両方の製品にデフォルトのマウン ト・ポイントを使用することはできません)。テストの目的で分離するため に、別々のテスト・システムまたは LPAR を作成することもできます。
- ランタイムに DB2 for OS/390 V7.1 が必要です。以下の点を考慮してくだ さい。
	- DB2 for OS/390 V7.1 は、同じイメージ上にあり、固有のテスト・データ を持つ旧 DB2 と共存できます。
	- DB2 for OS/390 V7.1 は、テスト・データにアクセスするために、旧 DB2 へ分散呼び出しを行うことができます。

- DB2 for OS/390 V7.1 は、テスト・データにアクセスするために、旧 DB2 とデータ共用を行うことができます。同じデータ共用グループに所 属できるのは 2 つのレベルの DB2 for OS/390 だけである点に注意して ください。データ共用を行う場合は、DB2 for OS/390 の互換性 APAR をインストールしなければなりません。

推奨: DB2 for OS/390 の複数のリリース間でのデータ共用は、限られた 時間枠だけにとどめてください。

220ページの図6 は、DB2 for OS/390 V7.1 へのマイグレーションが考えら れる DB2 for OS/390 の各構成を示しています。

<span id="page-235-0"></span>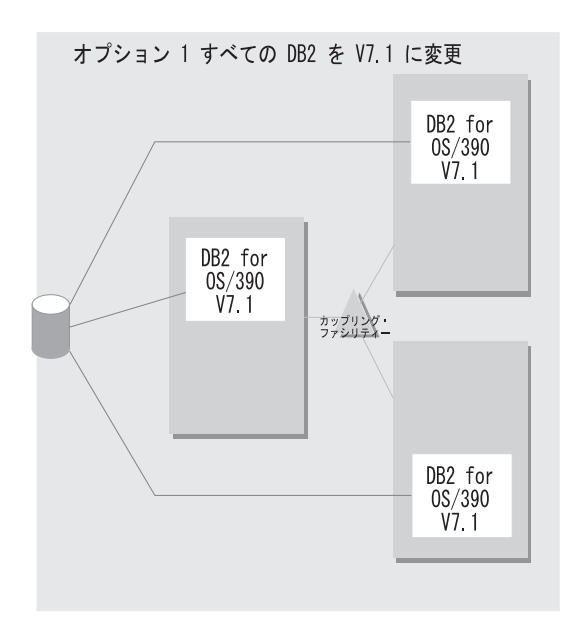

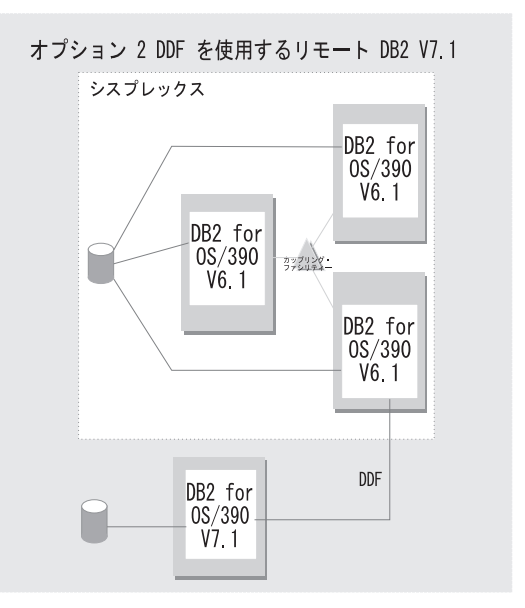

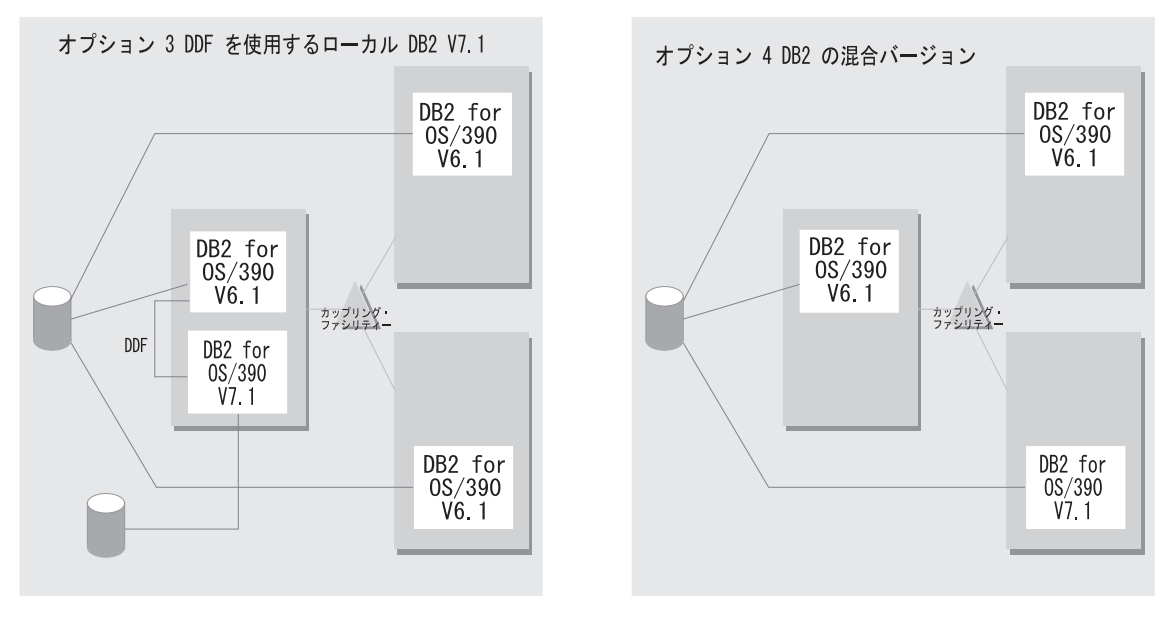

図6. DB2 for OS/390 V7.1 へのマイグレーションが考えられる構成

• スタンダード版 V3.5 システムとの相互協調処理を行いたい場合は、V3.5 用 の SDK に互換性 PTF をインストールしなければなりません。最新の PTF 情報は、PSP バケットを参照してください。

**220** WebSphere Application Server V4.0 for z/OS and OS/390: インストールおよびカスタマイズ

<span id="page-236-0"></span>マイグレーション・タスク: 環境への影響を詳しく知るためには、次のような 高レベルのマイグレーション・タスクを検討してください。必須タスクは、こ の機能を使用可能にするすべてのインストールに適用されます。オプションの タスクは、所定の稼働環境だけに適用されるか、この機能をセットアップまた は使用可能にするのに複数の方法がある状況に適用されます。タスクに関連す る手順の詳細については、リストされた参考資料を参照してください。

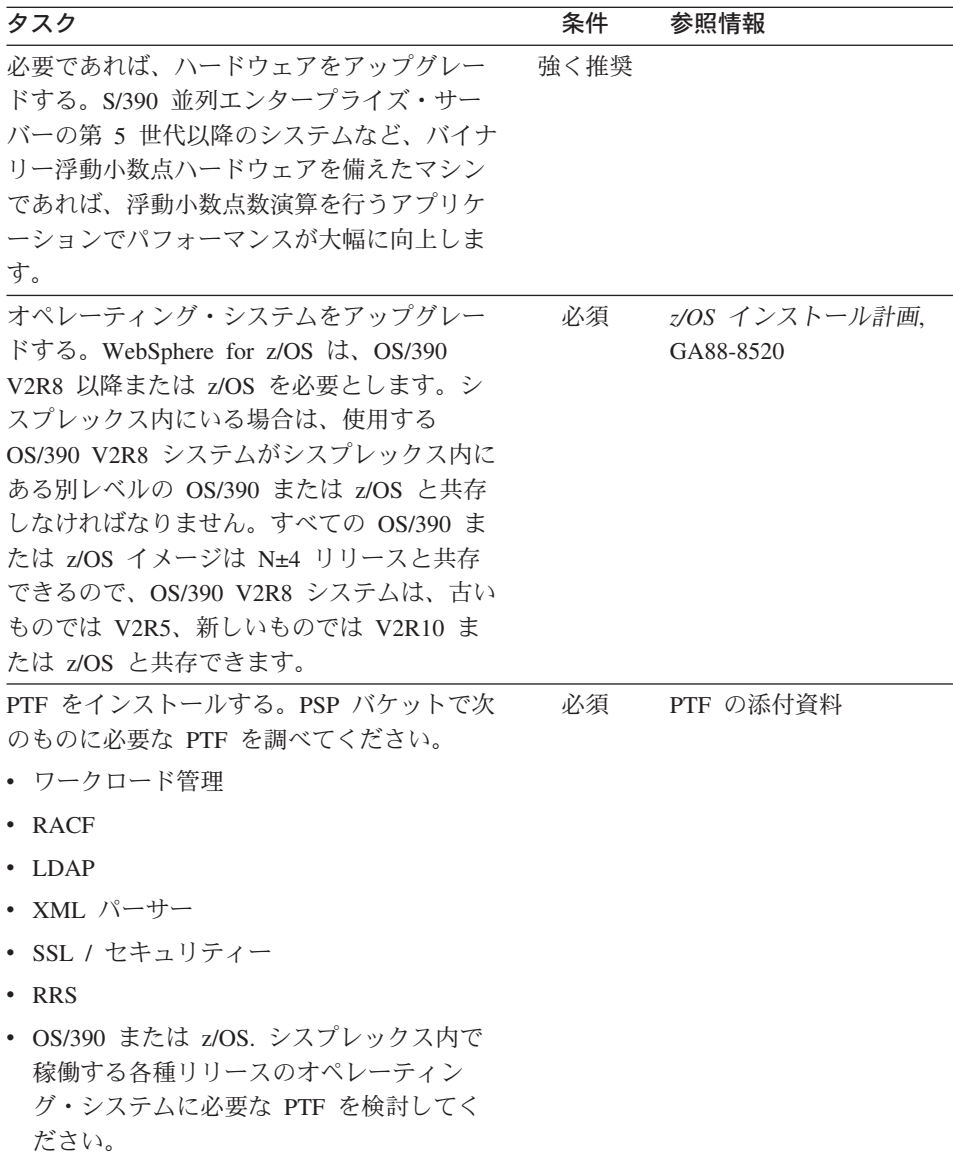

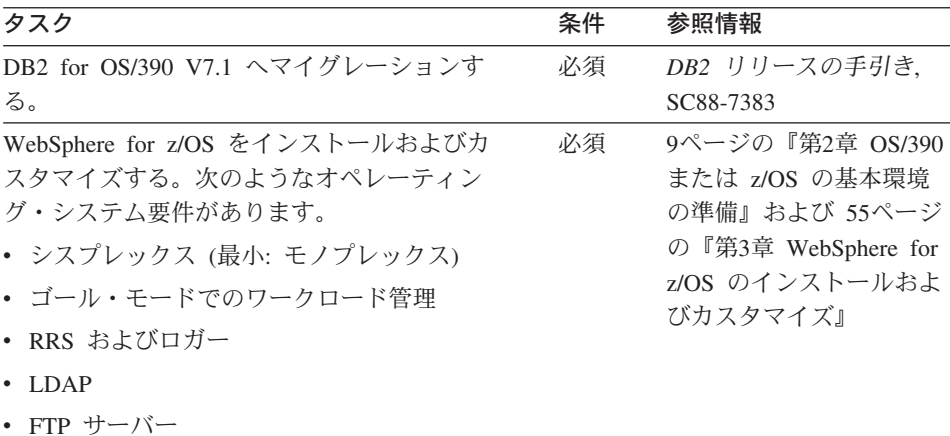

詳細情報: このサポートの詳細については、次の WebSphere for z/OS 資料を 参照してください。

- WebSphere Application Server V4.0 for z/OS and OS/390: インストールおよ びカスタマイズ, GA88-8652 (本書)
- *z/OS インストール計画、GA88-8520*
- DB2 リリースの手引き, SC88-7383
- *z/OS MVS 計画:ワークロード管理. SA88-8574*
- *z/OS MVS シスプレックスのセットアップ. SA88-8591*
- *z/OS MVS プログラミング: リソース・リカバリー、SA88-8582*
- v *z/OS Communications Server: IP Configuration Guide*, SC31-8775

#### <span id="page-238-0"></span>プロセス / 実行モデルの相違点

説明: この節では、WebSphere for z/OS のプロセス / 実行モデルと、 Application Server のバージョン 3.02 および 3.5 のプロセス / 実行モデルを 比較します。

変更によって影響を受ける領域: このサポートは、WebSphere for z/OS 処理 の次の領域に影響を及ぼす可能性があります。

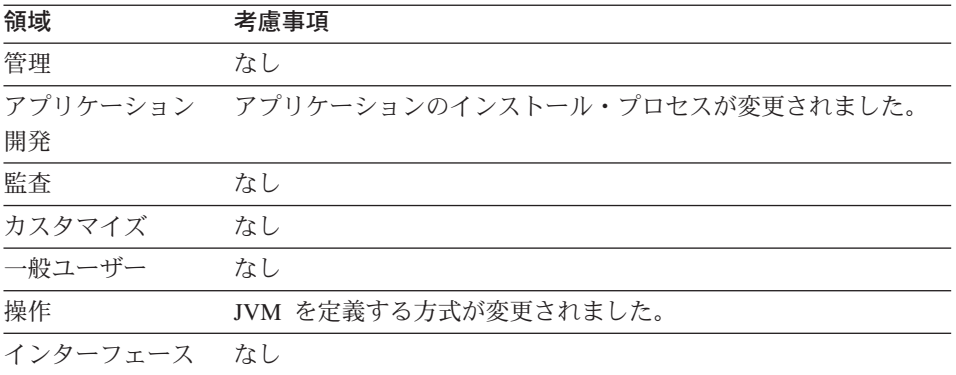

依存関係: スタンダード版 V3.02、V3.5、および WebSphere for z/OS 4.0 J2EE サーバーの特性の完全なリスト (マイグレーション用) については、212 ページの表18 を参照してください。

**依存に関する考慮事項:** 次の表は、SE V3.02、SE V3.5、および V4.0 のプロ セス / 実行モデルにおける相違点を要約したものです。

表 19. プロセス / 実行モデルの比較

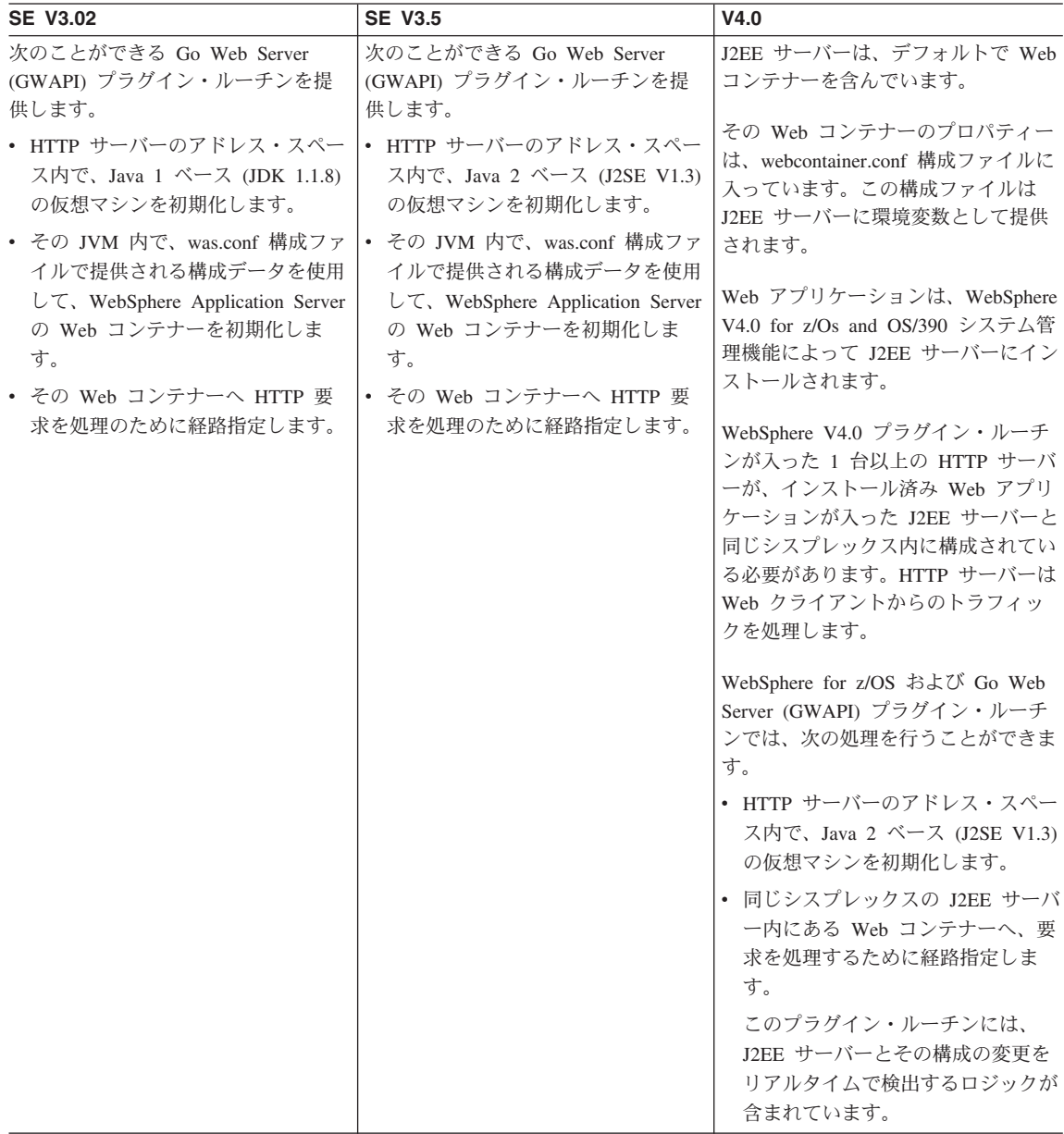

表 19. プロセス / 実行モデルの比較 (続き)

| <b>SE V3.02</b>                     | <b>SE V3.5</b>                     | V4.0                                |
|-------------------------------------|------------------------------------|-------------------------------------|
| プラグイン・ルーチンは、HTTP サー                 | プラグイン・ルーチンは、HTTP サー                | プラグイン・ルーチンは、HTTP サー                 |
| バーの httpd.conf ファイルの中に              | バーの httpd.conf ファイルの中に             | バーの httpd.conf ファイルに                |
| ServerInit, Service, ServerTerm の各デ | ServerInit, Service 、ServerTerm の各 | ServerInit, Service, ServerTerm の各デ |
| ィレクティブを追加することによっ                    | ディレクティブを追加することによっ                  | ィレクティブを追加することによっ                    |
| て、HTTP サーバー・アドレス・スペ                 | て、HTTP サーバー・アドレス・スペ                | て、HTTP サーバー・アドレス・スペ                 |
| ースに対して構成されます。                       | ースに対して構成されます。                      | ースに対して構成されます。                       |
| 1 つの実行システムに、同時に複数の                  | 1 つの実行システムに、同時に複数の                 | 1 つの実行システムに、同時に複数の                  |
| WebSphere Application Server スタン    | WebSphere Application Server スタン   | WebSphere Application Server スタン    |
| ダード版製品レベルをインストール                    | ダード版製品レベルをインストール                   | ダード版製品レベルをインストール                    |
| し、マウントすることができますが、                   | し、マウントすることができますが、                  | し、マウントすることができますが、                   |
| 1 つの Web サーバー・アドレス・ス                | 1 つの Web サーバー・アドレス・ス               | 1 つの Web サーバー・アドレス・ス                |
| ペースに対して構成できる WebSphere              | ペースに対して構成できる WebSphere             | ペースに対して構成できる WebSphere              |
| プラグイン・ルーチンは 1 つだけで                  | プラグイン・ルーチンは 1 つだけで                 | プラグイン・ルーチンは 1 つだけで                  |
| す。                                  | す。                                 | す。                                  |
| 管理者は、1 つのシステム上で同時に                  | 管理者は、1 つのシステム上で同時に                 | 管理者は、1 つのシステム上で同時に                  |
| 複数のレベルの WebSphere                   | 複数のレベルの WebSphere                  | 複数のレベルの WebSphere                   |
| Application Server スタンダード版を実        | Application Server スタンダード版を実       | Application Server スタンダード版を実        |
| 行する場合、別々の HTTP サーバ                  | 行する場合、別々の HTTP サーバ                 | 行する場合、別々の HTTP サーバ                  |
| ー・アドレス・スペースの中でプラグ                   | ー・アドレス・スペースの中でプラグ                  | ー・アドレス・スペースの中でプラグ                   |
| イン・ルーチンを構成しなければなり                   | イン・ルーチンを構成しなければなり                  | イン・ルーチンを構成しなければなり                   |
| ません。                                | ません。                               | ません。                                |

詳細情報: このサポートの詳細については、次の資料を参照してください。

- WebSphere Application Server for OS/390 Application Server 計画、インスト ールおよび使用の手引き、GD88-7895
- WebSphere Application Server V4.0 for z/OS and OS/390: J2EE アプリケーシ ョンのアセンブル, SA88-8654

#### <span id="page-241-0"></span>アプリケーションのアセンブリーと配置の相違点

説明: この節では、WebSphere for z/OS のアプリケーションのアセンブリー および配置プロセスと、Application Server バージョン 3.02 および 3.5 のアプ リケーションのアセンブリーおよび配置プロセスを比較します。

変更によって影響を受ける領域: このサポートは、WebSphere for z/OS 処理 の次の領域に影響を及ぼす可能性があります。

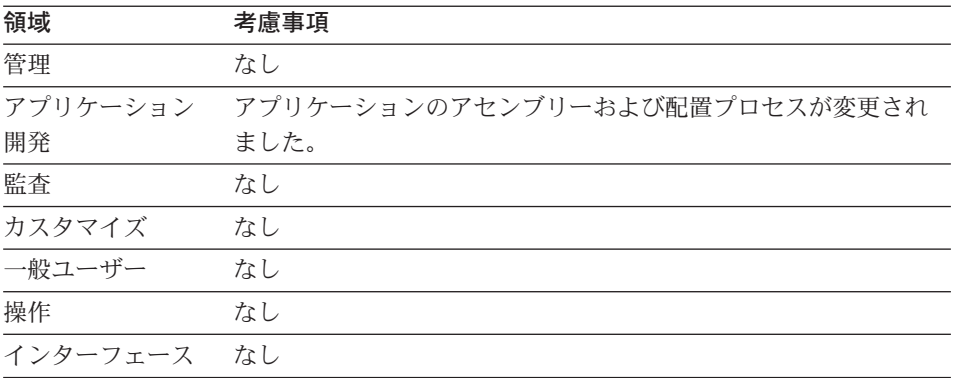

依存関係: スタンダード版 V3.02、V3.5、および WebSphere for z/OS 4.0 J2EE サーバーの特性の完全なリスト (マイグレーション用) については、212 ページの表18 を参照してください。

依存に関する考慮事項: 次の表は、スタンダード版 V3.02、SE V3.5、および WebSphere for z/OS V4.0 アプリケーションのアセンブリーおよび配置プロセ スにおける相違点を要約したものです。

表20. アプリケーションのアセンブリーと配置の比較

| <b>SE V3.02</b>                                                                                                    | <b>SE V3.5</b>                                                                                                    | V4.0                                                                                                    |
|----------------------------------------------------------------------------------------------------|----------------------------------------------------------------------------------------------------|----------------------------------------------------------------------------------------------------|
| Web アプリケーションの概念がサ<br>ポートされます。Web アプリケー<br>ションの物理的プロパティー<br>(HTML および JSP が格納されて<br>いる HFS の文書ルート。サーブ<br>レットと Java bean のインプリメ<br>ンテーションを見つけるための<br>classpath) と、そのアドレス (その<br>ホスト内の rootURI 指定)は、<br>was.conf 構成ファイル内の<br>deployedwebapp プロパティー<br>で指定されます。<br>Web アプリケーションのプロパテ<br>ィー (サーブレット定義、init プ<br>ロパティーなど)は、was.conf フ<br>ァイル内の webapp プロパティ<br>ーを使用して指定されます。また<br>は、Application Server の<br>classpath 内に存在する別個の<br>.webapp XML 文書として指定さ<br>れます。この別個の文書構造を使<br>用して、開発者はアプリケーショ<br>ンの前提事項を正式な方法で管理<br>者に提供できます。 | Web アプリケーションの概念がサ<br>ポートされます。Web アプリケー<br>ションの物理的プロパティー<br>(HTML および JSP が格納されて<br>いる HFS の文書ルート。サーブ<br>レットと Java bean のインプリメ<br>ンテーションを見つけるための<br>classpath) と、そのアドレス (その<br>ホスト内の rootURI 指定)は、<br>was.conf 構成ファイル内の<br>deployedwebapp プロパティー<br>で指定されます。<br>Web アプリケーションのプロパテ<br>ィー (サーブレット定義、init プ<br>ロパティーなど)は、was.conf フ<br>ァイル内の webapp プロパティ<br>ーを使用して指定されます。また<br>は、Application Server の<br>classpath 内に存在する別個の<br>.webapp XML 文書として指定さ<br>れます。この別個の文書構造を使<br>用して、開発者はアプリケーショ<br>ンの前提事項を正式な方法で管理<br>者に提供できます。 | WebSphere V4.0 for z/Os and<br>OS/390 は、エンタープライズ·<br>アプリケーションを Enterprise<br>archive (.ear) ファイルの形で受け<br>入れます。<br>.ear ファイルは、V4.0 に添付さ<br>れたシステム管理アプリケーショ<br>ンへの入力として提供されます。<br>管理アプリケーションは、リソー<br>ス解決と物理ファイルのインスト<br>ールも含め、アプリケーションの<br>完全な配置を行うことができま<br>す。<br>.ear ファイルには、ゼロ個以上の<br>Web アプリケーションを含めるこ<br>とができます。Web アプリケーシ<br>ョンは、.ear ファイルの中に業界<br>標準の .war ファイルとして存在<br>します。アプリケーション・レベ<br>ルの配置記述子を使用して、アプ<br>リケーション内の個々の .war フ<br>ァイルに「コンテキスト・ルー<br>ト」を割り当てることができま<br>す。このテキスト・ルートは、旧<br>バージョンの Application Server<br>で配置された Web アプリケーシ |
|                                                                                                    |                                                                                                    | ョンに対する root.URI 指定と同<br>等のものです。                                                                                                    |

表 20. アプリケーションのアセンブリーと配置の比較 (続き)

| <b>SE V3.02</b>                                                                                            | <b>SE V3.5</b>                                                                                                    | V4.0                                                                                                    |
|----------------------------------------------------------------------------------------------------|----------------------------------------------------------------------------------------------------|----------------------------------------------------------------------------------------------------|
| 仮想ホスト定義と、それによって<br>サービスされる配置済み Web ア<br>プリケーションへのバインディン<br>グは、was.conf ファイル内の<br>host プロパティーの中で指定さ<br>れます。 | 仮想ホスト定義と、それによって<br>サービスされる配置済み Web ア<br>プリケーションへのバインディン<br>グは、was.conf ファイル内の<br>host プロパティーの中で指定さ<br>れます。                                                                                                    | 製品に添付されているアプリケー<br>ション組み立てツールを使用し<br>て、複数の Web アプリケーショ<br>ンをインポートし、1つのエンタ<br>ープライズ・アプリケーションに<br>アセンブルすることができます。 |
|                                                                                                    | WebSphere V3.5 スタンダード版<br>は、業界標準の Web アプリケー<br>ション・アーカイブ (.war ファイ<br>ル) から必要な配置情報 (was.conf<br>ファイル用の deployedwebapp プ<br>ロパティーである .webapp ファイ<br>ル) を作成するユーティリティー<br>も備えています。これにより、ア<br>プリケーション開発ツールを使用<br>して開発され .war ファイル形式<br>でパッケージ化されたアプリケー<br>ションを、簡単に Application<br>Server の中に配置できます。<br>Web アプリケーションの配置記述<br>子に入っている関数の完全セット<br>は、WebSphere V3.5 ではサポー<br>トされません。 | アプリケーションを J2EE サーバ<br>ーにインストールした後、<br>webcontainer.conf ファイルの中で<br>定義されている仮想ホストを通じ<br>て、そのアプリケーションを公開<br>できます。  |

詳細情報: このサポートの詳細については、次の資料を参照してください。

- WebSphere Application Server for OS/390 Application Server 計画、インスト ールおよび使用の手引き、GD88-7895
- WebSphere Application Server V4.0 for z/OS and OS/390: J2EE アプリケーシ ョンのアセンブル, SA88-8654

<span id="page-244-0"></span>WebSphere HTTP セッション状態データベース・リポジトリー

**説明:** この節では、スタンダード版 V3.02、V3.5、および WebSphere for z/OS V4.0 で使用される WebSphere HTTP セッション状態データベース・リ ポジトリーを比較します。

変更によって影響を受ける領域: このサポートは、WebSphere for z/OS 処理 の次の領域に影響を及ぼす可能性があります。

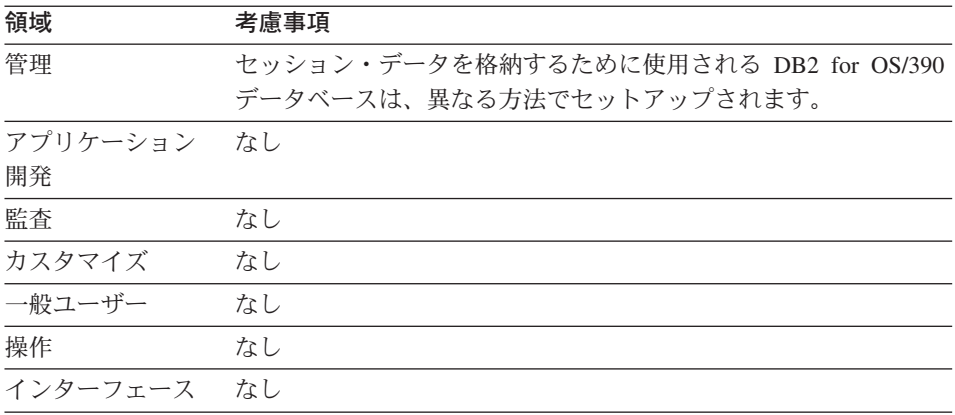

依存関係: スタンダード版 V3.02、V3.5、および WebSphere for z/OS 4.0 J2EE サーバーの特性の完全なリスト (マイグレーション用) については、212 ページの表18 を参照してください。

依存に関する考慮事項: 次の表は、セッション・データを格納する DB2 for OS/390 データベースのスタンダード版 V3.02、V3.5、および WebSphere for z/OS V4.0 の環境におけるセットアップ方法について、その相違点を要約した ものです。

| <b>SE V3.02</b>                                                   | <b>SE V3.5</b>                                                    | V4.0                                                        |
|-------------------------------------------------------------------|-------------------------------------------------------------------|-------------------------------------------------------------|
| パーシスタント HTTP セッショ<br>ン状態を使用する場合、DB2 for                           | パーシスタント HTTP セッショ<br>ン状態を使用する場合は、DB2                              | パーシスタント HTTP セッショ<br>ン状態を使用する場合は、DB2 デ                      |
| OS/390 データベースを                                                    | for OS/390 データベースを                                                | ータベースを WebSphere                                            |
| WebSphere Application Server for<br>OS/390 Application Server 計画、 | WebSphere Application Server for<br>OS/390 Application Server 計画、 | Application Server V4.0 for z/OS<br>and OS/390: J2EE アプリケーシ |
| インストールおよび使用の手引き、<br>GD88-7895 で述べるように定義し<br>なければなりません。            | インストールおよび使用の手引き、<br>GD88-7895 で述べるように定義し<br>なければなりません。            | ョンのアセンブル, SA88-8654 で<br>述べるように定義しなければなり<br>ません。            |
| データベースは、V5 レベル (PTF                                               | データベースは、V5 レベル (PTF                                               | データベースは、V7.1 レベルの                                           |
| 付き) または V6 レベル (PTF 付<br>き) の DB2 for OS/390 サブシス                 | 付き) または V6 レベル (PTF 付<br>き) の DB2 for OS/390 サブシス                 | DB2 サブシステム内に存在してい<br>なければなりません。                             |
| テム内に存在していなければなり<br>ません。                                           | テム内に存在していなければなり<br>ません。                                           | セッション状態データベースは、<br>Websphere V3.02 スタンダード版                  |
| セッション状態データベースは、                                                   | セッション状態データベースは、                                                   | for OS/390、WebSphere V3.5 スタ                                |
| Websphere V3.02 スタンダード版                                           | Websphere V3.02 スタンダード版                                           | ンダード版 for OS/390、および                                        |
| for OS/390、WebSphere V3.5 スタ                                      | for OS/390、WebSphere V3.5 スタ                                      | WebSphere V4.0 for z/OS and                                 |
| ンダード版 for OS/390、および                                              | ンダード版 for OS/390、および                                              | OS/390 の Web コンテナー間で                                        |
| WebSphere V4.0 for z/OS and                                       | WebSphere V4.0 for z/OS and                                       | 並行して共用できます。                                                 |
| OS/390 の Web コンテナー間で<br>並行して共用できます。                               | OS/390 の Web コンテナー間で<br>並行して共用できます。                               |                                                             |

表 21. WebSphere HTTP セッション状態データベース・リポジトリーのセットアップの相違点

**詳細情報:** このサポートの詳細については、次の資料を参照してください。

- WebSphere Application Server for OS/390 Application Server 計画、インスト ールおよび使用の手引き, GD88-7895
- WebSphere Application Server V4.0 for z/OS and OS/390: J2EE  $\mathcal{V} \rightarrow \mathcal{V}$ ョンのアセンブル, SA88-8654

#### <span id="page-246-0"></span>セキュリティー機構

説明: この節では、スタンダード版 V3.02、V3.5、および WebSphere for z/OS V4.0 のセキュリティー機構を比較します。

変更によって影響を受ける領域: このサポートは、WebSphere for z/OS 処理 の次の領域に影響を及ぼす可能性があります。

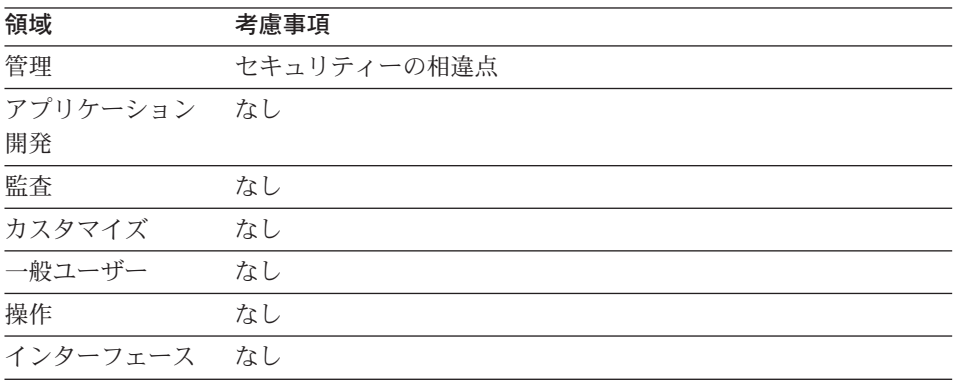

依存関係: スタンダード版 V3.02、V3.5、および WebSphere for z/OS 4.0 J2EE サーバーの特性の完全なリスト (マイグレーション用) については、212 ページの表18 を参照してください。

依存に関する考慮事項: 次の表は、SE V3.02、SE V3.5、および V4.0 環境で のセキュリティー処理の相違点を要約したものです。

表 22. セキュリティー・メカニズムの比較

| <b>SE V3.02</b> | <b>SE V3.5</b>                                          | V4.0              |
|-----------------|---------------------------------------------------------|-------------------|
|                 | ISAF ベースの LocalOS。                                      | SAF ベースの LocalOS。 |
|                 | ユーザー・レジストリー: ユーザ  ユーザー・レジストリー: ユーザ  ユーザー・レジストリー: ユーザ    |                   |
|                 | ーは、オペレーティング・システ ーは、オペレーティング・システ ーは、オペレーティング・システ         |                   |
|                 | ムの SAF リポジトリーで定義さ  ムの SAF リポジトリーで定義さ  ムの SAF リポジトリーで定義さ |                   |
| れます。            | れます。                                                    | れます。              |

表 22. セキュリティー・メカニズムの比較 (続き)

| <b>SE V3.02</b>                                                                                                    | <b>SE V3.5</b>                                                                                                    | V4.0                                                                                                    |
|----------------------------------------------------------------------------------------------------|----------------------------------------------------------------------------------------------------|----------------------------------------------------------------------------------------------------|
| 認証のためのユーザー確認機構:<br>HTTP 基本認証 - HTTP 基本認証<br>によって、ユーザーに確認のため<br>のユーザー ID とパスワードを提<br>供させることができます。                                 | 認証のためのユーザー確認機構:<br>HTTP 基本認証 - HTTP 基本認証<br>によって、ユーザーに確認のため<br>のユーザー ID とパスワードを提<br>供させることができます。                          | 認証のためのユーザー確認機構:<br>HTTP 基本認証 - HTTP 基本認証<br>によって、ユーザーに確認のため<br>のユーザー ID とパスワードを提<br>供させることができます。                          |
| HTTPS SSL 接続を通じてクライ<br>アント証明書が提供されます。ク<br>ライアント証明書は、SAF ユーザ<br>ー・レジストリー内でユーザー<br>ID へ解決されなければなりませ<br>$\mathcal{h}_{\mathcal{P}}$ | HTTPS SSL 接続を通じてクライ<br>アント証明書が提供されます。ク<br>ライアント証明書は、SAF ユーザ<br>ー・レジストリー内でユーザー<br>ID へ解決されなければなりませ<br>$h_{\circ}$          | HTTPS SSL 接続を通じてクライ<br>アント証明書が提供されます。ク<br>ライアント証明書は、SAF ユーザ<br>ー・レジストリー内でユーザー<br>ID へ解決されなければなりませ<br>$\mathcal{h}$ .      |
| ユーザー確認機構は、httpd.conf<br>ファイル内の HTTP サーバー保<br>護ディレクティブを介して構成さ<br>れます。                                                             | ユーザー確認機構は、httpd.conf<br>ファイル内の HTTP サーバー保<br>護ディレクティブを介して構成さ<br>れます。                                                      | ユーザー ID とパスワードは、サ<br>ーブレット V2.2 仕様で規定され<br>ているように、フォーム・ベース<br>のログインを介して入手できま<br>す。                                        |
|                                                                                                    |                                                                                                    | Web アプリケーションのコンポー<br>ネントのユーザー確認機構は、配<br>置された Web アプリケーション<br>の一部である .webapp ファイル内<br>の情報を介して構成できます。                       |
|                                                                                                    |                                                                                                    | ユーザー確認機構は、httpd.conf<br>ファイル内の HTTP サーバー保<br>護ディレクティブを介して構成で<br>きます。                                                      |
| URL アクセス検査:認証された<br>ID を使用して、URL アクセス検<br>査を行うことができます。これら<br>の検査は、httpd.conf ファイル内<br>の HTTP サーバー保護ディレク<br>ティブを介して構成できます。        | URL アクセス検査:認証された<br>ID を使用して、URL アクセス検<br>査を行うことができます。これら<br>の検査は、httpd.conf ファイル内<br>の HTTP サーバー保護ディレク<br>ティブを介して構成できます。 | URL アクセス検査:認証された<br>ID を使用して、URL アクセス検<br>査を行うことができます。これら<br>の検査は、httpd.conf ファイル内<br>の HTTP サーバー保護ディレク<br>ティブを介して構成できます。 |

表 22. セキュリティー・メカニズムの比較 (続き)

| <b>SE V3.02</b>                                                                                                    | <b>SE V3.5</b>                                                                                                    | V4.0                                                                                                    |
|----------------------------------------------------------------------------------------------------|----------------------------------------------------------------------------------------------------|----------------------------------------------------------------------------------------------------|
| 実行 ID (オペレーティング・シス<br>テム): 要求を実行するシステム<br>ID は、HTTP サーバー内の保護<br>ディレクティブによって決定され<br>ます。厳密に言えば、HTTP サー<br>バー認証プロセスの結果として生<br>じた ID を表す ACEE が、実行<br>スレッド上に存在します。                                                                                            | 実行 ID (オペレーティング・シス<br>テム): 要求を実行するシステム<br>ID は、HTTP サーバー内の保護<br>ディレクティブによって決定され<br>ます。厳密に言えば、HTTP サー<br>バー認証プロセスの結果として生<br>じた ID を表す ACEE が、実行<br>スレッド上に存在します。                                                                                            | 実行 ID (オペレーティング・シス<br>テム): V4.0 Web コンテナーの内<br>部にあるすべての要求は、HTTP<br>サーバーのシステム ID と同じシ<br>ステム ID を使用して実行されま<br>す。特に、サーブレットまたは<br>JSP (JavaServer Pages) などの<br>Web コンポーネントの内部での実<br>行中に、リクエスターを表す<br>ACEE は実行スレッド上に存在し<br>ません。                              |
| 実行 ID (J2EE): サーブレット仕<br>様で義務付けられているように、<br>WebSphere はリクエスターに関す<br>る情報を保守し、実行時に Web<br>コンポーネントが使用できるよう<br>にします。特に、入力要求オブジ<br>ェクトに対する API が提供さ<br>れ、サーブレットはそれらの API<br>を使用して、要求のサブジェクト<br>に関する情報、たとえば、X509<br>証明書に入っている情報やユーザ<br>一 ID などを取り出すことができ<br>ます。 | 実行 ID (J2EE): サーブレット仕<br>様で義務付けられているように、<br>WebSphere はリクエスターに関す<br>る情報を保守し、実行時に Web<br>コンポーネントが使用できるよう<br>にします。特に、入力要求オブジ<br>ェクトに対する API が提供さ<br>れ、サーブレットはそれらの API<br>を使用して、要求のサブジェクト<br>に関する情報、たとえば、X509<br>証明書に入っている情報やユーザ<br>ー ID などを取り出すことができ<br>ます。 | 実行 ID (J2EE): サーブレット仕<br>様で義務付けられているように、<br>WebSphere はリクエスターに関す<br>る情報を保守し、実行時に Web<br>コンポーネントが使用できるよう<br>にします。特に、入力要求オブジ<br>ェクトに対する API が提供さ<br>れ、サーブレットはそれらの API<br>を使用して、要求のサブジェクト<br>に関する情報、たとえば、X509<br>証明書に入っている情報やユーザ<br>ー ID などを取り出すことができ<br>ます。 |
| J2EE サービス、たとえば JDBC<br>コネクターや Java 2 コネクター<br>は、リクエスターに関する正しい<br>情報を実行時に入手し、サービ<br>ス・レベルのセキュリティー検査<br>に使用できます。                                                                                                    | J2EE サービス、たとえば JDBC<br>コネクターや Java 2 コネクター<br>は、リクエスターに関する正しい<br>情報を実行時に入手し、サービ<br>ス・レベルのセキュリティー検査<br>に使用できます。                                                                                                    | J2EE サービス、たとえば JDBC<br>コネクターや Java 2 コネクター<br>は、リクエスターに関する正しい<br>情報を実行時に入手し、サービ<br>ス・レベルのセキュリティー検査<br>に使用できます。                                                                                                    |
| WebSphere アクセス制御検査:<br>WebSphere は、SOMDOBJ 機能ク<br>ラス内のリソースに対して SAF<br>検査を行います。どのリソースを<br>検査するかの定義は、スタンダー<br>ド版構成ファイルの was.conf の<br>中で構成ディレクティブとして提<br>供されます。                                                                                             | WebSphere アクセス制御検査:<br>WebSphere は、SOMDOBJ 機能ク<br>ラス内のリソースに対して SAF<br>検査を行います。どのリソースを<br>検査するかの定義は、スタンダー<br>ド版構成ファイルの was.conf の<br>中で構成ディレクティブとして提<br>供されます。                                                                                             | WebSphere アクセス制御検査:<br>Web コンポーネントへのアクセス<br>についてのアクセス制御検査は、<br>要求のサブジェクトである役割に<br>基づいて行うことができます。                                                                                                    |

表 22. セキュリティー・メカニズムの比較 (続き)

| <b>SE V3.02</b>                                                                                                    | <b>SE V3.5</b>                                                                                                    | V4.0                                                                                                    |
|----------------------------------------------------------------------------------------------------|----------------------------------------------------------------------------------------------------|----------------------------------------------------------------------------------------------------|
| シングル・サインオン機能:<br>WebSphere V3.02 スタンダード版<br>は、この機能をサポートしませ                                                                   | シングル・サインオン機能:<br>WebSphere V3.02 スタンダード版<br>は、この機能をサポートしませ                                                                   | シングル・サインオン機能: Web<br>アプリケーションへのシングル・<br>サインオンは、サーブレット                                                                                                    |
| $\mathcal{h}_{\mathcal{P}}$                                                                                                  | $h_{\circ}$                                                                                                    | V2.2 仕様の記述のとおりにサポ<br>ートされます。                                                                                                    |
| 推奨と使用法:認証は、HTTP サ<br>ーバーが行わなければなりませ<br>ん。許可検査は、HTTP サーバー<br>保護ディレクティブか was.conf<br>ファイルのプロパティー、または<br>その両方によって行うことができ<br>ます。 | 推奨と使用法:認証は、HTTP サ<br>ーバーが行わなければなりませ<br>ん。許可検査は、HTTP サーバー<br>保護ディレクティブか was.conf<br>ファイルのプロパティー、または<br>その両方によって行うことができ<br>ます。 | 推奨と使用法: 管理者は、J2EE<br>によって規定されている配置機能<br>を利用することをお勧めします。<br>特に、Web アプリケーションと一<br>緒にパッケージ化されている配置<br>記述子を、認証と権限の検査の基<br>礎とすることを強くお勧めしま<br>す。<br>HTTP サーバー内で構成されてい<br>るセキュリティー処理は、<br>WebSphere V4.0 に入る前に実行<br>されます。これは独立した一連の<br>処理であり、WebSphere の処理に<br>影響を及ぼしません。<br>管理者は、J2EE サーバーの使用<br>へ移行するときに、既存の保護デ<br>ィレクティブを HTTP サーバー<br>の中にそのまま残してもかまいま<br>せん。その後、Web 配置記述子の<br>中で指定されている冗長な処理<br>(たとえば、認証など)を行うとき<br>に、それらのステートメントを<br>HTTP サーバーの httpd.conf ファ<br>イルから除去することをお勧めし<br>ます。 |

詳細情報: このサポートの詳細については、次の資料を参照してください。

- 19ページの『セキュリティーのセットアップ』
- WebSphere Application Server for OS/390 Application Server 計画、インスト ールおよび使用の手引き, GD88-7895
- WebSphere Application Server V4.0 for z/OS and OS/390: J2EE アプリケーシ ョンのアセンブル. SA88-8654

<span id="page-250-0"></span>Common Connector Framework サポート

説明: この節では、Commone Connector Framework サポートについて説明し ます。

変更によって影響を受ける領域: このサポートは、WebSphere for z/OS 処理 の次の領域に影響を及ぼす可能性があります。

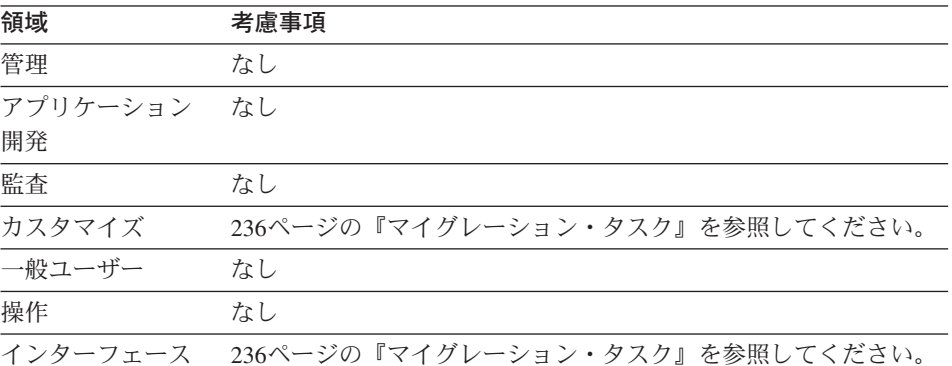

依存関係: 236ページの『マイグレーション・タスク』を参照してください。

依存に関する考慮事項: 236ページの『マイグレーション・タスク』を参照し てください。

### <span id="page-251-0"></span>マイグレーション・タスク:

表 23. Common Connector Framework の比較

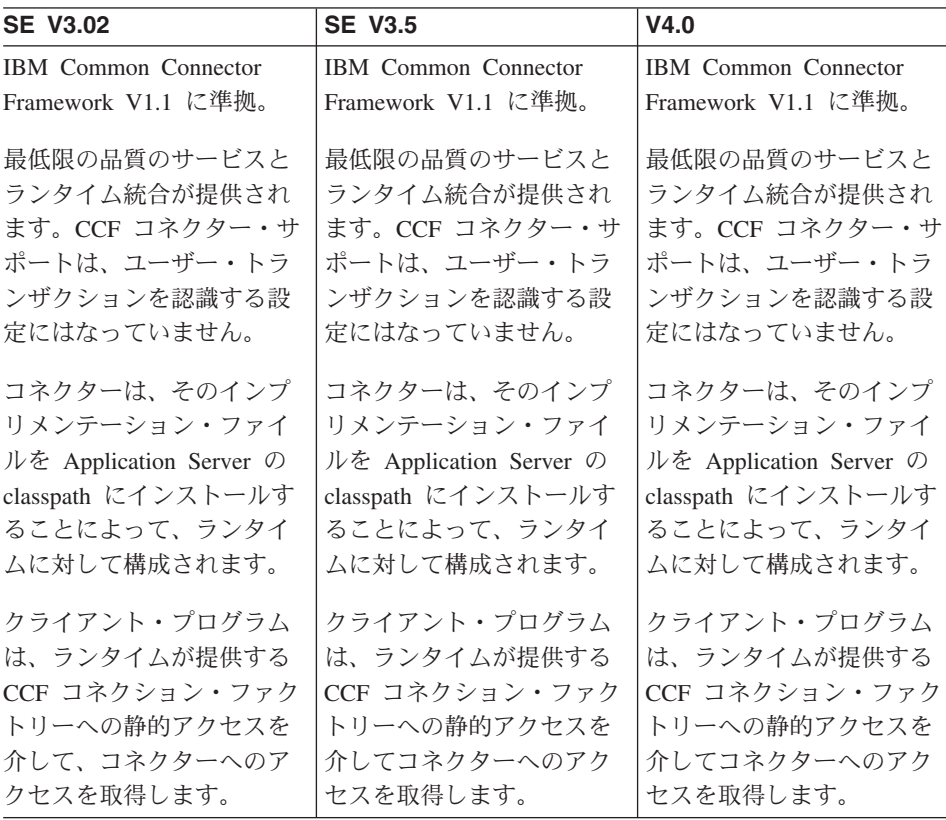

推奨と使用法: CCF コネクター・サポートは、Web コンポーネント用にのみ提供され ます。これは、既存の WebSphere Application Server スタンダード版 for OS/390 のお 客様向けのマイグレーション・エイドとして意図されています。WebSphere V4.0 for z/OS and OS/390 J2EE サーバー内では、これらのコネクター用にそれ以上の品質のサ ービスは提供されません。お客様は、Javasoft 準拠 J2C コネクターが使用可能になった ときに、それらのコネクターを使用するために移行を開始することをお勧めします。

詳細情報: このサポートの詳細については、次の資料を参照してください。

- WebSphere Application Server for OS/390 Application Server 計画、インスト ールおよび使用の手引き、GD88-7895
- WebSphere Application Server V4.0 for z/OS and OS/390: J2EE アプリケーシ ョンのアセンブル, SA88-8654
#### CICS へのアクセス

説明: この節では、スタンダード版 V3.02、V3.5、および WebSphere for z/OS V4.0 での CICS へのアクセス方法を比較します。

変更によって影響を受ける領域: このサポートは、WebSphere for z/OS 処理 の次の領域に影響を及ぼす可能性があります。

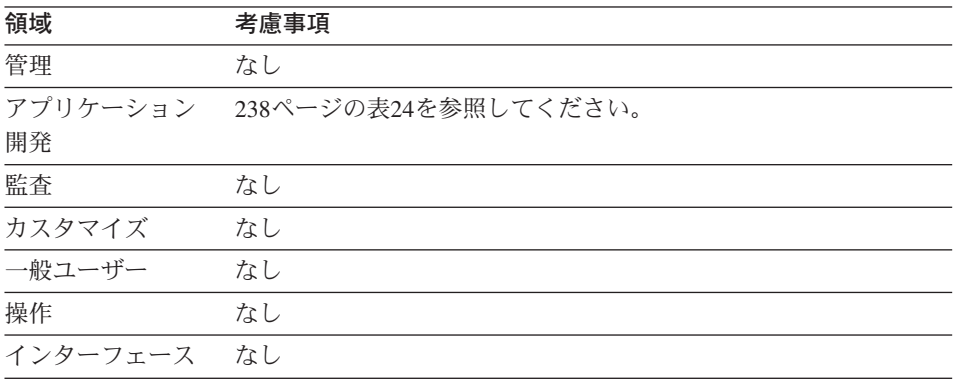

依存関係: スタンダード版 V3.02、V3.5、および WebSphere for z/OS 4.0 J2EE サーバーの特性の完全なリスト (マイグレーション用) については、212 ページの表18 を参照してください。

依存に関する考慮事項: 次の表は、SE V3.02、SE V3.5、および V4.0 環境で の CICS へのアクセス方法を要約したものです。

<span id="page-253-0"></span>表 24. CICS へのアクセスの比較

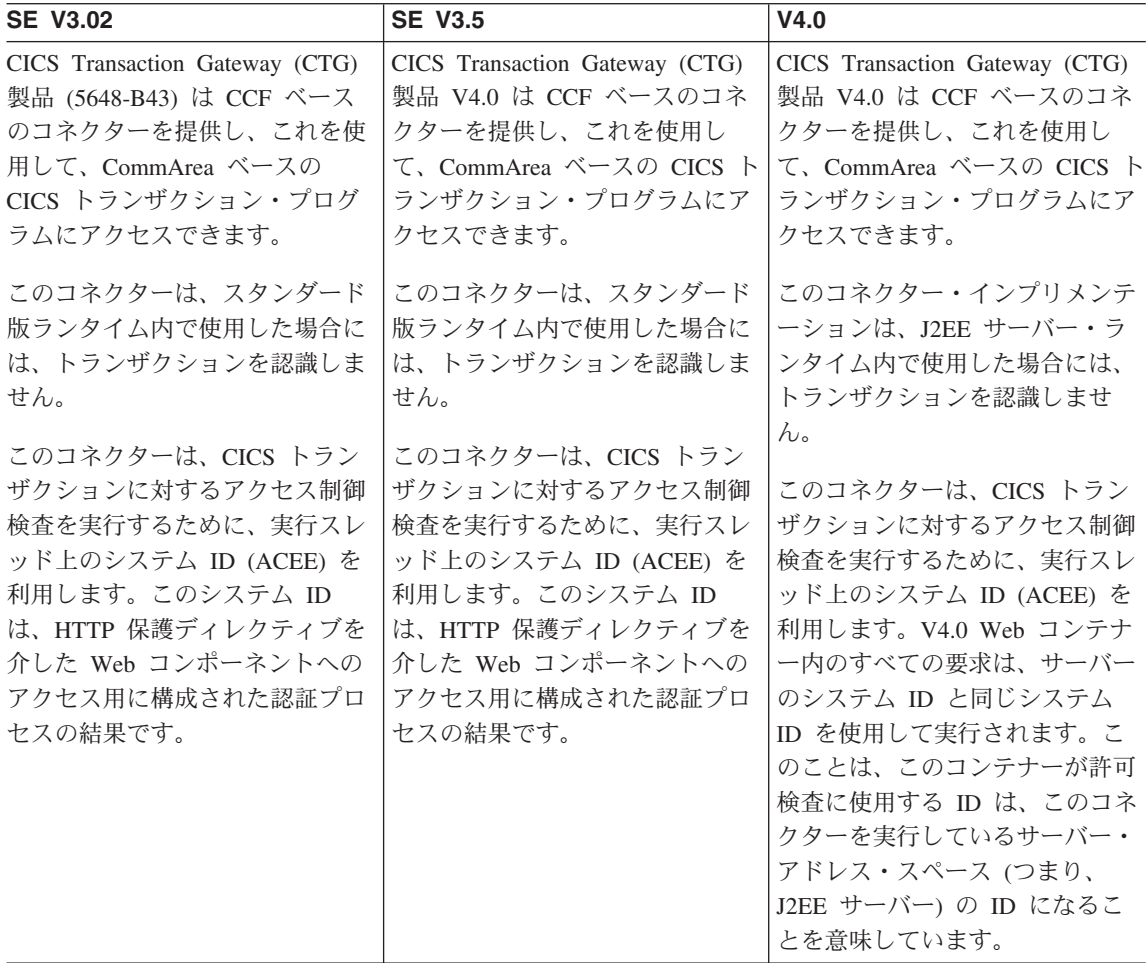

表 24. CICS へのアクセスの比較 (続き)

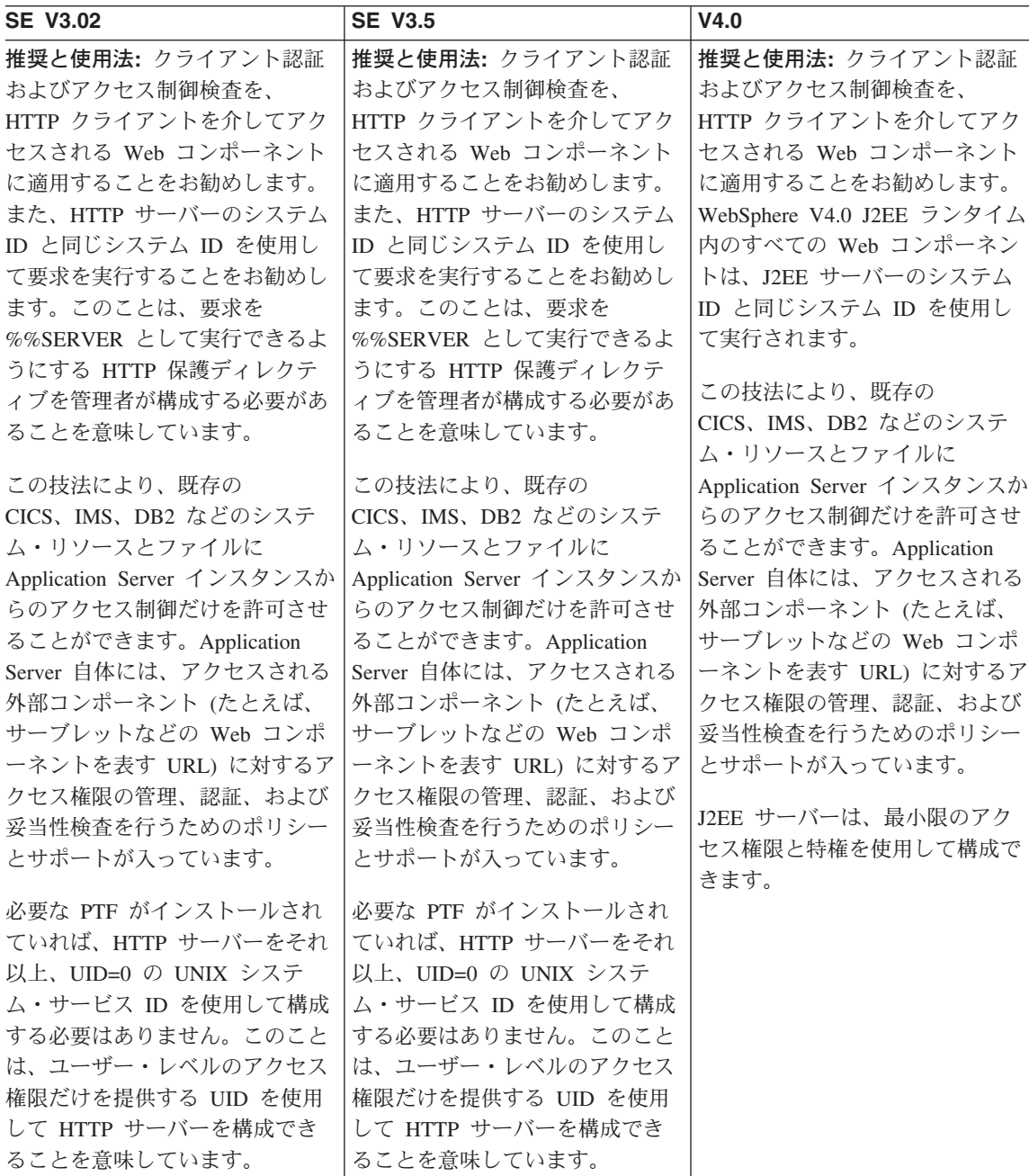

詳細情報: このサポートの詳細については、次の資料を参照してください。

- WebSphere Application Server for OS/390 Application Server 計画、インスト ールおよび使用の手引き, GD88-7895
- WebSphere Application Server V4.0 for z/OS and OS/390: J2EE アプリケーシ ョンのアセンブル, SA88-8654

#### IMS へのアクセス

説明: この節では、スタンダード版 V3.02、V3.5、および WebSphere for z/OS V4.0 での IMS へのアクセス方法を比較します。

変更によって影響を受ける領域: このサポートは、WebSphere for z/OS 処理 の次の領域に影響を及ぼす可能性があります。

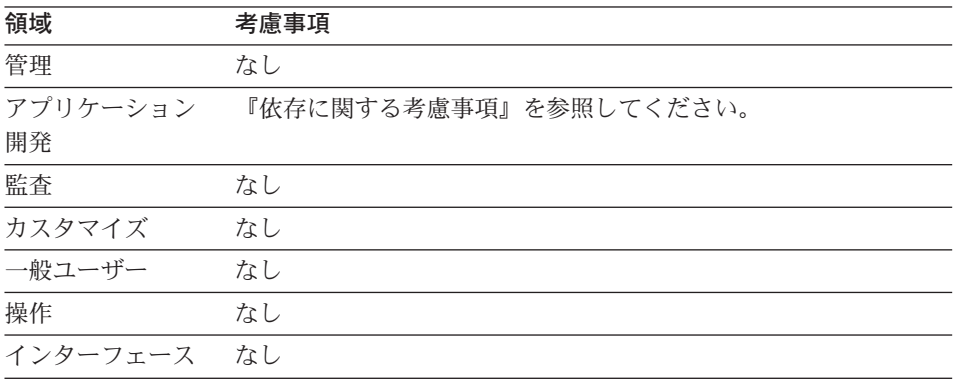

依存関係: スタンダード版 V3.02、V3.5、および WebSphere for z/OS 4.0 J2EE サーバーの特性の完全なリスト (マイグレーション用) については、212 ページの表18 を参照してください。

依存に関する考慮事項: 次の表は、SE V3.02、SE V3.5、および V4.0 環境で の IMS へのアクセス方法を要約したものです。

表 25. IMS へのアクセスの比較

| <b>SE V3.02</b>        | <b>SE V3.5</b>  | V4.0              |
|------------------------|-----------------|-------------------|
| IMS Connect (5655-E51) | このコネクターは、スタン    | このコネクターは、IMS ト    |
| は、IMS トランザクショ          | ダード版ランタイム内で使    | ランザクションに対するア      |
| ン・プログラムにアクセス           | 用した場合には、ユーザ     | クセス制御検査を実行する      |
| できる CCF ベースのコネ         | ー・トランザクションを認    | ために、実行スレッド上の      |
| クターを提供します。この           | 識しません。このコネクタ    | システム ID (ACEE) を利 |
| コネクターは、スタンダー           | ーは、IMS トランザクショ  | 用します。V4.0 Web コン  |
| ド版ランタイム内で使用し           | ンに対するアクセス制御検    | テナー内のすべての要求       |
| た場合には、トランザクシ           | 査を実行するために、実行    | は、サーバーのシステム ID    |
| ョンを認識しません。この           | スレッド上のシステム ID   | と同じシステム ID を使用    |
| コネクターは、IMS トラン         | (ACEE) を利用します。こ | して実行されます。このこ      |
| ザクションに対するアクセ           | のシステム ID は、HTTP | とは、このコンテナーが許      |
| ス制御検査を実行するため           | 保護ディレクティブを介し    | 可検査に使用する ID は、    |
| に、実行スレッド上のシス           | た Web コンポーネントへ  | このコネクターを実行して      |
| テム ID (ACEE) を利用し      | のアクセス用に構成された    | いるサーバー・アドレス・      |
| ます。 このシステム ID          | 認証プロセスの結果です。    | スペース (つまり、J2EE サ  |
| は、HTTP 保護ディレクテ         |                 | ーバー) の ID になること   |
| ィブを介した Web コンポ         |                 | を意味しています。         |
| ーネントへのアクセス用に           |                 |                   |
| 構成された認証プロセスの           |                 |                   |
| 結果です。                  |                 |                   |

表 25. IMS へのアクセスの比較 (続き)

| <b>SE V3.02</b>                                                                                                    | <b>SE V3.5</b>                                                                                                    | V4.0                                                                                                    |
|----------------------------------------------------------------------------------------------------|----------------------------------------------------------------------------------------------------|----------------------------------------------------------------------------------------------------|
| 推奨と使用法: クライアン                                                                                                    | 推奨と使用法: クライアン                                                                                                    | 推奨と使用法: クライアン                                                                                                    |
| ト認証およびアクセス制御                                                                                                    | ト認証およびアクセス制御                                                                                                    | ト認証およびアクセス制御                                                                                                    |
| 検査を、HTTP クライアン                                                                                                    | 検査を、HTTP クライアン                                                                                                    | 検査を、HTTP クライアン                                                                                                    |
| トを介してアクセスされる                                                                                                    | トを介してアクセスされる                                                                                                    | トを介してアクセスされる                                                                                                    |
| Web コンポーネントに適用                                                                                                    | Web コンポーネントに適用                                                                                                    | Web コンポーネントに適用                                                                                                    |
| することをお勧めします。                                                                                                    | することをお勧めします。                                                                                                    | することをお勧めします。                                                                                                    |
| HTTP サーバーのシステム                                                                                                    | HTTP サーバーのシステム                                                                                                    | HTTP サーバーのシステム                                                                                                    |
| ID と同じシステム ID を使                                                                                                    | ID と同じシステム ID を使                                                                                                    | ID と同じシステム ID を使                                                                                                    |
| 用して要求を実行すること                                                                                                    | 用して要求を実行すること                                                                                                    | 用して要求を実行すること                                                                                                    |
| をお勧めします。このこと                                                                                                    | をお勧めします。このこと                                                                                                    | をお勧めします。このこと                                                                                                    |
| は、要求を %%SERVER と                                                                                                    | は、要求を %%SERVER と                                                                                                    | は、要求を %%SERVER と                                                                                                    |
| して実行できるようにする                                                                                                    | して実行できるようにする                                                                                                    | して実行できるようにする                                                                                                    |
| HTTP 保護ディレクティブ                                                                                                    | HTTP 保護ディレクティブ                                                                                                    | HTTP 保護ディレクティブ                                                                                                    |
| を管理者が構成する必要が                                                                                                    | を管理者が構成する必要が                                                                                                    | を管理者が構成する必要が                                                                                                    |
| あることを意味していま                                                                                                    | あることを意味していま                                                                                                    | あることを意味していま                                                                                                    |
| す。                                                                                                    | す。                                                                                                    | す。                                                                                                    |
| この技法により、既存の<br>CICS、IMS、DB2 などのシ<br>ステム・リソースとファイ<br>ルに Application Server イ<br>ンスタンスからのアクセス<br>制御だけを許可させること<br>ができます。Application<br>Server 自体には、アクセス<br>される外部コンポーネント<br>(たとえば、サーブレットな<br>どの Web コンポーネント<br>を表す URL) に対するアク<br>セス権限の管理、認証、お<br>よび妥当性検査を行うため<br>のポリシーとサポートが入<br>っています。 | この技法により、既存の<br>CICS、IMS、DB2 などのシ<br>ステム・リソースとファイ<br>ルに Application Server イ<br>ンスタンスからのアクセス<br>制御だけを許可させること<br>ができます。Application<br>Server 自体には、アクセス<br>される外部コンポーネント<br>(たとえば、サーブレットな<br>どの Web コンポーネント<br>を表す URL) に対するアク<br>セス権限の管理、認証、お<br>よび妥当性検査を行うため<br>のポリシーとサポートが入<br>っています。 | この技法により、既存の<br>CICS、IMS、DB2 などのシ<br>ステム・リソースとファイ<br>ルに Application Server イ<br>ンスタンスからのアクセス<br>制御だけを許可させること<br>ができます。Application<br>Server 自体には、アクセス<br>される外部コンポーネント<br>(たとえば、サーブレットな<br>どの Web コンポーネント<br>を表す URL) に対するアク<br>セス権限の管理、認証、お<br>よび妥当性検査を行うため<br>のポリシーとサポートが入<br>っています。<br>J2EE サーバーは、最小限の<br>アクセス権限と特権を使用<br>して構成できます。 |

表 25. IMS へのアクセスの比較 (続き)

| <b>SE V3.02</b>  | <b>SE V3.5</b>   | V4.0 |
|------------------|------------------|------|
| 必要な PTF がインストール  | 必要な PTF がインストール  |      |
| されていれば、HTTP サー   | されていれば、HTTP サー   |      |
| バーをそれ以上、UID=0 の  | バーをそれ以上、UID=0 の  |      |
| UNIX システム・サービス   | UNIX システム・サービス   |      |
| ID を使用して構成する必要   | ID を使用して構成する必要   |      |
| はありません。このこと      | はありません。このこと      |      |
| は、ユーザー・レベルのア     | は、ユーザー・レベルのア     |      |
| クセス権限だけを提供する     | クセス権限だけを提供する     |      |
| UID を使用して HTTP サ | UID を使用して HTTP サ |      |
| ーバーを構成できることを     | ーバーを構成できることを     |      |
| 意味しています。         | 意味しています。         |      |

**詳細情報:** このサポートの詳細については、次の資料を参照してください。

- WebSphere Application Server for OS/390 Application Server 計画、インスト ールおよび使用の手引き, GD88-7895
- **•** WebSphere Application Server V4.0 for z/OS and OS/390: J2EE  $\mathcal{V} \cap \mathcal{V}$ ョンのアセンブル, SA88-8654

JDBC V2.0 Standard Extension DataSource API による DB2 for OS/390 へのアクセス

説明: この節では、スタンダード版 V3.02、V3.5、および WebSphere for  $Z/OS$  V4.0  $\oslash$  JDBC V2.0 Standard Extension DataSource API による DB2 for OS/390 へのアクセス方法を比較します。

変更によって影響を受ける領域: このサポートは、WebSphere for z/OS 処理 の次の領域に影響を及ぼす可能性があります。

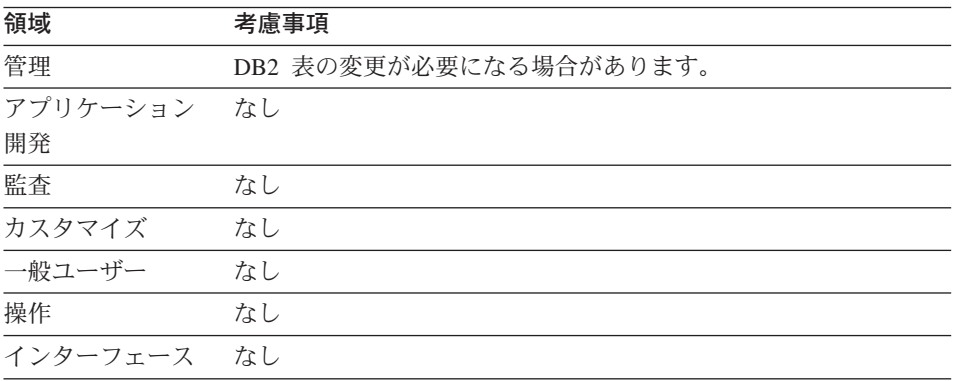

依存関係: スタンダード版 V3.02、V3.5、および WebSphere for z/OS 4.0 J2EE サーバーの特性の完全なリスト (マイグレーション用) については、212 ページの表18 を参照してください。

依存に関する考慮事項: 次の表は、SE V3.02、SE V3.5、および V4.0 環境で の JDBC V2.0 Standard Extension DataSource API による DB2/ESA へのアク セス方法を要約したものです。

表 26. JDBC による DB2 for OS/390 へのアクセスの比較

| <b>SE V3.02</b>                                                                                                    | <b>SE V3.5</b>                                                                                                    | V4.0                                                                                                    |
|----------------------------------------------------------------------------------------------------|----------------------------------------------------------------------------------------------------|----------------------------------------------------------------------------------------------------|
| was.conf ファイル内のディレクテ<br>ィブを使用して、データベース接<br>続プールを構成できます。プール<br>の構成には、最小および最大接続<br>数、アイドル接続タイムアウト、<br>接続のファクトリーとして使用す<br>るデータベース・ドライバーの名<br>前などが含まれます。 | was.conf ファイル内のディレクテ<br>ィブを使用して、データベース接<br>続プールを構成できます。プール<br>の構成には、最小および最大接続<br>数、アイドル接続タイムアウト、<br>接続のファクトリーとして使用す<br>るデータベース・ドライバーの名<br>前などが含まれます。 | WebSphere Application Server<br>V4.0 for z/Os and OS/390 では、<br>システム管理ユーティリティーを<br>使用してデータ・ソースを構成す<br>る必要があります。<br>WebSphere for z/OS では、システ<br>ム管理ユーティリティーを使用し<br>てデータ・ソースを構成する必要<br>があります。<br>JDBC を利用したい Web アプリ<br>ケーションには、JDBC がアクセ<br>ス対象の外部リソースであること<br>を示す配置記述子を組み込む必要<br>があります。 |

表 26. JDBC による DB2 for OS/390 へのアクセスの比較 (続き)

| <b>SE V3.5</b>                                                                                                    | V4.0                                                                                                    |
|----------------------------------------------------------------------------------------------------|----------------------------------------------------------------------------------------------------|
| 物理プール特性に加えて、JDBC                                                                                                    | アプリケーション配置の一部とし                                                                                                    |
| の取得と解放に使用できるデー                                                                                                    | て、システム管理アプリケーショ                                                                                                    |
| タ・ソース・オブジェクトの                                                                                                    | ンは、J2EE のプログラミング技                                                                                                    |
| JNDI 名も指定できます。                                                                                                    | 法を使用した Web コンポーネン                                                                                                    |
| アプリケーションの実行時に、構<br>成済みの JNDI 名を介してデー<br>タ・ソースへの参照を取得できま<br>す。JNDI ネーム・スペースへの<br>アクセスを取得するための初期コ<br>ンテキスト・ファクトリーは、<br>com.ibm.ejs.ns.jndi.<br>CNInitialContextFactory クラスを<br>介して提供されます。ネーム・ス<br>ペースから戻されたデータ・ソー<br>ス・インプリメンテーションに<br>は、次のメソッドのインプリメン | トが実行時にデータ・ソースを見<br>つけることができるよう、参照を<br>解決し、ネーム・スペースを確立<br>します。<br>com.ibm.ejs.ns.jndi.<br>CNInitialContextFactory クラス<br>は、J2EE ランタイム内ではアプ<br>リケーション用に提供されませ<br>ん。ネーム・スペースから戻され<br>たデータ・ソース・インプリメン<br>テーションには、次のメソッドの<br>インプリメンテーションが入って |
|                                                                                                    | います。<br>· getConnection(userid,Password)                                                                                                    |
|                                                                                                    |                                                                                                    |
|                                                                                                    | • getConnection()                                                                                                    |
| データ・ソースの getConnection<br>メソッドへ有効なユーザー ID と<br>パスワードを明示的に提供した場<br>合、戻された JDBC ハンドル<br>は、入力したユーザー ID が表す<br>システム ID と同じ 1 次許可 ID<br>を使用して確立されています。こ<br>の 1 次許可 ID は、データベー<br>ス・アクセスの検査に使用されま                                                          | データ・ソースの getConnection<br>メソッドへ有効なユーザー ID と<br>パスワードを明示的に提供した場<br>合、戻された JDBC ハンドル<br>は、入力したユーザー ID が表す<br>システム ID と同じ 1 次許可 ID<br>を使用して確立されています。こ<br>の 1 次許可 ID は、データベー<br>ス・アクセスの検査に使用されま<br>す。                                       |
|                                                                                                    | テーションが入っています。<br>• getConnection(userid, Password)<br>• getConnection()<br>す。                                                                                                    |

表 26. JDBC による DB2 for OS/390 へのアクセスの比較 (続き)

| <b>SE V3.02</b>         | <b>SE V3.5</b>          | V4.0                    |
|-------------------------|-------------------------|-------------------------|
| 入力パラメーターを指定せずに          | 入力パラメーターを指定せずに          | 入力パラメーターを指定せずに          |
| getConnection を実行した場合、結 | getConnection を実行した場合、結 | getConnection を実行した場合、結 |
| 果としての JDBC ハンドルは、       | 果としての JDBC ハンドルは、       | 果としての JDBC ハンドルは、       |
| 要求を実行している HTTP サー       | 要求を実行している HTTP サー       | 要求を実行している HTTP サー       |
| バー・プロセスのシステム ID と       | バー・プロセスのシステム ID と       | バー・プロセスのシステム ID と       |
| 同じ 1 次許可 ID を使用して確      | 同じ 1 次許可 ID を使用して確      | 同じ 1 次許可 ID を使用して確      |
| 立されます。                  | 立されます。                  | 立されます。                  |
| スタンダード版ランタイム内の          | スタンダード版ランタイム内の          | スタンダード版ランタイム内の          |
| JDBC 接続を、ユーザー・トラン       | JDBC 接続を、ユーザー・トラン       | JDBC 接続を、ユーザー・トラン       |
| ザクションと結合して使用するこ         | ザクションと結合して使用するこ         | ザクションと結合して使用するこ         |
| とはできません。                | とはできません。                | とはできません。                |

表 26. JDBC による DB2 for OS/390 へのアクセスの比較 (続き)

| <b>SE V3.02</b>            | <b>SE V3.5</b>             | V4.0                       |
|----------------------------|----------------------------|----------------------------|
| 推奨と使用法: クライアント認証           | 推奨と使用法: クライアント認証           | 推奨と使用法: クライアント認証           |
| およびアクセス制御検査を、              | およびアクセス制御検査を、              | およびアクセス制御検査を、              |
| HTTP クライアントを介してアク          | HTTP クライアントを介してアク          | HTTP クライアントを介してアク          |
| セスされる Web コンポーネント          | セスされる Web コンポーネント          | セスされる Web コンポーネント          |
| に適用することをお勧めします。            | に適用することをお勧めします。            | に適用することをお勧めします。            |
| HTTP サーバーのシステム ID と        | HTTP サーバーのシステム ID と        | HTTP サーバーのシステム ID と        |
| 同じシステム ID を使用して要求          | 同じシステム ID を使用して要求          | 同じシステム ID を使用して要求          |
| を実行することをお勧めします。            | を実行することをお勧めします。            | を実行することをお勧めします。            |
| このことは、要求を %%SERVER         | このことは、要求を %%SERVER         | このことは、要求を %%SERVER         |
| として実行できるようにする              | として実行できるようにする              | として実行できるようにする              |
| HTTP 保護ディレクティブを管理          | HTTP 保護ディレクティブを管理          | HTTP 保護ディレクティブを管理          |
| 者が構成する必要があることを意            | 者が構成する必要があることを意            | 者が構成する必要があることを意            |
| 味しています。この技法により、            | 味しています。この技法により、            | 味しています。この技法により、            |
| 既存の CICS、IMS、DB2 などの       | 既存の CICS、IMS、DB2 などの       | 既存の CICS、IMS、DB2 などの       |
| システム・リソースとファイル             | システム・リソースとファイル             | システム・リソースとファイル             |
| は、Application Server インスタン | は、Application Server インスタン | は、Application Server インスタン |
| スからのアクセス制御を許可する            | スからのアクセス制御を許可する            | スからのアクセス制御を許可する            |
| だけで済みます。Application        | だけで済みます。Application        | だけで済みます。Application        |
| Server 自体には、アクセスされる        | Server 自体には、アクセスされる        | Server 自体には、アクセスされる        |
| 外部コンポーネント (たとえば、           | 外部コンポーネント (たとえば、           | 外部コンポーネント (たとえば、           |
| サーブレットなどの Web コンポ          | サーブレットなどの Web コンポ          | サーブレットなどの Web コンポ          |
| ーネントを表す URL) に対するア         | ーネントを表す URL) に対するア         | ーネントを表す URL) に対するア         |
| クセス権限の管理、認証、および            | クセス権限の管理、認証、および            | クセス権限の管理、認証、および            |
| 妥当性検査を行うためのポリシー            | 妥当性検査を行うためのポリシー            | 妥当性検査を行うためのポリシー            |
| とサポートが入っています。              | とサポートが入っています。              | とサポートが入っています。              |
| 必要な PTF がインストールされ          | 必要な PTF がインストールされ          | 必要な PTF がインストールされ          |
| ていれば、HTTP サーバーをそれ          | ていれば、HTTP サーバーをそれ          | ていれば、HTTP サーバーをそれ          |
| 以上、UID=0 の UNIX システ        | 以上、UID=0 の UNIX システ        | 以上、UID=0 の UNIX システ        |
| ム・サービス ID を使用して構成          | ム・サービス ID を使用して構成          | ム・サービス ID を使用して構成          |
| する必要はありません。このこと            | する必要はありません。このこと            | する必要はありません。このこと            |
| は、ユーザー・レベルのアクセス            | は、ユーザー・レベルのアクセス            | は、ユーザー・レベルのアクセス            |
| 権限だけを提供する UID を使用          | 権限だけを提供する UID を使用          | 権限だけを提供する UID を使用          |
| して HTTP サーバーを構成でき          | して HTTP サーバーを構成でき          | して HTTP サーバーを構成でき          |
| ることを意味しています。               | ることを意味しています。               | ることを意味しています。               |

詳細情報: このサポートの詳細については、次の資料を参照してください。

• WebSphere Application Server for OS/390 Application Server 計画、インスト ールおよび使用の手引き, GD88-7895

• WebSphere Application Server V4.0 for z/OS and OS/390: J2EE アプリケーシ ョンのアセンブル, SA88-8654

### WebSphere for z/OS へのアプリケーションのマイグレーション

説明: オペレーティング・システムとサブシステムを必要なレベルと WebSphere for z/OS ランタイムへマイグレーションした後、アプリケーション をスタンダード版 V3.02 または V3.5 からマイグレーションしなければなりま せん。

変更によって影響を受ける領域: このサポートは、WebSphere for z/OS 処理 の次の領域に影響を及ぼす可能性があります。

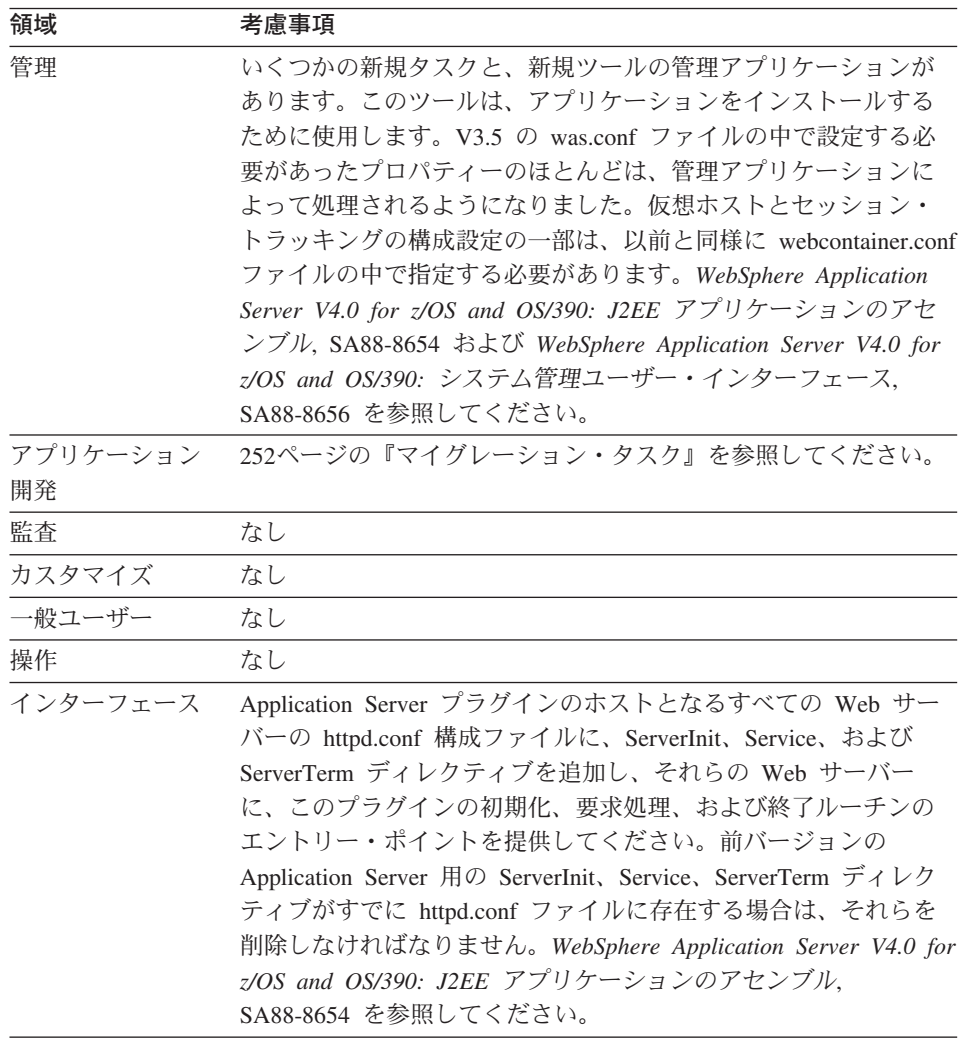

依存関係: このサポートに必要となる追加のハードウェアやソフトウェアはあ りません。

<span id="page-267-0"></span>依存に関する考慮事項: スタンダード版 V3.5 アプリケーションは、 WebSphere for z/OS サーバーと共存し、対話することができます。ただし、そ れらのアプリケーションに含まれているサーブレットが Java サーブレット V2.2 仕様レベルに合わせて書かれており、それらのアプリケーションに含まれ ている JSP が JSP V1.1 仕様レベルに合わせて書かれていなければなりませ ん。さらに、アプリケーションは .war ファイルとしてパッケージ化されてい なければなりません (http://www.iavasoft.com の URL で Java サーブレット仕 様 V2.2 を参照してください)。

マイグレーション・タスク: 環境への影響を詳しく知るためには、次のような 高レベルのマイグレーション・タスクを検討してください。必須タスクは、こ の機能を使用可能にするすべてのインストールに適用されます。オプションの タスクは、所定の稼働環境だけに適用されるか、この機能をセットアップまた は使用可能にするのに複数の方法がある状況に適用されます。タスクに関連す る手順の詳細については、リストされた参考資料を参照してください。

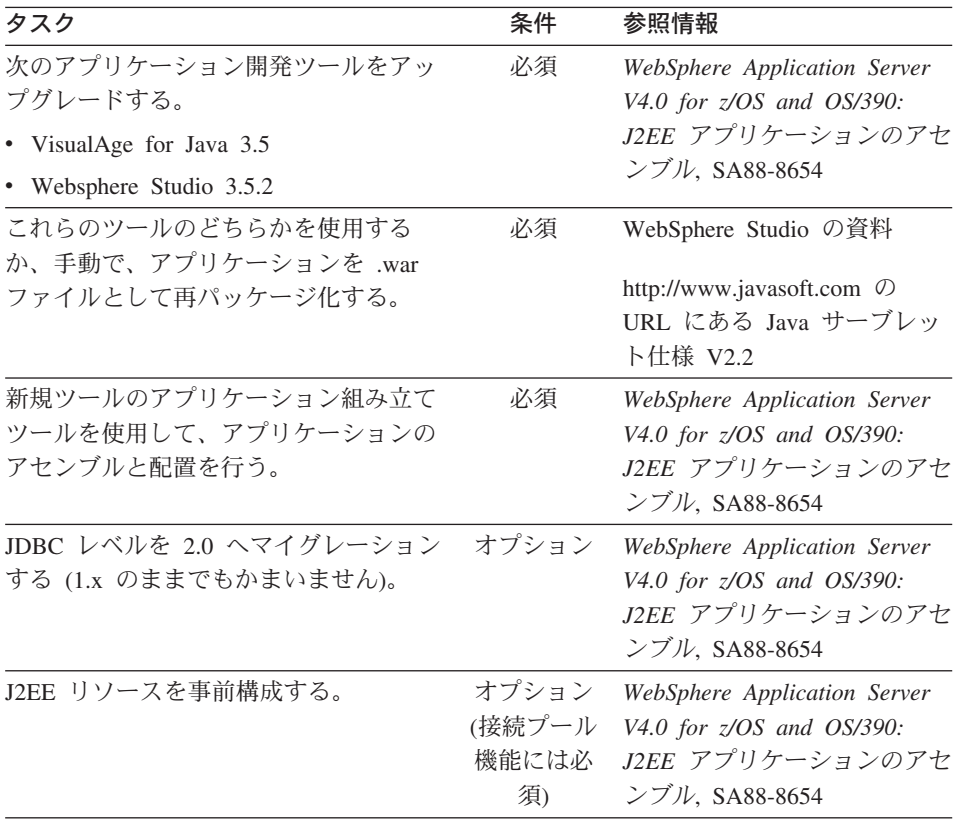

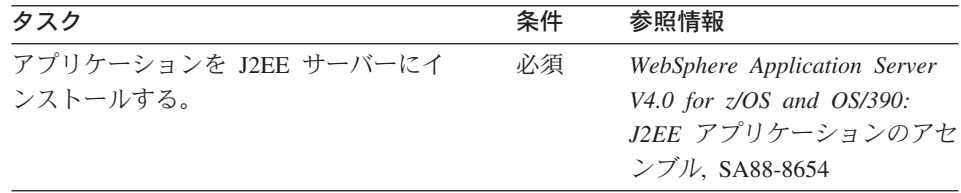

詳細情報: このサポートの詳細については、次の WebSphere for z/OS 資料を 参照してください。

- WebSphere Application Server V4.0 for z/OS and OS/390: J2EE アプリケーシ ョンのアセンブル, SA88-8654
- WebSphere Application Server V4.0 for z/OS and OS/390: システム管理ユー ザー・インターフェース, SA88-8656

### JRas サポート

説明: JRas サポートは、以下のように変更されました。

- 新規インターフェースにより、Java アプリケーションでメッセージ・ロガー またはトレース・ロガーを取得できます。
- ランタイム環境変数でなく、ユーザー提供のトレース設定ファイルによっ て、トレース・データの収集を使用可能または使用不可にできます。
- メッセージの収集は、常に使用可能になっています。

変更によって影響を受ける領域: このサポートは、次の処理領域に影響を及ぼ す可能性があります。

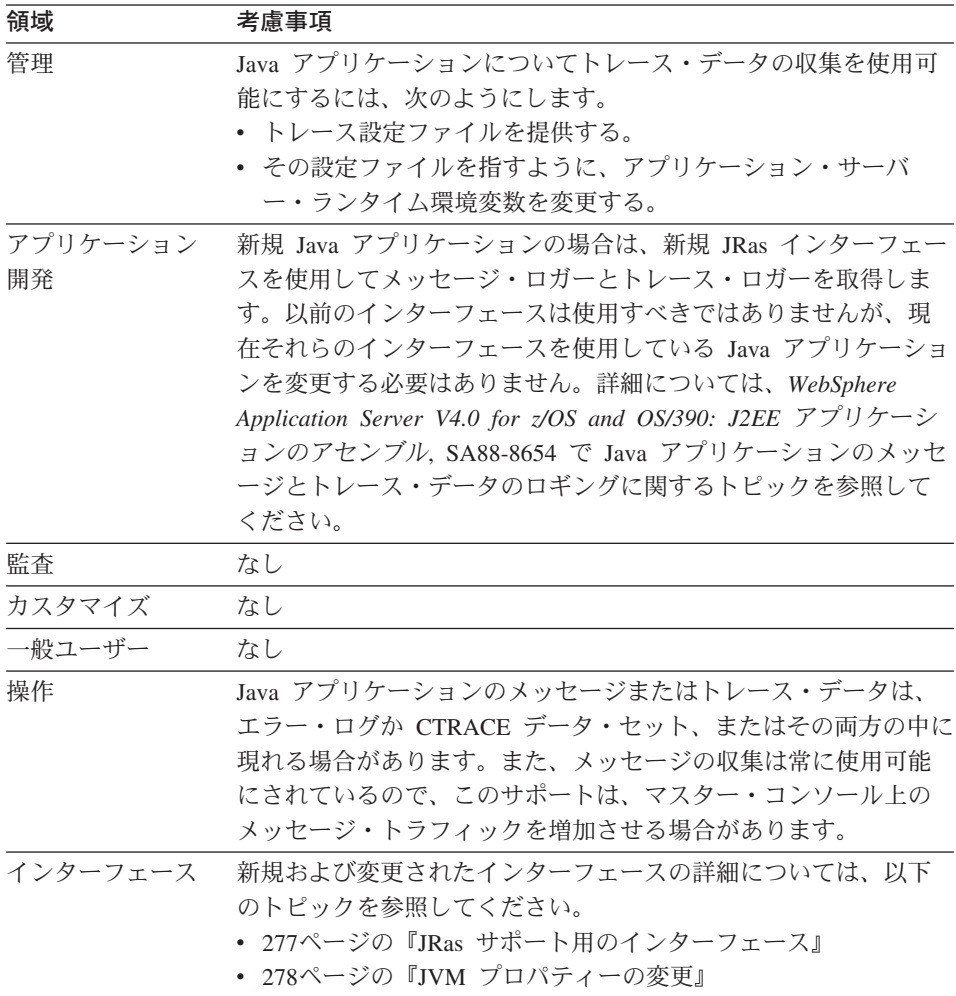

*依存関係:* このサポートに関連したハードウェア、ソフトウェア、または機能 の依存関係はありません。

依存に関する考慮事項: このサポートに関連した共存に関する考慮事項はあり ません。

マイグレーション・タスク: 環境への影響を詳しく知るためには、次のような 高レベルのマイグレーション・タスクを検討してください。**必須**タスクは、こ の機能を使用可能にするすべてのインストールに滴用されます。オプションの タスクは、所定の稼働環境だけに適用されるか、この機能をセットアップまた は使用可能にするのに複数の方法がある状況に適用されます。タスクに関連す る手順の詳細については、リストされた参考資料を参照してください。

表 27. マイグレーション・タスク

| タスク                                                                                                    | 条件    | 手順参照                                                                                                    |
|----------------------------------------------------------------------------------------------------|-------|----------------------------------------------------------------------------------------------------|
| 新規 JRas インターフェースを使用するよ<br>うに Java アプリケーションを再コーディン<br>グする。                                                                                      | オプション | WebSphere Application<br>Server V4.0 for z/OS and<br>OS/390: J2EE アプリケー<br>ションのアセンブル,<br>SA88-8654        |
| Java アプリケーションのメッセージとトレ<br>ース要求をログに記録するよう、次のよう<br>にランタイム環境を準備する。<br>• トレース設定プロパティー・ファイルを<br>作成する。<br>• アプリケーション・サーバー用の JVM<br>プロパティー・ファイルを更新する。 | 必須    | WebSphere Application<br>Server V4.0 for z/OS and<br><i>OS/390: J2EE アプリケー</i><br>ションのアセンブル、<br>SA88-8654 |
| 既存アプリケーションで JRas サポートを<br>使用する場合は必須。                                                                                                    |       |                                                                                                    |
| アプリケーション・サーバー用の環境変数<br>を更新し、古くなった JRas 変数を除去す<br>る。                                                                                            | オプション |                                                                                                    |

**詳細情報:** このサポートの詳細については、次の資料を参照してください。

- WebSphere Application Server V4.0 for z/OS and OS/390: J2EE アプリケーシ ョンのアセンブル. SA88-8654
- WebSphere Application Server V4.0 for z/OS and OS/390: メッセージおよび 診断. GA88-8655

• 使用している WebSphere ワークステーションのインフォセンターに入って いる JRas のトピック

## エンタープライズ版 V3.02 から WebSphere for z/OS への概要

以下では、WebSphere for z/OS の新機能と変更された機能について説明しま す。

- 説明
- 影響を受ける可能性がある WebSphere for z/OS のタスクまたはインターフ ェースの要約
- その項目に関連した共存に関する考慮事項
- その項目に関連したマイグレーション・プロシージャー
- 追加の詳細情報が記載されているその他の資料

### オペレーティング・システムとデータベースの要件

**説明:** ここでは、マイグレーションに影響を及ぼすオペレーティング・システ ムとデータベースの新規要件について説明します。

変更によって影響を受ける領域: このサポートは、WebSphere for z/OS 処理 の次の領域に影響を及ぼす可能性があります。

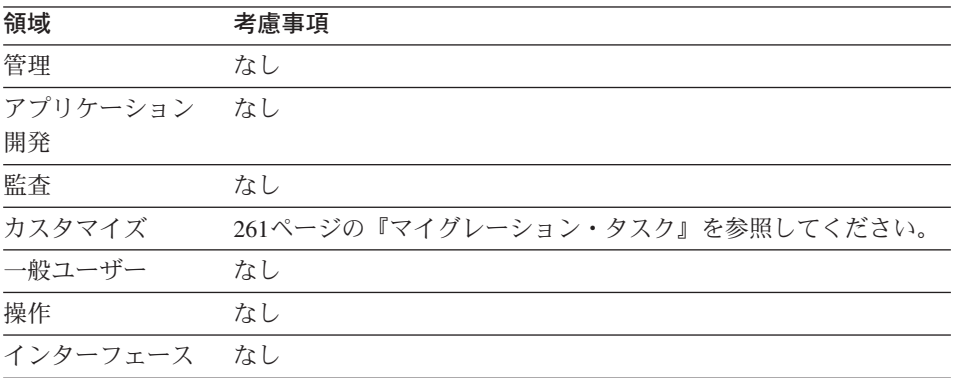

**依存関係:** WebSphere for z/OS の要件の完全なリストについては、10ページ の『WebSphere for z/OS のシステム要件の決定』を参照してください。

依存に関する考慮事項: 以下は、統合ランタイムによってもたらされる互換性 と共存に関する事項です。

- エンタープライズ版 V3.02 と WebSphere for z/OS を同じシステム上、また は同じシスプレックス内に置くことはできません。実動システムの完全なミ ラーリングを行うテスト・システムをセットアップする場合は、テスト・シ ステムと実動システムのイメージを分離する必要があります。
- ランタイム時に DB2 for OS/390 V7.1 が必要です。以下の点を考慮してく ださい。
	- DB2 for OS/390 V7.1 は、同じイメージ上にあり、固有のテスト・データ を持つ旧 DB2 と共存できます。
	- DB2 for OS/390 V7.1 は、旧 DB2 へ分散呼び出しを行ってテスト・デー タにアクセスすることができます。
	- DB2 for OS/390 V7.1 は、旧 DB2 とデータ共用を行ってテスト・データ にアクセスできます。同じデータ共用グループに所属できるのは 2 つの レベルの DB2 for OS/390 だけである点に注意してください。データ共用 を行う場合は、DB2 for OS/390 の互換性 APAR をインストールしなけ ればなりません。

推奨: DB2 for OS/390 の複数のリリース間でのデータ共用は、限られた 時間枠だけにとどめてください。

260ページの図7 は、DB2 for OS/390 V7.1 へのマイグレーションが考えら れる DB2 for OS/390 の各構成を示しています。

## <span id="page-275-0"></span>エンタープライズ版 V3.02

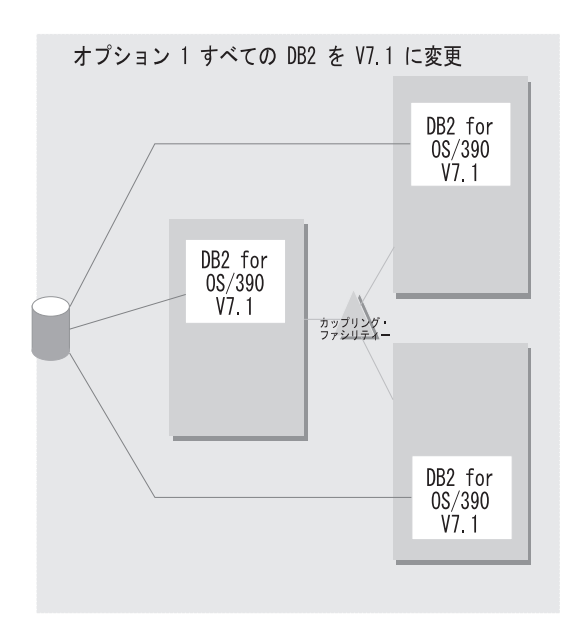

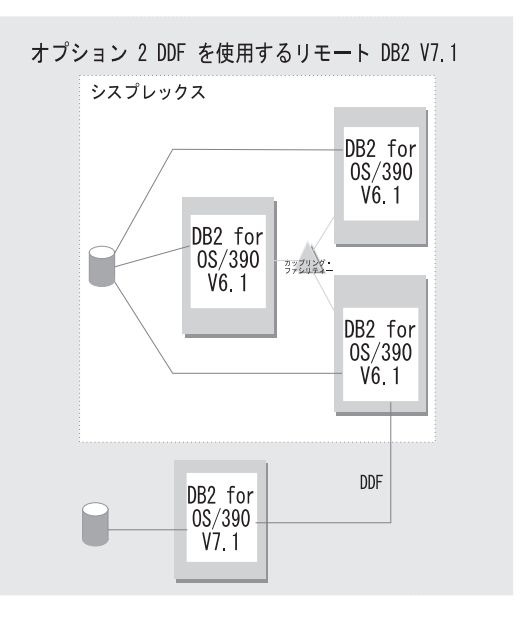

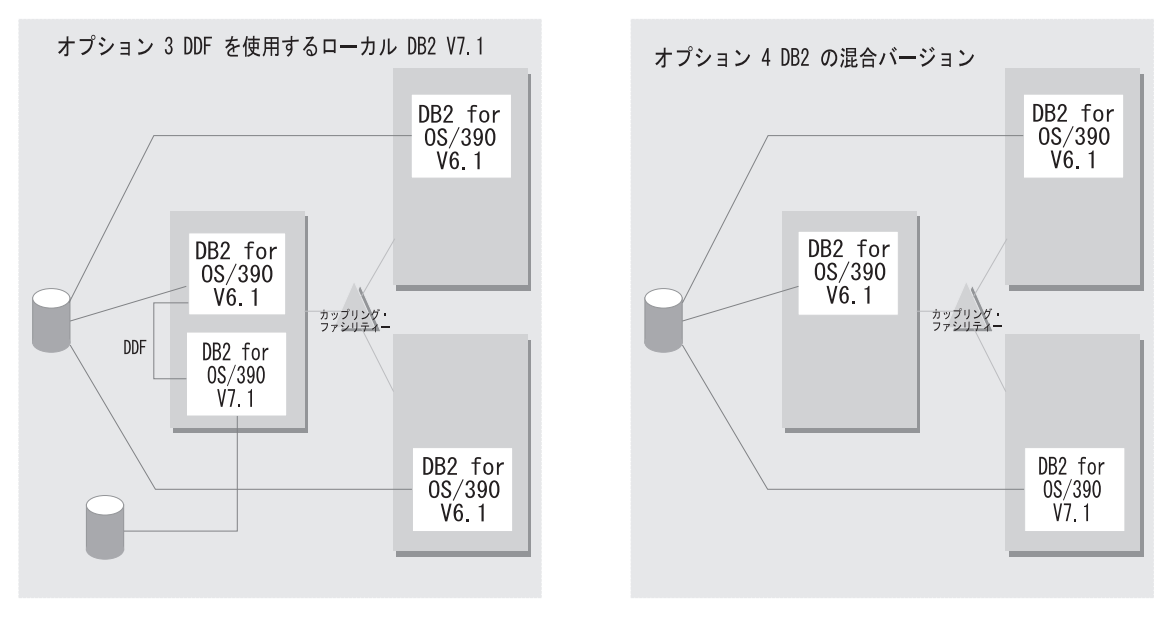

図7. DB2 for OS/390 V7.1 へのマイグレーションが考えられる構成

• スタンダード版 V3.5 システムとの相互協調処理を行ないたい場合は、V3.5 用の SDK に互換性 PTF をインストールしなければなりません。最新の PTF 情報は、PSP バケットを参照してください。

260 WebSphere Application Server V4.0 for z/OS and OS/390: インストールおよびカスタマイズ

## エンタープライズ版 V3.02

<span id="page-276-0"></span>マイグレーション・タスク: 環境への影響を詳しく知るためには、次のような 高レベルのマイグレーション・タスクを検討してください。必須タスクは、こ の機能を使用可能にするすべてのインストールに適用されます。オプションの タスクは、所定の稼働環境だけに適用されるか、この機能をセットアップまた は使用可能にするのに複数の方法がある状況に適用されます。タスクに関連す る手順の詳細については、リストされた参考資料を参照してください。

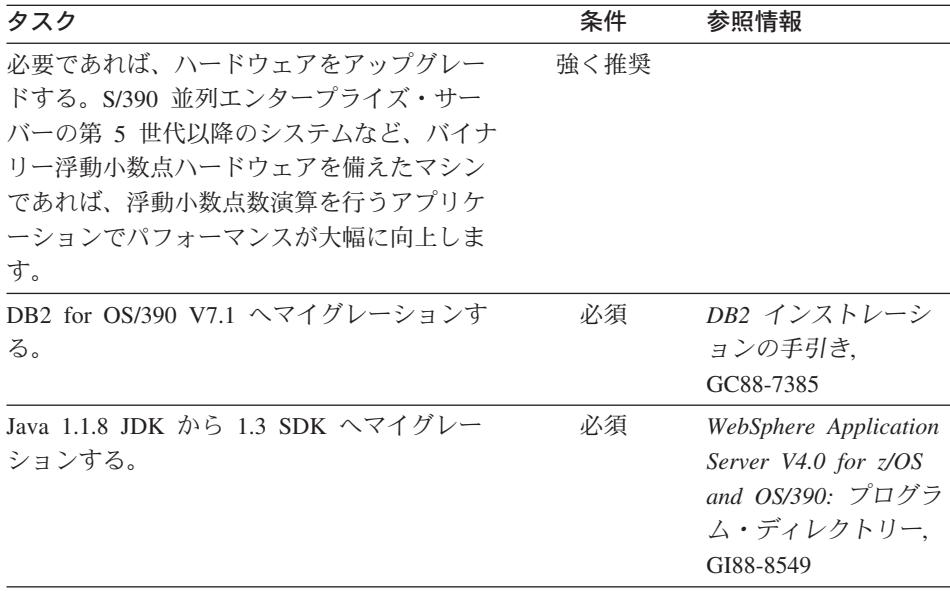

**詳細情報:** このサポートの詳細については、次の WebSphere for z/OS 資料を 参照してください。

- WebSphere Application Server V4.0 for z/OS and OS/390: インストールおよ びカスタマイズ, GA88-8652 (本書)
- DB2 リリースの手引き、SC88-7383

### コールド・スタート

説明: エンタープライズ版 V3.02 から WebSphere Application Server V4.0 for z/OS and OS/390 へ移行するには、ランタイムを完全に置換する必要がありま す。次の作業を行わなければなりません。

- エンタープライズ版 V3.02 をコールド・スタート用に準備する。
- コールド・スタートの準備プロシージャーで生成された構成 XML ファイル を更新する。
- 各環境ファイルを更新して、Java SDK、DB2 for OS/390、LDAP、および CLASSPATH の新しい値を取得する。
- エンタープライズ版 V3.02 用の LDAP データベースを除去し、新しい V4.0 スキーマを使用して LDAP データベースを再作成する。
- V3.02 用のシステム管理データベースを除去し、新しい V4.0 スキーマを使 用してシステム管理データベースを作成する。
- 更新した構成 XML ファイルを使用して WebSphere for z/OS V4.0 のコー ルド・スタートを実行する。

変更によって影響を受ける領域: このサポートは、WebSphere for z/OS 処理 の次の領域に影響を及ぼす可能性があります。

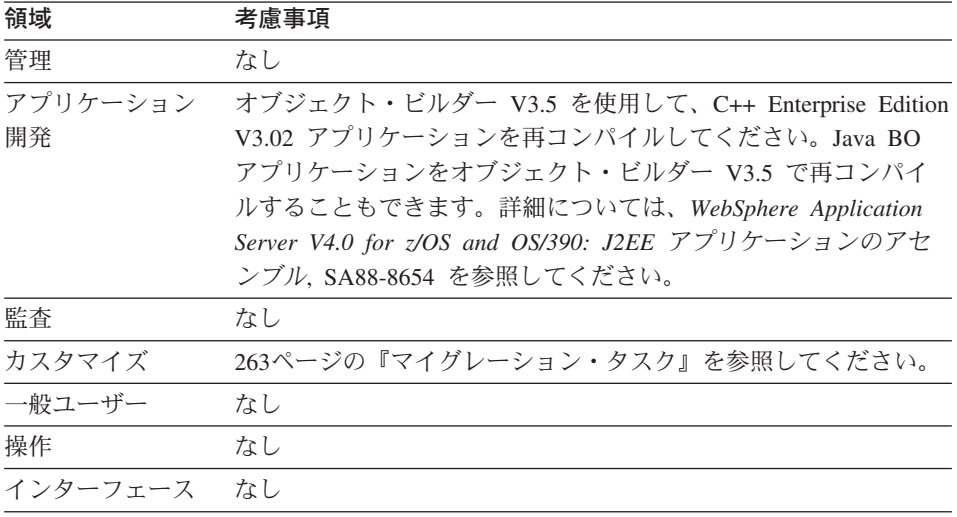

依存関係: コールド・スタートには、ハードウェアとソフトウェアで追加の依 存関係はありません。

<span id="page-278-0"></span>依存に関する考慮事項: エンタープライズ版 V3.02 は、同じシステムまたは 同じシスプレックス内の WebSphere Application Server V4.0 for z/OS and OS/390 とは共存できません。

マイグレーション・タスク: 環境への影響を詳しく知るためには、次のような 高レベルのマイグレーション・タスクを検討してください。必須タスクは、こ の機能を使用可能にするすべてのインストールに適用されます。オプションの タスクは、所定の稼働環境だけに適用されるか、この機能をセットアップまた は使用可能にするのに複数の方法がある状況に適用されます。タスクに関連す る手順の詳細については、リストされた参考資料を参照してください。

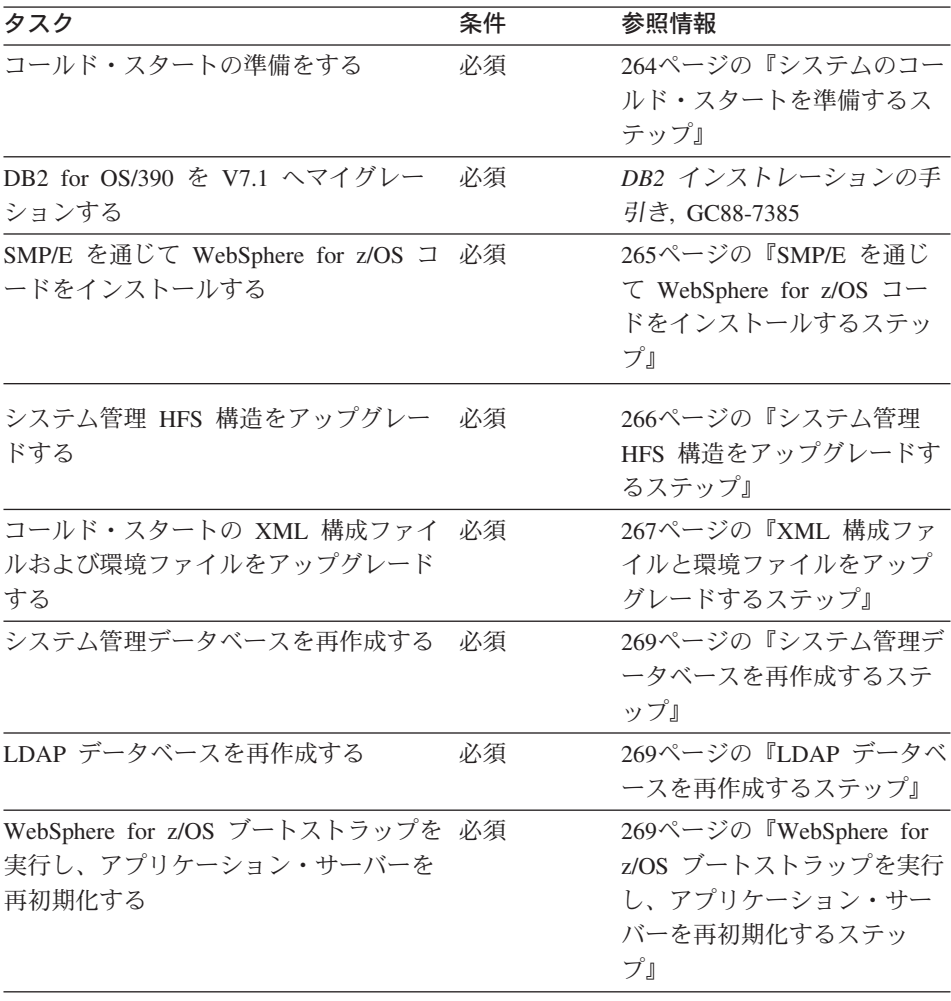

## <span id="page-279-0"></span>エンタープライズ版 V3.02

弊社では、エンタープライズ版 V3.02 システムを WebSphere for z/OS へ移行 するためのジョブと手順を提供しています。それらは次のとおりです。

- 管理アプリケーション。これを使用すると、現在の構成データを保管できま す。
- · BBOMMIG。使用している XML 構成ファイルと環境ファイルをアップグレ ードするジョブです。
- BBOMCRDB および BBOBIND。システムの初期のインストールとカスタマ イズに使用するのと同じジョブです。

エンタープライズ版 V3.02 を復元する必要がある場合は、LDAP データベー ス、システム管理データベース、および V3.02 コードをバックアップしてくだ さい。詳しくは、285ページの『WebSphere for z/OS システムのバックアップ のためのガイドライン』を参照してください。

システムのコールド・スタートを準備するステップ: この手順では、エンター プライズ版 V3.02 をコールド・スタート用に準備します。後で エンタープラ イズ版 V3.02 とすべてのアプリケーション・サーバーをシャットダウンするの で、これらのステップは最も影響が少ないときに実行してください。

この作業を始める前に: 管理アプリケーションの V3.02 をインストールしてお かなければなりません。

以下のステップを実行して、コールド・スタートを実行します。

- 1. 管理アプリケーションを開始し、ログインします。
- 2. 現在アクティブな会話をクリックし、「コールド・スタートの準備 (Prepare for cold start)」を選択します。
- 3. BBON0536I のメッセージに「はい (Yes)」と答えます。デーモン IP 名を 変更しないでください。結果:次のように表示されます。

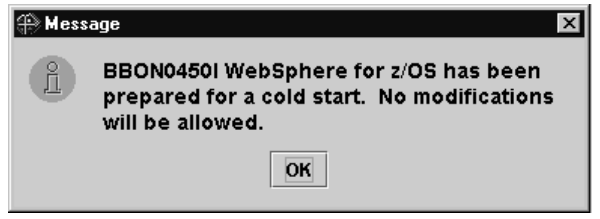

<span id="page-280-0"></span>4.すべてのアプリケーション・サーバーをシャットダウンします。**例:** C server instance

ここで、server instance はサーバー・インスタンスの名前です。

5. シスプレックス内で実行されているすべてのデーモンをシャットダウンしま す。残っているエンタープライズ版 V3.02 アドレス・スペースがあれば、 それらをキャンセルしてください。例: C DAEMON01

すべてのエンタープライズ版 V3.02 アドレス・スペースがキャンセルされる と、このステップは完了です。

DB2 for OS/390 の V71 へのマイグレーション: WebSphere for z/OS は、実 行時に DB2 for OS/390 V7.1 を必要とします。V7.1 へのマイグレーションに ついては、DB2 インストレーションの手引き、GC88-7385 を参照してくださ  $\mathcal{V}^{\mathcal{A}}$ 

SMP/E を通じて WebSphere for z/OS コードをインストールするステップ: この作業を始める前に: WebSphere for z/OS コードと WebSphere Application Server V4.0 for z/OS and OS/390: プログラム・ディレクトリー, GI88-8549 が 必要です。

以下のステップを実行して、コードをインストールします。

- 1. WebSphere Application Server V4.0 for  $\angle$ /OS and OS/390:  $\angle$ ログラム・ディ レクトリー, GI88-8549 の説明に従って、WebSphere for z/OS コードをイン ストールします。
- 2. 新しい SDK をマウントします。
- 3. 69ページの『製品とともに提供されるファイルをコピーするためのステッ プ』で述べたように、製品に添付されているすべてのファイルをコピーしま す。

ファイルのコピーが終了すれば、このステップは完了です。

### <span id="page-281-0"></span>エンタープライズ版 V3.02

システム管理 HFS 構造をアップグレードするステップ: この作業を始める前 に: HFS 構造と WebSphere for z/OS に必要な初期システム管理ファイルを作 成したジョブ、BBOMCFG のコピーが必要です。

以下のステップを実行して、システム管理 HFS 構造をアップグレードしま す。

- 1. 88ページの『システム管理 HFS 構造を作成するためのステップ』の説明に 従って、BBOMCFG ジョブを実行します。
- 2. SYSPRINT で BBOMCFG を検査します。
- 3. エンタープライズ版 V3.02 ベースの HFS マウント・ポイント (古い TARGETDIR)が /WebSphere390/CB390/controlinfo ならば、SYSPRINTに 次のメッセージがあります。

Existing environment files will be retained! Migrating existing files finished

これらのメッセージがあれば、この手順は完了です。次の手順へ進んでくだ さい。

4. エンタープライズ版 V3.02 ベースの HFS マウント・ポイント (古い TARGETDIR) が /WebSphere390/CB390/controlinfo でない場合は、次のよ うにします。

a. 次の表に従ってください。

エンタープライズ版 V3.02 から WebSphere for z/OS V4.0 でのコピー先 コピーするファイル

V3.02 TARGETDIR/configuration/  $\subset$  V4.0 TARGETDIR/SYSPLEX/conversations/cb302/ 入っている current.xml

V3.02 TARGETDIR/envfile/SYSPLEX 内 V4.0 TARGETDIR/controlinfo/envfile/SYSPLEX の全ファイル

<span id="page-282-0"></span>エンタープライズ版 V3.02 から コピーするファイル

WebSphere for z/OS V4.0 でのコピー先

ここで、

### **V3.02 TARGETDIR**

エンタープライズ版 V3.02 のターゲット・ディレクトリーです。

#### **V4.0 TARGETDIR**

WebSphere for z/OS V4.0 のターゲット・ディレクトリーです。

### **SYSPLEX**

ユーザーのシスプレックスの名前です。

b. コピーしたファイルを調べて、ファイル所有者、グループ・アクセス、 ファイル・アクセス権を確認してください。

current.xml と環境ファイルが正しいディレクトリーに入っていれば、このステ ップは完了です。

XML 構成ファイルと環境ファイルをアップグレードするステップ: この手順 では、XML 構成ファイルと環境ファイルを更新する BBOMMIG ジョブを実 行します。

1. BBOMMIG のステップ 1 と 2 では、エンタープライズ版 V3.02 上でコー ルド・スタートの準備を行ったときに作成された XML 構成ファイルを更 新します。これらの更新には、ランタイム・サーバー(デーモン、ネーミン グ、システム管理、およびインターフェース・リポジトリー)用のアプリケ ーション変更と、ネーミング・サーバー用のトランザクション・ポリシー、 および、オプションとしてすべてのアプリケーション・サーバー用のトラン ザクション・ポリシーが含まれます。

V4.0 TARGETDIR/SYSPLEX/conversations/cb302/ 内の current.xml は configuration.xml ヘマイグレーションされます。また、

V4.0 TARGETDIR/SYSPLEX/conversations/current/ の中に configuration.xml へのリンクが設定されるので、ブートストラップ・プロセスで変更が読み込 まれます。

2. BBOMMIG のステップ 3 と 4 では、古いエンタープライズ版 V3.02 環境 ファイルが更新されます。これらのステップはシステム管理データベースに バインドし、環境データを取り出します。 これらのステップでは、新規または変更されたコード・ディレクトリーとサ ーバー名を定義している入力ファイルを提供する必要があります。IBM で は、サンプル・ファイルの INSTALLDIR/samples/patchenv.in を提供してい

ます。ここで、INSTALLDIR は、SMP/E インストール後に WebSphere for z/OS のファイルが常駐するディレクトリーの名前です。

この作業を始める前に: 266ページの『システム管理 HFS 構造をアップグレー ドするステップ』のステップを実行する必要があります。また、BBOMMIG と patchenv.in のコピーも必要です。

UID が 0 であるユーザー ID には、環境変数が格納されているディレクトリ ーへの書き込みアクセス権、および、PLAN とこのジョブ内の PACKAGES へ バインドする許可が必要です。

以下のステップを実行して、XML 構成ファイルと環境ファイルをアップグレ ードします。

- 1. patchenv のコピーを、このファイル内のコメントに従って更新します。こ のファイルが HFS 内の読み取り / 書き込みディレクトリーに入っている ことを確認してください。
- 2. BBOMMIG のコピーを、このファイル内のコメントに従って更新します。 #INPUTFILE# の出現箇所は、すべて、更新した patchenv.in ファイルの位 置に必ず置き換えてください。
- 3. BBOMMIG を実行します。結果: 次のようなメッセージが表示されます。

```
Input parameters are:
Installation dir : /usr/lpp/WebSphere
Target dir : /WebSphere390/CB390<br>Sysplex name : MONOS20<br>Parameter file : /WebSphere390/CB390
               : /WebSphere390/CB390/patch/patchenv.in
Change TP
                : YES
=> Now executing XML Migration tool....
=> XML Migration tool finished!
=> Creating symbolic link for migrated cb3.02 conversation configuration file
\Rightarrow ....
=> Finished!
BIND PACKAGE(CBSYSMGT PKG) MEMBER(BBOMPAT) ....
 \cdotsDSNT232I - SUCCESSFUL BIND FOR
         PACKAGE = LOC1.CBSYSMGT PKG.BBOMPAT. (version)
 . . . .
```
<span id="page-284-0"></span>BIND PACKAGE(CBSYSMGT PKG) MEMBER(BBOMPDB2) ....  $\cdots$ DSNT232I - SUCCESSFUL BIND FOR PACKAGE = LOC1.CBSYSMGT PKG.BBOMPDB2.(version)  $\sim$   $\sim$   $\sim$   $\sim$ BIND PLAN(<plan>) PKLIST(CBSYSMGT PKG.\*) .... and and DSNT200I - BIND FOR PLAN plan SUCCESSFUL ....patch program starts... processing step STEP6 Start migrateEnvironment using fileName = filename from job. Start migrateEnvFiles Done migrateEnvFiles Done migrateEnvironment patch program ends...

BBOMMIG が戻りコード CC=00 で終了し、/tmp/bbommig.err ファイルが空で あれば、このステップは完了です。

システム管理データベースを再作成するステップ: この作業を始める前に: DB2 for OS/390 V7.1 のインストールを完了しておかなければなりません。

⇔ 86ページの『システム管理データベースの定義』の手順を実行します。

すべての手順が正常に終了すれば、このステップは完了です。

LDAP データベースを再作成するステップ: 重要: この手順では、LDAP デー タベースを除去して再作成します。WebSphere for z/OS ランタイムは、以前の ランタイムが使用していたネーミング項目だけを再確立します。独自に作成し たネーミング項目は手動で復元する必要があります。それらの項目は、ランタ イム項目以外の項目で、既存アプリケーションの内部で使用されて いた項目で す。

この作業を始める前に:復元を計画している独自のネーミング項目があれば、 そのバックアップを作成しておく必要があります。

⇔ 94ページの『LDAP および WebSphere for z/OS ネーム・スペースのセット アップ』の手順を実行します。

すべての手順が正常に終了すれば、このステップは完了です。

WebSphere for z/OS ブートストラップを実行し、アプリケーション・サーバー を再初期化するステップ: この作業を始める前に:この節で述べたこれ以外の マイグレーション手順とタスクをすべて完了していなければなりません。

### エンタープライズ版 V3.02

以下のステップを実行して WebSphere for z/OS ブートストラップを実行し、 アプリケーション・サーバーを再初期化します。

- 1. 『ブートストラップの準備と実行』で述べた手順を、108ページの『コンソ ールからブートストラップのフェーズ 1 を準備し、開始するためのステッ プ』から開始します (つまり、『[configuration.env](#page-120-0) ファイルを変更するため のステップ』をスキップします)。
- 2. ブートストラップが完了し、デーモンの再初期化が済んだら、それぞれのア プリケーション・サーバーごとに 1 つのサーバー・インスタンスを始動し ます。初期化が完了するのを待ってから、新しいサーバー・インスタンスを 始動します。結果: 次のようなメッセージが表示されます。

\_\_\_\_\_\_\_\_\_\_\_\_\_\_\_\_\_\_\_\_\_\_\_\_\_\_\_\_\_\_\_\_\_\_\_\_\_\_\_\_\_\_\_\_\_\_\_\_\_\_\_\_\_\_\_\_\_\_\_\_\_\_\_\_\_

BBOU0694I Naming registration started for server *server* BBOU0696I Registering home *home* for server *server*

. BBOU0698I Registering server *server* BBOU0695I Naming registration completed for server *server*

ここで、

. .

#### **server**

アプリケーション・サーバーの名前です。

### **home**

ホームの名前です。

3. 198ページの『2 番目のインターフェース・リポジトリー・クライアント・ ブートストラップの実行』で述べたように、2番目のインターフェース・リ ポジトリー・クライアント・ブートストラップを稼働します。

\_\_\_\_\_\_\_\_\_\_\_\_\_\_\_\_\_\_\_\_\_\_\_\_\_\_\_\_\_\_\_\_\_\_\_\_\_\_\_\_\_\_\_\_\_\_\_\_\_\_\_\_\_\_\_\_\_\_\_\_\_\_\_\_\_

\_\_\_\_\_\_\_\_\_\_\_\_\_\_\_\_\_\_\_\_\_\_\_\_\_\_\_\_\_\_\_\_\_\_\_\_\_\_\_\_\_\_\_\_\_\_\_\_\_\_\_\_\_\_\_\_\_\_\_\_\_\_\_\_\_

すべてのランタイム・サーバーとアプリケーション・サーバーが初期化され、2 番目のインターフェース・リポジトリー・クライアント・ブートストラップが 正常に動作したら、このステップは完了です。

詳細情報: このサポートの詳細については、次の WebSphere for z/OS 資料を 参照してください。

• WebSphere Application Server V4.0 for z/OS and OS/390: システム管理ユー  $H - 1$  $29 - 7$  $1 - 7$ , SA88-8656

### システム管理スクリプト API

説明: 新規アクションは、現時点で CB390CFG スクリプトを通じて使用でき ます。このスクリプトは、WebSphere for z/OS の構成とアプリケーションを定 義し管理する機能を提供するシステム管理スクリプト API です。つまり、SM スクリプト API は、WebSphere for z/OS の構成を管理する代替の方法となり ます。これらの新規アクションは、シスプレックスとシステム定義を管理する 機能を提供します。

変更によって影響を受ける領域: このサポートは、次の処理領域に影響を及ぼ す可能性があります。

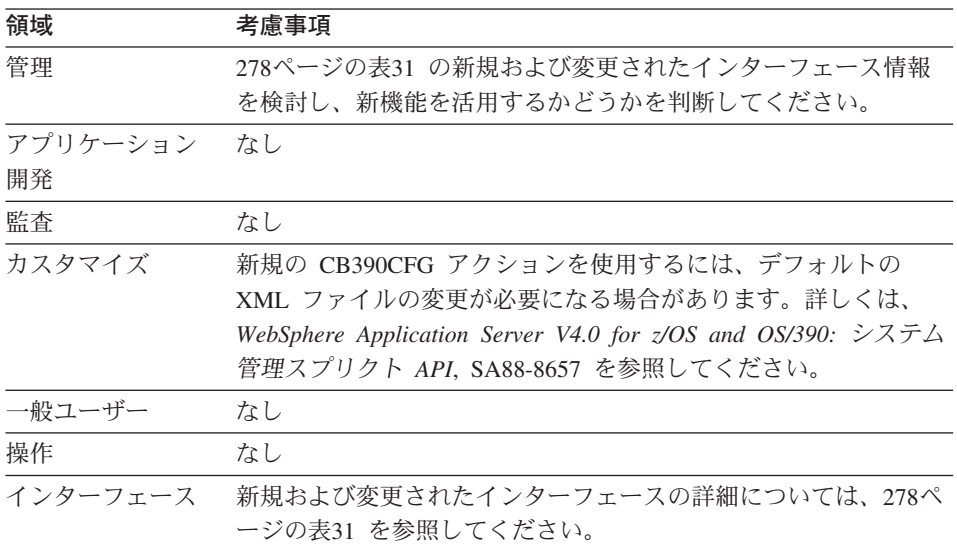

依存関係: このサポートに関連したソフトウェア依存関係、または機能的な依 存関係はありません。

依存に関する考慮事項: このサポートに関連した共存に関する考慮事項はあり ません。

マイグレーション・タスク: 環境への影響を詳しく知るためには、次のような 高レベルのマイグレーション・タスクを検討してください。必須タスクは、こ の機能を使用可能にするすべてのインストールに適用されます。オプションの タスクは、所定の稼働環境だけに適用されるか、この機能をセットアップまた は使用可能にするのに複数の方法がある状況に適用されます。タスクに関連す る手順の詳細については、リストされた参考資料を参照してください。

| タスク                    | 条件    | 手順参照                     |
|------------------------|-------|--------------------------|
| クライアント環境をセットアップする手順    | 必須    | WebSphere Application    |
| に変更があるかどうかを調べる。        |       | Server V4.0 for z/OS and |
|                        |       | OS/390: システム管理スプ         |
|                        |       | リクト API, SA88-8657       |
| 新機能を活用するために既存のクライアン    | オプション | WebSphere Application    |
| ト・スクリプトを編集する。たとえば、     |       | Server V4.0 for z/OS and |
| XMLGEN スクリプトを使用して、デフォル |       | OS/390: システム管理スプ         |
| トの XML ファイルに新規属性を追加しま  |       | リクト API, SA88-8657       |
| す。                     |       |                          |

表 28. マイグレーション・タスク

**詳細情報:** このサポートの詳細については、次の資料を参照してください。 *WebSphere Application Server V4.0 for z/OS and OS/390: システム管理スプリク* H *API*, SA88-8657
#### JRas サポート

説明: JRas サポートは、以下のように変更されました。

- 新規インターフェースにより、Java アプリケーションでメッセージ・ロガー またはトレース・ロガーを取得できます。
- ランタイム環境変数でなく、ユーザー提供のトレース設定ファイルによっ て、トレース・データの収集を使用可能または使用不可にできます。
- メッセージの収集は、常に使用可能になっています。

変更によって影響を受ける領域: このサポートは、次の処理領域に影響を及ぼ す可能性があります。

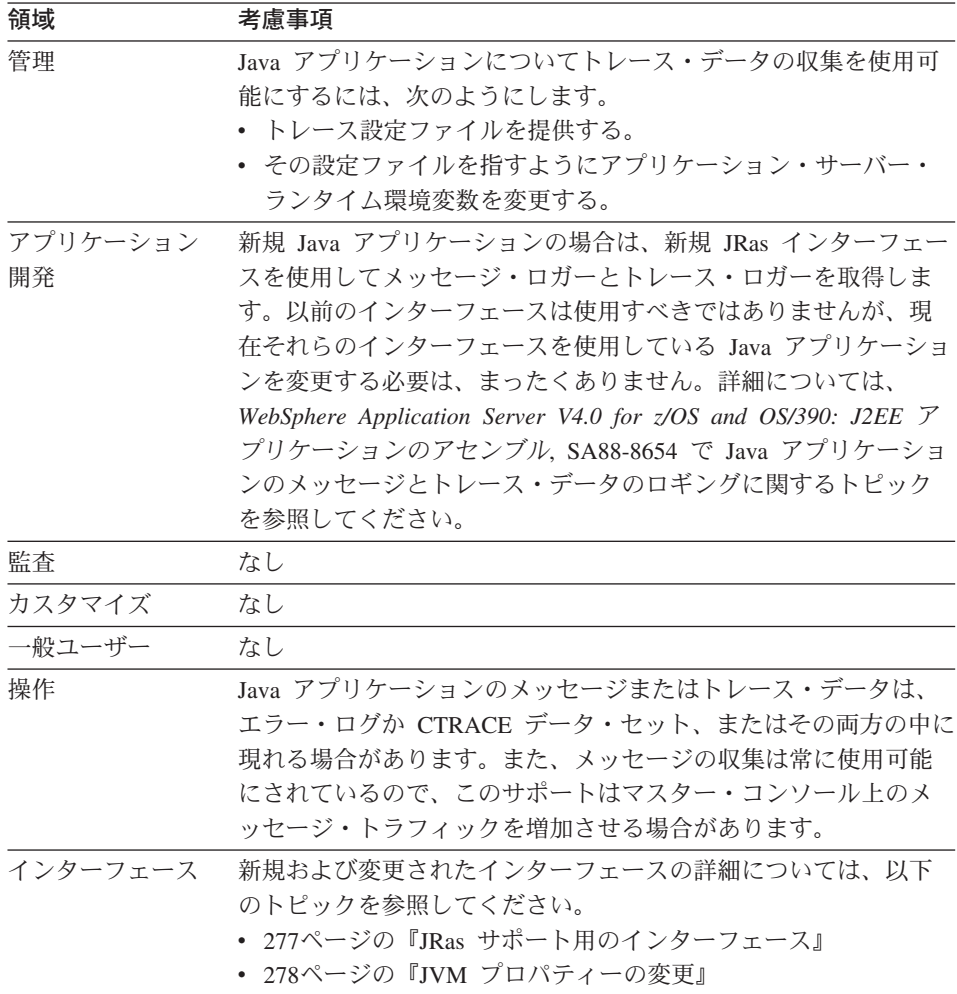

#### エンタープライズ版 V3.02

**依存関係:** このサポートに関連したソフトウェア依存関係、または機能的な依 存関係はありません。

依存に関する考慮事項: このサポートに関連した共存に関する考慮事項はあり ません。

マイグレーション・タスク: 環境への影響を詳しく知るためには、次のような 高レベルのマイグレーション・タスクを検討してください。必須タスクは、こ の機能を使用可能にするすべてのインストールに滴用されます。オプションの タスクは、所定の稼働環境だけに適用されるか、この機能をセットアップまた は使用可能にするのに複数の方法がある状況に適用されます。タスクに関連す る手順の詳細については、リストされた参考資料を参照してください。

表 29. マイグレーション・タスク

| タスク                                                                                                    | 条件    | 手順参照                                                                                                    |
|----------------------------------------------------------------------------------------------------|-------|----------------------------------------------------------------------------------------------------|
| 新規 JRas インターフェースを使用するよ<br>うに Java アプリケーションを再コーディン<br>ゲする。                                                                                      | オプション | WebSphere Application<br>Server V4.0 for z/OS and<br><i>OS/390: J2EE アプリケー</i><br>ションのアセンブル、<br>SA88-8654 |
| Java アプリケーションのメッセージとトレ<br>ース要求をログに記録するよう、次のよう<br>にランタイム環境を準備する。<br>• トレース設定プロパティー・ファイルを<br>作成する。<br>• アプリケーション・サーバー用の JVM<br>プロパティー・ファイルを更新する。 | 必須    | WebSphere Application<br>Server V4.0 for z/OS and<br><i>OS/390: J2EE アプリケー</i><br>ションのアセンブル、<br>SA88-8654 |
| 既存アプリケーションで JRas サポートを<br>使用する場合は必須。                                                                                                    |       |                                                                                                    |
| アプリケーション・サーバー用の環境変数<br>を更新し、古くなった JRas 変数を除去す<br>る。                                                                                            |       | オプション - 383ページの『付録A. 環境<br>ファイル』                                                                          |

**詳細情報:** このサポートの詳細については、次の資料を参照してください。

- WebSphere Application Server V4.0 for z/OS and OS/390: J2EE アプリケーシ ョンのアセンブル. SA88-8654
- WebSphere Application Server V4.0 for z/OS and OS/390: メッセージおよび 診断. GA88-8655

## エンタープライズ版 V3.02

• 使用している WebSphere ワークステーションのインフォセンターに入って いる JRas のトピック

## インターフェースの変更の要約

ここでは、WebSphere for z/OS の新規インターフェースと変更されたインター フェースの概要を示します。

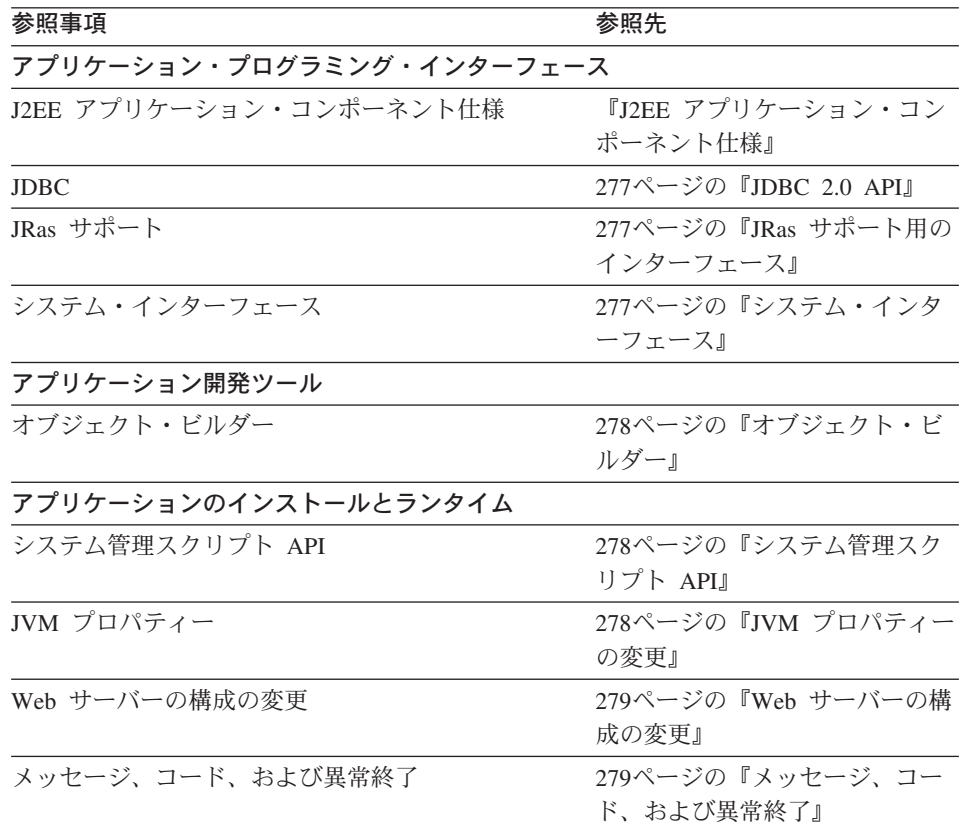

### **J2EE アプリケーション・コンポーネント仕様**

スタンダード版 V3.02 アプリケーションを WebSphere for z/OS サーバー上で 実行することはできません。これらのアプリケーションに含まれているサーブ レットは、Java サーブレット V2.2 仕様レベルまでアップグレードする必要が あります。また、これらのアプリケーションに含まれている JSP は、JSP V1.1 仕様レベルまでアップグレードする必要があります。さらに、アプリケーショ ンは、war ファイルとしてパッケージ化されていなければなりません。

スタンダード版 V3.5 アプリケーションは、WebSphere for z/OS サーバーと共 存し、対話することができます。ただし、それらのアプリケーションに含まれ ているサーブレットが Java サーブレット V2.2 仕様レベルに合わせて書かれ

<span id="page-292-0"></span>ており、それらのアプリケーションに含まれている JSP が ISP V1.1 仕様レベ ルに合わせて書かれていなければなりません。さらに、アプリケーションは .war ファイルとしてパッケージ化されていなければなりません。

Java サーブレットの詳細については、http://www.javasoft.com の URL で Java サーブレット仕様 V2.2 を参照してください。

#### **JDBC 2.0 API**

データ・ソースにアクセスし、JDBC 2.0 API を使用するには、Java コードを 修正しなければなりません。ただし、JDBC 2.0 は JDBC 1.x API をサポート しており、オブジェクトを『更新』してプログラム内で初期化する代わりに、 管理アプリケーションを使用してデータ・ソースを構成できます。

### JRas サポート用のインターフェース

Java アプリケーション用の JRas インターフェースは、com.ibm.websphere.ras パッケージ内のクラスを通じて提供されます。表30 は、JRas サポート用の新 規インターフェースと変更されたインターフェースのリストです。詳細につい ては、使用している WebSphere ワークステーションのインフォセンターを参 照してください。

表 30. JRas サポート用の新規インターフェースと変更されたインターフェースの要約

| <b>API</b>                                   | リリース | 説明                                                                                                    |
|----------------------------------------------|------|----------------------------------------------------------------------------------------------------|
| RASIMessageLogger $\uparrow$<br>ンターフェース      | V4.0 | 新規インターフェース: Java アプリケーションで、<br>メッセージを発行できるようにします。それらのメ<br>ッセージは、マスター・コンソール上、エラー・ロ<br>グ内、または CTRACE データ・セット内に収集さ<br>れ、表示されます。 |
| RASITraceLogger $\uparrow \gtrsim$<br>ターフェース | V4.0 | 新規インターフェース: CTRACE データ・セット内<br>に記録するトレース項目を Java アプリケーション<br>で定義できるようにします。                                                   |

### システム・インターフェース

スタンダード版 V3.02 および V3.5 では、JDBC や JNDI などのシステム・イ ンターフェースへのアクセスは、was.conf ファイル内の設定を通じて確立され ていました。WebSphere for z/OS V4.0 では、これらのインターフェースへの アクセスは、J2EE サーバーによって提供されます。しかし、DB2 を使用して セッション・データを格納する場合は、webcontainer.conf ファイル内で session.dbjdbcpoolname session.datasourcename、および session.dbtablename プロパティーの値を指定する必要があります。

### <span id="page-293-0"></span>オブジェクト・ビルダー

オブジェクト・ビルダー V3.5 を使用して、C++ Enterprise Edition V3.02 アプ リケーションを再コンパイルしてください。Java BO アプリケーションをオブ ジェクト・ビルダー V3.5 で再コンパイルすることもできます。詳しくは、 WebSphere Application Server V4.0 for  $z/OS$  and OS/390: J2EE  $\mathcal{F} \mathcal{I} \cup \mathcal{F} \rightarrow \mathcal{I}$ ンのアセンブル、SA88-8654 を参照してください。

### システム管理スクリプト API

表31 は、新規および変更されたシステム管理スクリプト API のリストです。 それぞれのインターフェースの詳細については、WebSphere Application Server V4.0 for z/OS and OS/390: システム管理スクリプト API, SA88-8657 を参照し てください。

表 31. 新規および変更された SM スクリプト API の要約

| <b>API</b> | リリース                                                                                    | 説明                                                     |
|------------|-----------------------------------------------------------------------------------------|--------------------------------------------------------|
| CB390CFG   | V4.0                                                                                    | 新規のアクション:                                              |
|            |                                                                                         | changesysplex を使用して、シスプレックス定義の属<br>性を変更できます。           |
|            | • createsystem、deletesystem、changesystem、および<br>listsystem を使用して、システム定義の作成と管理が<br>できます。 |                                                        |
|            |                                                                                         | 変更されたアクション: サーバーの定義または変更につ<br>いて、追加の XML ファイル属性を指定します。 |

### JVM プロパティーの変更

スタンダード版 V3.5 では、IVM プロパティー・ファイルの位置、実行するロ ギングのレベル、作業ディレクトリーの位置など、ランタイム設定は was.conf ファイルの中で設定されていました。WebSphere for z/OS V4.0 では、J2EE サ ーバー構成用に確立されたランタイム設定は、そのサーバー内のコンテナーに 適用されます。したがって、appserver.jvmpropertiesfile や appserver.loglevel などのプロパティーは、webcontainer.conf ファイルの中に 存在しません。

それでも、IBM が設定したデフォルト値の使用を選択する場合以外は、 webcontainer.conf ファイルの中で host.<virtual-hostname>.alias<hostname>llocalhost, host.<virtual-hostname>. mimetypefile、host.<virtual-hostname>.contextroots の各プロパティーに値を 指定する必要があります。

#### <span id="page-294-0"></span>Web サーバーの構成の変更

V4.0 Application Server プラグインのホストとなるすべての Web サーバーの httpd.conf 構成ファイルに新規の ServerInit、Service、および ServerTerm ディ レクティブを追加し、それらの Web サーバーにこのプラグインの初期化、要 求処理、および終了ルーチンのエントリー・ポイントを提供する必要がありま す。前バージョンの Application Server 用の ServerInit、Service、ServerTerm ディレクティブがすでに httpd.conf ファイルに存在する場合は、それらを削除 しなければなりません。

#### メッセージ、コード、および異常終了

ここでは、新規、変更または削除されたメッセージ、コード、および異常終了 のリストを示します。

これらのメッセージの詳細については、WebSphere Application Server V4.0 for z/OS and OS/390: メッセージおよび診断, GA88-8655 を参照してください。

表 32. 新規メッセージ、変更または削除されたメッセージ

| BBOU0618W | BBOU0711E        |
|-----------|------------------|
| BBOU0705W | BBOU0712E        |
| BBOU0706W | BBOU0713W        |
| BBOU0707W | BBOU0714E        |
| BBOU0708W | <b>BBOU0715E</b> |
| BBOU0709E | BBOU0716E        |
| BBOU0710E |                  |
|           |                  |

 $\bar{z}$  32. 新規メッセージ、変更または削除されたメッセージ (続き)

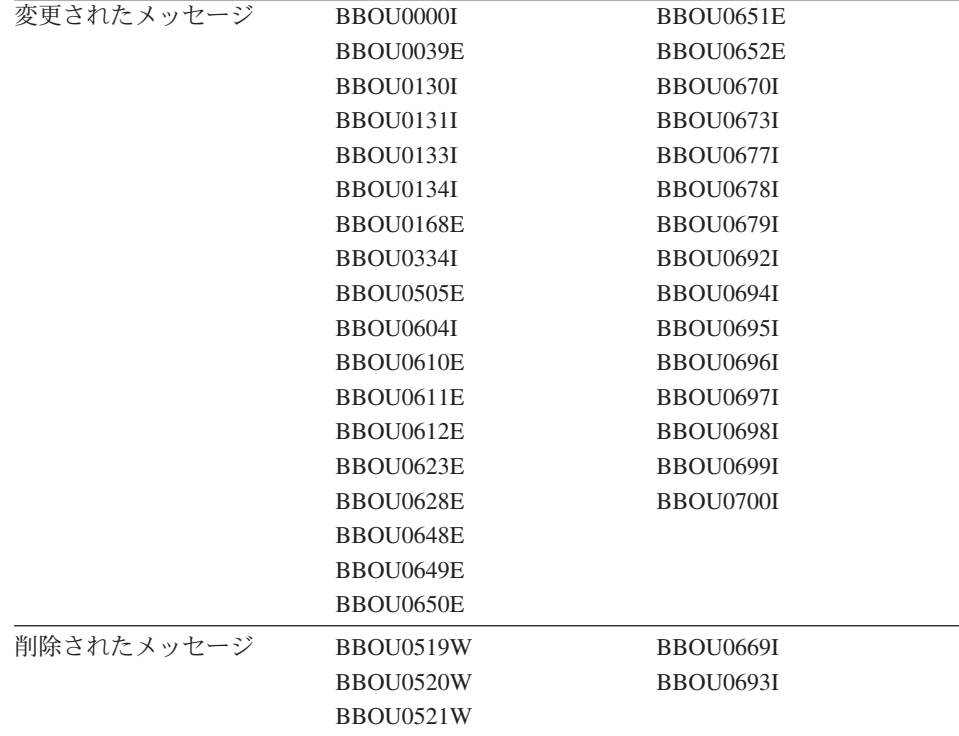

表 33. 新規コード、変更または削除されたコード

| 新規コード | C9C20CDA | C9C22831        |
|-------|----------|-----------------|
|       | C9C2122F | C9C22832        |
|       | C9C21230 | C9C22833        |
|       | C9C21231 | C9C22834        |
|       | C9C21232 | C9C22835        |
|       | C9C21233 | C9C22836        |
|       | C9C21234 | C9C240B8        |
|       | C9C21235 | C9C240B9        |
|       | C9C21236 | C9C240BA        |
|       | C9C21237 | <b>C9C240BB</b> |
|       | C9C21238 | <b>C9C240BC</b> |
|       | C9C21239 | C9C240C0        |
|       | C9C2123A | C9C240C1        |
|       | C9C2123B | C9C240C2        |
|       | C9C2123C | C9C240C3        |
|       | C9C21457 | C9C240C4        |
|       | C9C21458 | C9C240C5        |
|       | C9C21C05 | C9C240C6        |
|       | C9C21C06 | C9C240C7        |
|       | C9C21C3F | C9C240C8        |
|       | C9C21C40 | C9C240C9        |
|       | C9C21C41 | C9C240CA        |
|       | C9C21C42 | <b>C9C240CB</b> |
|       | C9C21C43 | <b>C9C240CC</b> |
|       | C9C21C44 | <b>C9C240CD</b> |
|       | C9C2281D | <b>C9C240CE</b> |
|       | C9C2281E | <b>C9C240CF</b> |
|       | C9C2281F | C9C240D0        |
|       | C9C22820 | C9C240D2        |
|       | C9C22821 | C9C240D3        |
|       | C9C22822 | C9C240D4        |
|       | C9C22823 | C9C240D5        |
|       | C9C22824 | C9C240D6        |
|       | C9C22825 | C9C240D7        |
|       | C9C22826 | C9C240D8        |
|       | C9C22827 | C9C240D9        |
|       | C9C22828 | C9C240DA        |
|       | C9C22829 | <b>C9C240DB</b> |
|       | C9C2282A | C9C240DC        |
|       | C9C2282B | C9C240DD        |
|       | C9C2282C | <b>C9C240DE</b> |
|       | C9C2282D | <b>C9C240DF</b> |
|       | C9C2282E | C9C2EA01        |
|       | C9C2282F | C9C2EA02        |
|       | C9C22830 |                 |
|       |          |                 |

表 33. 新規コード、変更または削除されたコード (続き)

| 変更されたコード | C <sub>9</sub> C <sub>21111</sub><br>C9C21208  | C9C2120A                          |  |
|----------|------------------------------------------------|-----------------------------------|--|
|          |                                                |                                   |  |
| 削除されたコード | C9C20C00                                       | C9C20C73                          |  |
|          | C9C20C03                                       | C9C22801                          |  |
|          | C <sub>9</sub> C <sub>20</sub> C <sub>22</sub> | C <sub>9</sub> C <sub>22802</sub> |  |
|          | C <sub>9</sub> C <sub>20</sub> C <sub>36</sub> | C <sub>9</sub> C <sub>22803</sub> |  |
|          | <b>C9C20C6E</b>                                |                                   |  |

表 34. 新規の異常終了、変更または削除された異常終了

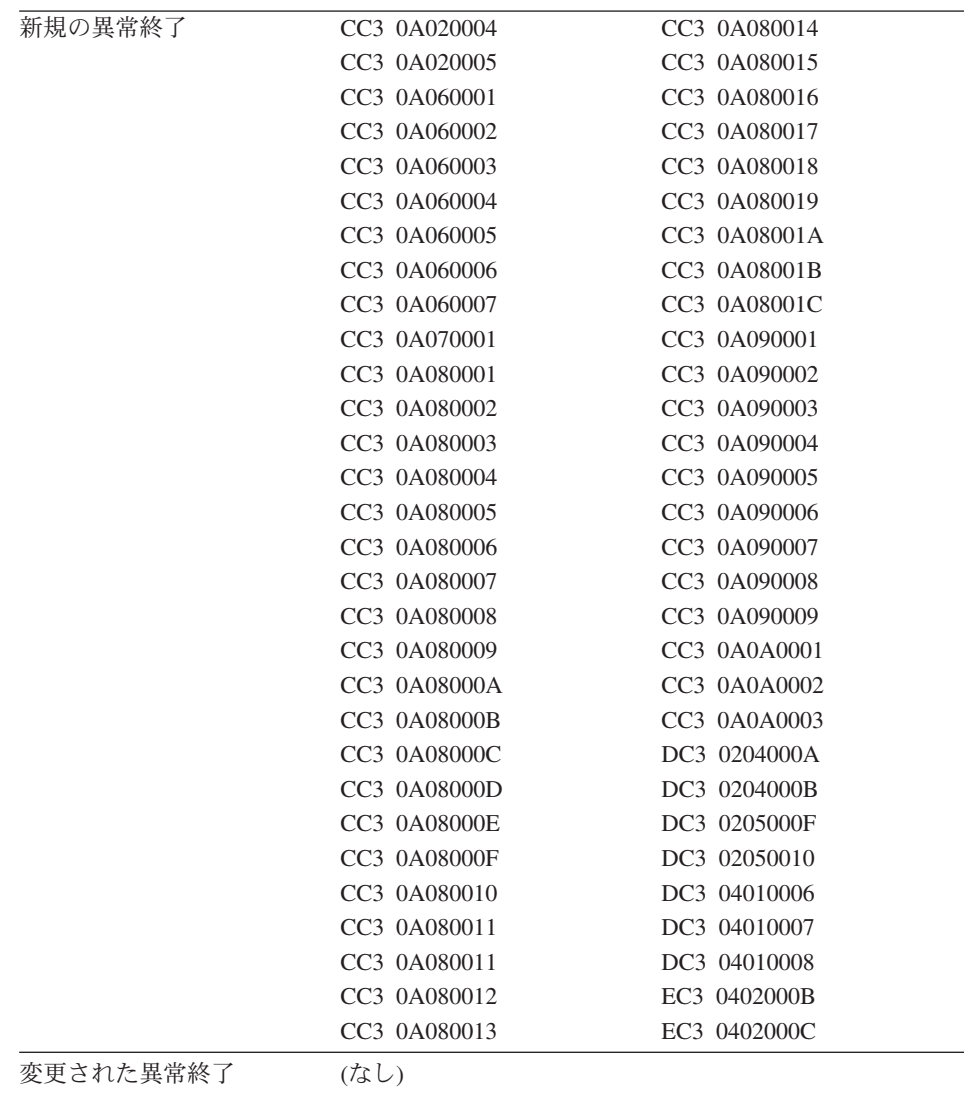

表 34. 新規の異常終了、変更または削除された異常終了 (続き)

削除された異常終了 EC3 04230004

WebSphere Application Server V4.0 for z/OS and OS/390: インストールおよびカスタマイズ 284

# 第5章 インストール後のタスク

この章では、WebSphere for z/OS のインストール後に発生するトピックやタス クを扱います。扱うトピックは次のとおりです。

- システムをバックアップするためのガイドライン
- LDAP アクセス制御リストの更新
- 製品サービス
- DB2 for OS/390 の RACF 保護のセットアップ
- 自動化および自動再始動管理のセットアップ
- アカウンティング

### WebSphere for z/OS システムのバックアップのためのガイドライン

WebSphere for z/OS システムの各部分をバックアップするには、次のガイドラ インに従ってください。

- 1. 必ず、RRS の RMDATA ログをバックアップしてください。そうしない と、障害が発生して RRS のコールド・スタートを余儀なくされる場合があ ります。
- 2. アーカイブ・ログの保存期間を 1 日にします。
- 3 ユーザー自身のバックアップ手順に従って、ネーミングおよびインターフェ ース・リポジトリーのデータを含む、LDAP データベースをバックアップ します。

LDAP データを復元する場合は、必ず、統合ネーミング・スペース内の他 の WebSphere システムとの間で復元の調整を行います。調整を行わない と、ネーミング・スペースの一貫性が保たれません。

- 4. 次のものを、通常のバックアップ手順に取り込みます。
	- WebSphere for z/OS proclib
	- WebSphere for z/OS loadlib
	- WebSphere for z/OS 環境ファイル
	- 管理アプリケーションがアプリケーションを書き込むディレクトリー (CBCONFIG 環境変数の値。デフォルトは /WebSphere390/CB390 です。)
- 5. 次の DB2 for OS/390 表の参照コレクション・データをバックアップしま す。
- BBO.RCTABLE
- BBO.KRCTABLE
- BBO.RCHMTABLE
- 6. ユーザー所有アプリケーションの実行可能プログラム、およびバインディン グをバックアップします。
- 7. 会話を活動化する場合は、システム管理が自動的に、 /path/envfile/sysplex/server instance/backup/ にある、個々のサーバ ー・インスタンスの現行環境ファイルをバックアップします。ここで、

path

CBCONFIG 環境変数の値 (デフォルトは、/WebSphere390/CB390) で す。

#### sysplex

ユーザーのシスプレックスの名前です。

#### server instance

サーバー・インスタンスの名前です。

バックアップ・ファイルには、名前にタイム・スタンプが含まれています。 バックアップ・ディレクトリーが満杯になると、古いバックアップ・ファイ ルを消去することができます。

8. コールド・スタートの準備をする場合は、システム管理が、 /path/configuration/backup/ にある、XML 形式の制御情報をバックアッ プします。ここで、

#### path

CBCONFIG 環境変数の値 (デフォルトは、/WebSphere390/CB390) で す。

バックアップ・ファイルには、名前にタイム・スタンプが含まれています。 バックアップ・ディレクトリーが満杯になると、古いバックアップ・ファイ ルを消去することができます。

- 9. 単一のサーバー・インスタンスをバックアップしたい場合は、管理アプリケ ーションのエクスポート / インポート機能を使用することができます。こ の実行方法に関する詳細は、WebSphere Application Server V4.0 for z/OS and OS/390: J2EE アプリケーションのアセンブル、SA88-8654 を参照して ください。
- 10. システム管理データベースに関しては、次の表に従って、バックアップす るものを決定します。

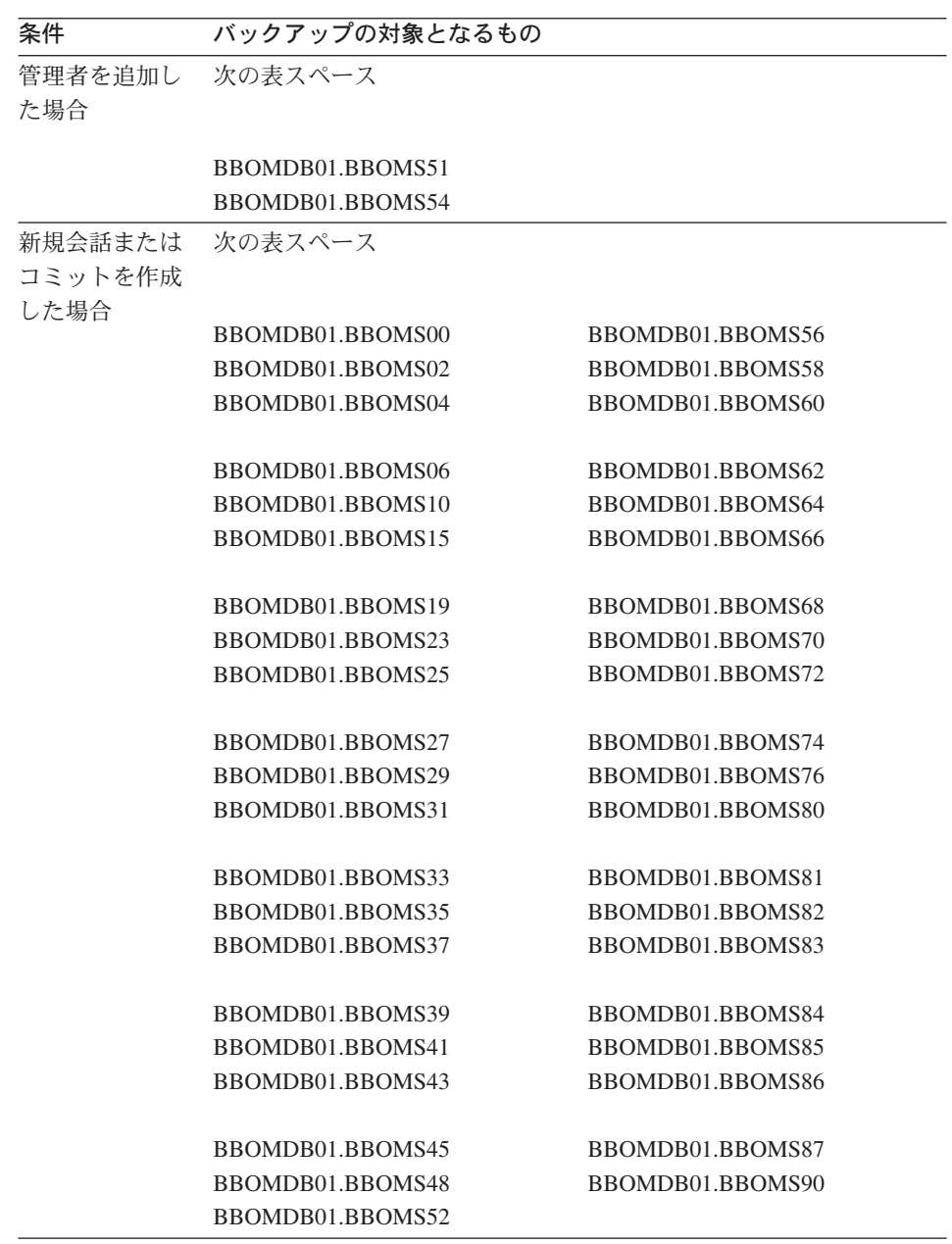

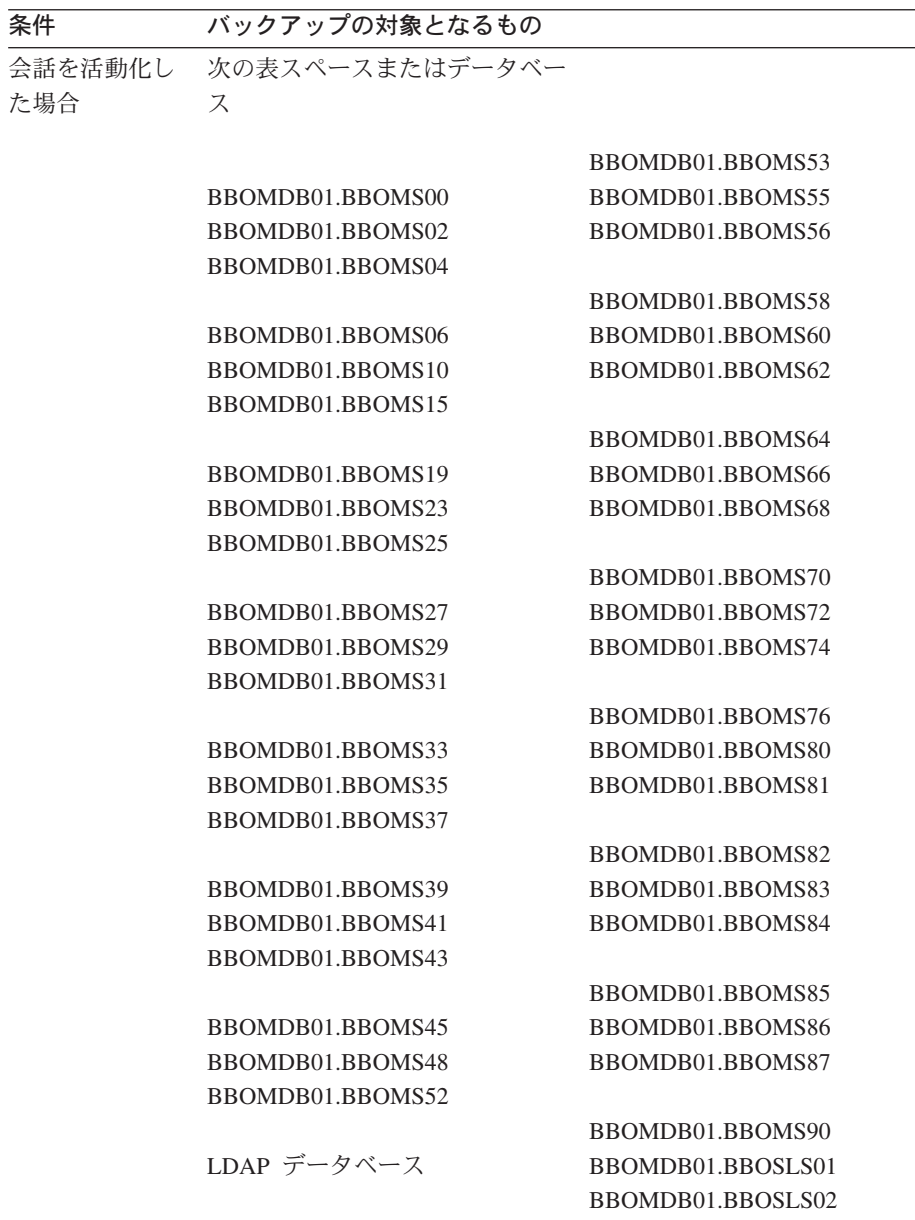

## 注:

a. バックアップした WebSphere for z/OS 表スペースを、他の WebSphere システム管理 (たとえば Windows NT 上のもの) と調整してくださ  $\mathcal{U}^{\lambda}$ 

b. ネーミング・ツリーを別のシステム (たとえば Windows NT) と統合し た場合は、 バックアップした LDAP データベースと Windows NT 上 のバックアップとを同期化しなければなりません。同期化しないと、統 合ネーミング・スペースの一貫性が保たれません。

### 管理アプリケーションの新規管理者の追加

管理アプリケーションのデフォルトの管理者は CBADMIN です。管理者を追 加したい場合は、次のタスクを実行する必要があります。

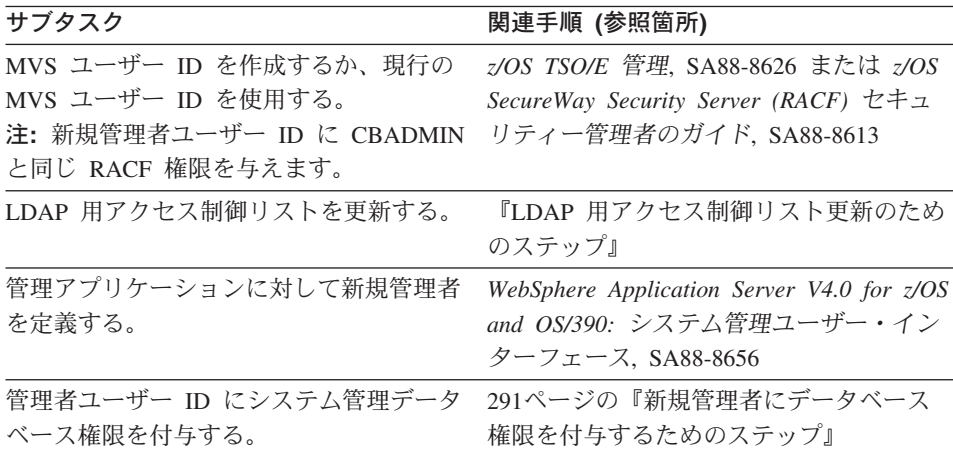

### LDAP 用アクセス制御リスト更新のためのステップ

管理アプリケーションの管理者を追加する場合は、その管理者を IDAP 内の アクセス制御リストに追加する必要があります。

この作業を始める前に: LDAP サーバーのセットアップが必要です。ここで は、WebSphere for z/OS を管理する目的で、排他的 LDAP サーバーがすでに セットアップされていることを前提にします。LDAP サーバーのセットアップ に関する詳細は、94ページの『LDAP および WebSphere for z/OS ネーム・ス ペースのセットアップ』を参照してください。

LDAP サーバーが現在使用している bboslapd.conf ファイルも必要です。

LDAP のアクセス制御リストを変更するには、以下のステップを実行します。

- 1. bboslapd.conf ファイルを表示し、次の項目に注目する。
	- a. 管理者の識別名。例:

adminDN "cn=CBAdmin" <span id="page-305-0"></span>b. 管理者のパスワード。例: adminPW mypass

c. WebSphere for z/OS ネーム・スペース構造のルート・ネーミング・コン テキスト (RDN)。例: suffix "o=BOSS,c=US"

\_\_\_\_\_\_\_\_\_\_\_\_\_\_\_\_\_\_\_\_\_\_\_\_\_\_\_\_\_\_\_\_\_\_\_\_\_\_\_\_\_\_\_\_\_\_\_\_\_\_\_\_\_\_\_\_\_\_\_\_\_\_\_\_\_

\_\_\_\_\_\_\_\_\_\_\_\_\_\_\_\_\_\_\_\_\_\_\_\_\_\_\_\_\_\_\_\_\_\_\_\_\_\_\_\_\_\_\_\_\_\_\_\_\_\_\_\_\_\_\_\_\_\_\_\_\_\_\_\_\_

2. 次のコマンドで LDAP サーバーを始動する。

S BBOLDAP

3. ldapcp コマンドで、現行のアクセス制御リストを抽出する。例:

```
/u/myself-> ldapcp -p 1389
GLD4005I Environment variable file not found. Environment variables not set.
GLD6009I No DN entered. Enter DN now.
ldapcp> cn=CBAdmin
GLD6010I No password entered. Enter password now.
ldapcp>
GLD6019I Communicating with server on port 1389.
ldapcp> acl q ob "o=boss,c=us"
object = o=boss,c=us
 aclSource = O=BOSS,C=US
 aclPropagate = TRUE
 acl = access-id:CBADMIN:object:ad:normal:rwsc
 acl = access-id:CBSYMCR1:object:ad:normal:rwsc
 acl = group:CN=ANYBODY:normal:rsc
 acl = access-id:CN=BOSSAdmin,O=BOSS,C=US:object:ad:normal:rwsc
ldapcp>quit
```
4. ホーム・ディレクトリーに新規ファイル (たとえば acl update.txt) を作成す る。そのファイルに次の行を追加する。

\_\_\_\_\_\_\_\_\_\_\_\_\_\_\_\_\_\_\_\_\_\_\_\_\_\_\_\_\_\_\_\_\_\_\_\_\_\_\_\_\_\_\_\_\_\_\_\_\_\_\_\_\_\_\_\_\_\_\_\_\_\_\_\_\_

```
dn: o=boss, c=us
changetype:modify
replace:x
```
5. ファイルに追加した最初の 3 行に続けて、ステップ 3 で抽出した ACL 行 のそれぞれに対し、aclentry ステートメントを追加する。USER1 用に、新 規の aclentry ステートメントを追加する。

\_\_\_\_\_\_\_\_\_\_\_\_\_\_\_\_\_\_\_\_\_\_\_\_\_\_\_\_\_\_\_\_\_\_\_\_\_\_\_\_\_\_\_\_\_\_\_\_\_\_\_\_\_\_\_\_\_\_\_\_\_\_\_\_\_

<span id="page-306-0"></span>注:

- a. 末尾にダッシュ (「-」) を追加することが重要です。
- b. Idapcp コマンドの出力形式は、入力した aclentry 行と同じではありませ ん(たとえば、「acl=」は「aclentry:」に変更しなければなりません)。
- c. この例では、USER1 の aclentry は、CBADMIN と同じ権限を USER1 に与えています。

#### 例:

```
aclentry: access-id:cn=BOSSAdmin, o=boss, c=us:normal:rwsc:object:ad
aclentry: access-id:USER1:normal:rwsc:object:ad
aclentry: access-id:CBADMIN:normal:rwsc:object:ad
aclentry: access-id:CBSYMCR1:normal:rwsc:object:ad
aclentry: group:CN=ANYBODY:normal:rsc
```
- 6. 更新ファイルを保管し、次の ldapmodify コマンドを発行する。 u/myself-> ldapmodify -v -p 1389 -D "cn=CBAdmin" -w mypass -f acl update.txt 結果: Idapmodify が次のように応答します。 modifying entry o=BOSS, c=US
- 7. 290ページの3 ステップを繰り返し、アクセス制御リストに新規ユーザーが 追加されたことを確認する。

アクセス制御リストに新規ユーザーが表示されれば、このステップは終了した ことになります。

#### 新規管理者にデータベース権限を付与するためのステップ

新規管理者は、CBSYSMGT PKG の実行権限と、管理者が J2EE アプリケーショ ンをシステム管理データベース内に配置するために必要なテーブルの選択、更 新、挿入、および削除の権限を必要とします。

この作業を始める前に: DB2 for OS/390 SYSADM 権限を備えたユーザー ID を持っている必要があります。

新規管理者にデータベース権限を付与するために、次のステップを実行しま す。

⇔ 以下のコマンドを発行します。

GRANT EXECUTE ON PACKAGE CBSYSMGT PKG.\* TO user ID

GRANT SELECT, UPDATE, INSERT, DELETE ON TABLE BBO.BBOMT80 J2EEAPP TO user ID;

GRANT SELECT, UPDATE, INSERT, DELETE ON TABLE BBO.BBOMT81\_MODULE TO user\_ID;

GRANT SELECT, UPDATE, INSERT, DELETE ON TABLE BBO.BBOMT82 COMPONENT TO user ID;

GRANT SELECT, UPDATE, INSERT, DELETE ON TABLE BBO.BBOMT83 METHOD TO user ID;

GRANT SELECT, UPDATE, INSERT, DELETE ON TABLE BBO.BBOMT86 DATASI TO user ID;

GRANT SELECT, UPDATE, INSERT, DELETE ON TABLE BBO.BBOMT87 COMP DS TO user ID;

ここで、user ID は、定義した管理者ユーザー ID です。

GRANT コマンドが正常に終了すれば、このステップは完了です。

## 製品サービス

WebSphere for z/OS 用の予防保守計画 (PSP) アップグレードについては、弊 社ソフトウェア営業担当員にお問い合わせください。PSP アップグレードの詳 細については、WebSphere Application Server V4.0 for z/OS and OS/390: プログ ラム・ディレクトリー、GI88-8549 を参照してください。プログラム・ディレ クトリー に、必要な PTF のリストが入っていますが、最新情報は弊社ソフト ウェア営業担当員にお問い合わせください。

#### DB2 for OS/390 の RACF 保護のセットアップ

RACF DSNR リソース・クラスを使用すると、DB2 for OS/390 のリソースを 保護することができます。この機能は、セキュリティー管理を一元化するのに 役立ちます。この節では、DB2 for OS/390 の RACF 保護のセットアップに関 する一般情報への参照箇所、および WebSphere for z/OS が使用するリソー ス、グループ、ユーザー ID、アクセス権に関する特定情報への参照箇所を提供 します。

RACF には、DB2 for OS/390 の保護に関して考慮すべき機能領域が 3 つあり ます。

- RACF DSNR クラスは、DB2 サブシステムへのアクセスを制御します。 DSNR クラスが活動中の場合、WebSphere for z/OS の制御領域およびサーバ 一領域には、db2 ssn.RRSAF プロファイルへのアクセスが必要になります。 ここで、db2 ssn は、ユーザーの DB2 for OS/390 サブシステム名です。制 御領域またはサーバー領域にアクセス権がない場合は、その領域は初期化さ れません。
- DB2 識別およびサインオン出口 (DSN3@ATH および DSN3@SGN) は、許 可 ID を割り当てます。2 次許可 ID (RACF グループ名) を使用する場合 は、デフォルトの出口を、上の 2 つのルーチン例に置き換えなければなりま せん。これらのルーチン例のインストール方法に関する詳細は、DB2 管理の 手引き. SC88-7376 を参照してください。
- WebSphere for z/OS は、DSNX@XAC 出口による DB2 for OS/390 オブジ ェクトの保護はサポートしていません。DB2 for OS/390 オブジェクトを保 護するには、GRANT ステートメントを使用しなければなりません。

必要な RACF コマンドを使用して、WebSphere for z/OS が使用する DB2 for OS/390 のリソースを保護する BBOCBRAC の例には、コメント付きセクショ ンが含まれています。RACF コマンドの例を使用すると、アプリケーション・ サーバー用に、WebSphere for z/OS ランタイムまたはモデル権限を許可するこ とができます。例では、

- DSNR クラス・プロファイル db2 ssn.RRSAF が定義されます。ここで、 db2 ssn は、ユーザーの DB2 for OS/390 のサブシステム名です。
	- 注: シスプレックスの場合は、シスプレックス内の DB2 for OS/390 サブシ ステムごとに、固有のサブシステム名を使用して、db2 ssn.RRSAF クラ ス・プロファイルを定義しなければなりません。
- 以下に、db2 ssn.RRSAF クラス・プロファイルに対する読み取り権限が与え られます。
	- デーモン制御領域
	- システム管理サーバー制御領域
	- すべてのサーバー領域

次の表は、WebSphere for z/OS が必要とする DB2 for OS/390 の RACF 保護 をセットアップするための、サブタスクおよび関連手順を示したものです。

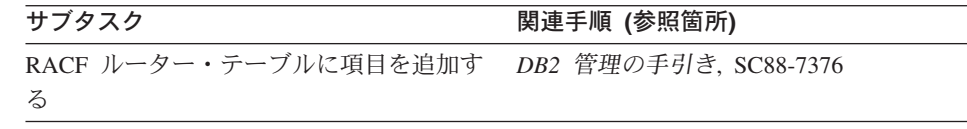

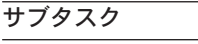

関連手順 (参照箇所)

識別およびサインオン出口 (DSN3@ATH お DB2 管理の手引き、SC88-7376 よび DSN3@SGN) をインストールする

DB2 for OS/390 の開始済みタスクで RACF DB2 管理の手引き、SC88-7376 ユーザー ID を定義する

WebSphere for z/OS が RACF で必要とす 『RACF で DB2 for OS/390 の許可を定 る DB2 for OS/390 のリソースおよび許可 義するためのステップ』 を定義する

### RACF で DB2 for OS/390 の許可を定義するためのステップ

この作業を始める前に: DB2 for OS/390 システムの RACF 保護を使用可能に するための、一般タスクを完了しなければなりません。一般タスクには、 RACF ルーター・テーブルへの項目の追加、識別およびサインオン出口のイン ストール、DB2 for OS/390 の開始済みタスクでの RACF ユーザー ID の定義 などがあります。WebSphere for z/OS で提供している BBOCBRAJ および BBOCBRAC の例のコピーもとっておかなければなりません。

DB2 for OS/390 のリソースおよび許可を RACF で定義するには、以下のステ ップを実行してください。

- 1. 例 BBOCBRAC を編集し、「DSNR PROFILES」のラベルの付いたセクシ ョンをコピーして、そのセクションを新規ファイルに貼り付ける。
- 2. REXX および RACF コマンドを囲むコメント・マークを除去する。出荷時 には、DSNR プロファイル・セクションはコメント化されています。
- 3. BBOCBRAJ ジョブを新規ファイルにコピーする。
- 4. BBOCBRAJ の BBOCBRAC メンバー名を、DSNR プロファイル・コマン ドを持つ新規のメンバー名に変更する。
- 5. RACF 特殊権限を持つユーザー ID でジョブを実行依頼する。

このジョブが正常に完了すれば、このステップは終了したことになります。

### <span id="page-310-0"></span>自動化および自動再始動管理のセットアップ

この節では、自動化の推奨と、自動再始動管理をセットアップするためのステ ップについて説明します。

### WebSphere for z/OS およびそのアプリケーションの自動化に対する推奨

ユーザーは、システム IPL で WebSphere for z/OS サーバーを自動的に始動す るかどうかを決定し、この決定をシステム自動化にインプリメントする必要が あります。自動化ポリシーでは、WebSphere for z/OS および関連機能の初期設 定を、必ず次の順序で行う必要があります。

- 1. システム・ロガー
- $2.$  RRS
- 3. DB2 for OS/390
- 4. TCP/IP
- 5. LDAP (オプション)
- 6. DCE (使用されている場合)
- 7. デーモン・サーバー。これが、システム管理サーバー、ネーミング・サーバ ー、およびインターフェース・リポジトリー・サーバーを自動的に始動しま す。
- 8. ユーザーのビジネス・アプリケーション・サーバー

WebSphere for z/OS サーバーの自動化に関する詳細は、WebSphere Application Server V4.0 for z/OS and OS/390: 操作および管理, SA88-8653 を参照してくだ さい。

### 自動再始動管理のセットアップ

ビジネスにとって重要なアプリケーションがある場合、障害を管理する機能が 必要になります。OS/390 または z/OS には豊富な自動化インターフェースがあ り、これを使用すると、障害を検出し、障害から回復することができます。た だし、複雑すぎて自動化では処理できないリカバリー状熊もいくつかありま す。そのような状態に備えて、OS/390 または z/OS には自動再始動管理の機能 があります。この機能により、障害が発生したサーバーの再始動が処理されま す。WebSphere for z/OS は自動再始動管理を使用します。

個々の WebSphere for z/OS サーバー・インスタンス (ユーザーが、ビジネ ス・アプリケーション用に作成するサーバー・インスタンスを含む)は、自動 的に、自動再始動管理のデフォルト・グループに登録されます。各登録では、 SYSCB と呼ばれる特殊なエレメント・タイプが使用されます。自動再始動管

理はこのエレメント・タイプを再始動レベル 3 として扱い、RRS と DB2 for OS/390 が、確実にどのサーバー・インスタンスよりも先に再始動するようにし ます。

サーバー・インスタンスは自動的に自動再始動管理の対象となりますが、機能 自体はユーザーが活動化しなければなりません。つまり、以下のことを行う必 要があります。

1. ARM 結合データ・セットを割り振る

2. 自動再始動管理ポリシーを開始する

自動再始動管理が活動状態にない場合は、WebSphere for z/OS はハードコピ ー・ログにエラー・メッセージを発行します。

WebSphere for z/OS サーバー・インスタンスに対する自動再始動管理ポリシー のデフォルトの変更も、検討しなければなりません。WebSphere for z/OS とと もに開始されるポリシーを変更する必要はありませんが、アプリケーションを 運用する際には、その変更を検討すべきです。自動再始動管理ポリシーに対す る WebSphere for z/OS の要件に関する情報は、297ページの『WebSphere for z/OS の自動再始動管理ポリシーを変更するためのガイドラインと制限』にあり ます。ポリシーの変更方法についての詳細な情報は、z/OS MVS シスプレック スのセットアップ、SA88-8591 を参照してください。

#### 自動再始動管理を活動化するためのステップ

次の手順は、自動再始動管理を実行するのに十分な情報を提供するためのもの です。自動再始動管理ポリシーの定義は、本資料には含まれていません。自動 再始動管理に対する WebSphere for z/OS の要件は、297ページの『WebSphere for z/OS の自動再始動管理ポリシーを変更するためのガイドラインと制限』で 定義されていますが、自動再始動管理ポリシーの定義に関する一般情報につい ては、z/OS MVS シスプレックスのセットアップ、SA88-8591 を参照してくだ さい。

この作業を始める前に: SYS1.MIGLIB にある、結合データ・セットのフォーマ ット・ユーティリティー、IXCLIDSU に対するアクセス権がなければなりませ ん。自動再始動管理ポリシーを変更する予定の場合は、やはり SYS1.MIGLIB にある、管理データ・ユーティリティー、IXCMIAPU に対するアクセス権を取 得し、RACF FACILITY クラス MVSADMIN.XCF.ARM に対する更新許可を得 る必要があります。ポリシーを開始するためには、RACF FACILITY クラス MVSADMIN.XCF.ARM に対する読み取り許可を得る必要があります。

WebSphere for z/OS の自動再始動管理を活動化するには、以下のステップに従 ってください。

- <span id="page-312-0"></span>1. ポリシー用の結合データ・セットをまだフォーマットしていない場合は、こ こでフォーマットを行う。詳細は、z/OS\_MVS シスプレックスのセットアッ プ. SA88-8591 を参照してください。
- 2. ARM 結合データ・セットをフォーマットするジョブを実行依頼する。
- 3. この時点で自動再始動管理ポリシーを変更したくない場合は、このステップ はスキップして次のステップに進む。開始するのに、ポリシーを変更する必 要はありません。 自動再始動管理ポリシーを変更したい場合は、まず、『WebSphere for z/OS の自動再始動管理ポリシーを変更するためのガイドラインと制限』で、自動 再始動管理ポリシーのための WebSphere for z/OS の要件を読み、次に、 z/OS MVS シスプレックスのセットアップ, SA88-8591 に進んで、その資料 の指示に従ってください。
- 4. 次のオペレーター・コマンドを発行して、自動再始動管理ポリシーを開始す る。

SETXCF COUPLE, TYPE=ARM, PCOUPLE=(dsname, vvvvvv) SETXCF START, POLICY, TYPE=ARM

ここで

#### dsname

結合データ・セットのデータ・セット名です。

**VVVVVV** 

結合データ・セットが常駐するボリュームのボリューム通し番号です。

SETXCF コマンドが正常に完了すれば、このステップは終了です。

## WebSphere for z/OS の自動再始動管理ポリシーを変更するためのガイドライ ンと制限

295ページの『自動再始動管理のセットアップ』は、WebSphere for z/OS の自 動再始動管理をセットアップするステップを取り上げていますが、自動再始動 管理ポリシーの変更については扱っていませんでした。自動再始動管理ポリシ ーの変更は必須ではありませんが、ポリシーを変更してカスタム再始動グルー プを作成することもできます。サーバー・インスタンスがデフォルトの再始動 グループに登録されているため、システム障害が発生すると、自動再始動管理 <span id="page-313-0"></span>は、シスプレックスの別のシステムにあるデフォルト・グループ全体を再始動 しようとします。ここで、デフォルト以外の再始動グループを作成することが できます。

この節では、WebSphere for z/OS が自動再始動管理ポリシーを使用する際の、 ガイドラインと制限について説明します。ポリシーの変更方法については、本 資料では説明しません。自動再始動管理ポリシーの変更に関する詳細は、z/OS MVS シスプレックスのセットアップ、SA88-8591 を参照してください。

以下のガイドラインおよび制限に従ってください。

## - バージョン 4.0 の制約事項

1. WebSphere for z/OS のサーバー・インスタンスでは、システム間再始動を 使用可能にしないことをお勧めします。ワークロードは、障害が起こったシ ステムから稼働中のシステムに移動できますが、一度復元したワークロード を、オリジナル・システムに戻すことはできません。WebSphere for z/OS サーバーが設定したデフォルトの ARM ポリシーを変更するには、管理デ ータ・ユーティリティー (IXCMIAPU) を使用します。詳しくは、z/OS MVS シスプレックスのセットアップ. SA88-8591 を参照してください。

□ バージョン 4.0 の制約事項の終り ───

- 2. 障害が発生すると、自動再始動管理により、WebSphere for z/OS および、 同一システム上の関連のあるサーバー・インスタンスを、再始動することが できます。
- 3. ポリシーを変更するためには、WebSphere for z/OS ランタイム・サーバ ー・インスタンスの既存エレメントの名前、および追加のランタイム・サー バー・インスタンスの新規エレメントの名前の命名規則を、知っている必要 があります。

WebSphere for z/OS ランタイム・サーバー・インスタンスのエレメント名 を、表35 に示します。

表 35. WebSphere for z/OS ランタイム・サーバー・インスタンスの自動再始動管理エレ メント名

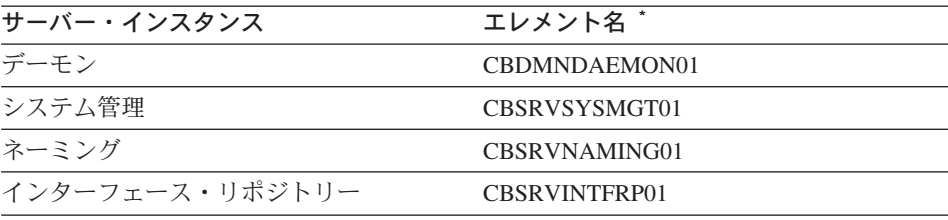

表 35. WebSphere for z/OS ランタイム・サーバー・インスタンスの自動再始動管理エレ メント名 (続き)

| サーバー・インスタンス                   | エレメント名゛                                    |  |
|-------------------------------|--------------------------------------------|--|
|                               | * 最初のサーバー・インスタンスの接尾部は 01 です。その後のサーバー・インスタン |  |
| スのレプリカの接尾部は、それぞれ 1 ずつ増えていきます。 |                                            |  |

298ページの表35 で示されているように、WebSphere for z/OS は、サーバ ー・インスタンスのエレメント名を、サーバー・インスタンス名に接頭部 CBSRV を付けて作成します。デーモン・サーバー・インスタンスは例外 で、サーバー・インスタンス名に付く接頭部は CBDMN です。たとえば、 SYSMGT01 というシステム管理サーバー・インスタンスのエレメント名は CBSRVSYSMGT01 ですが、DAEMON01 というデーモン・サーバー・イン スタンスのエレメント名は CBDMNDAEMON01 です。

- 4. アプリケーションのサーバー・インスタンスの名前に、CBSRV という接頭部 を付けます。たとえば、MYSERVER というサーバー・インスタンスの場合、 エレメント名は CBSRVMYSERVER になります。
- 5. シスプレックスで WebSphere for z/OS がデータ非共用の構成になっている 場合(つまり、複数の個別の WebSphere for z/OS システムがシスプレック ス上で動作していながら、データ共用を行っていない場合)は、ARM を使 用可能にしないでください。
- 6. 再始動グループを作成する場合は、以下のものを同じ再始動グループに入 れ、以下に示すようにエレメントの再始動順序を設定してください。
	- a. RRS
	- b. IRLM を伴う DB2 for OS/390
	- c. 再始動グループでアプリケーション・サーバーによって使用される場合 は、IMS、CICS、およびその他のトランザクションまたはリソース・マ ネージャー
	- d. WebSphere for z/OS デーモン・サーバー・インスタンス
	- e. WebSphere for z/OS システム管理、ネーミング、およびインターフェー ス・リポジトリー・サーバー・インスタンス
		- 注: デーモン・サーバー・インスタンスは、通常はシステム管理、ネー ミング、およびインターフェース・リポジトリー・サーバー・イン スタンスを開始しますが、再始動時にはこれらを開始しません。こ れらのサーバー・インスタンスは自動再始動管理によって再始動さ れます。したがって、再始動ポリシーを変更する場合は、そのポリ シーにこれらが組み込まれていることを確認してください。

f. ユーザーのアプリケーション・サーバー・インスタンス

## アカウンティング

WebSphere for z/OS はエンクレーブを使用するので、サーバー・インスタンス およびクライアントに与えられるサービスは、集計すると SMF 30 および SMF 72 レコードになります。

- 個々のエンクレーブ (システム内を移動するクライアント作業要求を記録す るもの)は、個別の SRM トランザクションで、分類、制御および報告を個 別に行います。
- エンクレーブ・トランザクションのカウントおよびリソース使用は、エンク レーブのサービス・クラスまたはパフォーマンス・グループ番号、およびイ ンストール・アカウンティングおよびチャージ・バックのレポート・クラ ス、およびパフォーマンス・グループ番号に関して、SMF 72 レコードで記 録されています。
- エンクレーブ・トランザクションのカウントおよびリソース使用は、そのエ ンクレーブを作成したアドレス・スペース (所有者アドレス・スペース) で は、SMF 30 レコードで記録されます。エンクレーブ用の SMF 30 レコード はありません。
- エンクレーブにスケジュールされる SRB は、タスクと同じ優先権です。
- 既存のアカウンティング・パッケージは、SMF 30 レコードでも SMF 72 で も、変更する必要はありません。
- サーバーのアカウンティングについて
	- 分散作業の場合、CPU サービスは、サーバー・インスタンス制御領域の アドレス・スペースでは SMF 30 レコードに、エンクレーブのサービ ス・クラス期間では SMF 72 レコードに、組み込まれています。
	- ローカルに発生する作業の場合、CPU および MSO サービスは、クライ アントのアドレス・スペースの SMF 30 レコードに、クライアントのサ ービス・クラス期間では SMF 72 レコードに、組み込まれています。
	- IOC および SRB サードスは、サーバー・インスタンスのアドレス・スペ ースでは、SMF 30 および SMF 72 レコードに組み込まれています。

エンクレーブのリソース・アカウンティングに関する詳細は、z/OS MVS プロ グラミング:ワークロード管理サービス、SA88-8585 を参照してください。

# 第6章 拡張トピック

この章では、シスプレックスのセットアップ、拡張 TCP/IP のセットアップ、 手続き型アプリケーション・アダプターのセットアップなどの、拡張トピック を扱います。

### シスプレックスでの WebSphere for z/OS の使用可能化

WebSphere for z/OS ランタイムおよびそれに関連したビジネス・アプリケーシ ョン・サーバーを、モノプレックスにインストールしたら、ランタイムおよび それに関連したアプリケーション・サーバーを、シスプレックス構成にマイグ レーションすることができます。シスプレックスにマイグレーションするメリ ットは、次のとおりです。

- 複数システムにわたるワークロードのバランスを取ることができ、したがっ て、アプリケーションのパフォーマンス管理が改善されます。
- ワークロードが大きくなるにつれて、新規システムを追加して要求を満たす ことができ、したがって、処理に必要なスケーラブル・ソリューションが得 られます。
- ランタイムおよびそれに関連したアプリケーション・サーバーのレプリカを 生成することにより、ユーザーの可用性を保証するために必要なシステムの 冗長度が得られます。したがって、たとえ 1 つのシステムに障害が発生して も、別のシステムを利用して作業を続けることができます。

シスプレックスの外側にあるシステムおよびアプリケーション・プログラムに とっては、WebSphere for z/OS シスプレックス構成は、そのシスプレックス内 に複数の物理システムがあるとしても、単一のシステムのように見えます。こ のような構成は、ホスト・クラスターと呼ばれます。また、ホスト・クラスタ 一内の WebSphere for z/OS サーバーの単一セットは、クラスター・ホスト・ インスタンスと呼ばれます。

302ページの図8 はホスト・クラスターの一例を示すものです。ここでは、シス プレックス内の 3 つの OS/390 または z/OS システムのそれぞれが、 WebSphere for z/OS のクラスター・ホスト・インスタンスをサポートしていま す。図の三角形は、3 つの OS/390 または z/OS システムをリンクするカップ リング・ファシリティーを表します。

<span id="page-317-0"></span>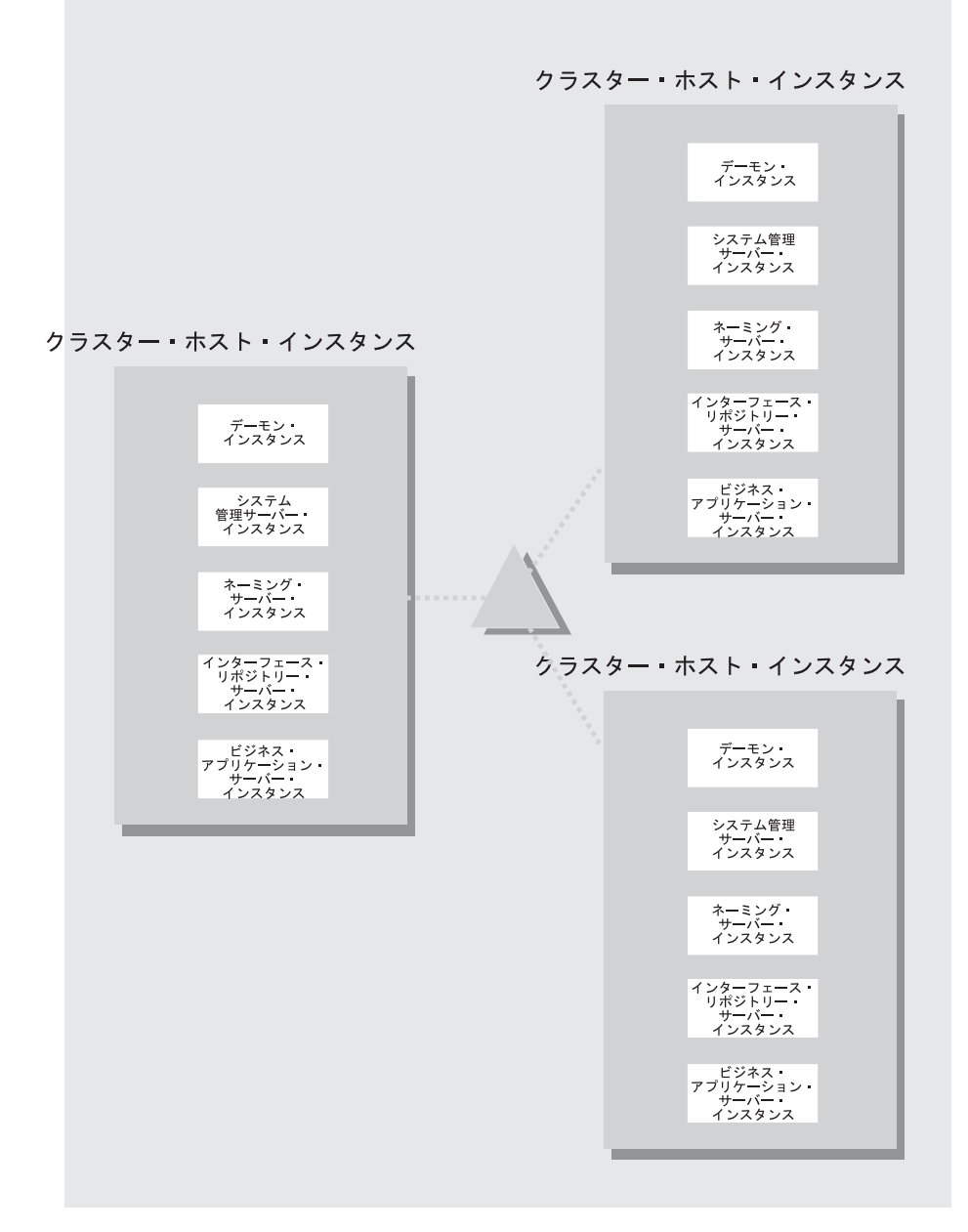

図8. ホスト・クラスター

ホスト・クラスターは、ホストとして WebSphere for z/OS ネーム・スペース に構成され、単一のデーモン IP 名として表されます。単一のデーモン IP 名

があるために、シスプレックスの外側のシステムおよびアプリケーションは、 シスプレックスを単一ホストとして扱います。WebSphere for z/OS の機能は、 OS/390 または z/OS のサブシステム (TCP/IP、ドメイン・ネーム・サーバー (DNS)、ワークロード管理など)と連携して、サーバー・インスタンスの可用性 およびワークロードの平衡化規則に従って、シスプレックスを介した作業の経 路を定めます。

次の表は、WebSphere for z/OS を使用可能化するための、サブタスクおよび関 連手順を示したものです。

| サブタスク                                                        | 関連手順 (参照箇所)                                                             |
|--------------------------------------------------------------|-------------------------------------------------------------------------|
| シスプレックスをセットアップする                                             | z/OS MVS シスプレックスのセットアッ<br>$7,$ SA88-8591                                |
| WebSphere for z/OS 構成およびシスプレッ<br>クスに関する決定を下す                 | 304ページの『WebSphere for z/OS および<br>シスプレックスの計画のためのステップ』                   |
| セキュリティー・システムを作成する                                            | 306ページの『セキュリティー・システム<br>を作成するためのステップ』                                   |
| データ共用をセットアップする                                               | DB2 データ共用:計画および管理,<br>SC88-7380                                         |
|                                                              | 307ページの『データ共用をセットアップ<br>するためのステップ』                                      |
| シスプレックスの他のシステムで、OS/390<br>または z/OS 基本機能をカスタマイズする             | 307ページの『シスプレックス内の他のシ<br>ステムで OS/390 または z/OS の基本機能<br>をカスタマイズするためのステップ』 |
| TCP/IP を変更する                                                 | 311ページの『TCP/IP を変更するためのス<br>テップ』                                        |
| シスプレックス内の他のシステム用の<br>LDAP ファイルをセットアップする                      | 312ページの『シスプレックス内の他のシ<br>ステム用の LDAP ファイルをセットアッ<br>プするためのステップ』            |
| シスプレックスで、WebSphere for z/OS の<br>新規クラスター・ホスト・インスタンスを<br>定義する | 314ページの『シスプレックス内での<br>WebSphere for z/OS の新規クラスター・<br>ホスト・インスタンスの定義」    |
| WebSphere for z/OS システムの最新表示を<br>行う                          | 319ページの『2 番目のシステムで<br>WebSphere for z/OS をキャンセルおよび<br>再始動するためのステップ』     |
| インストール検査プログラムを使用して構<br>成を検査する                                | 319ページの『インストール検査プログラ<br>ムを実行するためのステップ』                                  |

#### <span id="page-319-0"></span>WebSphere for z/OS およびシスプレックスの計画のためのステップ

モノプレックス、あるいはシスプレックスの 1 つのシステム上に WebSphere for z/OS をインストールしたら、今度はそれをシスプレックスで使用可能にす ることができます。このトピックでは、シスプレックス配置のための計画ステ ップを取り上げます。

この作業を始める前に: モノプレックス、あるいはシスプレックスの 1 つのシ ステム上で、WebSphere for z/OS のインストールおよびカスタマイズを完了し ていなければなりません。また、OS/390 または z/OS シスプレックスを使用可 能にしていなければなりません。シスプレックスに関する詳細は、z/OS MVS シスプレックスのセットアップ、SA88-8591 を参照してください。

WebSphere for z/OS およびシスプレックスを計画するには、以下のステップに 従ってください。

- 1. エラー・ログの単一システム表示が必要かどうかを決定する。エラー・ログ の単一システム表示が必要であり、最初にシステム・ロガーおよびロギング に使用する DASD でエラー・ログをセットアップする場合は、ここで、カ ップリング・ファシリティーを使用してエラー・ログを構成しなければなり ません。
- 2. シスプレックス内で、読み取り / 書き込みモードで HFS を共用する方法 を確立する。WebSphere for z/OS は、サーバー開始プロシージャーが使用 する環境ファイルの書き込みに、この HFS を使用します (詳しくは、383 ページの『付録A. 環境ファイル』を参照してください)。 OS/390 または z/OS バージョン 2 リリース 8 では、ネットワーク・ファイル・システム を使用しなければなりません。OS/390 または z/OS バージョン 2 リリース 9 では、ネットワーク・ファイル・システムまたは、共用 HFS 機能のいず れかを選択することができます。
- 3. シスプレックスでアプリケーション実行可能プログラムを共用する方法を決 定する。ヒントと推奨については、WebSphere Application Server V4.0 for z/OS and OS/390: J2EE アプリケーションのアセンブル SA88-8654 を参照 してください。
- 4. ARM をセットアップする。本リリースは、システム間再始動をサポートし ていません。したがって、ユーザーの ARM ポリシーをそれに応じてセッ トアップする必要があります。個々のエレメントが動作するシステム上で、

TARGET\_SYSTEM が指定されていることを確認してください (デフォルト の TARGET\_SYSTEM=\* を指定していれば、システム間再始動が利用でき ます)。

5. すべての WebSphere for z/OS ランタイム・サーバーのレプリカを生成する かどうかを決定する。次の表は、シスプレックスでサーバー・インスタンス のレプリカを生成する際の、推奨と要件を示すものです。

表36. シスプレックスでのサーバー・インスタンスのレプリカ生成

| サーバー                       | シスプレックスでサーバー・インスタンスのレプリカを<br>生成する際の推奨と要件                                                                                                    |
|----------------------------|----------------------------------------------------------------------------------------------------|
| デーモン・サーバーおよ<br>びシステム管理サーバー | • シスプレックスの各システムで WebSphere for z/OS 作業<br>を実行したい場合は、どちらのサーバー・インスタンスで<br>もレプリカを生成しなければなりません。つまり、シスプ<br>レックス内に、WebSphere for z/OS も WebSphere for<br>z/OS アプリケーションも実行しないシステムがあっても<br>差し支えありません。しかし、WebSphere for z/OS アプ<br>リケーションを実行したいシステムには、デーモン・サー<br>バーおよびシステム管理サーバー・インスタンスが必要で<br>す。<br>• サーバーが、クライアントとの対話にはパスチケットが望<br>ましいと指示する場合は、OS/390 または z/OS クライア<br>ントが常駐するシステム上で、デーモン・サーバーおよび<br>システム管理サーバー・インスタンスを開始する必要があ<br>ります。 |
| ネーミング・サーバー                 | • シスプレックスには、ネーミング・サーバー・インスタン<br>スが少なくとも 1 つはなければなりません。しかもそれ<br>は、ユーザーが WebSphere for z/OS ブートストラップを<br>実行するシステム上にある必要があります。<br>• IBM は、シスプレックス内の個々のシステムで、ネーミ<br>ング・サーバー・インスタンスのレプリカを生成すること<br>を強くお勧めします。シスプレックス内のすべてのシステ<br>ムで、ネーミング・サーバー・インスタンスのレプリカが<br>生成されていない場合は、可用性のために、少なくとも 1<br>つの別のシステムにそのレプリカを生成することをお勧め<br>します。                                                                                                    |

<span id="page-321-0"></span>表36. シスプレックスでのサーバー・インスタンスのレプリカ生成 (続き)

| サーバー                     | シスプレックスでサーバー・インスタンスのレプリカを<br>生成する際の推奨と要件                                                                                     |
|--------------------------|----------------------------------------------------------------------------------------------------|
| インターフェース・リポ<br>ジトリー・サーバー | • インターフェース・リポジトリー・サーバー・インスタン<br>スは、少なくとも 1 つはなければなりません。しかもそ<br>れは、ユーザーが WebSphere for z/OS ブートストラップ<br>を実行するシステム上にある必要があります。 |
|                          | • 可用性のために、このサーバー・インスタンスのレプリカ<br>を生成することができます。                                                                                |
|                          | • 述部評価を照会するアプリケーションがある場合は、IBM<br>は、シスプレックス内の各システムで、このサーバー・イ<br>ンスタンスのレプリカを生成することをお勧めします。                                     |

6. 共用の PROCLIB を使用するかどうかを決定する。

推奨: 共用デーモン、システム管理、ネーミング、およびインターフェー ス・リポジトリーの開始プロシージャーを含む、共用の PROCLIB を作成 してください。開始プロシージャーを実行する際には、START コマンドで ステップ修飾を使用することができます。これを使用すると、これまでより 簡単に、システム・ログでサーバー・インスタンスの名前を認識することが できるようになります。また、サーバー・インスタンスが SRVNAME パラ メーターを介して始動するよう、指定することもできます。

#### 例:

S BBODMN.DAEMON01.SRVNAME='DAEMON01'

S BBODMN.DAEMON02, SRVNAME='DAEMON02'

### セキュリティー・システムを作成するためのステップ

この作業を始める前に: 19ページの『ヤキュリティーのヤットアップ』の、ヤ キュリティーに関するバックグラウンド情報を読んでおいてください。

セキュリティー・システムを作成するには、以下のステップに従ってくださ  $\mathcal{U}$ 

1. WebSphere for z/OS をシスプレックスの複数のシステムに置く場合は、共 用の RACF データベースをインプリメントする。WebSphere for z/OS は、 ユーザー ID が、シスプレックスのすべてのシステムで、同じユーザー識別 を表すものと想定します。

- <span id="page-322-0"></span>2. 個々の制御領域およびサーバー領域のレプリカは、シスプレックス全体で同 じ権限を持っていなければなりません。これは、次の方法で達成できます。
	- 共用の開始プロシージャーを使用して、RACF に対するユーザー識別 を、STARTED クラスを介して定義します。その他の RACF 権限は、 STARTED クラスで定義されるユーザー識別に対して認可されます。した がって、制御領域およびサーバー領域のレプリカは、シスプレックス内で 同じユーザー ID で動作し、同じ権限を有します。
	- 個々のシステムに固有の開始プロシージャーを使用して、STARTED クラ スを介して新規のユーザー識別を作成します。その後、制御領域およびサ ーバー領域のレプリカに、最初のシステムで認可したのと同じ権限を認可 します。制御領域およびサーバー領域のレプリカは、他のシステムとは畢 なるユーザー ID で動作しますが、レプリカに対する権限も持っていま す。

### データ共用をセットアップするためのステップ

この作業を始める前に: カップリング・ファシリティーを持っていなければな りません。

データ共用をセットアップするには、以下のステップを実行してください。

- 1. DB2 for OS/390 のデータ共用をセットアップします。詳細は、DB2 データ 共用: 計画および管理, SC88-7380 を参照してください。
- 2. カップリング・ファシリティーに BP32K バッファー・プールがなければな りません。所有する BP32K バッファー・プールの数と、DSNDB07 データ ベースのサイズを調べてください。

データ共用が機能していれば、このステップは終了したことになります。

## シスプレックス内の他のシステムで OS/390 または z/OS の基本機能をカスタ マイズするためのステップ

WebSphere for z/OS の最初のインストールおよびカスタマイズで行ったのと同 じカスタマイズを、OS/390 または z/OS の基本機能に対しても繰り返します。 ここでは、便宜上ステップを繰り返しています。

この作業を始める前に: SMP/E を使用して WebSphere for z/OS の製品コード をインストールし、製品のサンプル・ファイルのコピーを作成する必要があり ます。

基本システムを変更するには、以下のステップを実行します。

- 1. BBO.SBBOJCL 内の SCHEDxx を変更して、BBOSCHED サンプル・ファ イルに入っているステートメントを組み込みます。
- 2. BBO.SBBOLOAD, BBO.SBBOLD2, および BBO.SBBOLPA データ・セッ トの、APF 許可を行います。

例: PROGxx PARMLIB メンバーには次のものを組み込むことができます。

APF FORMAT (DYNAMIC) /\* BOSS LOCAL DATASETS  $\star$  / APF ADD DSNAME (BBO.SBBOLOAD) VOLUME (vvvvvv) APF ADD DSNAME (BBO.SBBOLD2) VOLUME (vvvvvv) APF ADD DSNAME (BBO.SBBOLPA) VOLUME (vvvvvv)

- ここで、vvvvvv はユーザーのボリューム ID です。
- 3. 言語環境プログラム・データ・セット SCEERUN、および DB2 for OS/390 データ・セット SDSNLOAD が許可済みであることを確認します。
- 4. BBO.SBBOULIB または SBBOMIG は、クライアント・ユーザーの権限の 下で実行されるべきものなので、APF 許可を行ってはなりません。
- 5. 次の表を使用して、WebSphere for z/OS のモジュールを配置します。

表 37. LPA またはリンク・リストでのモジュールの配置

| モジュール        | 注                                                                                   |
|--------------|-------------------------------------------------------------------------------------|
| BBO.SBBOLPA  | すべてのメンバーを LPA にロードします。                                                              |
| BBO SBBOLOAD | すべてのメンバーを、IPA に動的にロードすることをお<br>勧めします。仮想記憶域がコンストレインドである場合<br>は、メンバーをリンク・リストに置いてください。 |
モジュール 注 BBO.SBBOLD2(BBORSMCT) WebSphere for z/OS で Web サーバー・サーブレットを 使用する計画の場合は、SBBOLD2(BBORSMCT) を、LPA またはリンク・リストに配置しなければなりません。 BBORSMCT は別として、SBBOLD2 からのメンバーは、 BBO.SBBOLD2 LPA には配置しないでください。これらのメンバーは、 リンク・リストに配置します。 これらのメンバーは、LPA またはリンク・リストのいず **BBO.SBBOULIB** れにも、配置しないでください。

表 37. LPA またはリンク・リストでのモジュールの配置 (続き)

#### 注:

a. メンバーは PDSE に常駐しているため、LPA に動的にロードしなければなりませ ん。また OS/390 または z/OS は、システムの初期設定時には PDSE のメンバーを ロードすることができません。例:以下のコマンドを発行してください。

SETPROG LPA, ADD, MASK=\*, DSNAME=hlq. SBBOLOAD SETPROG LPA, ADD, MASK=\*, DSNAME=hlq. SBBOLPA

ここで、hlq は、使用している WebSphere for z/OS データ・セットの上位修飾子で す。

重要: LPA のサイズが、WebSphere for z/OS のモジュールを保持できる大きさで あることを確認してください。49ページの『メモリーの使用に関する推奨』を参照し てください。

- b. すでに LPA に入っている BBO.SBBOLPA, BBO.SBBOLOAD, または BBO.SBBOLD2 からのモジュールと同じ名前のモジュールは、必ず除去してくださ  $\mathcal{V}^{\lambda}$
- c. WebSphere for z/OS のモジュールを、IPL 後に LPA にロードするには、自動化更 新することをお勧めします。COMMNDxx は、コマンドが使用可能にされる DFSMS サービスに先だって実行されるため、このタスクには適していません。
- 6. APF 許可または LPA に PROGxx ファイルを使用した場合は、必ず次のコ マンドを発行してください。

SET PROG=xx

ここで、xx は PROGxx メンバーの接尾部です。

- 7. すべての BBO.\* データ・セットおよびすべての LDAP データ・セット が、カタログを作成していることを確認してください。これは必須ではあり ませんが、そうすることを強くお勧めします。
- 8. SYS1.PARMLIB(BLSCUSER) メンバーを、BBO.SBBOJCL 内のメンバー BBOIPCSP によって提供された IPCS モデルで更新します。BLSCUSER の 詳細は、z/OS MVS 対話式問題管理システム (IPCS) ユーザーズ・ガイド. SA88-8568 を参照してください。
- 9. SMF 記録を開始して、WebSphere for z/OS システムについて、システムと ジョブに関連した情報を収集したい場合は、次のようにします。
	- a. SMFPRMxx parmlib メンバーを編集します。
		- 1) ACTIVE ステートメントを挿入して、SMF の記録を指示します。
		- 2) システムに作成させたい SMF レコードのタイプを示すために、SYS ステートメントを挿入します。たとえば、タイプ 120 のレコードだ けを選択するには、SYS(TYPE(120:120)) を使用します。パフォーマ ンスへの影響を最小にするために、選択したレコード・タイプの数は 少なくしておいてください。
	- b. DASD へのレコードの書き込みを開始するために、次のコマンドを発行 します。

 $t$  smf= $xx$ 

ここで、xx は SMF parmlib メンバー (SMFPRMxx) の接尾部です。 SMF parmlib メンバーの詳細については、z/OS MVS システム管理機能 (SMF). SA88-8596 を参照してください。

DASD への書き込みを活動状態にすると、データが (SMFPRMxx で指 定した) データ・セットの中に記録されます。

注: その後、管理アプリケーションのインストールが完了した時点で、いく つかのプロパティーをサーバー・プロパティー・フォーム上で定義する ことにより、サーバーに SMF レコードを収集させることができます。 WebSphere for z/OS と SMF 記録の使用の詳細については、WebSphere Application Server V4.0 for z/OS and OS/390: 操作および管理, SA88-8653 を参照してください。

#### TCP/IP を変更するためのステップ

この作業を始める前に: TCP/IP のインストールおよび構成を行っていなければ なりません。

TCP/IP を変更するには、以下のステップを実行してください。

1. DNS 項目を変更する。サーバー・インスタンスのレプリカを動的に解決す る、汎用 IP 名の使用を許可する DNS のインプリメンテーションを使用し ていることを前提とすると、DNS での IP 名を調整する必要があります。 デーモンの汎用 IP 名は保持しますが、2 番目以降のデーモン・サーバー・ インスタンスには新規の IP 名を追加します。これは、ワークロードの平衡 化だけでなく、サーバー・インスタンスに障害が発生した場合にも重要で す。これで、DNS は、作業を他のサーバー・インスタンスに送信すること ができます。

詳しくは、321ページの『接続の最適化』、および 322ページの『IBM Network Dispatcher』を参照してください。

2. シスプレックスの個々の追加システム用 TCP/IP プロファイルで、解決 IP ポート用にポート 900 を追加し、それを、新規のシステム管理サーバー・ インスタンスの名前と関連付ける。デフォルトでは、WebSphere for z/OS は最初のシステム管理サーバー・インスタンスに SYSMGT01 という名前を 付け、新規にシステム管理サーバー・インスタンスが作成されるたびに、そ の名前の接尾部を増分します (SYSMGT02、SYSMGT03、など)。したがっ て、シスプレックスの 2 番目のシステムでは、ポート 900 を追加して、そ れを SYSMGT02 に関連付けます。

例:

900 TCP SYSMGT02

シスプレックスの 3 番目以降のシステムでも、同じパターンに従ってくだ さい。

3. シスプレックスの個々の追加システム用 TCP/IP プロファイルの中で、デー モン用のポートを追加し、それを、新規のデーモン・サーバー・インスタン ス名へ関連付ける。デフォルトでは、WebSphere for z/OS はデーモン用に ポート 5555 を使用します。また、WebSphere for z/OS は最初のデーモ ン・サーバー・インスタンスに DAEMON01 という名前を付け、新しいデ ーモン・サーバー・インスタンスごとに、この名前の接尾部を

<span id="page-327-0"></span>(DAEMON02、DAEMON03 などのように)増分します。したがって、シス プレックスの 2番目のシステムでは、ポートを追加して、それを DAEMON02 に関連付けます。

例:

5555 TCP DAFMON02

シスプレックスの 3 番目以降のシステムでも、同じパターンに従ってくだ さい。

4. 管理アプリケーションを実行するワークステーション上のワークステーショ ン・ホスト・ファイルを更新し、シスプレックスとシスプレックス内で実行 されているシステムの IP 名を組み込む。例: シスプレックス名は WSCCB で、このシスプレックス内に WSCCB1 と WSCCB2 という 2 つのシステ ムが存在します。ワークステーション・ホスト・ファイル内の項目は、次の ようになります。

9.82.93.1 wsccb1.washington.ibm.com wsccb1 #CB Daemon IPname and alias for wsccb1 9.82.93.2 wsccb2.washington.ibm.com wsccb2 #CB Daemon\_IPname and alias for wsccb2 9.82.93.1 wsccb.washington.ibm.com wsccb #CB Daemon IPname and alias for wsccb

これで、TCP/IP の更新は完了しました。

# シスプレックス内の他のシステム用の LDAP ファイルをセットアップするため のステップ

最初のインストールおよびカスタマイズの際にしたように、新規の LDAP サ ーバーを作成する必要はありません。ネーミング・サーバーとインターフェー ス・リポジトリー・サーバーのインスタンスを実行するそれぞれの新規システ ムについて、固有の bboslapd.conf、bboldif.cb、および dsnaoini ファイルを作 成する必要があります。これは、個々の dsnaoini ファイルがシステム特有のも ので、固有の DB2 for OS/390 サブシステムを参照するためです。マルチシス テム構成で複数のサーバー・インスタンスが存在する場合、個々のネーミング およびインターフェース・リポジトリー・サーバー領域は、システム特有の dsnaoini ファイルを参照する必要があります。

WebSphere for z/OS の最初のインストールおよびカスタマイズの際には、これ らのファイルのために設定された命名規則に従います。つまり、ファイル名に

はシステム名を、これらのファイルおよびデータ・セットにはデータ・セット 名を使用します。以下のステップで、その方法を説明します。

この作業を始める前に: LDAP を WebSphere for z/OS 用に構成しておかなけ ればなりません。

重要: すでに、最初のインストールおよびカスタマイズでセットアップするよ うに、LDAP をセットアップしている場合は、LDAP のテーブル作成、バイン ド、またはバルク・ローダー・ジョブを、再実行しないでください。これらの ジョブを実行すると、既存のネーム・スペースが破棄されます。94ページの 『LDAP および WebSphere for z/OS ネーム・スペースのセットアップ』を参 照してください。

この手順では、ユーザーが、最初のインストールおよびカスタマイズ時に、 LDAP ファイル用の共用 HFS ディレクトリーを作成していることを前提とし ています。このディレクトリーは BBOMCFG ジョブによって作成され、デフ ォルト・ディレクトリーは /WebSphere390/CB390/etc です。

シスプレックスで他のシステム用の LDAP ファイルをセットアップするに は、以下のステップを実行してください。

- 1. /WebSphere390/CB390/etc の中に、新しい bboslapd.conf、bboldif.cb、およ び dsnaoini ファイルを作成します。次の命名規則に従うことをお勧めしま す。
	- system.bboslapd.conf
	- · system.bboldif.cb
	- system.dsnaoini

ここで、system はシスプレックス内の 2 番目のシステムの名前です。シス プレックス内の 3 番目以降のシステムに WebSphere for z/OS を配置した い場合は、このステップを繰り返してください。

2. 個々の新規 dsnaoini ファイルを、そのシステム上の DB2 for OS/390 のサ ブシステム名を参照するように変更します。DB2 for OS/390 のグループ接 続名は使用できません。

これで、必要な LDAP ファイルができました。

# <span id="page-329-0"></span>シスプレックス内での WebSphere for z/OS の新規クラスター・ホスト・イ ンスタンスの定義

シスプレックスの追加システムを、そのシステムのサーバー・インスタンスを 使用して定義するには、管理アプリケーションを使用します。最初の WebSphere for z/OS システムは、アプリケーション・サーバー BBOASR1 (イ ンストール検査プログラムで使用される、アプリケーション・サーバー)を使 用してすでに作成されているものとします。

ここでは、2 番目のシステムを定義する方法を説明します。3 番目以降のシス テムについても、これと同じステップを実行してください。

2 番目の WebSphere for z/OS システムを定義するためのステップ

この手順では、管理アプリケーションを使用して、2 番目の WebSphere for z/OS ランタイム・システムを作成する方法について説明します。

この作業を始める前に: 最初の WebSphere for z/OS システムがインストール され、稼働していなければなりません。そうなっていない場合は、RRS、次い で DB2 for OS/390 を始動してください。その後、次のように WebSphere for z/OS を始動します。

S BBODMN, DAFMON01

2 番目の WebSphere for z/OS システムを定義するには、以下のステップに従 ってください。

- 1. 管理アプリケーションにログオンする。
- 2. 会話を追加する。
- 3. シスプレックスで 2 番目のシステムを定義する。ランタイム・サーバー・ インスタンスは自動的に定義されます。
- 4. 2 番目のシステム上にある個々のランタイム・サーバー・インスタンスの環 境変数を検査する。環境変数は、シスプレックス、サーバー、サーバー・イ ンスタンスの順序で、階層的に定義されます。階層の低い環境変数は、それ とマッチングする階層の高い環境変数を上書きします。しかし、環境変数は 特にサーバー・インスタンス・レベルで定義されていない限り、「プロパテ イー (properties)」フォームには表示されません。したがって、サーバー· インスタンス・レベルでは環境変数が見えない場合もあります。環境変数の 一部を上書きするかどうかを決定するためには、サーバーおよびシスプレッ

クス・レベルで、環境変数を検査してください。環境変数には、シスプレッ クス内のすべてのシステムに共通するものと、各システムに固有のものとが あります。

以下の環境変数をサーバー・インスタンス・レベルで上書きしなければなり ません。それぞれのランタイム・サーバー・インスタンスのプロパティー・ フォームへ進み、表38 に示すように環境変数の値をコード化してくださ  $\mathcal{U}^{\lambda}$ 

表 38. シスプレックス内のサーバー・インスタンス環境変数

|                             | サーバー・    |                         | 値                                      |
|-----------------------------|----------|-------------------------|----------------------------------------|
| サーバー                        | インスタンス   | 変更する環境変数                |                                        |
| デーモン                        | DAEMON02 | DM_SPECIFIC_SERVER_NAME | DAEMON02                               |
|                             |          | SM_SPECIFIC_SERVER_NAME | SYSMGT02                               |
|                             |          | NM SPECIFIC SERVER NAME | NAMING02                               |
|                             |          | IR SPECIFIC SERVER NAME | <b>INTFRP02</b>                        |
|                             |          | SYS DB2 SUB SYSTEM NAME | 使用している DB2<br>for OS/390 サブシス<br>テムの名前 |
| システム管理                      | SYSMGT02 | DM_SPECIFIC_SERVER_NAME | DAEMON02                               |
|                             |          | SM_SPECIFIC_SERVER_NAME | SYSMGT02                               |
|                             |          | NM_SPECIFIC_SERVER_NAME | NAMING02                               |
|                             |          | IR_SPECIFIC_SERVER_NAME | <b>INTFRP02</b>                        |
|                             |          | SYS DB2 SUB SYSTEM NAME | 使用している DB2<br>for OS/390 サブシス<br>テムの名前 |
| ネーミング                       | NAMING02 | DM_SPECIFIC_SERVER_NAME | DAEMON02                               |
|                             |          | SM_SPECIFIC_SERVER_NAME | SYSMGT02                               |
|                             |          | NM_SPECIFIC_SERVER_NAME | NAMING02                               |
|                             |          | IR_SPECIFIC_SERVER_NAME | <b>INTFRP02</b>                        |
|                             |          | SYS DB2 SUB SYSTEM NAME | 使用している DB2<br>for OS/390 サブシス<br>テムの名前 |
| インターフェー INTFRP02<br>ス・リポジトリ |          | DM_SPECIFIC_SERVER_NAME | DAEMON02                               |
|                             |          | SM_SPECIFIC_SERVER_NAME | SYSMGT02                               |
|                             |          | NM SPECIFIC SERVER NAME | NAMING02                               |

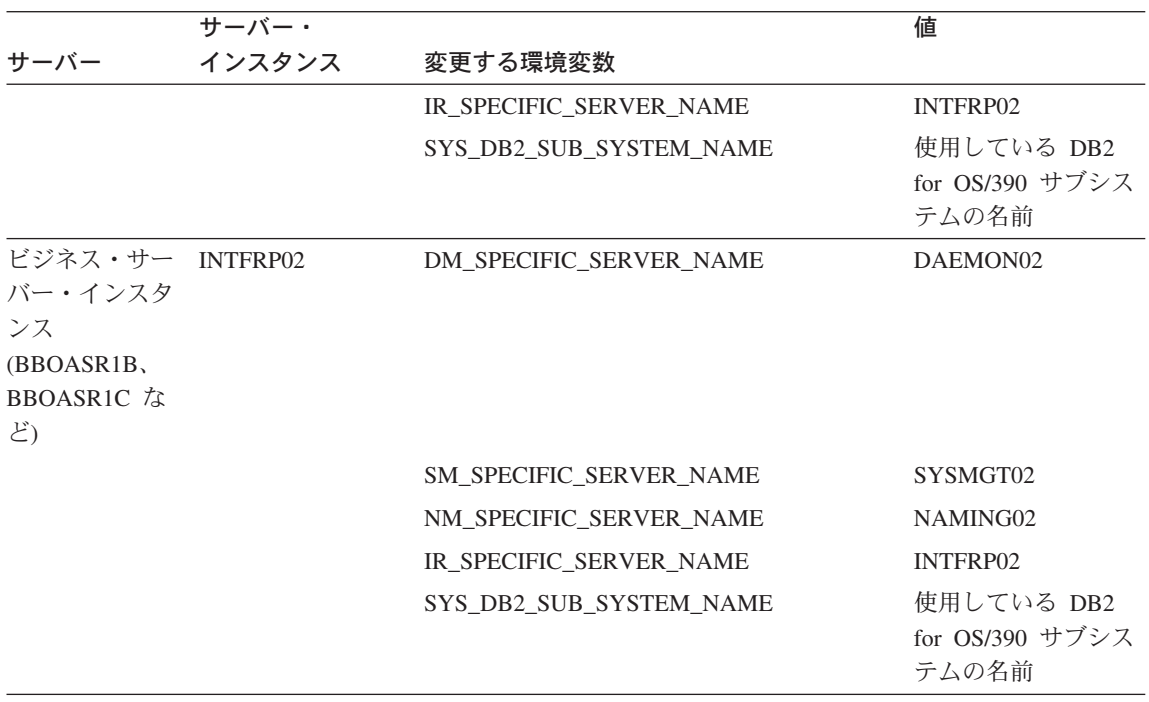

表 38. シスプレックス内のサーバー・インスタンス環境変数 (続き)

- 5. デーモン・サーバーが使用する開始プロシージャーを指定して、2番目のシ ステムで、システム管理、ネーミング・サーバー、およびインターフェー ス・リポジトリー・サーバー・インスタンス (制御領域) を開始する。デー モンの開始後は、デーモンが自動的にこれらのサーバー・インスタンス制御 領域を開始します。SMPROC、NMPROC、および IRPROC 環境変数で、こ れらの開始プロシージャーを指定してください。 シスプレックスで、ネーミングおよびインターフェース・リポジトリー・サ ーバー・インスタンスを追加する必要がない場合は、NMPROC および IRPROC 環境変数を NULL に設定します。ネーミングおよびインターフェ ース・リポジトリー・サーバー・インスタンスの、レプリカ生成に関するガ イドラインについては、305ページの表36 を参照してください。
- 6. LDAPCONF 環境変数で、適切な LDAP bboslapd.conf ファイルを指定す る。この bboslapd.conf ファイルが、今度は DB2 for OS/390 CLI 初期設定 ファイル (ユーザーが、312ページの『シスプレックス内の他のシステム用 の LDAP ファイルをセットアップするためのステップ』で作成した固有の

DSNAOINI ファイル) を指します。bboslapd.conf ファイルが正しい初期設 定ファイルを指していることを確認してください。

推奨: LDAP の構成はシスプレックス内で行うことをお勧めします。そうす れば、ネーミング・サービスが完全なトランザクションであることが保証さ れます。LDAP をシスプレックスの外側のサーバーとして構成することも 可能です。この場合は、LDAPCONF 環境変数は指定しません。

- 7. デフォルトの各 LRM (CB OS/390 Base DB2、CB OS/390 Naming DB2、 CB\_OS390\_Repository\_DB2、および CB\_OS/390\_SysMgt\_DB2) で、2 番目 のシステムに関連付けられている LRM インスタンスを開き、その 2 番目 のシステム上で、DB2 for OS/390 サブシステムの接続データを追加する。
- 8. 2 番目のシステムの CB OS/390 IVP DB2 で、新規の LRM インスタンス を作成する。

これで、新しい WebSphere for z/OS ランタイムの定義が完了しました。『新 規サーバー・インスタンスを定義し、会話を活動化するためのステップ』へ進 んでください。

新規サーバー・インスタンスを定義し、会話を活動化するためのステップ この手順では、新規サーバー・インスタンスの作成方法と、新規の会話を活動 化する方法について説明します。

この作業を始める前に: 新規 WebSphere for z/OS ランタイム・サーバーを 管 理アプリケーションによって定義しなければなりません。

以下のステップを実行して、新規サーバー・インスタンスを定義し、会話を活 動化してください。

- 1. 2 番目のシステム上の新規サーバー・インスタンス (たとえば、サーバー・ インスタンス BBOASR1B) を定義する。
- 2. 個々の新規サーバー・インスタンスのプロパティー・フォームで、サーバ ー・インスタンスの必要に応じて環境変数の設定を上書きする。 SM SPECIFIC SERVER NAME の値を SYSMGT02 に変更する。
- <span id="page-333-0"></span>3. 個々の新規サーバー・インスタンスに対する適当な論理リソース・マネージ ャー・インスタンスを、新システム上の DB2 for OS/390 のサブシステム 名と関連付ける。
- 4. 新規会話の妥当性を検査する。
- 5. 新規会話をコミットする。
- 6. すべてのタスクを完了する。
- 7. すべてのタスクに完了のマークを付ける。
- 8. 新規会話を活動化する。

活動化が成功すれば、このステップは終了です。『2 番目の WebSphere for z/OS システムで失敗した会話を再活動化するためのステップ』はスキップして ください。

活動化に失敗したとしても、問題ありません。WebSphere for z/OS は、2 番目 のシステムではサーバー・インスタンスを初期化できなかったということで す。『2 番目の WebSphere for z/OS システムで失敗した会話を再活動化する ためのステップ』に進んでください。

### 2 番目の WebSphere for z/OS システムで失敗した会話を再活動化するため のステップ

直前の手順の 8 のステップで、活動化に失敗した場合は、このプロシージャー のステップに従って、失敗した会話を活動化してください。

この作業を始める前に: 314ページの『2 番目の WebSphere for z/OS システム を定義するためのステップ』を完了しておかなければなりません。

2番目のシステム上で新規サーバー・インスタンスを定義するには、以下のス テップに従ってください。

- 1. 2 番目のシステムで RRS および DB2 for OS/390 を開始する。
- 2. 2 番目のシステムで以下を発行する。 SFT PROG=XX

ここで、xx は PROGxx メンバーの接尾部です。

- 3. 2 番目のシステムで WebSphere for z/OS を開始する。 S BBODMN.DAEMON02, SRVNAME='DAEMON02'
- 4. 直前の手順の 8 のステップで失敗した会話を活動化する。
	- 注: 活動化プロセスにより、新規のサーバー・インスタンスが始動します。 すでに始動しているサーバー・インスタンスがある場合は、活動化プロ セスはそれをシャットダウンした後、再始動します。

# 2 番目のシステムで WebSphere for z/OS をキャンセルおよび再始動するた めのステップ

この作業を始める前に:この節でこれまで述べてきたすべての手順を、完了し ていなければなりません。

WebSphere for z/OS システムをキャンセルおよび再始動するには、以下のステ ップに従ってください。

1. シスプレックスの 2 番目のシステムでデーモンをキャンセルする。

C BBODMN, DAFMON02

2. 2 番目のシステムで WebSphere for z/OS を再始動する。 S BBODMN.DAEMON02, SRVNAME='DAEMON02'

2 番目のシステムで WebSphere for z/OS が初期化されれば、このステップは 終了です。

### インストール検査プログラムを実行するためのステップ

この作業を始める前に: シスプレックス内のすべての WebSphere for z/OS シ ステムを、再初期化しなければなりません。

BBOIVP クライアント・ジョブのコピーを取得している必要があります。

インストール検査プログラムを実行するには、次のステップに従ってくださ  $\mathcal{U}$ 

1. ユーザーが定義した新規システムで、BBOIVP を実行する。

- 2. ローカルの BBOASR1 サーバー・インスタンスをキャンセルし、BBOIVP をローカルで実行して、シスプレックスの別のシステムのサーバー・インス タンスに、作業を移す。例: 2 番目のシステムの BBOASRIB サーバー・イ ンスタンスをキャンセルします。BBOASRIA を最初のシステムで実行して おきます。管理アプリケーション、またはキャンセル・コマンドを使用しま す。
	- c BBOASR1.BBOASR1B
	- 2 番目のシステムで BBOIVP を実行依頼します。

インストール検査プログラムが正常に動作すれば、このステップは終了です。

# 拡張 TCP/IP ネットワークのインプリメント

このトピックでは、次のような、拡張 TCP/IP の構成について説明します。

- OS/390 または z/OS での、複数の TCP/IP スタックの使用。
- 接続の最適化。これは OS/390 または z/OS の機能で、これによって、ワー クロード管理と DNS が連携して、要求の経路を定めます。
- IBM Network Dispatcher。ネットワーク・ルーターです。
- バインド特有のサポート。これにより、WebSphere for z/OS での TCP/IP リ ソースの使用を制御することができます。

#### 複数の TCP/IP スタック

複数の TCP/IP スタックを同一システム上で実行して、単一ポイントの障害で システム全体がダウンする可能性を削減することができます。たとえば、ユー ザーの System/390 をネットワークに接続する OSA 機構が複数あり、それぞ れに TCP/IP スタックを割り当てたい場合があります。そのためには、共通の INET 物理ファイル・システム (C INET PFS) を使用します。この物理ファイ ル・システムを使用すると、複数の物理ファイル・システム (ネットワーク・ ソケット)を構成し、それらを並行して活動化することができます。

<span id="page-336-0"></span>SYS1.PARMLIB(BPXPRMxx) の NETWORK DOMAINNAME パラメーターを 介して、共通の INET を指定します。詳しくは、z/OS UNIX システム・サービ ス 計画 および z/OS Communications Server: IP Configuration Reference, SC31-8776 を参照してください。

#### 接続の最適化

322ページの図9 は、ドメイン・ネーム・サーバーがワークロード管理 (WLM) と連携して、シスプレックス内でクライアント要求の経路を定める際の構成を 示しています。この構成の特性は以下のとおりです。

- 2 次 DNS のセットアップによって、シスプレックス内の複数のシステム で、ドメイン・ネーム・サーバー (DNS) のレプリカが生成されます。
- WebSphere for z/OS に接続するためには、クライアントがデーモンの IP 名 を知っている必要があります。
- シスプレックス内の各システムのデーモン IP 名および解決 IP 名は、同じ です。クライアント要求が実際にどのシステムに到達するかは、ワークロー ド管理およびドメイン・ネーム・サーバーが決定します。クライアントはシ スプレックスを単一システムと見なしますが、その要求は、シスプレックス 内のシステム間に均等に配分されます。
- ワークロード平衡化およびパフォーマンス最大化という目標の一環として、 ワークロード管理はまた、作業要求の経路をシスプレックス内のシステムに 定めます。この機能が可能となるのは、WebSphere for z/OS がワークロード 管理と連携するためです (詳しくは、352ページの『ワークロード管理と WebSphere for z/OS』を参照してください)。クライアントが見るシステム参 照は、間接的なものなので、その同じクライアントからの要求であっても、 シスプレックス内の別のシステムが応答することもあります。
- · クライアントは、失敗した接続から回復できない限り、IP アドレスはキャッ シュに入れられないと考えます。つまり、接続が失敗した場合、クライアン トは要求を再発行できるはずですが、IP アドレスが間接アドレスであるた め、要求を再発行してもシスプレックス内の別のシステムが応答する可能性 があります。

<span id="page-337-0"></span>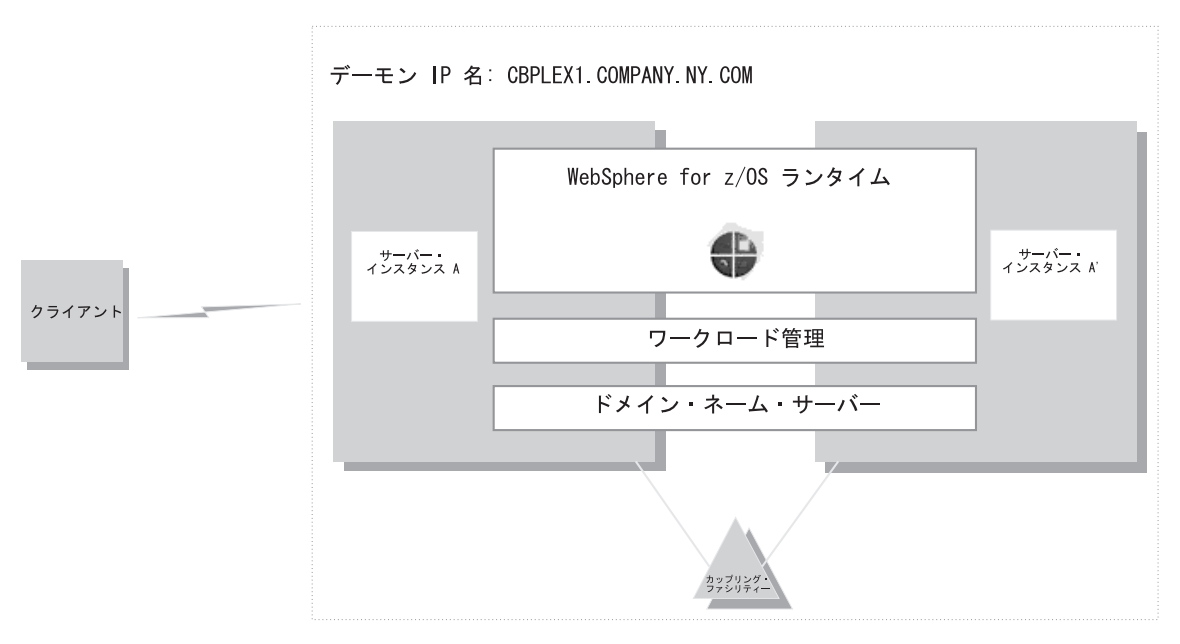

図9. 接続最適化の構成

接続最適化のためのサーバーのセットアップに関する詳細は、z/OS Communications Server: IP Configuration Reference, SC31-8776 を参照してくだ さい。

# **IBM Network Dispatcher**

IBM Network Dispatcher (323ページの図10 を参照)は、シスプレックスに対す るネットワーク要求を処理するルーターです。この種の構成の特性は次のとお りです。

- デーモンの IP 名が、ルーターの IP アドレスと関連付けられます。
- IBM Network Dispatcher はワークロード管理と連携して、シスプレックスを 介して要求の経路を定めます。クライアントには、IP アドレスの変更は認識 されません。
- クライアントは、IP アドレスをキャッシュに入れることができると考えてい ます。この構成が、IP アドレスを動的に変更しないためです。

<span id="page-338-0"></span>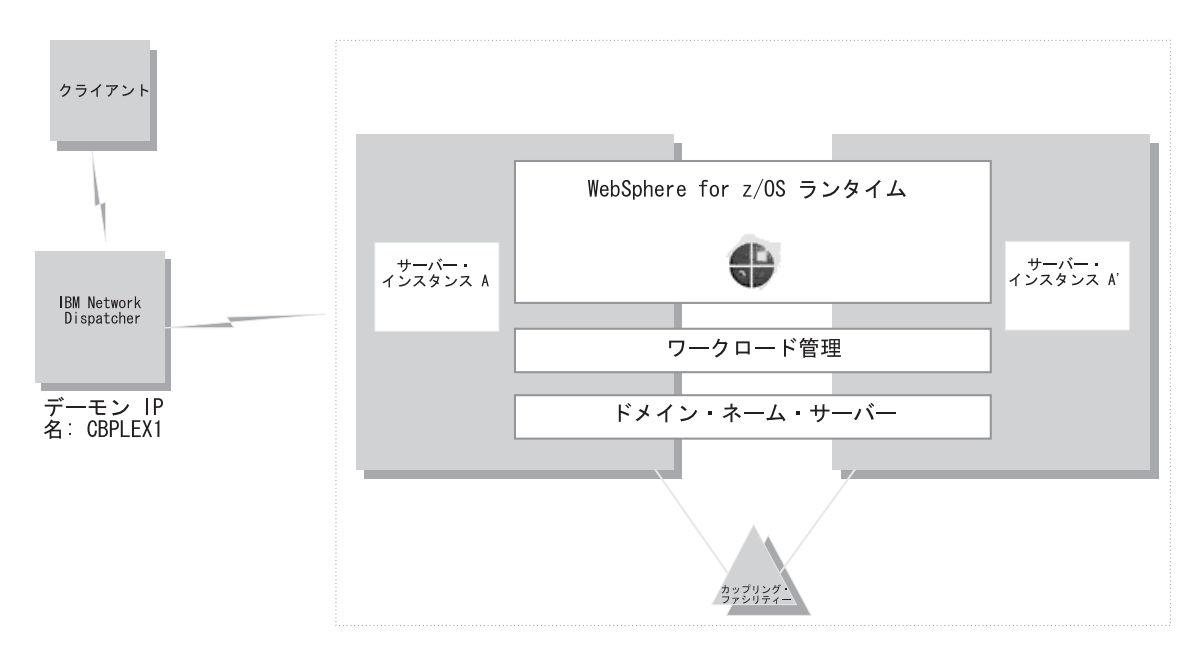

図 10. IBM Network Dispatcher の構成

#### WebSphere for z/OS でのバインド特有のサポート

WebSphere for z/OS でバインド特有のサポートを使用すると、WebSphere for z/OS での TCP/IP リソースの使用を制御することができます。このサポートに より、ユーザーは、固有ポートを構成するクライアント・コードを必要とする ことなく、WebSphere for z/OS ORB およびその他の製品やアプリケーション を、同一の OS/390 または z/OS 上で所有することができます。つまり、この サポートにより、WebSphere for z/OS とその他の製品およびアプリケーション が、同一システム上でポート 900 を使用することができます。またこのサポー トによって、WebSphere for z/OS ORB による複数 TCP/IP スタック (共通 INET) の利用、および同じ TCP/IP スタックでの複数 IP アドレスの使用も、 可能になります。

バインド特有サポートを使用するには、SRVIPADDR 環境変数を使用してくだ さい。この環境変数は、ドット付き 10 進数形式で IP アドレスを指定しま す。WebSphere for z/OS サーバーは、この IP アドレス上のクライアント接続 要求を listen します。

<span id="page-339-0"></span>任意の IP アドレスは任意の TCP/IP スタックと関連付けられるので、 WebSphere for z/OS サーバーが特定の TCP/IP スタックを使用するように、環 境ファイルで SRVIPADDR 変数を指定することができます。

さらに、任意の TCP/IP スタックで複数の IP アドレスを定義できるため、 WebSphere for z/OS のポート 900 サーバーは、ポート 900 を必要とする他の 製品およびアプリケーションと、同じ TCP/IP スタックを共用することもでき ます。それらの IP アドレスを、SRVIPADDR を使用して固有のものにしたた めです。

また別の選択肢として、バインド特有のサポートを使用せずに、ポート 900 の 代替ポートとデーモンを定義することもできます。これらは、CORBA 標準で 定義される唯一の値です。ただし、すべてのクライアント ORB が、ブートス トラップ・ポートを 900 以外のポートに構成することを容易にサポートするか どうかは、明らかではありません。DAEMON PORT および RESOLVE PORT 環境変数でポート番号を指定して、デーモンおよびシステム管理サーバーのポ ートを構成してください。

環境変数に関する詳細は、383ページの『付録A. 環境ファイル』を参照してく ださい。

複数 TCP/IP スタック (共通 INET) に関する詳細は、z/OS UNIX システム・ サービス 計画 GA88-8639 を参照してください。同一 TCP/IP スタック上の複 数 IP アドレスに関する詳細は、z/OS Communication Server IP 構成解説書. SC31-8776 を参照してください。

### 拡張セキュリティーのインプリメント

このトピックでは、次のような拡張セキュリティーに関する事柄について説明 します。

- クライアントおよびサーバーのセキュリティー・プロトコルの折衝方法
- SSL セキュリティーのセットアップ
- アサート ID 機能のセットアップ
- Kerberos セキュリティーのセットアップ

# クライアントおよびサーバーのセキュリティー・プロトコルの折衝方法

クライアントおよびサーバーがサポートするセキュリティー・プロトコルはい くつかあるため、クライアントおよびサーバーが通信を保護する方法は多数あ ります。サーバーは、多数のセキュリティー機構を同時にサポートする場合が あります。実行時に、クライアントおよびサーバーは、対話に使用するセキュ

リティーの種類を動的に折衝します。たとえば、あるクライアントはユーザー ID およびパスワードのヤキュリティーをサポートしており、別のクライアント は SSL セキュリティーをサポートしている場合に、これらのクライアントが 対話するサーバーは SSL、DCE、およびユーザー ID およびパスワードのセキ ュリティーをサポートしているとします。各クライアントおよびサーバーは、 選択項目の番号付きリストに基づいて、使用するセキュリティーのタイプを折 衝します。折衝は、リストのトップから開始されます。クライアントおよびサ ーバーがリストのトップでセキュリティーのタイプに同意できない場合は、折 衝はリストの 2 番目のセキュリティー・タイプへ継続され、3 番目へと順に続 きます。この折衝は、クライアントおよびサーバーが、使用するセキュリティ ーのタイプに同意するまで継続されます。使用するセキュリティーのタイプの 折衝に成功すると、認証段階が始まります。認証に失敗すると、通信は終了 し、クライアントの要求は失敗します。

注:

- 1. 現時点では、管理アプリケーションを通じて指定されたサーバーのセキュリ ティー設定の優先順位は、クライアントによって無視されます。
- 2. クライアントとサーバー間の折衝が、セキュリティーが使用されることなく 終わることは、あり得ます。

クライアントが使用する選択項目の番号付きリストは、クライアントとサーバ 一間の対話の種類によって変化します。326ページの図11 には、クライアント とサーバー間の対話のタイプが記載されています。図の中の番号ラベルが付い ているものについては、326ページの表39 で説明しています。

<span id="page-341-0"></span>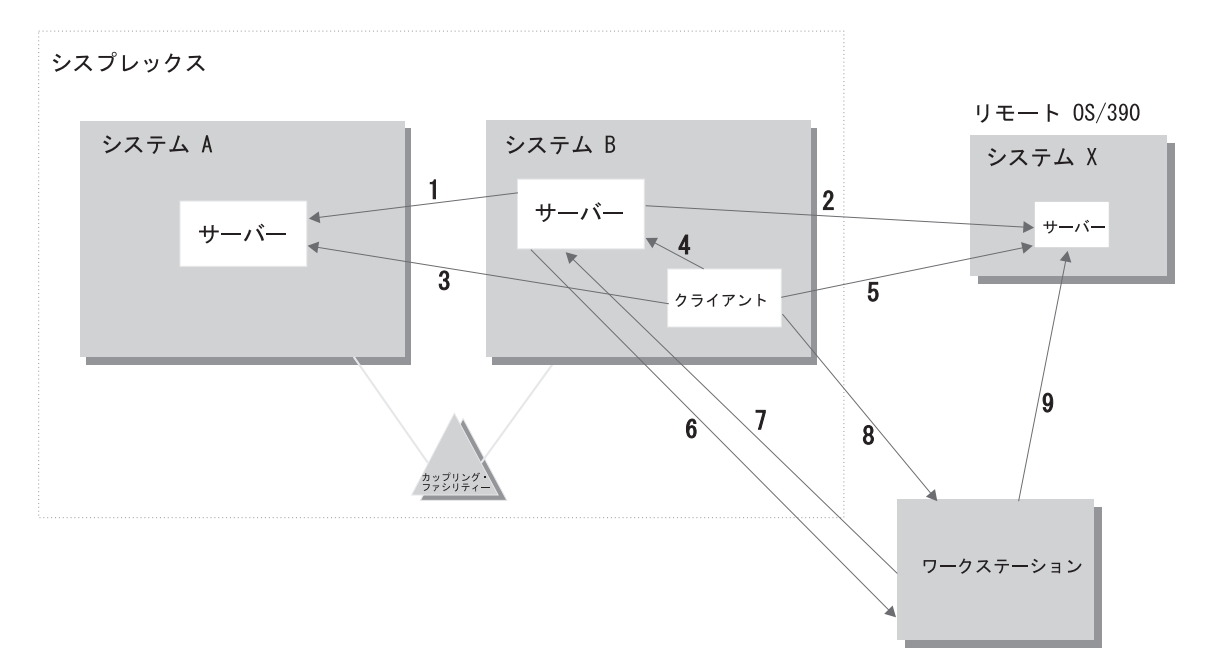

#### 図11. クライアントおよびサーバー間の対話

表 39. 対話に基づいた選択項目の番号付きリスト

| 項目             | 対話のタイプ                               | この対話に使用される番号付きリスト                  |
|----------------|--------------------------------------|------------------------------------|
| 1              | シスプレックス内でのサーバーから<br>サーバーへ            | 1. SSL $\vdash \oslash$ Kerberos   |
|                |                                      | 2. アサート ID                         |
|                |                                      | 3. ユーザー ID / パスチケット                |
|                |                                      | 4. DCE                             |
|                |                                      | 5. SSL クライアント証明書 (サーバー<br>Ⅱ のみを使用) |
|                |                                      | 6. ユーザー ID / パスワード                 |
|                |                                      | 7. セキュリティーなし                       |
| $\mathfrak{D}$ | サーバーからリモート OS/390 ま<br>たは z/OS サーバーへ | 1. SSL 上の Kerberos                 |
|                |                                      | 2. アサート ID                         |
|                |                                      | 3. DCE                             |
|                |                                      | 4. SSL クライアント証明書 (サーバー             |
|                |                                      | ID のみを使用)                          |
|                |                                      | 5. ユーザー ID / パスワード                 |
|                |                                      | 6. セキュリティーなし                       |

326 WebSphere Application Server V4.0 for z/OS and OS/390: インストールおよびカスタマイズ

| 項目                       | 対話のタイプ                                | この対話に使用される番号付きリスト       |
|--------------------------|---------------------------------------|-------------------------|
|                          |                                       |                         |
| 3                        | シスプレックス内でのクライアント<br>からサーバーへ           | 1. SSL クライアント証明書        |
|                          |                                       | 2. SSL 上の Kerberos      |
|                          |                                       | 3. SSL 基本認証             |
|                          |                                       | 4. ユーザー ID / パスチケット     |
|                          |                                       | 5. DCE                  |
|                          |                                       | 6. ユーザー ID / パスワード      |
|                          |                                       | 7. セキュリティーなし            |
| $\overline{4}$           | OS/390 または z/OS システム内で                | ユーザー ID (RACO) が必ず使用されま |
|                          | のクライアントからサーバーへ                        | す。                      |
| $\overline{\mathcal{F}}$ | クライアントからリモート OS/390<br>または z/OS サーバーへ | 1. SSL クライアント証明書        |
|                          |                                       | 2. SSL 上の Kerberos      |
|                          |                                       | 3. SSL 基本認証             |
|                          |                                       | 4. DCE                  |
|                          |                                       | 5. ユーザー ID / パスワード      |
|                          |                                       | 6. セキュリティーなし            |
| 6                        | サーバーからワークステーションへ                      | 1. DCE                  |
|                          |                                       | 2. SSL クライアント証明書 (サーバー  |
|                          |                                       | ID を使用)                 |
|                          |                                       | 3. セキュリティーなし            |
| 7 およ                     | ワークステーションから OS/390                    | ワークステーション・クライアントの構      |
| び 9                      | または z/OS サーバーへ                        | 成によって決定されます。            |
| 8                        | クライアントからワークステーショ                      | 1. DCE プリンシパル / パスワード認証 |
|                          | ンヘ                                    | での SSL                  |
|                          |                                       | 2. DCE                  |
|                          |                                       | 3. セキュリティーなし            |

表 39 対話に基づいた選択項目の番号付きリスト (続き)

### WebSphere for z/OS 用の SSL セキュリティーのセットアップ

このトピックでは、ユーザーは、SSL プロトコルおよび OS/390 または z/OS 上で暗号サービス・システム SSL がどのように機能するかを理解しているこ とを前提としています。SSL プロトコルについての情報は、以下の Web サイ トを参照してください。

http://home.netscape.com/eng/ssl3/ssl-toc.html

暗号サービス・システム SSL について、詳しくは、z/OS System Secure Sockets Layer Programming, SC24-5901 を参照してください。

ネットワーク内の保護されている通信およびユーザー認証にセキュリティーを 追加したい場合は、Secure Sockets Layer (SSL) のセキュリティーを使用するこ とができます。WebSphere for z/OS での SSL サポートには、次のような目的 があります。

• ネットワーク上を流れるメッセージのセキュリティーを保護するために業界 で認めているいくつかの手段を提供するため。このセキュリティーは、多く の場合、トランスポート層セキュリティー と呼ばれています。トランスポー ト層セキュリティーは、通信する 2 つのアプリケーション間でプライバシー とデータ保全性を提供する機能です。この保護は、基本トランスポート・プ ロトコルの最上部 (たとえば、TCP/IP の最上部) にあるソフトウェア層で発 生します。

SSL は、暗号化テクノロジーによって通信リンクのセキュリティーを提供 し、ネットワーク内のメッセージの保全性を確保します。双方の当事者間で 通信が暗号化されているので、第三者はメッセージを改ざんできません。ま た、SSL は機密性(メッセージの内容が読まれないことを保証する)、再生の 検出機能、および順不同の検出機能を提供します。

• さまざまな認証プロトコルを運用でき、機密が保護される通信媒体を提供す るため。1 つの SSL セッションで複数の認証プロトコルを使用できます。 認証プロトコルとは、通信する当事者たちの ID を証明する方式のことで す。

SSL サポートは、サーバーがそれ自体の ID を証明する機構を必ず備えてい ます。WebSphere for z/OS 上の SSL サポートでは、クライアントは以下の 方法によってそれ自体の ID を証明できます。

- 基本認証 (SSL タイプ 1 認証とも呼ばれます)。クライアントは、ターゲ ット・サーバーに既知のユーザー ID とパスワードを渡すことによって、 サーバーに対してクライアントの ID を証明します。

SSL 基本認証によって、次のことができます。

- OS/390 または z/OS クライアントは、ユーザー ID とパスワードを使 用することによって、WebSphere for z/OS サーバーと安全に通信でき ます。
- OS/390 または z/OS クライアントは、DCE プリンシパルとパスワード を使用することによって、WebSphere 分散プラットフォーム上のサーバ ーと安全に通信できます。
- 分散プラットフォーム・クライアントは、MVS ユーザー ID とパスワ ードを使用することによって、WebSphere for z/OS サーバーと安全に 通信できます。
- 要求にあたって常にパスワードが必要となるので、単純なクライアント 対サーバー接続だけを行うことができます。つまり、サーバーはクライ アントのユーザー ID を別のサーバーへ送信して要求に応答することは できません。そのような機能は、ID アサーション またはトラステッ ド・アソシエーションと呼ばれます。詳細は後述します。
- クライアント証明書サポート。この場合、サーバーとクライアントの両者 は、ディジタル証明書を提供して互いに自己の ID を証明します。
	- Web アプリケーションは数千のクライアントを持つ場合があり、その場 合、クライアント認証は管理の重荷となります。RACF の証明書名フィル ター (certificate name filtering) によって、WebSphere for z/OS 上の SSL サポートでは、クライアント証明書を (格納せずに) MVS ユーザー ID ヘマップできます。証明署名フィルターを通じて、MVS ユーザー ID を 作成したり、すべてのユーザーのクライアント証明書を管理したりせず に、サーバーにアクセスするユーザー集合を認可できます。
- Kerberos セキュリティー。この場合、サーバーはクライアントにディジタ ル証明書を渡すことによって、サーバーの ID を証明します。クライアン トは Kerberos 認証を使用して、サーバーに対して自己の ID を証明しま す。
- ID アサーションまたはトラステッド・アソシエーション。この場合、中 間サーバーはクライアントの ID を安全かつ効率的な方法でターゲット・ サーバーへ送信できます。このサポートは、クライアント証明書を使用し て、中間サーバーを SSL セッションの所有者として確立します。RACF を通じて、システムは中間サーバーをトラステッドにできるかどうかを検 査できます(特殊な SAF アクセス権が制御領域などのアドレス・スペー スに与えられ、それらのアドレス・スペースは安全なシステム・コードを 実行します)。この中間サーバーに対する信頼が確立されれば、ターゲッ ト・サーバーがクライアント ID (MVS ユーザー ID) を別個に検証する 必要はありません。クライアント ID は単にアサートされるだけで、認証 は必要ありません。
- 次のような製品と安全に相互協調処理ができるようにするため。
	- CICS Transaction Server for z/OS
	- 分散プラットフォーム上の WebSphere
	- CORBA に準拠したオブジェクト・リクエスト・ブローカー

SSL サポートはオプションです。SSL を使用せずに WebSphere for z/OS を実 行すると、通信の保護およびクライアントとサーバーの認証を行う SSL 機能 だけが影響を受けます。

以下は、SSL 接続がどのように機能するかを説明しています。

| ステージ            | 説明                                                                                                    |
|-----------------|----------------------------------------------------------------------------------------------------|
| 折衝              | クライアントがサーバーを見つけると、クライアントとサーバ<br>ーは通信のためのセキュリティーのタイプを折衝します。SSL<br>が使用される場合、クライアントは専用の SSL ポートに接続<br>するよう伝えられます。                                                                                                    |
| ハンドシェーク         | クライアントは SSL ポートに接続すると、SSL ハンドシェー<br>クが発生します。成功した場合は、暗号化された通信が開始さ<br>れます。クライアントは、サーバーのディジタル証明書を検査<br>することによってサーバーを認証します。                                                                                                    |
|                 | ハンドシェークのときにクライアント証明書が使用された場<br>合、サーバーは、クライアントのディジタル証明書を検査する<br>ことによってクライアントを認証します。                                                                                                    |
| 基本認証を使用する場<br>合 | SSL ハンドシェークが発生した後、クライアントはサーバー<br>に対して自己の ID を確立するために、SSL 暗号化パイプを<br>通じてユーザー ID とパスワードを提供します。 サーバーが<br>OS/390 または z/OS 上にある場合、クライアントはユーザー<br>Ⅳ およびパスワードを提供します。 サーバーがワークステー<br>ション上にある場合は、クライアントは DCE プリンシパルお<br>よびパスワードを提供します。 |
| 最初のクライアント要<br>求 | サーバーが最初のクライアント要求を受信した時点で、サーバ<br>ーと RACF はクライアント証明書用の OS/390 または z/OS<br>ユーザー ID を確立し、そのクライアント ID の下で要求を<br>実行します。                                                                                                    |
|                 | RACF がユーザー ID の認証を行う場合、サーバーはそのク<br>ライアント ID の下で作業要求を実行します。 クライアント<br>認証が失敗した場合は、通信は停止します。                                                                                                    |
| 通信の進行中          | SSL ハンドシェークのとき、クライアントとサーバーは、通<br>信の暗号化に使用する暗号化スペックについて折衝します。                                                                                                    |

#### 規則:

• サーバー制御領域と OS/390 または z/OS クライアントだけが、暗号サービ ス・システム SSL へのアクセスを必要とします。ユーザーの制御領域と OS/390 または z/OS クライアントは、hlq.SGSKLOAD データ・セットへの

アクセスを必要とします。SGSKLOAD を LPA に配置してください。詳し くは、z/OS System Secure Sockets Layer Programming, SC24-5901 を参照し てください。

- OS/390 または z/OS 上の Java または C++ クライアントのいずれかは、 WebSphere for z/OS またはワークステーション・サーバーとの相互協調処理 ができ、また SSL を使用することができます。
- ハンドシェークの一部は、メッセージ保護用の SSL が使用する暗号スペッ クを折衝するためのものです。システム上にインストールされている暗号サ ービスのセキュリティー・レベルは、WebSphere for z/OS に使用可能な暗号 スペックおよび鍵のサイズを決定します (詳しくは、z/OS System Secure Sockets Layer Programming, SC24-5901 を参照してください)。
- ディジタル証明書および鍵の保管には、RACF かそれと同等のものを使用し なければなりません。ディジタル証明書と鍵の HFS 内のキー・データベー スへの配置は、オプションではありません。
- デーモン・サーバーは SSL を使用しません。

# アプリケーション・サーバーとクライアント用の SSL 基本認証セキュリティ ーの概要

SSL 基本認証セキュリティーを定義するには、まずサーバー用の署名済み証明 書と、そのサーバー証明書に署名した認証局からの認証局 (CA) 証明書を要求 しなければなりません。証明書要求のプロセスは、本書では説明しません。証 明書要求について、詳しくは、z/OS System Secure Sockets Layer Programming, SC24-5901 を参照してください。

サーバー用の署名済み証明書および CA 証明書を認証局から受け取ったら、 RACF を使用してディジタル証明書の使用を許可し、サーバー証明書およびサ ーバー鍵リングを RACF に保管し、管理アプリケーションを通してサーバー 用の SSL セキュリティー・プロパティーを定義しなければなりません。

クライアント用には、鍵リングを作成し、それにサーバーの証明書を発行した 認証局からの CA 証明書を添付する必要があります。OS/390 または z/OS ク ライアントの場合は、RACF を使用してクライアント鍵リングを作成し、その 鍵リングに CA 証明書を添付する必要があります。

332ページの図12 は、SSL 基本認証に関与する証明書を整理したものです。

• クライアントがサーバーを認証するためには: サーバー (実際には制御領域 ユーザー ID) が、認証局 (CA) によって作成された署名済み証明書を所有し ていなければなりません。サーバーは、その署名済み証明書をクライアント に渡して、自己の ID を証明します。クライアントは、サーバーの証明書を 発行した認証局からの CA 証明書を所有していなければなりません。クライ <span id="page-347-0"></span>アントは、その CA 証明書を使用して、サーバーの証明書が信頼できるもの であるかどうかを検証します。検証できれば、クライアントはそのメッセー ジが間違いなくそのサーバーから来たものであることを確認できます。

• サーバーがクライアントを認証するためには: クライアントがサーバーに対 して自己の ID を証明するために渡すクライアント証明書が存在しないこと に注意してください。SSL 基本認証方式では、サーバーはクライアントのユ ーザー ID とパスワードを調べることによってクライアントを認証します。

認証局 (CA)

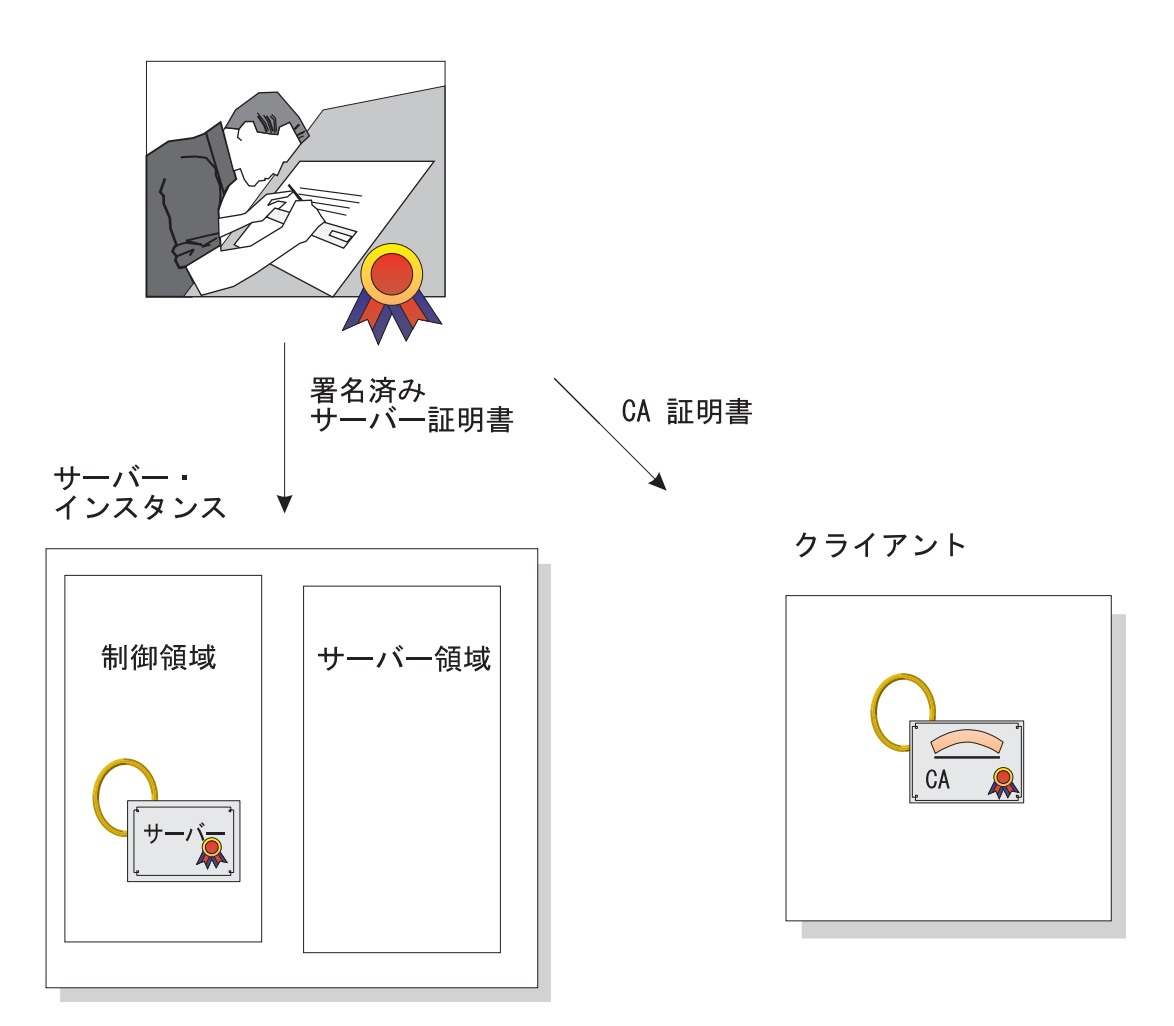

図 12. SSL 基本認証の証明書

規則:

- OS/390 または z/OS 以外のプラットフォーム上にある Java クライアントで WebSphere for z/OS サーバーとの相互協調処理を行い、SSL 基本認証を使 用するためには、それらのプラットフォーム上に WebSphere Application Server エンタープライズ版 3.5 が存在しなければなりません。他のプラット フォーム上の C++ クライアントは、WebSphere for z/OS と相互協調処理を しているときは SSL を使用できません。
- SSL 基本認証の場合、クライアントは次のようにして認証されます。
	- リモート OS/390 または z/OS サーバーと通信している OS/390 または z/OS クライアントは、クライアント環境ファイル内のリモートのユーザ ー ID およびパスワード (REM USERID および REM PASSWORD) 環境 変数を使用して、クライアントの ID を認証します。
	- OS/390 または z/OS クライアントは、他のプラットフォーム上の Component Broker サーバーで SSL を使用する場合、 REM DCEPRINCIPAL および REM DCEPASSWORD 環境変数を使用し て、定義済みの DCE プリンシパルとパスワードをそのサーバーに渡さな ければなりません。
	- また、OS/390 または z/OS クライアントは、SSL KEYRING 環境変数を 通じて自己の鍵リングを示さなければなりません。
	- OS/390 または z/OS サーバーと通信する WebSphere Application Server 分散プラットフォーム上のクライアントは、ORB が提供するユーザー・ ダイアログを使用し、その中で、ユーザーはユーザー ID とパスワードを 指定します。

次の表は、SSL 基本認証セキュリティーを定義するためのサブタスクとそれに 関連した手順を示しています。

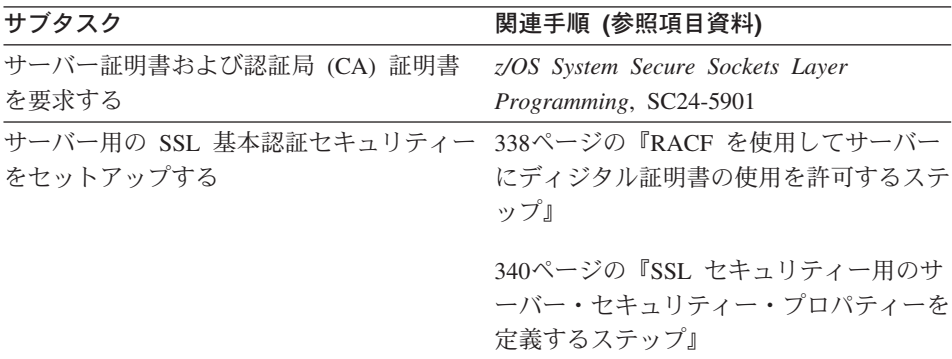

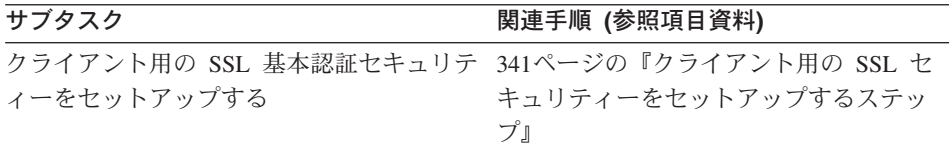

# アプリケーション・サーバーとクライアント用の SSL クライアント証明書セ キュリティーの概要

SSL クライアント証明書セキュリティーを定義するには、まずサーバーとクラ イアント用の署名済み証明書と、それらの証明書に署名した認証局からの認証 局 (CA) 証明書を要求しなければなりません。証明書要求のプロセスは、本書 では説明しません。証明書要求について、詳しくは、z/OS System Secure Sockets Laver Programming, SC24-5901 を参照してください。

署名済み証明書と CA 証明書を認証局から受け取ったら、RACF を使用してデ ィジタル証明書の使用を許可し、証明書と鍵リングを RACF に保管し、管理 アプリケーションを通じてサーバーの SSL セキュリティー・プロパティーを 定義しなければなりません。

ディジタル証明書によって識別された各クライアントは、最終的にターゲット の WebSphere for z/OS サーバーによって MVS ユーザー ID に変換されなけ ればなりません。クライアントとサーバーが同じ RACF データベースを共用 している場合は、このマッピングのための追加構成を行う必要はありません。 クライアントとサーバーが同じ RACF データベースを共用していない場合 は、次のようにしてマッピングを構成できます。

- クライアント証明書をターゲット・サーバーの RACF データベースに追加 する。ほとんどの場合、これは現実性がないと考えられます。
- RACF 証明書名フィルターを使用して、クライアントのグループを RACF ID にマップする。
- 上記の 2 つを組み合わせて使用する。

337ページの図13 は、SSL クライアント証明書による認証に関与する証明書を 整理したものです。

- クライアントがサーバーを認証するためには: サーバー (実際には制御領域 ユーザー ID) が認証局 (CA) によって作成された署名済み証明書を所有して いなければなりません。サーバーは、その署名済み証明書をクライアントに 渡して、自己の ID を証明します。クライアントは、サーバーの証明書を発 行した認証局からの CA 証明書を所有していなければなりません。クライア ントは、その CA 証明書を使用して、サーバーの証明書が信頼できるもので あるかどうかを検証します。検証できれば、クライアントはそのメッセージ が間違いなくそのサーバーから来たものであることを確認できます。
- サーバーがクライアントを認証するためには: クライアントが認証局 (CA2) によって作成された署名済み証明書を所有していなければなりません (337ペ ージの図13 では、わかりやすくするために 2 つの異なる認証局を示してあ りますが、同じ認証局がサーバーとクライアントの両方に署名済み証明書を

提供する場合も考えられます)。サーバーは、クライアントの証明書を発行し た認証局からの CA2 証明書を所有していなければなりません。サーバー は、その CA2 証明書を使用して、クライアントの証明書が信頼できるもの であるかどうかを検証します。検証できれば、サーバーはそのメッセージが 間違いなくそのクライアントから来たものであることを確認できます。

認証局 (CA)

<span id="page-352-0"></span>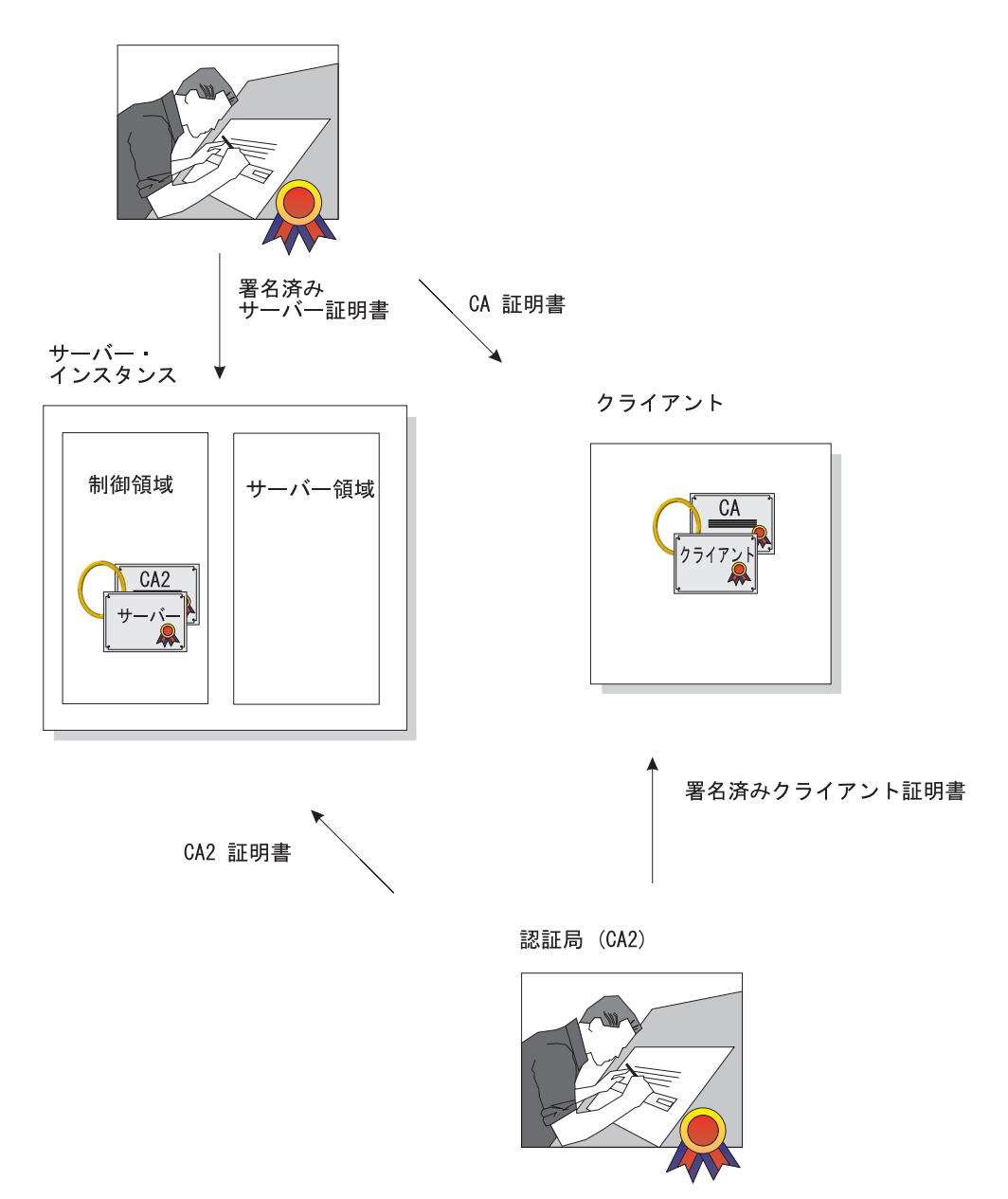

図 13. SSL クライアント証明書セキュリティーの証明書

次の表は、SSL クライアント証明書セキュリティーを定義するためのサブタス クとそれに関連した手順を示しています。

<span id="page-353-0"></span>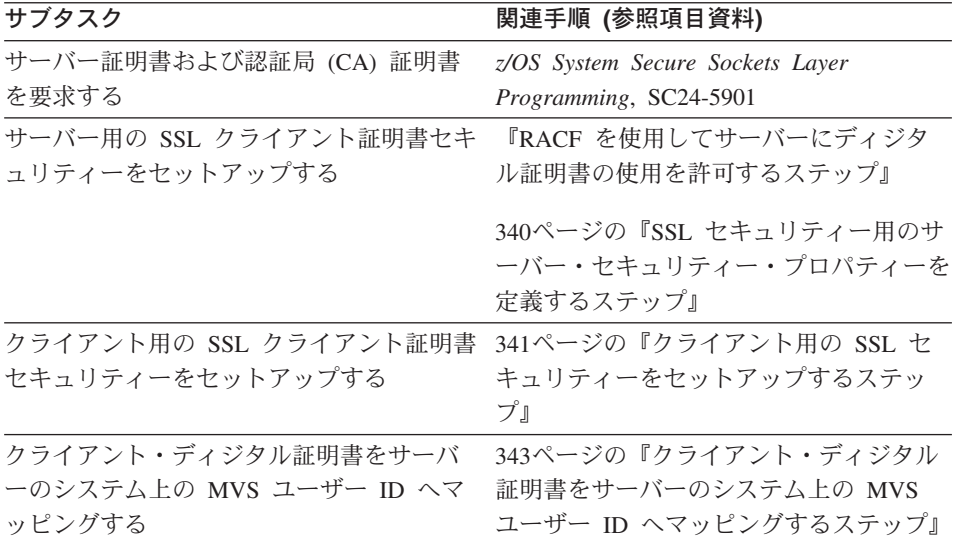

#### クライアントおよびサーバー用の SSL セキュリティーの定義

この節には、SSL ベースのすべての認証機構をインプリメントするために実行 しなければならない手順が含まれています。

RACF を使用してサーバーにディジタル証明書の使用を許可するステップ: SSL は、ディジタル証明書および公開 / 秘密鍵を使用します。アプリケーショ ン・サーバーが SSL を使用する場合は、RACF を使用して、サーバー制御領 域を実行しているユーザー ID 用のディジタル証明書と公開 / 秘密鍵を格納し なければなりません。

この作業を始める前に:認証局 (CA) 証明書およびサーバー用の署名済み証明 書を要求する必要があります。

SSL クライアント証明書サポートのインプリメントを計画している場合は、ク ライアント証明書を検証する各認証局からの認証局 (CA) 証明書も持っていな ければなりません。 z/OS System Secure Sockets Layer Programming, SC24-5901 を参照してください。

RACF 内の RACDCERT コマンドを使用するための権限 (たとえば、特殊権限 など)のある、ユーザー ID を持っている必要があります。RACDCERT の詳 細については、z/OS SecureWay Security Server (RACF) コマンド言語 解説書, SA88-8617 および z/OS SecureWay Security Server (RACF) セキュリティー管理 者のガイド, SA88-8613 を参照してください。

以下のステップを実行して、ディジタル証明書の使用を許可します。

- 1. SSL を使用するサーバーごとに、そのサーバーの制御領域ユーザー ID 用 の鍵リングを作成します。 例: 制御領域は、CBACRU1 と呼ばれるユーザー ID と関連付けられていま す。以下のように発行します。 RACDCERT ADDRING(ACRRING) ID(CBACRU1)
- 2. アプリケーション・サーバー用の証明書を認証局から受け取ります。 例: 証明書を要求したところ、認証局から署名済みの証明書が戻されてきま した。これを CBACRU1.CA というファイルに格納しました。以下のよう に発行します。 RACDCERT ID (CBACRU1) ADD('CBACRU1.CA') WITHLABEL('ACRCERT') PASSWORD('password')
- 3. 署名済みの証明書を制御領域ユーザー ID の鍵リングに接続し、その証明書 をデフォルトの証明書にします。 例: ACRCERT というラベルの付いた証明書を CBACRU1 が所有する鍵リ ング ACRRING に接続します。以下のように発行します。 RACDCERT ID(CBACRU1) CONNECT (ID(CBACRU1) LABEL('ACRCERT') RING(ACRRING) DEFAULT)
- 4. サーバーにクライアントを認証させること (SSL クライアント証明書サポー ト)を計画している場合は、次のようにします。
	- クライアント証明書を検証する各認証局 (CA) 証明書を受信します。そ れぞれの CA 証明書に CERTAUTH 属性を与えます。 例: ユーザー ID が CLIENT1 であるクライアントを検証する CA 証明 書を受信します。この証明書は、ファイル内では USER.CLIENT1.CA と いう名前です。以下のように発行します。

RACDCERT ADD('USER.CLIENT1.CA') WITHLABEL('CLIENT1 CA') CERTAUTH

• 各クライアントの認証局 (CA) 証明書を制御領域ユーザー ID の鍵リン グに接続します。

例: CLIENT1 の CA 証明書を、CBACRU1 が所有する鍵リング ACRRING に接続します。

RACDCERT ID(CBACRU1) CONNECT(CERTAUTH LABEL('CLIENT1 CA') RING(ACRRING))

<span id="page-355-0"></span>5. RACF FACILITY クラス内の IRR.DIGTCERT.LIST および IRR.DIGTCERT.LISTRING の読み取りアクセスを制御領域ユーザー ID に 与えます。 例: ユーザーの制御領域ユーザー ID は CBACRU1 です。以下のように発 行します。 PERMIT IRR.DIGTCERT.LIST CLASS(FACILITY) ID(CBACRU1) ACC(READ) PERMIT IRR.DIGTCERT.LISTRING CLASS(FACILITY) ID(CBACRU1) ACC(READ)

RACF コマンドが成功したら、RACF での作業は完了です。続けて『SSL セキ ュリティー用のサーバー・セキュリティー・プロパティーを定義するステッ プ』を行ってください。

SSL セキュリティー用のサーバー・セキュリティー・プロパティーを定義する **ステップ:** この手順では、管理アプリケーションによってサーバーが SSL ク ライアント証明書セキュリティーを使用することを指定する方法を説明してい ます。

この作業を始める前に: 管理アプリケーションを開始してログオンし、新規の 会話を作成する必要があります。詳しくは、WebSphere Application Server V4.0 for z/OS and OS/390: システム管理ユーザー・インターフェース, SA88-8656 を参照してください。

以下のステップを実行して、サーバー用のセキュリティー特性を定義します。 1. 会話ツリー内のサーバーを展開します。

- 2. 新規のサーバーを作成するか、または既存のサーバーの名前をクリックしま す。
- 3. プロパティー・フォームで次のようにします。
	- SSL 基本認証をインプリメントする場合は、「SSL タイプ 1 (基本認 証)(SSL Type 1 (basic authentication))」 チェック・ボックスをクリックし ます。
	- SSL クライアント証明書をインプリメントする場合は、「SSL クライア ント証明書 (SSL Client Certificates)」チェック・ボックスをクリックしま す。
	- Kerberos をインプリメントする場合は、「Kerberos」チェック・ボックス をクリックします。
- <span id="page-356-0"></span>• アサート ID をインプリメントする場合は、「アサート ID (Asserted identity)」チェック・ボックスをクリックします。必ず、「SSL クライア ント証明書 (SSL client certificates) チェック・ボックスもクリックして ください。
- 4. SSL RACF 鍵リングを指定します。これは、338ページの『RACF を使用し てサーバーにディジタル証明書の使用を許可するステップ』のステップ 1 で定義した鍵リングです。
	- 注: 間違った RACF 鍵リングを指定すると、サーバーは実行時にエラー・ メッヤージを受け取ります。
- 5. SSL V2 タイムアウト値を指定します。これは、システムがセッション・キ ーを保持する時間の長さで、秒単位で表します。範囲は 0 ~ 100 秒です。 デフォルトは 100 秒です。
- 6. SSL V3 タイムアウト値を指定します。これは、システムがセッション・キ ーを保持する時間の長さで、秒単位で表します。範囲は 0 ~ 86400 秒 (1 日) です。デフォルトは 600 秒です。
- 7. セキュリティー・プリファレンス・リストを配列します。セキュリティー・ プリファレンス・リストの詳細については、324ページの『クライアントお よびサーバーのセキュリティー・プロトコルの折衝方法』を参照してくださ  $\mathcal{U}$
- 8. サーバーに対する他のすべての指定を完了してから、妥当性検査およびコミ ットを行い、すべてのタスクを完了して、この会話を活動化します。

会話が活動化したことをシステムが通知してきたら、完了したことがわかりま す。

クライアント用の SSL セキュリティーをセットアップするステップ: すべて のクライアントは、SSL ハンドシェーク時にサーバーを認証できるよう、サー バーの認証局 (CA) 証明書へのアクセス権を持っていなければなりません。さ らに、SSL クライアント証明書サポートのインプリメントを計画している場合 は、クライアントが自己の証明書をデフォルト証明書としてクライアントの鍵 リング上に持っていなければなりません。

- クライアントがワークステーション上の WebSphere から WebSphere for z/OS へ接続する場合は、ワークステーション・システムに SSL 証明書をイ ンポートする必要があります。詳しい説明については、WebSphere Application Server エンタープライズ版 Component Broker システム管理の手 引きバージョン 3.0, SD88-7375 を参照してください。
- OS/390 または z/OS では、クライアントは RACF 内の鍵リングに証明書が 添付されていなければなりません。

この手順は、OS/390 または z/OS クライアントに証明書を添付する方法を説明 したものです。

この作業を始める前に: SSL 基本認証の場合は、アプリケーション・サーバー 用の署名済み証明書を発行した認証局と同じ認証局からの CA 証明書を要求し なければなりません。さらに、SSL クライアント証明書サポートのインプリメ ントを計画している場合は、認証局からのクライアント用の署名済み証明書を 要求しなければなりません。

RACF 内の RACDCERT コマンドを使用するための権限 (たとえば、特殊権限 など) のあるユーザー ID を持っている必要があります。RACDCERT の詳細 については、z/OS SecureWay Security Server (RACF) コマンド言語 解説書、 SA88-8617 および z/OS SecureWay Security Server (RACF) セキュリティー管理 者のガイド. SA88-8613 を参照してください。

以下のステップを実行して、OS/390 または z/OS クライアントによるディジタ ル証明書の使用を許可します。

1. OS/390 または z/OS クライアント用の鍵リングを作成します。 例: クライアントのユーザー ID は CLIENT1 です。以下のように発行しま す。

RACDCERT ADDRING(C1RING) ID(CLIENT1)

2. サーバーの認証局 (CA) 証明書を受け取り、それに CERTAUTH 属性を与 えます。

例: ユーザーは CA 証明書を要求し、認証局は、自分の証明書をユーザー に戻しました。ユーザーはこれを USER.CBSERVER.CA と呼ばれるファイ ル内に保管しました。以下のコマンドを発行します。

RACDCERT ADD('USER.CBSERVER.CA') WITHLABEL('VERI CA') CERTAUTH

- <span id="page-358-0"></span>3. CA 証明書をクライアントの鍵リングに接続します。 例: VERI CA 証明書を CLIENT1 が所有する C1RING 鍵リングに接続し ます。 RACDCERT ID(CLIENT1) CONNECT(CERTAUTH LABEL('VERI CA') RING(C1RING))
- 4. クライアントの環境ファイル内で、SSL KEYRING 環境変数をクライアン トの鍵リングに対応するようコード化します。 詳しくは、383ページの『付録A. 環境ファイル』を参照してください。
- 5. SSL クライアント証明書サポートをインプリメントする場合は、次のよう にします。
	- アプリケーション・サーバー用の証明書を認証局から受け取ります。 例: 証明書を要求したところ、署名済み証明書が認証局から戻されてきま した。これを CLIENT1.SIGNED.CERT というファイルに格納しました。 以下のように発行します。

RACDCERT ID (CLIENT1) ADD('CLIENT1.SIGNED.CERT') WITHLABEL('CLIENT1 CERT') PASSWORD('password')

• クライアントの署名済み証明書をクライアントのユーザー ID の鍵リン グに接続し、その証明書をデフォルトの証明書にします。 例: CLIENT1 というラベルの付いた証明書を CLIENT1 が所有する鍵1] ング C1RING に接続します。以下のように発行します。

RACDCERT ID(CLIENT1) CONNECT (ID(CLIENT1) LABEL('CLIENT1 CERT') RING(C1RING) DEFAULT)

RACF コマンドが成功し、環境を保存したら、完了です。

クライアント・ディジタル証明書をサーバーのシステム上の MVS ユーザー ID ヘマッピングするステップ: 自己の ID を認証するためのディジタル証明 書を提示した Component Broker の各クライアントは、個々の証明書がターゲ ット・サーバーのシステムまたはシスプレックス上の RACF に登録されてい なければ、有効な MVS ユーザー ID へのマッピングを持っていなければなり ません。このマッピングは、RACF 証明書名フィルターを使用して作成できま す。

RACF 証明書名フィルターは、X.509 ディジタル証明書に含まれているよう な、クライアントまたは証明書発行者の識別名に基づいて作成できます。

この作業を始める前に: ディジタル証明書を提示するクライアント集合をどの ように編成するか、およびそれらのクライアントがどのような種類のアクヤス を必要とするかを知っておかなければなりません。

RACDCERT MAP コマンドを発行する権限を持っている必要があります。

以下のステップを実行して、証明書名フィルターをセットアップします。

1. 証明書名フィルターへ関連付ける各ユーザー ID に MVS ユーザー ID を 定義します。それぞれのユーザー ID に PROTECTED 属性と RESTRICTED 属性を割り当てることを考慮してください。PROTECTED 属 性は、そのユーザー ID がシステムへの直接のログオンに使用されるのを防 止し、不正なパスワードの試みによってユーザー ID が取り消されるのを防 止します。RESTRICTED 属性は、そのユーザー ID が明示的にアクセスを 許可されていない保護されたリソースへのアクセスに使用されないようにし ます。例:

ALTUSER WEBUSER NOPASSWORD RESTRICTED

- 2. 証明書名フィルターを活動化します。例: SETROPTS CLASSACT (DIGTNMAP) RACLIST (DIGTNMAP)
- 3. 証明書名フィルターを作成します。例: 次のフィルターは、ユーザー ID WEBUSER を、VeriSign Class 1 によって発行された証明書を提示するすべ てのユーザー(ただし、個別の証明書がシステム上の RACF に登録されて いないユーザー)へ関連付けます。

RACDCERT ID(WEBUSER) MAP WITHLABEL('INTERNET OTHERS') + IDNFILTER('OU=VeriSign Class 1 Individual Subscriber.O=VeriSign, Inc.L=Internet')

このフィルターは、発行者の名前に基づいています。その他のフィルター を、サブジェクト名、または発行者名とサブジェクト名の組み合わせに基づ いて作成することもできます。証明書名フィルターの詳細については、z/OS SecureWay Security Server (RACF) セキュリティー管理者のガイド, SA88-8613 を参照してください。

4. DIGTNMAP クラスをリフレッシュします。例: SETROPTS RACLIST (DIGTNMAP) REFRESH

SETROPTS コマンドが完了すれば、作業は完了です。
## アサート ID 機能のセットアップ

SSL クライアント証明書サポートは、アサート ID と呼ばれる機能を提供しま す。この機能では、中間サーバーがターゲット・サーバーにクライアントの ID を安全かつ効率的な方法で送信できます。この機能では、中間サーバーを SSL セッションの所有者として確立するために、クライアント証明書サポートが必 要です。RACF を通じて、システムは中間サーバーをトラステッドにできるか どうかを検査できます (特殊な RACF アクセス権が制御領域などのアドレス・ スペースに与えられ、それらのアドレス・スペースは安全なシステム・コード を実行します)。この中間サーバーに対する信頼が確立されれば、ターゲット・ サーバーがクライアント ID (MVS ユーザー ID) を別個に検証する必要はあり ません。クライアント ID は単にアサートされるだけで、認証は必要ありませ  $h_{\alpha}$ 

## アサート ID 機能をセットアップするためのステップ

この作業を始める前に: SSL クライアント証明書サポートをセットアップして おかなければなりません。335ページの『アプリケーション・サーバーとクライ アント用の SSL クライアント証明書セキュリティーの概要』を参照してくだ さい。

アサート ID 機能をセットアップするには、次のステップを実行してくださ  $\mathcal{U}^{\mathcal{I}^{\circ}}$ 

- 1.管理アプリケーションを開き、ログオンします。新規会話を開始します。必 要であれば、新規サーバーを定義します。
- 2. アサート ID を受信するサーバー (ターゲット・サーバー) のプロパティ ー・フォームで、以下のプロパティーを追加します。
	- アサート ID の受信を許可
	- SSL クライアント証明書を許可
- 3. アサート ID を送信するサーバー (中間サーバー) のプロパティー・フォー ムで、「アサート ID の送信を許可 (Send asserted identity allowed)」を指 定します。
- 4. 会話の妥当性を検査し、会話をコミットし、活動化します。
- 5. OS/390 または z/OS で、中間サーバーの制御領域のユーザー ID に CB.BIND.servername についての CONTROL 権限を与えます。ここで、 servername はターゲット・サーバーの名前です。
- 6. CBIND クラスを活動化します。

RACF コマンドが終了したら、作業は完了です。

# WebSphere for z/OS 用の Kerberos セキュリティーのセットアップ

WebSphere for z/OS では、Kerberos は SSL と一緒に機能して完全な認証機構 を提供します。

- SSL は、メッセージを保護するためにトランスポート層を保護します。ま た、SSL はクライアントがサーバーを認証する機構も提供します。
- Kerberos は、サーバーがクライアントを認証する機構を提供します。つま り、クライアントはサーバーへ Kerberos Generic Security Service Application Program Interface (GSS API) トークンを送信し、サーバーはそのトークンを 使用して、クライアントの ID を認証します。
- GSS API トークンを通じて、サーバーはクライアントの ID を別のサーバー へ渡し、クライアントの要求を満たすことができます。これを委任と呼びま す。

| ステージ    | 説明                                                                |
|---------|-------------------------------------------------------------------|
| 折衝      | クライアントがサーバーを見つけると、クライアントとサーバ                                      |
|         | ーは通信のためのセキュリティーのタイプを折衝します。SSL                                     |
|         | が使用される場合、クライアントは専用の SSL ポートに接続                                    |
|         | するよう伝えられます。                                                       |
| ハンドシェーク | クライアントは SSL ポートに接続すると、SSL ハンドシェー<br>クが発生します。成功した場合、SSL のメッセージ保護が開 |
|         | 始されます。クライアントは、サーバーのディジタル証明書を<br>検査することによってサーバーを認証します。             |

以下は、SSL 接続がどのように機能するかを説明しています。

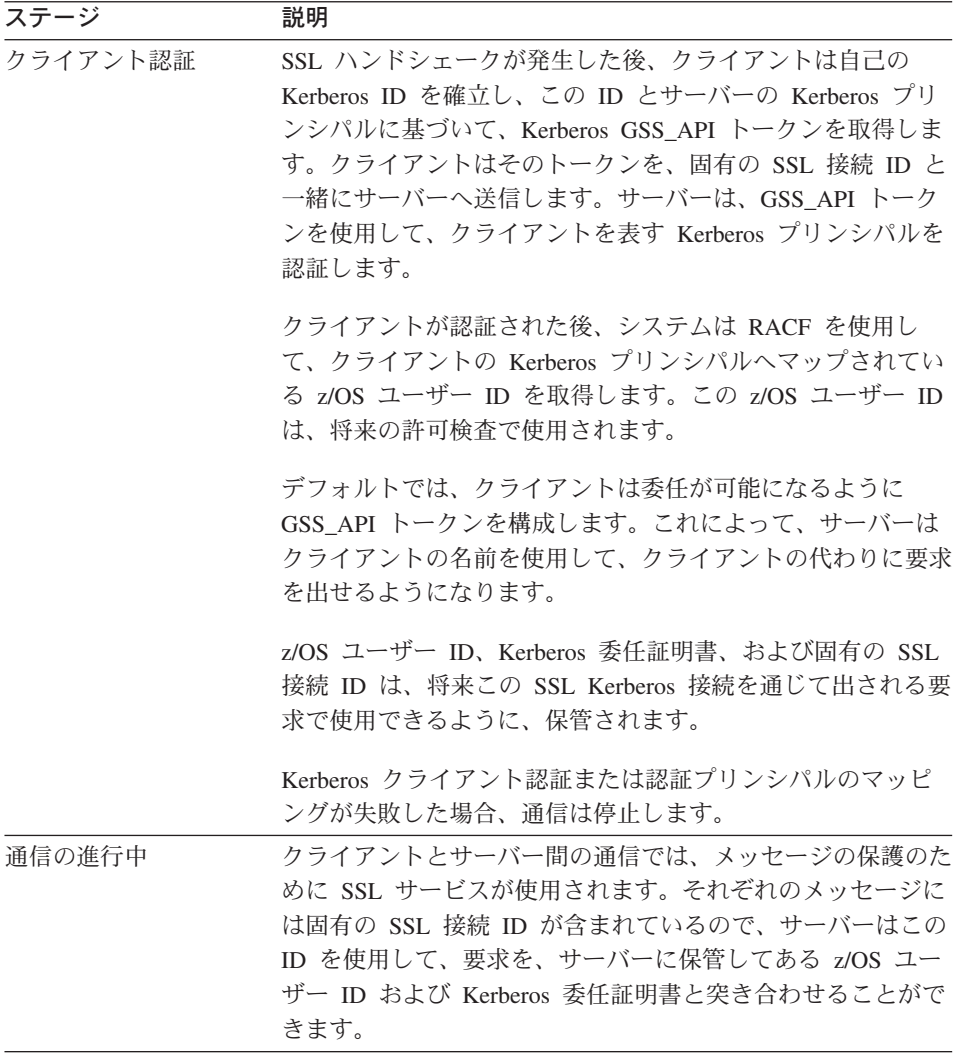

このサポートを使用するには、SSL セキュリティーをセットアップしておく必 要があります。SSL の要件に加えて、Kerberos は、OS/390 または z/OS シス テムに以下のものがインストールされ構成されていることを必要とします。

· OS/390 SecureWay Security Server Network Authentication and Privacy Service for OS/390。OS/390 V2R8 および V2R9 の場合、このサポートは次 の Web サイトで入手できます。

http://www.software.ibm.com

OS/390 V2R10 および z/OS の場合、このサポートは SecureWay Security Server に組み込まれています。

- 使用している OS/390 または z/OS システム用の各 PTF。詳しくは、PSP バ ケットを参照してください。
- このサポートを使用するクライアント・システムとサーバー・システム上 で、Kerberos セキュリティー・サーバーが活動状態になっていなければなり ません。
- Kerberos 認証に参加するすべての (クライアントとサーバーの) OS/390 また は z/OS ユーザー ID は、Kerberos プリンシパルを定義した Kerberos RACF セグメントを備えている必要があります。
- Kerberos サーバーは、そのサーバーの Kerberos 秘密鍵が入ったファイルを 持っている必要はありません。OS/390 または z/OS の Kerberos では、この 要件は除去され、現行システム ID へ関連付けられた Kerberos プリンシパ ルを使用してサーバー・チケットを解読できます。WebSphere for z/OS サー バーは、この機能を使用する必要があります。
- WebSphere for z/OS サーバーは、RACF FACILITY クラス内の IRR.RUSERMAP リソースに対する READ アクセス権を備えていなければ なりません。
- Kerberos セキュリティーは、参加者間での時刻調整に頼っています。 Kerberos セキュリティー管理者は時刻提供者を選択し、Kerberos セキュリテ イーの参加者がその時刻源を使用して各自のシステム時刻を保守するように しなければなりません。

次の表は、Kerberos セキュリティーを定義するためのサブタスクとそれに関連 した手順を示しています。

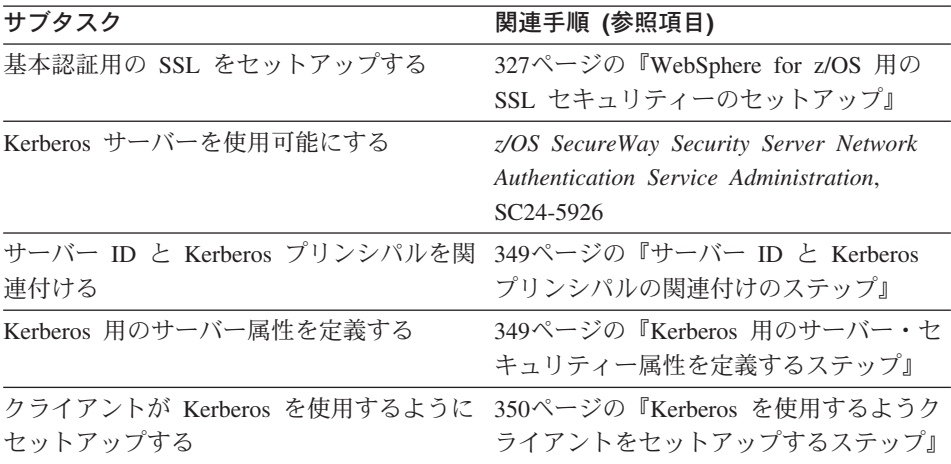

## <span id="page-364-0"></span>サーバー ID と Kerberos プリンシパルの関連付けのステップ

この作業を始める前に: サーバーの制御領域用に RACF ユーザー ID を確立し ておく必要があります。

次のステップを実行して、サーバー ID を Kerberos プリンシパルへ関連付け ます。

→ 次の ALTUSER コマンドを発行して関連付けを作成します。例:

ALTUSER ctl ID PASSWORD(new password) NOEXPIRED KERB(KERBNAME(kerberos principal))

ここで

#### ctl ID

STARTED クラスを通じてサーバーの制御領域へ割り当てられたユーザー  $ID$   $\vec{c}$   $\vec{\tau}$ .

#### new\_password

OS/390 または z/OS および Kerberos の共用パスワードです。

#### kerberos\_principal

この OS/390 または z/OS ユーザー ID へ関連付ける Kerberos プリンシパ ル名です。

ジョブが正常に実行されると、このステップは終了したことになります。

#### Kerberos 用のサーバー・セキュリティー属性を定義するステップ

この手順は、管理アプリケーションによってサーバーが Kerberos ヤキュリテ ィーを使用することを指定する方法を説明しています。

この作業を始める前に: 管理アプリケーションを開始してログオンし、新規の 会話を作成する必要があります。詳しくは、WebSphere Application Server V4.0 for z/OS and OS/390: システム管理ユーザー・インターフェース, SA88-8656 を参照してください。

以下のステップを実行して、サーバー用のセキュリティー特性を定義します。 1. 会話ツリー内のサーバーを展開します。

2. 新規のサーバーを作成するか、または既存のサーバーの名前をクリックしま す。

- <span id="page-365-0"></span>3. プロパティー・フォーム内で、「Kerberos 許可 (Kerveros allowed)」チェッ ク・ボックスをクリックします。
- 4. SSL RACF 鍵リングを指定します。これは、338ページの『RACF を使用し てサーバーにディジタル証明書の使用を許可するステップ』のステップ1 で定義した鍵リングです。
	- 注: 間違った RACF 鍵リングを指定すると、サーバーは実行時にエラー・ メッヤージを受け取ります。
- 5. SSL V2 タイムアウト値を指定します。これは、システムがセッション・キ ーを保持する時間の長さで、秒単位で表します。範囲は 0~100 秒です。 デフォルトは 100 秒です。
- 6. SSL V3 タイムアウト値を指定します。これは、システムがセッション・キ ーを保持する時間の長さで、秒単位で表します。範囲は 0 ~ 86400 秒 (1 日) です。デフォルトは 600 秒です。
- 7. セキュリティー・プリファレンス・リストを配列します。セキュリティー・ プリファレンス・リストの詳細については、324ページの『クライアントお よびサーバーのセキュリティー・プロトコルの折衝方法』を参照してくださ  $\mathcal{U}$
- 8. サーバーに対する他のすべての指定を完了してから、妥当性検査およびコミ ットを行い、すべてのタスクを完了して、この会話を活動化します。

会話が活動化したことをシステムが通知してきたら、完了したことがわかりま す。

# Kerberos を使用するようクライアントをセットアップするステップ

この作業を始める前に: SSL 基本認証をセットアップしておく必要がありま す。

OS/390 SecureWay Security Server Network Authentication and Privacy Service for OS/390 (Kerberos) をインストールし、構成する必要があります。クライア ントが Kerberos を使用する予定の各 OS/390 または z/OS イメージ上で、

SecureWay Security Server (KDC) を使用可能にしてください。詳しくは、z/OS SecureWay Security Server Network Authentication Service Administration, SC24-5926 を参照してください。

以下のステップを実行して、クライアントが Kerberos を使用するようにセッ トアップします。

1. RACF を使用して、Kerberos クライアントとして参加するそれぞれの OS/390 または z/OS ユーザーをローカル・レルム上の Kerberos プリンシ パルにマップします。例:

ALTUSER client ID PASSWORD(CBIVP) NOEXPIRED KERB(KERBNAME(kerberos principal))

ここで

#### client ID

クライアントのユーザー ID です。

## kerberos principal

この OS/390 または z/OS ユーザー ID へ関連付ける Kerberos プリン シパル名です。

ヒント: あるユーティリティーを使用すると、セキュリティー管理者が OS/390 または z/OS RACF レジストリーを Kerberos ヘマイグレーション するのに役立ちます。そのユーティリティーは、次の Web サイトにありま す。

http://sandbox.s390.ibm.com/products/racf/kmigrate.html

2. RACF を使用して、ターゲット・サーバーが常駐するレルムとクライアン トが常駐するレルムの間で信頼関係をセットアップします。例: あるクライ アントが Kerberos レルム CLIENTREALM にあり、サーバーが SERVERREALM にある場合:

RDEFINE REALM /.../CLIENTREALM/krbtat/SERVERREALM KERB(PASSWORD(password1)) RDEFINE REALM /.../SERVERREALM/krbtgt/CLIENTREALM KERB(PASSWORD(password2))

ここで、password1 と password2 はパスワードです。この 2 つのコマンド をそれぞれの RACF データベースに対して発行しなければなりません。

- 3. RACF を使用して、サーバー・レルム内に外部ユーザー・マッピングをヤ ットアップします。例:
	- a. 外部レルムにあるすべてのプリンシパルを単一のユーザー ID にマップ するには、次のコマンドを発行します。

RDEFINE KERBLINK /.../foreign realm APPLDATA('user ID')

b. 外部レルムにある 1 つのプリンシパルを 1 つのユーザー ID にマップ するには、次のコマンドを発行します。

RDEFINE KERBLINK /.../foreign realm/principal APPLDATA('user ID')

ここで

#### foreign realm

外部レルムです。

#### user ID

MVS ユーザー ID です。

#### principal

プリンシパルです。

RACF コマンドが正常に終了すれば、このステップは完了です。

# 拡張パフォーマンス制御のインプリメント

この節では、次の項目に対するパフォーマンスの問題について述べます。

- リソースの逐次化
- · WLM 分類規則および作業修飾子

## リソースの逐次化に対する推奨

パフォーマンス上の理由で、グローバル・リソース逐次化のスター型複合シス テムの使用をお勧めします。詳細については z/OS MVS 計画:グローバル・リ ソース涿次化 SA88-8572 を参照してください。

## ワークロード管理と WebSphere for z/OS

このトピックでは、WebSphere for z/OS が OS/390 または z/OS ワークロード 管理サブシステムを使用する方法について述べ、ワークロード管理制御のセッ トアップ方法について説明します。

### ワークロード管理と WebSphere for z/OS のバックグラウンド情報

WebSphere for z/OS は、次の一般機能でワークロード管理を活用します。

- 作業要求のシスプレックス経路指定
- 作業要求のアドレス・スペース管理

作業要求のシスプレックス経路指定: WebSphere for z/OS は、ドメイン・ネ ーム・サーバー (DNS) を使用して、シスプレックス全体の作業要求の経路を 定めます。354ページの図14 は、作業がシスプレックスでどのように経路指定 されるかを示しています。DNS は、クライアントから汎用ホスト名を受信し、 その名前を特定のシステムにマップします。使用可能な最良のシステムを選択 するために、DNS は、ワークロード管理 (WLM) の勧告を求めます。ワーク ロード管理は、シスプレックスの現状を分析し、CPU、メモリー、入出力使用 率など、多数の要因を考慮して、新規作業に最も適した配置を決定します。次 に DNS は、実行に最適なシステムにクライアント要求の経路を定めます。ワ ークロード管理および DNS のこのような使用はオプションですが、こうすれ ば、単一ポイントの障害によってシステム全体がダウンするのを防ぐことがで きるため、この方法を強くお勧めします。

<span id="page-369-0"></span>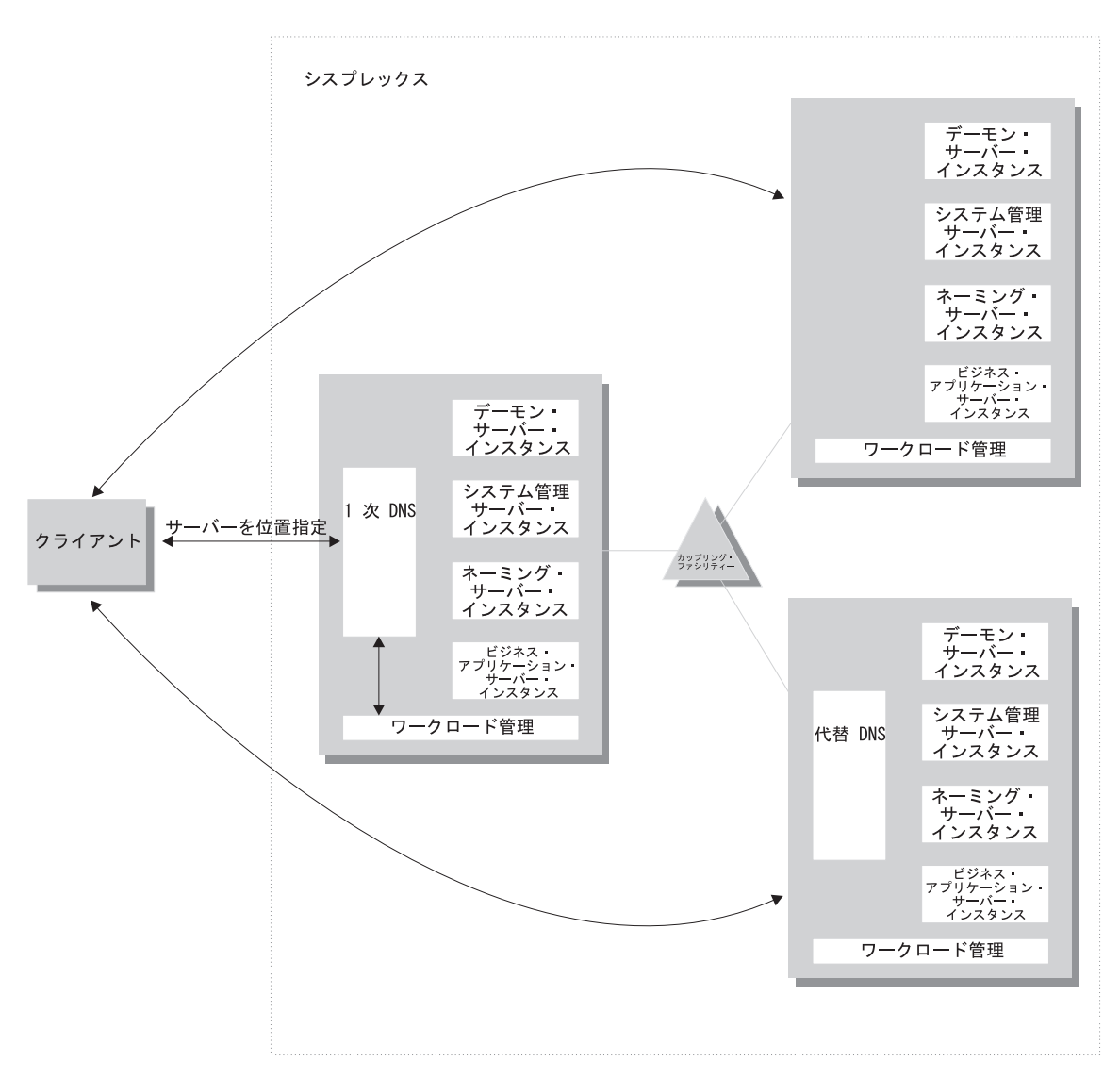

図 14. WebSphere for z/OS、ドメイン・ネーム・サーバー (DNS)、およびワークロード管理

図14 では、シスプレックスの各システムは、WebSphere for z/OS ランタイム (デーモン、システム管理、およびネーミング・サーバー)に加えて、ビジネ ス・アプリケーション・サーバーも備えています。クライアントは、CORBA General Inter-ORB Protocol (GIOP) を使用して、WebSphere for z/OS の要求を 作成します。デーモンは、ロケーション・サービス・エージェントの働きをし ます。そして、要求のオブジェクト・キーを使用して、位置指定要求を受信し ます。デーモンはオブジェクト・キーを使用して、そのオブジェクト・キーが 表すオブジェクトをサポートするサーバーを位置指定し、次に、そのサーバー

名をワークロード管理に渡します。ワークロード管理は、シスプレックスで、 その要求を処理するのに最適なサーバー・インスタンスを選択します。デーモ ンは、選択されたサーバー・インスタンスに関連した特定の IOR 情報を、オ リジナルの IOR に保管されているオブジェクト・キー情報とマージします。 このマージの結果、直接 IOR がクライアントに戻されます。クライアント ORB は、この戻された参照を使用して、当該オブジェクトを保持するサーバ ー・インスタンスに対する IOR 接続を確立します。

WebSphere for z/OS が使用するトランスポート機構は、クライアントがローカ ルであるかリモートであるかによって異なります。クライアントがリモートの 場合 (つまり、同じ OS/390 または z/OS システムで稼働していない場合)、ト ランスポートは TCP/IP です。クライアントがローカルの場合は、トランスポ ートはプログラム呼び出しを介するものになります。ローカル・トランスポー トが高速なのは、物理的にネットワーク内を移動する必要がなく、データ変換 が不要で、要求のマーシャルを単純化し、セキュリティーのために、Kerberos や SSL を起動する必要がなく、最適化された RACF 機能を使用するためで す。

作業要求のアドレス・スペース管理: WebSphere for z/OS は、ワークロード 管理(WLM)のエンクレーブを使用することにより、作業要求のパフォーマン ス・コンテキストを伝えています。個々のトランザクションは、それぞれ独自 のエンクレーブを保有し、そのサービス・クラスに従って管理されます。356ペ ージの図15 で示されているように、サーバー・インスタンスの制御領域(ワー クロード管理は、これをキュー・マネージャーと見なします)は、クライアン ト要求に関連したエンクレーブを使用して、作業の優先順位を管理します。作 業の優先順位が高ければ、ワークロード管理はその作業を、サーバー・インス タンスの高優先順位サーバー領域に送信することができます。作業の優先順位 が低ければ、ワークロード管理はその作業を、低優先順位サーバー領域に送信 することができます。同じサーバー・インスタンス内で、優先順位によって作 業を区分するという効果があります。

<span id="page-371-0"></span>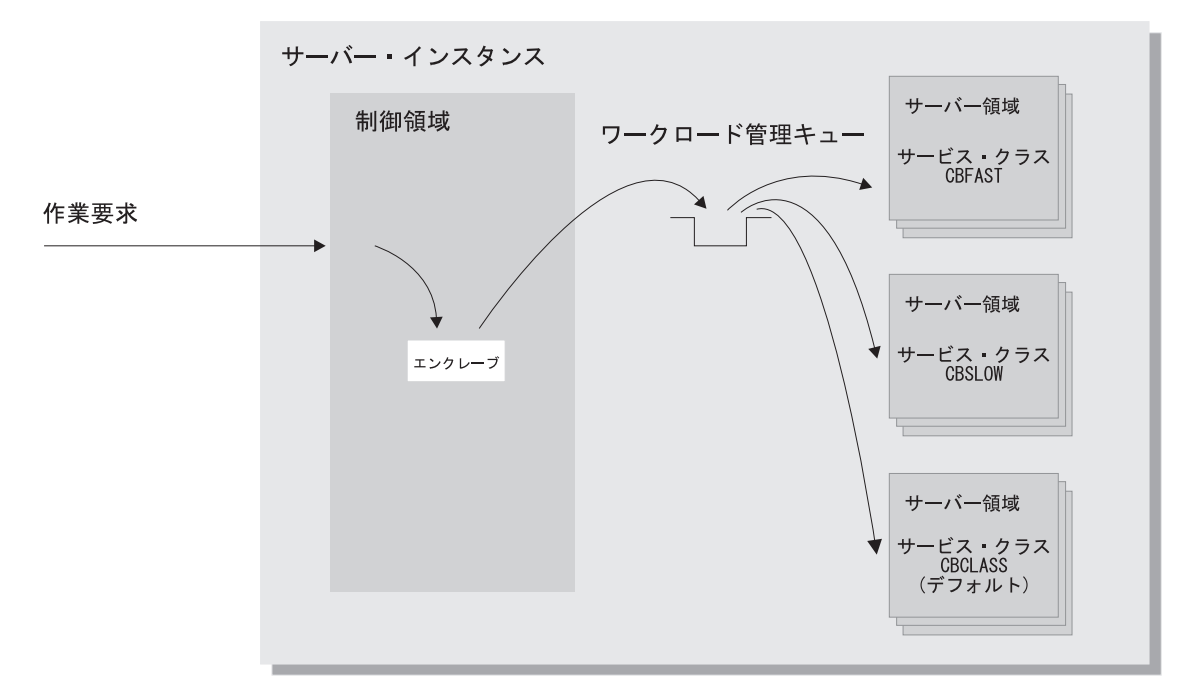

図15. 作業の優先順位を管理するエンクレーブの使用

エンクレーブは次のいくつかの方法で作成することができます。

- WebSphere for z/OS は独自の規則セットを使用して、ネットワークからのク ライアント要求のためのエンクレーブを作成します。
- 一部のサブシステム (Web サーバーなど) は、エンクレーブを作成してそれ を WebSphere for z/OS に渡し、それがまた次のエンクレーブに渡されま す。
- WebSphere for z/OS は、バッチ・ジョブをリモート・クライアントのように 扱います。

ワークロード管理にパフォーマンス・コンテキストを伝達するには、次の作業 修飾子に従って、システム内のワークロードを分類する必要があります。

| 作業修飾子の省略形 | 作業修飾子   | 対応する WebSphere for<br>z/OS エンティティー |
|-----------|---------|------------------------------------|
| CN.       | 集合名     | サーバー名                              |
| U         | ユーザー ID | 作業が実行されているユー<br>ザー ID              |

表 40. WLM 作業修飾子とそれに対応する WebSphere for z/OS エンティティー

分類の規則とワークロード修飾子に関する詳細は、z/OS MVS 計画:ワークロ ード管理. SA88-8574 を参照してください。

クライアントのワークロードに加えて、WebSphere for z/OS ランタイム・サー バー、およびビジネス・アプリケーション・サーバーのパフォーマンスも考慮 しなければなりません。一般に、サーバー制御領域は作業ルーターの役目を果 たすので、その優先順位は高くなければなりません。ワークロード管理は、サ ーバー領域を動的に開始および停止するので、迅速に初期化するためには、サ ーバー領域にも高優先順位を与える必要があります。ただしいったん初期化さ れれば、サーバー領域は、クライアント・エンクレーブの優先順位に従って作 業を実行するので、ユーザーが割り当てるサーバー領域の優先順位は、初期化 の後は重要ではありません。

個々のクラスのパフォーマンス上の目標を設定するには、次の表を使用してく ださい。

| 分類の対象                                                    | 割り当て先                                  | 理由                                                                                                   |
|----------------------------------------------------------|----------------------------------------|----------------------------------------------------------------------------------------------------|
| デーモン                                                     | <b>SYSSTC</b>                          | システムはこれを開始済み<br>タスクとして扱うので、迅<br>速に作業要求の経路を定め<br>る必要がある。                                              |
| OS/390 Component Broker<br>ランタイム・サーバーの制<br>御領域           | <b>SYSSTC</b>                          | 制御領域は迅速に作業の経<br>路を定めなければならな<br>$\mathcal{V}$                                                         |
| OS/390 Component Broker<br>ランタイム・サーバーの <b>サ</b><br>ーバー領域 | <b>SYSSTC</b>                          | サーバー領域は迅速に初期<br>化される必要があるが、い<br>ったん初期化されると、ク<br>ライアント・エンクレーブ<br>の優先順位に従って作業を<br>実行する。                |
| ユーザーのビジネス・アプ<br>リケーションの制御領域                              | 領域内で実行される作業と<br>少なくとも同程度の重要性<br>を持つクラス | 制御領域は迅速に作業の経<br>路を定めなければならない<br>が、ユーザーのビジネス・<br>アプリケーション・サーバ<br>ーと、システム内の他の作<br>業とのバランスをとる必要<br>がある。 |

表41. ワークロード管理の規則

表41. ワークロード管理の規則 (続き)

| 分類の対象                 | 割り当て先         | 理由                          |
|-----------------------|---------------|-----------------------------|
| ユーザーのビジネス・アプ          | <b>SYSSTC</b> | サーバー領域は迅速に初期                |
| リケーションの <b>サーバー</b> 領 |               | 化される必要があるが、い                |
| 域                     |               | ったん初期化されると、ク                |
|                       |               | ライアント・エンクレーブ                |
|                       |               | の優先順位に従って作業を                |
|                       |               | 実行する。                       |
| クライアントのワークロー          | システム内の他の作業に対  | WebSphere for $z/OS \geq 7$ |
| К                     | 応した重要性を持つクラス  | クロード管理は、ユーザー                |
|                       |               | が設定する目標に従って作                |
|                       |               | 業を実行する。                     |

### 分類規則の例

WebSphere for z/OS 用に定義された次の 3 つのワークロード管理サービス· クラス (サブシステム・タイプ CB) があるとします。

- 1. CBFAST 高速応答時間を必要とするトランザクション用に設計
- 2. CBSLOW 高速応答時間を必要としない長時間実行アプリケーション用 に設計
- 3. CBCLASS 上記以外の作業要求用に設計

ユーザーは、高速応答時間を必要とするクライアントのワークロード、 BBOASR1 を設計します。また、ユーザーの上司のユーザー ID (DBOOZ) で 実行する作業の応答時間を、それよりも遅くします。最後に、残りの作業要求 はすべて、デフォルトのサービス・クラス、CBCLASS の下で実行するように します。

表 42. 分類規則の例

| タイプの列     | 名前の列    | サービスの列         | 目標           |
|-----------|---------|----------------|--------------|
| <b>CN</b> | BBOASR1 | <b>CBFAST</b>  | 2 秒で 90% を完了 |
| U         | DBOOZ.  | <b>CBSLOW</b>  | 速さ 50、重要度 =  |
| (デフォルト)   | (ブランク)  | <b>CBCLASS</b> | 任意           |

IWMARINO を使用すると、次のようなパフォーマンス上の目標を設定するこ とができます。

1. IWMARINO を発行して、オプション 4 を選択する。

```
File Utilities Notes Options Help
 -----------------
               Functionality LEVEL003 Definition Menu WLM Appl LEVEL004
Command ==->Definition data set . . : 'CB.MYCB.WLM'
Definition name . . . . . CB390
                               (Required)
Description . . . . . . WLM Setup for WebSphere for z/OS
Select one of the
following options. \ldots 4 1. Policies
                           2. Workloads
                           3. Resource Groups
                           4. Service Classes
                           5. Classification Groups
                           6. Classification Rules
                           7. Report Classes
                           8. Service Coefficients/Options
                           9. Application Environments
                          10. Scheduling Environments
```
- 2. サービス・クラス CBFAST を作成し、2 秒でその 90% を完了するように 指定する。
	- 注: この例では、ONLINE というワークロードを定義したと想定していま す。

Service-Class Notes Options Help Create a Service Class Row 1 to 2 of 2 Command ===> Service Class Name . . . . . . CBFAST (Required) Description . . . . . . . . . Quick CB transactions<br>Workload Name . . . . . . . . ONLINE (name or ?) Base Resource Group . . . . . \_\_\_\_\_\_\_\_\_\_\_ (name or ?) Specify BASE GOAL information. Action Codes: I=Insert new period, E=Edit period, D=Delete period. Action # Duration Imp. Description  $\overline{1}$ 1 90% complete within 00:00:02.000 | Press EXIT to save your changes or CANCEL to discard them. (IWMAM970) | 

3. サービス・クラスを保存する。次のように表示されます。

```
Service-Class View Notes Options Help
 --------------------------------------------------------------------------
                      Service Class Selection List
Common <sub>1</sub>Action Codes: 1=Create, 2=Copy, 3=Modify, 4=Browse, 5=Print, 6=Delete,
              /=Menu Bar
Action Class Description (Norkload Workload CBFAST Ouick CB Transactions (Norkload
    _ CBFAST Quick CB Transactions
******************************* Bottom of data ********************************
```
- 4. CBSLOW サービス・クラスについても上記のステップを繰り返す。
- 5. 新規サービス・クラスを使用して分類規則を作成する。メイン画面のオプシ ョン 6 を選択してください。

```
File Utilities Notes Options Help
        --------------------------------------------------------------------------
Functionality LEVEL003 Definition Menu WLM Appl LEVEL004
Common <sub>1</sub>Definition data set . . : 'CB.MYCB.WLM'
Definition name . . . . CB390 (Required)
Description . . . . . . . WLM Setup for OS/390 Component Broker
Select one of the
following options. . . . . 6<sub>_</sub> 1. Policies
                               2. Workloads
                               3. Resource Groups
                               4. Service Classes
                               5. Classification Groups
                               6. Classification Rules
                               7. Report Classes
                              8. Service Coefficients/Options
                              9. Application Environments
                              10. Scheduling Environments
```
6. サービス・クラス用の規則セットを作成する。

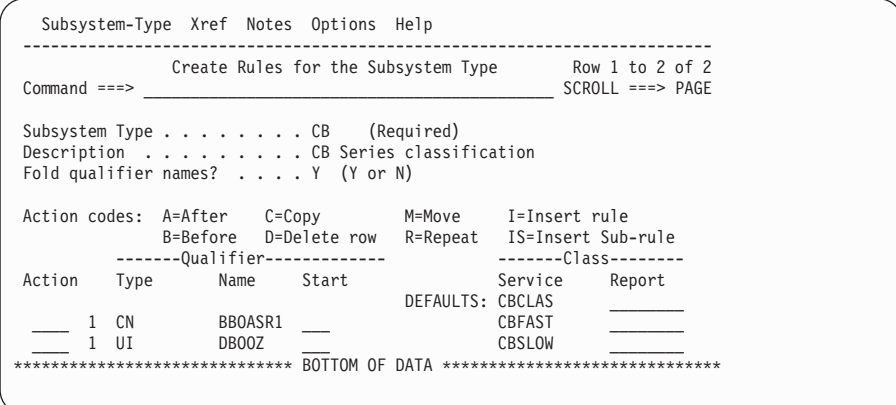

この例で、BBOASR1 用の作業は、ユーザー ID DBOOZ の下で実行される作 業以外はすべて、CBFAST に分類されます。DBOOZ のための作業は、 CBSLOW に分類されます。その他の作業 (シスプレックスの外側のクライアン トから来る作業、WebSphere for z/OS ランタイム・サーバーのための作業な ど)はすべて、CBCLASS に分類されます。

# IMS-OTMA 手続き型アプリケーション・アダプター

IMS-OTMA 手続き型アプリケーション・アダプターは、IMS の Open Transaction Manager Access (OTMA) プロトコルを使用します。そのため、従 わなければならないガイドラインや要件があります。

- IMS, Java for OS/390 または z/OS, および WebSphere for z/OS は、シス プレックスの同一システム上になければなりません。このような制限がある のは、OTMA インターフェース (これによって、RRS はトランザクション の整合ができるようになります) では、クライアント (WebSphere for z/OS) と IMS サーバーが同一システム上なければならないためです。
- IMS を、WebSphere for z/OS および DB2 for OS/390 と同じ再始動グルー プに組み込んでください。295ページの『自動再始動管理のセットアップ』を 参照してください。
- WebSphere for z/OS アプリケーション・サーバー・インスタンスは、 IMS-OTMA クライアントの役目を果たします。つまり、IMS-OTMA と通信 するためには、同じ XCF グループにいなければならないということです。 IMS-OTMA XCF グループ名は、ユーザーが管理アプリケーションを使用し て、IMS-OTMA PAA 論理リソース・マッピング (LRM) を定義するときに 必要なパラメーターの 1 つです。もう 1 つは XCF パートナー名で、これ は、サーバーが通信する特定の IMS を識別します。XCF パートナー名は、

初期化に使用される IMS DFSPBxxx proclib メンバーで、OTMANM パラメ ーターが指定する名前です。OTMANM パラメーターが定義されていない場 合は、IMS DFSPBxxx メンバーの APPLID1 パラメーターが指定する名前 が、デフォルトの XCF パートナー名として使用されます。

- アプリケーション・サーバー・インスタンスの制御領域ユーザー ID に、 RACF FACILITY クラスの IMSXCF.OTMACI リソースに対する読み取り権 限を与えなければなりません。詳細は、IMS/ESA Open Transaction Manager Access Guide, SC26-8743 を参照してください。
- IMS 並列スケジューリング限界を 0 (任意の数のトランザクションを、スケ ジューリングすることができる)に設定してください。
- WebSphere for z/OS アプリケーションの 1 つのトランザクションが、IMS では複数のトランザクションになる場合があります。たとえば、WebSphere for z/OS アプリケーションのトランザクションの有効範囲内で、プログラム が、1 つの findByPrimaryKey、3 つの setter、および 3 つの getter を実行 したとします。その結果、3 つの個別の IMS トランザクションが生じま す。トランザクションに関するこの乗算効果は、IMS に必要なメッセージ処 理領域の数に影響を与えます。DFSMPR ジョブで、メッセージ処理領域の数 が、WebSphere for z/OS トランザクションから生じる可能性のあるトランザ クションの数と等しくなるように、指定しなければなりません。たとえば、 WebSphere for z/OS トランザクションが、5 つの IMS トランザクションを 生じる可能性がある場合は、メッセージ処理領域の数を 5 に設定します。

WebSphere for z/OS アプリケーションを追加したために、同じデータベース 上で、さらに IMS トランザクションが発生する場合は、メッセージ処理領 域の数を、すべてのアプリケーションから生じる可能性のあるトランザクシ ョンの最大数に合わせて設定してください。

- IMS のターゲット・トランザクション・プログラムを介して通信する場合 は、SendReceive 要求しか使用できません。IMS トランザクション・プログ ラムを介して、送信専用処理または受信専用処理を行う要求は、サポートし ていません。
- OTMA に関する詳細は、IMS/ESA Open Transaction Manager Access Guide, SC26-8743 を参照してください。
- 以下は、IMS-OTMA 手続き型アプリケーション・アダプターを使用する、 ビジネス・アプリケーション・サーバーのための計画の要件およびガイドラ インです。IMS を使用する WebSphere for z/OS アプリケーションのコーデ ィングに関する詳細は、サーバーのセットアップも含めて、WebSphere Application Server V4.0 for z/OS and OS/390: J2EE アプリケーションのアセ ンブル、SA88-8654 に記載されています。

- サーバーの論理リソース・マネージャーを定義する場合は、

IMS OTMA PAA を論理リソース・マネージャーのサブシステム・タイプ として選択し、論理リソース・マネージャー・インスタンスの接続データ として、以下を識別する必要があります。

XCF グループ名

IMS の初期化に使用される DFSPBxxx proclib メンバーの、 GRNAME パラメーターで指定される名前を入力します。

#### XCF パートナー名

IMS の初期化に使用される DFSPBxxx proclib メンバーの、 OTMANM パラメーターで指定される名前を入力します。そうでない 場合は、DFSPBxxx メンバーの APPLID1 パラメーターが指定する名 前を使用します。このパラメーターは、OTMANM パラメーターが定 義されていない場合には、デフォルトの XCF パートナー名となりま す。

### セッション数

1 を指定します。

### TPIPE 接頭部

システムが、この LRM に必要なすべてのトランザクション・パイプ に使用できるように、接頭部を指定します。接頭部は 4 文字以下で なければなりません。この LRM のトランザクション・パイプを作成 する際に、システムは、この接頭部を使用し、セッション関連情報を 表す 4 文字を付加することにより、固有のトランザクション・パイ プ名を生成します。

規則: 任意のサーバー・インスタンスに対して構成される、同一の XCF グループ名を持つ論理リソース・マネージャー・インスタンスを、複数保 有することはできません。

特定のサーバー・インスタンスでは、WebSphere for z/OS は、論理リソ ース・マネージャー・インスタンスが指定する IMS XCF グループ内で は、単一の IMS メンバーに一度だけしか接続しません。IMS メンバー名 が異なる同じ XCF グループ名、TPIPE 名、またはセッション数をもつ、 別の論理リソース・マネージャー・インスタンスを介して、サーバー・イ ンスタンスの構成を行った場合は、その論理リソース・マネージャー・イ ンスタンスの初期化は、同じ IMS XCF グループに接続しようとすると、 失敗します。これは、最初の接続の結果、サーバー・インスタンスがすで に IMS グループのメンバーになっているからです。

- XCF データ・セット定義内に必要なメンバーすべてを指定していること を確認してください。IMS-OTMA 手続き型アプリケーション・アダプタ ーを使用して、各サーバーごとに、XCF データ・セット・メンバーを指 定しなければなりません。

# CICS-EXCI 手続き型アプリケーション・アダプターのセットアップ

CICS 手続き型アプリケーション・アダプターは、CICS-EXCI インターフェー スを使用します。この節では、WebSphere for z/OS の CICS-EXCI インターフ ェースをセットアップする際に従うべきステップについて、説明します。

# CICS-EXCI 手続き型アプリケーション・アダプターをセットアップするための ステップ

この作業を始める前に: Java for OS/390 または z/OS、WebSphere for z/OS、 および同じ OS/390 または z/OS イメージ上で接続する CICS サブシステムが なければなりません。このような制限があるのは、EXCI インターフェース (これによって、RRS はトランザクションの整合ができるようになります) で は、クライアントと CICS サーバーが同一システム上になければならないから です。

CICS-EXCI 手続き型アプリケーション・アダプターをセットアップするには、 次のステップに従ってください。

- 1. CICS hlg.SYSIN(member) データ・セットで、RRMS=YES と指定して、 RRS コンテキストに CICS を参加させる。
- 2. CICS を、WebSphere for z/OS および DB2 for OS/390 と同じ再始動グル ープに組み込む。295ページの『自動再始動管理のセットアップ』を参照し てください。
- 3. ユーザーのアプリケーション用に CICS 領域をセットアップする。サンプ ル・ジョブ BBOADEFS が提供され、アプリケーション (ここでは BCASHAC プログラム) 用の CICS 領域がセットアップされます。
- 4. CICS 手続き型アプリケーション・アダプターを使用する、以下のビジネ ス・アプリケーション・サーバーの要件およびガイドラインに従う。
	- WebSphere for z/OS サーバー名と同じ NETNAME を使用して、CICS リ ソース定義で、特定の タイプ接続を定義しなければなりません。

• サーバーの論理リソース・マネージャーを定義する場合は、 CICS EXCI PAA を論理リソース・マネージャーのサブシステム・タイ プとして選択し、論理リソース・マネージャー・インスタンスの接続デー タとして、以下を識別する必要があります。

## CICS applid

CICS アプリケーション ID

CICS を使用する WebSphere for z/OS アプリケーションのコーディングに 関する詳細は、サーバーのセットアップも含めて、WebSphere Application Server V4.0 for z/OS and OS/390: J2EE アプリケーションのアセンブル に 記載されています。

構成ステップに関してはこれで終了です。ビジネス・アプリケーションのテス ト機能を使用して、CICS-EXCI のセットアップをテストする必要があります。

## IMS-APPC 手続き型アプリケーション・アダプター

IMS-APPC 手続き型アプリケーション・アダプターを使用すると、WebSphere for z/OS が、APPC/MVS を介してリモートまたはローカル・システム上の IMS と通信できるようになります。APPC/MVS は、WebSphere for z/OS が、 ピアツーピア・ベースでアプリケーション・プログラムと通信する際に活用す る、プログラミング・インターフェース (LU 6.2 アーキテクチャー) を提供し ます。WebSphere for z/OS の設定を通じて、ユーザーは、APPC 会話を保護す るかどうかを決定することができます。次の 3 つが可能です。

- ユーザーは保護会話を要求することができます。保護会話(論理リソース・ マネージャー・インスタンスで指定される syncpt) を使用して、APPC/MVS は通信リソース・マネージャーになり、WebSphere for z/OS トランザクショ ンの結果に関心があることを表明して、WebSphere for z/OS と同じトランザ クション有効範囲の別のシステムで稼働している、IMS トランザクションを 駆動します。分散アプリケーションに代わって実行されるすべての処理は、 アトミック操作、または単一の操作として扱われます。つまり、 APPC/MVS、WebSphere for z/OS、および IMS は、すべてのアプリケーシ ョンが更新される (コミット) か、更新されない (ロールバック) かのいずれ かであるように、その処理を調整します。この調整は、データ保全性に大き く依存しているアプリケーションには、非常に有益です。 このトランザクション管理は、ユーザーが、IMS-APPC 手続き型アプリケー
	- ション・アダプターまたは保護会話を使用して、サーバーを作成すると、自

動的に発生します。これを、「会話に同期点機能がある」と言います。つま り、アプリケーションのデータと、IMS データベースのデータとの同期が保 たれているということです。

- ユーザーは無保護会話を許可することができます。アプリケーションが保護 会話の使用を必要としていない場合は、IMS-APPC 手続き型アプリケーショ ン・アダプターを、同期点機能をオフにして (論理リソース・マネージャ ー・インスタンスで none を指定) 使用して、サーバーを作成することがで きます。同期点機能がなければ、IMS データベースのデータがクライアン ト・アプリケーションのデータと同期する保証はありません。更新が行われ た場合、IMS のデータを再検査するのは、クライアント・アプリケーション の責任になります。データの同期はとれませんが、次のようなメリットがあ ります。
	- アプリケーションは、分散トランザクションに関連したパフォーマンスの 影響を受けなくなります。
	- IMS メッセージ処理領域 (MPR) が使用中であることが、少なくなりま す。トランザクションでは、簡単な読み取り / 書き込み操作でも、2 つ のメッセージ処理領域が、トランザクション・コミットメントが発生する まで使用中のままになっている必要があります。同期点機能を使用しない 場合は、1つのメッセージ処理領域がデータ要求を処理し、その後ただち に別の要求を受け入れることができます。
- APPC 会話が割り振られるときに保護されるかどうかを、WebSphere for z/OS が決定できるようにすることができます (論理リソース・マネージャ ー・インスタンスで、autotran を指定します)。WebSphere for z/OS は、コ ンテナー・トランザクション・ポリシーおよび、現在の実行スレッドが動作 しているトランザクションのタイプに基づいて、決定を行います。 コンテナー・トランザクション・ポリシーは、実行スレッドが動作するトラ ンザクションのタイプを制御します。コンテナーは、グローバル・トランザ クション (TX REQUIRED) を要求するか、あるいは、アプリケーションが 開始するローカル・トランザクションのバリエーション (これらのバリエー ションは、集合的に HYBRID GLOBAL ポリシーと呼ばれます) を許可する ことができます。WebSphere for z/OS が APPC 会話を割り振ろうとしてい るときに autotran が設定されていれば、WebSphere for z/OS は次のような 動作を行います。
	- 実行スレッドがグローバル・トランザクションの下で動作している (コン テナー・ポリシーが、グローバル・トランザクションを要求する)場合 は、保護会話を割り振ります。

- 実行スレッドがローカル・トランザクションの下で動作している (コンテ ナー・ポリシーが、ローカル・トランザクションを許可する)場合は、無 保護会話を割り振ります。

APPC 接続をセットアップする前に、アプリケーションのトランザクション 特性を決定し、適切なコンテナー・トランザクション・ポリシーを知ってい なければなりません。トランザクション・ポリシーに関する詳細は、 WebSphere Application Server V4.0 for  $z/OS$  and OS/390: J2EE  $\overline{Y}$  $\overline{Y}$  $\overline{Y}$  $\overline{Y}$  $\overline{Y}$ ョンのアセンブル. SA88-8654 に記載されています。これらのことを知る必 要があるのは、それによって、同期点機能を介して APPC 接続を定義する必 要があるかどうかが決まるためです。論理リソース・マネージャー・インス タンスで、設定値 svncpt または autotran を使用する場合は、APPC 接続 で、同期点機能を定義しなければなりません。論理リソース・マネージャ ー・インスタンスで、設定値 none を使用する場合は、APPC 接続で、同期 点機能を定義する必要はありません。

# IMS-APPC 手続き型アプリケーション・アダプターを使用するサーバーのセッ トアップ

IMS-APPC 手続き型アプリケーション・アダプターを介してサーバーをセット アップするには、通信パスの両側の構成を調整し、次に、管理アプリケーショ ンを介して、WebSphere for z/OS サーバーへの接続を定義しなければなりませ  $h_{\circ}$ 

- WebSphere for z/OS サイド (ローカル・システムとして指定) では、構成を VTAM および APPC 用に調整しなければなりません。
- IMS サイド (パートナー・システムとして指定) では、構成を VTAM、APPC、および IMS 用に調整しなければなりません。
- 最後に、管理アプリケーションを介して、WebSphere for z/OS のための接続 を定義しなければなりません。

次の表は、IMS-APPC 手続き型アプリケーション・アダプターを使用するサー バーをセットアップするための、サブタスクおよび関連手順を示したもので す。

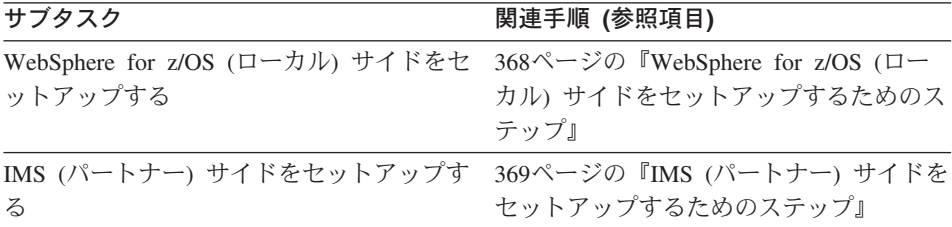

<span id="page-383-0"></span>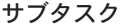

関連手順 (参照項目)

WebSphere for z/OS サーバーへの接続を定 372ページの『WebSphere for z/OS サーバ 義する ーへの接続を定義するためのステップ』

APPC/MVS の構成に関する詳細は、z/OS MVS 計画: APPC/MVS 管理. SA88-8571 を参照してください。

WebSphere for z/OS (ローカル) サイドをセットアップするためのステップ この作業を始める前に: VTAM および APPC を、WebSphere for z/OS システ ムにインストールしておかなければなりません。また、アプリケーションに同 期点機能が必要かどうかを決定する必要もあります。

WebSphere for z/OS (ローカル) サイドをセットアップするには、次のステップ を実行してください。

- 1. VTAM に対する論理装置 (LU) を、その APPL 定義で定義する。
	- LU の同期点機能を使用可能にするには、VTAM APPL 定義を、 SYNCLVL=SYNCPT および ATNLOSS=ALL を使用してコード化しなけ ればなりません。また、RRS を構成して、それを活動化することも必要 です。
	- 同期点機能なしで実行する場合は、SYNCLVL キーワードも ATNLOSS キーワードも指定する必要はありません。

推奨: LU の方が簡単に管理できるので、特に WebSphere for z/OS の場合 は、LU を作成してください。1 つの LU だけを定義すれば、すべての WebSphere for z/OS 開始の会話にそれを渡します。LU 定義の例について は、SYS1.SAMPLIB(ATBAPPL)のサンプルを参照してください。

- 2. APPC TP プロファイル・データ・セットを少なくとも 1 つ作成する。 APPC TP プロファイル・データ・セットを作成するジョブの例について は、SYS1.SAMPLIB(ATBTPVSM)を参照してください。
- 3. VTAM 用に定義した LU と一致する、APPC LU を定義する。TPDATA キ ーワードで、2 のステップで作成した、APPC TP プロファイル・データ・ セットを指定してください。

<span id="page-384-0"></span>**ヒント: この LU は、おそらく、アウトバウンド会話のみをサポートする** ので、ユーザーは、LU で NOSCHED を指定することにより、トランザク ション・スケジューラーを始動して、リソース・オーバーヘッドの増加を回 澼することができます。

LU 名は、SYS1.PARMLIB の APPCPMxx メンバーで定義されます。メン バーの例については、SYS1.SAMPLIB(APPCPMxx)を参照してください。

- 4. 同期点機能をインプリメントするには、システム・ロガーに対して、 ATBAPPC.LU.LOGNAMES ログ・ストリームを定義する。
	- 注: WebSphere for z/OS と IMS が同一シスプレックスの異なるシステム上 にある場合は、ログ・ストリームにはカップリング・ファシリティーを 使用する必要があります。APPC/MVS は、単一システム環境でのみ、 DASD のみのログ・ストリームをサポートします。
- 5. IMS システムに対する VTAM 接続が可能であることを確認する。TCP/IP ネットワーク構成では、VTAM サブエリア、VTAM APPN、または SNA を使用することができます。
- 6. VTAM APPL を使用可能にして、VTAM 構成を作成する。
- 7. 新規の WebSphere for z/OS LU 定義を使用して APPC を開始するか、あ るいは新規の WebSphere for z/OS LU を動的に活動化して、APPC 構成を 作成する。ローカル LU が活動状態であることを確認するには、次のコマ ンドを発行します。同期点機能が必要な場合は、Protected=YES となってい ることを確かめてください。

DISPLAY APPC, LU, ALL

ローカル LU が活動状態になっていて、さらに同期点機能が必要な場合は、 Protected=YES が表示されれば、このステップは終了したことになります。

# IMS (パートナー) サイドをセットアップするためのステップ この作業を始める前に: VTAM および APPC を、IMS システムにインストー ルしておかなければなりません。また、アプリケーションに同期点機能が必要 かどうかを決定する必要もあります。

IMS (パートナー) サイドをセットアップするには、次のステップを実行してく ださい。

- 1. IMS に関連付けられた VTAM に対して、論理装置 (LU) を定義する。こ の LU を使用して、WebSphere for z/OS は、会話を割り振って IMS との 通信を確立します。
	- LU の同期点機能を使用可能にするには、VTAM APPL 定義を、 SYNCLVL=SYNCPT および ATNLOSS=ALL を使用してコード化しなけ ればなりません。また、RRS を構成して、それを活動化することも必要 です。 LU 定義の例については、SYS1.SAMPLIB(ATBAPPL) を参照し てください。
	- 同期点機能なしで実行する場合は、SYNCLVL キーワードも ATNLOSS キーワードも指定する必要はありません。

規則: このパートナー LU は、通信が開始されると、パスワードのないユ ーザー ID を受諾できなければなりません (WebSphere for z/OS が、すで にパスワードを検証しています)。このセットアップは、VTAM APPL 定 義によって可能になります。そこでは、パラメーター SECACPT=ALREADYV を指定します。その代わりに、APPCLU プロファ イルをセットアップすることもできます。この場合は、 CONVSEC(ALREADYV) を指定してください。APPC セキュリティーに関 する詳細は、z/OS MVS 計画: APPC/MVS 管理, SA88-8571 の、セキュリ ティーに関する章に記載されています。

- 2. APPC TP プロファイル・データ・セットを少なくとも 1 つ作成する。 APPC TP プロファイル・データ・セットを作成するジョブの例について は、SYS1.SAMPLIB(ATBTPVSM)を参照してください。
- 3. VTAM で定義したパートナー LU と一致する、APPC LU を定義する。 TPDATA キーワードで、2 のステップで作成した、APPC TP プロファイ ル・データ・セットを指定してください。SCHED キーワードを、LU 定 義上の IMS システム ID の値で指定してください。 LU 名は、SYS1.PARMLIB の APPCPMxx メンバーで定義されます。メン
- 4. 同期点機能をインプリメントするには、IMS サイドで、ログ・ストリーム を APPC 用に定義したことを確認する。

バーの例については、SYS1.SAMPLIB(APPCPMxx) を参照してください。

- IMS が WebSphere for z/OS と同じシステム上で動作している場合は、 APPC には、DASD のみまたはカップリング・ファシリティー・ログ・ ストリーム (ATBAPPC.LU.LOGNAMES) が必要です。
- IMS が、シスプレックス内の WebSphere for z/OS 以外のシステム上で 動作している場合は、APPC には、カップリング・ファシリティーを使 用するように定義されているログ・ストリーム (ATBAPPC.LU.LOGNAMES) が必要です。APPC/MVS が、単一システム 環境でのみ、DASD のみのログ・ストリームをサポートするためです。
- IMS が、リモート・システム (WebSphere for z/OS と同じシステムで も、シスプレックスでもない)上で動作している場合は、そのリモー ト・システム上に、ログ・ストリーム (ATBAPPC.LU.LOGNAMES) が 必要です。ログ・ストリームは、DASD のみの構成またはカップリン グ・ファシリティー構成の、いずれを使用してもかまいません。
- 5. IMS 並列スケジューリング限界を 0(任意の数のトランザクションを、ス ケジューリングすることができる)に設定する。
- 6. IMS が保有する必要のあるメッセージ処理の数を決定する。処理数は、同 期点機能を使用するかどうかによって決まります。
	- 同期点機能を使用する場合。WebSphere for z/OS アプリケーションの 1 つのトランザクションが、IMS では複数のトランザクションになる場合 があります。たとえば、WebSphere for z/OS アプリケーションのトラン ザクションの有効範囲内で、プログラムが、1つの findByPrimaryKey、3 つの setter、および 3 つの getter を実行したとし ます。その結果、3 つの個別の IMS トランザクションが生じます。ト ランザクションに関するこの乗算効果は、IMS に必要なメッセージ処理 領域の数に影響を与えます。DFSMPR ジョブで、メッセージ処理領域の 数が、WebSphere for z/OS トランザクションから生じる可能性のあるト ランザクションの数と等しくなるように、指定しなければなりません。 たとえば、WebSphere for z/OS トランザクションが、5 つの IMS トラ ンザクションを生じる可能性がある場合は、メッセージ処理領域の数を 5 に設定します。
	- 同期点機能を使用しない場合。IMS に処理させようとする同時操作の数 に応じて、メッセージ処理領域の数を指定します。

WebSphere for z/OS アプリケーションを追加したために、同じデータベー ス上で、さらに IMS トランザクションが発生する場合は、メッセージ処

<span id="page-387-0"></span>理領域の数を、すべてのアプリケーションから生じる可能性のあるトラン ザクションの最大数に合わせて設定してください。

- 7. VTAM APPL を使用可能にして、VTAM 構成を作成する。
- 8. 新規の IMS LU 定義を使用して APPC を開始するか、あるいは新規の IMS LU を動的に活動化して、APPC 構成を作成する。
- 9. APPC-IMS LU を使用可能にするために、MVS または IMS コンソールか ら、次の IMS コマンドを発行する。 /START APPC
- 10. 次のコマンドを発行して、ローカル LU が活動状態であることを確認す る。

DISPLAY APPC, LU, ALL

APPC が正常に開始されれば、このステップは終了したことになります。同期 点機能が必要な場合は、Protected=YES となっていることを確かめてくださ  $U_{\lambda}$ 

### WebSphere for z/OS サーバーへの接続を定義するためのステップ

この作業を始める前に: WebSphere for z/OS が、管理アプリケーションも含め てインストールされていなければなりません。

WebSphere for z/OS サーバーへの接続を定義するには、次のステップを実行し てください。

⇔ 管理アプリケーションを使用して、そのサーバーの論理リソース・マネージ ャー (LRM) を定義します。IMS APPC PAA を LRM サブシステム・タイプ として選択し、論理リソース・マネージャー・インスタンスの接続データとし て、以下を識別してください。

### ローカル LU 名

WebSphere for z/OS に関連のある論理装置 (LU) を入力します。このロー カル LU 名は、WebSphere for z/OS が動作するシステムの、APPCPMxx parmlib メンバーの LUADD ステートメントで定義されます。

WebSphere for z/OS に関連した LU で、LUADD ステートメントを検索し てください。ACBNAME パラメーターで指定された値を、ローカル LU 名として使用します。

規則: ACBNAME パラメーターで指定された値だけを使用してください。 それが、ネットワーク LU 名です。ローカル LU のネットワーク修飾(ま たは完全修飾) 名を指定すると、ローカル LU 名が無効であることを指摘 するエラー・メッセージ、BBOU0106E が表示されます。

パートナー LU 名

WebSphere for z/OS サーバーが APPC 会話を開始する LU の名前を入力 します。このパートナー LU は、IMS が動作するシステムの、APPCPMxx parmlib メンバーの LUADD ステートメントで定義されます。IMS サブシ ステムは、WebSphere for z/OS サーバーが稼働するシステム以外のシステ ムに配置することができます。Web Sphere for 2 /oz サーバーと同じシス テムに配置してもかまいません。

IMS に関連した LU で、LUADD ステートメントを検索してください (IMS に関連した LU には、LUADD ステートメントの SCHED パラメー ターで指定される IMS サブシステム名があります)。ACBNAME パラメー ターで指定された値を、パートナー LU 名として使用します。

ヒント: パートナー LU 名を指定する場合は、次の形式のいずれか 1 つを 使用することができます。

- ACBNAME パラメーターで指定された値のみ (つまり、ネットワーク  $LU$  名
- ネットワーク修飾名 (形式は、networkID.networkLUname) networkID は、VTAM 開始オプション NETID で指定される値です。

networkLUname は、ACBNAME パラメーターで指定される値です。

• インストールが汎用リソースを使用するように構成されている場合は、 VTAM 汎用リソース名。

### VTAM ログモード名

このローカル LU とそのパートナー LU との間の、APPC 会話に関連する ネットワーク特性を指定する、VTAM ログモードの名前を入力します。ロ グモード名は、VTAM ログオン・モード・テーブルに表示されます。この テーブルは、インストールされた VTAMLIB データ・セットにあります。

### APPC 会話のタイムアウト値

WebSphere for z/OS サーバーが、その IMS との会話の間に、割り振り呼

び出しおよびそれ以降の任意の呼び出しに対する応答を待機する時間の長 さを、分で指定します。有効なタイムアウト値の範囲は、0 ~ 1440 (すな わち 24 時間) です。

OTS DEFAULT TIMEOUT 環境変数で設定される値より小さい値を指定して も、APPC 会話のタイムアウト値は効果を発揮しません。アプリケーショ ン・サーバーの制御およびサーバー領域で使用する、OTS DEFAULT TIMEOUT 環境変数の設定値を検索してください。

#### APPC 同期レベル

次の表にリストされている値のいずれか 1 つを入力します。この値は、 WebSphere for z/OS サーバーが IMS との通信に使用する APPC/MVS 会 話のタイプを制御します。このサーバー構成のコンテナーのために選択す るトランザクション・ポリシー、およびこのサーバーに配置されるアプリ ケーションの特性に基づいて、選択を行ってください。

推奨: サーバーが現在処理している要求の、トランザクション・コンテキ ストと一致する同期レベル値を使用してください。同期レベルとコンテキ ストを一致させる最も簡単な方法は、Autotran を選択して、一致する同期 レベルをシステムに判断させることです。

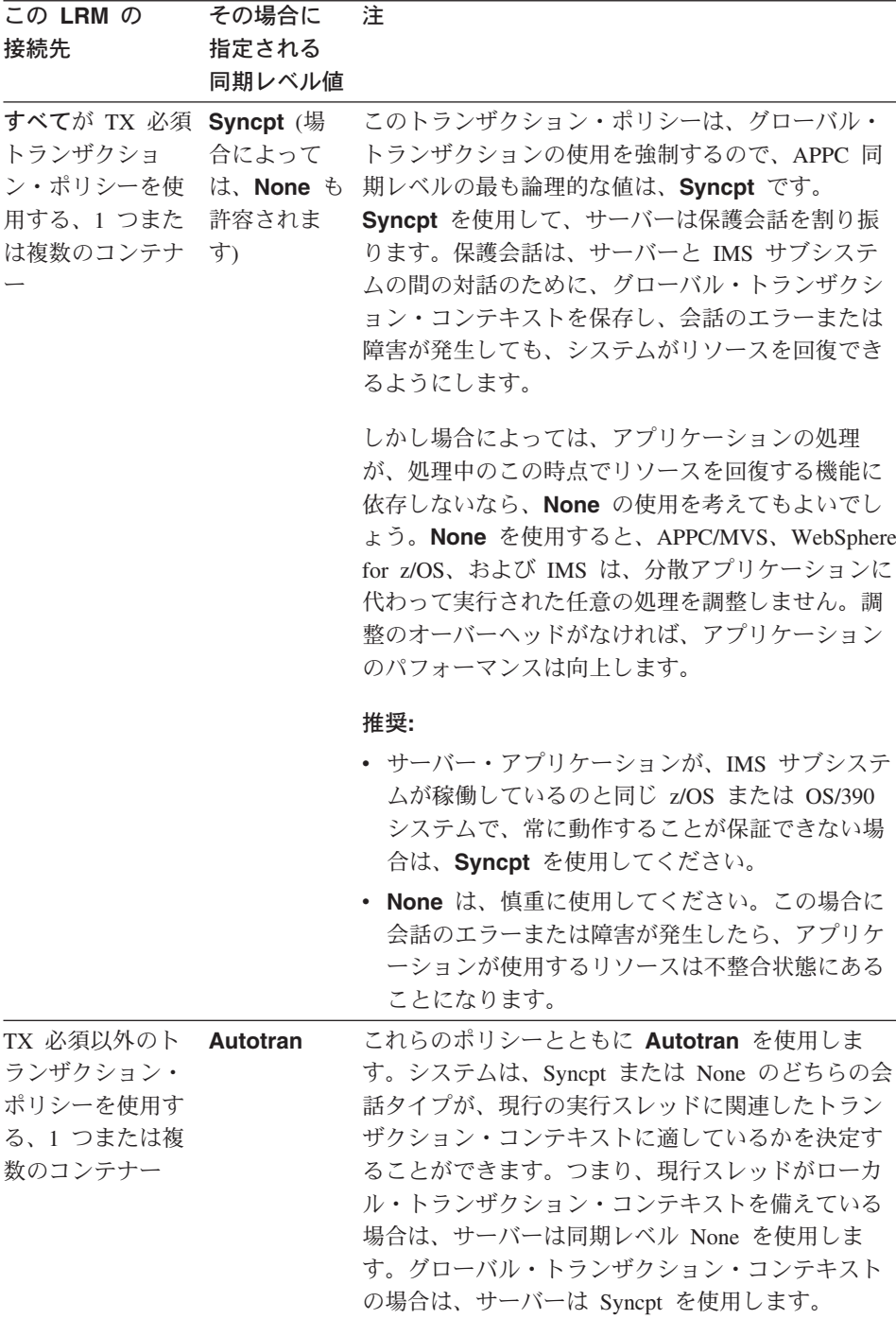

コンテナーのトランザクション・ポリシーに関する追加情報が必要な場合 は、WebSphere Application Server V4.0 for  $z/OS$  and OS/390: J2EE アプリ ケーションのアセンブル. SA88-8654 を参照してください。

論理リソース・マネージャーを保存し、システムが論理リソース・マネージャ ーを追加したというメッセージを受け取ったら、このステップは終了したこと になります。

## リカバリーのためのガイドライン

自動再始動管理についておよび、システムに障害が起こり、WebSphere for z/OS がシスプレックスの 2 番目のシステムで復元されるとどうなるかについ て、考えてみましょう。RRS が、障害が発生したシステムで動作しているので ない限り、障害が発生したシステムと同じ名前および属性を持つ LU があれ ば、復元されたシステム上でトランザクションを完了することができます。し かし、障害に備えて、シスプレックスに同じ名前と属性を持つ LU を、2 つセ ットアップすることはできません。VTAM が、それを許可しないためです(そ れは、2つの場所で同じ電話番号を持つようなものです)。ただし、最初のシス テムで障害が発生した後に、復元されたシステムで WebSphere for z/OS LU を手動で再活動化することはできます (ちょうど、電話番号を新しい住所に移 すようなものです)。

# WebSphere for z/OS の機能レベルのマイグレーション

IBM は、WebSphere for z/OS をある機能レベルから別の機能レベルにマイグ レーションする必要がある場合に、できるだけ混乱せずにマイグレーションで きるような機能と方式を提供しています。これらの機能と方式には、次のよう なものがあります。

- マイグレーション・パスのタイプを詳細に記述する。
- WebSphere for z/OS の構成データをオフロードし、後にそのデータを、新規 または既存の構成に再ロードする機能を提供する。
- システム管理データベースの環境変数を中央設置場所で管理して、権限のあ る構成データの検索場所について混乱が起きないようにする。
- WebSphere for z/OS ランタイムの、ある機能レベルから別の機能レベルへの 順序に従ってマイグレーションを実行している間は、同じネットワーク内、 または同じ OS/390 または z/OS シスプレックス内の、別の機能レベルの WebSphere for z/OS をサポートする。この場合、マイグレーション期間が比 較的短い (おそらく数週間) ことが前提となります。

• 異なる機能レベルの WebSphere for z/OS が、長期間 (たとえば、旧リリー スの WebSphere for z/OS がまだサポート対象になっている期間) にわた り、同じネットワーク内、または同じ OS/390 または z/OS シスプレックス 内で動作できるようにする。

この資料では、WebSphere for z/OS の各リリースおよび機能レベルをマイグレ ーションする際の、計画情報を提供しています。マイグレーションのパスおよ び概念について、ユーザーが計画を決定するのに役立つように説明していま す。従うべき実際の手順については、WebSphere Application Server V4.0 for z/OS and OS/390: 操作および管理, SA88-8653 を参照してください。

注:このトピックでは、マイグレーションの一般的な概念について説明しま す。特定のリリースのマイグレーションについては、205ページの『第4章 WebSphere for z/OS の新規リリースへのマイグレーション』を参照してく ださい。

## マイグレーション・パスのバックグラウンド情報

WebSphere for z/OS をある機能レベルから別の機能レベルにマイグレーション するには、いくつかの方式があります。方式は、WebSphere for z/OS に加える 変更の種類と、ユーザーがデーモン・サーバーを始動する方法によって分類さ れます。

## コールド・スタート

コールド・スタートは、次の場合に使用される方式です。

- WebSphere for z/OS を最初にインストールする場合。WebSphere for z/OS を最初にインストールしてカスタマイズするときのために、デフォルトのシ ステム構成が提供されます。それらの手順については、55ページの『第3章 WebSphere for z/OS のインストールおよびカスタマイズ』で説明していま す。
- WebSphere for z/OS の新規機能レベルが WebSphere for z/OS データベース の変更を必要とする際に、既存の構成を、その新規機能レベルに復元する場 合。WebSphere for z/OS をある機能レベルから別の機能レベルに移す方式と して、このマイグレーション・パスは、最も混乱が起きやすいと言えます。 なぜならば、移行の間、WebSphere for z/OS システム (または、シスプレッ クスで実行している場合はホスト・クラスター全体)をシャットダウンしな ければならないからです。
- 災害時回復の場合。災害時回復では、コールド・スタートは、WebSphere for z/OS 構成をオフロードして後の復元に備えるための方式を提供します。
- 注: WebSphere for z/OS システムのパーシスタント・データをすべてバック アップしたい場合は、次の構成データについて、オフロードだけでなく バックアップも行わなければなりません。
	- システム管理データベース
	- ネーミング・スペースおよびインターフェース・リポジトリーを含 む、LDAP データベース・テーブル
	- サーバーが使用する環境変数を含む、HFS のファイル
	- WebSphere for z/OS proclib
	- WebSphere for z/OS loadlib

詳しくは、285ページの『WebSphere for z/OS システムのバックアップ のためのガイドライン』を参照してください。

WebSphere for z/OS をコールド・スタートする際に実行しなければならないタ スクは、主に次の 2 つです。

- 1. コールド・スタートのためのシステムを作成し、既存の構成をオフロード・ ファイルにオフロードする。
- 2. WebSphere for z/OS (または、WebSphere for z/OS がシスプレックスで動作 している場合は、ホスト・クラスター全体)をシャットダウンし、機能変更 をインストールして、コールド・スタート・オプションでデーモンを再始動 する。

コールド・スタート・プロセス: 次の表は、コールド・スタート・プロセスの 作業方法について述べたものです。

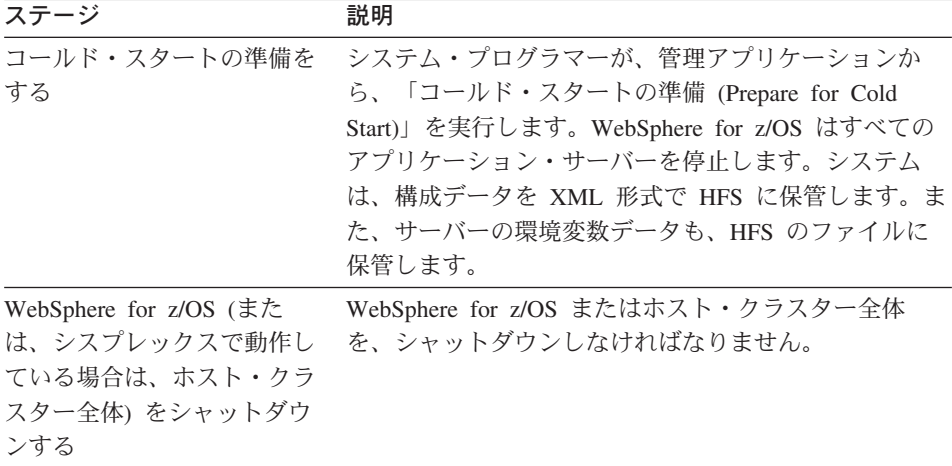

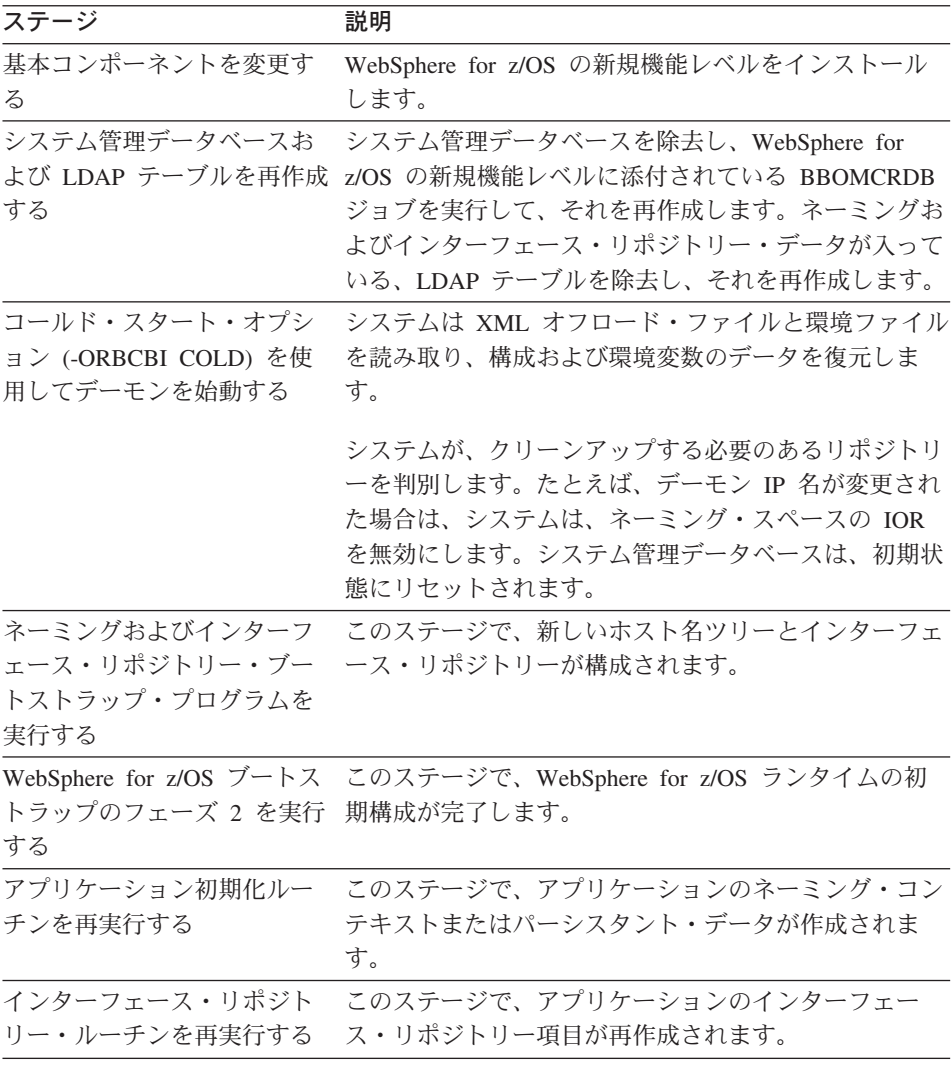

このプロセスは、初期インストールおよびカスタマイズとほぼ同じです (55ペ ージの『第3章 WebSphere for z/OS のインストールおよびカスタマイズ』を参 照)。

コールド・スタートのバックアウト・プラン: 以前の WebSphere for z/OS 機 能レベルに復元する必要が生じた場合も、同じコールド・スタート・プロセス を使用しますが、コールド・スタートの準備をして WebSphere for z/OS をシ ャットダウンしてから、以前の機能レベルの WebSphere for z/OS を復元して ください。コールド・スタートの準備中に生成された新規構成データは、以前 のレベルでは無視されます。

ホット・スタート

ホット・スタートは、WebSphere for z/OS データベースを変更する必要がな く、クライアントに対する WebSphere for z/OS サービスを中断させることも なく、WebSphere for z/OS の機能レベルを、変更できるようにする方式です。 構成内の個々のクラスター・ホスト・インスタンスは、一度に 1 つずつシャッ トダウンされ、コードの変更が適用されてから、クラスター・ホスト・インス タンスが再始動されます。1 つがシャットダウンされても、他のクラスター・ ホスト・インスタンスが動作しているため、クライアントは WebSphere for z/OS からのサービスを受けることができます。

ホット・スタート・プロセス: 次の表は、ホット・スタート・プロセスの作業 方法について述べたものです。

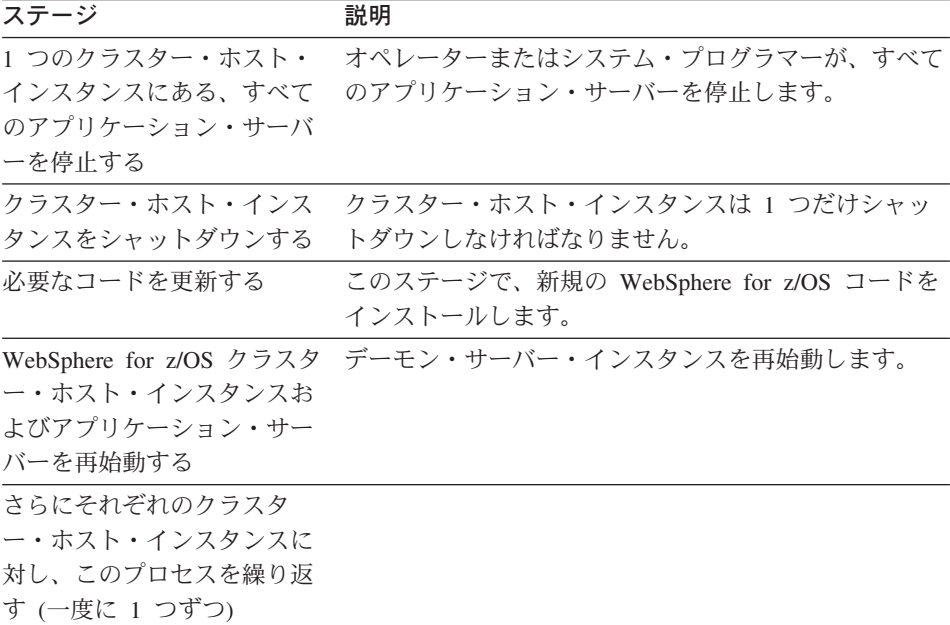

#### クィック・スタート

クィック・スタートは、WebSphere for z/OS データベースは変更する必要がな く、単一サーバーの再始動だけが必要である場合に使用する方式です。この場 合、クラスター・ホスト・インスタンスの単一サーバー・インスタンスが停止 され、コードがインストールされた後、そのサーバー・インスタンスは再始動 されます。このプロセスは、各サーバー・インスタンスに対し、一度に 1 つず つ繰り返されます。他のサーバー・インスタンスが稼働しているため、そのサ ーバーは、クライアント要求に応えることができます。
クィック・スタート・プロセス: 次の表は、クィック・スタート・プロセスの 作業方法について述べたものです。

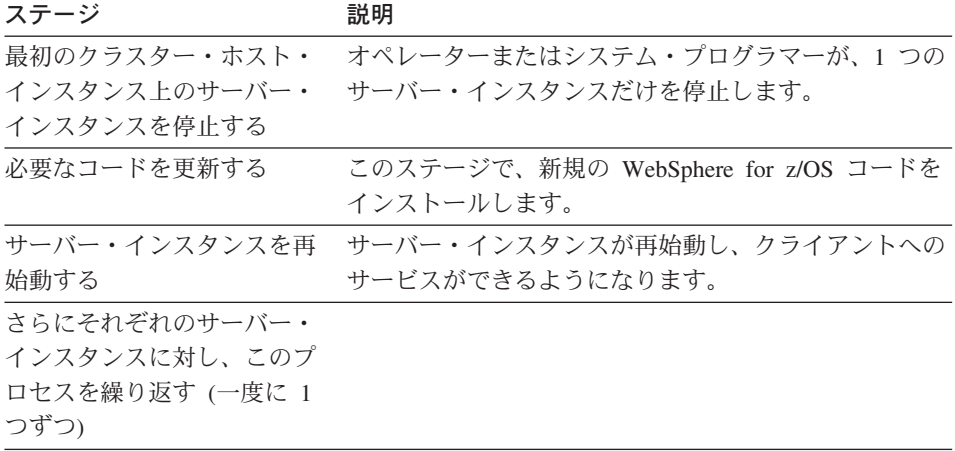

382 WebSphere Application Server V4.0 for z/OS and OS/390: インストールおよびカスタマイズ

# 付録A. 環境ファイル

この付録には、環境ファイルと環境変数の参照情報が記載されています。

# 環境ファイルおよび環境変数

この節では、以下について説明します。

- WebSphere for z/OS による環境変数および環境ファイルの管理方法
- ランタイム・サーバー開始プロシージャーによる環境ファイルを指す方法
- OS/390 または z/OS クライアント用の環境変数
- ランタイム環境変数の構文および意味
	- 注: 追加の環境変数の、アプリケーション開発環境内への設定が必要になる 場合があります。J2EE アプリケーションのアセンブル、SA88-8654 を参 照してください。

# WebSphere for z/OS によるサーバー環境変数および環境ファイルの管理方法

インストール中のブートストラップ・プロセスの後、WebSphere for z/OS は、 管理アプリケーションを経由して環境データを管理し、その環境データをシス テム管理データベースに書き込みます。環境変数データを追加または変更する には、環境データのペア(環境変数名およびその値)をシスプレックス、サー バー、またはサーバー・インスタンスのプロパティー・フォームに入力しなけ ればなりません。会話を活動化にする、またはコールド・スタートを準備する 場合、環境変数データは HFS ファイルに書き込まれます。WebSphere for z/OS は、環境ファイルに最も適した値を判別します。たとえば、サーバー・イ ンスタンスの設定は、そのサーバーの同一の変数の設定に優先し、サーバーの 設定は、そのシスプレックスの同一の変数の設定に優先します。

環境ファイルを管理アプリケーションを経由せずに直接変更する場合、会話を 活動化する、またはコールド・スタートを準備すると、いずれの変更も上書き されます。

会話を活動化する、またはコールド・スタートを準備すると、WebSphere for z/OS は、環境データを各サーバー・インスタンスの HFS ファイルに書き込み ます。各環境ファイルのパスおよび名前は、以下のとおりです。

CBCONFIG/controlinfo/envfile/SYSPLEX/SRVNAME/current.env

ここで、

## **CBCONFIG**

インストール時に、WebSphere for z/OS が構成データおよび環境ファイル を書き込むディレクトリーとして指定する読み取り / 書き込みディレクト リーです。デフォルトは /WebSphere390/CB390 です。

推奨: システム管理サーバー領域のユーザー ID (BBOCBRAC の例では CBSYMSR1)は、/WebSphere390/CB390 ディレクトリーの所有者でなけれ ばなりません。システム管理サーバー領域は、このディレクトリーにファ イルを書き込みます。他のサーバー領域のユーザー ID に、このディレク トリーへの読み取りアクセスを与えるために、許可ビットを 775 にしてく ださい。

# **SYSPLEX**

シスプレックスの名前です。WebSphere for z/OS は、定義済みの &SYSPLEX JCL 変数からこの名前を派生させます。

# **SRVNAME**

サーバー・インスタンスの名前です。

WebSphere for z/OS の初期インストールを除いて、管理アプリケーションを経 由して環境変数を管理しなければなりません。初期インストールでは、初期環 境ファイルを変更しなければなりません。これは、ブートストラップ・ジョブ が使用しています。環境ファイルを直接変更するのは、このときだけです。

したがって、サーバー用の環境データを定義する 2 つの異なる状態がありま す。これらの状態を突き合わせることが、環境データを作成する 2 つの異なる 方法です。

1. ブートストラップ・プロセスに先行して、環境変数をコーディングすること によって、環境データを定義します。この状態の場合、提供されているサン プルを変更します。ブートストラップ・ジョブは、ファイルを読み取り、環 境データをシステム管理データベースに書き込みます。HFS 内の環境ファ イルを直接変更するのは、このときだけです。 環境変数の構文については、386ページの『環境変数の構文』を参照してく

ださい。

2. 管理アプリケーションを経由して環境データを定義および管理します。この 状態の場合、管理アプリケーション内のパネルを経由して環境データ (環境 名およびその値「=」は使用しません)を入力します。

# ランタイム・サーバー開始プロシージャーによる環境ファイルを指す方法

WebSphere for z/OS ランタイム・サーバー開始プロシージャーは、構成情報の 環境ファイルを指していなければなりません。開始プロシージャーは、HFS フ

ァイルを指す PATH パラメーターのある BBOENV DD ステートメントを使 用します。BBOENV DD ステートメントは、以下のとおりです。

//BBOENV DD PATH='&CBCONFIG/&RELPATH/&SYSPLEX/&SRVNAME/current.env'

ここで

#### &CBCONFIG

開始プロシージャー内に設定する変数です。これは、インストール時に、 WebSphere for z/OS が構成データおよび環境ファイルを書き込むディレク トリーとして指定する読み取り / 書き込みディレクトリーと一致しなけれ ばなりません。デフォルトは WebSphere390/CB390 です。

# **&RELPATH**

サブディレクトリー (controlinfo/envfile) です。この値を変更してはな りません。

# **&SYSPLEX**

シスプレックスの名前です。これは 定義済み JCL 変数なので、開始プロ シージャーで設定する必要はありません。

# **&SRVNAME**

サーバー・インスタンスの名前です。プロシージャーの開始時にサーバ ー・インスタンスを指定することによって、同じ開始プロシージャーを他 のサーバー・インスタンスに使用することができます。

例: サーバー・インスタンス名 BBOASRIA をその開始プロシージャーに 渡すには、以下のように指定します。

s bboasr1.bboasr1a, srvname='BBOASR1A'

同じ開始プロシージャーをサーバー・インスタンス BBOASR1B に使用す るには、以下のように指定します。

s bboasr1.bboasr1b.srvname='BBOASR1B'

# OS/390 または z/OS クライアント用の環境変数

管理アプリケーションは、OS/390 または z/OS クライアント用の環境変数の管 理は行いません。ユーザーは、OS/390 または z/OS クライアント環境ファイル の作成および管理を行い、クライアント・プログラムからこれらのファイルを 指す必要があります。388ページの表43 に、OS/390 または z/OS クライアント に必須の、またはオプションの環境変数が記載されています。

#### 置換変数の使用にあたっての注意

環境ステートメント内では、変数置換 (\$変数)を使用することはできませ ん。UNIX シェル環境で使用される変数置換は、言語環境プログラム (LE) に <span id="page-401-0"></span>はインプリメントされていません。WebSphere for z/OS は、言語環境プログラ ム内で環境変数を処理するため、PATH 環境変数内の SPATH などの変数は、 失敗します。

# 例:

UNIX シェル環境では、多くの場合、以下のように、既存のパスに新しいパス を追加することによってパスを設定します。

PATH=yourdir PATH=\$PATH/mydir

\$PATH 変数の置換後、結果のパスは、PATH=vourdir/mvdir となります。ただ し、WebSphere for z/OS が、変数の割り当てが行われない言語環境プログラム 内で環境変数を処理するため、結果のパスは、PATH=\$PATH/mydir となりま す。

# 環境変数の構文

ブートストラップ・プロセス前の初期環境ファイルの定義時にのみ、この構文 に従わなければなりません。

規則:構文規則は次のとおりです。

• 環境変数の構文は、次のパターンに従います。 VARIABLE=VALUE

ここで、

# **VARIABLE**

環境変数です。

# **VALUE**

変数の設定です。この記述は、各変数に対する可能な値を定義していま す。

• 変数と値のどちらの場合も、先行および後書きの空白(ブランクまたはタブ) は無視されます。例:次の2行は同じ結果になります。 VARTABLE1=VALUE1

および

VARTARI F1 VALUE1  $\alpha$  ,  $\alpha$  ,  $\alpha$  ,  $\alpha$ 

- 値は空にすることはできず、英字で始めなければなりません。
- 『=』は必須です。
- 値を空にすることは**できません**。必ず、空白文字以外の文字を 1 つ以上指定 する必要があります。そうにしなかった場合、その環境変数は無視されま す。
- ブランク行は無視されます。
- 大文字と小文字をここに示すとおりにコード化してください。
- 環境変数をコメント化するには、'#' などの文字を変数に追加するだけで す。たとえば、TRACEALL=0 を #TRACEALL=0 に変更できます。システムは、 変数が英字で始まっていないので、このようなコーディングを無視します。

## 環境変数の使用

すべての環境変数を各サーバーおよびクライアント用に使用する必要はありま せん。388ページの表43 に、特定の環境変数を使用する場所について記載され ています。ここでは、各列に表示されることがらについての意味を記載しま す。

- 「R」は、必須の環境変数を意味します。
- 「O」は、オプションを意味します。
- 「F」は、今後のリリースで必須になることを意味します。
- デフォルト列のブランクは、変数が設定されていないことを意味します。
- 他の列のブランクは、変数が使用されないことを意味します。

表の最後に、注が示されています。

注: デフォルト設定および例では、標準の CEE ENVFILE 構文を使用しま す。管理アプリケーション内で環境データを定義する場合には、この構文 は使用しません。

<span id="page-403-0"></span>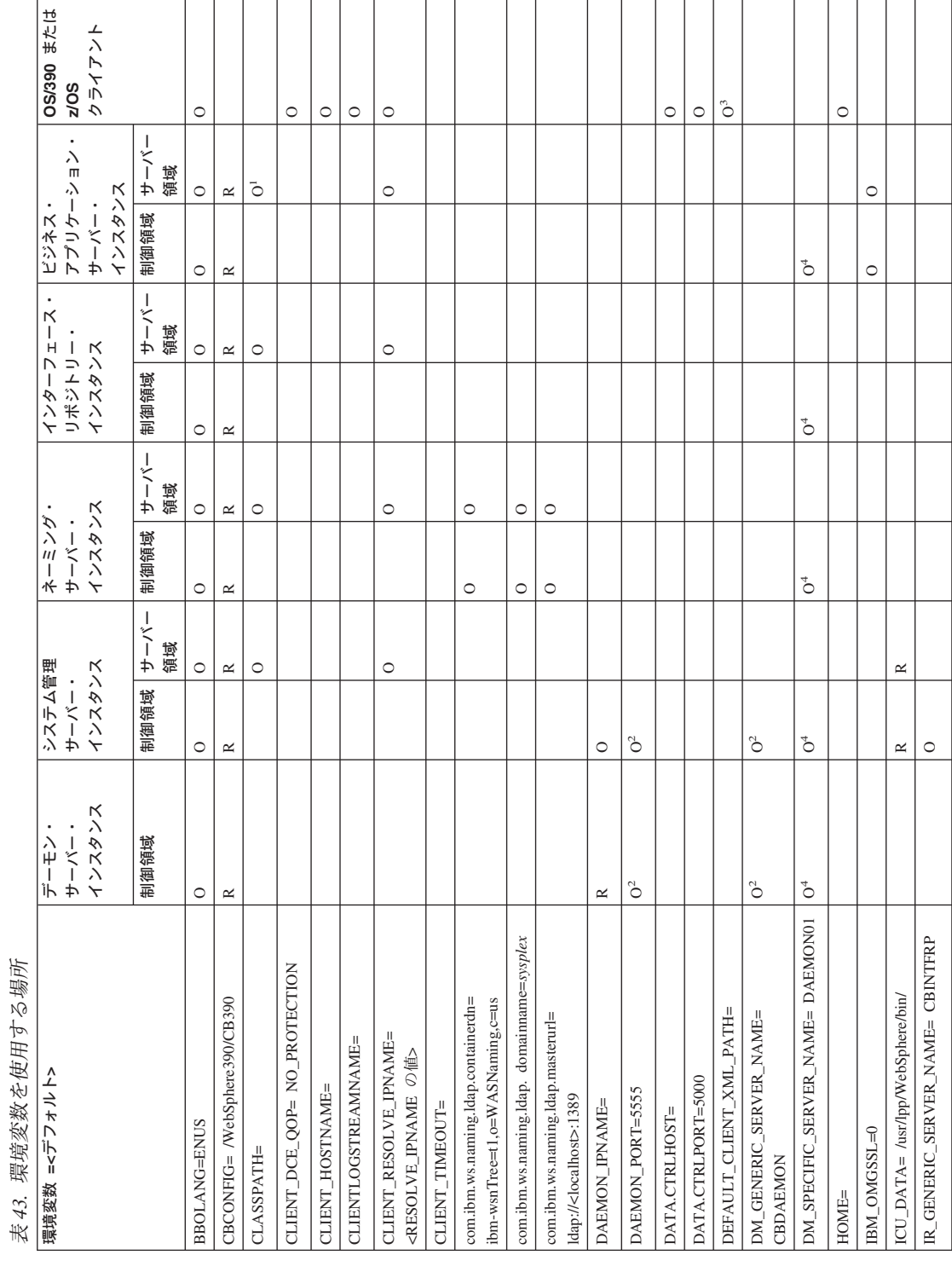

388 WebSphere Application Server V4.0 for z/OS and OS/390: インストールおよびカスタマイズ

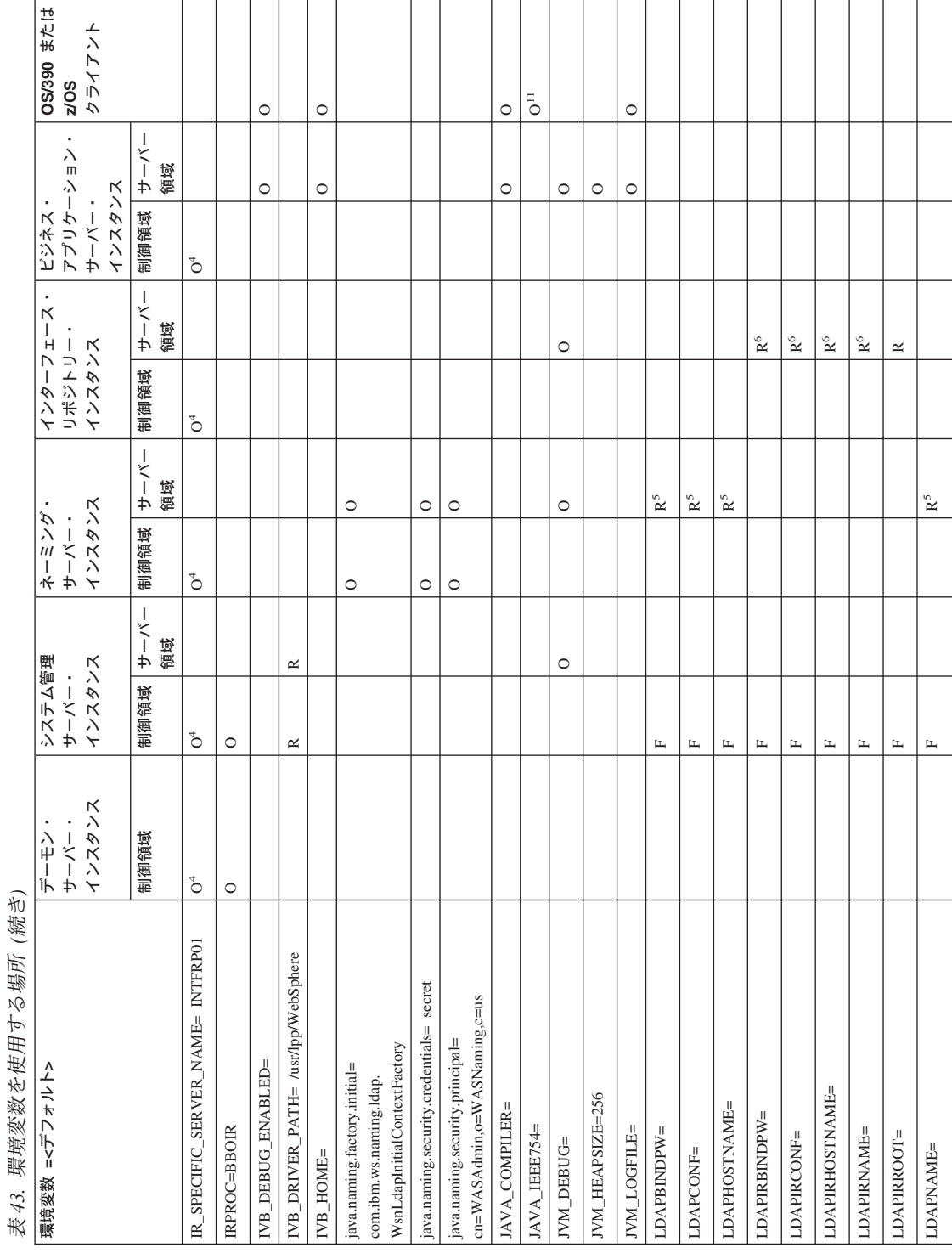

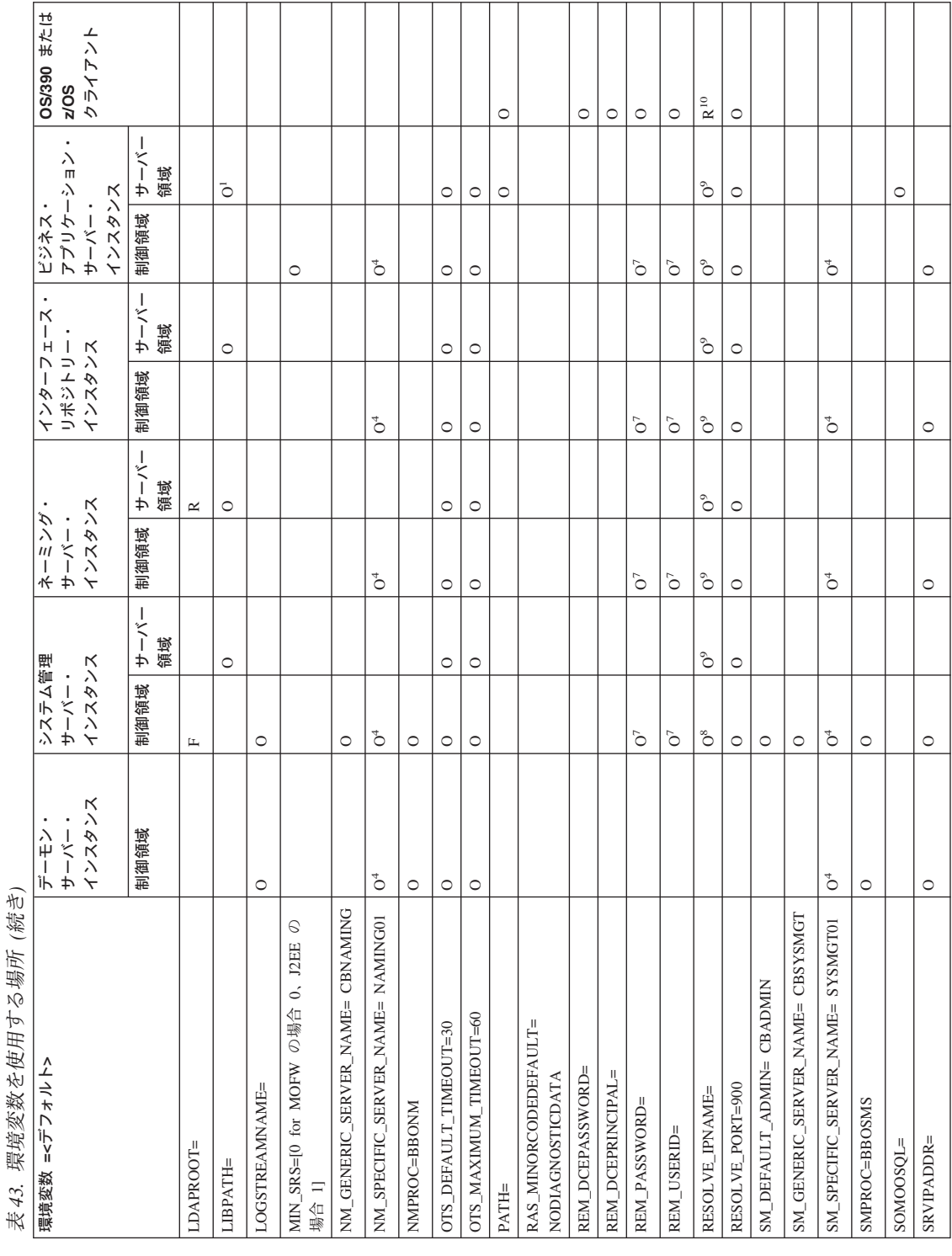

390 WebSphere Application Server V4.0 for z/OS and OS/390: インストールおよびカスタマイズ

<span id="page-406-0"></span>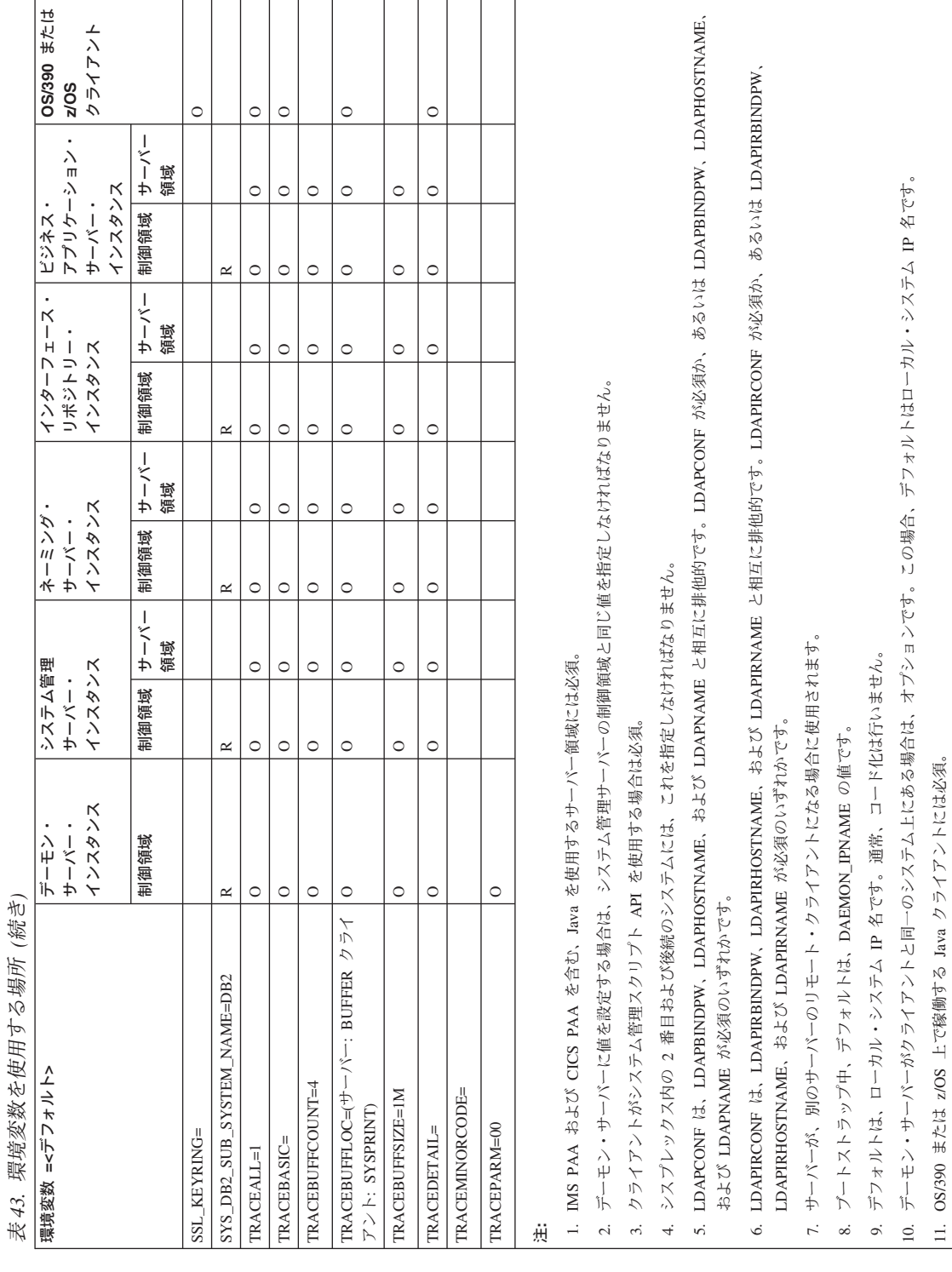

# **BBOLANG=LANGUAGE**

使用される WebSphere for z/OS メッセージ・カタログの名前です。デフ ォルトは ENUS です。

# $CBCONFIG$ =path

会話が活動状態になっている場合に WebSphere for z/OS が構成および環 境ファイルを書き込む HFS 内の読み取り / 書き込みディレクトリーを指 定します。制御領域およびサーバー領域開始プロシージャー内の &CBCONFIG 変数は、この値と一致しなければなりません。この場合、 WebSphere for z/OS は、これらの開始プロシージャーの実行時に、サーバ 一用の適切な環境ファイルを検出することができます。デフォルトは /WebSphere390/CB390 です。

例: CBCONFIG=/WebSphere390/CB390

# $CLASSPATH=path1$ : [path2]:...

サーバー領域内の Java ビジネス・オブジェクトが使用する Java クラス・ ファイル (.jar ファイルおよび classes.zip ファイル) を指定します。Java ビジネス・オブジェクトを使用する場合は、その Java ビジネス・オブジェ クトの .jar ファイルを指定します。CLASSPATH ステートメントは、全体 が 1 行になければなりません。

例:

CLASSPATH=/usr/lpp/WebSphere/lib/xerces.jar:...

#### **CLIENT DCE QOP=value**

現在のトランザクション・フローに適用する、ローカル OS/390 または z/OS クライアントが使用する DCE メッセージ保護のレベルです。通常 は、リモート・システム上のサーバーにアクセスする OS/390 または z/OS クライアント用の DCE セキュリティーを設定します。サーバー用の DCE レベルは、管理アプリケーションを経由して設定されるので、注意してく ださい。

DCE 認証がクライアントおよびサーバー上で使用可能になると、DCE の 第三者認証方式を使用したハンドシェーク・メッセージ交換が行われ、そ れによって、双方の正当性がそれぞれ証明されます。この交換を 1 度行う と、この環境変数の値である、3 つのレベルの保護のうちの 1 つにメッセ ージを割り当てることができます。

#### **NO PROTECTION**

DCE は、メッセージおよびその応答が正規の送信者からであることの みを保証します。これがデフォルトです。

# **INTEGRITY**

DCE は、そのメッヤージが、正規の送信者からであること、および送 信者が送信してからいかなる方法でも変更されていないことを保証しま す。

# **CONFIDENTIALITY**

DCE は、正規の受信者以外は読めないようにメッセージを暗号化しま す。

# **CLIENT HOSTNAME=**

OS/390 または z/OS クライアントが、同じシステム上で稼働しているデー モンが存在しなければ、そのクライアントのホスト IP 名を決定できるよ うにします。クライアント・プログラムで CBSeriesGlobal::hostName() メソ ッドを発行すると、システムは最初に CLIENT HOSTNAME 環境変数を検 査し、この変数が設定されていれば、その値を戻します。値が設定されて いない場合、そのシステム上でデーモンが実行されていれば、システムは デーモンの IP 名を戻します。 デフォルト値はヌルです。

例: CLIENT HOSTNAME=MYSYS.SYS.COM

#### **CLIENTLOGSTREAMNAME=LOG STREAM NAME**

OS/390 または z/OS クライアントがエラー情報を書き込む WebSphere for z/OS エラー・ログ・ストリームです。

例: CLIENTLOGSTREAMNAME=MY.CLIENT.ERROR.LOG

## **CLIENT RESOLVE IPNAME=IP NAME**

OS/390 または z/OS クライアント、またはクライアントとして動作してい るサーバー領域がブートストラップ・サーバーにアクセスする場合 (つま り、クライアントまたはサーバー領域が resolve initial references メソッド を起動する場合)に使用するインターネット・プロトコル名です。デフォ ルトは、RESOLVE IPNAME 環境変数によって指定された値で、システム 管理サーバー (デフォルトのブートストラップ・サーバー) に関連付けられ たインターネット・プロトコルです。RESOLVE IPNAME が設定されてい ない場合、値は、クライアントまたはサーバー領域が稼働しているシステ ムとなります。

CLIENT\_RESOLVE\_IPNAME 環境変数を使用すると、リモート・システム 上で稼働しているブートストラップ・サーバーを指定できるようになりま す。一方、他のクライアントは、RESOLVE IPNAME 環境変数によって定 義されたローカル・ブートストラップ・サーバーを使用します。

# 注: CLIENT RESOLVE IPNAME の TCP/IP ポート番号は、 RESOLVE\_PORT 環境変数によって定義されます。

CLIENT\_RESOLVE\_IPNAME の値は、255 文字まで可能です。

例: CLIENT RESOLVE IPNAME=REMHOST

#### **CLIENT TIMEOUT=** $n$

クライアントのメソッド呼び出しからの応答のタイムアウト値を設定しま す。これらの値は、整数で、10 分の 1 秒単位の時間を表しています(し たがって、値 10 は 1 秒です)。デフォルト値は 0 です。これは、タイム アウト値が設定されていないことを意味します。

例: CLIENT TIMEOUT=20

#### $com.$ ibm.ws.naming.ldap.containerdn= $dn$

WsnName ツリーの開始点です。この環境変数は、ネーミング・サーバーだ けが使用します。デフォルトは、次のとおりです。

ibm-wsnTree=t1.o=WASNaming.c=us

この値は、LDAP 初期設定ファイル (弊社のサンプルは bboldif.cb) の中で 指定されている値と一致する必要があります。LDAP では大文字と小文字 は問題になりませんが、環境変数については問題になる点に注意してくだ さい。また、"o=.c=" の部分も、接尾部として bboslapd.conf の中で指定す る必要があります。たとえば次のようになります。

suffix "o=WASNaming, c=US"

ヒント: suffix ステートメントは、次のようになります。

suffix "<ws rdn>"

弊社が出荷するサンプルの bboslapd.conf の中でも、このように指定されて います。

#### 例:

com.ibm.ws.naming.ldap.containerdn=ibm-wsnTree=t1,o=WASNaming,c=us

#### com.ibm.ws.naming.idap.domainname=sysplex

ホスト・ルートを一意的に識別し、JNDI グローバル・ネーム・スペースの 区分化の基礎となります。この環境変数は、ネーミング・サーバーだけが 使用します。デフォルトはシスプレックス名です。

例:

com.ibm.ws.naming.ldap.domainname=plex1

# com.ibm.ws.naming.Idap.masterurl=Idap://IP\_name:port

LDAP サーバー IP 名とポート番号です。この環境変数は、ネーミング· サーバーだけが使用します。デフォルトは、Idap://<localhost>:1389 です。 例:

com.ibm.ws.naming.ldap.masterurl=ldap://wsldap:1389

# **DAEMON IPNAME=IP NAME**

デーモン・サーバーがドメイン・ネーム・サービス (DNS) で登録するイン ターネット・プロトコル名です。CORBA クライアントの WebSphere for z/OS との通信は、いずれも、この IP 名を必要とします。

デーモン・ブートストラップ・プロセスを開始する前に、インストール時 に DAEMON IPNAME 環境変数を定義しなければなりません。定義しない 場合、WebSphere for z/OS はエラー・メッセージを発行し、デーモンを終 了します。

ブートストラップ・プロセスは、他のことがらと共に、システム管理デー タベース内のデーモン IP 名を設定します。ブートストラップ後、 WebSphere for z/OS は、システム管理データベース内の値を使用します。 ブートストラップの後で、DAEMON IPNAME 環境変数の値がシステム管 理データベース内にある値とは別の値に変わることは、あり得ます。この ようなことが起こった場合は、エラー・メッセージが発行されますが、デ ーモンは、システム管理データベースからのデーモン IP 名で初期化しま す。

デーモン・サーバー・インスタンスを同一のホスト・クラスター内に配置 するには、各サーバー・インスタンスと同一の DAEMON IPNAME 値をコ ード化しなければなりません。

#### 規則:

- DAEMON IPNAME の値は、完全修飾の長い名前でなければなりませ  $\mathcal{h}_{\alpha}$
- 第1レベルの修飾子は、1~18文字まで可能です。
- デーモンのポートおよび IP 名は、一度選択したら、変更すべきではあ りません。これは、すべてのオブジェクト参照にこのポートおよび IP 名が含まれているからです。これらを変更すると、既存のオブジェクト にはアクセスできなくなります。

例: DAEMON IPNAME=CBQ091.PDL.POK.IBM.COM

# **DAEMON PORT=n**

デーモン・サーバーが要求を listen するポート番号です。デフォルトは 5555 です。値を設定する場合は、システム管理サーバーの制御領域と同じ 値を指定しなければなりません。

例: DAEMON PORT=5555

# DATA.CTRLHOST=IP ADDRESS

オブジェクト・レベル・トレースのクライアント・コントローラーが稼働 するワークステーション IP アドレスを指定します。IBM 分散デバッガー でクライアントおよびサーバーのコンポーネントをデバッグしている場合 に、これを使用します。

例: DATA.CTRIHOST=MYHOST.IBM.COM

# $DATA.CTRLPORT = n$

オブジェクト・レベル・トレースのクライアント・コントローラーが listen しているポートを指定します。IBM 分散デバッガーでクライアントおよび サーバーのコンポーネントをデバッグしている場合に、これを使用しま す。デフォルトは 5000 です。

例: DATA, CTRI PORT=5000

# **DEFAULT CLIENT XML PATH=path**

システム管理スクリプト API で使用されるデフォルトのパラメーター・リ ストを保持している一連の XML ファイルの位置を指定します。システム 管理スクリプト API を使用するクライアントには、この環境変数を設定し なければなりません。

IBM では、デフォルトのパラメーター・リストが入った一連のサンプル XML ファイルを提供しています。インストールの後、それらのサンプルは /usr/lpp/WebSphere/samples/smapi に常駐します。XML ファイルとパラ メーター・リストについては、WebSphere Application Server V4.0 for z/OS and OS/390: システム管理スクリプト API. SA88-8657 を参照してくださ  $\mathcal{U}$ 

システム管理スクリプト API のデフォルト動作は、次の 2 つの方法で上 書きできます。

1. システム管理スクリプト API を呼び出す REXX スクリプトの中で明 示的にパラメーターを指定します。パラメーターを明示的に指定するこ とにより、IBM が提供する XML サンプルを修正せずに済みます。ク ライアント環境ファイルの中で、単に、

DEFAULT CLIENT XML PATH=/usr/lpp/WebSphere/samples/smapi

とコード化します。

2. XML ファイルを別のディレクトリーにコピーし (IBM が提供するサン プルは読み取り専用です)、パラメーター・リストに修正を加えてか ら、その新しいディレクトリーを指すように DEFAULT CLIENT XML PATH を変更します。これらの変更を加える 必要があるのは、システム管理スクリプト API のデフォルト動作を永 続的に上書きしたい場合だけです。

例: DEFAULT\_CLIENT\_XML\_PATH=/usr/lpp/WebSphere/samples/smapi

#### DM GENERIC SERVER NAME=SERVER NAME

デーモン・サーバーのサーバー名です。デフォルトは CBDAEMON です。 値を設定する場合は、システム管理サーバーの制御領域と同じ値を指定し なければなりません。

例: DM GENERIC SERVER NAME=CBDAEMON

#### **DM SPECIFIC SERVER NAME=SERVER INSTANCE NAME**

デーモン・サーバーのサーバー・インスタンス名です。デフォルトは DAEMON01 です。この環境変数は、シスプレックス内の 2 番目以降のシ ステムにあるすべてのサーバー・インスタンスについて指定する必要があ ります。

例: DM SPECIFIC SERVER NAME=DAEMON01

# IBM OMGSSL=[0 | 1]

CORBA 準拠セキュリティー・タグだけがサーバーによってエクスポート されるのかどうかを指定します。値 1 は、CORBA 準拠タグだけがエクス ポートされることを意味します。値 0 (デフォルト値) は、CORBA 準拠タ グと非準拠タグがエクスポートされることを意味します。

サーバーがセキュリティーに SSL 基本認証だけを使用し、クライアント (CICS またはその他の OEM ORB) が CORBA 準拠タグを使用するとき は、値 1 を使用します。これは、サーバーが SSL 基本認証を使用する場 合に限ってのことです。サーバーが SSL クライアント証明書もサポートし ている場合は、この変数を設定する必要はありません。

サーバーが SSL 基本認証を使用し、分散プラットフォームまたは WebSphere Application Server エンタープライズ版 for OS/390 V3.02 上の WebSphere クライアントと相互協調処理を行う場合は、値 0 (またはデフ ォルト値)を使用します。

例: IBM OMGSSL=1

#### $HOME = path$

ホーム・ディレクトリーを指定します。この変数は、ユーザーが UNIX シ ェルにログインすると、セキュリティー製品のユーザー・プロファイルか

ら自動的に設定されます。OS/390 または z/OS 上で稼働している C++ ま たは Java クライアントの場合は、IBM 分散デバッガーでビジネス・オブ ジェクトをデバッグする際に、この変数を /tmp に設定します。

例: HOME=/tmp

**ICU DATA=path** 

XML パーサーが必要とするバイナリー・ファイルへのパスで、この XML パーサーは、ブートストラップおよびインポート・サーバー処理の間にシ ステム管理サーバーによって使用されます。WebSphere for z/OS コードを デフォルト・ディレクトリーにインストールした場合は、このパスを変更 する必要はありません。デフォルトのパスは /usr/lpp/WebSphere/bin/ で す。

例: ICU DATA=/usr/lpp/WebSphere/bin/

## **IR GENERIC SERVER NAME=SERVER NAME**

インターフェース・リポジトリー・サーバーのサーバー名です。デフォル トは CBINTFRP です。インターフェース・リポジトリー・サーバーのサー バー領域が動作するためには、この名前を使用してワークロード管理 (WLM) アプリケーション環境を定義しなければなりません。

#### **IR SPECIFIC SERVER NAME=SERVER INSTANCE NAME**

インターフェース・リポジトリー・サーバーのサーバー・インスタンス名 です。デフォルトは INTFRP01 です。この環境変数は、シスプレックス内 の 2 番目以降のシステムにあるすべてのサーバー・インスタンスについて 指定する必要があります。

#### **IRPROC=PROC NAME**

デーモン・サーバーが使用する、インターフェース・リポジトリー・サー バーを開始するための開始プロシージャーです。デフォルトは BBOIR で す。独自の開始プロシージャーの名前を提供することができます。その場 合、デフォルトの開始プロシージャーからの情報を新しい開始プロシージ ャーにコピーしてください。

例: IRPROC=BBOIR

# **IVB DEBUG ENABLED=1**

この OS/390 または z/OS クライアントがオブジェクト・レベル・トレー スのランタイムをロードして、オブジェクト・レベル・トレースを使用す ることを指定します。値 1 は、IBM 分散デバッガーでビジネス・オブジ ェクトをデバッグする際に、アプリケーション・サーバーと、OS/390 また は z/OS 上で稼働している C++ クライアントおよび Java クライアントの 両方に必須です。

#### **IVB\_DRIVER\_PATH=** $path$

SMP/E インストール後に WebSphere for z/OS のファイルが常駐するディ レクトリーの名前です。デフォルトは /usr/lpp/WebSphere です。

例: IVB DRIVER PATH=/usr/lpp/WebSphere

#### **IVB HOME**=path

IBM 分散デバッガーがアプリケーション・ソース・コードを検出できる位 置を指定します。この環境変数は、オプションです。

# **JAVA COMPILER=**

Just-In-JIT (Time) コンパイラーの使用を指定します。

この環境変数を使用する場合、ヌル値を指定 (JAVA COMPILER=) すると、 JIT コンパイラーがオンになります。これ以外の値を指定すると、JIT コン パイラーがオフになります。

デフォルトでは、OS/390 または z/OS 上で稼働している Java 仮想マシン (JVM) は、JIT コンパイラーを使用します。そのため、この環境変数を明 示的に設定する必要はありません。ただし、Java ビジネス・オブジェクト をデバッグしている場合は、ヌル以外の値を指定して JIT コンパイラーを オフにしてください。

例: JAVA COMPILER=

# **JAVA IEEE754=EMULATION**

OS/390 または z/OS 上の Java クライアントを実行する Java 仮想マシン (JVM) 用にシステムがロードする正しい実行可能コードを指定します。こ の環境変数の設定は、OS/390 または z/OS 上で実行される Java クライア ントに対してのみ必須です。

# $java.naming.factorv.inital = context$

クライアントが使用する初期ネーミング・ファクトリー・コンテキストで す。デフォルト値は

com.ibm.ws.naming.ldap.WsnLdapInitialContextFactory です。 例:

java.naming.factory.initial=com.ibm.ws.naming.ldap.WsnLdapInitialContextFactory

### java.naming.security.credentials=password

java.naming.security.principal によって指定された識別名が使用するパスワー ドです。このパスワードは、システムの初期カスタマイズのときに LDAP 初期設定ファイルによって管理者アクセス ID (デフォルトは WASAdmin) 用に定義されたパスワードに一致しなければなりません。IBM では、

bboldif.cb というサンプル LDIF ファイルの中で WASAdmin アクセス ID を提供しています。デフォルト値は secret です。 例:

java.naming.security.credentials=secret

推奨: IBM 提供のパスワードを変更してください。

# java.naming.security.principal=distinguished name

WsnName ディレクトリーへの書き込みアクセス権を持つよう定義された識 別名 (ユーザー ID) です。これを指定するのは、すべての JNDI ユーザー に読み取り / 書き込みアクセスを提供したい場合だけにしてください。こ の識別名は、システムの初期カスタマイズのときに LDAP LDIF ファイル によって管理者アクセス ID (デフォルトは WASAdmin) 用に定義されたも のに一致しなければなりません。IBM では、bboldif.cb というサンプル LDAP 初期設定ファイルの中で WASAdmin アクセス ID を提供していま す。デフォルト値は cn=WASAdmin,o=WASNaming,c=us です。 例:

java.naming.security.principal=cn=WASAdmin,o=WASNaming,c=us

推奨: WASAdmin アクセス ID を保持しておくことをお勧めします。

# **JVM DEBUG=1**

Java オブジェクトの OLT デバッグ設定をオン / オフにします。値 1 は、IBM 分散デバッガーで Java オブジェクトをデバッグする際に、アプ リケーション・サーバーと、OS/390 または z/OS 上で稼働している Java クライアントで必須です。

この変数は、デバッグを行うために JVM メッセージを SYSOUT へ転送 する場合にも必要です。JVM DEBUG=1 を設定して、JVM メッセージン グを起動します。

#### **JVM HEAPSIZE**= $n$

JVM ヒープの最大サイズ (メガバイト単位) を設定します。 デフォルトは 256 MB です。

 $\overline{9}$  : JVM HEAPSIZE=256 # specifies a 256 MB heap

#### **JVM LOGFILE=filename**

JVM からのメッセージを記録する HFS ファイルを指定します。

**推奨: この変数は、単一サーバー環境でのみ使用してください。複数サー** バー環境で JVM LOGFILE を使用すると、すべてのサーバーが同じファイル に書き込む結果、このファイルを診断目的に使用するのが困難になる場合

があります。複数サーバー環境では、JVM DEBUG=1 を使用して、JVM メッ ヤージを特定のサーバーの SYSOUT へ送信してください。

### $LDAPBINDPW=password$

ネーミング・サーバーが LDAP サーバーにバインドするために使用するパ スワードです。LDAPNAME に関連して使用されます。

# **LDAPCONF=filename**

WebSphere for z/OS が使用する LDAP 構成ファイルです。HFS 内のファ イルを指定する場合は、引用符を使用しないでください。MVS データ・ヤ ットを指定する場合は、そのデータ・セットを単一引用符で囲んでくださ  $\mathcal{V}^{\mathcal{Y}^{\vee}}$ 

例: LDAPCONF='bbo.s21slapd.conf'

# LDAPHOSTNAME=name:port

インターフェース・リポジトリー・サーバーがデータ・ストアとして使用 する LDAP サーバーのホスト名です。

# $LDAPIRBINDPW=password$

インターフェース・リポジトリー・サーバーが LDAP サーバーにバインド する場合に使用するパスワードです。LDAPIRNAME に関連して使用され ます。

# **LDAPIRCONF=filename**

インターフェース・リポジトリー・サーバーがデータ・ストアとして使用 する LDAP サーバーが使用する LDAP 構成ファイルです。HFS 内のファ イルを指定する場合は、引用符を使用しないでください。MVS データ・セ ットを指定する場合は、そのデータ・セットを単一引用符で囲んでくださ  $\mathcal{V}^{\lambda}$ 

#### LDAPIRHOSTNAME=name:port

インターフェース・リポジトリー・サーバーがデータ・ストアとして使用 する LDAP サーバーのホスト名です。

# **LDAPIRNAME**

インターフェース・リポジトリー・サーバーがデータ・ストアとして使用 する LDAP サーバーに対して自分自身を認証する場合に使用する LDAP の入り口名です。

# $LDAPIRROOT=root$

インターフェース・リポジトリー・サーバーがデータをアンカーする LDAP の入り口名です。

例: LDAPIRROOT=o=BOSS,c=U

### **LDAPNAME**

ネーミング・サーバーがデータ・ストアとして使用する LDAP サーバーに 対して自分自身を認証する場合に使用する LDAP の入り口名です。

# $LDAPROOT= root$

ネーミング・サーバーがデータをアンカーする LDAP の入り口名です。

例: LDAPROOT=o=BOSS.c=US

#### $LIBPATH=path1:[path2]:...$

階層ファイル・システム (HFS) 内の Java の DLL 検索パスを指定しま す。システム、WebSphere for z/OS、および Java DLL を指定します。

例:

LIBPATH=/db2 install path/lib:/usr/lpp/java/J1.3/bin:/usr/lpp/java/J1.3/bin/classic:/usr/lpp/WebSphere/lib

ここで、db2\_install\_path は DB2 for OS/390 をインストールした HFS で す。

#### **LOGSTREAMNAME=LOG STREAM NAME**

デーモンおよびシステム管理サーバーがブートストラップ中に使用する WebSphere for z/OS エラー・ログ・ストリーム名です。ブートストラップ 中にデーモンおよびシステム管理サーバーの環境ファイルを指定しない場 合は、システムは以下のアルゴリズムを使用して、エラー・ログ・ストリ ーム名を形成します。

- 1. デーモン・サーバーの IP 名内の最初の修飾子を取得する。
- 2. 最初の修飾子が 8 文字以上の場合は、その修飾子を 8 文字の文字スト リングに分割して、ピリオドで区切る。
- 3. 上位修飾子「BBO」を追加する。

たとえば、デーモン IP 名が MYDAEMONSERVER.IBM.COM の場合、ア ルゴリズムは、エラー・ログ・ストリーム名 BBO.MYDAEMON.SERVER を生成します。

ブートストラップ後、管理アプリケーションを介して、シスプレックス全 体、サーバー、またはサーバー・インスタンスのエラー・ログ・ストリー ム名を作成または変更することができます。サーバー・エラー・ログ・ス トリームを設定すると、WebSphere for z/OS の一般設定が上書きされま す。またサーバー・インスタンスの設定は、サーバーの設定を上書きしま す。したがって、通常のエラー・ロギングをセットアップすることはでき ますが、サーバーまたはサーバー・インスタンスのエラー・ロギングを特 定のログ・ストリームに送信することはできません。

処理中に、指定したログ・ストリームが検出されない、またはそれにアク ヤスできない場合は、メッヤージが発行され、エラーがサーバーのジョ ブ・ログに書き込まれます。

例: LOGSTREAMNAME=MY.CB.ERROR.LOG

**ヒント:** ログ・ストリーム名を引用符で囲まないでください。ログ・スト リーム名は、データ・セット名ではありません。

## **MIN SRS=** $nn$

初期化した後に稼働したままで保持するサーバー領域の数です。つまり、 ワークロード管理はサーバー領域が活動停止中になった場合でも、そのサ ーバー領域にシャットダウンするように指示しません。この環境変数を使 用するのは、ワークロードに対する応答時間を早くするために、いくつか のサーバー領域がいつでも作業を処理できるようにしておく必要がある場 合です。

J2EE サーバーのデフォルトは 1 です。MOFW サーバーの場合、デフォル トは0です。最大値は20です。20を超える値を指定した場合、この変 数は 20 に設定されます。

WebSphere for z/OS のガーベッジ・コレクションによってサーバー領域が リフレッシュされる場合がありますが、サーバー領域の最小数がこの環境 変数で指定した値以下になることはありません。

例: MIN SRS=2

#### NM GENERIC SERVER NAME=SERVER NAME

ネーミング・サーバーのサーバー名です。デフォルトは CBNAMING で す。ネーミング・サーバーのサーバー領域が動作するためには、この名前 を使用してワークロード管理 (WLM) アプリケーション環境を定義しなけ ればなりません。

例: NM GENERIC SERVER NAME=CBNAMING

# NM SPECIFIC SERVER NAME=SERVER INSTANCE NAME

ネーミング・サーバーのサーバー・インスタンス名です。デフォルトは NAMING01 です。この環境変数は、シスプレックス内の 2 番目以降のシ ステムにあるすべてのサーバー・インスタンスについて指定する必要があ ります。

例: NM SPECIFIC SERVER NAME=NAMING01

## NMPROC=PROC NAME

デーモン・サーバーが使用する、ネーミング・サーバーを開始するための 開始プロシージャーです。デフォルトは BBONM です。独自の開始プロシ ージャーの名前を提供することができます。その場合、デフォルトの開始 プロシージャーからの情報を新しい開始プロシージャーにコピーしてくだ さい。

例: NMPROC=BBONM

## OTS DEFAULT TIMEOUT=n

アプリケーション・トランザクションにデフォルトで指定されている完了 までの時間の合計 (秒単位) です。この時間の合計は、current → set timeout メソッドを通して独自のタイムアウト値を設定しない場合に は、アプリケーション・トランザクションに指定されます。

デフォルトは 30 秒で、最大値は 2147483 秒 (24.85 日) です。ヌルまた は0値は使用しないでください。

- 注: 会話が活動化された時点で、システムはシステム管理サーバー・イン スタンスでのみ特殊処理を行います。
	- OTS DEFAULT TIMEOUT 変数が設定されていない場合は、それが 追加されます。
	- OTS DEFAULT TIMEOUT の値が 3600 (秒) 未満の場合は、3600 に設定されます。

この特殊処理はシステム管理サーバー・インスタンス用に行われま す。これらのサーバー・インスタンスは、長時間を要するトランザク ションを実行する場合があるからです。その他のサーバー・インスタ ンスでは、このように長いトランザクションのデフォルトは必要あり ません。

例: OTS DEFAULT TIMEOUT=30

# OTS MAXIMUM TIMEOUT= $n$

アプリケーション・トランザクションに指定されている完了までの最大許 容時間の合計(秒単位)です。アプリケーションが、より大きな合計時間を 割り当てると、システムは、その時間を OTS MAXIMUM TIMEOUT 値に 制限します。

デフォルトは 60 秒で、最大値は 2147483 秒 (24.85 日) です。ヌルまた は0値は使用しないでください。

- 注: 会話が活動化された時点で、システムはシステム管理サーバー・イン スタンスでのみ特殊処理を行います。
	- OTS MAXIMUM TIMEOUT 変数が設定されていない場合は、それ が追加されます。

• OTS\_MAXIMUM\_TIMEOUT の値が 3600 (秒) 未満の場合は、3600 に設定されます。

この特殊処理はシステム管理サーバー・インスタンス用に行われま す。これらのサーバー・インスタンスは、長時間を要するトランザク ションを実行する場合があるからです。その他のサーバー・インスタ ンスでは、このように長いトランザクションのデフォルトは必要あり ません。

例: OTS MAXIMUM TIMEOUT=60

# $PATH = path$

パスを指定します。OS/390 または z/OS 上の Java をトレースおよびデバ ッグしている場合、アプリケーション・サーバーのみに関して、irmtdbgj と呼ばれる実行可能ファイルへのパスを組み込みます。

# RAS MINORCODEDEFAULT=value

システム例外マイナー・コードについての文書を収集するデフォルトの動 作を決定します。IBM サービス技術員の指示に従って使用してください。

## **CEEDUMP**

コールバックおよびオフセットを取り込みます。

ヒント: システムが CEEDUMP を取るには時間がかかるので、ト ランザクション・タイムアウトが発生する場合があります。たとえ ば、OTS DEFAULT TIMEOUT が 30 秒に設定されていても、 CEEDUMP を取るのに 30 秒以上かかる場合があるため、アプリ ケーション・トランザクションはタイムアウトになります。この発 生を防ぐには、以下のいずれかを行います。

- トランザクションのタイムアウト値を増加する。
- RAS\_MINORCODEDEFAULT=NODIAGNOSTICDATA をコード 化する。TRACEMINORCODE が、環境ファイル内にないことを 確認してください。

# **TRACEBACK**

言語環境プログラムおよび OS/390 UNIX トレースバック・データ を取り込みます。

# **SVCDUMP**

MVS ダンプを取り込みます(ただし、クライアント内でのダンプ の作成は行いません)。

## **NODIAGNOSTICDATA**

デフォルトです。CEEDUMP、TRACEBACK、または SVCDUMP の収集は発生しません。

注: もう 1 つ別の環境変数 TRACEMINORCODE の設定によって、結果が 変化することがあります。TRACEMINORCODE=(ヌル値) および RAS MINORCODEFAULT=TRACEBACK をコード化すると、トレース バックを取得します。しかし、 RAS MINORCODEDEFAULT=NODIAGNOSTICDATA および TRACEMINORCODE=ALL をコード化しても、トレースバックを取得 します。したがって、 RAS MINORCODEDEFAULT=NODIAGNOSTICDATA を指定しても TRACEBACK はキャンセルされません。単に TRACEBACK が収集さ れないようにするだけです。

## REM\_DCEPASSWORD=password

OS/390 または z/OS クライアントがシスプレックス外のシステムへ要求を 出し、SSL タイプ 1 認証が使用されている場合の、セキュリティー・コン テキスト内に渡されたリモート DCE プリンシパルのパスワードです。こ のパスワードは、DCE パスワード要件に準拠していなければなりません。

例: REM DCEPASSWORD=mydcePW

**REM DCEPRINCIPAL=principal** 

クライアントがシスプレックス外のシステムへ要求を出し、SSL タイプ 1 認証が使用されている場合の、セキュリティー・コンテキスト内に渡され たプリンシパルです。このプリンシパルは、ターゲット・サーバー上で定 義されなければなりません。この値は、DCE プリンシパル要件に準拠して いなければなりません。

例: REM DCEPRINCIPAL=myDCEprin

# **REM PASSWORD=password**

クライアントがリモート OS/390 または z/OS システムに要求を出し、ユ ーザー ID / パスワードのセキュリティーまたは SSL セキュリティーが使 用されている場合の、セキュリティー・コンテキスト内で使用されるパス ワードです。

例: REM PASSWORD=MYPASSW

# **REM USERID=USER ID**

クライアントがリモート OS/390 または z/OS システムに要求を出し、ユ ーザー ID / パスワードのセキュリティーまたは SSL セキュリティーが使 用されている場合の、セキュリティー・コンテキスト内で使用されるユー ザー ID です。

例: REM USERID=MCOX

## **RESOLVE IPNAME=IP NAME**

システム管理サーバーがドメイン・ネーム・サービス (DNS) で登録するイ ンターネット・プロトコル名です。CORBA クライアントの WebSphere for z/OS との通信は、いずれも、この IP 名を必要とします。解決 IP 名が設 定されていない場合、この IP 名は、プログラムが稼働しているシステム となります。

規則: RESOLVE IPNAME の値は、完全修飾名にする必要がありますが、 255 文字を超過することはできません。

例: RESOLVE IPNAME=CBQ091.COMPANY.NY.COM

# **RESOLVE PORT=** $n$

システム管理サーバーが要求を listen するポート番号です。デフォルトは 900 です。このポートは、オブジェクト・リクエスト・ブローカーのシス テムに認識されているポートのため、IBM は、この変数を変更しないよう お勧めします。すでにこのポートを使用しているアプリケーションがある 場合は、TCP/IP バインド専用のサポートおよび SRVIPADDR 環境変数の 使用を検討してください。

例: RESOLVE PORT=900

# SM DEFAULT ADMIN=USER ID

管理アプリケーションおよび操作アプリケーションを使用する管理者のユ ーザー ID です。この環境変数は、インストール中にシステム管理ブート ストラップが使用します。システム管理ブートストラップの実行後にこの 環境変数を設定しても、効果はありません。この環境変数を定義しない場 合、デフォルトのユーザー ID は CBADMIN です。このユーザー ID

- は、OS/390 または z/OS に定義し、適切なセキュリティー許可 (たとえ
- ば、RACF 許可や LDAP 許可) を与えなければなりません。
- 注: システム管理ブートストラップの実行後は、管理アプリケーションを 介さなければ、追加の管理者ユーザー ID を定義することはできませ ん。これらのユーザー ID は、SM DEFAULT ADMIN で定義された ユーザー ID と置き換えることはできません。

例: SM DEFAULT ADMIN=DUDE

#### **SM GENERIC SERVER NAME=SERVER NAME**

システム管理サーバーのサーバー名です。デフォルトは CBSYSMGT で す。システム管理サーバーのサーバー領域が動作するためには、この名前 を使用してワークロード管理 (WLM) アプリケーション環境を定義しなけ ればなりません。

例: SM GENERIC SERVER NAME=CBSYSMGT

# **SM SPECIFIC SERVER NAME=SERVER INSTANCE NAME**

システム管理サーバーのサーバー・インスタンス名です。デフォルトは SYSMGT01 です。この環境変数は、シスプレックス内の 2 番目以降のシ ステムにあるすべてのサーバー・インスタンスについて指定する必要があ ります。

例: SM SPECIFIC SERVER NAME=SYSMGT01

# **SMPROC=PROC NAME**

デーモン・サーバーが使用する、システム管理サーバーを開始するための 開始プロシージャーです。デフォルトは BBOSMS です。独自の開始プロ シージャーの名前を提供することができます。その場合、デフォルトの開 始プロシージャーからの情報を新しい開始プロシージャーにコピーしてく ださい。

例: SMPROC=BBOSMS

#### $SOMOOSQL = value$

オブジェクト指向の SQL 照会を使用するクライアント・アプリケーショ ンのストリング属性に関するパフォーマンスを向上します。SOMOOSOL=1 を使用することによって、ストリング比較はデータベースへプッシュダウ ンされます。

デフォルト値は (SOMOOSQL=) です。

規則: SOMOOSOL=1 は、データベースおよびサーバー領域のアドレス・ スペースが同一のロケール内で稼働すると宣言されている場合にのみ使用 することができます。

#### **SRVIPADDR=IP ADDRESS**

WebSphere for z/OS サーバーがクライアント接続要求を listen するために 使用する、ドット 10 進数形式の IP アドレスです。

この IP アドレスは、TCP/IP へバインドする場合にサーバーが使用しま す。通常、サーバーは、ローカル TCP/IP スタックに対して構成されたす べての IP アドレスを listen します。ただし、作業を分離したい場合、ま たは複数の異機種のサーバーが同一のポートを listen できるようにしたい 場合は、SRVIPADDR を使用することができます。指定した IP アドレス は、WebSphere for z/OS がインバウンド要求を受信する唯一の IP アドレ スになります。また、通常、デーモン IP 名、解決 IP 名、または使用して いるサーバーのホスト名をこの特定の SRVIPADDR にマップする必要があ ります。

#### **SSL\_KEYRING=**keyring

OS/390 または z/OS クライアントの、SSL 処理内で使用される鍵リングの 名前です。この鍵リングは、RACF 内に常駐しなければなりません。

例: SSL KEYRING=IVPRING

#### SYS DB2 SUB SYSTEM NAME=NAME

データベースに接続する場合にデーモンおよびシステム管理サーバーが使 用する DB2 for OS/390 名です。DB2 for OS/390 サブシステム名またはグ ループ接続名のどちらかを使用します。デフォルトは DB2 です。このデ フォルトが、ユーザーのインストールにおいて正しくない場合は、正しい 値と一致するよう環境変数を変更します。

例: SYS DB2 SUB SYSTEM NAME=DB21

# **TRACEALL=** $n$

WebSphere for z/OS のデフォルト・トレース・レベルを指定します。有効 値およびその意味は、以下のとおりです。

- トレースなし。  $\mathbf{0}$
- 例外トレース (デフォルト)。  $1$
- $2^{\circ}$ 基本および例外トレース。
- $\mathbf{3}$ 詳細トレース (基本および例外トレースを含む)。

この変数を TRACEBASIC および TRACEDETAIL 環境変数に関連して使 用し、WebSphere for z/OS サブコンポーネントのトレース・レベルを設定 します。IBM サービス技術員の指示なしに、この変数を変更しないでくだ さい。

例: TRACFALL=1

# **TRACEBASIC=** $n \mid (n,...)$

特定の WebSphere for z/OS サブコンポーネント用にオーバーライドする トレースを指定します。番号で指定されたサブコンポーネントは、基本お よび例外トレースを受信します。複数のサブコンポーネントを指定する場 合は、括弧を使用し、コンマで番号を区切ります。サブコンポーネントの 番号およびその意味については、IBM サービスに問い合わせてください。 WebSphere for z/OS の他の部分は、TRACEALL 環境変数上で指定された とおりにトレースを受信します。IBM サービス技術員の指示なしに、 TRACEBASIC を変更しないでください。

例: TRACEBASIC=3

# **TRACEBUFFCOUNT=** $n$

割り振るトレース・バッファーを指定します。有効な値は、4 ~ 8 です。 デフォルトは 4 です。

# TRACEBUFFLOC=SYSPRINT | BUFFER

トレース・レコードの出力先を指定します。sysprint (SYSPRINT) か、また は メモリー・バッファー (BUFFER) のいずれかに書き込まれ、その後 CTRACE データ・セットに書き込まれます。デフォルトでは、クライアン トの場合は sysprint へ、他のすべての WebSphere for z/OS プロセスの場 合はバッファーへ、トレース・レコードが書き込まれます。サーバーの場 合は、1 つの値を指定するか、あるいは、両方の値をスペースで区切って 指定することができます。クライアントの場合は、

TRACEBUFFLOC=SYSPRINT のみ、指定することができます。

例: TRACEBUFFLOC=SYSPRINT BUFFER

#### **TRACEBUFFSIZE**= $n$

単一トレース・バッファーのサイズをバイト単位で指定します。文字の 「K」(キロバイト)または「M」(メガバイト)を使用することができま す。有効値は 128K ~ 4M までです。デフォルトは 1M です。

# **TRACEDETAIL**= $n \mid (n,...)$

特定の WebSphere for z/OS サブコンポーネント用にオーバーライドする トレースを指定します。番号で指定されたサブコンポーネントが、詳細ト レースを受信します。複数のサブコンポーネントを指定する場合は、括弧 を使用し、コンマで番号を区切ります。サブコンポーネントの番号および その意味については、IBM サービスに問い合わせてください。WebSphere for z/OS の他の部分は、TRACEALL 環境変数上で指定されたとおりにト レースを受信します。IBM サービス技術員の指示なしに、TRACEDETAIL を変更しないでください。

# 例:

 $TRACFDFTATI = 3$  $TRACEDETAIL = (3, 4)$ 

# TRACEMINORCODE=value

システム例外マイナー・コードのトレースバックを使用可能にします。 IBM サービスの指示がある場合のみ使用します。値は、以下のとおりで す。

# **ALLIall**

すべてのシステム例外マイナー・コードのトレースバックを使用可 能にします。

minor\_code

特定のマイナー・コードのトレースバックを使用可能にします。 X'C9C21234' などの 16 進数でコードを指定します。

(ヌル値)

デフォルトです。トレースバックの収集は発生しません。

注: もう 1 つ別の環境変数 RAS\_MINORCODEDEFAULT の設定によっ て、結果が変化することがあります。TRACEMINORCODE=ALL およ び RAS MINORCODEDEFAULT=NODIAGNOSTICDATA をコード化 すると、トレースバックを取得します。しかし、 TRACEMINORCODE=(ヌル値) および RAS MINORCODEFAULT=TRACEBACK をコード化しても、トレース バックを取得します。したがって、TRACEMINORCODE=(ヌル値)を 指定しても TRACEBACK はキャンセルされません。単に TRACEBACK が収集されないようにするだけです。

# TRACEPARM=SUFFIX | MEMBER NAME

CTRACE PARMLIB メンバーを識別します。この値は、ストリング CTIBBO に追加されて PARMLIB メンバーの名前を形成する 2 文字の接 尾部か、または PARMLIB メンバーの完全指定名のいずれかです。たとえ ば、システムが「CTIBBO01」に対して解決する、接尾部「01」を使用する ことができます。完全指定名は、CTRACE PARMLIB メンバーの命名要件 に準拠していなければなりません。詳細は、z/OS MVS 診断: ツールと保守 援助プログラム. GA88-8561 を参照してください。

デフォルト値は 00 です。

この環境変数が指定されており、PARMLIB メンバーが検出されない場合 は、デフォルトの PARMLIB メンバー、CTIBBO00 が使用されています。 指定された PARMLIB メンバーも、デフォルトの PARMLIB メンバー も、どちらも検出されない場合は、トレースは CTRACE に定義されてい ますが、CTRACE 外部書き出しプログラムへ接続されません。PARMLIB メンバーの詳細および CTRACE 外部書き出しプログラムの使用について は、WebSphere Application Server V4.0 for z/OS and OS/390: メッセージお よび診断. GA88-8655 を参照してください。

デーモン・サーバーは、この環境変数を認識する唯一のサーバーなので、 注意してください。

例: TRACEPARM=01

412 WebSphere Application Server V4.0 for z/OS and OS/390: インストールおよびカスタマイズ

# 付録B. ネーム・スペースの構成

システムのインストールおよび構成の間に、専用のネーミング構成ファイルを 使用してネーム・スペースを構成します。このファイルは、ネーミング・クラ イアント開始プロシージャー (BBONMC) 内の NCONFIG DD ステートメント 上で指定されています。IBM は、SBBOEXEC(BBOCNFG) と呼ばれるサンプル のネーミング構成ファイルを提供しています。ユーザーはこれを変更すること ができます。このトピックでは、ネーミング構成ファイル用の構文について説 明しています。

ネーミング構成ファイルには、以下の情報が入っています。

- 現在存在しているドメイン間ルート (IDR) の位置、またはドメイン間ルート をローカルに作成するよう指示を出しているインディケーター。
- IDR ヘバインドされるセルを含むホストの名前およびこれらのセルの名前。 これによって、すでに構成されている可能性があり、IDR 下で見えるように なっているはずのセル・ネーム・スペース・セグメントを格納している、 WebSphere for z/OS ではないホストが識別されます。WebSphere for z/OS は、指定されたホストのローカル・ルート・ネーミング・コンテキストから その 1 次親セルまで横断し、提供された名前を使用して、そのセルをバイン ドします。
- この WebSphere for z/OS ホスト上に作成されるセルの名前。
- IDR に関連する 1 次および代替セルの名前に加えて、この WebSphere for z/OS ホスト上に作成されるワークグループの名前。
- このホスト上に作成される単一ローカル内のホスト・セグメントの名前。ロ ーカルの 1 次および代替の親ワークグループおよびセルの名前も、IDR と 関連して提供されます。
- 注: 現在、OS/390 または z/OS LDAP は、識別名のサイズとして最高 1000 文 字までサポートしています。オブジェクトの名前またはバインドしている コンテキストがこの限界を超えた場合、システムは InvalidName 例外を発 行します。指定したものが 1000 バイトよりもかなり短い場合でも、この 例外が発生することがあります。これは、名前が著しく長い内部 LDAP 名 上にマップされていることが理由です。たとえば、以下のように指定する とします。

 $a/b/c$ 

LDAP は、以下の識別名を作成します。

TypelessRDN=c,TypelessRDN=b,TypelessRDN=a,TypelessRDN=/,o=BOSS,c=US TypelessRDN=c,TypelessRDN=b,TypelessRDN=a,TypelessRDN=/,o=WASNaming,c=US

ネーミング構成ファイルの構文は、以下のようなスタンザを使用します。

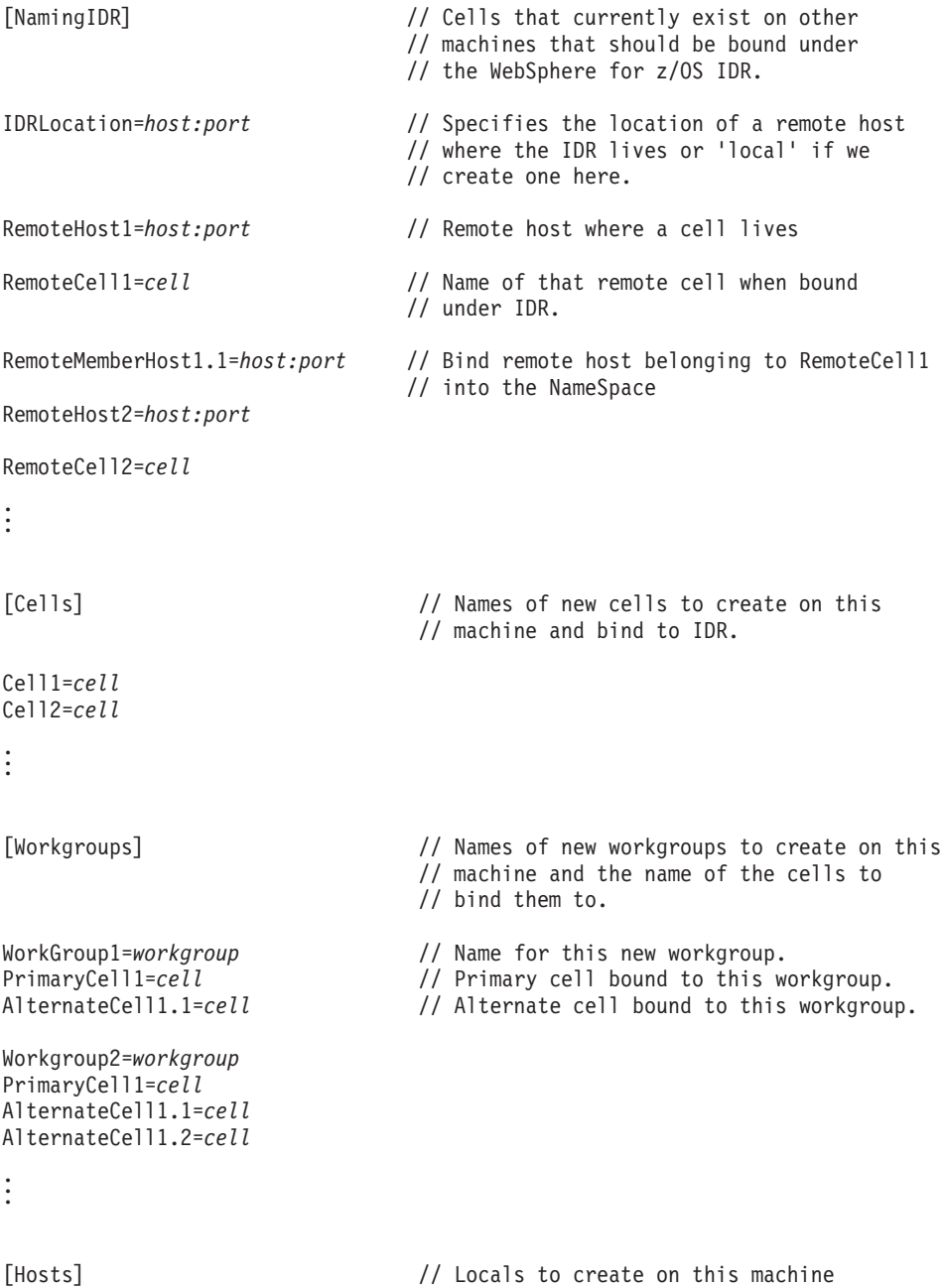

// identified by their host name. Also // specifies the name of the workgroup // and cells to bind the host under. Host1=host | &DAEMON IPNAME. // Either the host name or variable for // the Daemon IP Name  $Principal1 = cell$ AlternateCell1=cell PrimaryWorkgroup1=workgroup AlternateWorkgroup1.1=workgroup

最初のスタンザ NamingIDR は、ネーミング構成によって以前からあるセルを IDR に追加できるようにする情報を提供しています。IDR は、WebSphere for z/OS 上でのみサポートされています。したがって、Component Broker for Windows NT 上で作成されたセルは、IDR から見えるようにする場合には、こ の方法で指定しなければなりません。

NamingIDR スタンザ内の IDR 位置変数は、IDR をローカルに構築するか、ま たは既存の IDR の位置を指定するよう指示します。IDR をローカルに構築す る場合は、IDRLocation=local と指定します。既存の IDR を使用する場合は、 ホスト名およびポートを指定します。ネーミング構成ユーティリティーは、そ のホストにブートストラップし、IDR ヘナビゲートして、その IDR の参照を 取得します。

NamingIDR スタンザ内の RemoteHostn 変数は、IDR 下で 1 次セルを見るこ とができるホストのホスト名およびポート番号を指定する場合に使用されま す。処理中のネーミング構成は、指定したホストヘブートストラップし、その ホストのローカル・ルート・ネーミング・コンテキストがセル・ネーミング・ コンテキストを取得して、解決します。

複数リモート・ホストを NamingIDR スタンザ内に指定することができます。 各ホストは、RemoteHostn 変数上の接尾辞修飾子 n によって識別されます。使 用される修飾子は、1 から始まり、指定された複数リモート・ホストに順に番 号付けされる必要があります。RemoteCelln 変数は、対応するリモート・セル の IDR に関連する名前を提供します。

RemoteMemberHostn.n は、RemoteCell に属するリモート・ホストを NameSpace にバインドします。ホストから IDR へのリンクが作成されます (つまり、グローバル IDR コンテキストが "..." という名の下でホストのルー ト・コンテキストにバインドされ、これによって、ユーザーは、自分のローカ ル・ホストから直接 IDR 内へナビゲートできるようになり、したがって、統 合されたネーム・スペース内へのナビゲートが可能になります)。処理中のセル に属するホストごとに、RemoteMemberHost ステートメントがなければなりま せん。

Cells スタンザは、このホスト上に作成される新規のセルの IDR に関連する名 前を指定します。Celln 変数は、前に説明したような後置表記法を使用して名 前を指定します。

Workgroups スタンザは、WorkGroupn 変数を経由してこのホスト上に作成する 新規のワークグループの名前を指定します。各新規のワークグループをバイン ドする 1 次および代替セルも指定しなければなりません。単一の 1 次セル は、n によってワークグループの接尾辞を識別される PrimaryCelln 上に指定さ れます。複数代替セルは、n によってワークグループの接尾辞が識別される AlternateCellnz を経由して指定されます。また z は、ネーム・スペース構造が ワークグループ・スタンザの場合の代替セルです。ただし、新規のワークグル ープは、その組み立てが正常であると認められるためには、1 次セルと正常に バインドされなければなりません。

Hosts スタンザは、現行システム上のローカル・ネーム・スペース・セグメン トの作成の指針に使用されます。単一のローカル・ネーム・スペース・セグメ ントは、WebSphere for z/OS の現行リリースでは、システムごとに構築されな ければなりません。ただし、今後のリリースでは、複数ローカル・セグメント が可能になるかもしれません。新規のローカル・ネーム・スペース・セグメン トのホスト部分の名前は、Hostn 変数を介して指定されます。ここで、現行リ リースでは、n は 1 でなければなりません (ファイル内により多くのホスト仕 様を入れることは可能ですが、それらは単に無視されます)。1 次および代替セ ルおよびワークグループの名前も、指定しなければなりません。

Hostn の代わりに、変数 &DAEMON IPNAME を使用します。変数名は、大文 字でなければならず、また、ピリオドで終わらなければなりません。統合され たネーム・スペースをセットアップしている場合、オプションが関係してきま す。この場合、関係しているシステムのホスト名は、異なるものでなければな りません。この変数を使用すると、ユーザーは、シスプレックスを通って移動 している際に、ファイルを変更せずにファイル内のローカル・ホスト名を変更 することが可能になります。

ローカル・ネーム・スペース・セグメントの場合、1 次と代替にはネーム・ス ペース構造に関して区別があります。1次セルおよび 1次ワークグループは、 セルおよびワークグループをそれぞれ経由して、ローカル・ルート・ネーム・ コンテキストに相対して解決することができます。1 次セルおよびワークグル ープは、ホストに対して解決することもできます。代替ワークグループおよび セルは、ホストに対するポインターも含んでいます。ホストが代替セルおよび ワークグループを指す直接ポインターを含んでいないことで区別します。
<span id="page-432-0"></span>ホスト用の 1 次および代替セルは、Workgroup スタンザと同じ方法で、 PrimaryCelln および AlternateCellnz 変数上で指定します。1 次および代替ワー クグループの名前は、PrimaryWorkgroupn および AlternateWorkgroupnz 変数上 の IDR に相対して指定されます。

WebSphere for z/OS の現行リリースでは、異なるネーミング構成ファイルを使 用してネーミング構成ユーティリティーを複数回実行し、追加のネーム・スペ ース・セグメントを構築することが可能です。追加の代替セグメントを追加す ることもできます。たとえば、ワークグループを追加の代替セルを指すように することができます。ただし、ネーム・スペース・セグメントを削除したり、 それらの 1 次親を変更することはできません。

ネーミング構成ユーティリティーを続けて実行して、追加のセグメントを構築 する場合は、単に既存の構成ファイルを更新しても構いません。既存のセグメ ントは、いずれも、情報メッセージでフラグが立てられます。

### シナリオ

これらのシナリオは、いくつかの可能な構成を示しています。

#### シナリオ 1

単一のローカル・ワークグループおよびセルを WebSphere for z/OS 上に構築 します。1 つまたは複数の Component Broker for Windows NT ホストは、 WebSphere for z/OS のネーム・スペース内に代替としてバインドされるローカ ルを構築します。Component Broker for Windows NT では、1 次ワークグルー プおよびセルは、Component Broker for Windows NT マシン上になければなり ません。WebSphere for z/OS を代替としてバインドすることができます。ステ ップは、以下のとおりです。

- 1. アクティビティーは、WebSphere for z/OS で開始しなければなりません。 WebSphere for z/OS 構成ファイルが作成されます。NamingIDR スタンザ は、この場合、空です。残りのスタンザは、WebSphere for z/OS 内に構築 されるネーム・スペースを記述します。WebSphere for z/OS は最初に構成 されるホストなので、構築されるネーム・スペース・セグメントの親も、ま た、この WebSphere for z/OS ホスト上に常駐しなければなりません。さま ざまなセグメント間のすべての接続は、必要に応じて追加されます。
- 2. Component Broker for Windows NT は、ネーム・スペース・セグメント間 のリンクの必須の代替メンバーの追加を可能にする管理インターフェースを 使用します。管理者は、以下のリンクを定義する必要があります。 a. ローカルからワークグループへのリンク
- b. ローカルからセルへのリンク
- c. セルからホストへのリンク
- d. ワークグループからホストへのリンク

### シナリオ 2

このシナリオでは、ローカル、ワークグループ、およびセルのネーム・スペー ス・セグメントを Component Broker for Windows NT システム上に作成しま す。WebSphere for z/OS ローカルが作成され、Component Broker for Windows NT ワークグループおよびセル内にバインドされます。ステップは、以下のと おりです。

- 1. Component Broker for Windows NT を今日完了したように構成します。
- 2. WebSphere for z/OS 構成ファイルを作成します。この構成ファイルは、 WebSphere for z/OS IDR 下で Component Broker for Windows NT セルを バインドする NamingIDR スタンザ内に項目を持つことになります。 WebSphere for z/OS 構成ファイルの Workgroups および Cells スタンザ は、空になります。Hosts スタンザは、前述の例と同様に、親ワークグルー プおよびセルの IDR と相対する名前を指定します。

### シナリオ 3

このシナリオでは、ローカル、ワークグループ、およびセル・セグメントが、 Component Broker for Windows NT および WebSphere for z/OS ネーム・サー バーの両方に作成されます。ただし、後で戻って、Component Broker for Windows NT セル下に常駐する WebSphere for z/OS へ新規のワークグループ を追加します。ステップは、以下のとおりです。

- 1. WebSphere for z/OS を開始します。417ページの『シナリオ 1』と同様に、 WebSphere for z/OS ネーム・スペース・セグメントを構築します。
- 2. 『シナリオ 2』と同様に、Component Broker for Windows NT ネーム・ス ペース・セグメントを構築します。
- 3. 1 つのセルが、Component Broker for Windows NT ホスト上に作成されま した。Component Broker for Windows NT には IDR の認識がないため、そ のセルは、この段階で IDR にバインドされなければなりません。そうする ことで、このセルは、今後の構成アクティビティー中に見ることができるよ うになります。2 番目の WebSphere for z/OS が作成されます。この構成フ ァイルには、IDR にバインドされる Component Broker for Windows NT セ ルを識別する NamingIDR スタンザのみが含まれています。ネーミング構成 ユーティリティーは、この後、再び実行され、Component Broker for Windows NT セルを IDR にバインドします。

4. しばらくすると、新規のワークグループが作成され、Component Broker for Windows NT セルにバインドされます。3 番目の WebSphere for z/OS ネー ミング構成ファイルが作成され、新規のワークグループの情報を識別する Workgroups スタンザのみを指定します。Component Broker for Windows NT セルは WebSphere for z/OS IDR にバインドされているため、この情報 は、通常どおり指定することができます。

WebSphere Application Server V4.0 for z/OS and OS/390: インストールおよびカスタマイズ 420

## <span id="page-436-0"></span>付録C. DCE のセットアップ

このトピックでは、WebSphere for z/OS の DCE セキュリティーの使用、この サポートのガイドラインおよび要件、OS/390 または z/OS クライアントおよび サーバー用の DCE セキュリティーのセットアップの指示について説明してい ます。DCE および Component Broker for Windows NT に関する情報について は、WebSphere Application Server エンタープライズ版 Component Broker シス テム管理の手引きバージョン 3.0 を参照してください。

#### WebSphere for z/OS および DCE のバックグラウンド

OS/390 または z/OS の場合、DCE セキュリティー・サーバーは、OS/390 ま たは z/OS セキュリティー・サーバーのコンポーネントで、OS/390 または z/OS のオプション機構です。RACF は、OS/390 または z/OS セキュリティ ー・サーバー内の別のコンポーネントですが、必ずしもこれを DCE セキュリ ティー・サーバーで操作する必要はありません。DCE アカウントのプリンシパ ルを OS/390 または z/OS のユーザー ID に (およびその逆にも) 変換するこ とができ、システム許可機能 (SAF) のインターフェースで操作可能であれば、 ユーザーは別のセキュリティー製品を使用しても構いません。RACF について 言及している場合は、DCE セキュリティー・サーバーと相互運用する別のセキ ュリティー製品と置き換えて構いません。

DCE を経由する場合、WebSphere for z/OS はセキュリティーの CORBA 標準 をサポートします。作業要求がシステムに来る場合、またはシステムから出る 場合(つまり、作業要求がリモートの場合)は、呼び出し要求があり、かつ DCE アカウントのプリンシパルがその対応する OS/390 または z/OS のユーザ ー ID に (またはその逆に) マップするならば、WebSphere for z/OS は DCE セキュリティーを使用します。

DCE は、Kerberos セキュリティー・モデルの形式をインプリメントしていま す。この形式は、クライアントおよびサーバーの両方がセキュリティー・サー バーは信頼していますが、お互いに対しては信頼していません。セキュリティ ー・サーバーは、第三者オーセンティケーターとして動作します。そのため、 クライアントおよびサーバーは、効果的に相互協調処理をするための信頼を確 立することができます。

WebSphere for z/OS は、保護のタイプとして、次の 3 つの品質をサポートし ています。無保護(つまり、両方向(相互)認証)、メッセージの保全性、およ <span id="page-437-0"></span>びメッセージの機密性 (暗号化) です。壊れたメッセージおよび応答メッセー ジなしの場合の保護オプションの DCE の品質は、サポートされていません。 基本の DCE サポートに加えて、メッセージの機密性には、DCE セキュリティ ー・サーバーおよび DCE 基本サービス内に Data Encryption Standard (DES) をインプリメントすることが必要となります。

OS/390 または z/OS のクライアントの保護品質は、CLIENT DCE QOP 環境 変数を経由して使用可能にすることができます (383ページの『付録A. 環境フ ァイル』を参照してください)。サーバーの保護品質は、管理アプリケーション の属性を設定することによって使用可能にすることができます。

WebSphere for z/OS の DCE サポートの重要な特性は、以下のとおりです。

- サーバーの制御領域、ローカル・クライアント、および DCE セキュリティ ーに関係しているリモート・クライアントは、同一の DCE セル内に構成さ れなければなりません。
	- 注: WebSphere for z/OS のエンティティーが、非認証 トランザクションを 使用しようとしている場合、そのエンティティーは DCE セル内にある 必要はなく、あるいは別の DCE セル内にあっても構いませんが、DCE セキュリティーで WebSphere for z/OS を使用することはできません。
- DCE セキュリティーに関係しているシスプレックス内の各 OS/390 または z/OS システムは、同一の DCE セル内で正常に動作している独自の DCE セ キュリティー・レプリカ・サーバーを持っている必要があります。この要件 は、WebSphere for z/OS が必要としている専用の DCE-WebSphere for z/OS DLL に基づいています。
- 各 OS/390 または z/OS システム HFS 上のキータブ・ファイルのコピー は、そこではサーバーの制御領域がそのファイル内の情報を参照する必要が あるため、必ず保守しなければなりません。

### WebSphere for z/OS と共に使用するための DCE 構成のガイドラインおよび要件

他の DCE と同様に DCE を WebSphere for z/OS と共にインプリメントしま すが、以下のガイドラインおよび要件に従ってください。

- 以下の資料をよくお読みください。
	- $-$  z/OS DCE Planning
	- z/OS DCE Configuring and Getting Started
	- z/OS DCE Administration Guide
	- z/OS DCE Command Reference
	- z/OS SecureWay Security Server (RACF) セキュリティー管理者のガイド
- DCE セキュリティーを使用して、すべての WebSphere for z/OS エンティテ ィー (サーバー制御領域、ローカル・クライアント、およびリモート・クラ イアント)を同一の DCE セル内に配置します。
- DCE セキュリティー・レプリカ・サーバーを各 OS/390 または z/OS シス テムの同一の DCE セル内に作成します。
- DCE セキュリティー・サーバー・レプリカは、それぞれの WebSphere for z/OS システムごとに、DCESECD という名前の独自のアドレス・スペース 内で稼働していなければなりません。

注:

- 1. DCE セキュリティー・レプリカには、同システム上で動作している DCE 基本サービス環境が必要です。
- 2. DCE カーネルのデフォルト設定は、DCE セキュリティー・サーバーがカ ーネル自体の一部としてではなく、独自のアドレス・スペース内で稼働し ていることを前提としています。
- 3. セル・ディレクトリー・サービスが構成されている場合は、DCECDSD とは別のアドレス・スペースにデフォルト設定されます。
- すべてのセキュリティー・サーバー・レプリカおよびセキュリティー・サー バー・マスターを高可用性を持つプラットフォーム上にセットアップするこ とを強くお勧めします。DCE リモート・クライアントおよび DCE 管理機能 は、セキュリティー・レプリカ・サーバーと共に動作する DCE セル内のシ ステムが使用可能でない場合、TCP/IP プロトコルのタイムアウトの影響を受 けることがあります。長時間使用できないシステムの場合は、セキュリティ ー・サーバー・レプリカを構成解除して、サーバーの解決処理の遅れを回避 してください。環境変数を使用して、作業要求を動作しているサーバーに誘 導し、通常のセル・ディレクトリー・サービス・プロセスを上書きすること ができますが、この方法は、テスト環境またはエラー・リカバリー・プロセ スでのみ使用することをお勧めします。
- DCE セキュリティーを使用しているサーバー (制御領域) を持つそれぞれの OS/390 または z/OS システムごとに、HFS 内のキータブ・ファイルをセッ トアップおよび保守します。
- 完全構成済みの TCP/IP ドメイン・ネーム・サーバーを DCE にセットアッ プします。DNS を OS/390 または z/OS 上に置く必要はありません。
- WebSphere for z/OS のメッセージ機密性の保護特性を使用するには、DCE 基本サービスおよびセキュリティー・サーバー・レプリカを DCE の DES 機能と共にインストールします。
- DCE アカウントの設定、管理、および保守に加えて、DCE アカウントと RACF のユーザー ID が一致しなければなりません。RACF は、この情報の

<span id="page-439-0"></span>一部を RACF DCE セグメント定義のリソース内に保持しています。このセ グメント定義は、RACF DCEUUIDS クラス内の RACF リソースを相互参照 します。RACF のユーザー ID と DCE アカウントの相互関連によって、 RACF にマップされたユーザー ID 用にセットアップされた特権を使用し て、リモート Component Broker クライアントおよびサーバーが安全に動作 できるようになります。

- RACF を使用している場合は、DCE と相互協調処理するための RACF のセ ットアップ方法の情報について、z/OS DCE Administration Guide の RACF の相互協調処理に関するトピックを参照してください。適切な RACF 権限 をサーバーの制御領域と関連するユーザー ID に付与して、それらのユーザ ーが DCE アカウント情報を RACF のユーザー ID 特権に変換できるよう にします。IRR.RDCERUID プロファイルを RACF ファシリティー・クラス 内に定義して、サーバー制御領域のユーザー ID の READ 特権をこのプロ ファイルに付与します。また、DCEUUIDS クラスを活動化します。 これらの定義を含む RACF サンプルが同梱されています。84ページの 『RACF セキュリティーをセットアップするためのステップ』を参照してく ださい。
	- 注: DCE を RACF 以外のセキュリティー製品と共に使用する計画がある場 合は、そのセキュリティー製品は、DCE プリンシパルをユーザー ID に マップできるものでなければなりません。

### サーバーを DCE セキュリティー付きでセットアップするためのステップ

この作業を始める前に: WebSphere for z/OS ランタイム・サーバー・インスタ ンスおよび管理アプリケーションがインストールされている必要があります。 55ページの『第3章 WebSphere for z/OS のインストールおよびカスタマイズ』 を参照してください。

422ページの『WebSphere for z/OS と共に使用するための DCE 構成のガイド ラインおよび要件』の DCE のセットアップに関するガイドラインおよび要件 に従ってください。

注: Windows NT サーバーの場合のセキュリティー情報については、 WebSphere Application Server エンタープライズ版 Component Broker シス テム管理の手引きバージョン 3.0 を参照してください。

サーバーを DCE セキュリティー付きでセットアップするには、以下のステッ プを実行してください。

- <span id="page-440-0"></span>1. 管理アプリケーションとの新規の会話を作成していない場合は、新しく作成 してください。会話の開始方法についての情報は、WebSphere Application Server V4.0 for z/OS and OS/390: システム管理ユーザー・インターフェー ス. SA88-8656 を参照してください。
- 2. DCE での保護を作成したいサーバーを選択または作成します。
- 3. プロパティー・フォームで、「DCE 許可 (DCE allowed)」チェック・ボッ クスを選択します。他の形式のセキュリティーを希望する場合は、他のチェ ック・ボックスを選択してください。
- 4. プロパティー・フォームで、希望する DCE の保護特性のタイプを選択しま す。無保護(つまり、両方向ー相互ー認証)、メッセージの保全性、および メッセージの機密性 (暗号化) のタイプがあります。
- 5. キータブ・ファイルを入力します。デフォルトは /krb5/v5srvtab です。
- 6. セキュリティー・プリファレンス・テーブルで、DCE を 1 に設定します。 他の形式のセキュリティーを希望する場合は、プリファレンスをそれに対応 するように設定します。
- 7. 会話内の他の定義を完了して、妥当性検査およびコミットを行い、その会話 を活動化します。

会話が正常に活動化されると、完了したことがわかります。

### OS/390 または z/OS クライアントを DCE セキュリティー付きでセットアップする ためのステップ

この作業を始める前に: 422ページの『WebSphere for z/OS と共に使用するた めの DCE 構成のガイドラインおよび要件』の DCE のセットアップに関する ガイドラインおよび要件に従ってください。

注: Windows NT クライアントの場合のセキュリティー情報については、 WebSphere Application Server エンタープライズ版 Component Broker シス テム管理の手引きバージョン 3.0 を参照してください。

OS/390 または z/OS クライアントを DCE セキュリティー付きでセットアップ するには、以下のステップを実行してください。

- 1. クライアントに関連する DCE プリンシパルを OS/390 または z/OS のユー ザー ID にマップします。
- 2. 環境ファイルで、環境変数 CLIENT\_DCE\_QOP を設定します。設定しない 場合、デフォルトは NO PROTECTION です。383ページの『付録A. 環境 ファイル』内のこの環境変数の説明を参照してください。
- 3. 環境ファイルで、環境変数 RESOLVE IPNAME を OS/390 または z/OS ク ライアントが通信するホスト・システムに設定します。
- 4. 環境ファイルを保存します。

OS/390 または z/OS クライアントが DCE セキュリティーを使用して正常に接 続すると、完了したことがわかります。

## 付録D. 特記事項

本書において、日本では発表されていない IBM 製品 (機械およびプログラ ム)、プログラミングまたはサービスについて言及または説明する場合がありま す。しかし、このことは、弊社がこのような IBM 製品、プログラミングまた はサービスを、日本で発表する意図があることを必ずしも示すものではありま せん。本書で IBM ライセンス・プログラムまたは他の IBM 製品に言及して いる部分があっても、このことは当該プログラムまたは製品のみが使用可能で あることを意味するものではありません。IBM 製品、プログラム、またはサー ビスに代えて、IBM の有効な知的所有権またはその他の法的に保護された権利 を侵害することのない、機能的に同等の製品、プログラム、またはサービスを 使用することができます。ただし、IBM によって明示的に指定されたものを除 き、他社の製品と組み合わせた場合の操作の評価と検査はお客様の青任で行っ ていただきます。

IBM は、本書で解説されている主題について特許権 (特許出願を含む)、商標 権、または著作権を所有している場合があります。本書の提供は、これらの特 許権、商標権、および著作権について、本書で明示されている場合を除き、実 施権、使用権等を許諾することを意味するものではありません。

〒106-0032 東京都港区六本木 3 丁目 2-31 AP 事業所 IBM World Trade Asia Corporation Intellectual Property Law & Licensing

#### '以下の保証は、国または地域の法律に沿わない場合は、適用されません。

IBM およびその直接または間接の子会社は、本書を特定物として現存するまま の状態で提供し、商品性の保証、特定目的適合性の保証および法律上の瑕疵担 保責任を含むすべての明示もしくは黙示の保証責任を負わないものとします。 国または地域によっては、法律の強行規定により、保証責任の制限が禁じられ る場合、強行規定の制限を受けるものとします。

本書に対して、周期的に変更が行われ、これらの変更は、文書の次版に組み込 まれます。IBM は、随時、この文書に記載されている製品またはプログラムに 対して、改良または変更を行うことがあります。

本書において IBM 以外の Web サイトに言及している場合がありますが、便 宜のため記載しただけであり、決してそれらの Web サイトを推奨するもので はありません。それらの Web サイトにある資料は、この IBM 製品の資料の 一部ではありません。それらの Web サイトは、お客様の青任でご使用くださ  $\mathcal{U}$ 

IBM は、お客様が提供するいかなる情報も、お客様に対してなんら義務も負う ことのない、自ら適切と信ずる方法で、使用もしくは配布することができるも のとします。

本プログラムのライセンス保持者で、(i) 独自に作成したプログラムとその他の プログラム (本プログラムを含む) との間での情報交換、および (ii) 交換され た情報の相互利用を可能にすることを目的として、本プログラムに関する情報 を必要とする方は、下記に連絡してください。

IBM Corporation Mail Station P300 2455 South Road Poughkeepsie, NY 12601-5400 USA

本プログラムに関する上記の情報は、適切な使用条件の下で使用することがで きますが、有償の場合もあります。

本書で説明されているライセンス・プログラムまたはその他のライセンス資料 は、IBM 所定のプログラム契約の契約条項、IBM プログラムのご使用条件、 またはそれと同等の条項に基づいて、IBM より提供されます。

この文書に含まれるいかなるパフォーマンス・データも、管理環境下で決定さ れたものです。そのため、他の操作環境で得られた結果は、異なる可能性があ ります。一部の測定が、開発レベルのシステムで行われた可能性があります が、その測定値が、一般に利用可能なシステムのものと同じである保証はあり ません。さらに、一部の測定値が、推定値である可能性があります。実際の結 果は、異なる可能性があります。お客様は、お客様の特定の環境に適したデー 夕を確かめる必要があります。

IBM 以外の製品に関する情報は、その製品の供給者、出版物、もしくはその他 の公に利用可能なソースから入手したものです。IBM は、それらの製品のテス トは行っておりません。また、IBM 以外の製品に関するパフォーマンスの正確 性、互換性、またはその他の要求は確証できません。IBM 以外の製品の性能に 関する質問は、それらの製品の供給者にお願いします。

IBM の将来の方向または意向に関する記述については、予告なしに変更または 撒回される場合があり、単に目標を示しているものです。

本書はプランニング目的としてのみ記述されています。記述内容は製品が使用 可能になる前に変更になる場合があります。

#### 本書で使用している例について

本書で使用している例は、IBM Corporation が作成した単なるサンプルです。 これらの例は、いずれかの標準または IBM 製品の一部ではなく、単に、ユー ザーのアプリケーションの開発における支援を目的として提供されています。 IBM は、これらの例を特定物として現存するままの状態で提供し、これらの例 の機能またはパフォーマンスに関して、商品性の保証、特定目的適合性の保証 および法律上の瑕疵担保責任を含むすべての明示もしくは黙示の保証責任を負 わないものとします。IBM は、これらの例の使用によって生じたいかなる損害 に対して、たとえそのような損害の可能性を推奨している場合でも、その責任 を自いません。

これらの例は、上記の免責条項をそのまま適用することを条件として、配布 し、複製し、改変し、他のソフトウェアに取り込むことができます。

### プログラミング・インターフェース情報

本書は、WebSphere for z/OS のプログラミング・インターフェースとしての使 用を目的としていない情報を文書化したものです。

以下は、IBM Corporation の米国またはその他の国における商標または登録商 標です。

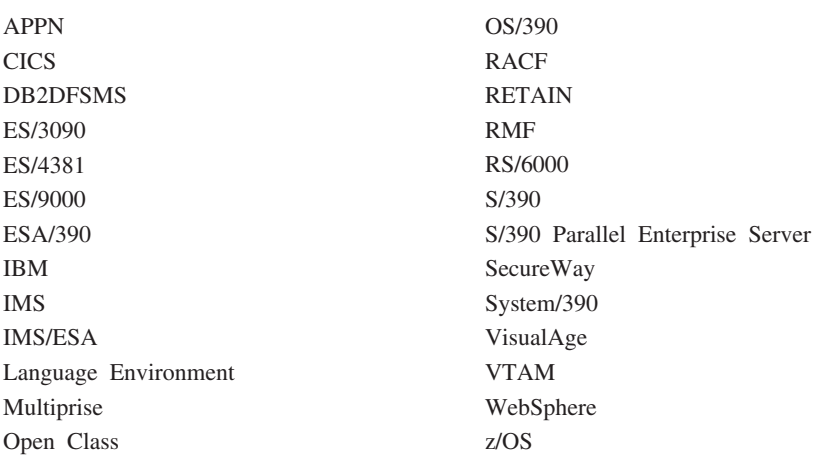

本書内で使用されている CORBA という用語は、Object Management Group, Inc によって発表された Common Object Request Broker Architecture 標準のこ とです。

Microsoft, Windows, Windows NT, および Windows ロゴは Microsoft Corporation の米国およびその他の国における商標です。

UNIX は、The Open Group がライセンスしている米国およびその他の国にお ける登録商標です。

Java およびすべての Java 関連の商標およびロゴは Sun Microsystems, Inc. の 米国およびその他の国における商標または登録商標です。

他の会社名、製品名またはサービス名等は、それぞれ各社の商標または登録商 標です。

#### 商標

## 用語集

本資料で使用されている用語について、詳しく は、以下を参照してください。

• WebSphere Application Server エンタープライズ 版 Component Broker 用語集 (SD88-7380)。以 下のインターネット・アドレスからご覧になれ ます。

http://www.ibm.com/jp/software/websphere/appserv/

• Sun Microsystems Glossary of Java Technology-Related Terms。この用語集は、以下 のインターネット・アドレスからご覧になれま す。

http://java.sun.com/docs/glossary.html

お探しの用語が見つからない場合は、IBM Glossary of Computing Terms を参照してくださ い。以下のインターネット・アドレスからご覧に なれます。

http://www.ibm.com/ibm/terminology/

または、以下の Sun の Web サイトもご覧くださ  $\mathcal{U}$ 

http://www.sun.com/

432 WebSphere Application Server V4.0 for z/OS and OS/390: インストールおよびカスタマイズ

# 索引

日本語, 数字, 英字, 特殊文字 の順に配列されています。な お、濁音と半濁音は清音と同 等に扱われています。

# [ア行]

アカウンティング 300 アクセス、CICS への 237 アクセス、IMS への 241 アクセス、JDBC による DB2 for  $OS/390 \sim 245$ アプリケーション開発環境 要件 13 アプリケーション開発に関する考慮 事項 208 アプリケーションのアセンブリーと 配置 226 一般ユーザーに関する考慮事項 209 インストール検査プログラム (IVP) サーバーの定義 120 シスプレックス 319 実行 195 インターフェースに関する考慮事項 209 インターフェースの変更 276 インターフェース・リポジトリー・ サーバー 開始プロシージャー 38, 398 クライアント 112, 198 構成 3 サーバー名 398 サーバー・インスタンス名 5, 398 シスプレックス 305 自動化 295 自動再始動管理 295, 297 セキュリティー許可 24 ブートストラップ 112, 198 レプリカの生成 305

インターフェース・リポジトリー・ サーバー (続き) ワークロード管理 37, 39 LDAP および DB2 for OS/390 44 インポート、アプリケーションの 180 エラー・ログ・ストリーム 環境変数 107, 158, 390, 393, 402 管理アプリケーションで指定 126, 154 クライアント 388, 393 情報 50 セットアップのためのステップ 81 オペレーティング・システムとデー タベース 218

## [力行]

会話 開始 123. 151 活動化 145, 187 コミット 141, 183 シスプレックス 314 妥当性検査 140, 182 解決する、ポートを 17, 406, 407 開発、マイグレーション戦略の 207 概要、マイグレーション 205 カスタマイズ 一般的な考慮事項 209 監査に関する考慮事項 209 環境変数 クライアント 195 システム管理サーバー 17 シスプレックス 314 初期 88, 105 デーモン 17 バックアップ 285 ランタイム環境変数 参照 383

環境変数 (続き) ランタイム環境変数 (続き) DB2 for OS/390 391, 409 DB2 for OS/390 59, 107 OS/390 または z/OS 上のクライ アント用 参照 383 管理 考慮事項 208 管理アプリケーションおよび操作ア プリケーション インストール 116 サーバーの定義 120 シスプレックス 314 新規管理者の追加 289 ホストする、ファイルを 117 CBADMIN 33, 63, 407 共存、定義 206 クィック・スタート 380 計画、マイグレーションの 207 コールド・スタート 262, 377 構成 シスプレックス 301 ネーミング 413 モノプレックス 3,6 モノプレックス・インストールお よびカスタマイズ 55 CICS-EXCI 364 IMS-APPC 365 IMS-OTMA 361 コンテナー 164, 168, 172, 174, 178 コンポーネント・トレース (CTRACE) 50, 52, 108

### 「サ行]

サーバー サーバー・インスタンス 3, 158, 314 自動化 295 自動再始動管理 295, 297 ワークロード管理 37, 352

サーバー (続き) CICS-EXCI 364 IMS-OTMA 361 IVP のアプリケーション・サーバ  $-3, 153$ サポートされているマイグレーショ ン・パス 210 システム管理サーバー 開始プロシージャー 38, 408 構成 3 サーバー名 407 サーバー・インスタンス名 5, 407 シスプレックス 305.306 自動化 295 自動再始動管理 295, 297 セキュリティー許可 24 データベース 86, 292 データベースのセットアップ 86 ポート 17, 78, 407 レプリカの生成 305 ワークロード管理 37.39 IP 名 406 システム管理スクリプト API 271 DEFAULT\_CLIENT\_XML\_PATH 396 システム管理データベース 定義 86 バックアップ 292 システム・ロガー 50, 81, 107, 126, 154, 158, 388, 390, 393, 402 シスプレックス・システム インストール検査プログラム 319 環境変数 315, 384 管理アプリケーションによる定義 314 計画 304 セキュリティー 306 データ共用 307 ワークロード管理 353  $LDAP$  312 OS/390 または z/OS の基本機能 307 TCP/IP 311, 320 WebSphere for z/OS の使用可能化 301

自動化 295 自動再始動管理 (ARM) インストール時のヒント 53 指針 297 セットアップ 295 処理に関する考慮事項 208 スキル、WebSphere for z/OS に必要 な 9 静的 SQL (SQLJ) 46 セキュリティー 監査 33 環境変数 390, 406 管理 33 許可 21 クライアントのセットアップ 392, 425 サーバーのセットアップ 424 識別および認証 28 システム要件 11 シスプレックス 306 信頼されていないネットワーク 34 信頼されているネットワーク 34 スキル 9 セキュリティー設定 324 セットアップのためのステップ 84 分散コンピューティング環境 (DCE) 34, 421 リモート DCE パスワード 406 リモート DCE プリンシパル 406 リモート・パスワード 406 リモート・ユーザー ID 406 DB2 for OS/390 の保護 292 DSNR クラス 292 IMS 362 Lightweight Directory Access Protocol (LDAP) 48, 289, 401 Secure Sockets Layer (SSL) 327 セキュリティー機構 231 セキュリティー・サーバー  $(RACF)$  11 インストール 57 許可 21 サーバー識別 125, 153

セキュリティー・サーバー (RACF) 11 (続き) サーバーの識別 28 識別および認証 28 システム要件 11 シスプレックス 306 信頼されているネットワーク 34 デフォルト識別 125, 153 リモート・パスワード 390, 406 リモート・ユーザー ID 390, 406 例 68, 84, 101 DB2 for OS/390 の保護 292  $LDAP$  48 戦略、マイグレーション 207 操作に関する考慮事項 209

# [夕行]

タスク アサート ID 機能のセットアップ ステップ 345 クライアントに Kerberos を使用 させるためのセットアップ ステップ 350 コールド・スタート XML 構成の 更新 ステップ 267 サーバー ID と Kerberos プリン シパルの関連付け ステップ 349 システム管理 HFS 構造のアップ グレード ステップ 266 システム管理データベースの再作 成 ステップ 269 システムのコールド・スタートの 実行 ステップ 264 新規管理者の追加 ロードマップ 289 データベース権限の付与 ステップ 291 BBOASR1 MOFW サーバーの定 義 ステップ 149

タスク (続き) BBOASR2 J2EE サーバーの定義 ステップ 121 DB2 for OS/390 の V71 へのマイ グレーション 265 IVP の実行 ステップ 192 IVP 用のデータベースの作成 ステップ 191 Kerberos 用のサーバー・セキュリ ティー属性の定義 ステップ 349 LDAP データベースの再作成 ステップ 269 WebSphere for z/OS コードのイン ストール ステップ 265 WebSphere for z/OS ブートストラ ップの実行 ステップ 269 タスクに関する考慮事項 208 ダンプ 53 データ・セット コピー 69 提供 64 デーモン 構成 3 サーバー名 397 サーバー・インスタンス名 5, 397 シスプレックス 305, 306, 315, 316 自動化 295 自動再始動管理 295, 297 セキュリティー許可 24 デーモン IP 名 106 デーモン・ポート 106 ブートストラップ 108.113 ポート 17, 78, 395 モニター・システム 44 レプリカの生成 305 ワークロード管理 357 IP 名 17, 78, 395, 416

統合ランタイム 258

# [ナ行]

ネーミング・クライアント 111 ネーミング・サーバー 開始プロシージャー 38, 403 構成 3, 413 サーバー名 403 サーバー・インスタンス名 5. 403 シスプレックス 305, 315 自動化 295 自動再始動管理 295, 297 セキュリティー許可 24 ネーミング・クライアント 111 ネーミング・スペースの検査 200 ルート・ネーミング・コンテキス  $\uparrow$  63, 389, 402 レプリカの生成 305 ワークロード管理 37, 39 LDAP および DB2 for OS/390 44 LDAP 項目の削除 201

# 「ハ行]

バックアップ、システムの 285 パフォーマンス 352 ブートストラップ・フェーズ 108, 113 プロシージャー・アプリケーショ ン・アダプター (PAA) 361, 364, 365 プロセス / 実行モデル 223 分散コンピューティング環境  $(DCE)$  34 ガイドラインおよび要件 422 概要 421 クライアントのセットアップ 392, 425 サーバーのセットアップ 424 信頼されていないネットワーク 34 変換済みメッセージ 76 ホストする、ファイルを 117 ホット・スタート 380

# 「マ行】

マイグレーション 概要 205 戦略 207 用語 206 ロードマップ 210 マイグレーション、WebSphere for z/OS の 264, 376 メッセージの要約 279 メモリー管理 49, 73, 308 モノプレックス・システム 構成 3 準備 6.9 問題診断 50

# 「ヤ行]

要件 アプリケーション開発環境 13 ソフトウェア 10 ハードウェア 10 ワークステーション 12

# [ラ行]

ランタイム環境 アカウンティング 300 インストール 55 インストールの概要 1 環境変数 88.383 機能が実行される 305 構成 3 サーバー障害とワークロード管理 202 サードス 292 シスプレックス 301 自動化 295 自動再始動管理 295, 297 ネーミング・スペース 200 バックアップ 285 メモリーの使用効率 49 モニター・システム 44 問題診断 50 要件 10 リソース・リカバリー 42 ワークロード管理 37

ランタイム環境 (続き) LDAP および DB2 for OS/390 44 リソース・リカバリー・サービス  $(RRS)$ コールド・スタート 200 自動化 295 白動再始動管理 43. 299 初期化 86 推奨 42 バックアップ 285 リリースの概要 217.257 リンク・パック域 (LPA) 49, 73, 308 ルート・ネーミング・コンテキスト 63, 389, 402 ロードマップ、マイグレーション 210 論理リソース・マッピング (LRM) 160, 166, 170, 176 論理リソース・マッピング・インス タンス (LRMI) 162

# [ワ行]

ワークロード管理 アドレス・スペース管理 355 アプリケーション環境 39, 202 拡張パフォーマンス 352 ゴール・モード 37 サーバー障害 202 サーバー領域の開始 38.39 作業要求の経路指定 353 セットアップ 37 パフォーマンス 352 例 40.358 ワークロードの分類 356

## A

APF 許可 72, 308

## C

CICS-EXCI 364 Common Connector Framework 235

### D

DB2 for OS/390 ガイドライン 45 カスタマイズ 58 環境変数 58, 107, 391, 409 コールド・スタート 379 システム管理データベース 86 自動化 295 自動再始動管理 299 初期化 86 情報 44 静的 SQL (SQLJ) 46 操作 47 データ共用 11, 307 バックアップ 286 DSNR クラス 292 GRANT 102, 293 Java Database Connectivity  $(JDBC)$  46  $LDAP$  44 RACF による保護 292

# н.

HFS ディレクトリー 61, 88, 105, 180, 286, 313, 383 HTTP セッション状態データベース 229

# ı

IMS-APPC 365 IMS-OTMA 361 IRRSEQ00 呼び出し可能サービス 278

### J

Java Database Connectivity  $(JDBC)$  46 JRas サポート 254, 273

## L

Lightweight Directory Access Protocol  $(LDAP)$ アクセス制御リストの更新 289

Lightweight Directory Access Protocol (LDAP) (続き) ガイドライン 45 カスタマイズ 60 環境変数 389.401 シスプレックス 312 情報 44 セキュリティー・ルール 48 セットアップのためのステップ 94 ネーミング・スペース 414 バックアップ 285 LDAP サーバーのセットアップ 94

### M

MVS メッセージ・サービス (MMS) 76

### P

PROGXX 74, 309

### R

 $RMF$  44

## S

SCHEDxx 72, 308 Secure Sockets Layer (SSL) 環境変数 390, 406 信頼されていないネットワーク 34 セキュリティー設定 324 セットアップ 327 認証 30  $SMP/E$  64

## т

TCP/IP 解決 IP 名 107, 406 解決ポート 407 クライアントの解決 IP 名 388

436 WebSphere Application Server V4.0 for z/OS and OS/390: インストールおよびカスタマイズ TCP/IP (続き) 更新についてのヒント 16 サーバー IP アドレス 408 シスプレックス 311 接続の最適化 321 セットアップのためのステップ 77 デーモン IP 名 106 デーモン・ポート 106 ネットワーク・ディスパッチャー 322 バインド特有のサポート 323 複数スタック 320 ホストする、ファイルを 117

### W

WebSphere Application Server V4.0 for z/OS and OS/390 更新 オペレーティング・システムとデ ータベース 218 コールド・スタート 262 システム管理スクリプト API 271 統合ランタイム 258 Common Connector Framework 235 JRas サポート 254, 273 WebSphere for z/OS へのアプリケ ーションのマイグレーション 251 WebSphere for z/OS へのアプリケー ションのマイグレーション 251

438 WebSphere Application Server V4.0 for z/OS and OS/390: インストールおよびカスタマイズ

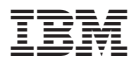

プログラム番号: 5655-F31

Printed in Japan

GA88-8652-00

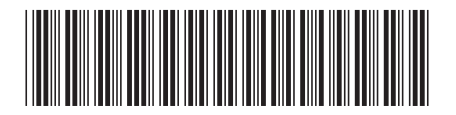

日本アイビーエム株式会社 〒106-8711 東京都港区六本木3-2-12